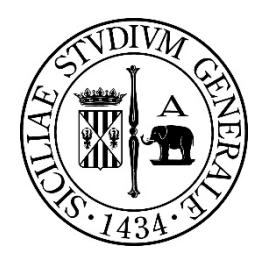

# **UNIVERSITÀ DEGLI STUDI DI CATANIA "DIPARTIMENTO DI SCIENZE UMANISTICHE"**

## DOTTORATO DI RICERCA (XXXII CICLO) CURRICULUM ARCHEOLOGIA CLASSICA

Dott.ssa Francesca Maria

# **UN DATABASE RELAZIONALE PER I RITROVAMENTI SUBACQUEI DELLA SICILIA ORIENTALE**

TESI DOTTORATO

Tutor Coordinatrice

Chiar.mo Prof. Edoardo Tortorici Chiar.ma Prof.ssa Grazia Pulvirenti

### **INDICE**

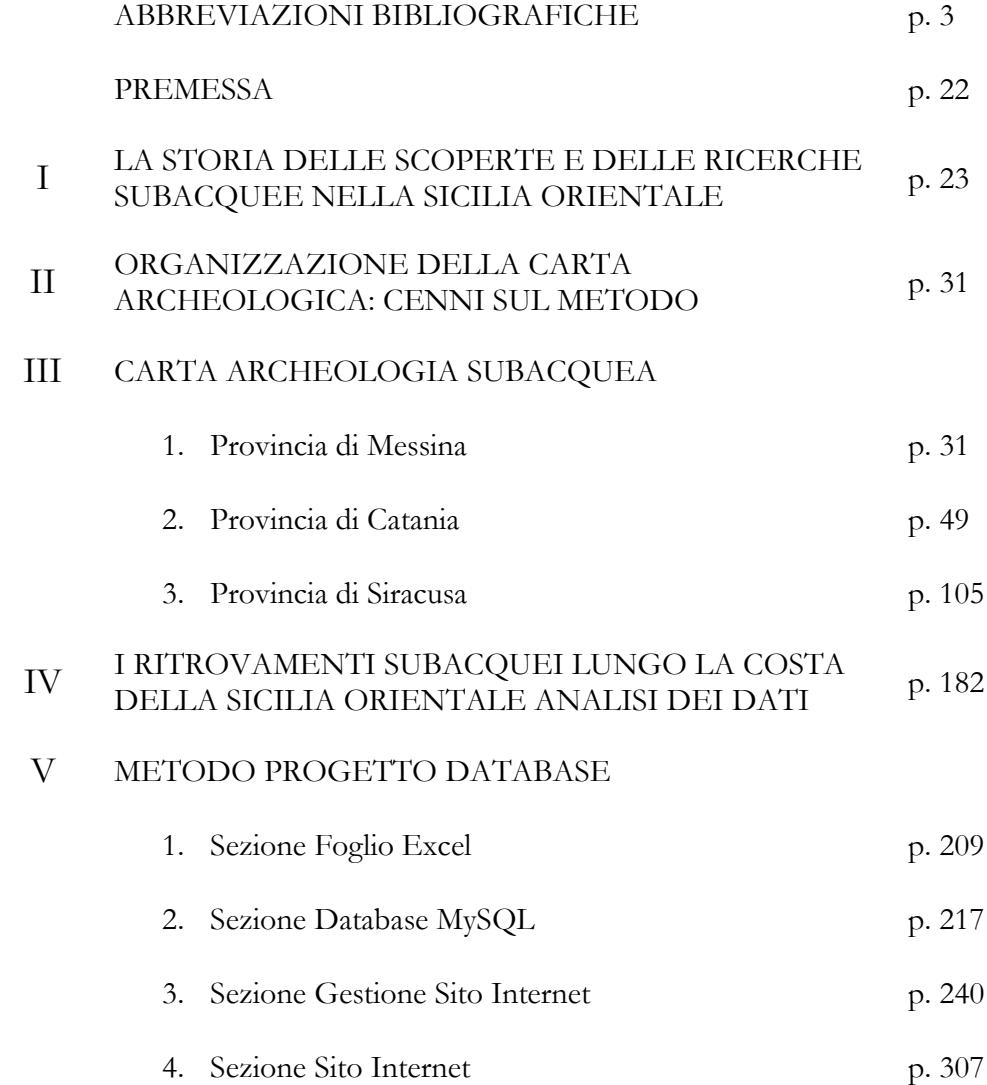

### **ABBREVIAZIONI BIBLIOGRAFICHE**

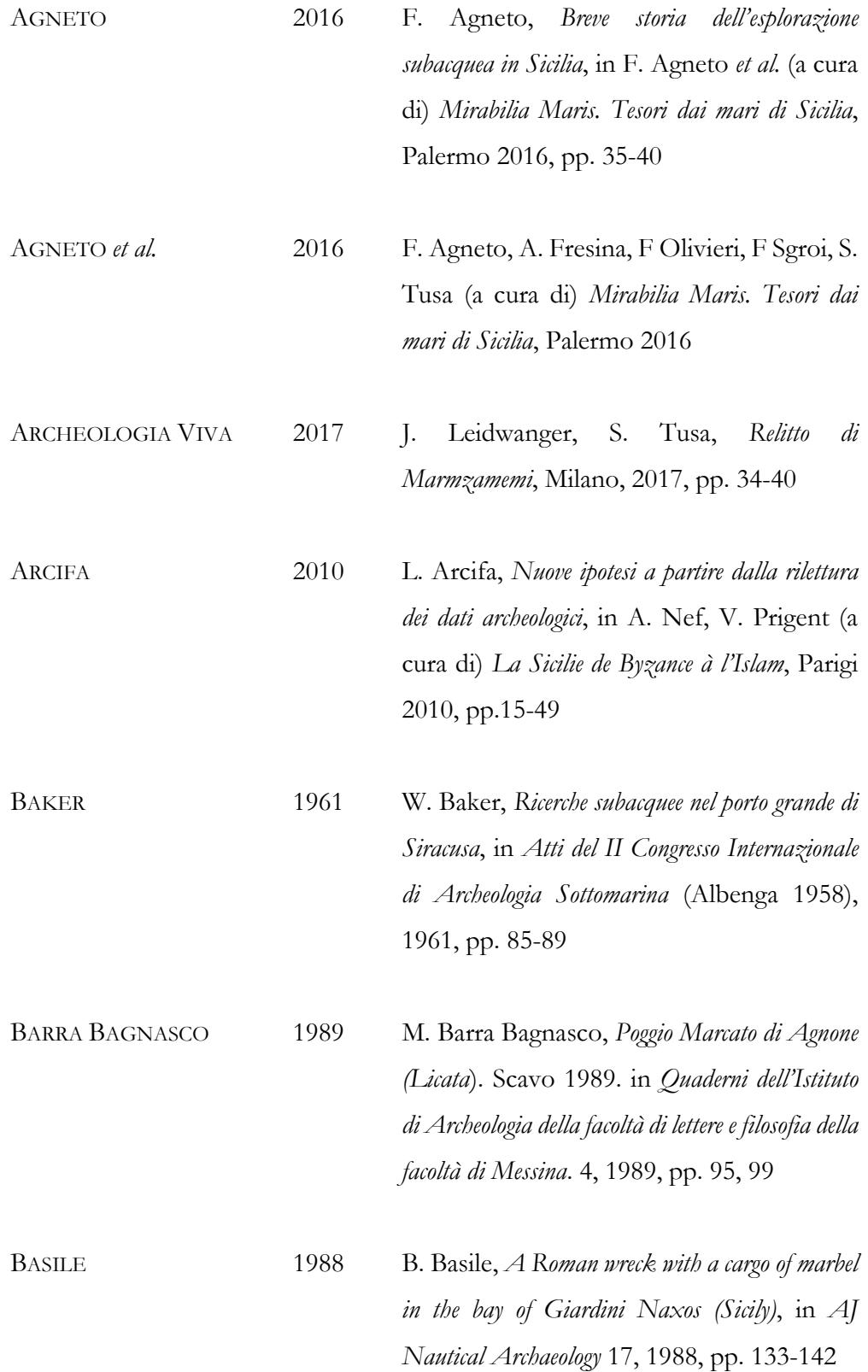

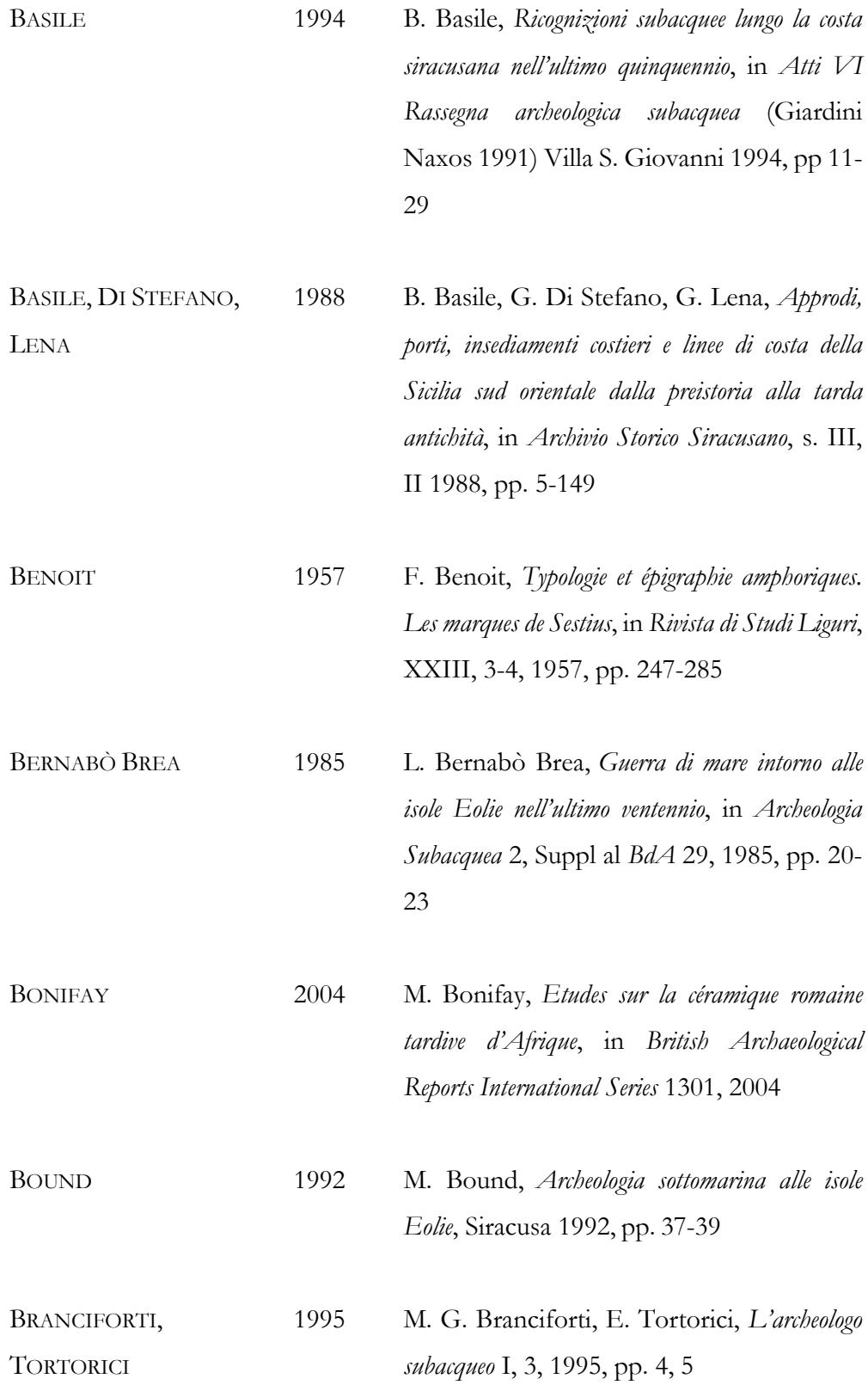

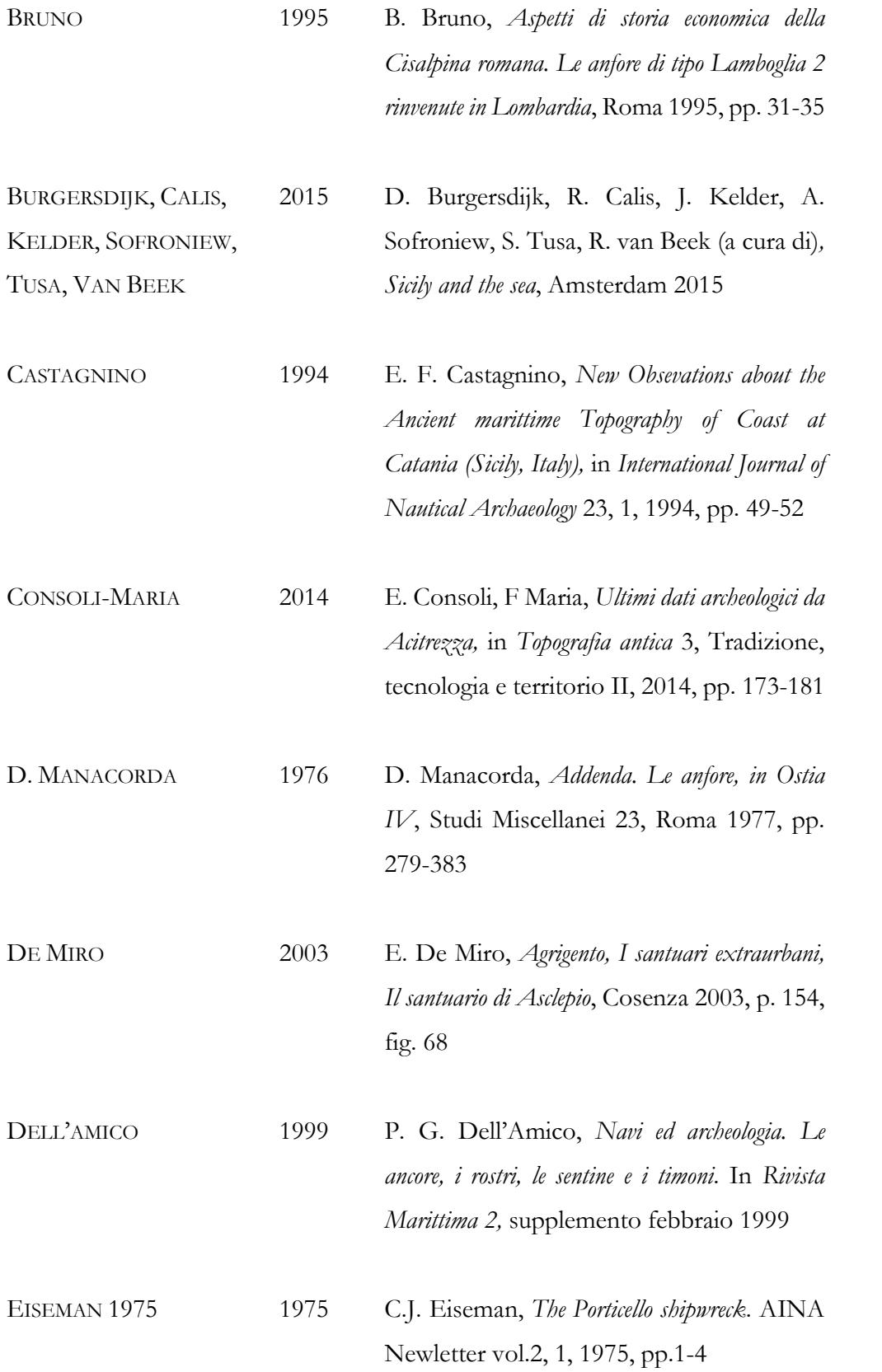

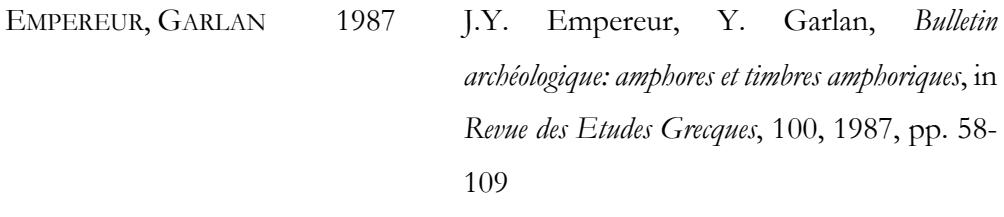

EMPEREUR, PICON 1989 J.Y. Empereur, - M. Picon, *Les règions de prodiction d'amphores imperiales en Mediterranee orientale, in Anfore romane e storia economica, dieci anni di ricerche. Atti di colloquio Siena* (22- 24 maggio 1986), 1989, pp. 233, 447

FALLICO 1967 A. M. Fallico*, Bronzi tardoantichi dal Plemmyrion presso Siracusa,* in *Bollettino d'Arte* s.v. LII, 1967, pp. 90-97

FROST 1973 H. Frost, *An ancient Roman "yact" from a dispersed cargo*. In *Mariner's Mirror* 59, 1973, p. 334.

GARGALLO 1958 P. N. Gargallo, *Esplorazione e recuperi nella Sicilia orientale*, in *Bollettino e Atti del Centro Italiano Ricercatori Subacquei*, Genova 1958, pp. 78-79

GARGALLO DI CASTEL LENTINI 1972 P. Gargallo di Castel Lentini, *An ancient Roman yacht*. In *Mariner's Mirror* 58, 1972, pp.443-446 e tav. 12-13

GIANFROTTA 1980 P. A. Gianfrotta, *Ancore romane. Nuovi materiali per lo studio dei traffici marittimi*, in *Memoirs of the American Academy in Rome*, XXXVI, Roma 1980, pp. 103 e ss.

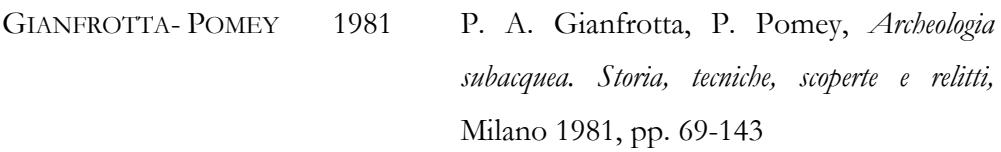

GIBBINS 1989 D. J. L. Gibbins, *The Roman wreck of c. AD 200 at Plemmirio, near Siracusa (Sicily): Second Interim report*, in *International Journal of Nautical Archaeology* 18, pp. 1-25

GIBBINS 1991 D. J. L. Gibbins, *The Roman wreck of c. AD 200 at Plemmirio, near Siracusa (Sicily): Third Interim report*, in *International Journal of Nautical Archaeology* 20, pp. 227-246

- GIBBINS-PARKER 1986 D. J. L. Gibbins, A. J. Parker, *The Roman wreck of c. AD 200 at Plemmirio, near Siracusa (Sicily): Interim report*, in *International Journal of Nautical Archaeology* 15, 1986, pp. 267-304
- GILL 1988 D.W.J. GILL, *Silver anchors and cargoes of oil: some observations on Phoenician trade in the Western Mediterranean.* Papers of the British Shool at Rome 56, 1988, pp.1-12
- GRACE 1961 V. R. Grace, *Amphoras and the Ancient Wine Trade*, Princeton 1961
- GRAHAM 1969 R. H. Graham, *The Royal Navy Magazine* 16, 1969, pp. 32-36

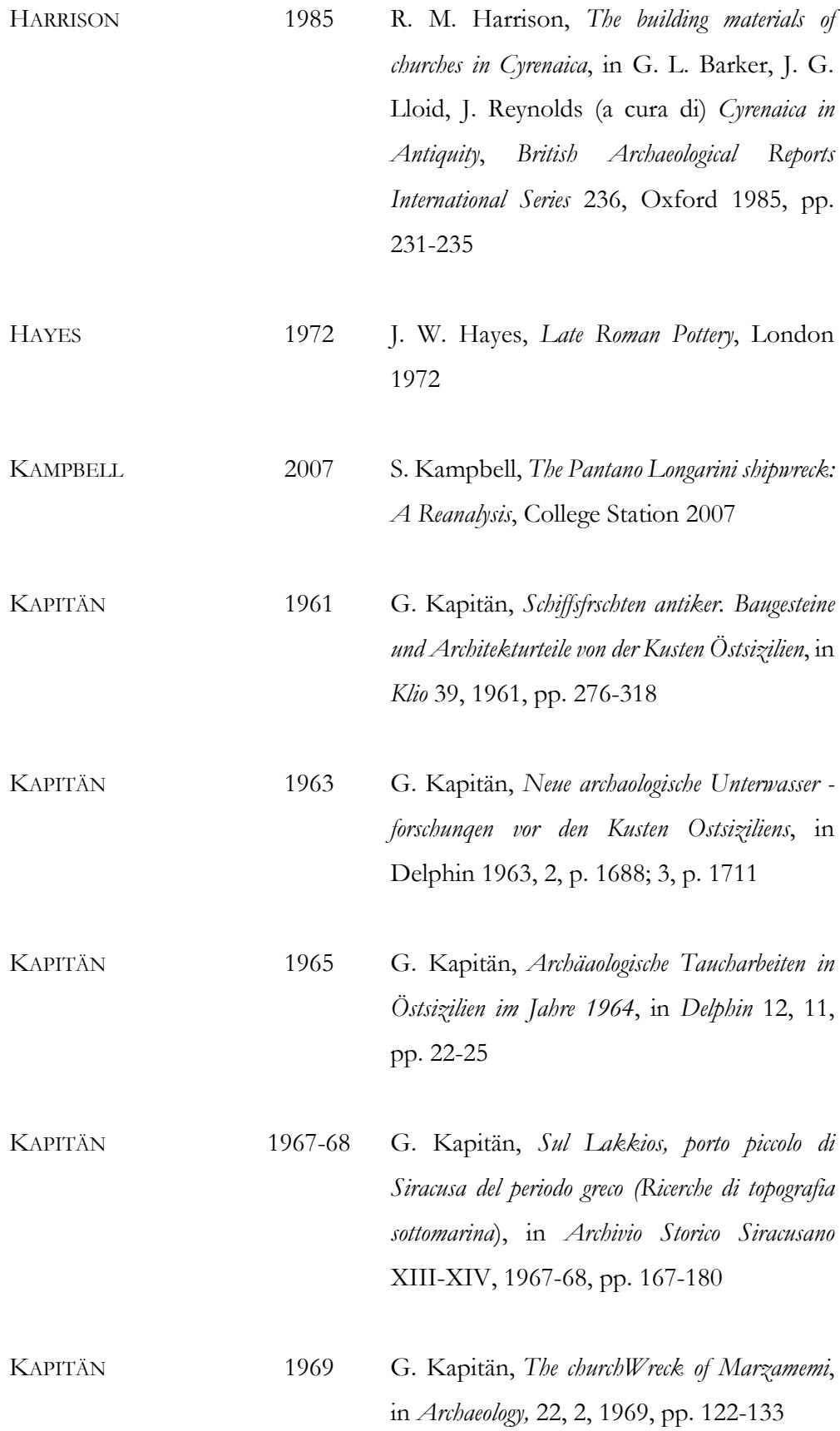

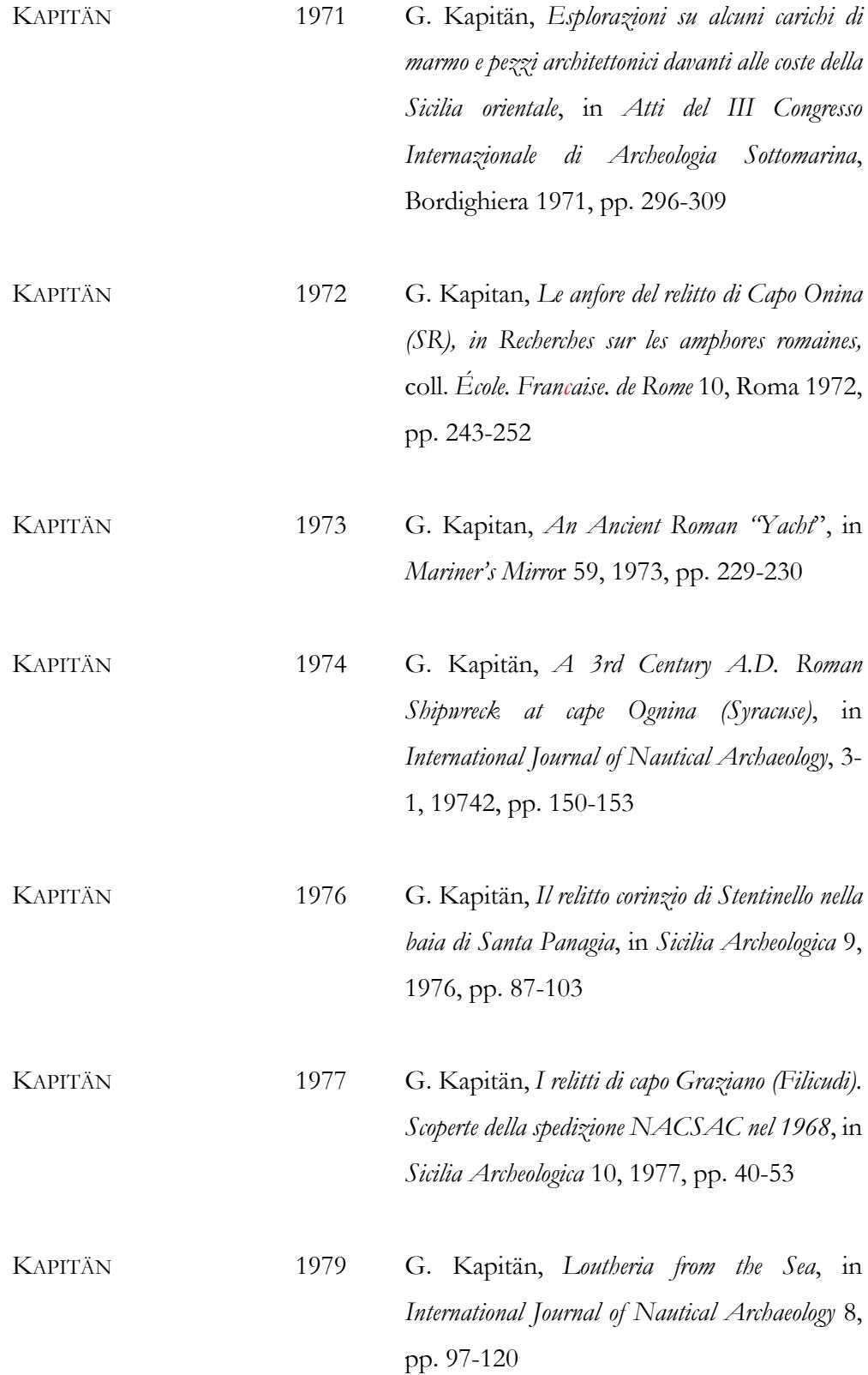

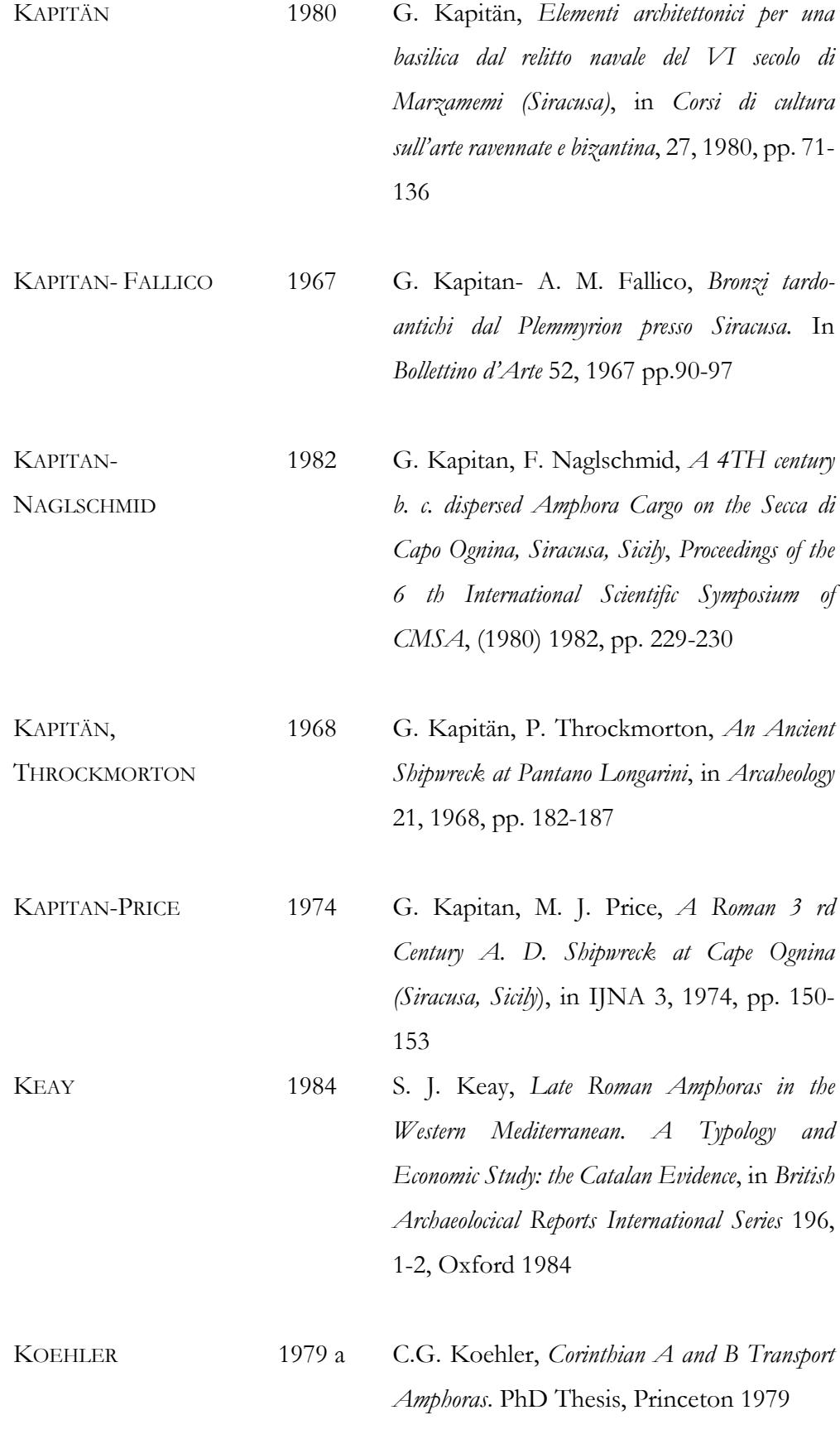

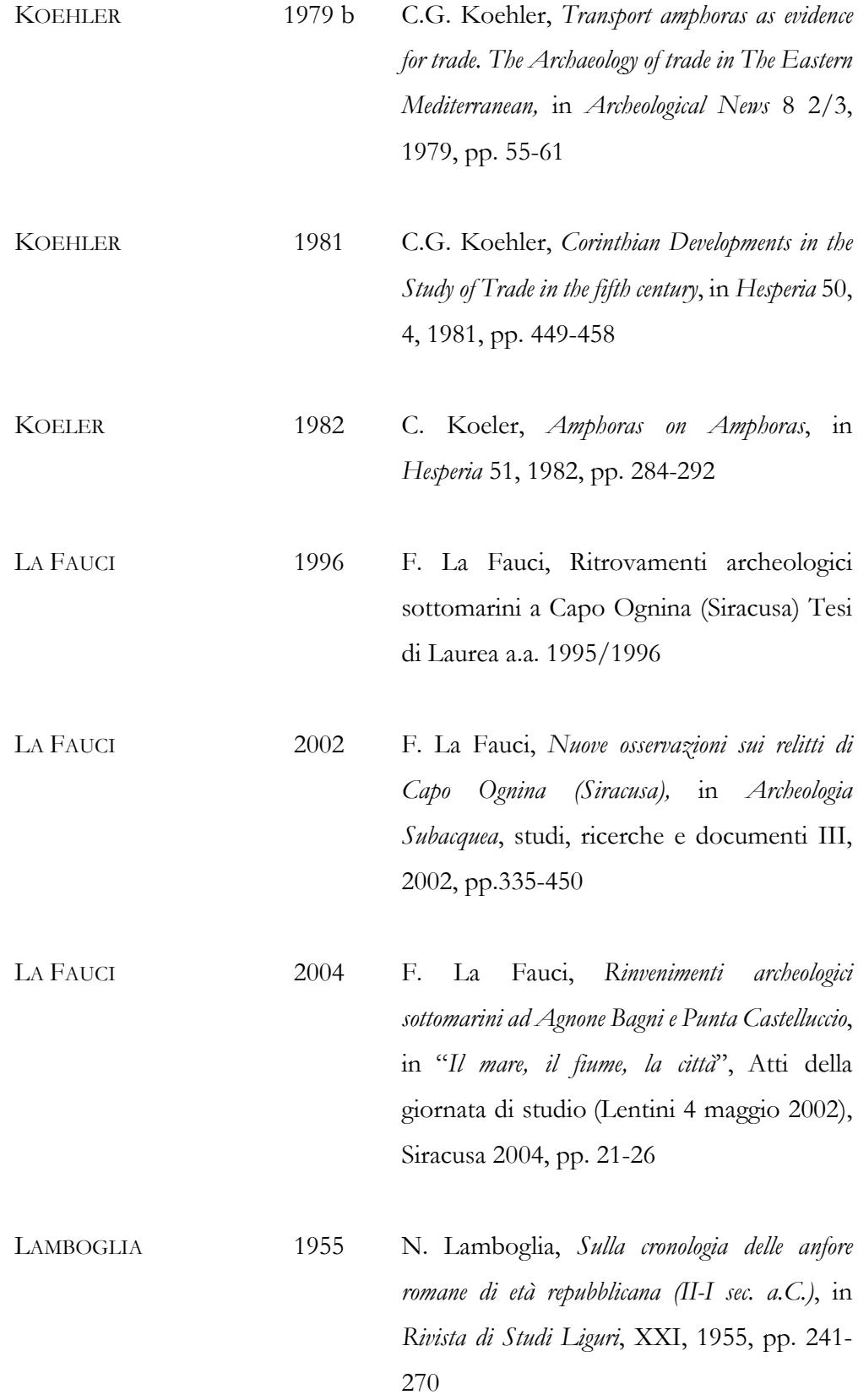

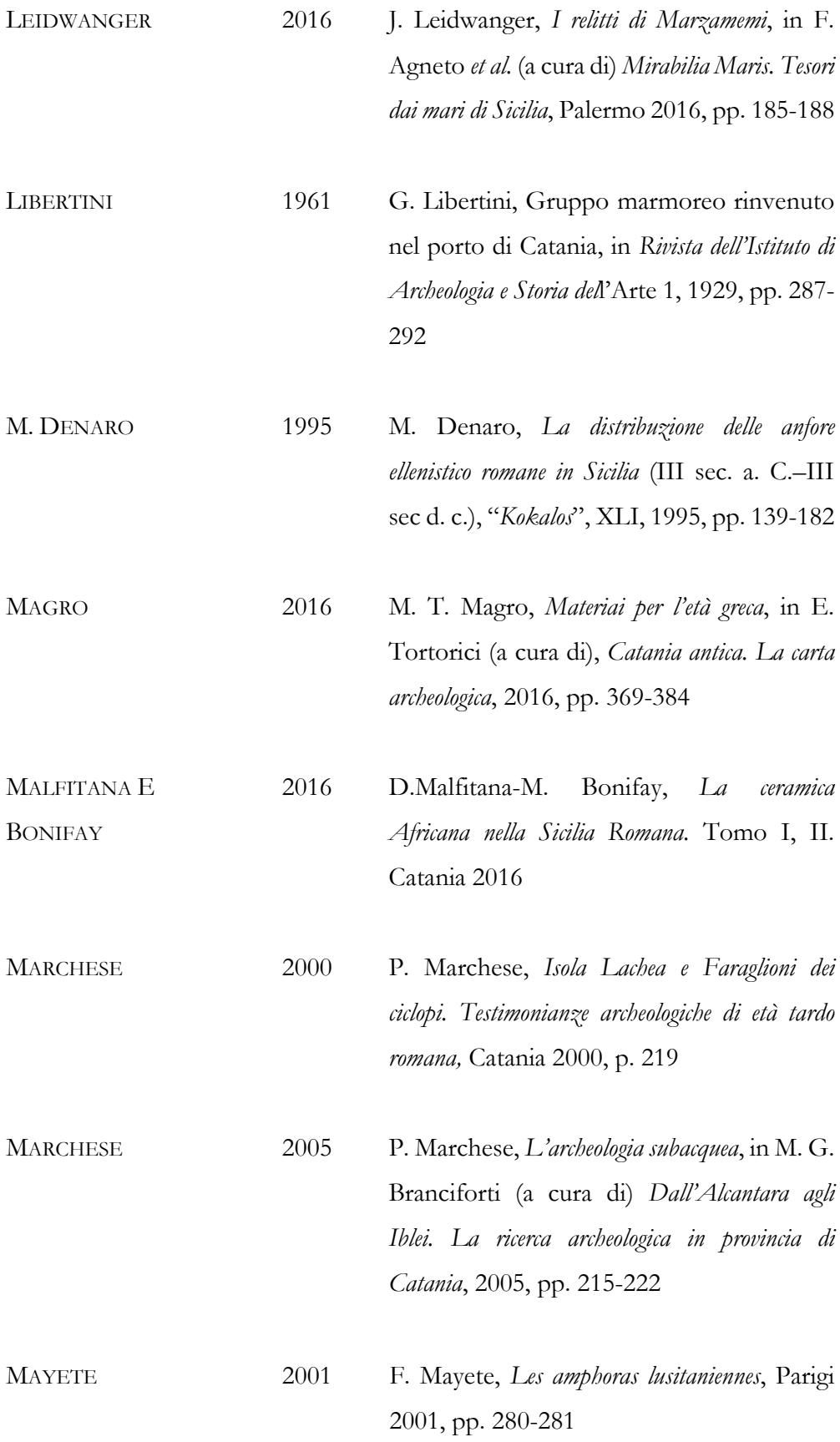

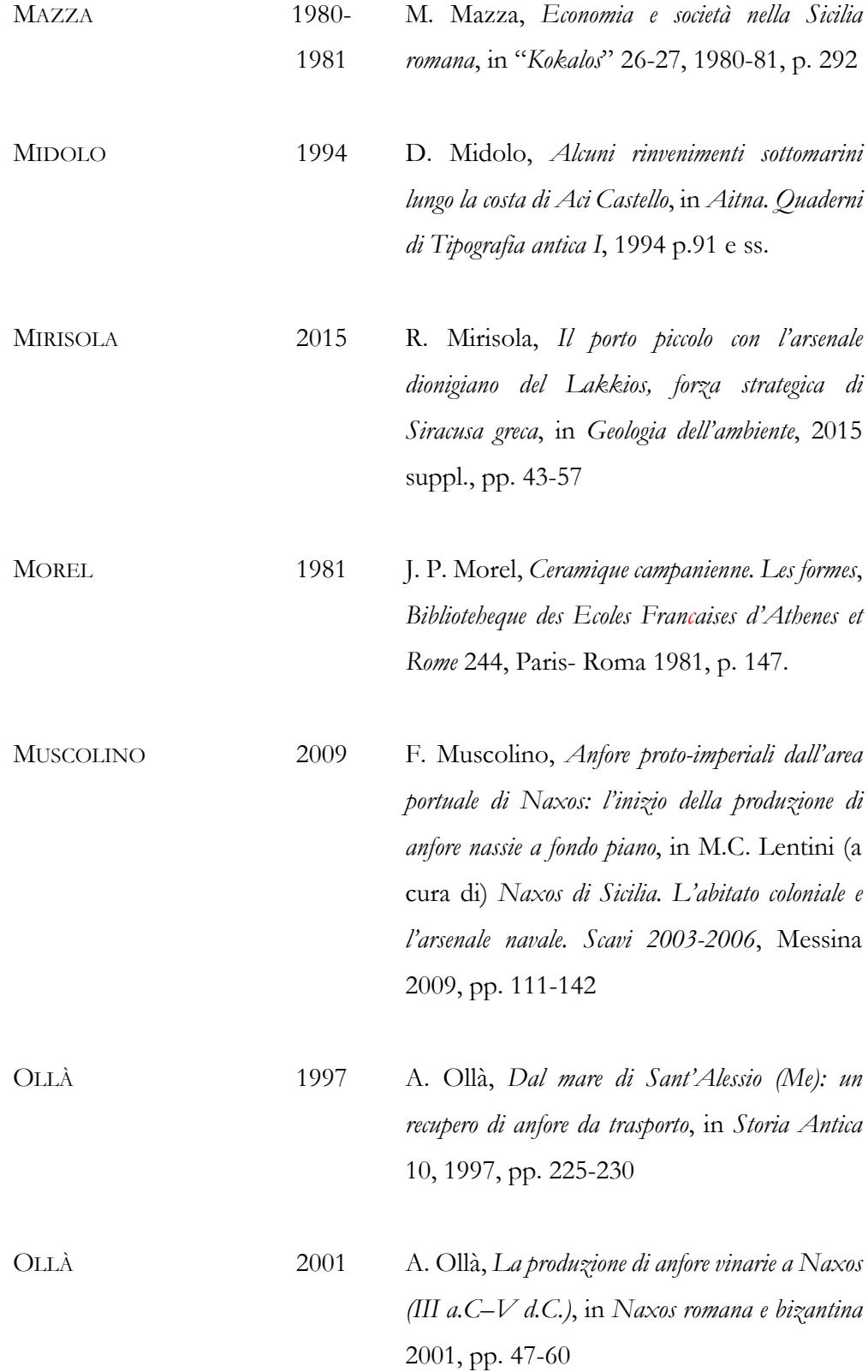

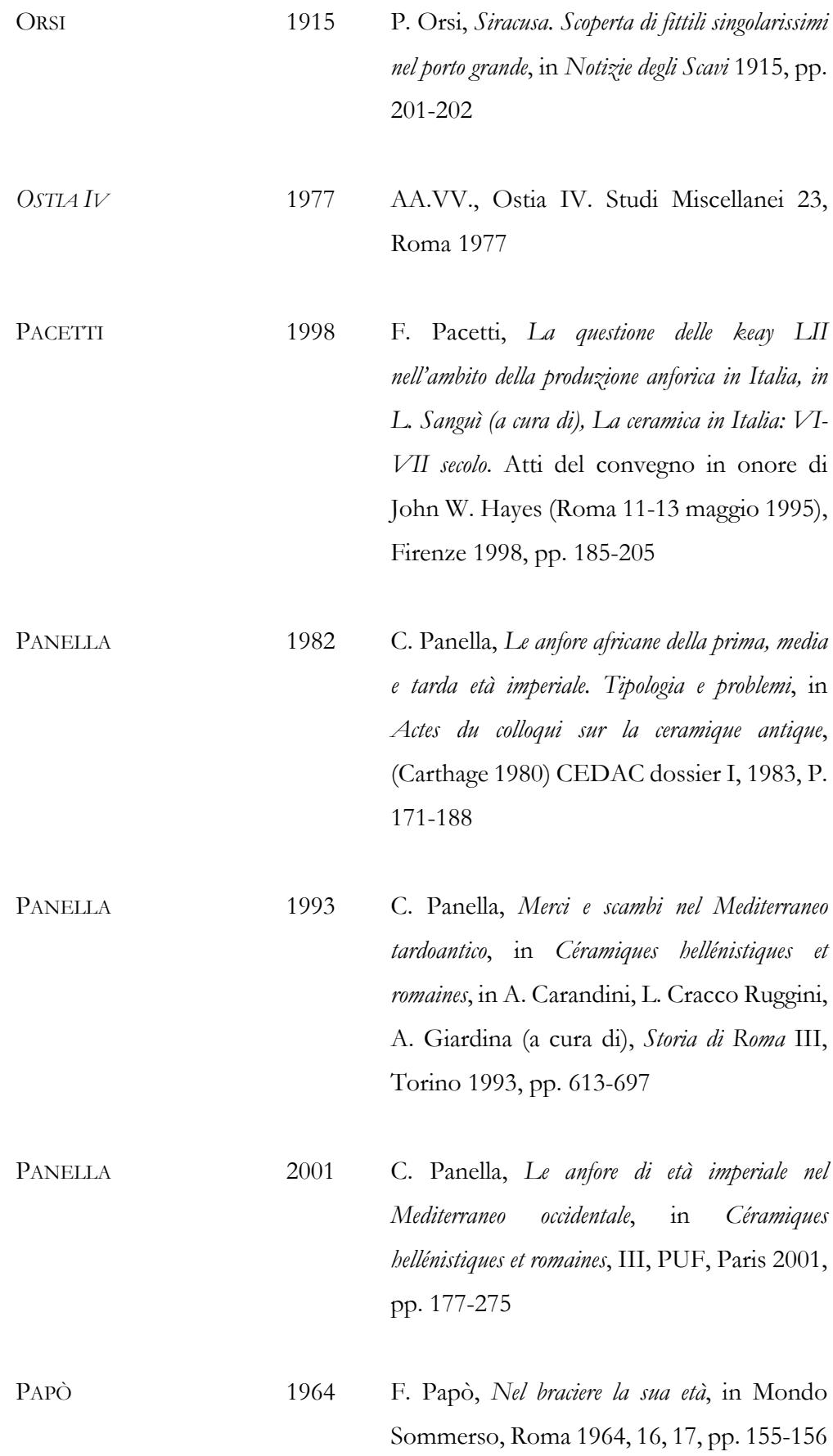

PARKER 1980 A. J. Parker, *The preservation of ships and artefact in Ancient Mediterranean wreck-sites,* in *Progress in Underwater Science* 5, 1980, pp. 41- 70 PARKER 1981 a A. J. Parker, *Stratification and contamination in Ancient Mediterranean Shipwrecks,* in *International Journal of Nautical Archaeology* 10, 1981, pp. 309-335 PARKER 1981 b A. J. Parker, *Relitto di una nave del III secolo d.C. scoperto al Plemmirio nei pressi di Siracusa,*  in *Sicilia Archeologica* 13, 44, 1981, pp. 57-64 PARKER 1985 A. J. Parker, *Relitto di una nave corinzia a Vulpiglia (Siracusa),* in *Atti del VI Congresso Internazionale di Archeologia Submarina* (Carthagena 1982), Madrid 1985, pp. 117- 126 PARKER 1992 A. J. Parker, *Ancient Shipwrecks of the Mediterranean and the Roman Provinces, British Archaelogical Reports International. Series* 580, Oxford 1992 PARKER, SQUIRE 1974 A. J. Parker, D. M. Squire, *A Wreck of the late 2nd Century at Terrauzza (Siracusa, Sicily)*, in *International Journal of Nautical Archaeology* 3, 1974, pp. 27-34

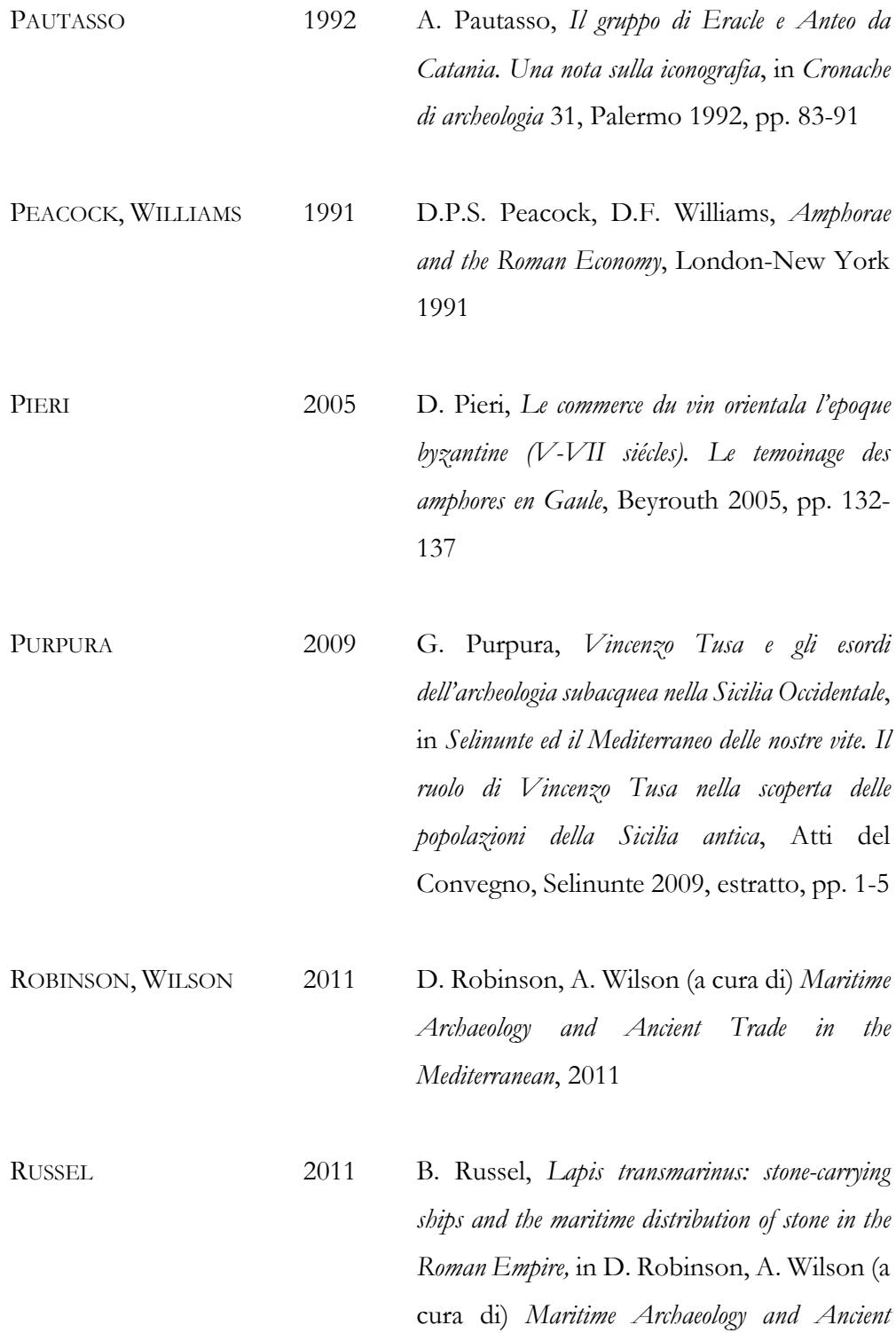

*Trade in the Mediterranean*, 2011, pp. 139-156

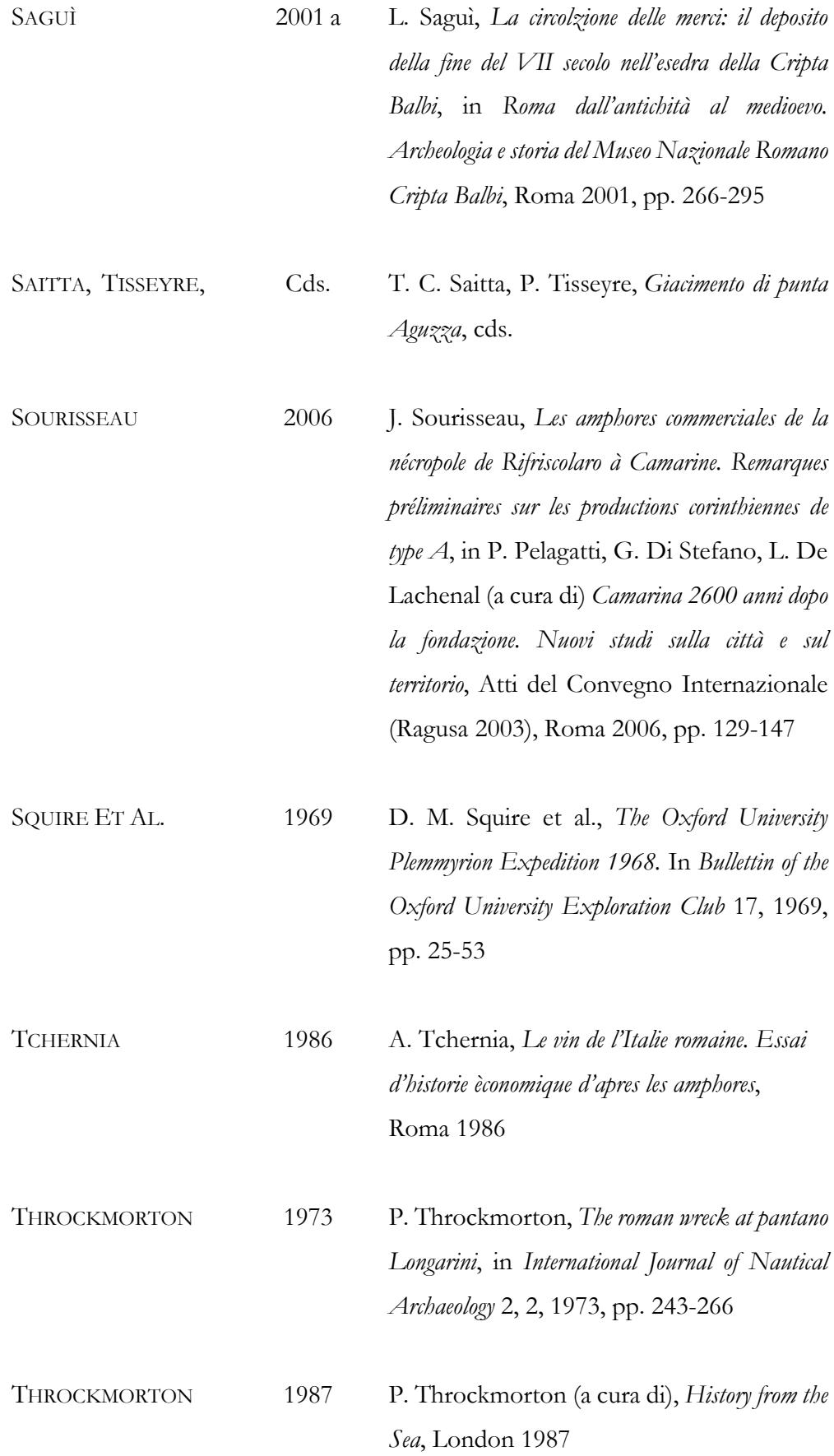

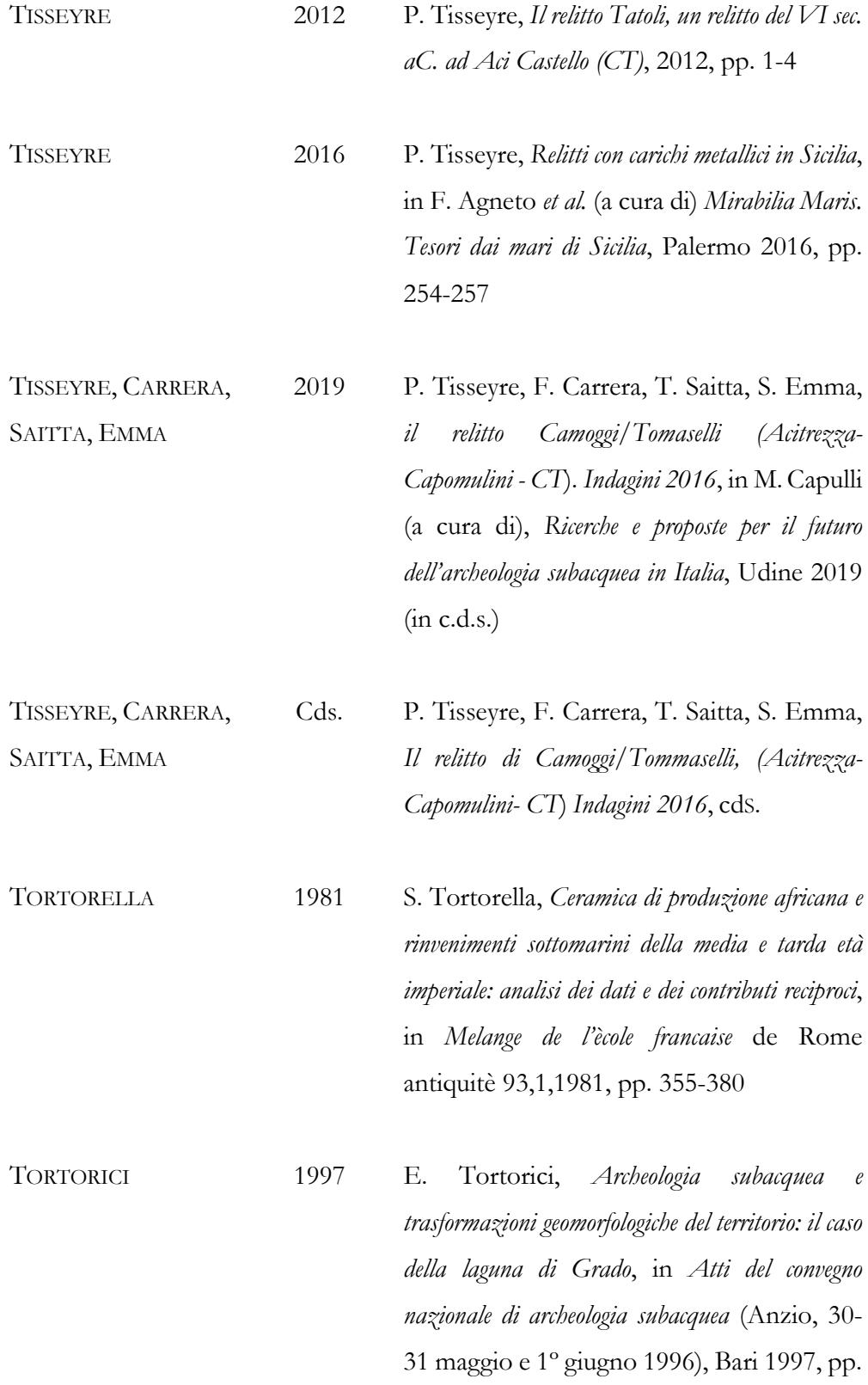

18

315-325

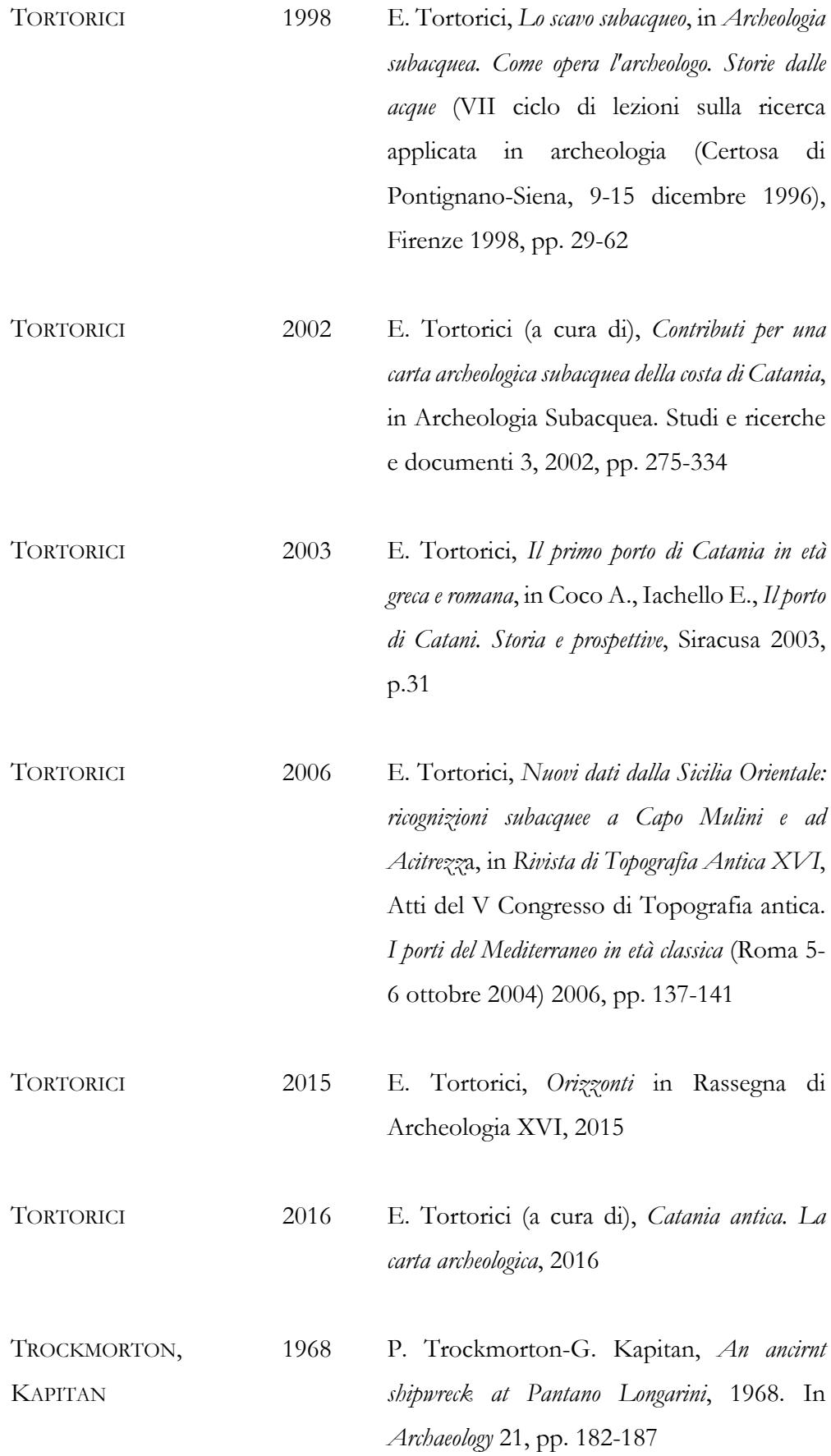

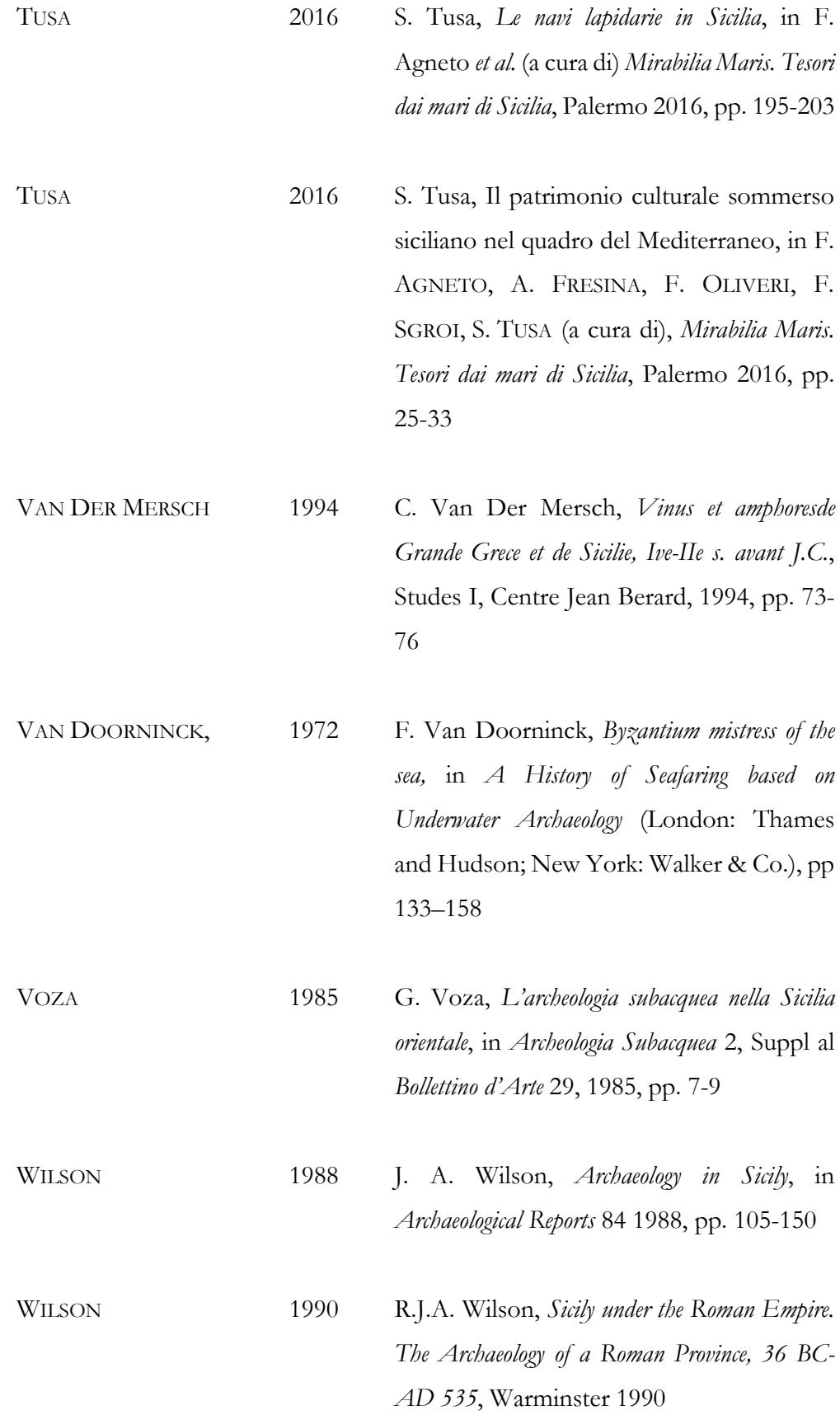

20

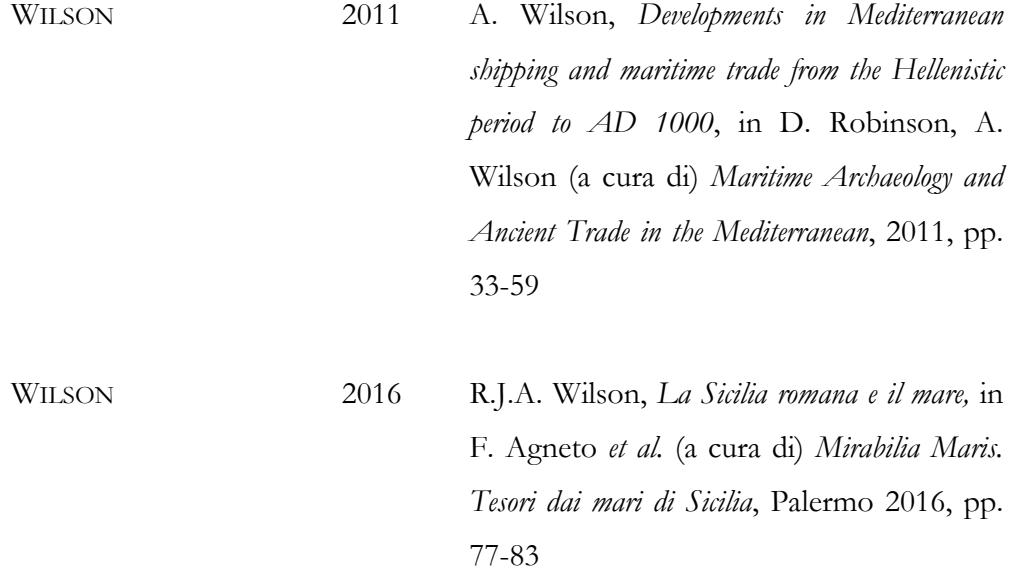

#### **Premessa**

Il progetto di ricerca presentato nasce dall'esigenza di realizzare una carta archeologica, sulla base della quale è stato costruito un database, per organizzare la notevole quantità di informazioni e dati relativi ai siti archeologici subacquei della Sicilia orientale.

La Sicilia, cuore del Mediterraneo, è stato il centro di intensi rapporti commerciali marittimi tra le diverse regioni che si affacciano sulle coste. Ne consegue la presenza di rilevanti testimonianze archeologiche relative alla navigazione e a tutte le attività ad essa collegate, sia sulla terraferma che sui fondali marini. Esistono numerosi siti archeologici dove è possibile osservare i resti di strutture portuali, tuttavia la maggior parte delle informazioni proviene dal rinvenimento di relitti sommersi e dai loro carichi. Ad esclusione di quei ritrovamenti, che per la loro importanza sono già stati ampiamente trattati e analizzati, i sopracitati relitti e reperti sono conosciuti solo attraverso pubblicazioni scientifiche, spesso difficili da reperire e consultare, recenti monografie, periodici, riviste e ricerche scientifiche personali. Questo rappresenta un problema frequentemente affrontato da studiosi, ricercatori e professori, che per il recupero delle informazioni devono recarsi *in loco* e in varie biblioteche. Alla luce di tali difficoltà, lo scopo è di reperire in maniera veloce, facile, scientifica ed accurata le informazioni necessarie e di renderle fruibili mediante la realizzazione di un sito internet consultabile non solo dal pc, ma da qualunque dispositivo mobile (*tablet, smartphone* e simili). Per rendere possibile ciò, è stato realizzato un database relazionale dove sono stati catalogati tutti i dati relativi ai ritrovanti subacquei della Sicilia orientale. Consideratane la grande quantità è stato necessario limitare il campo di indagine alla costa ionica da Messina a Siracusa. L'uso di strumenti informatici adatti a gestire un imponente numero di dati ha permesso uno studio analitico delle testimonianze messe in luce. A queste informazioni è stata aggiunta una documentazione grafica e fotografica. Tutti i dati raccolti nel catalogo e poi riversati all'interno del database sono stati utilizzati per una chiara ed approfondita analisi dei siti in carte di distribuzione.

Con le carte vengono forniti dati di natura topografica, tipologica e cronologica e ulteriori informazioni di natura commerciale ed economica tratti dallo studio delle anfore recuperate.

#### **CAPITOLO I**

# **La storia delle scoperte e delle ricerche subacquee nella Sicilia orientale**

La Sicilia, posta nel cuore del Mediterraneo, proprio per la sua posizione geografica è stata un crocevia di intensi rapporti commerciali marittimi tra le diverse regioni che si affacciano sulle coste del "Mare Nostrum". La conseguenza di ciò è la presenza di rilevanti testimonianze archeologiche relative alla navigazione e a tutte le attività ad essa collegate, sia sulla terraferma che sui fondali marini. Numerosi sono i siti archeologici dove è possibile osservare i resti di strutture portuali, tuttavia la maggior parte delle informazioni proviene dal rinvenimento di relitti sommersi e dai loro carichi. Tutto ciò consente di ricostruire pezzi di storia del patrimonio archeologico e storico della Sicilia.

Lungo le coste della Sicilia orientale si navigava sin dalla preistoria, mentre in età storica le città principali, in particolare Messina, Siracusa e Catania, diventano importanti punti di approdo per la navigazione nel Mediterraneo.

La storia delle ricerche subacquee di questo tratto di costa siciliana potrebbe iniziare con alcuni ritrovamenti fortuiti avvenuti all'inizio del '900 quando ad uno studioso di storia moderna, Nicola Petrina, viene affidata la ricerca di relitti, intesi come resti di battaglie navali. [1](#page-22-0) All'inizio del secolo si occupò di archeologia subacquea (di fatto inaugurando in Sicilia l'interesse per i resti sommersi) P. Orsi (allora Soprintendente di Siracusa). Orsi si avvalse dell'aiuto dei palombari della Regia Marina che recuperarono, a sud-est di Marzamemi a circa 5 m. di profondità, una colonna in granito egiziano di epoca romana. Nella stessa area fu segnalata la presenza di altre 8 colonne, di cui Orsi intuì l'importanza e si batté per ottenere appositi finanziamenti che però non vennero concessi<sup>[2](#page-22-1)</sup> dal competente Ministero delle Antichità e Belle Arti. Si dovranno attendere alcuni decenni perché le ricognizioni subacquee condotte da Gerhard Kapitän (1924-2011), archeologo tedesco trapiantato a Siracusa, molto attivo con le sue ricerche nel mare della Sicilia orientale, insieme a Pier Nicola Gargallo, permettessero di comprendere la natura

 <sup>1</sup> PURPURA 2009, pp.1-5.

<span id="page-22-1"></span><span id="page-22-0"></span> $2$  TUSA 2016, p. 27.

di quei blocchi sommersi, identificati come parti di ambone di una chiesa di epoca bizantina $3$  (n. 52).

Agli inizi del '900 l'intensificarsi dei lavori per la realizzazione di strutture nei porti delle principali città costiere siciliane porta a nuove scoperte. Nel 1913 l'attenzione di P. Orsi viene catturata dalla scoperta di circa 20 frammenti di vasetti a fuso con impresse marche monogrammatiche, ritenute di periodo arcaico. Tali reperti (n. 27) estratti dal fondo melmoso, furono rinvenuti nel Porto Grande di Siracusa in seguito ai lavori di dragaggio per la costruzione delle nuove banchine a S. Antonio, iniziati ad opera del Genio Civile<sup>[4](#page-23-1)</sup>.

A Catania agli inizi degli anni 20[5](#page-23-2) , durante i lavori di costruzione nel porto, fu portato alla luce un gruppo marmoreo raffigurante la lotta tra Eracle ed Anteo di età tardo ellenistica<sup>[6](#page-23-3)</sup> (n. 23).

Solo a partire dal secondo dopoguerra si hanno le prime ricerche sistematiche; le ricognizioni subacquee sono ora condotte con metodo più rigoroso e con l'introduzione di innovative strumentazioni (ad es. l'autorespiratore ad aria), che agevolano notevolmente le ricerche. Andava formandosi una nuova generazione di archeologi che si serviva di nuovi strumenti di ricerca dietro la guida del soprintendente alle antichità della Sicilia orientale L. Bernabò Brea, il quale, protagonista dell'archeologia del novecento e precursore del metodo stratigrafico, insieme alla M. Cavalier si interessò anche alle ricerche subacquee. Negli anni '50 e '60, dietro l'appoggio della Soprintendenza alle Antichità della Sicilia orientale, vengono avviate le prime ricognizioni subacquee nel Porto Grande di Siracusa. Le ricerche sui fondali furono effettuate dai sommozzatori della Marina Italiana sotto la stretta collaborazione scientifica dei coniugi Waber e Baker<sup>[7](#page-23-4)</sup> durante i mesi estivi degli anni 1954-55-56. Significative interpretazioni ai problemi di topografia marittima, in particolare lungo le coste siracusane, sono presentate da due precursori dell'archeologia subacquea siciliana, N. Gargallo e G. Kapitän, la cui attività di ricerca avviata in Sicilia alla fine degli anni '50, è elogiata da Lamboglia in

<span id="page-23-0"></span><sup>&</sup>lt;sup>3</sup> KAPITÄN 1969, pp. 129-131.<br><sup>4</sup> ORSI 1915, pp. 201-202.

<span id="page-23-2"></span><span id="page-23-1"></span> $5$  LIBERTINI, 1929, pp. 287-292.

<span id="page-23-3"></span><sup>6</sup> TORTORICI 2017, p. 201.

<span id="page-23-4"></span><sup>7</sup> BAKER 1961, pp. 85-89.

una sua relazione introduttiva sull'archeologia sottomarina in Italia al III Congresso Internazionale di Archeologia nel 1961.

È proprio a partire dagli anni 50 che l'Istituto di Archeologia Mediterranea, in collaborazione con la Soprintendenza alle Antichità della Sicilia orientale, inizia un'attività di ricerche sottomarine archeologiche per il rinvenimento di navi antiche e i loro carichi<sup>[8](#page-24-0)</sup>.

Ai lavori di immersione parteciparono anche degli incaricati dell'Accademia Tedesca delle Scienze di Berlino che esaminarono i luoghi, fecero il rilievo e calcolarono anche il tonnellaggio dei singoli carichi (le ricerche hanno interessato Isola delle Correnti, Marzamemi e Taormina).

Negli anni '60 continuano le esplorazioni e il monitoraggio di G. Kapitän nelle acque siracusane e alla sua minuziosa attività di ricerca si devono le numerose segnalazioni archeologiche lungo lo specchio d'acqua che circonda l'attuale Area Marina Protetta del Plemmirio. Interessante è il rinvenimento di blocchi di marmo che Kapitän trova insieme a Pier Nicola Gargallo, con il quale inizia l'ispezione dei fondali della cui importanza si era già reso conto P. Orsi.

Negli stessi anni avvengono le esplorazioni lungo le coste della provincia di Messina, a Giardini Naxos e dintorni, che portarono a diversi ritrovamenti ad opera di due subacquei amatoriali, Franco Papò e Franco La Pica. Il materiale recuperato durante queste immersioni lungo le coste fu mantenuto, per alcuni anni alla Proloco di Giardini, vicino Taormina. Più tardi la collezione fu consegnata alla Soprintendenza alle Antichità per la realizzazione del nuovo *Antiquarium* di Naxos e Capo Schisò. Si tratta di una delle prime esposizioni di reperti recuperati in seguito ad esplorazioni subacquee. Questa raccolta, insieme con altri reperti provenienti dagli scavi dell'antica città di Naxos, confluisce nel nuovo Museo Archeologico di Naxos, inaugurato nel 1979. La cittadina di Giardini Naxos ha svolto anche un ruolo importante nella tutela e valorizzazione del patrimonio archeologico sommerso e nella divulgazione delle nuove ricerche con l'istituzione, negli anni '80, della "Rassegna di Archeologia Subacquea". Si tratta di un appuntamento regolare per gli studiosi ed esperti di fama internazionale presenti nel nostro territorio. La rassegna

<span id="page-24-0"></span><sup>8</sup> KAPITÄN 1961, pp. 296-309.

è stata sospesa nel 2001 ma, dopo un interruzione di 18 anni, gli incontri riprenderanno nel 2020<sup>[9](#page-25-0)</sup>. Ancora nella seconda metà degli anni Sessanta è da ricordare l'attività lungo le coste catanesi e nell'arcipelago eoliano, del gruppo di ricerca inglese NACSAC (Navy Air Command Sub Aqua Club) a cui parteciparono anche G. Kapitän e F. Colosimo, che, con la nave *Alness* di stanza a Malta segnalarono alle Soprintendenze di Catania e Siracusa, numerosi ritrovamenti e relitti, poi successivamente indagati (Ognina di Catania, Filicudi Capo Graziano)<sup>10</sup>. Un passo successivo ai rinvenimenti avvenuti tra il secondo dopoguerra e gli anni '70 è il riordino dei dati acquisiti con le numerose scoperte. Negli anni '80 infatti si ha la prima pubblicazione che raccoglie tutti i ritrovamenti subacquei del Mediterraneo e che comprende quindi anche i siti siciliani fino a quel momento editi o scoperti. Si tratta del volume dello studioso A. J. Parker, *Ancient Shipwrecks of the Mediterranean & the Roman Provinces*, del 1981. Sebbene ormai superato dalle nuove scoperte, è ancora uno strumento di lavoro di indubbia utilità.

Negli anni '80 lo stesso Parker, insieme a Kapitän, inizia le ricerche anche lungo le coste catanesi[11,](#page-25-2) sebbene indagini sistematiche eseguite con criteri più moderni si hanno solo a partire dagli anni '90-2000.

Sono anni in cui si moltiplicano le esperienze di scavo e vengono utilizzati nuovi strumenti di lavoro che facilitano lo scavo archeologico subacqueo, come la sorbona ad acqua ed aria e lancia ad acqua. Ma soprattutto l'evoluzione delle tecniche di scavo subacqueo permette di raccogliere dati con maggiore rigore scientifico. Vengono utilizzate metodologie di scavo stratigrafico, già applicate per lo scavo terrestre, con più avanzati sistemi di documentazione grafica, fotografica ed informatica[12](#page-25-3). Grazie all'utilizzo di questi nuovi strumenti e tecniche di scavo è possibile ampliare e confrontare le nuove conoscenze acquisite.

Le moderne tecniche sono state applicate nello studio della baia di Acitrezza, oggetto di una ricognizione sistematica effettuata negli anni 1999-2000, che ha fornito nuovi dati sulla frequentazione e sui commerci marittimi di questo tratto di

<span id="page-25-0"></span><sup>9</sup> La notizia è stata preannunciata dall'assessore e regionale S. Tusa e dal Soprintendente del mare A. Fresina in occasione dell'incontro, svoltosi nel settembre del 2018, a Giardini Naxos "Aspettando la Rassegna di archeologia subacquea"

<span id="page-25-1"></span><sup>10</sup> Sulle attività del gruppo di ricerca NACSAC, Cfr. GRAHAM 1969, pp. 32-36; KAPITÄN 1977, pp. 40-53; BERNABÒ BREA 1985, pp. 20-23; BOUND 1992, pp. 37-39; TORTORICI 2002, p. 282. <sup>11</sup> Carta archeologica, Ognina 14-17

<span id="page-25-3"></span><span id="page-25-2"></span><sup>12</sup> E. TORTORICI applica all'archeologia subacquea i metodi della ricognizione utilizzati nella topografia archeologica, cfr. TORTORICI 1998, pp. 29-62; TORTORICI 1997, pp. 315-325.

costa. Lo svolgimento di questo programma è stato possibile grazie alla stretta collaborazione tra il prof. E. Tortorici<sup>[13](#page-26-0)</sup> titolare della cattedra di Topografia Antica dell'Università di Catania e il prof. S. Tusa, Soprintendente del Mare della Regione Siciliana. Ciò ha portato anche alla redazione di una carta tematica incentrata sulla ricostruzione dell'antica linea di  $\cos t^1$ . A queste ricerche si aggiungono quelle eseguite nella baia di Capo Mulini, nella rada di Acicastello, all'Isola Lachea e ad Ognina di Catania[15](#page-26-2), con la pubblicazione del materiale rinvenuto in seguito a ricognizioni subacquee effettuate in questo tratto di costa<sup>[16](#page-26-3)</sup>.

Ulteriori scoperte si susseguono in questi ultimi anni, in particolare si possono citare i dati inediti del 2016 sul relitto di Capo Mulini, forniti dalla Soprintendenza del Mare<sup>[17](#page-26-4)</sup>, e altre informazioni sulla scoperta e studio di un deposito archeologico sommerso, scoperto nel 2012, nei fondali di località Punta Aguzza presso il litorale di Acicastello  $(CT)^{18}$  $(CT)^{18}$  $(CT)^{18}$ . A questi ritrovamenti ufficiali si possono aggiungere anche i ritrovamenti fortuiti di subacquei o pescatori, purtroppo spesso non segnalati. A questo proposito, considerata l'importanza e l'abbondanza dei reperti subacquei presenti lungo le coste della Sicilia, è stato necessario, visti anche i progressi delle tecniche di immersione, disporre di leggi e strumenti più adeguati per la tutela del patrimonio archeologico sottomarino.

La Sicilia ha assolto ai suoi compiti istituzionali e culturali creando la Soprintendenza del Mare, voluta vent'anni fa da S. Tusa, che è stato uno dei pionieri degli studi di archeologia subacquea in Sicilia. Si tratta della prima Soprintendenza che si occupa esclusivamente di archeologia subacquea. È stata istituita nel 2004 con lo scopo di tutelare, valorizzare la fruizione, la ricerca e conservazione dei beni culturali sommersi. Questa istituzione rappresenta la parte finale di un percorso nato nel 1999 con il Gruppo d'Indagine Archeologica Subacquea Siciliana (GIASS), poi diventato Servizio per il Coordinamento della Ricerca Archeologia Subacquea (SCRASS).

Alle attività della Soprintendenza del Mare hanno partecipato, in maniera costante e fruttuosa con l'ausilio di dotazioni tecnico strumentali, la Guardia di Finanza,

<span id="page-26-1"></span><span id="page-26-0"></span><sup>13</sup> TORTORICI 2002, p. 276.

<sup>14</sup> Sui primi risultati della ricerca cfr. BRANCIFORTI, TORTORICI 1995, pp. 4 e 5.

<span id="page-26-3"></span><span id="page-26-2"></span><sup>15</sup> TORTORICI 2002, p. 277, tav. I.

<sup>16</sup> CONSOLI-MARIA 2014.

<sup>17</sup> TISSEYRE, CARRERA, SAITTA, EMMA cdS.

<span id="page-26-5"></span><span id="page-26-4"></span><sup>18</sup> SAITTA, TISSEYRE cds.

l'Arma dei Carabinieri, la Polizia di Stato, le Capitanerie di Porto e la Guardia Costiera. La fruizione e valorizzazione dell'ingente patrimonio è stata garantita con la convenzione dell'Unesco del 2001, che ha stabilito la creazione di itinerari culturali subacquei che garantiscono al visitatore la conoscenza dei reperti che vengono lasciati in loco nel loro contesto<sup>[19](#page-27-0)</sup>.

<span id="page-27-0"></span><sup>19</sup> AGNETO 2016, pp.39-40.

#### **CAPITOLO II**

#### **Organizzazione della carta archeologica: cenni sul metodo**

Questo lavoro di ricerca ha interessato le evidenze archeologiche subacquee che ricadono lungo la costa orientale della Sicilia. Considerata la grande quantità di ritrovamenti subacquei nelle acque siciliane è stato necessario limitare il terreno d'indagine alla costa ionica dell'isola, occupandomi pertanto dei siti compresi nelle provincie di Messina, Catania e Siracusa.

Il lavoro è stato organizzato in più fasi:

-Raccolta dati;

-Realizzazione del catalogo e delle carte di distribuzione;

-Elaborazione ed inserimento nel database dei dati del catalogo.

#### **Raccolta dei dati**

Tutte le informazioni necessarie sono state raccolte facendo riferimento alla documentazione già nota dei siti subacquei conosciuti, partendo dalle pubblicazioni più antiche[20](#page-28-0), in particolare il periodico *Notizie degli Scavi* dei primi del 900. Per quanto riguarda la maggiore parte dei siti attualmente conosciuti è stato consultato il catalogo *Ancient Shipwrecks of Mediterranean & the Roman Provinces* di A.J. Parker del 1981. Quest'ultimo è stato un ottimo punto di partenza per i riferimenti cronologici e topografici dei relitti e dei loro carichi.

Sulla base del testo di Parker è stato stilato un primo elenco di siti subacquei della Sicilia orientale con relativa bibliografia grazie alla quale sono state poi ampliate le informazioni sui singoli siti. Dove Parker non dà riferimenti bibliografici, il sito è stato descritto riportando le informazioni fornite dallo stesso autore oppure si è cercato di approfondire consultando pubblicazioni più recenti.

<span id="page-28-0"></span><sup>20</sup> PARKER 1992; KEAY 1984.

L'aggiunta di dati più aggiornati, recenti monografie<sup>[21](#page-29-0)</sup>, periodici, riviste<sup>22</sup> e atti dei convegni nazionali ed internazionali, ha permesso di arricchire il catalogo con l'inserimento dei ritrovamenti subacquei avvenuti dopo gli anni 80'. Per completare l'elenco dei siti sono state utilizzate anche ricerche scientifiche personali<sup>[23](#page-29-2)</sup> che hanno riguardato lo studio e l'edizione completa dei materiali raccolti negli anni passati. Infine utili fonti di arricchimento per la ricostruzione della storia dei ritrovamenti subacquei sono stati i dati inediti, ricavati dalle informazioni recenti o occasionali, fornite da pescatori e subacquei locali.

#### **Realizzazione del catalogo e delle carte di distribuzione dei siti subacquei**

Le informazioni ottenute dalle ricerche bibliografiche e dalle relazioni più dettagliate dei materiali raccolti in passato sono state inventariate e registrate in un catalogo, in modo tale da dare un ordine omogeneo e chiaro a tutti i dati raccolti. I siti sono stati elencati in ordine topografico da nord a sud e contrassegnati con una numerazione. Il numero di ciascun sito è riferito alla numerazione riportata nella carta di distribuzione di tutti i siti.

I siti catalogati sono indicati dalla tipologia dei reperti ritrovati e il nome della località più vicina. Tutto viene completato dall'indicazione delle coordinate georeferenziate, la carta IGM e le foto satellitari che offrono un'immagine immediata e reale del territorio in esame.

Di ogni sito è stata stilata una scheda descrittiva organizzata in due parti.

In una prima parte, discorsiva, sono fornite brevi informazioni circa la storia e modalità del ritrovamento. Sono inoltre aggiunte delle brevi descrizioni ed analisi critiche, seppure sintetiche, dei ritrovamenti subacquei, riportando la quantità e la descrizione dei reperti più significativi dei quali vengono inserite informazioni circa la morfologia, lo stato di conservazione, modalità di acquisizione e la cronologia.

<span id="page-29-0"></span><sup>21</sup> BURGERSDIJK, CALIS, KELDER, SOFRONIEW, TUSA, VAN BEEK 2015.

<span id="page-29-2"></span><span id="page-29-1"></span><sup>22</sup> Per le informazioni più aggiornate e recenti dell'archeologia subacquea delle coste della Sicilia si confrontino: Il periodico quadrimestrale di archeologia subacquea e navale "*L'archeologo subacqueo*"; cfr. anche TORTORICI 2001e 2006; DELL'AMICO 1999; CASTAGNINO 1994, pp. 49-52. <sup>23</sup> CONSOLI, MARIA 2014, pp. 173-181.

Nella seconda parte della scheda, per le aeree dove è stato possibile avere informazioni più complete sui singoli materiali, sono stati elencati nel dettaglio i reperti rinvenuti nel sito: ceppi d'ancora, anfore, frammenti fittili, oggetti di bronzo, materiale della dotazione di bordo, scafo, oggetti dell'imbarcazione, reperti metallici, elementi architettonici, oggetti in terracotta ed altro. Nella scheda vengono citate tutte le fonti e le documentazioni dalle quali sono state dedotte ai fini di un grado di approfondimento maggiore.

Ai fini di più puntuali osservazioni morfologiche per i reperti più significativi si fornisce una documentazione fotografica e grafica.

Con i dati contenuti nel catalogo è stato possibile redigere delle carte di distribuzione utili per una approfondita analisi dei siti.

Una prima carta è quella, prima citata, che visualizza la distribuzione dei siti subacquei lungo le coste della Sicilia orientale.

La seconda carta chiarisce la tipologia dei rinvenimenti se insieme di reperti, relitti o oggetti isolati.

Un ulteriore carta illustra la distribuzione dei relitti in base alla cronologica ricavata dai materiali rinvenuti.

Gli stessi dati riportati nelle schede del catalogo sono stati utilizzati per la costruzione del database progettato per un'immediata consultazione e strutturato in modo tale da permettere un rapido e semplice accesso ai dati.

### **CAPITOLO III**

# **CARTA ARCHEOLOGIA SUBACQUEA**

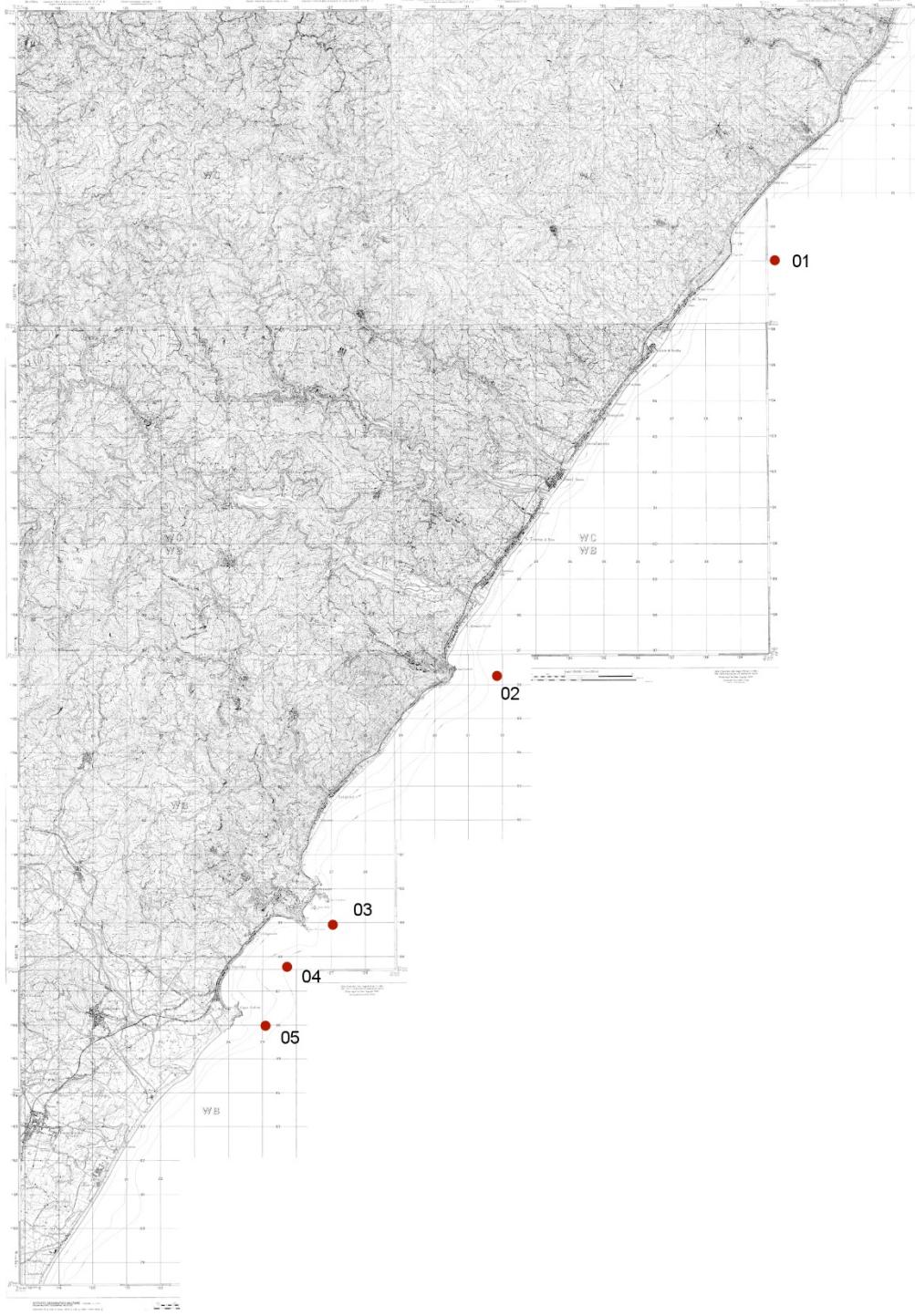

Mappa IGM con localizzazione dei siti in provincia di Messina

#### **1. Frammenti di anfore,** *louterion,* **area di ancoraggio.**

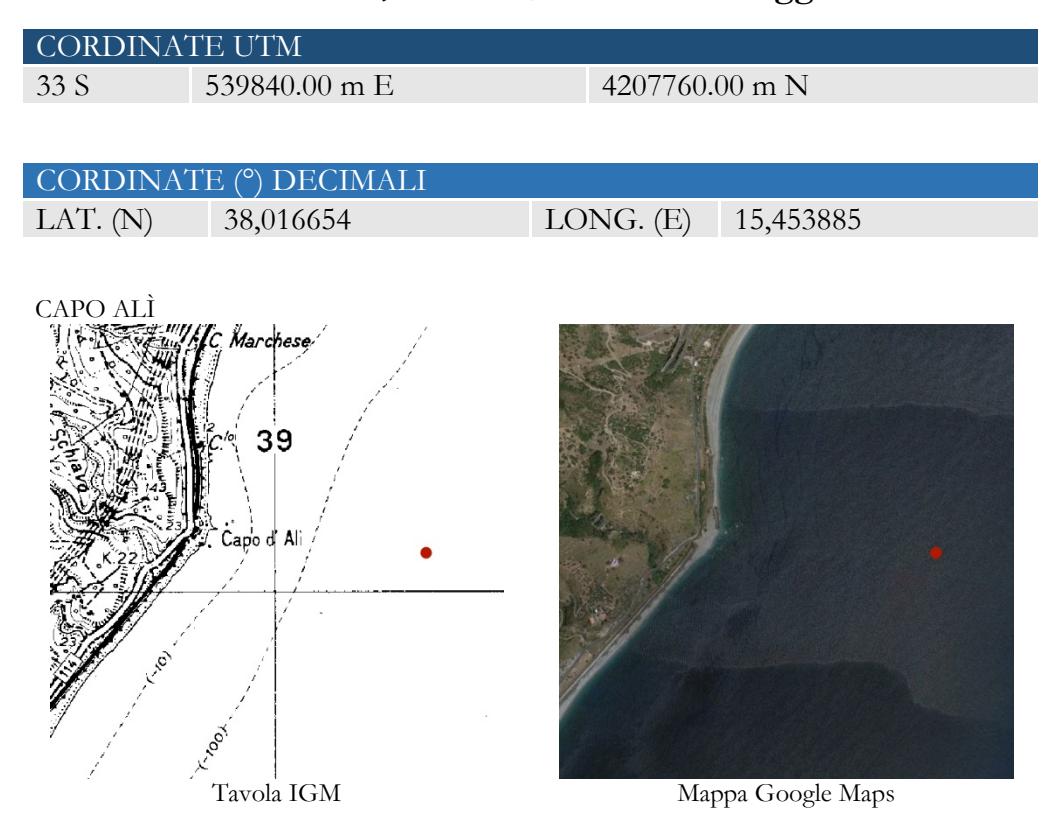

Nel 1964 sulla costa ionica, a nord di Capo Alì ad una profondità di 7 m., due subacquei locali, F. Papò e F. La Pica, recuperarono un *louterion* in terracotta<sup>[24](#page-32-0)</sup> datato al V sec. a. C. Esso giaceva, sottosopra, in un fondale sabbioso, con l'orlo al di sotto di due rocce. Vicino al reperto i sommozzatori segnalarono la presenza di frammenti di anfore, anch'esse, datate al V sec. a.C., che non vennero recuperate, perché ritenute poco significative. Più tardi, nel 1969, il materiale fu ripreso in considerazione ed esaminato dall'archeologo G. Kapitän che recuperò tre elementi insieme al *louterion[25](#page-32-1)* del quale la base e l'asta sono completi, mentre sono poco visibili, a causa delle concrezioni marine o assenti, le parti esterne del bacino (fig.1). Il materiale recuperato fu mantenuto per alcuni anni alla Pro-loco di Giardini Naxos. In seguito la collezione fu consegnata alla Soprintendenza per l'allestimento del nuovo *Antiquarium* di Naxos e Capo Schisò. Nel 1974, un sommozzatore locale mostrò al Kapitän la metà di un piccolo ceppo di ancora a ceppo fisso trovato in mare a nord di Capo Alì. La concentrazione di numerose ancore frammentarie

<span id="page-32-0"></span><sup>24</sup> PAPÒ, 1964.

<span id="page-32-1"></span><sup>25</sup> KAPITÄN 1979, pp. 99-100.

trovate a nord di Capo Alì fa ipotizzare che l'area fosse usata in età antica come ancoraggio per le imbarcazioni dirette a sud.

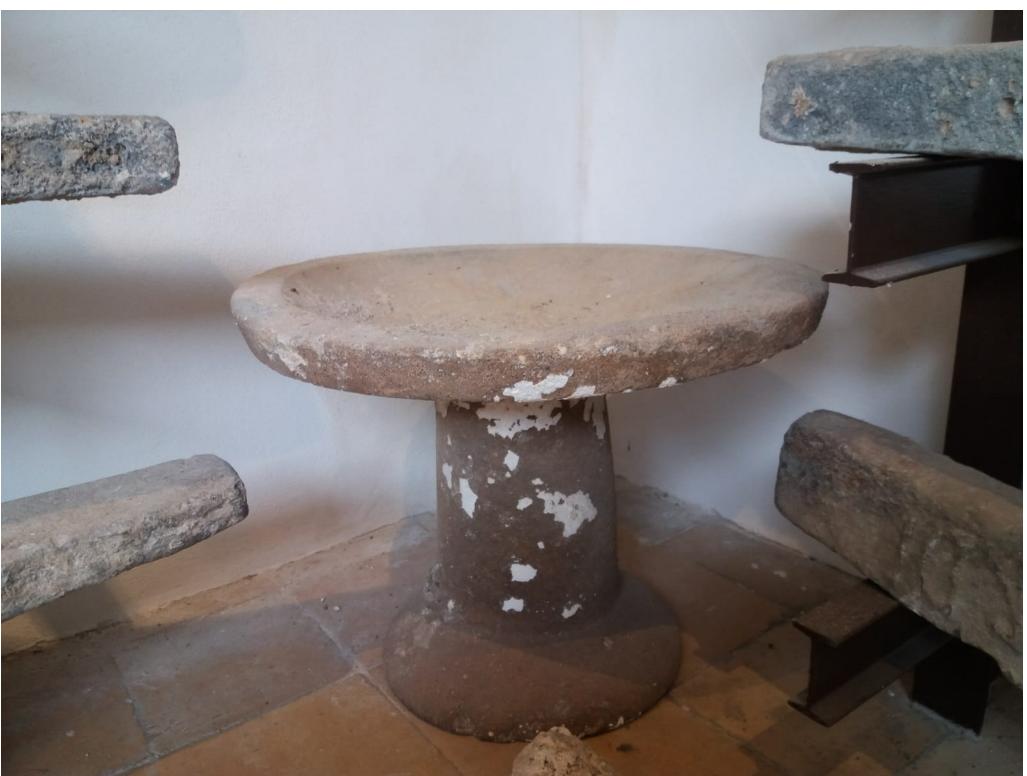

Fig.1 *louterion*, KAPITAN 1979,

#### **2. Relitti con carico di anfore.**

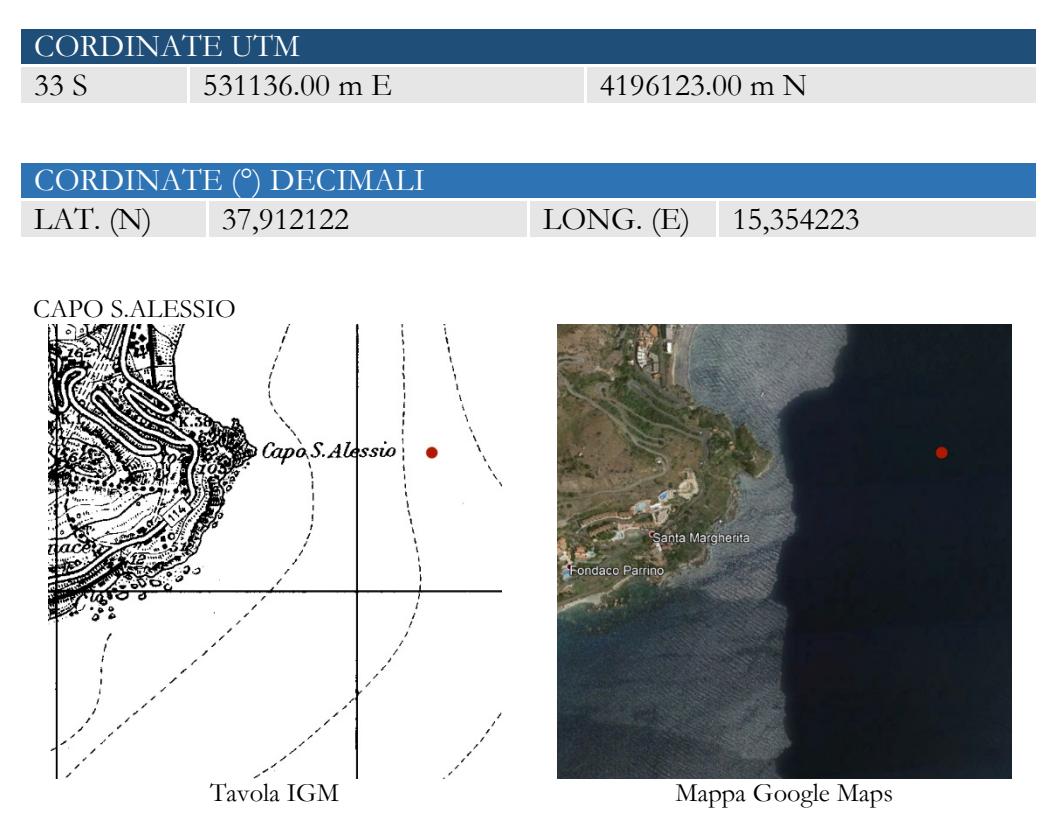

Nel 1991, nei pressi di Capo S. Alessio, su un fondo sabbioso a 50 m. di profondità<sup>[26](#page-34-0)</sup>, alcuni subacquei dell'Archeoclub di Santa Teresa di Riva rinvennero un relitto con carico di anfore appartenenti a un tipo a fondo piano definite "tipo Sant'Alessio"; tali anfore vennero recuperate su un fondale appena a nord-est della punta di Capo S. Alessio, un promontorio a strapiombo sullo Ionio, soggetto ad intense correnti che rendono difficoltose le attività di ricerca e recupero<sup>27</sup>. Del carico del relitto<sup>[28](#page-34-2)</sup> di età romana, non sistematicamente indagato, affondato su un fondale tra i 50 ed i 70 metri di profondità, sono state recuperate 5 anfore integre ben conservate ed oggi custodite al museo di Naxos. Il materiale anforico (figg. 4- 11), è stato pubblicato da A. Ollà che presenta e sintetizza le caratteristiche del tipo<sup>[29](#page-34-3)</sup>: piede piano ad anello  $\varnothing$  11,5 cm. h. 2 cm; corpo ovoidale; collo stretto ed

<span id="page-34-0"></span><sup>26</sup> PARKER 1992, 123, n.251: 37° 54'N. 15°21'E, datazione dubitativa al II-III sec. d.C.

<span id="page-34-1"></span>

<span id="page-34-2"></span><sup>&</sup>lt;sup>28</sup> Figg. 3-4 immagini del relitto di capo S. Alessio.

<span id="page-34-3"></span><sup>29</sup> OLLÀ 1997 ed Ead. in *Naxos romana e bizantina*, pp. 117-118, figg. 2-3. Le misure, ad eccezione del peso e della capacità sono ricavate da OLLÀ 1997, 227, n. 3 piede piano ad anello Ø 11,5 cm. h. 2 cm; corpo ovoidale; collo stretto ed allungato con due o tre scanalature orizzontali tra le anse (h tra 14 e 16 cm) anse scanalate; orlo a nastro leggermente sporgente (Ø 8,5 cm).

allungato (h tra 14 e 16 cm); anse scanalate; orlo a nastro leggermente sporgente (Ø 8,5 cm). La maggioranza di tali contenitori da trasporto sarebbero stati prodotti a Naxos, e vengono datati tra l'età augustea e la metà del I sec. d.C., in base al confronto con esemplari provenienti da altri contesti datati<sup>30</sup>.

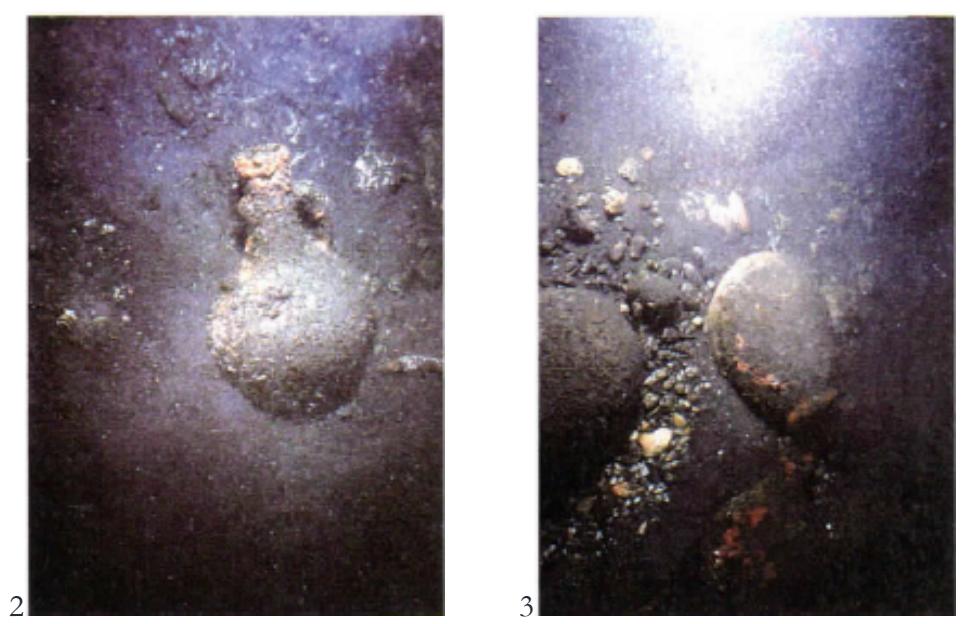

Figg. 2-3 immagini del relitto, MUSCOLINO 2009

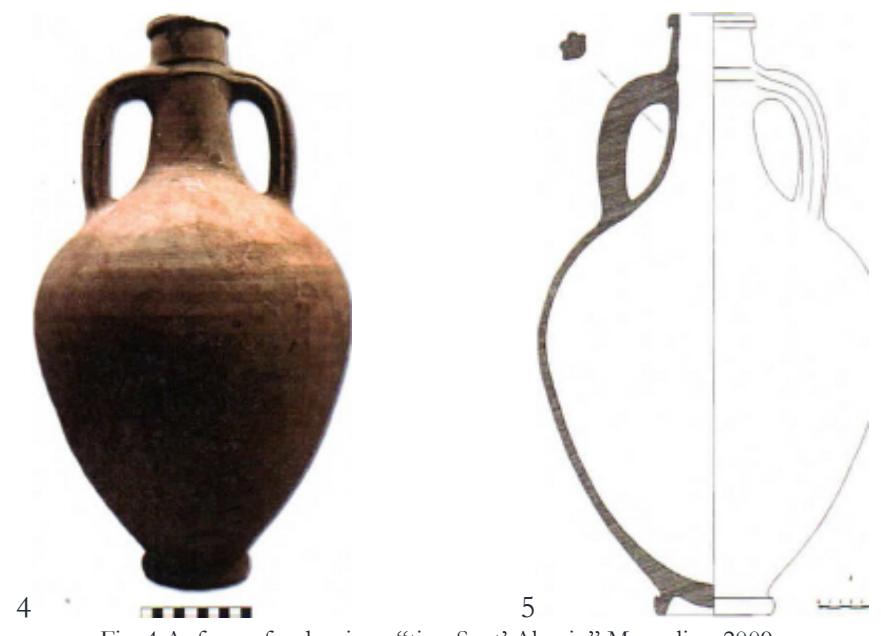

Fig. 4 Anfore a fondo piano "tipo Sant' Alessio" Muscolino 2009.

<span id="page-35-0"></span><sup>30</sup> Cfr. ad esempio la forma OSTIA II, fig. 523 (forma C/D).
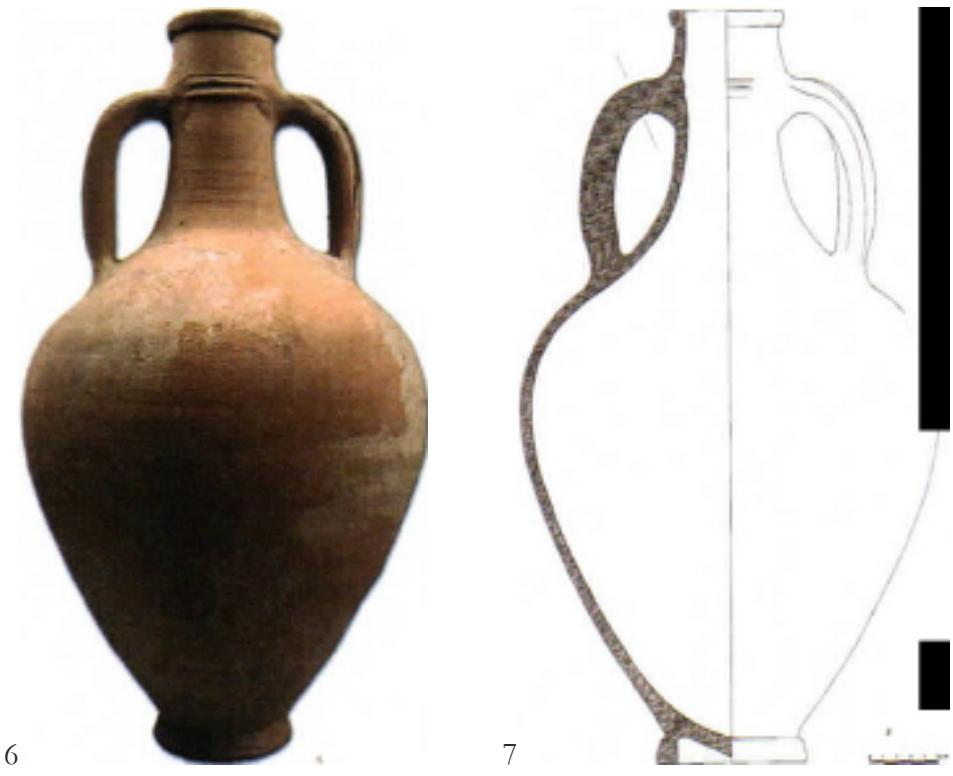

Figg. 6-7 Anfore a fondo piano "tipo Sant' Alessio", MUSCOLINO 2009

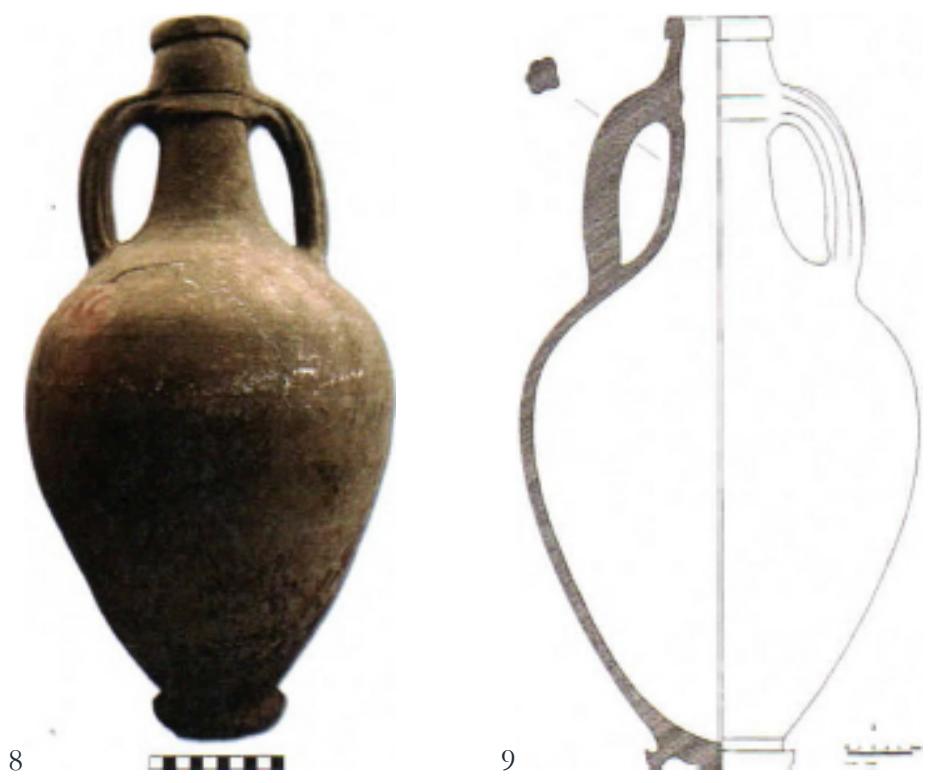

Figg. 8-9 Anfore a fondo piano "tipo Sant' Alessio", MUSCOLINO 2009

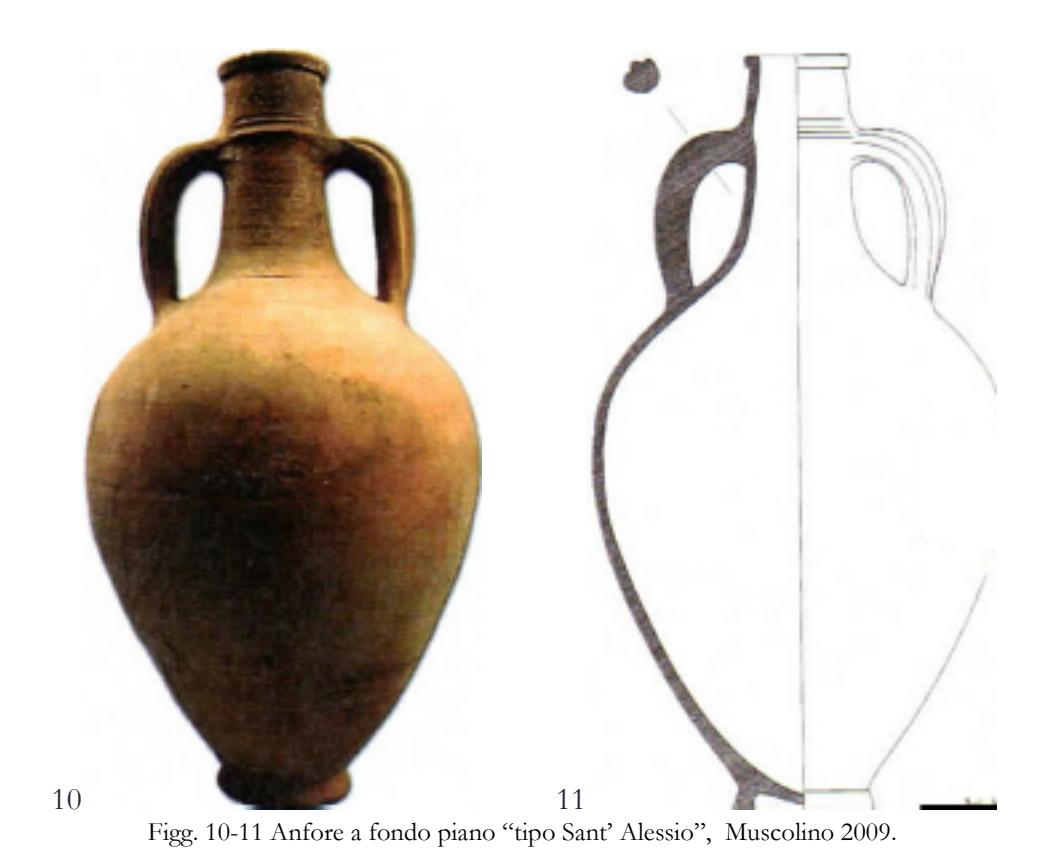

#### **3. Relitto; colonne e blocchi di marmo**

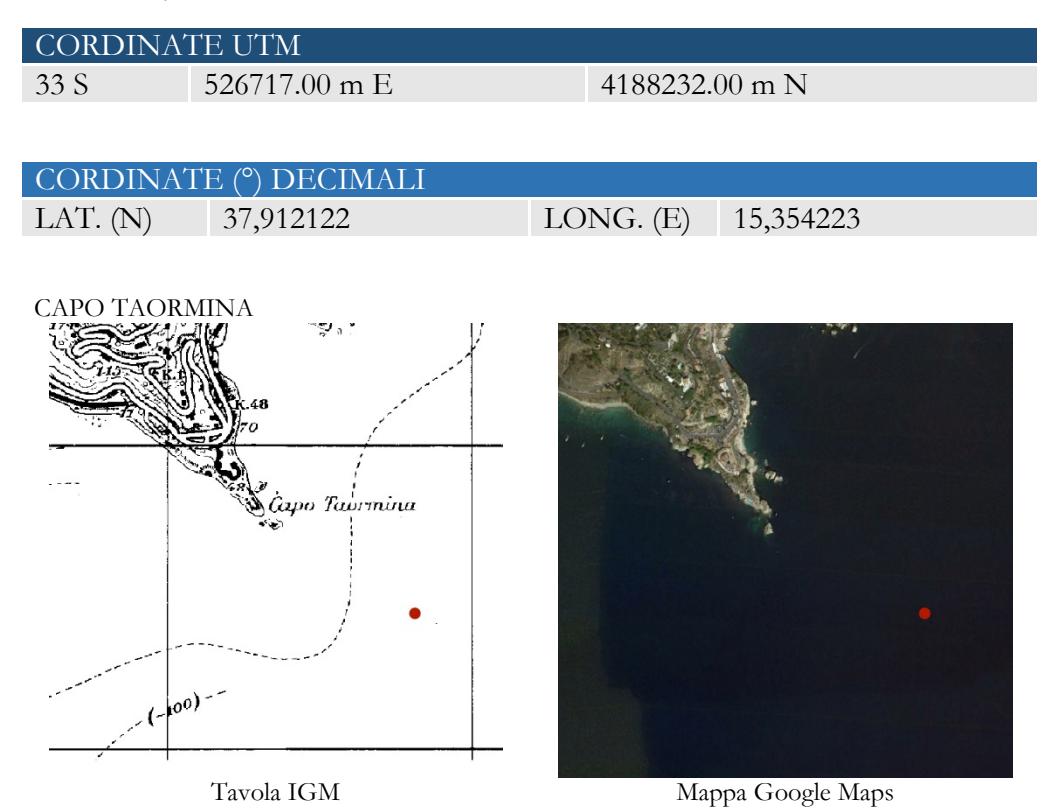

Il sito fu localizzato nel 1958 al largo di Capo Taormina da F. Papò ad una profondità di 21-28 m. L'esplorazione ed una documentazione grafica preliminare vennero eseguiti nel 1959-60 da G. Kapitän che individuò i resti del carico di un *navis* lapidaria di età imperiale (II sec. d.C)<sup>31</sup>. Il carico, ancora *in situ*, mantiene l'originaria sistemazione delle colonne, disposte nella stiva in ordine parallelo.(fig.16) Si tratta di 37 colonne e 2 blocchi rettangolari di marmo verde, il cui peso originale è stimato a 90-100 tonnellate<sup>[32](#page-38-1)</sup>. La maggior parte del materiale ceramico è stata rinvenuta frammentaria e sparsa. Il più lungo frammento di colonna misura m. 6,65. Dello scafo, è stato rinvenuto solo un grande chiodo in rame del peso di kg. 4,500. Esso presenta una testa emisferica e la punta è ribattuta. Sulla parte inferiore del fusto è situata una placca quadrata di rame che serviva probabilmente per ribattere la punta del chiodo. Altro rinvenimento è un pezzo di piombo a forma di campana (fig.15) Ø cm. 20, peso di kg. 13,400, con attaccato,

**<sup>.</sup>** <sup>31</sup> KAPITÄN 1961; pp. 304-306.

<span id="page-38-1"></span><span id="page-38-0"></span><sup>32</sup> VAN DOORNINCK, 1972, p. 138.

nella parte superiore, un sostegno ad occhiello di filo di bronzo<sup>33</sup>, che probabilmente era riferibile a parte di un antico scandaglio.

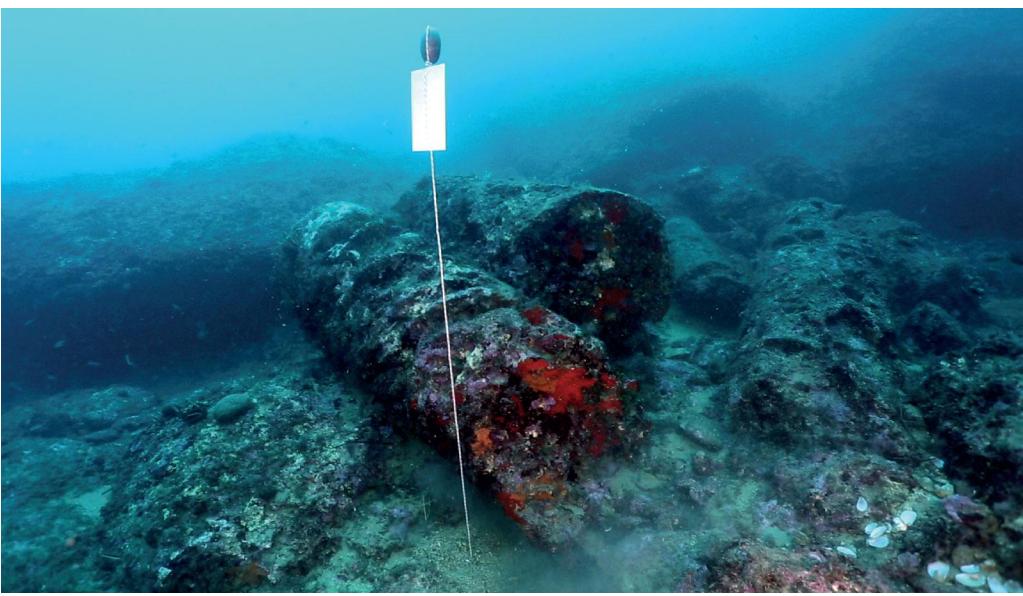

Fig. 12 - Relitto delle colonne, Capo Taormina, KAPITAN 1961

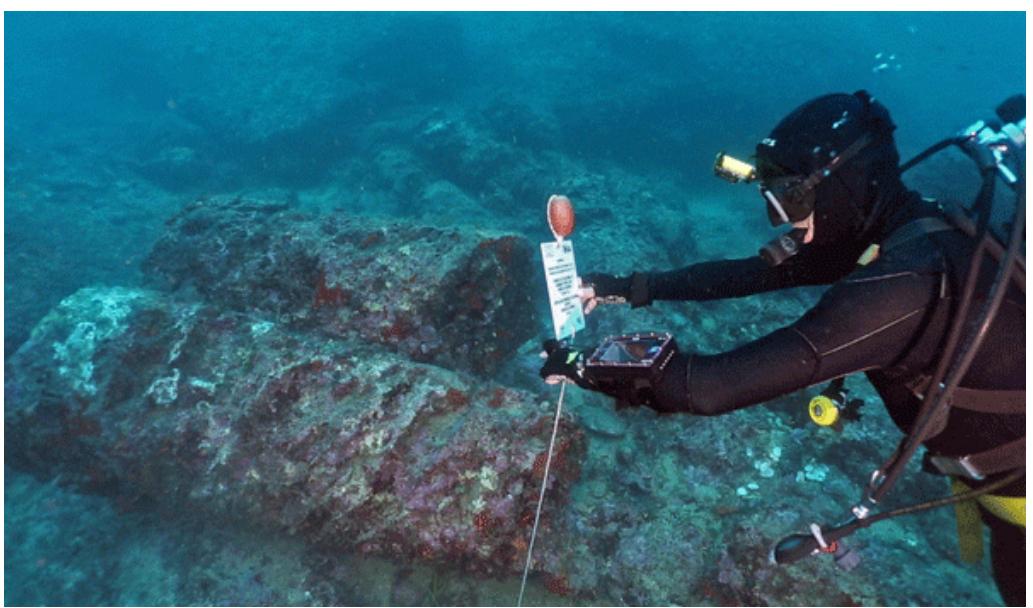

Fig. 13 - Relitto delle colonne, Capo Taormina, KAPITAN 1961

<span id="page-39-0"></span><sup>33</sup> Gli oggetti rinvenuti potrebbero essere degli indicatori cronologici del naufragio di *Capo Taormina* in epoca antica, finora senza possibilità di maggiore precisazione.

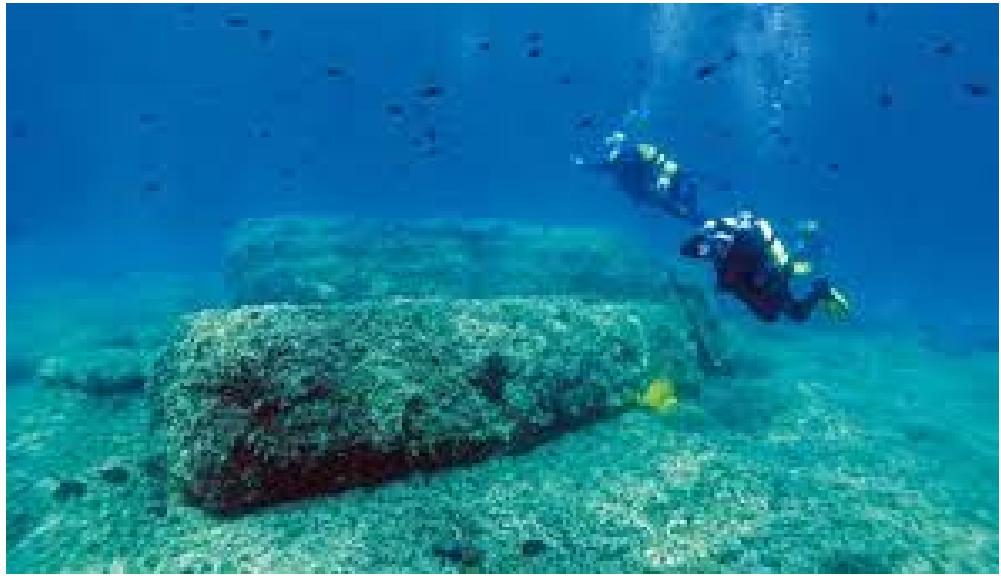

Fig. 14 resti di colonne disposte in ordine parallelo, KAPITAN 1961

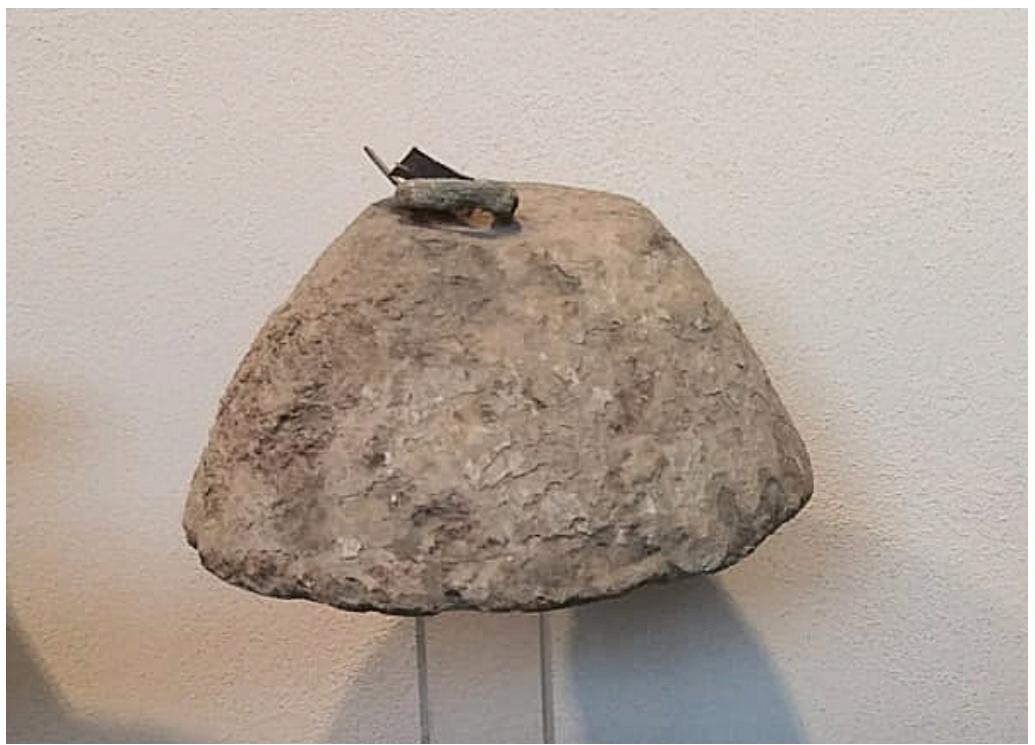

Fig.15 pezzo di piombo a forma di campana, KAPITAN 1961

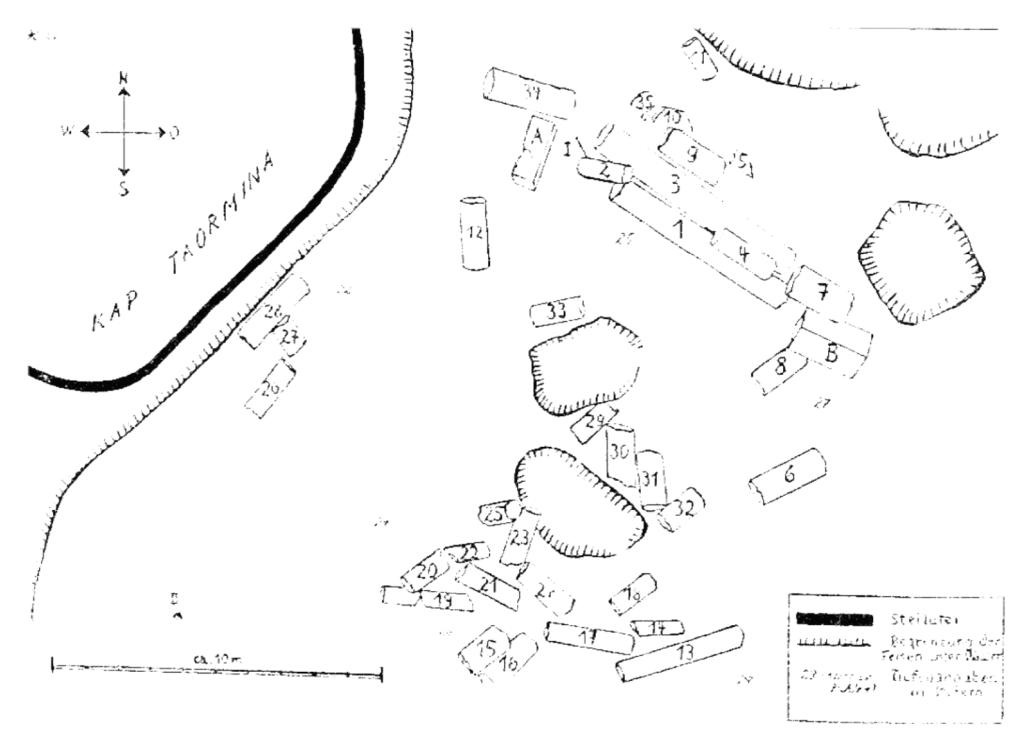

Fig. 16 disposizione originaria del carico di blocchi e colonne, kapitan 1961

#### **4. Relitto: colonne e blocchi di marmo**

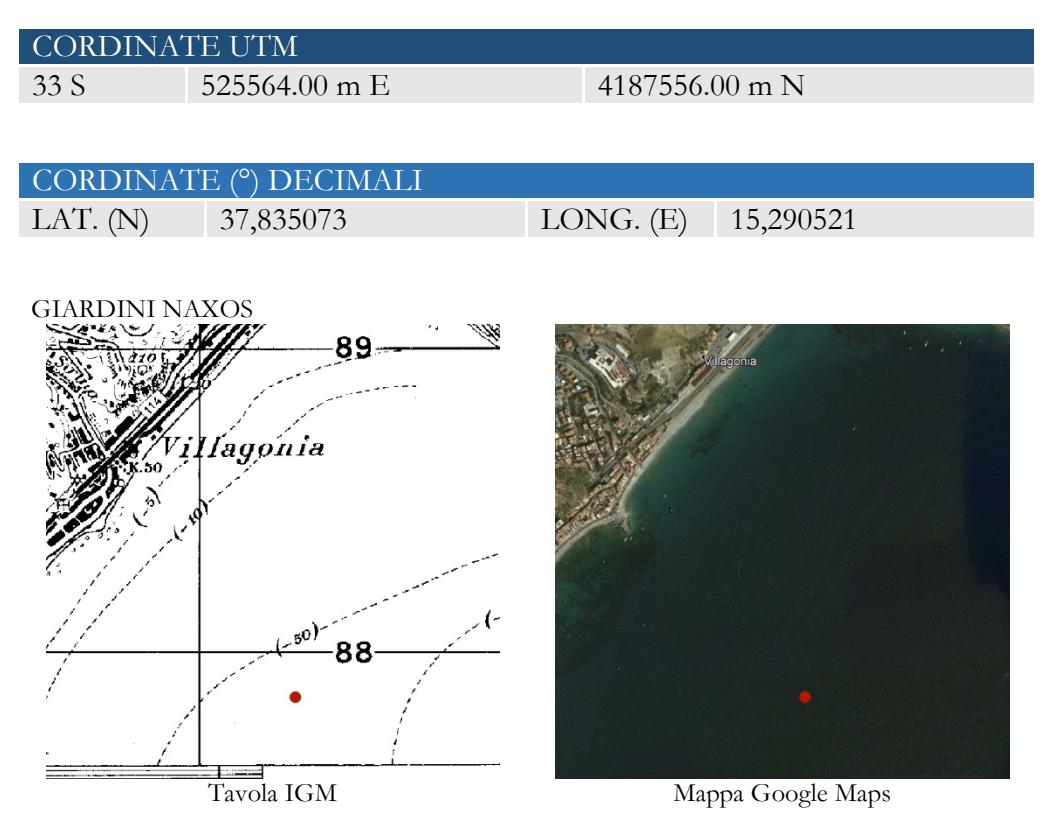

Nell'estate del 1986, sotto la direzione della Soprintendenza ai Beni Culturali ed Ambientali di Siracusa, fu condotta un'indagine preliminare sulla natura e consistenza di un relitto romano a Giardini Naxos, il cui carico di marmo sporgeva dal fondale liscio e sabbioso a una profondità di 24 m. Non sono stati trovati resti dello scafo, tuttavia la natura del fondale lascerebbe supporre che parte della struttura lignea possa ancora essere conservata sotto il carico di marmi. In una successiva campagna subacquea condotta dalla Cooperativa Interdisciplinare *Aquarius*, fu rilevato l'intero carico composto da 13 blocchi di marmo "cipollino" e 24 colonne, regolarmente allineati (presumibilmente nella loro disposizione originale, fig.25) sull'asse ovest-est. Una delle colonne fu trovata rotta in due pezzi. Al di sotto di una di esse è stato rinvenuto un *mortarium* in pietra lavica (fig.22), probabilmente appartenente all'equipaggiamento in uso a bordo. Oltre a quest'ultimo, le uniche dotazioni della nave sopravvissute sono: chiodi in bronzo e rame (fig.23) che avrebbero rinforzato le caviglie di legno fissanti le cornici delle assi, un mozzo di bronzo con anello (fig.23) probabilmente fissato da chiodi ad un

supporto di legno curvato e parte di un cardine di bronzo probabilmente di una porta o di un coperchio di legno<sup>[34](#page-43-0)</sup>.

Dall'analisi del carico e dalla sua disposizione è possibile ipotizzare che si trattasse di una piccola nave mercantile<sup>35</sup>.

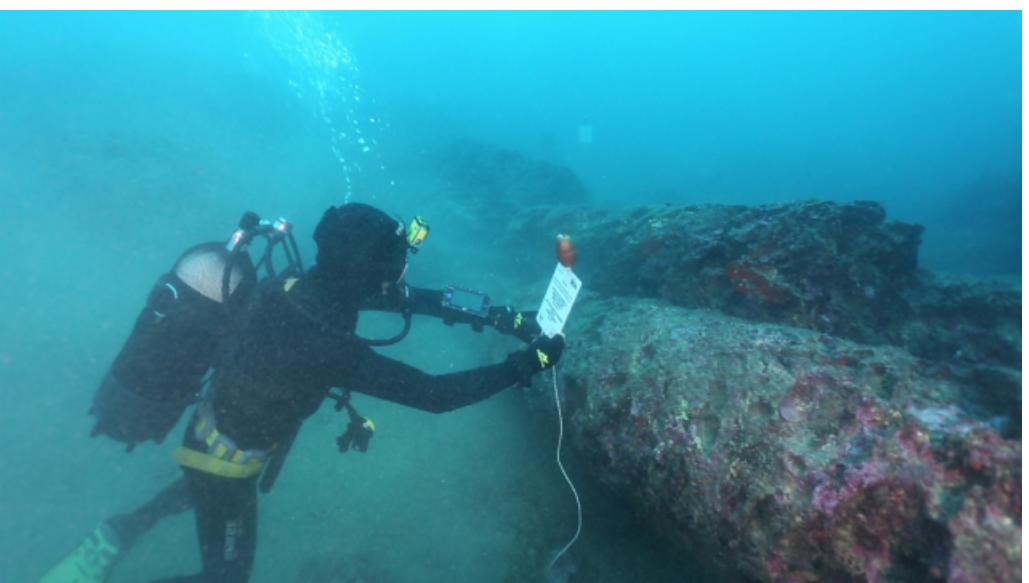

Fig. 17,. Colonne di marmo B. BASILE 1988

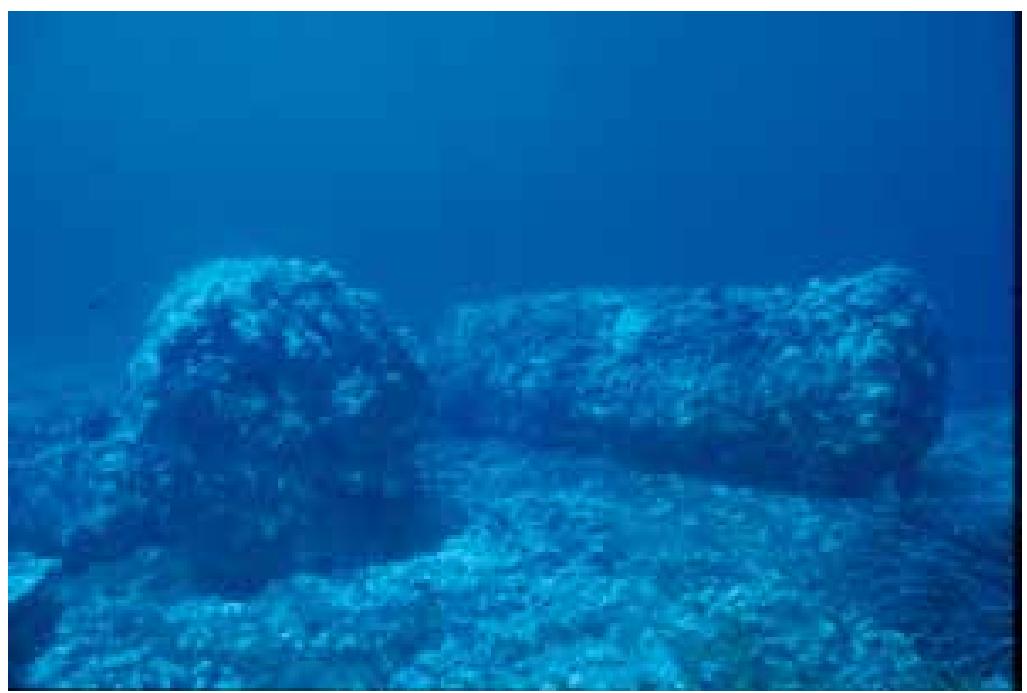

Fig.18, colonna spezzata BASILE 1988

<span id="page-43-0"></span><sup>34</sup> BASILE 1988, pp. 133-138.

<span id="page-43-1"></span><sup>35</sup> KAPITÄN 1971, p. 302.

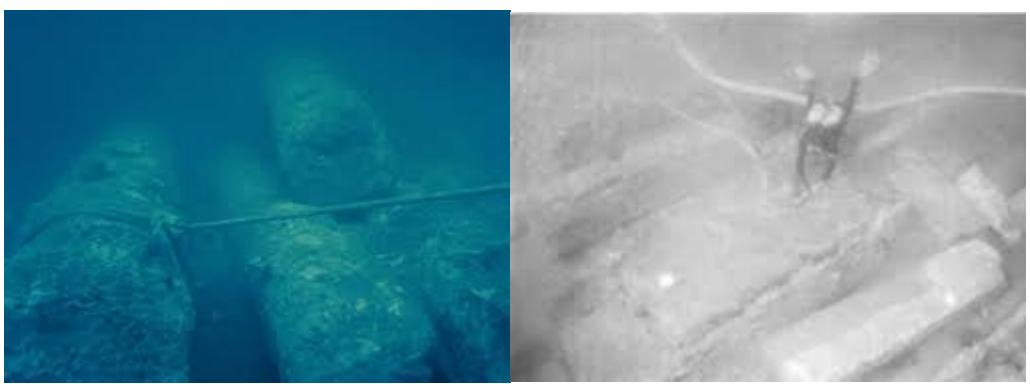

Fig. 19 colonne di marmo allineati. Basile 1988 Fig.20 blocchi di marmo cipollino. Basile 1988

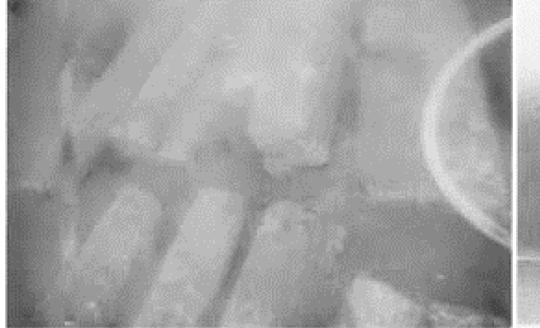

Fig. 21, blocchi di marmo allineati, BASILE 1988 Fig. 22, *mortarium* BASILE 1988

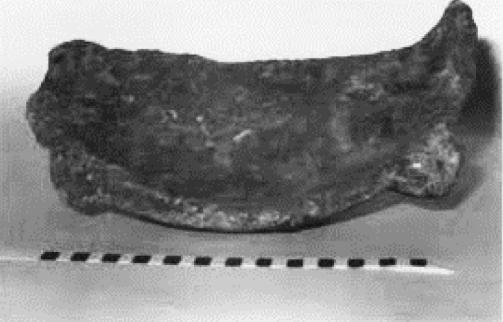

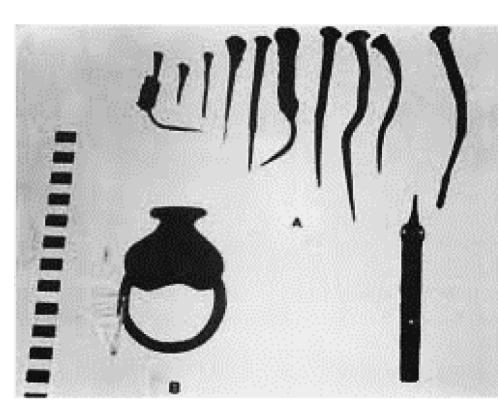

Fig. 23, chiodi di bronzo e rame, mozzo di bronzo con anello BASILE 1988.

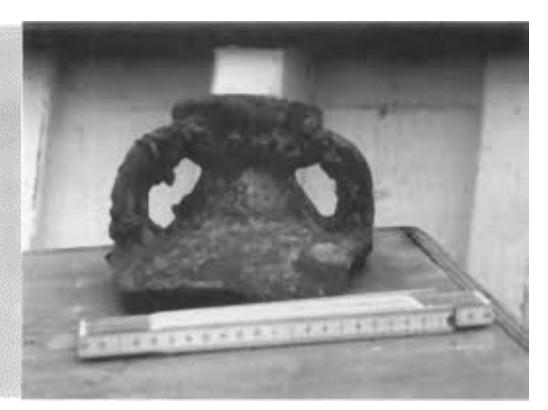

Fig.24, collo di angora Mauretania, BASILE 1988

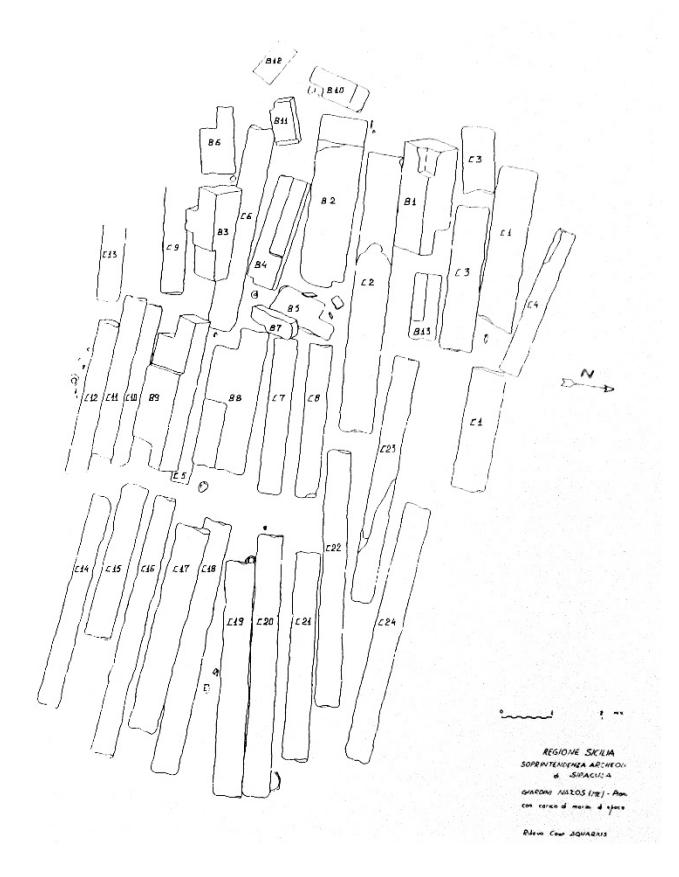

Fig. 25 originaria disposizione del carico di marmo BASILE 1988

### **5. Frammenti ceramici; ceppi d'ancora**

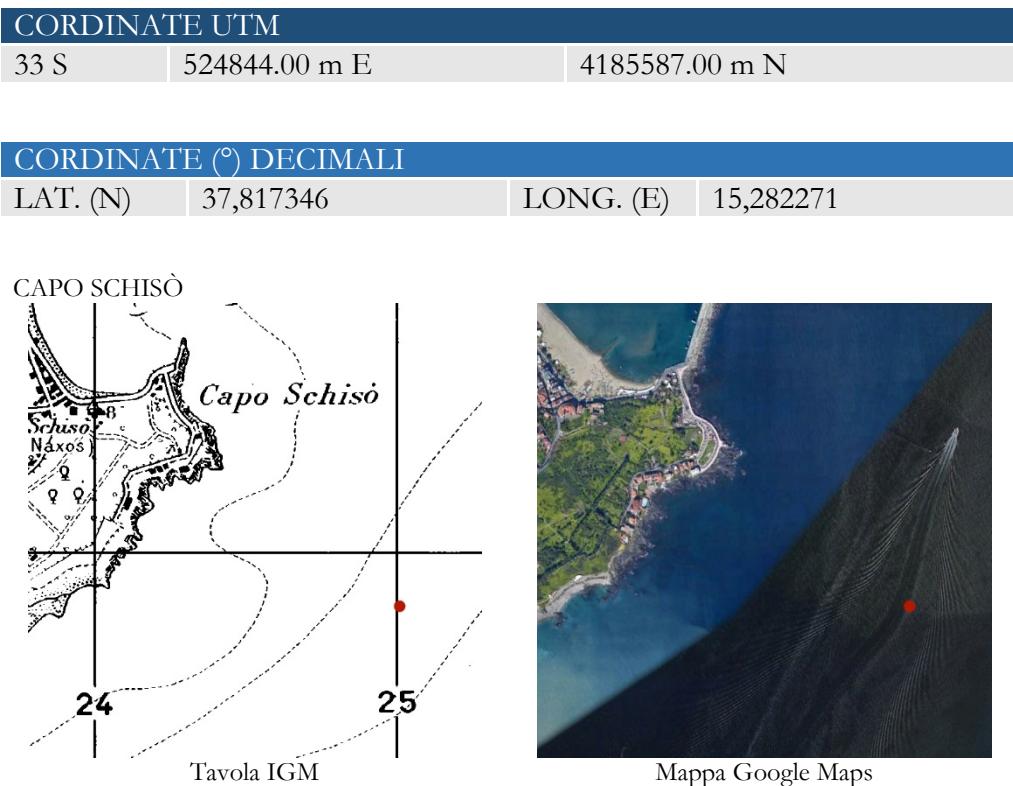

Il tratto di costa compreso tra la Baia di San Nicola e Capo Schisò fu oggetto di ricognizione e studio a cura di M.C. Lentini, direttore del Museo Archeologico di Naxos, e di F. Facenna.

Il rinvenimento sul fondo di diversi frammenti ceramici e l'individuazione di tre ceppi d'ancora sono testimonianze delle tracce di navigazione fin dall'età arcaica rinvenute nella baia di S. Nicola ed in particolare nell'intera baia di Naxos tra Capo Taormina e Capo Schisò. Di particolare interesse il rinvenimento di una spada bronzea con fodero in cuoio e tessuto attribuita ad età medievale<sup>[36](#page-46-0)</sup> (fig.26, 27)

 $\overline{\phantom{a}}$ 

<span id="page-46-0"></span><sup>36</sup> *L'archeologo Subacqueo* II, 1, gennaio-aprile 1996, p. 4.

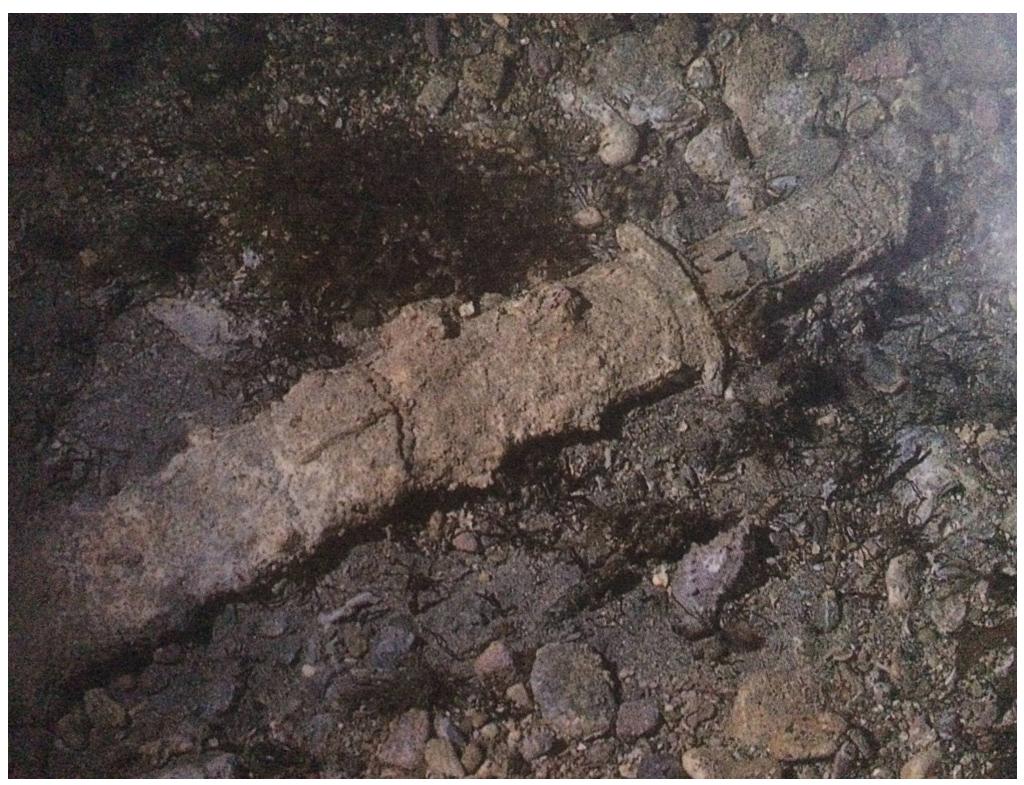

Fig. 26 spada bronzea. L'ARCHEOLOGO SUBACQUEO II 1996

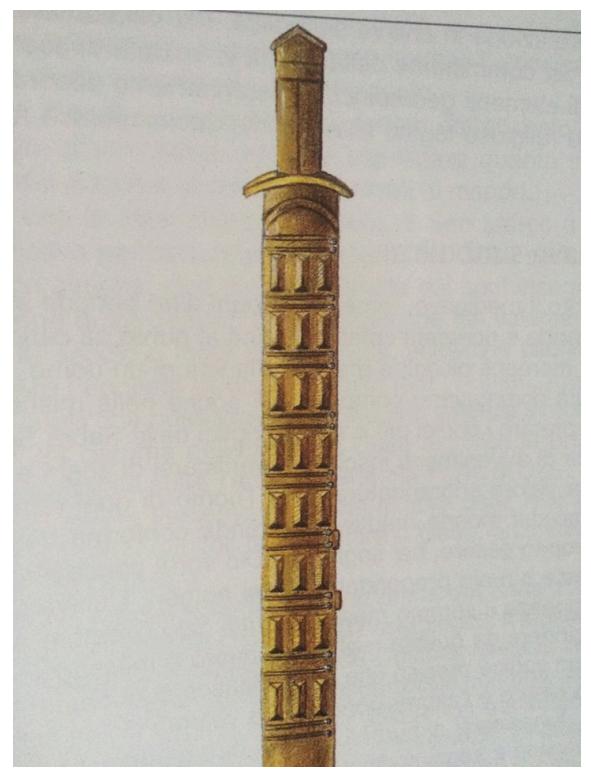

Fig.27 spada bronzea con fodero in cuoio e tessuto L'ARCHEOLOGO SUBACQUEO II 1996

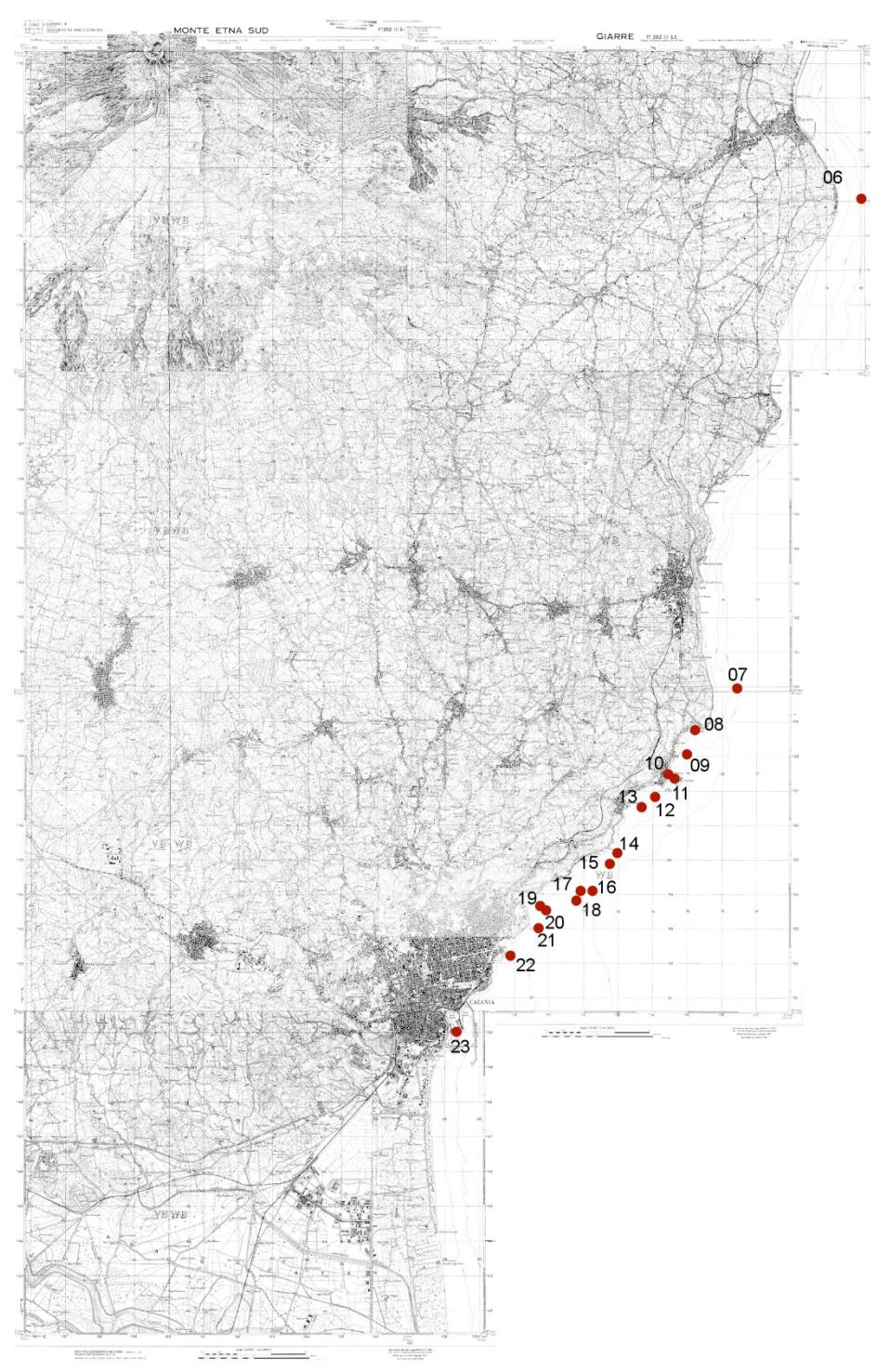

Mappa IGM con localizzazione dei siti in provincia di Catania

#### **6. Anfore da trasporto**

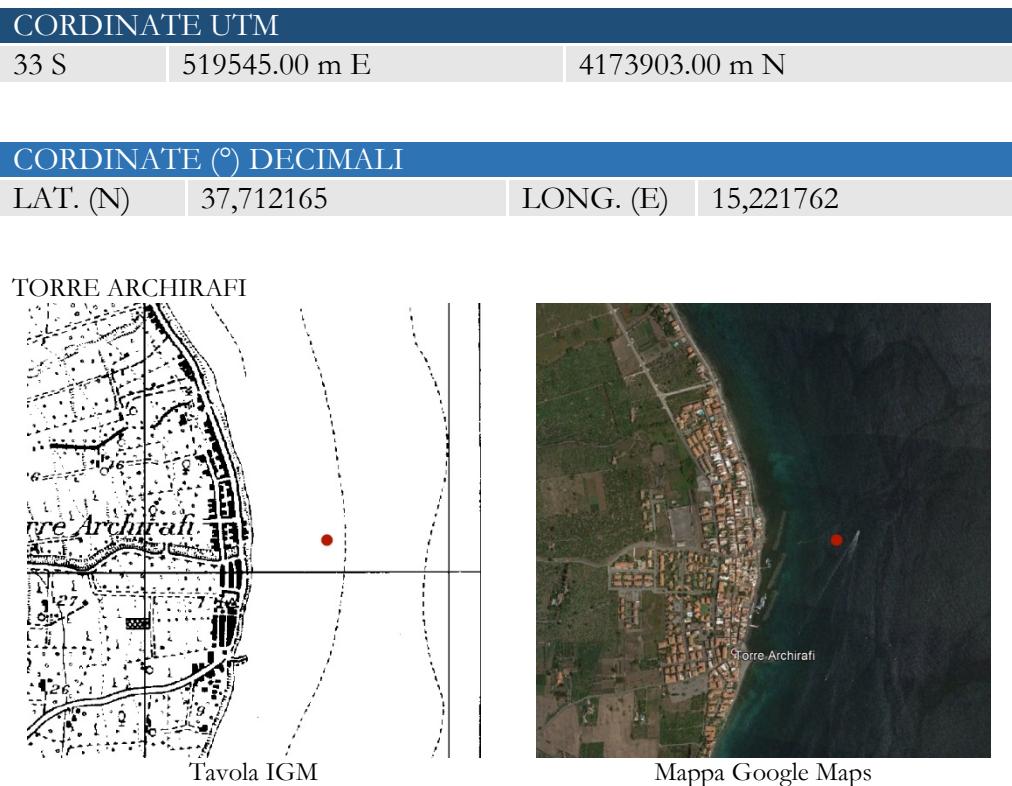

Nel piccolo borgo marinaro di Torre Archirafi (a sud di Riposto) a 250 m dalla riva, a circa 200 m ad est della barriera nord, ad una profondità di circa 14,5 m, un subacqueo locale ha rinvenuto numerosi frammenti di anfore da trasporto. Fra questi, la metà superiore, collo e anse, di un'anfora *greco-italica (*fig. 28); Ø 15 cm. si tratta di un contenitore cilindrico dal corpo leggermente espanso nella parte inferiore; il collo è troncoconico, leggermente inclinato ed arrotondato. Anse a sezione ellittica applicate sotto l'orlo e alla base del collo. Molto interessante è anche un frammento di anfora del tipo *LRA 4 A2*[37\(](#page-49-0)fig*.*32). Del frammento si conserva integra solo parte della metà superiore ed una piccola ansa. L'ansa arrotondata è impostata sulla spalla e reca all'altezza di essa, all'esterno fitte incisioni a pettine. Tali esemplari sono databili tra V-inizio VI sec. d.C. Questo tipo di anfore, destinate a contenere vino, è particolarmente diffuso nel Mediterraneo orientale.

Un'altra anfora frammentaria della quale si conserva solo una metà è il tipo *Almagro 51C*, *Keay* XXIII (fig.29), fr. Ø cm. 4. Tra i caratteri distintivi di questo contenitore

<span id="page-49-0"></span><sup>37</sup> PIERI 2005, p. 105.

anforico figura il profilo delle anse complanari all'orlo<sup>38</sup>. Questi contenitori erano destinati al trasporto di salse di pesce. Il tipo è attestato tra il secondo quarto del III secolo d.C., ma mostra la sua massima diffusione tra la fine del IV ed inizio V sec. d.C.[39](#page-50-1) soprattutto nelle regioni del Mediterraneo occidentale. Altro contenitore anforico rinvenuto nei fondali di Torre Archirafi è un frammento di forma *Dressel* 30 (fig. 31), Ø 12 cm del quale si conserva integra la parte superiore, orlo con entrambe le anse. Contenitore con orlo molto svasato (a corolla), a sezione arrotondata; collo cilindrico e corto labbro estroflesso. Le anse, dalla caratteristica sezione a "nastro ricurvo" e profilo semicircolare, sono applicate alla base del collo e sulla spalla; argilla grigia con ingubbiatura chiara sulla superficie esterna<sup>40</sup>. Il tipo era probabilmente un contenitore vinario. L'area di diffusione del contenitore da trasporto appare piuttosto limitata. Molte anfore *Dressel* 30 sono diffuse dalla fine del II alla fine del III sec. d.C. A parte la notevole diffusione a Roma e Ostia, molte sono state rinvenute in Tunisia, in Marocco e in Sicilia nell'ambito del relitto di Capo Ognina di SR[41.](#page-50-3) Interessante è ancora un frammento di *Spatheion*, tipo *Keay*  XXVI (fig. 30) di piccole dimensioni<sup>[42](#page-50-4)</sup>, ben conservato, dalla forma cilindrica affusolata, stretto collo sviluppato verticalmente Ø 7 cm. e corta ansa a bastone schiacciato impostato sul collo, con profilo a maniglia<sup>43</sup>. Il contenitore era utilizzato per conservare prodotti diversi (conserve di pesce, olio, vino, legumi). Tali esemplari sono attestati in grande quantità e in maniera più capillare in numerosi siti mediterranei, forse in virtù della loro maneggevolezza e praticità, senza escludere l'importanza delle derrate trasportate<sup>44</sup>. La sua datazione è incerta, anche se, il tipo è diffuso dal IV al VII sec. d.C. in tutto il Mediterraneo. Queste anfore costituiscono una chiara indicazione delle attività commerciali africane prima dell'arrivo degli arabi[45](#page-50-7). Tra il materiale recuperato si ricorda un puntale pieno di anfora del tipo *Dressel* 2/5/forma LI (fig. 35) di piccole dimensioni alt. 8 cm; accenno di parete.

<sup>38</sup> MAYET 2001, pp. 280-281, fig. 1, nn. 1, 4-6.

<span id="page-50-1"></span><span id="page-50-0"></span><sup>39</sup> PANELLA 2001, p. 206; VILLA 1994, pp. 380 ss. Il più antico ritrovamento sembra essere il frammento proveniente da un contenitore ostiense di prima metà del III sec. d. C. cfr. *Ostia IV*, p. 142-145; la Borelitto di Cabrera III (circa 257) cfr. MAYET 1990, p. 33.

<span id="page-50-2"></span><sup>40</sup> KEAY 1984, type I, pp.95-99, fig. 1-2 e figg. 35, n.1 e 35, nn. 3-7; 116.

<span id="page-50-3"></span><sup>41</sup> LA FAUCI 2002, pp. 335-341.

<span id="page-50-4"></span><sup>42</sup> BONIFAY 2004, 129, type 31 A.

<span id="page-50-5"></span><sup>43</sup> PANELLA 1980, p. 193, fig. 29.

<span id="page-50-6"></span><sup>44</sup> SAGUÌ 2001 A, p. 283.

<span id="page-50-7"></span><sup>45</sup> PANELLA 1993, P. 675.

L'anfora era adibita nel I sec. d.C. al trasporto di vini campani e laziali<sup>[46](#page-51-0)</sup>, il frammento è mancante della parte superiore. Venne rinvenuto inoltre un altro puntale pieno alt. 10 cm. di anfora del tipo *Dressel* 2/4 (fig. 36). L'area geografica in cui tali anfore sono prodotte comprende l'Italia e il bacino del Mediterraneo occidentale; ebbero un'ampia diffusione in epoca flavia (I sec. d.C.), alla quale segue una drastica riduzione all'inizio del II sec. d.C. Con l'indicazione di *Dressel* 2/4 si fa riferimento oggi ad una famiglia eterogenea di contenitori adibiti al trasporto del  $vino^{47}$  $vino^{47}$  $vino^{47}$ .

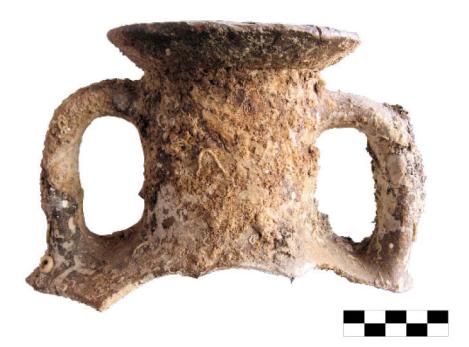

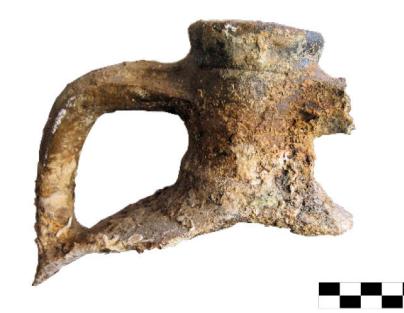

Fig. 28, anfora greco-italica. Fig. 29, anfora Almagro 51 C, Keay XXIII.

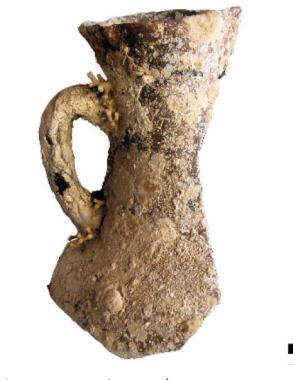

Fig 30, *spatheion* / Keay XXVI. Fig.31, anfora dressel 30.

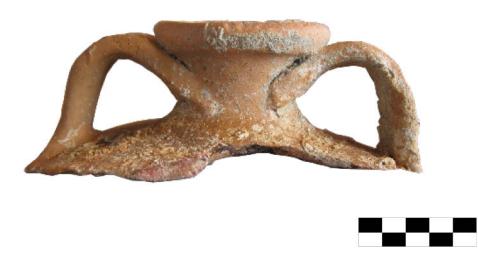

<span id="page-51-1"></span><span id="page-51-0"></span><sup>46</sup> Cfr. BENOIT, *Typologie*, p. 256.

<sup>47</sup> PEACOCK, WILLIAMS 1991, p. 105-106.

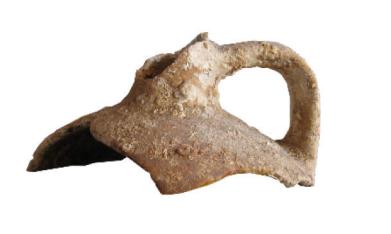

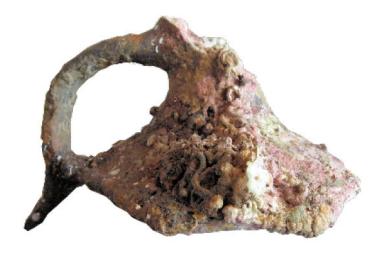

Fig.32, LR A4 A2. Fig.33 anfore da trasporto.

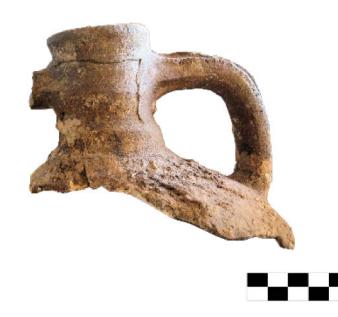

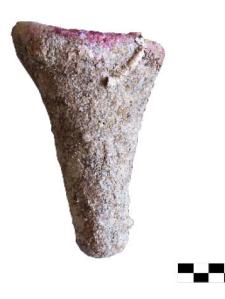

Fig.36, puntale di Dressel 2-4. Fig.37, ceramica da cucina.

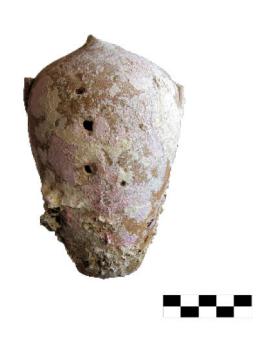

Fig.38, contenitore da trasporto. Fig.39, ceramica da cucina.

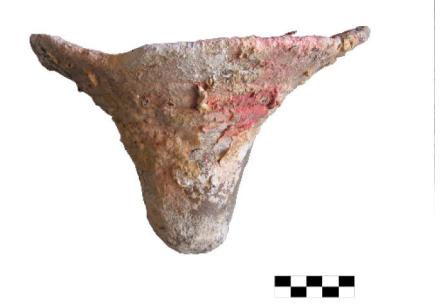

Fig. 34, anfore da trasporto. Fig.35, puntale di Dressel 2-5, forma LI.

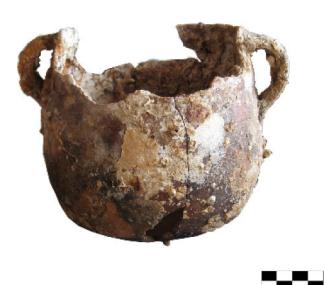

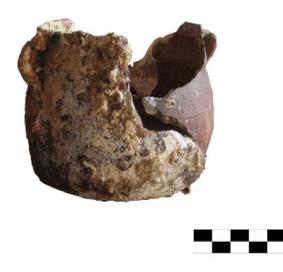

### **7. Area portuale; ancore; frammenti fittili**

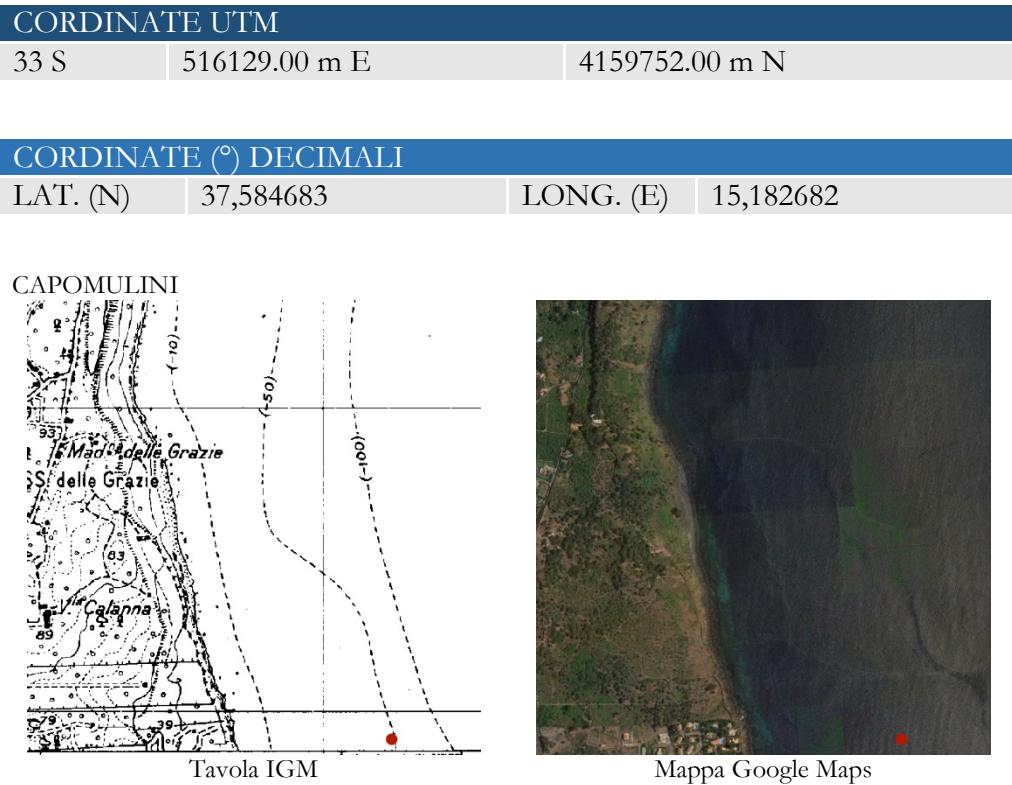

Ricognizioni subacquee integrali ed analitiche nell'ampia baia del porto di Capo Mulini, negli anni 1999 e 2000 e 2001-2004[48,](#page-53-0) hanno permesso il ritrovamento ed il posizionamento di un gran numero di testimonianze archeologiche (ancore, anfore, ceramica fine e da cucina), databili dall'età arcaica al XIX secolo, a conferma dell'importanza del sito come area portuale, in relazione ad un insediamento costiero rimasto ininterrottamente in uso dall'età preistorica ai nostri giorni.

La metodologia di indagine integrale adottata (*infra-site analysis*), ha consentito il riconoscimento di numerose concentrazioni di materiale (forse corrispondenti a momenti diversi nell'utilizzazione dello scalo portuale): per l'età arcaica sono testimoniate anfore olearie e vinarie di produzione corinzia e, per i secoli VI e V a.C., anfore vinarie di produzione magno greca e siceliota. Le attestazioni numericamente più rilevanti (circa il 75% dei materiali rinvenuti) si riferiscono a tutta l'età imperiale, con anfore, ceramica da cucina e ceramica fine prodotte nell'Italia centrale tirrenica, nell'Italia settentrionale e meridionale adriatica, in Dalmazia, Egeo, Spagna, Portogallo e Nord Africa. Assai articolato il quadro delle

<span id="page-53-0"></span><sup>48</sup> TORTORICI 2002, pp. 291-325; TORTORICI 2006.

presenze per i secoli dal IV al VII d.C.: numerose sono le testimonianze di materiali di produzione iberica, palestinese, egiziana, africana, egeo-orientale, oltre a numerosissimi esemplari di produzione siciliana (anfore Keay LII). È stato inoltre possibile evidenziare come, per i secoli VI e VII d.C., la massiccia presenza di materiali provenienti dal Mediterraneo orientale, ben rappresenti il difficile contesto degli scambi marittimi durante il periodo delle invasioni barbariche e poi, dopo la caduta dell'impero d'Occidente, della nuova organizzazione dei commerci e dei traffici incentrata su Costantinopoli e l'impero d'oriente.

Ad età moderna appartengono alcune pentole smaltate all'interno ed alcune pipe in terracotta (fig. 46 n° 75), ambedue di produzione napoletana e forse pertinenti ad uno stesso relitto. Fra le ancore, due sono state rinvenute all'interno della baia: si tratta di ancore litiche di forma triangolare ad un solo foro (età preistorica?). Altre otto sono state ritrovate in fila all'esterno della baia sulla sommità di una franata tra i 16 ed i 23 metri di profondità; sono tutte ancore frammentarie in ferro a ceppo mobile e sono variamente inquadrabili tra l'età imperiale ed il VII secolo d.C. Una, ben conservata, è del tipo *Ammiragliato* (assai diffuso tra il XVII e il XIX secolo). La posizione delle ancore ha fatto pensare ad un'area di ancoraggio per imbarcazioni di maggiori dimensioni, non adatte ai fondali dell'interno della baia.

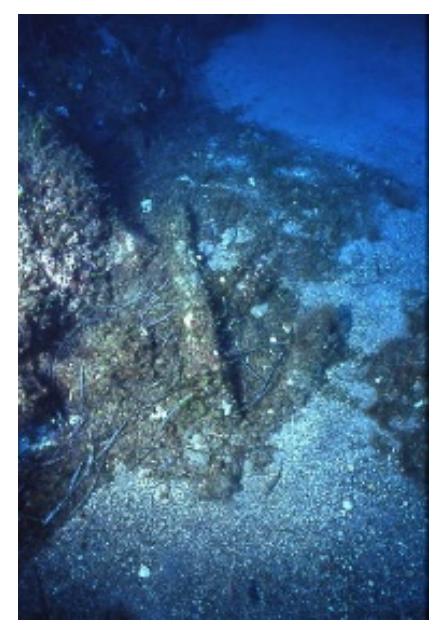

Fig. 40 ancora in ferro TORTORICI 2006 Fig.41 ancora in ferro TORTORICI 2006

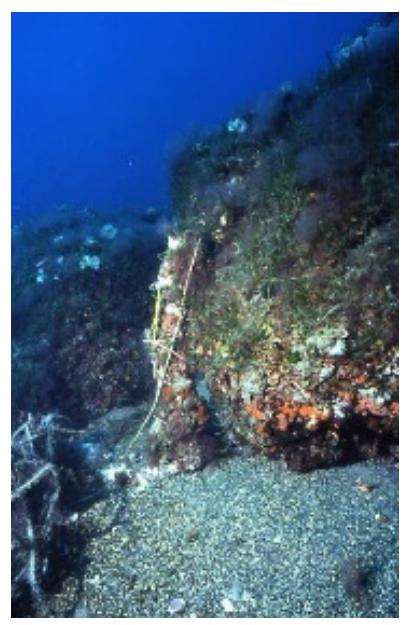

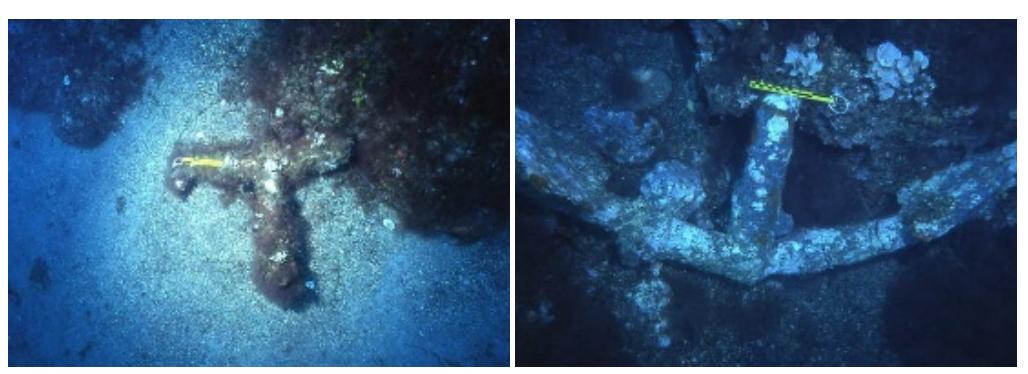

42 ancora in ferro TORTORICI 2006 Fig 43 ancora in ferro TORTORICI 2006

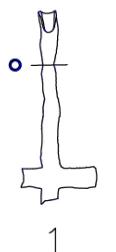

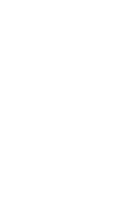

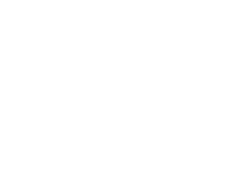

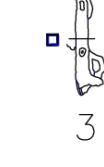

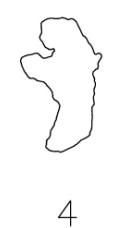

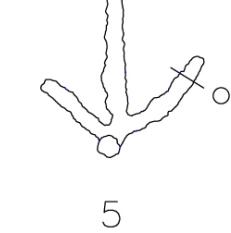

 $\mathbf{\Omega}$ 

 $\overline{2}$ 

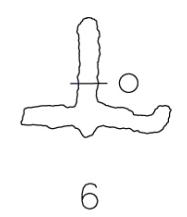

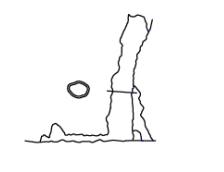

 $\overline{7}$ 

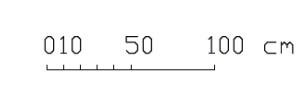

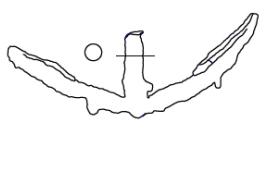

 $\bigotimes$ 

Fig.44 ancore in ferro. TORTORICI 2006

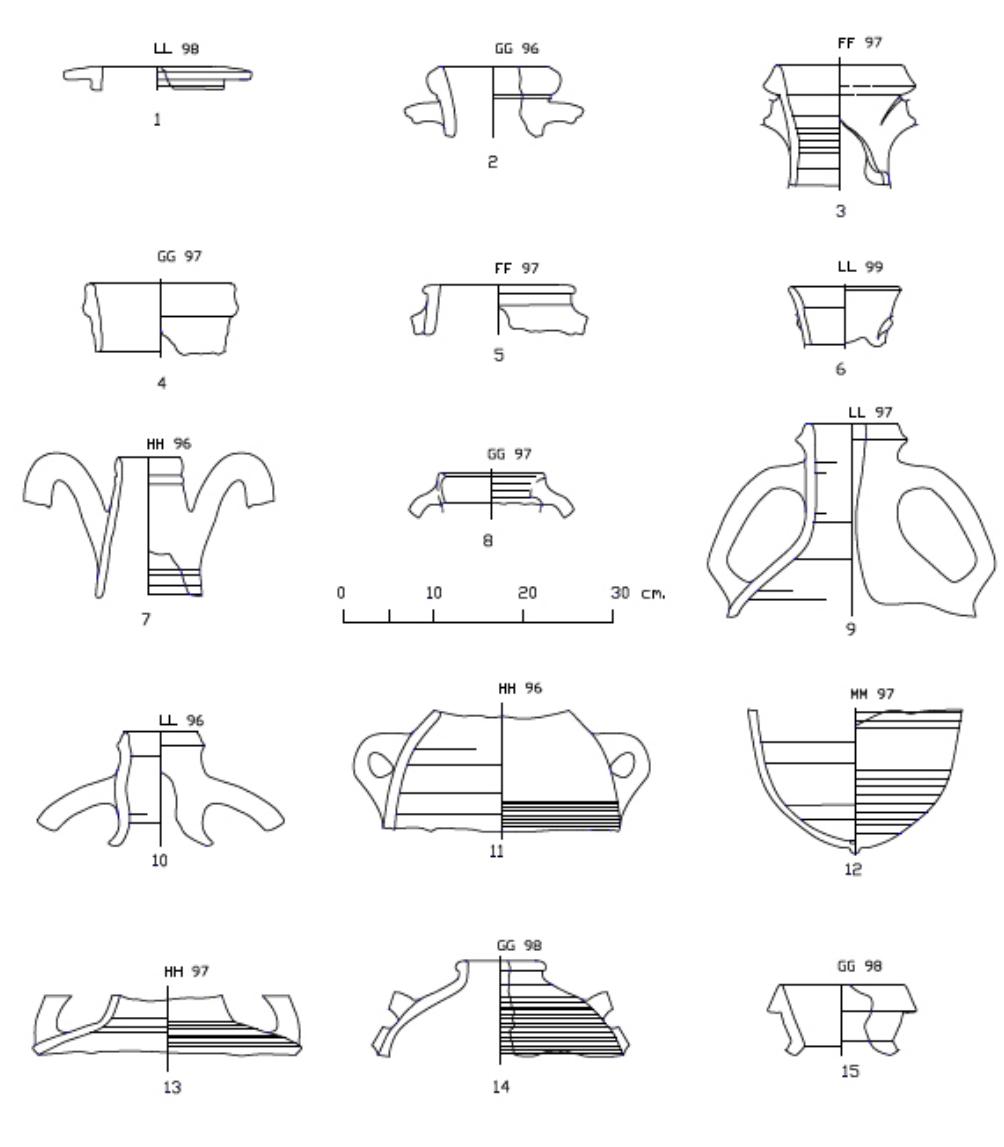

Fig. 45 Capo Mulini frammenti di anfore, TORTORICI 2006

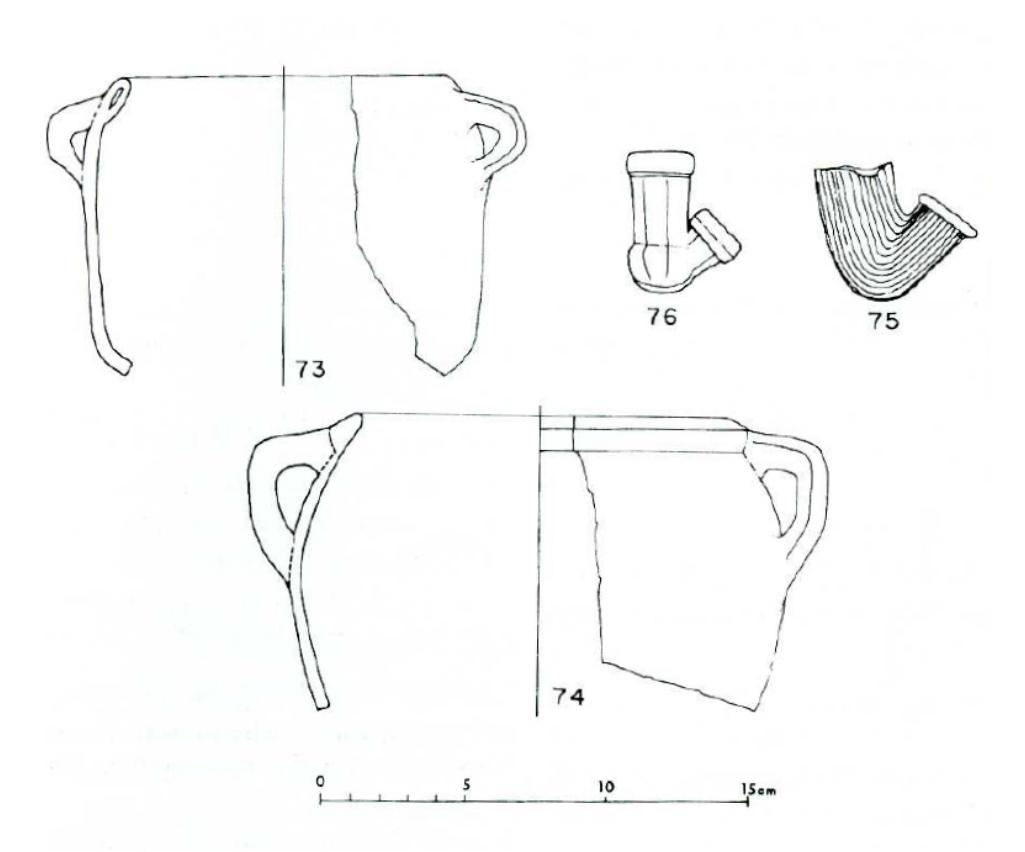

Fig. 46 frammenti ceramici ed oggetti in terracotta TORTORICI 2002

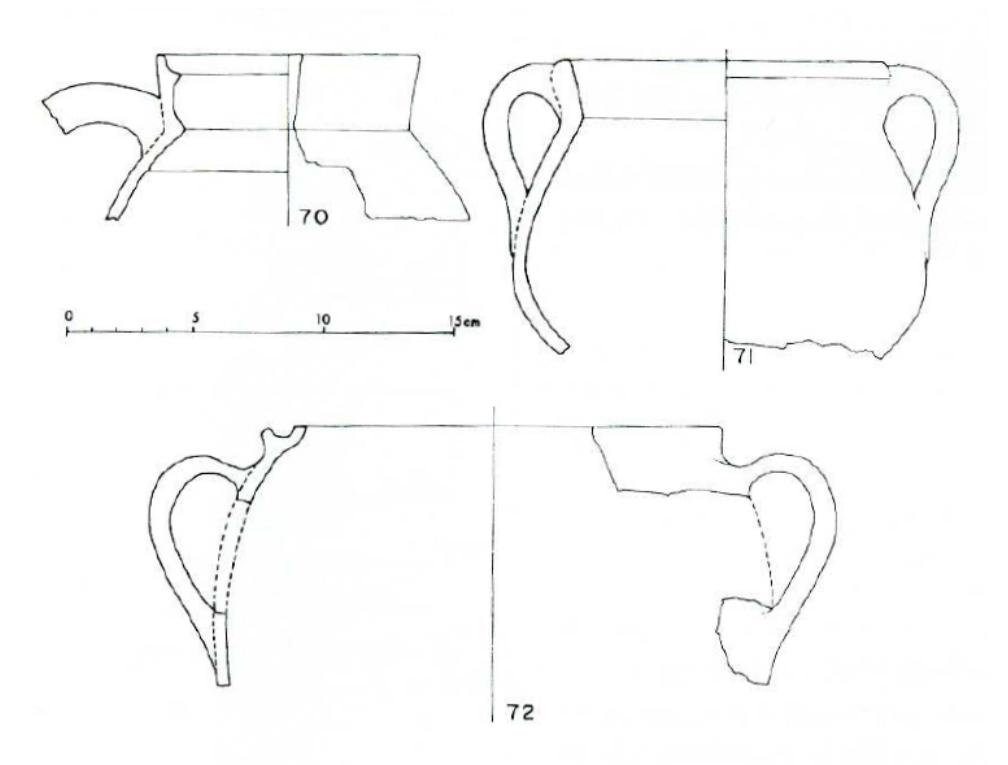

Fig. 47 frammenti ceramici TORTORICI 2002

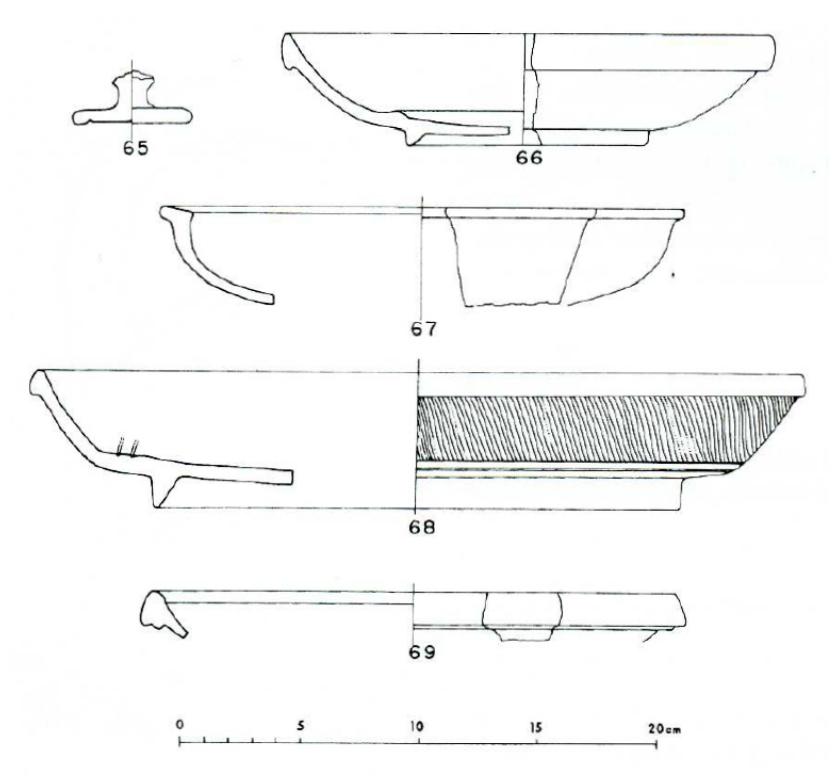

Fig. 48 frammenti ceramici TORTORICI 2002

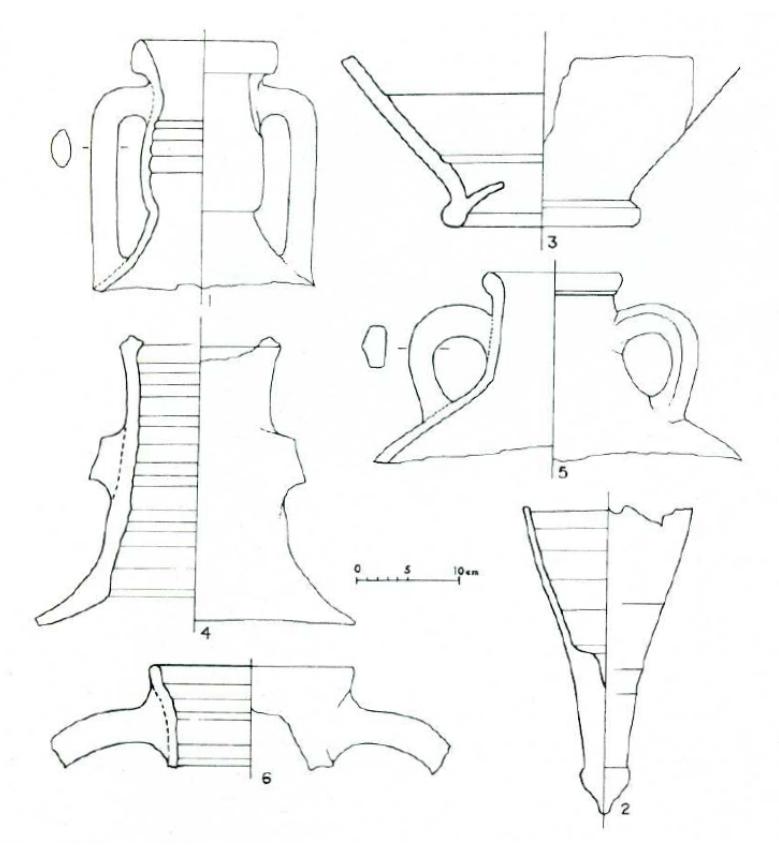

Fig. 49 frammenti di anfore TORTORICI 2002

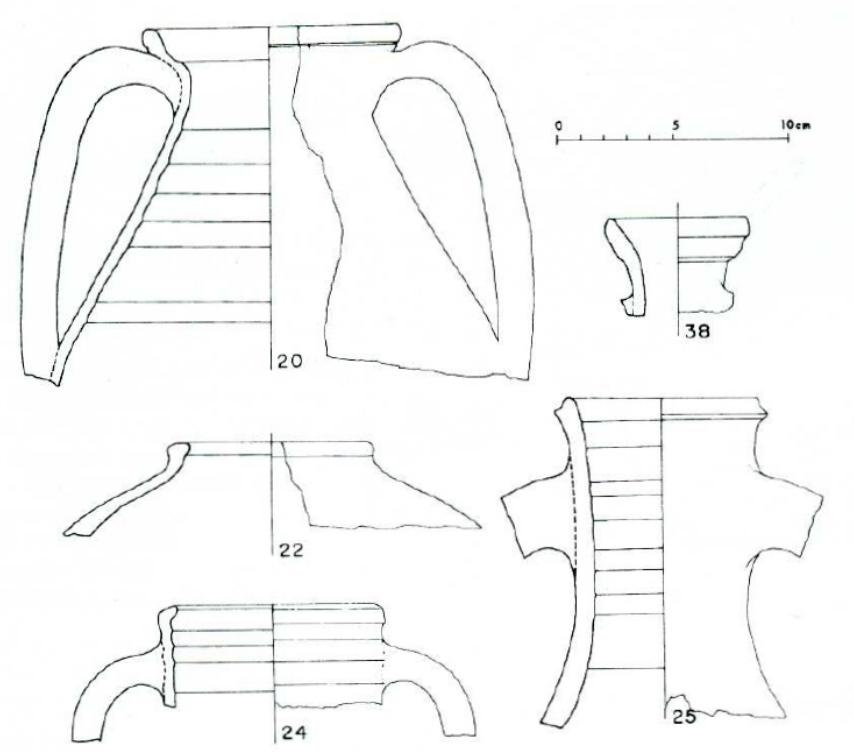

Fig. 50 frammenti di anfore TORTORICI 2002

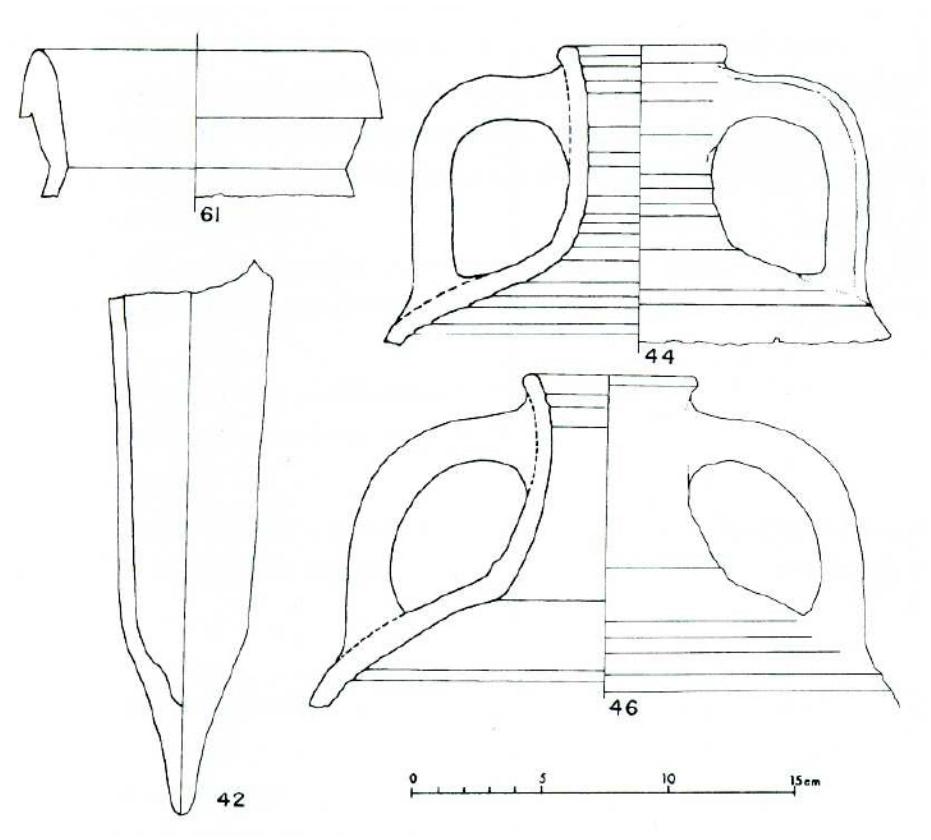

Fig. 51 frammenti di anfore TORTORICI 2002

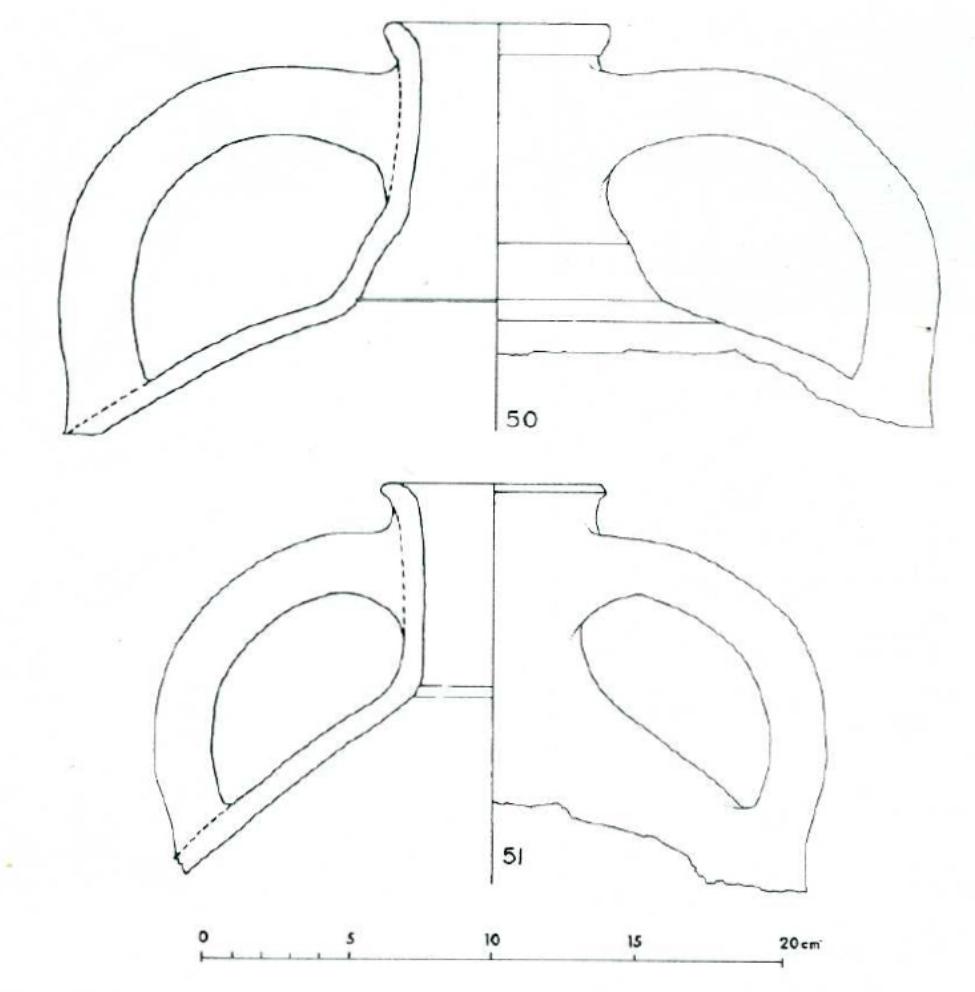

Fig. 52 frammenti di anfore TORTORICI 2002

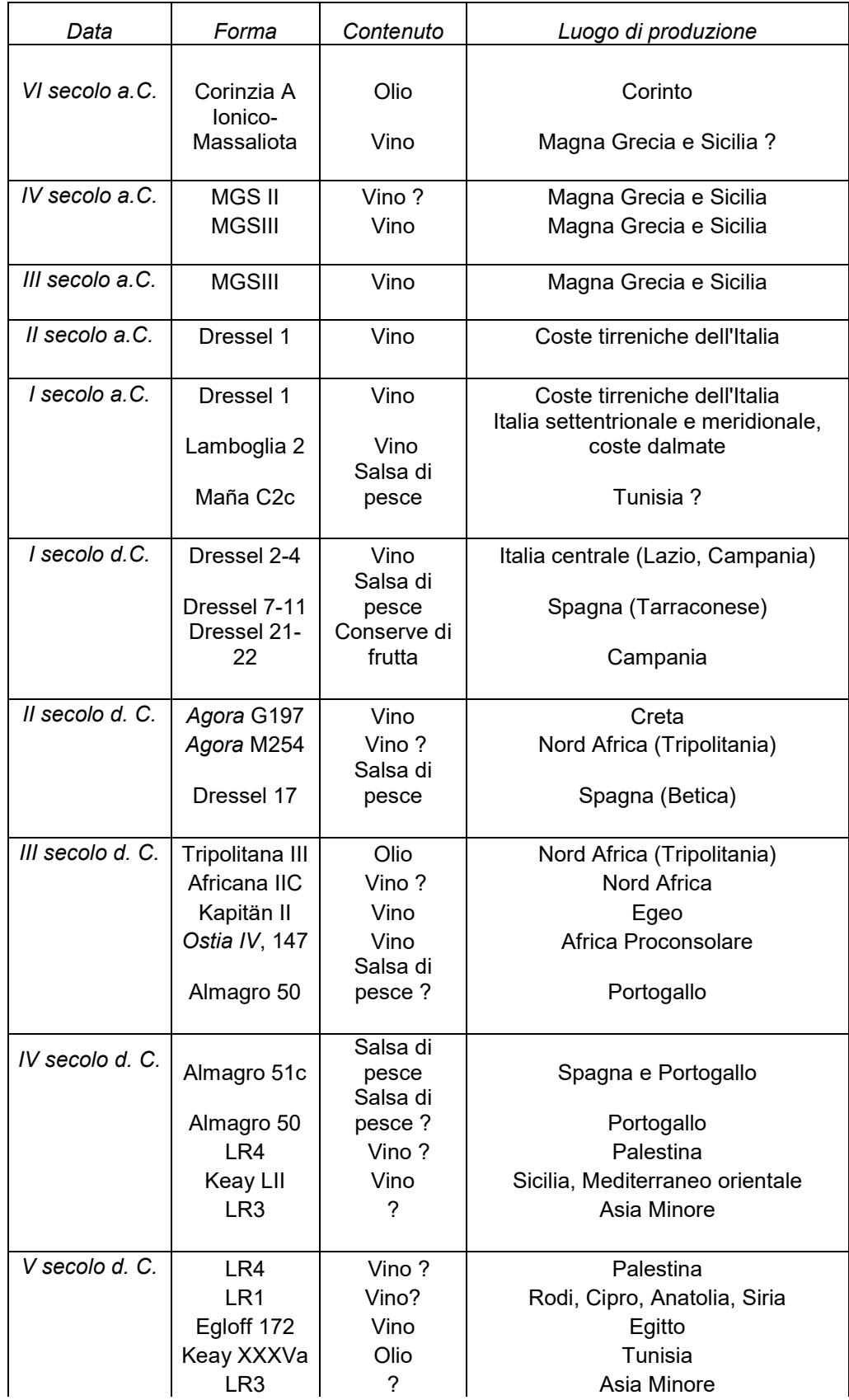

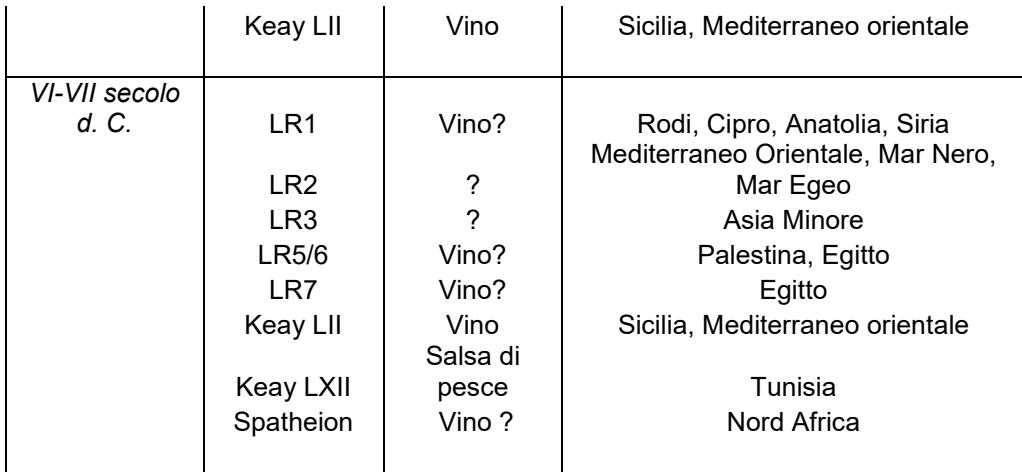

#### **8. Relitto; ceppo d'ancora; frammenti di anfore**

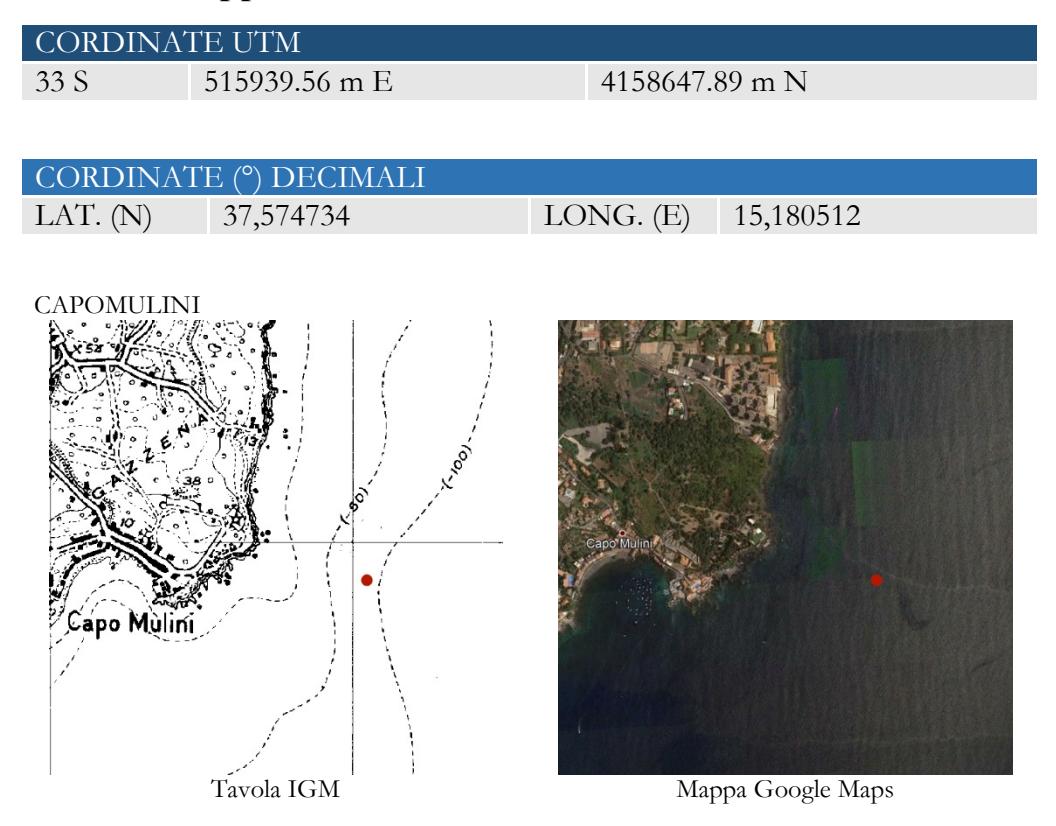

A circa 500 m dalla costa, a N di Capo Mulini e su un fondale tra 65 e 90 m di profondità, è localizzabile un importante relitto con carico di anfore, molto ben conservato. La segnalazione, ad opera di pescatori subacquei locali, avvenne nel 2009, ma le ricerche archeologiche vere e proprie iniziarono solo nel 2016[49.](#page-63-0) Data la notevole profondità del relitto, le attività si sono concentrate su un'accurata documentazione ai fini di ottenere un modello 3D del giacimento, mediante rilievo fotogrammetrico, indagine ROV e limitato recupero a scopo diagnostico, di alcune anfore. Il carico del relitto in massima parte di anfore Dressel 1A corte; sono pure presenti alcuni esemplari di Dressel 1C, di Lamboglia 2 e di altri tipi di anfore di incerta attribuzione, denominate, in via preliminare Aci1 e Aci2. La copertura di alcuni settori dell'imbarcazione è testimoniata dalla presenza di grandi frammenti di tegole piane. Al vasellame di bordo vanno attribuite alcune ciotole in ceramica da cucina ed un *askos* acromo. Le ancore sono tutte in piombo: nella sola zona di prua sono stati rinvenuti tre ceppi e due contro-marre. Sulla base dei materiali del carico, la cronologia del relitto può essere inquadrata tra la fine del II e la metà del I sec.

<span id="page-63-0"></span><sup>49</sup> TISSEYRE, CARRERA, SAITTA, EMMA 2019.

a.C. A poca distanza, al largo della Timpa di Acireale, su un fondale di circa 40 metri di profondità, nel corso di ricognizioni effettuate nel 1994, sono stati rinvenuti un ceppo d'ancora in piombo e vari frammenti tra cui un orlo con collo ed ansa di Africana IA (III sec. d. C.) ed un orlo di Dressel 2-4 (I sec. d.C.).

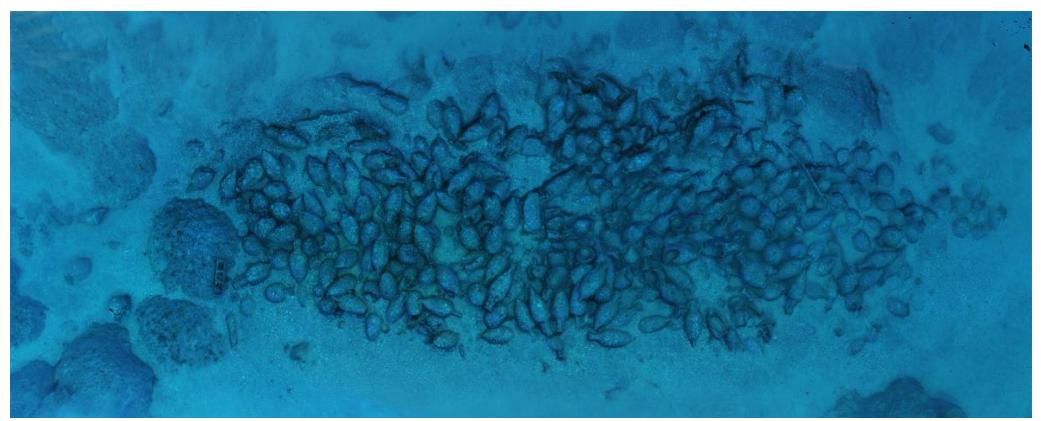

Fig. 53 ortofotopiano del relitto TISSEYRE, CARRERA, SAITTA, EMMA 2019

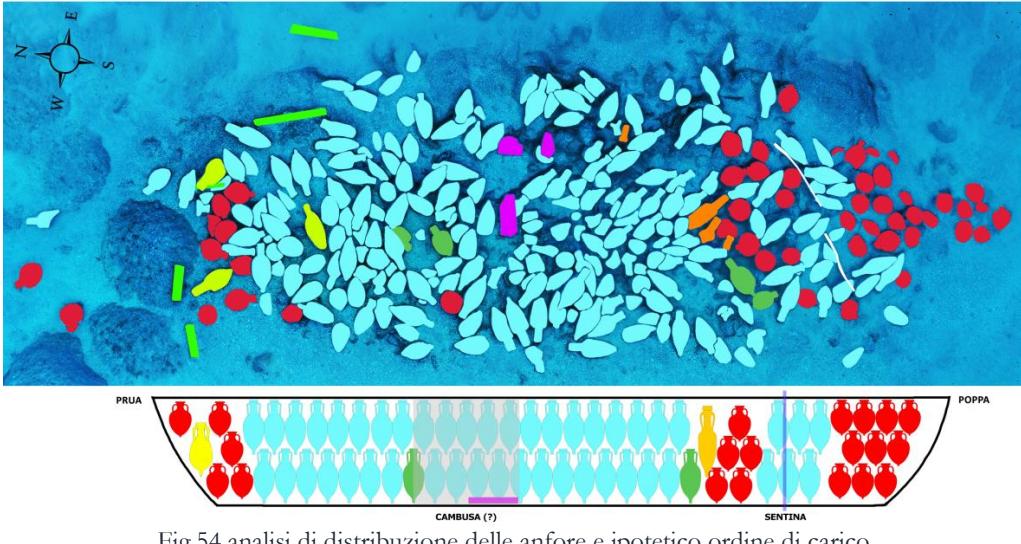

Fig.54 analisi di distribuzione delle anfore e ipotetico ordine di carico TISSEYRE, CARRERA, SAITTA, EMMA 2019

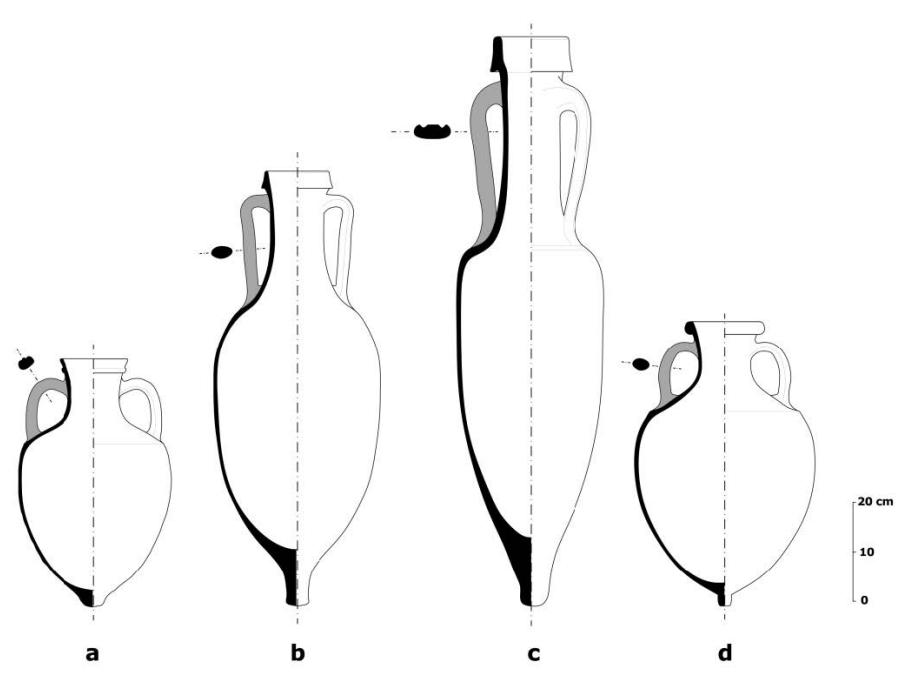

Fig.55 quattro tipologie anforiche TISSEYRE, CARRERA, SAITTA, EMMA 2019

# **9. Area di frammenti fittili.**

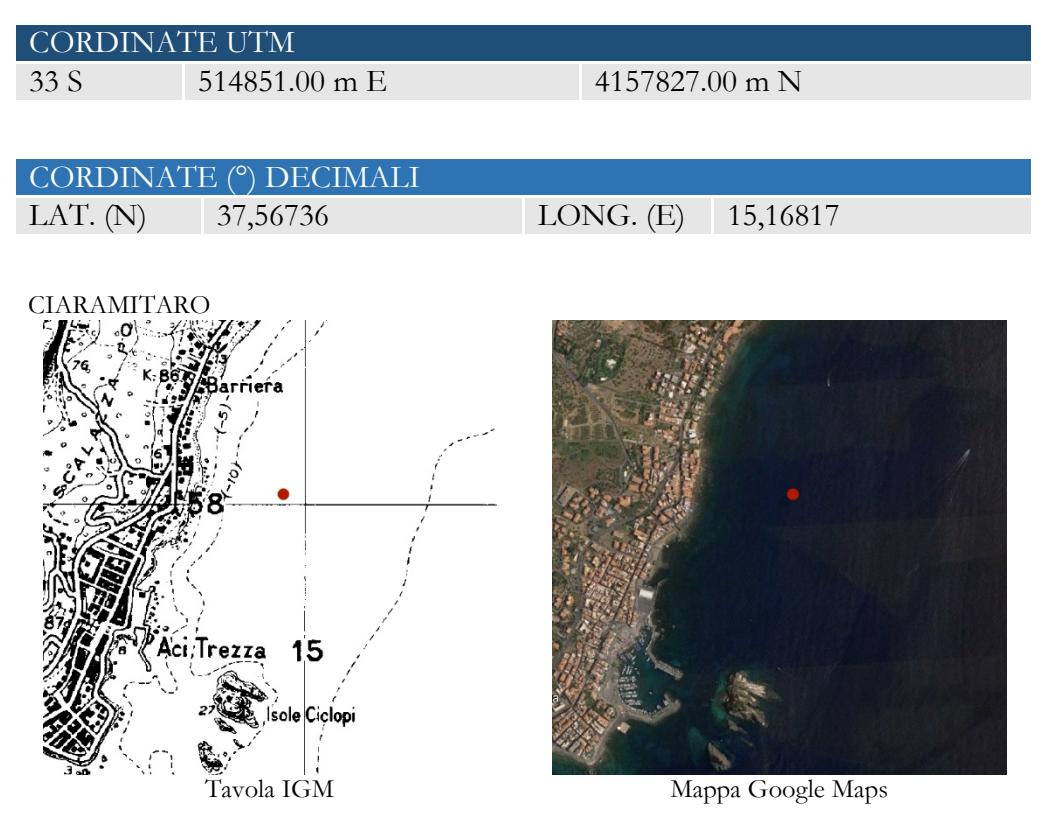

Il tratto di costa compreso tra la Cornera (punta N dell'Isola Lachea) ed il porto di Capomulini è identificato ancora oggi dai pescatori locali con il toponimo di Ciaramitaro[50](#page-66-0) (o Ciaramitano) ed è noto alla letteratura archeologica per la grande concentrazione di frammenti ceramici ed anfore, rinvenuti e recuperati a più riprese, già a partire dall'Ottocento<sup>[51](#page-66-1)</sup>. Anche in recenti ricognizioni, svolte tra il 2005 ed il 2008 (fig. 56), è stato rinvenuto un gran numero di frammenti di anfore (Corinzia A, Keay LII, Tripolitana, Late Roman 1, Late Roman 2, Spatheion).

<span id="page-66-0"></span><sup>50</sup> Nel dialetto locale il termine *ciaramita* ha il significato di coccio di terracotta.

<span id="page-66-1"></span><sup>51</sup> Padre DE MARIA, parroco di Acitrezza, appassionato di archeologia, in giugno del 1933 donò la sua collezione archeologica all'Accademia Zelantea (*Il Ciaramitaro merita una esplorazione perché ancora ricco di vasi, non saprei perché in tanta quantità localizzati in quel punto: sono per lo più i pescatori di Acitrezza che ne cavano impigliati nelle reti e portano a vendere a Catania*); TORTORICI 2002, p. 291, nota 7.

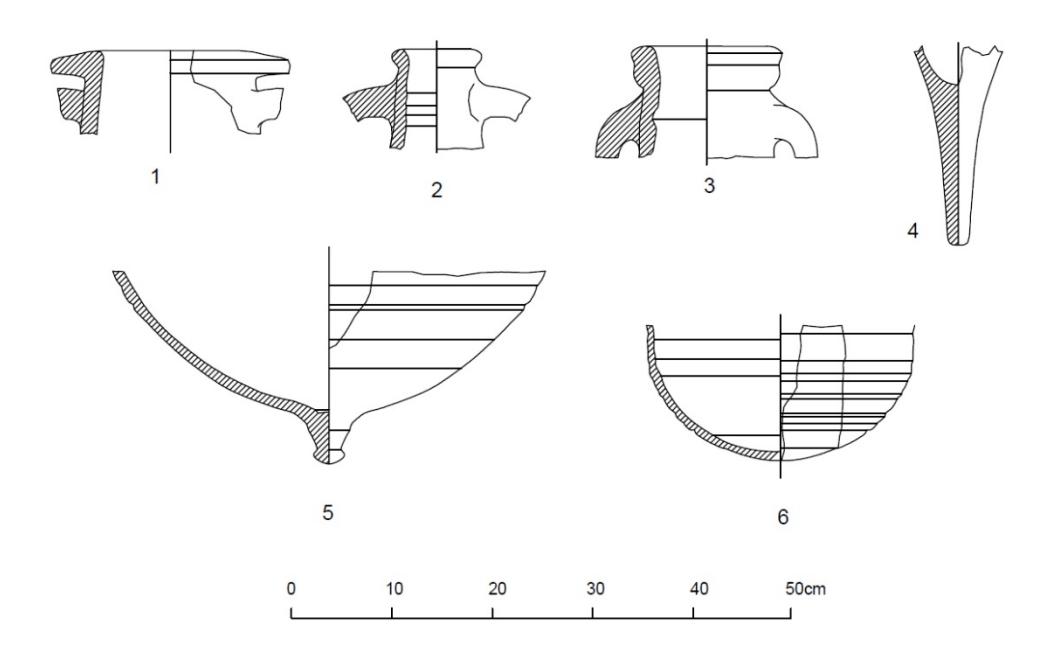

Fig. 56 frammenti di anfore donati all'Accademia Zelantea da padre De Maria

**10. Area di ancoraggio: ceppi d'ancora, anfore, frammenti fittili, oggetti di bronzo, frammenti di decorazione architettonica.**

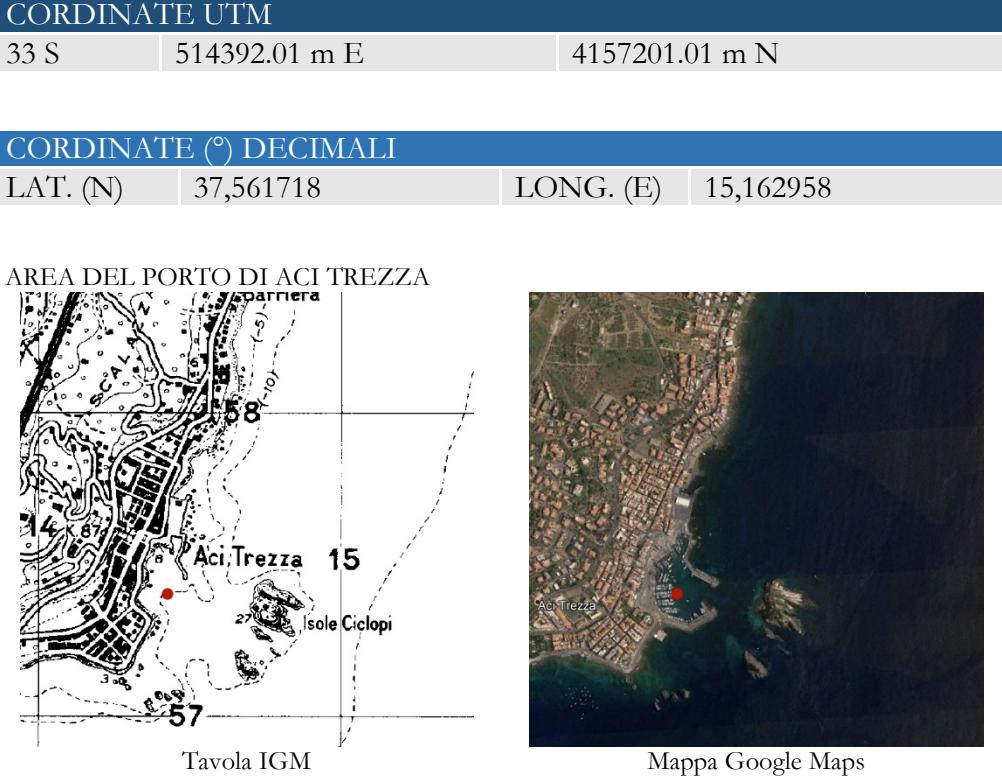

Testimonianze di numerosi rinvenimenti nell'area del porto di Acitrezza sono note già a partire dalla fine degli anni Cinquanta del secolo scorso; più in particolare, nella rada del porto di Acitrezza si rinvennero a più riprese ceppi di ancore litiche ed in piombo (oggi al Museo di Naxos) e vari frammenti di anfore; di particolare interesse, un contrappeso di stadera in bronzo (anch'esso al Museo di Naxos) a forma di testa di Minerva con gancio di sostegno(fig. 58) [52.](#page-68-0) Dello stesso periodo, ma senza indicazioni di provenienza, sono alcuni ritrovamenti effettuati dalla spedizione inglese NACSAC: si tratta di un ceppo litico in pietra lavica (fig. 59) e di un gran numero di anfore e frammenti fittili, ora conservati nei magazzini della Soprintendenza di Siracusa<sup>[53](#page-68-1)</sup>. Altri ritrovamenti risalgono al 1984 e sono localizzabili subito all'esterno del porto, su un fondale di 8 metri di profondità; si

<span id="page-68-0"></span><sup>52</sup> TORTORICI 2002, pp. 290-291.

<span id="page-68-1"></span><sup>53</sup> *Naval Air Command Sub Aqua Club* della Marina Militare Britannica, cfr. TORTORICI 2002, p. 282, nota 32; una lucerna, anfore ionico-massaliote, MSG III, Dressel 2/4, Late Roman 1: TORTORICI 2002, p. 291.

tratta di un ceppo d'ancora litica e di vari frammenti di anfore<sup>[54](#page-69-0)</sup>, variamente databili tra il I ed il VII secolo d.C.

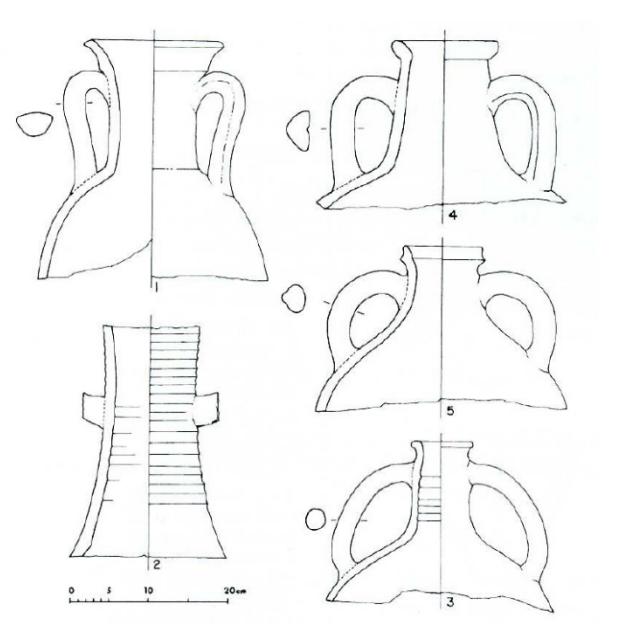

Fig. 57 frammenti di anfore TORTORICI 2002

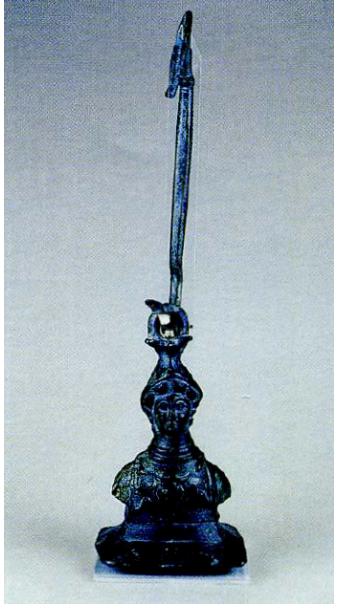

Fig.58 contrappeso bronzeo di stadera a forma di testa di Minerva con gancio di sostegno TORTORICI 2002

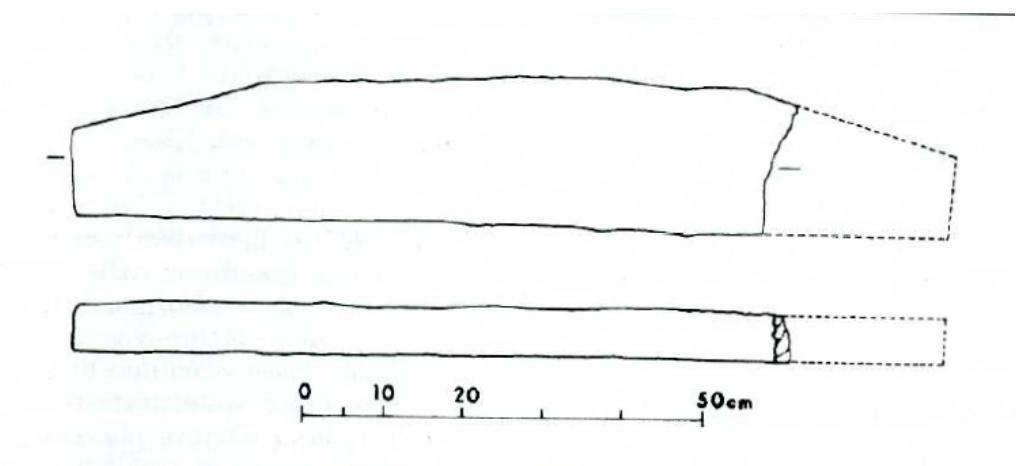

Fig. 59 ceppo di ancora in pietra lavica TORTORICI 2002

<span id="page-69-0"></span><sup>54</sup> TORTORICI 2002, p. 289 Dressel 7/11; Egloff 172, Ostia I, 455, Africana IIa, Keay LII, Keay LXII, Schone-Mau XV.

## **11. Ceppi d'ancora, anfore, frammenti fittili**

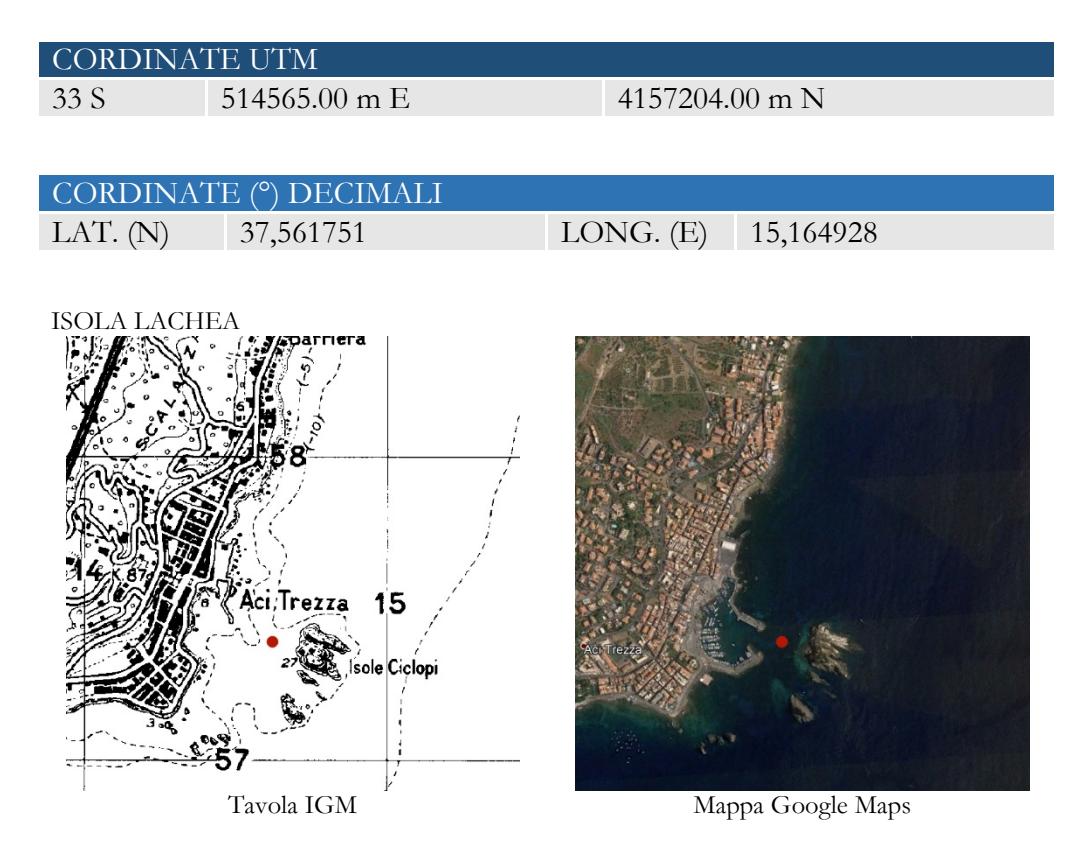

Indagini sistematiche si sono svolte dagli anni 1999-2004 ed hanno preso in considerazione il tratto di mare compreso tra il porto di Acitrezza e la costa occidentale dell'isola Lachea su un fondale di *Poseidonia Oceanica* e sabbia, ad una profondità di circa 10 metri. Sono stati rinvenuti numerosi materiali che attestano l'intensa frequentazione dell'area, con funzioni di approdo e/o di ancoraggio, almeno a partire dal IV secolo a. C. e fino all'età bizantina. Fra i materiali più antichi si segnala un piattello in ceramica a vernice nera, databile tra la fine del IV e la prima metà del III sec. a.C., decorato sul fondo con sei palmette a stampo disposte radialmente, di probabile produzione attica<sup>[55](#page-70-0)</sup> (fig. 60, n°1) ed un unguentario fusiforme acromo (fig.60, n°3) attribuibile al II secolo a.C. Fra la ceramica fine da mensa di notevole interesse sono alcuni piatti frammentari in sigillata africana D (fig. 62), con il fondo decorato con motivi a stampo (croci, figure umane, figure di santi)<sup>56</sup>. Nelle immediate vicinanze è da sottolineare la presenza di una lucerna a

<span id="page-70-0"></span><sup>55</sup> TORTORICI 2006, pp. 138-139, figg. 11, 54; CONSOLI, MARIA 2014, p. 174, fig. 1,3.

<span id="page-70-1"></span><sup>56</sup> TORTORICI 2006, p. 138, fig. 11, 1-4; CONSOLI, MARIA 2014, p. 175, p. 176, fig. 2, 3-4, p. 177, fig. 3, 1-2.

canale allungato con un motivo a rilievo sul disco raffigurante forse un leone (fig. 61, n°3) e di una anfora frammentaria cilindrica di grandi dimensioni[57](#page-71-0). La contemporanea presenza di tali materiali coerenti dal punto di vista cronologico (nell'ambito del VI secolo d.C.), unitamente al ritrovamento di frammenti di legno e di numerosi chiodi in ferro, ha fatto ipotizzare la presenza di un relitto. Altre concentrazioni di materiale archeologico sono state rinvenute all'esterno del versante N del moderno porto e sul versante N dell'isola Lachea. Anche in questo settore i frammenti di anfore rinvenuti possono essere inquadrati tra la fine del II secolo a.C. e l'età bizantina<sup>58</sup>.

<span id="page-71-1"></span><span id="page-71-0"></span><sup>57</sup> TORTORICI 2006, p. 138, fig. 11, 4; p. 139, fig. 14, CONSOLI, MARIA 2014, p. 175, p. 178, fig. 4, 2. <sup>58</sup> Anfore Dressel 1, Late Roman 1 e Late Roman 2. Per il ritrovamento di materiale architettonico in pietra lavica di fronte all'Isola Lachea, cfr. MIDOLO 1994; MARCHESE 2005, p. 219.
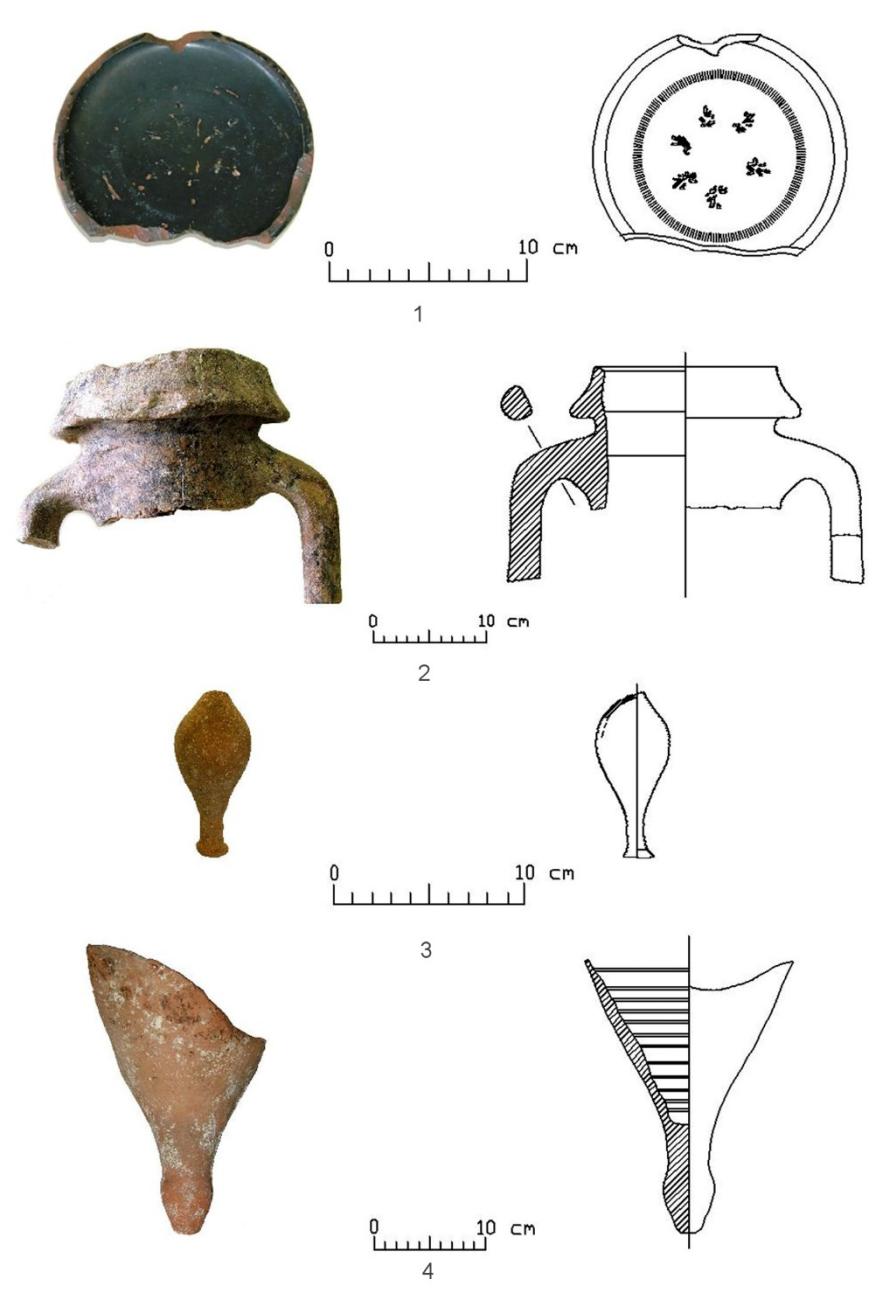

Fig. 60 ricognizione subacquea: 1, piattello a vernice nera, 2 anfora frammentaria 1b, 3 unguentario fusiforme, 4 puntale di anfora Keay XXV CONSOLI, MARIA 2014

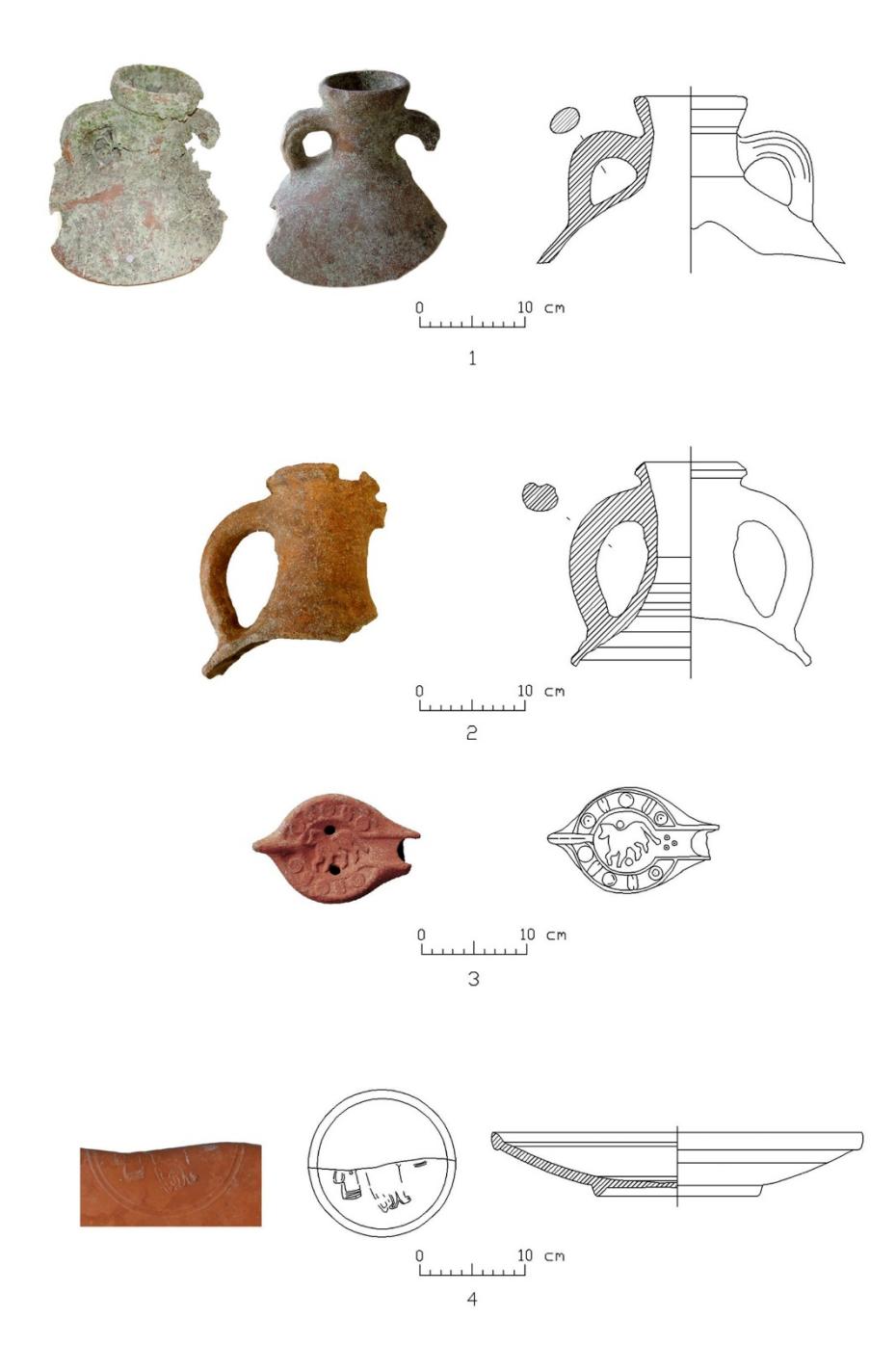

Fig. 61 ricognizione subacquea 1, anfora frammentaria tipo Keay LXVII, 2, anfora frammentaria tipo Keay LVII, 3, lucerna in sigillata africana, 4, frammento di piatto in sigillata africana con figure umane CONSOLI, MARIA 2014

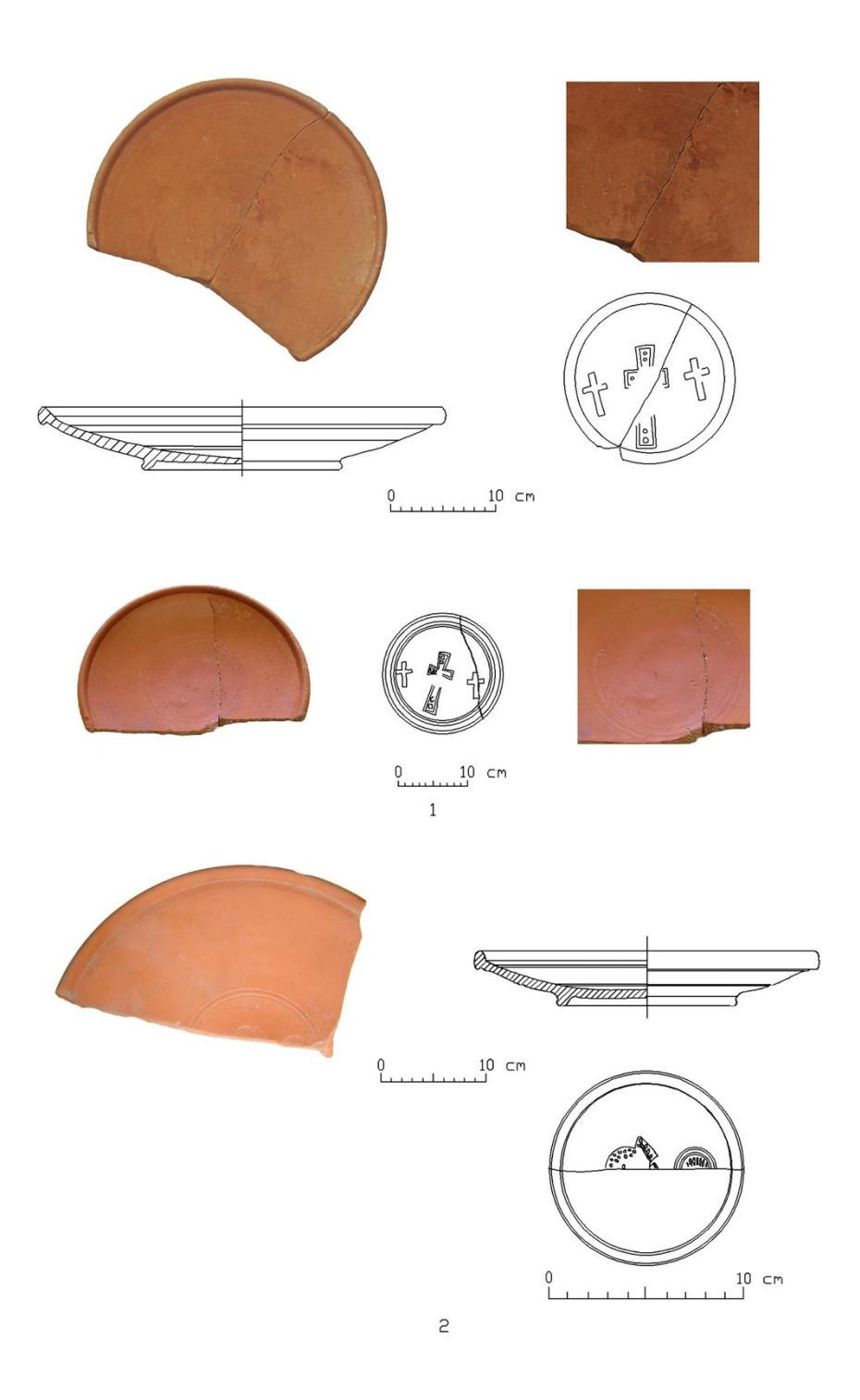

Fig. 62 frammenti di piatti in sigillata africana D, CONSOLI, MARIA 2014

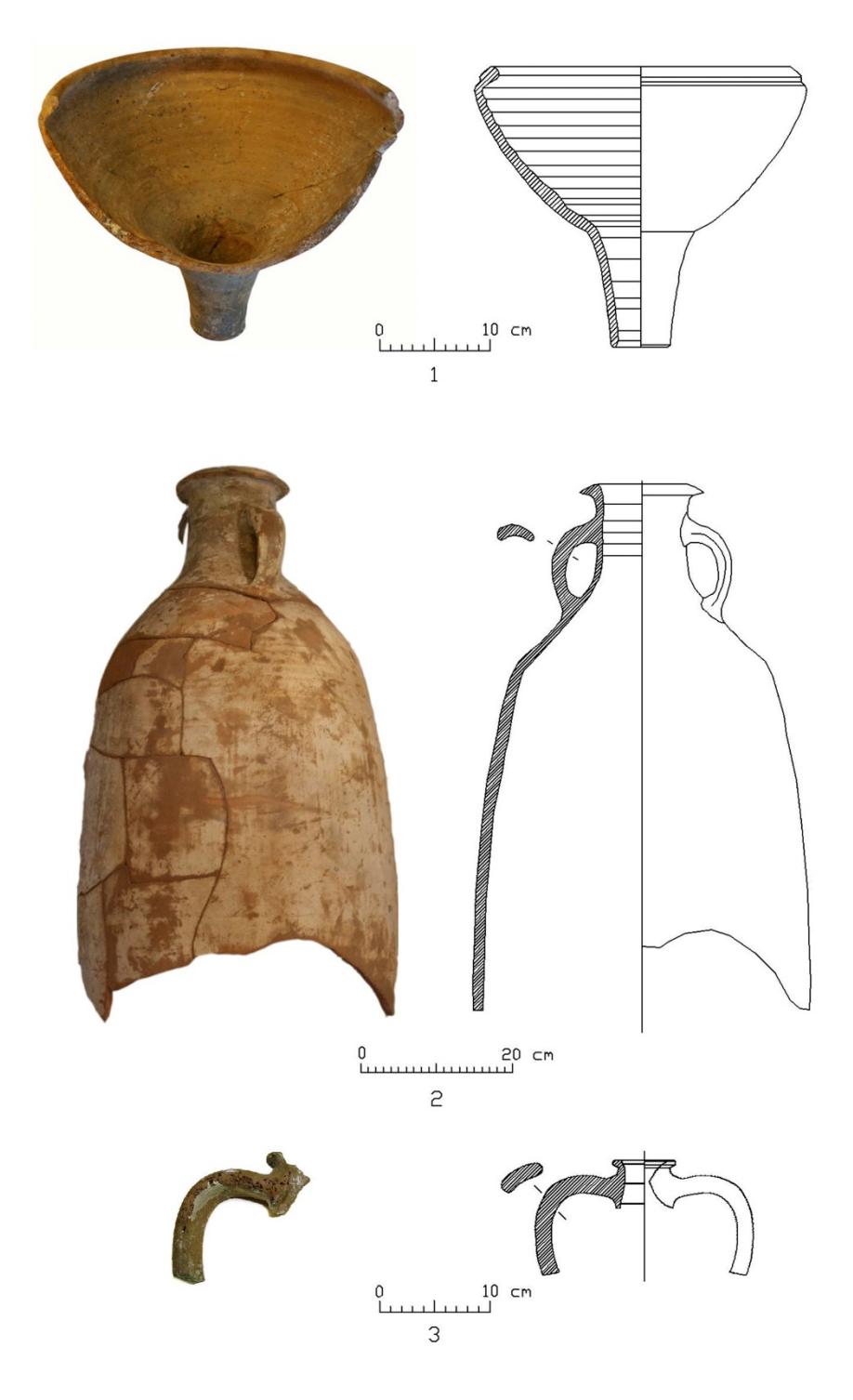

Fig. 63 1, imbuto fittile, 2 anfora africana cilindrica, 3 anfora globulare frammentaria CONSOLI, MARIA 2014

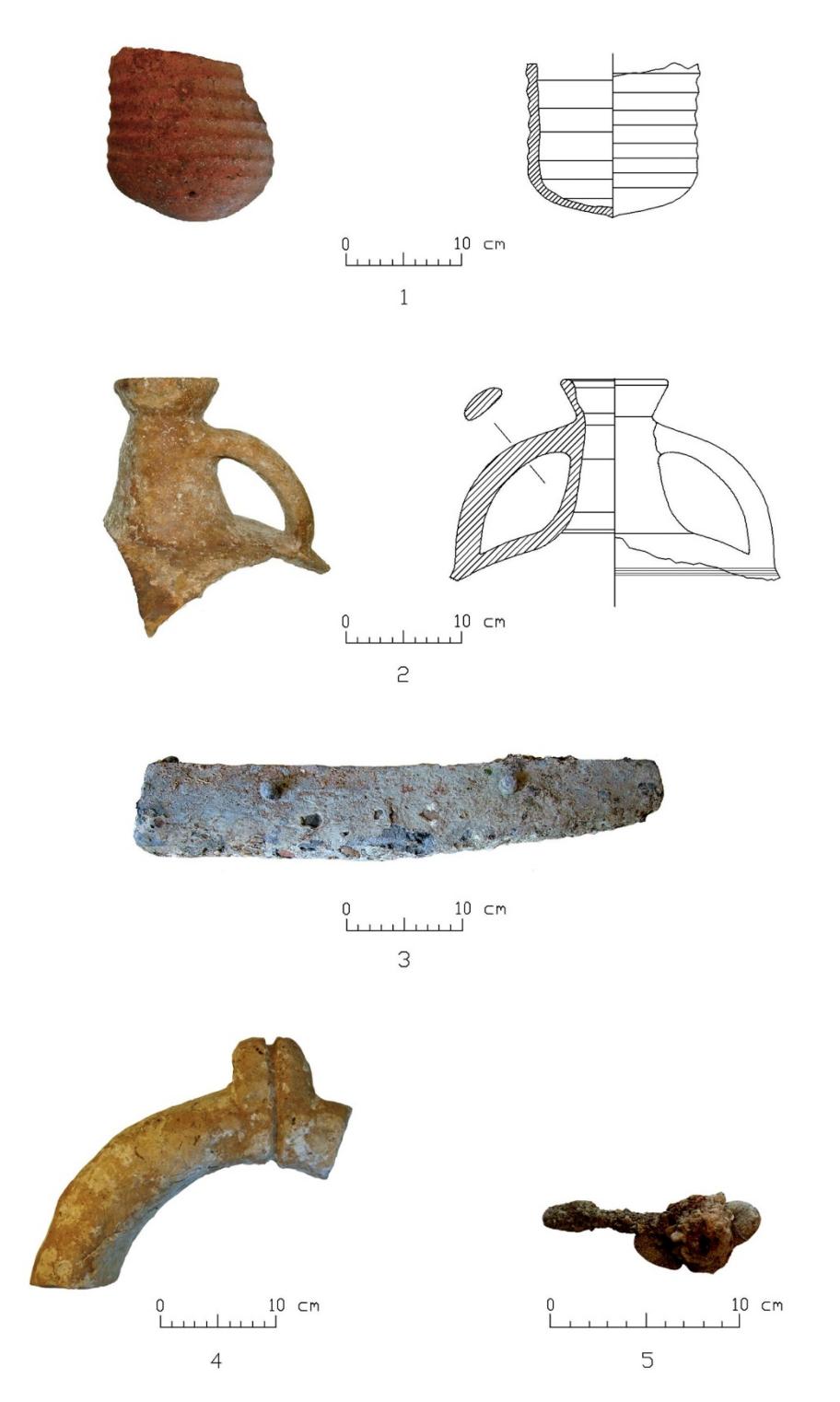

Fig. 64, 1, anfora frammentaria tipo LR1 (TORTORICI 2006), 2, anfora frammentaria LR2, 3, ceppo d'ancora in piombo, 4, chiodo in ferro. CONSOLI, MARIA 2014

# **12. Ceppo d'ancora litico**.

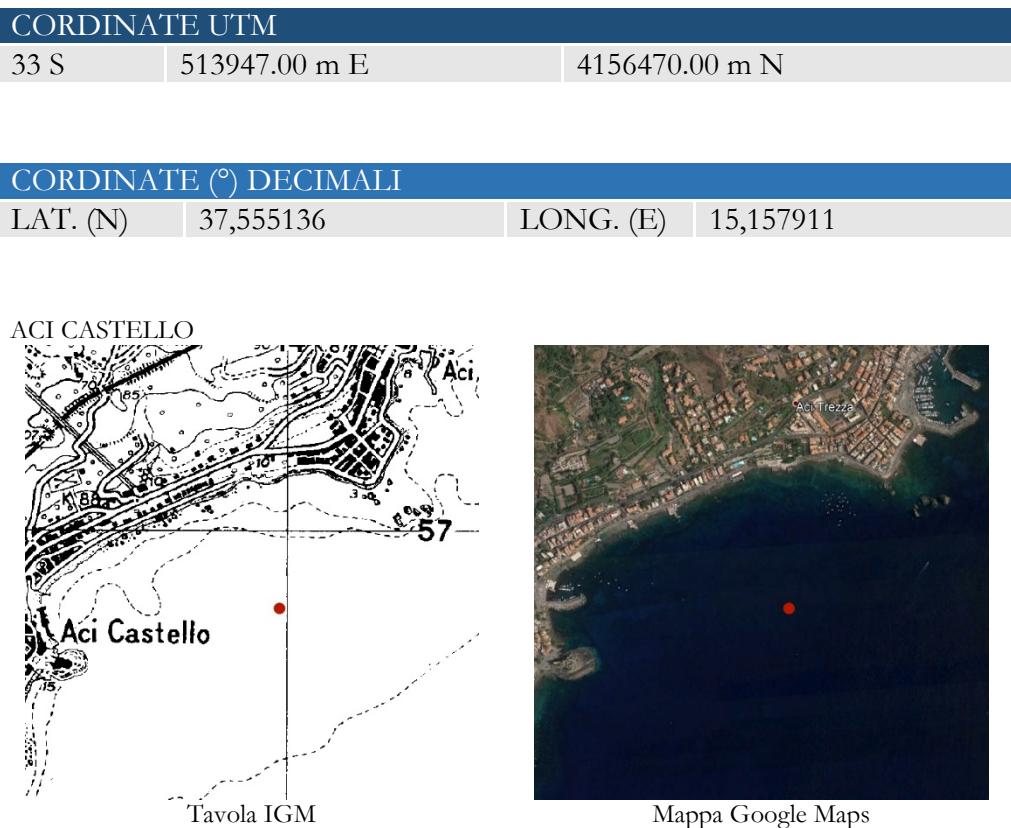

Nel 1983, ad opera di subacquei locali, venne scoperto un ceppo d'ancora in pietra, lungo circa cm. 150 e del peso di oltre 40 chili. Il ceppo si trovava a circa m. 500 da riva, di fronte allo stabilimento balneare Lido dei Ciclopi (Acicastello, CT) e giaceva su un fondale di 10 metri di profondità<sup>[59](#page-77-0)</sup>.

<span id="page-77-0"></span><sup>59</sup> TORTORICI 2002, p. 288.

## **13. Anfore, ceppi d'ancora.**

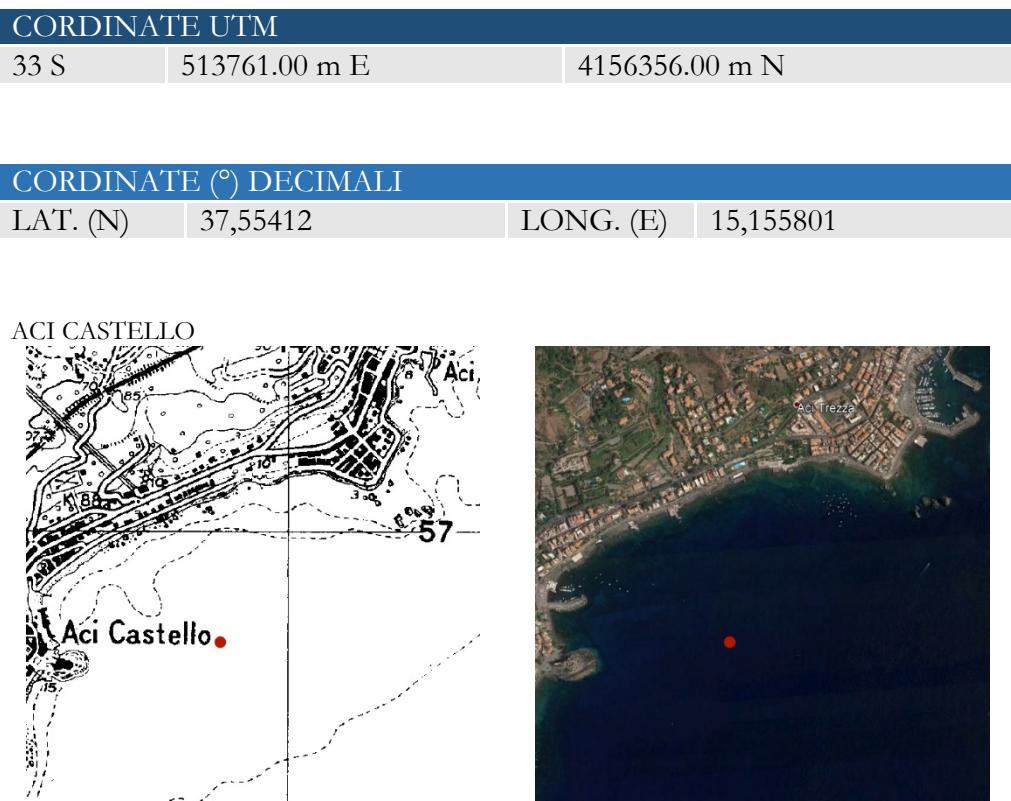

Tavola IGM Mappa Google Maps Nel tratto di mare prospiciente Aci Castello, purtroppo senza indicazione di provenienza, si rinvennero numerosi frammenti di anfore, di ceppi d'ancora in

piombo ed in pietra, ed altro materiale, ora conservati nel locale Museo Civico<sup>60</sup>.

<span id="page-78-0"></span><sup>60</sup> Anfore laconiche, corinzie, MSG IV, Dressel 1a, Lamboglia 2, Dressel 2/4, Béltran 844, *spatheion*, africane cilindriche: TORTORICI 2002, p. 288.

## **14. Relitto; frammenti fittili**

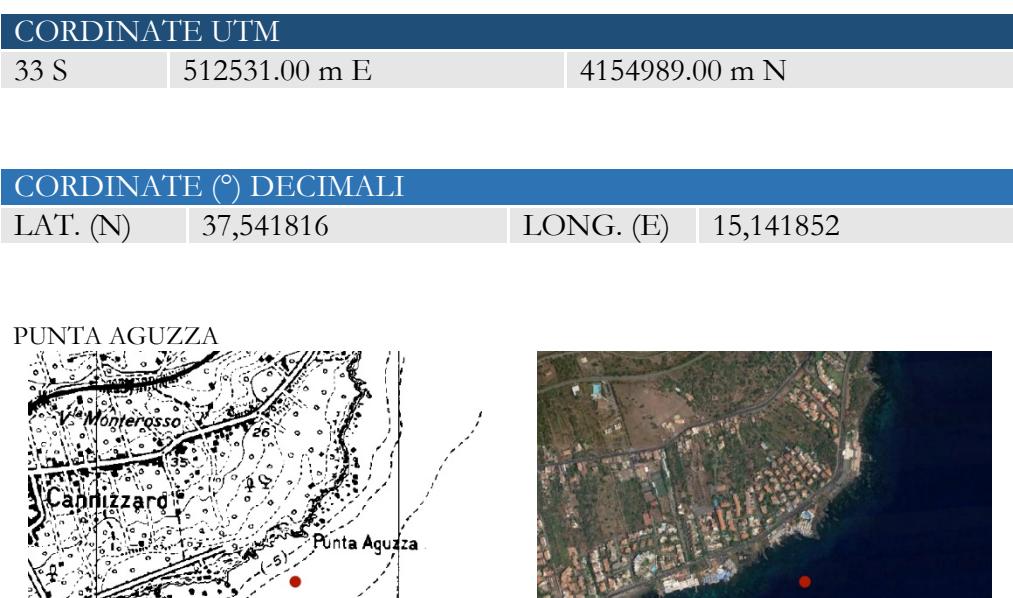

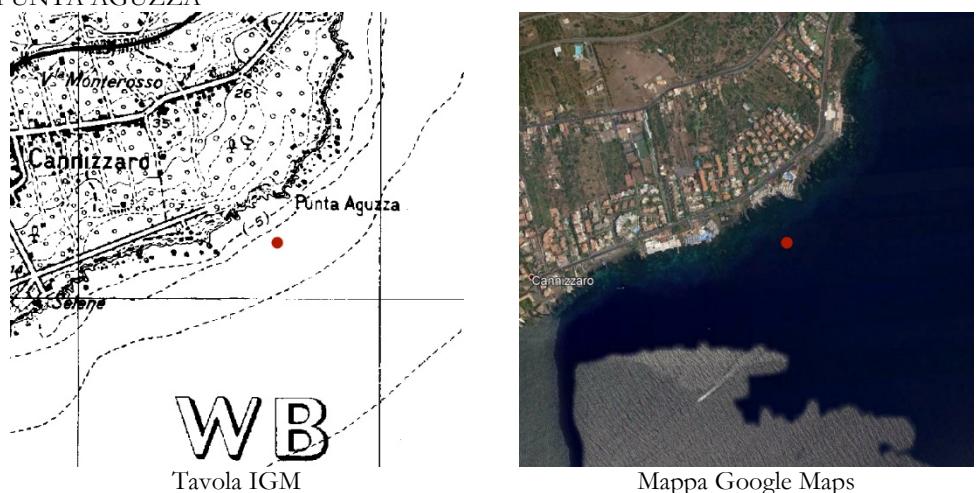

Al largo di Punta Aguzza, a S di Aci Castello, si rinvennero nel 2012 numerosi materiali su un fondale di circa 30 metri di profondità<sup>[61](#page-79-0)</sup>. Alcune anfore frammentarie (corinzie A e B, Sourisseau 2-3), di età arcaica hanno fatto ipotizzare la presenza di un relitto. Altri frammenti di anfore in un'area concentrata sono databili dal I secolo al VII secolo d.C. (Haltern 70, Keay LII, Late Roman I, Late Roman III). Di notevolissimo interesse è la presenza di un grosso dolio frammentario (diam. circa m. 1,20), recuperato, restaurato e ricollocato sul fondale nella sua originaria posizione. Inquadrabile tra il I secolo a.C. ed il I secolo d.C., il dolio presenta dei fori triangolari sulla parete <sup>[62](#page-79-1)</sup> (fig. 70).

<span id="page-79-1"></span><span id="page-79-0"></span>

<sup>61</sup> TISSEYRE 2012; SAITTA, TISSEYRE, c.d.s. 62 Tale particolarità (ma con fori quadrati) è stata di recente studiata e ritenuta esclusiva della Dalmazia e del litorale croato; il dolio di Punta Aguzza sarebbe l'unico finora rinvenuto a S dell'Alto Adriatico. Per quanto riguarda l'utilizzo si è pensato ad una sorta di *vivarium*: grossi recipienti posti a bassa profondità per l'allevamento di particolari specie di molluschi o pesci (*murenarum vivarium*: PLIN., *NatHist* IX, 171; *piscibus vivarium*: COLUM., *Rust*. XIII, 4).

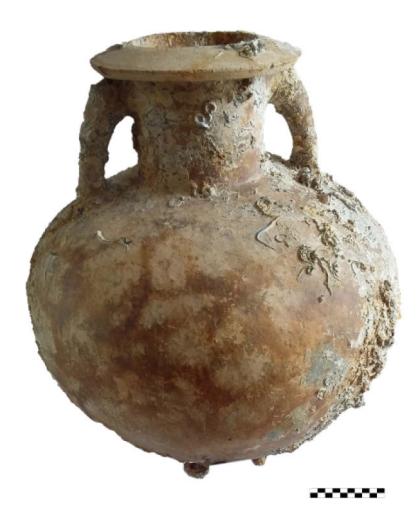

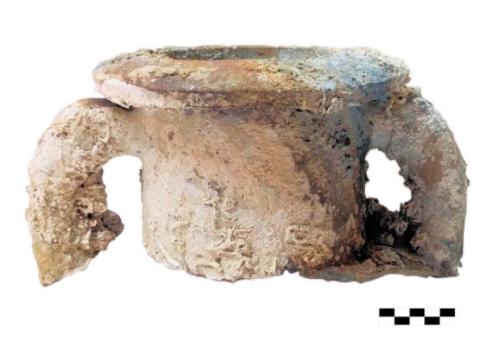

Fig. 65 collo anfora tipo Sourisseau 3 Fig. 66 anfora tipo Sourisseau 3

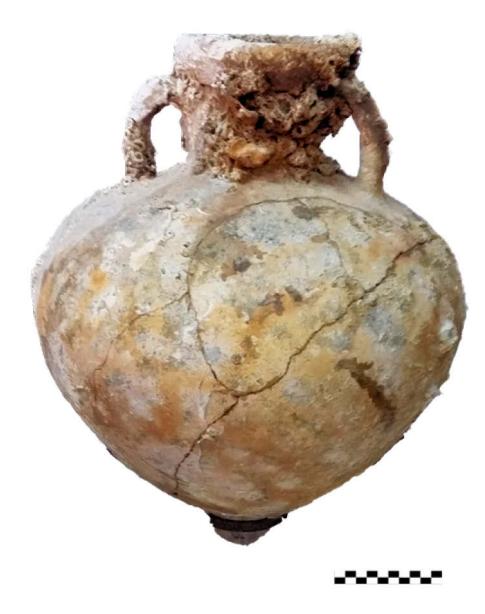

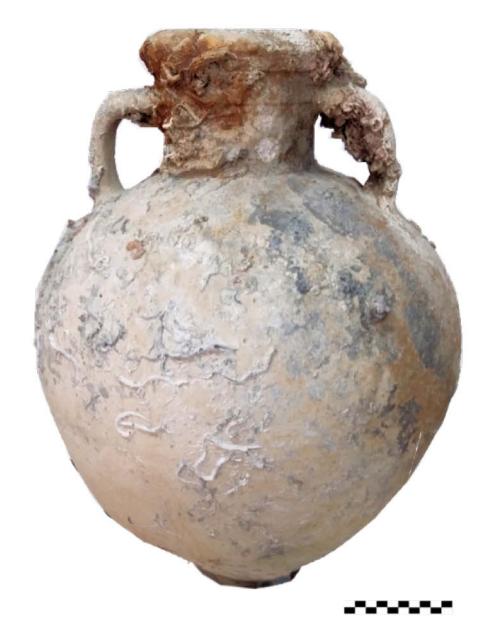

Fig,67 anfora tipo Sourisseau 1 Fig. 68 anfora tipo Sourisseau 1

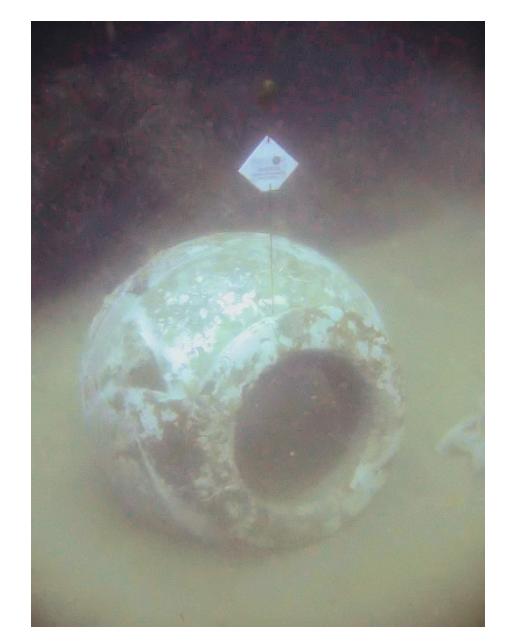

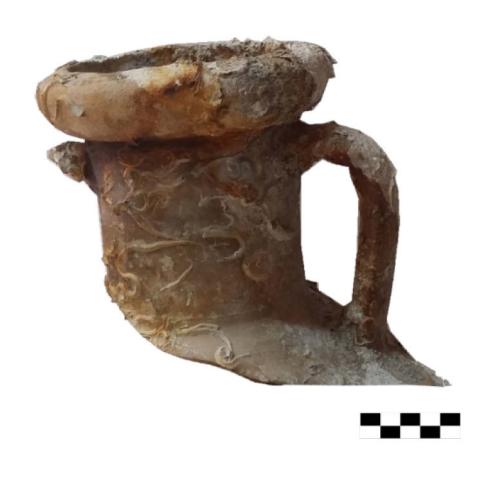

Fig. 69 collo anfora greco arcaica tipo sourisseau 2-3 Fig. 70 *dolium* epoca romana

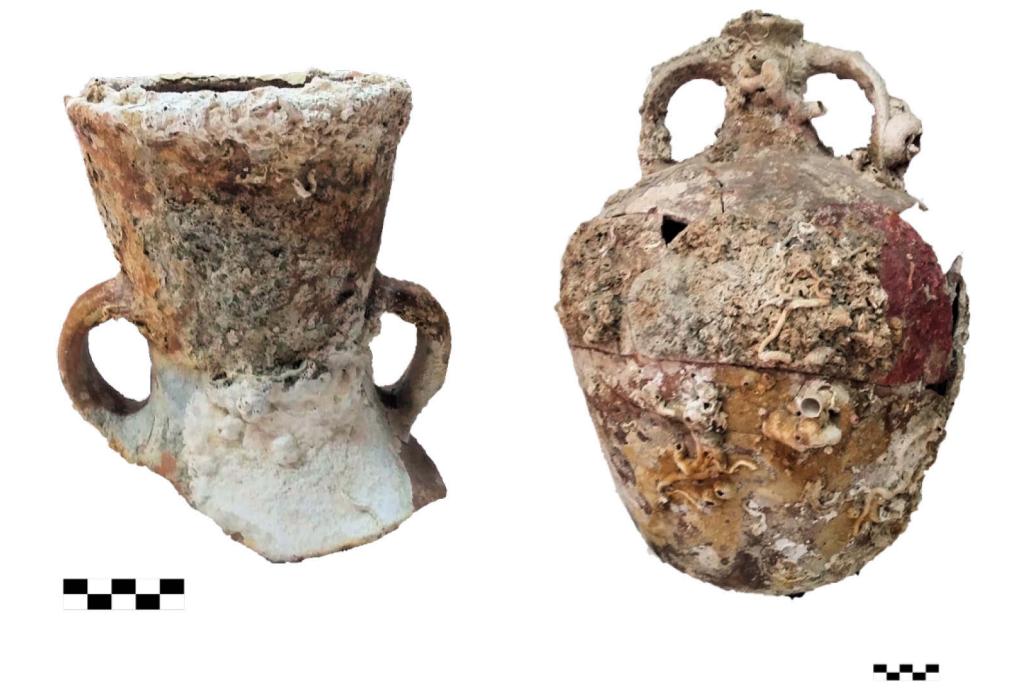

Fig. 71collo anfora produzione locale, tipo Haltern 70 Fig. 72 anfora tipo LII

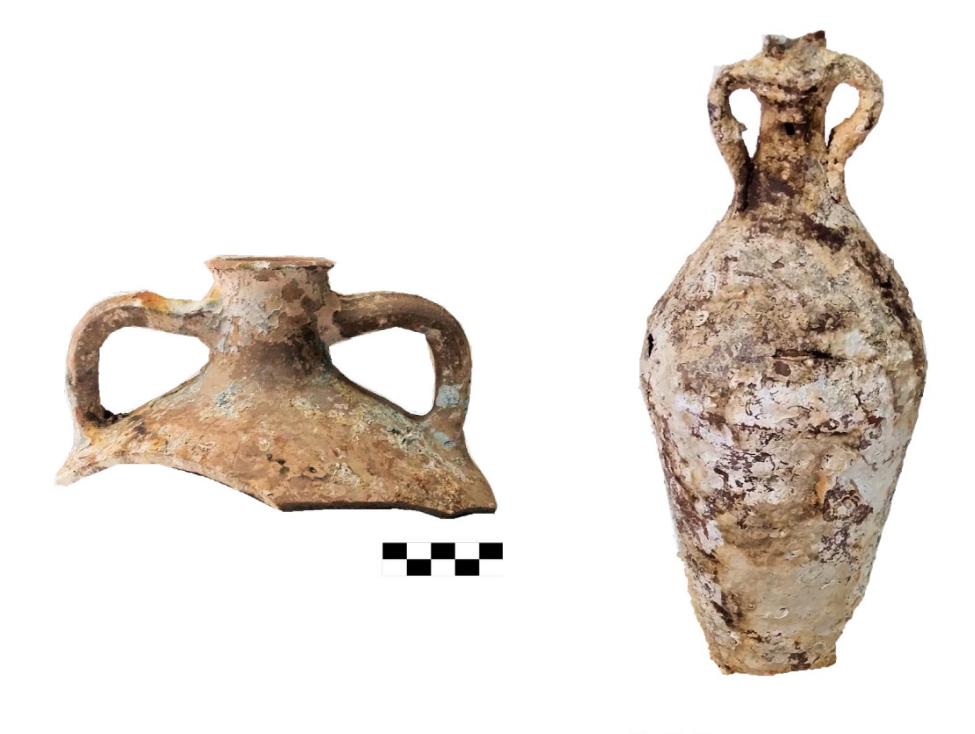

Fig. 73 collo anfora tipo Late Roman !A Fig. 74 anfora tipo Late Roman III

#### **15. Relitto, anfore**

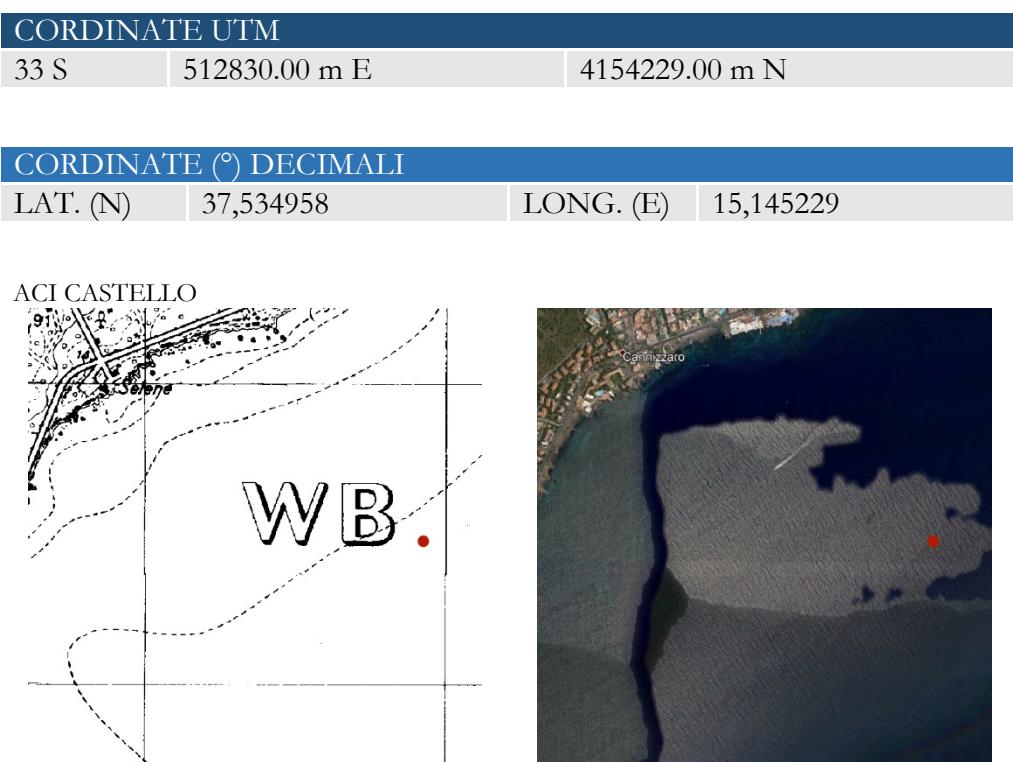

Tavola IGM Mappa Google Maps

Nel 2011, la Soprintendenza del Mare di Palermo, sulla base della segnalazione del Sig. Tatoli dell'associazione sportiva Brezza di Mare, ha avviato una ricognizione subacquea lungo le coste di Acicastello. Davanti il lido Esagono, su un fondo sabbioso a 40m. circa di profondità, a ridosso di una secca, sono state recuperate 5 anfore corinzie. Di queste anfore sono state identificate le seguenti tipologie: un anfora del tipo 3 Rifriscolaro attualmente esposta al Museo di Ognina (CT) e due anfore del tipo I Alpha (da Sourisseau) [63.](#page-83-0) Sulla base dei confronti l'autore ha avanzato l'ipotesi di una datazione dell'ultimo quarto/fine del VI sec. a.C.

Poco lontano, nelle vicinanze dell'Hotel Sheraton, a circa 35 metri di profondità sono stati rinvenuti frammenti tra i quali si è riconosciuto il fondo con il puntale di un anfora assimilabile alla forma Africana I<sup>[64](#page-83-1)</sup>.

<span id="page-83-0"></span><sup>63</sup> TISSEYRE 2012, p. 2. La prima anfora trova confronti con il tipo 3 della necropoli di Camarina/Rifriscolaro; il secondo contenitore anforico era spesso identificato come Koehler, fine VI inizi V a.C.

<span id="page-83-1"></span><sup>64</sup> TORTORICI 2002, p. 287.

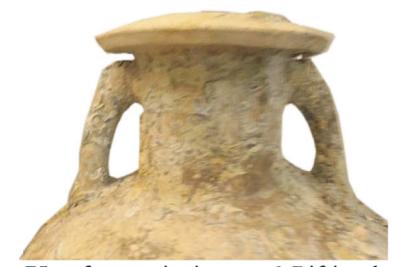

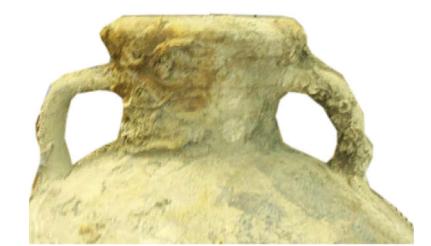

Fig. 75 anfora corinzia topo 3 Rifriscolaro<br>TISSEYRE 2012

Fig. 76 anfora corinzia 1 alfa TISSEYRE 2012

#### **16-20. Relitti**

Sulla costa settentrionale del golfo di Ognina, su un fondo di roccia e fango ad una profondità di 37 metri, a più riprese dal 1968 si rinvenne numeroso materiale attribuibile a due relitti. Di questi dà notizia il Parker, il quale secondo le indicazioni del Kapitän distingue due relitti in posizione ravvicinata<sup>[65](#page-85-0)</sup>. Una più recente revisione dei materiali ha permesso di individuare un terzo relitto che si aggiunge ai due individuati da Parker<sup>66</sup>. Sono stati anche individuati altri raggruppamenti di reperti.

<sup>65</sup> PARKER 1992, p. 292, nn. 753-754.

<span id="page-85-1"></span><span id="page-85-0"></span> $66$  TORTORICI 2002 p. 283.

#### **16. Probabile relitto, ancore e ceppi d'ancore.**

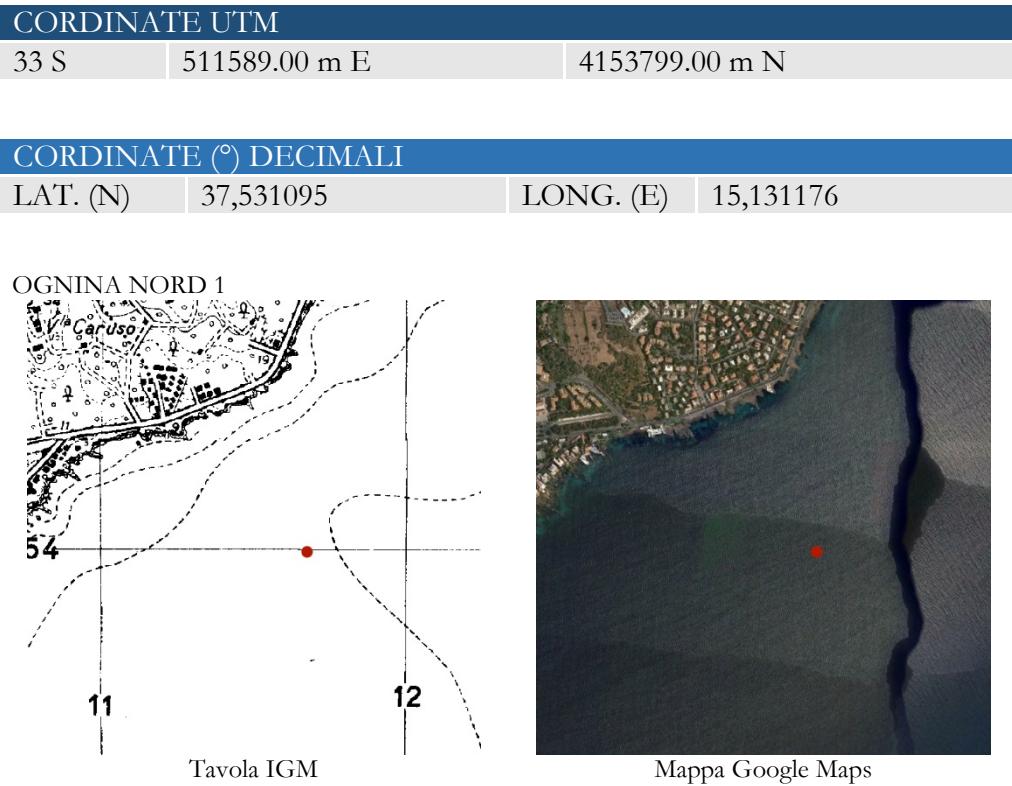

Nel 1986 furono recuperati numerosi frammenti ad opera dei Sommozzatori della Guardia di Finanza su un fondale di circa 20 metri di profondità sulla costa nord del golfo di Ognina, con la direzione scientifica della Soprintendenza di Catania<sup>67</sup>. I frammenti recuperati provenivano da un'area saccheggiata, ma ben circoscritta (Parker, Ognina Nord 1). Si tratta per la maggiore parte di anfore dei tipi Dressel 1 e Lamboglia 2

Dalla stessa area provengono due ancore in ferro, una del tipo "*ammiragliato"* ricostruibile da quattro frammenti (fig. 78). La quasi totalità della struttura in ferro è andata del tutto perduta; le modalità di rinvenimento consentono di ipotizzare l'appartenenza ad un relitto databile tra la fine del II e la metà del I sec. a.C. Dalle immediate vicinanze provengono frammenti sporadici di anfore di produzione chiota o cnidia, di età ellenistica e tarda repubblicana (fig.77,3)

<span id="page-86-0"></span><sup>67</sup> I materiali sono conservati nei magazzini della stessa Soprintendenza.

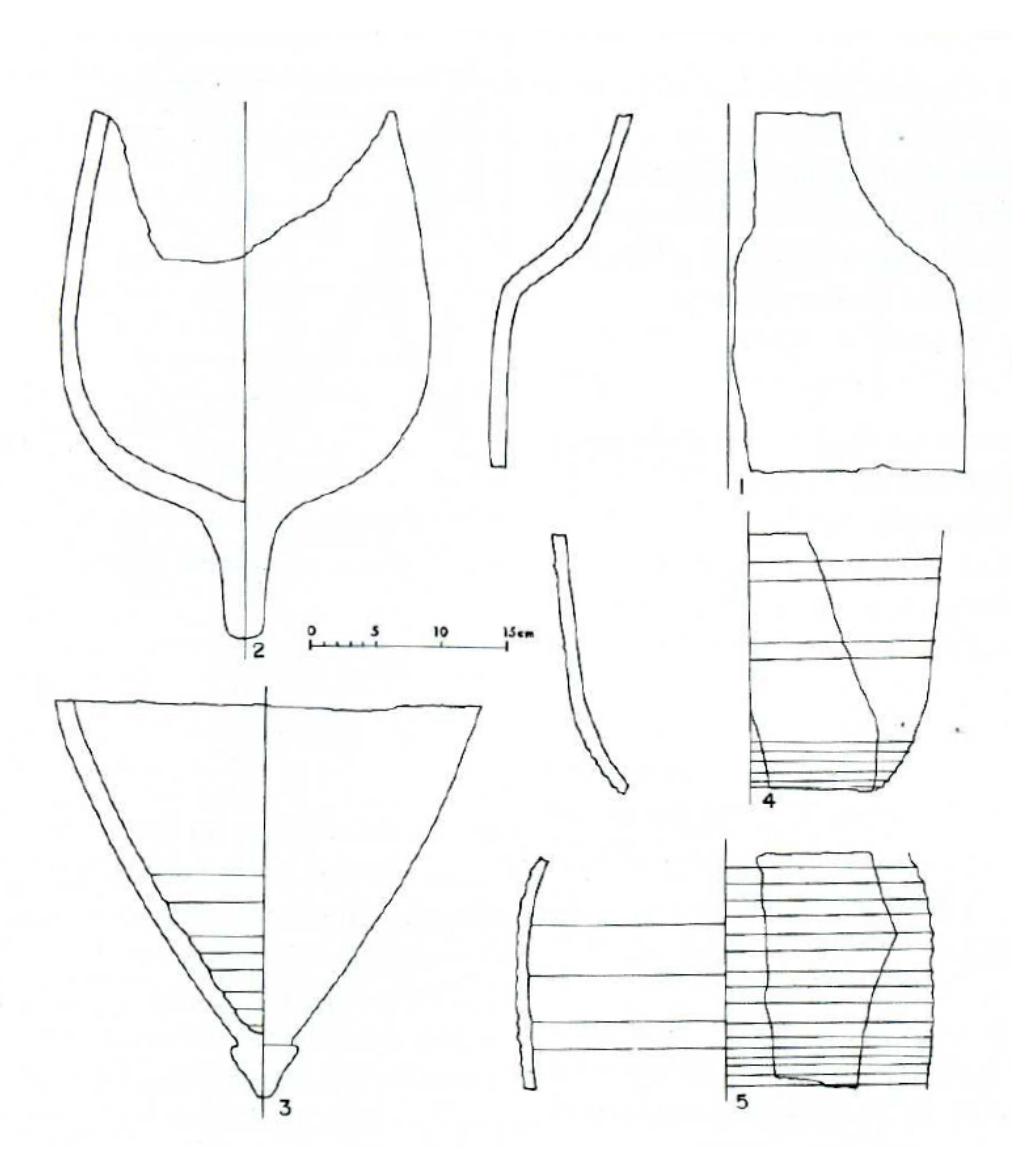

Fig. 77 frammenti di anfore TORTORICI 2002

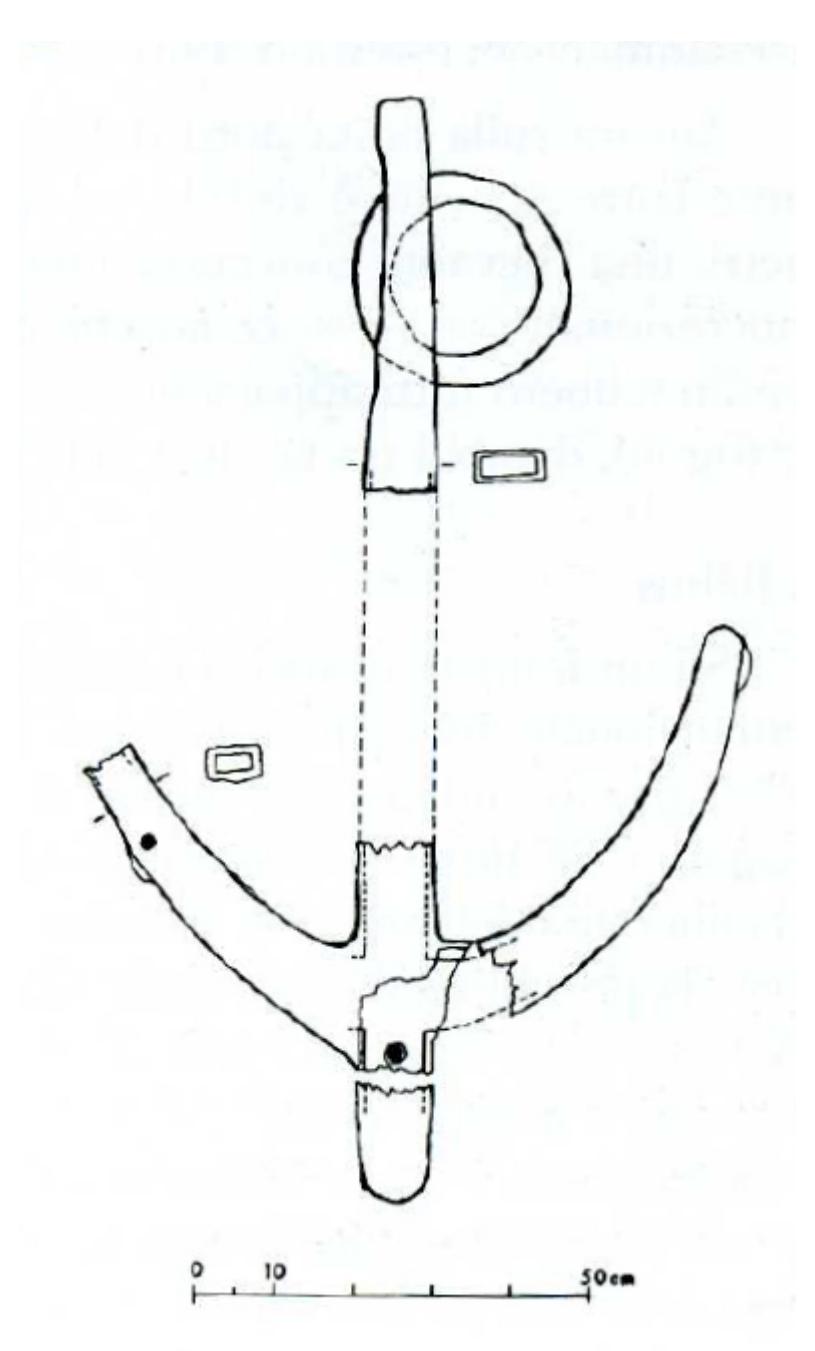

Fig. 78 anfora di ferro ricomposta da frammenti TORTORICI 2002

### **17. Frammenti di anfore.**

| CORDINATE UTM        |                 |                          |  |  |
|----------------------|-----------------|--------------------------|--|--|
| 33 S                 | 511300.00 m E   | 4153820.00 m N           |  |  |
|                      |                 |                          |  |  |
|                      |                 |                          |  |  |
| CORDINATE (°)        | <b>DECIMALI</b> |                          |  |  |
| LAT. $(N)$           | 37,531292       | LONG. $(E)$<br>15,127905 |  |  |
| <b>OGNINA NORD 2</b> |                 |                          |  |  |
|                      |                 |                          |  |  |
|                      | 12              |                          |  |  |
| Tavola IGM           |                 | Mappa Google Maps        |  |  |

Dalla stessa zona proviene anche un ceppo d'ancora in pietra calcarea, recuperato da un subacqueo locale sulla costa nord del golfo di Ognina. Ad una profondità di 35/45 metri si trova una rilevante concentrazione di frammenti di anfore (Ognina Nord 2), quasi tutti concrezionati con le rocce laviche del fondale, che sembrano appartenere ad anfore del tipo Gauloise 4/Pelichet 47 (fig. 6, 79) databili tra la metà del I e la fine del II sec. d.C.

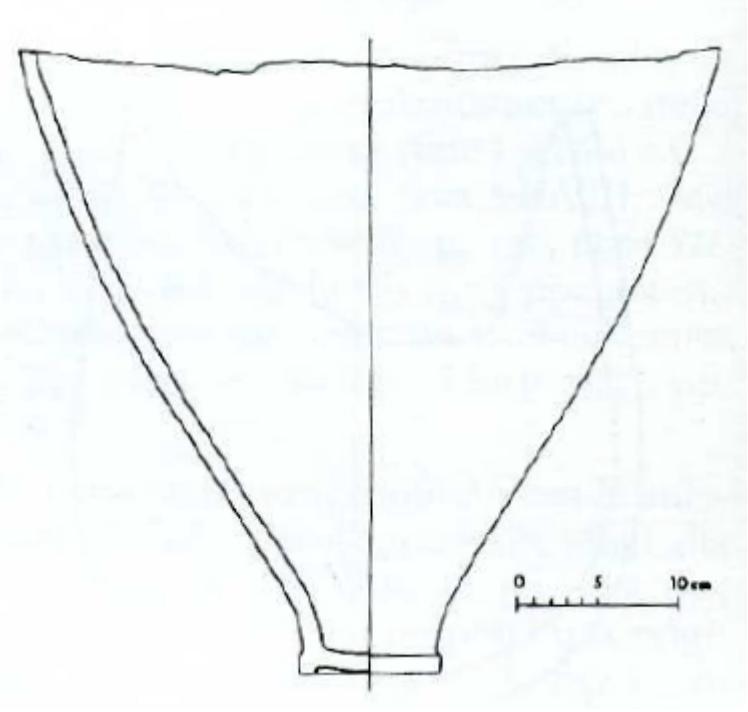

Fig. 79 frammento di anfora TORTORICI 2002

#### **18. Relitto, materiale edilizio.**

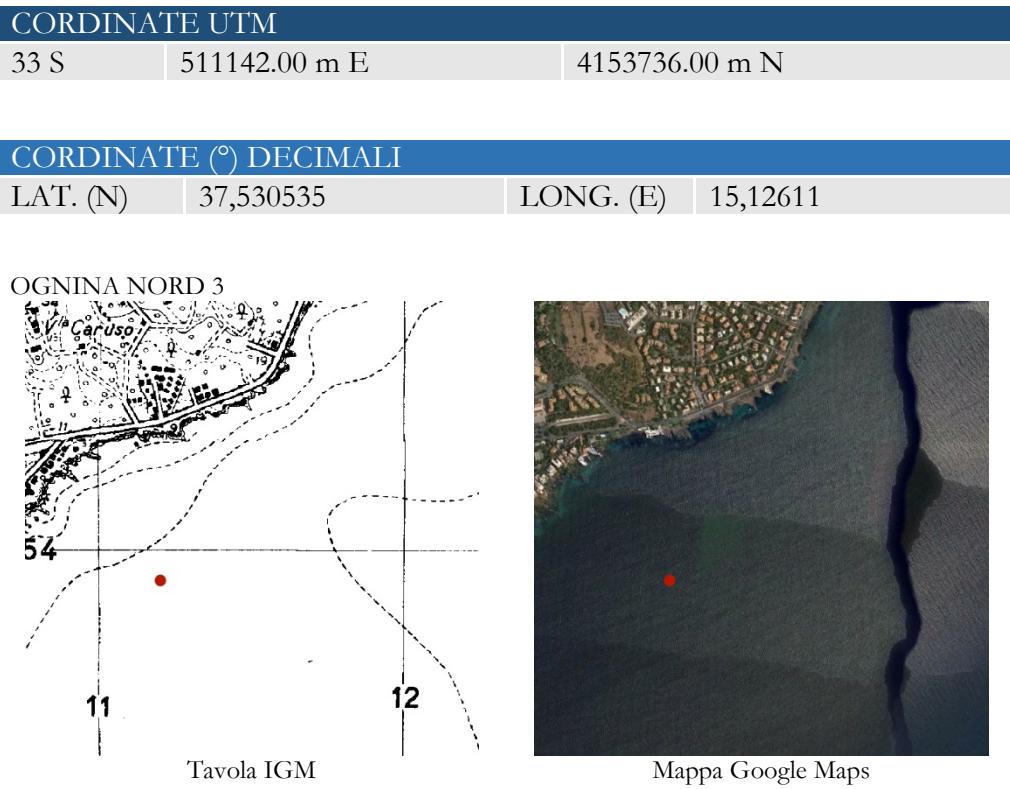

Il sito, su un fondale di sabbia e roccia a 45 metri di profondità (di fronte al Lido Bellatrix), ha restituito numerose tegole fittili, rettangolari intere o frammentarie (fig. 80) e coppi alcuni uniti da concrezioni marine (fig. 81). La presenza di questo materiale fa ipotizzare che si trattasse di un carico di materiale edilizio riferibile ad un relitto (Parker Ognina Nord 3).

Il ritrovamento è stato effettuato nel 1986 dai Sommozzatori della guardia di Finanza, sotto la direzione scientifica della Soprintendenza di Catania<sup>[68](#page-91-0)</sup>.

<span id="page-91-0"></span><sup>68</sup> TORTORICI 2002, figg. 14-15, p. 287-288.

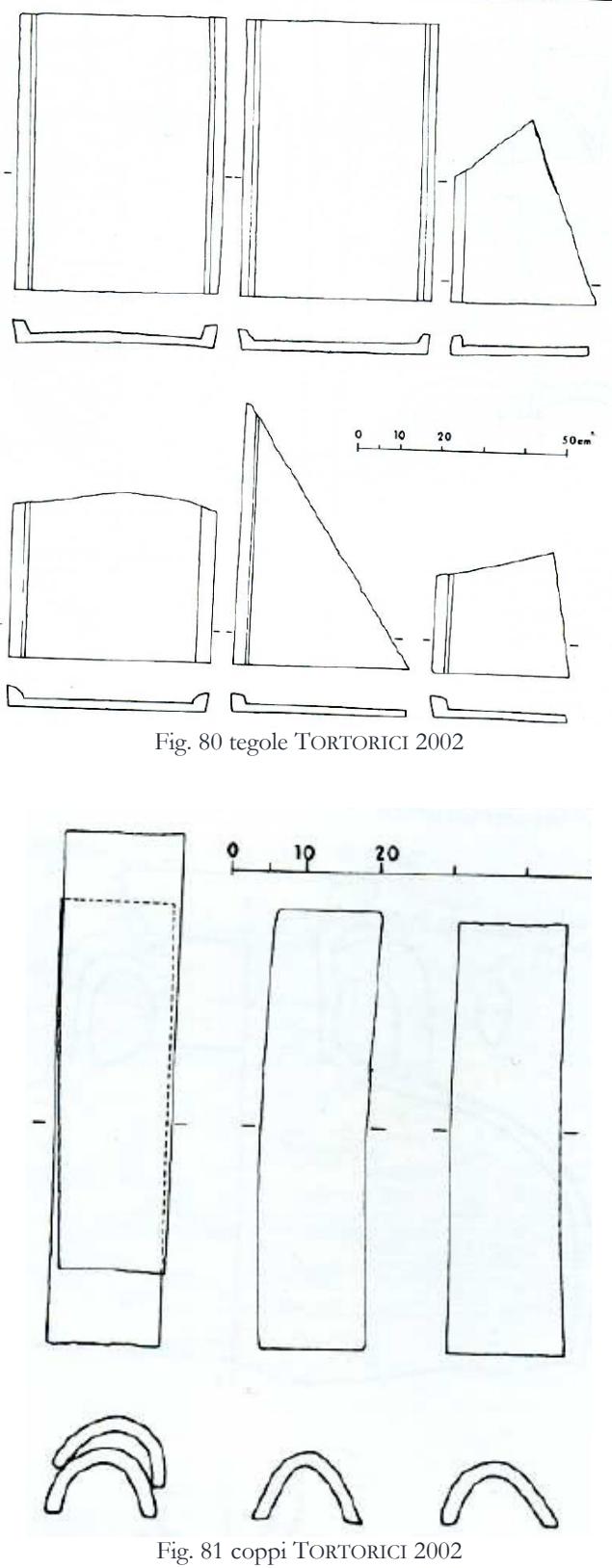

#### **19. Relitto**.

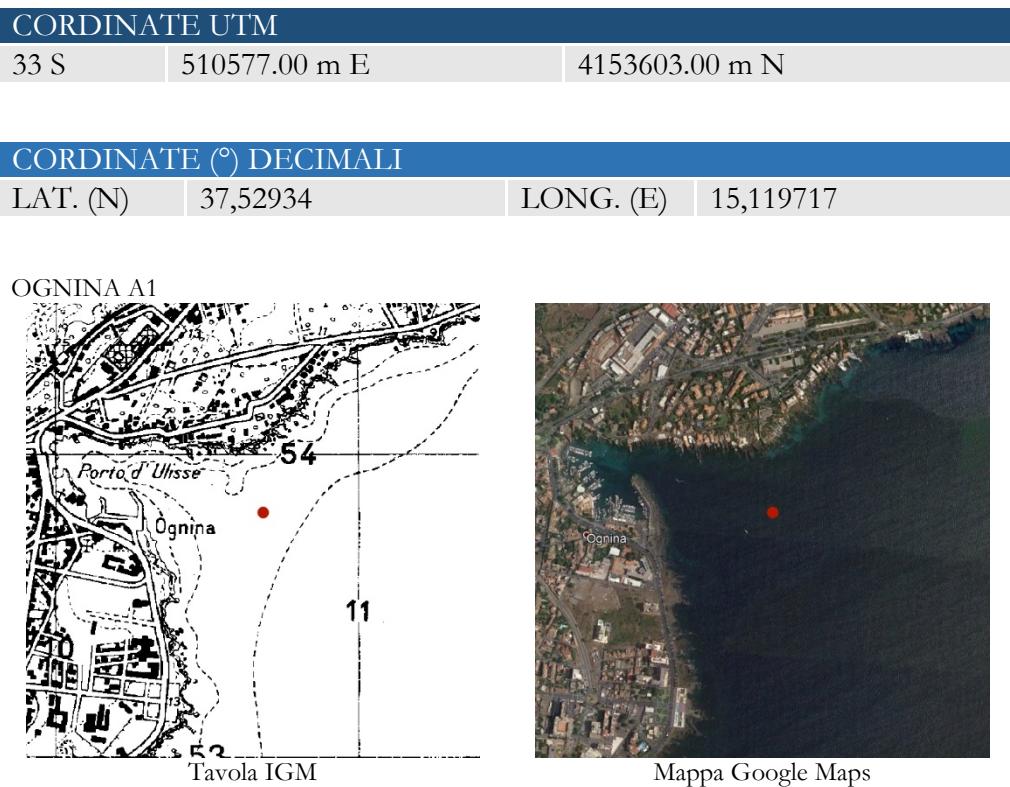

Il primo relitto (denominato dal Parker Ognina A 1), completamente saccheggiato, è databile dalla fine del II alla prima metà del I sec. a.C. ed ha restituito un numero consistente di anfore (16 anfore intere o frammentarie, più numerosi frammenti di pareti), riferibili alla forma Lamboglia 2. Come è noto, questo tipo di anfora vinaria, individuato per la prima volta da N. Lamboglia nel relitto di Albenga, presenta una grande varietà morfologica, alcune delle anfore Lamboglia 2 del relitto si presentano infatti tra loro notevolmente diverse<sup>69</sup>. A questo relitto vanno attribuiti anche un piccolo ceppo d'ancora in piombo (fig. 84, 17), uno scandaglio in piombo di forma conica (fig. 84, 18) e frammenti di tegole (fig. 84 20) [70.](#page-93-1) Non si sono conservati resti strutturali dell'imbarcazione. Ciò è spiegabile dalle analisi delle caratteristiche topografiche e batimetriche dei fondali, prevalentemente bassi, rocciosi ed accidentati.

<span id="page-93-0"></span><sup>69</sup> TORTORICI 2002, p. 284, 285.

<span id="page-93-1"></span><sup>70</sup> Nella stessa zona vennero pure recuperati, durante i lavori del 1969, frammenti di olle in rozza terracotta e frammenti di anfore LR1 (Fig. 11, 2) e LR2, databili al V-VII sec. d.C. (fig. II, I), cfr. TORTORICI 2002, p. 285.

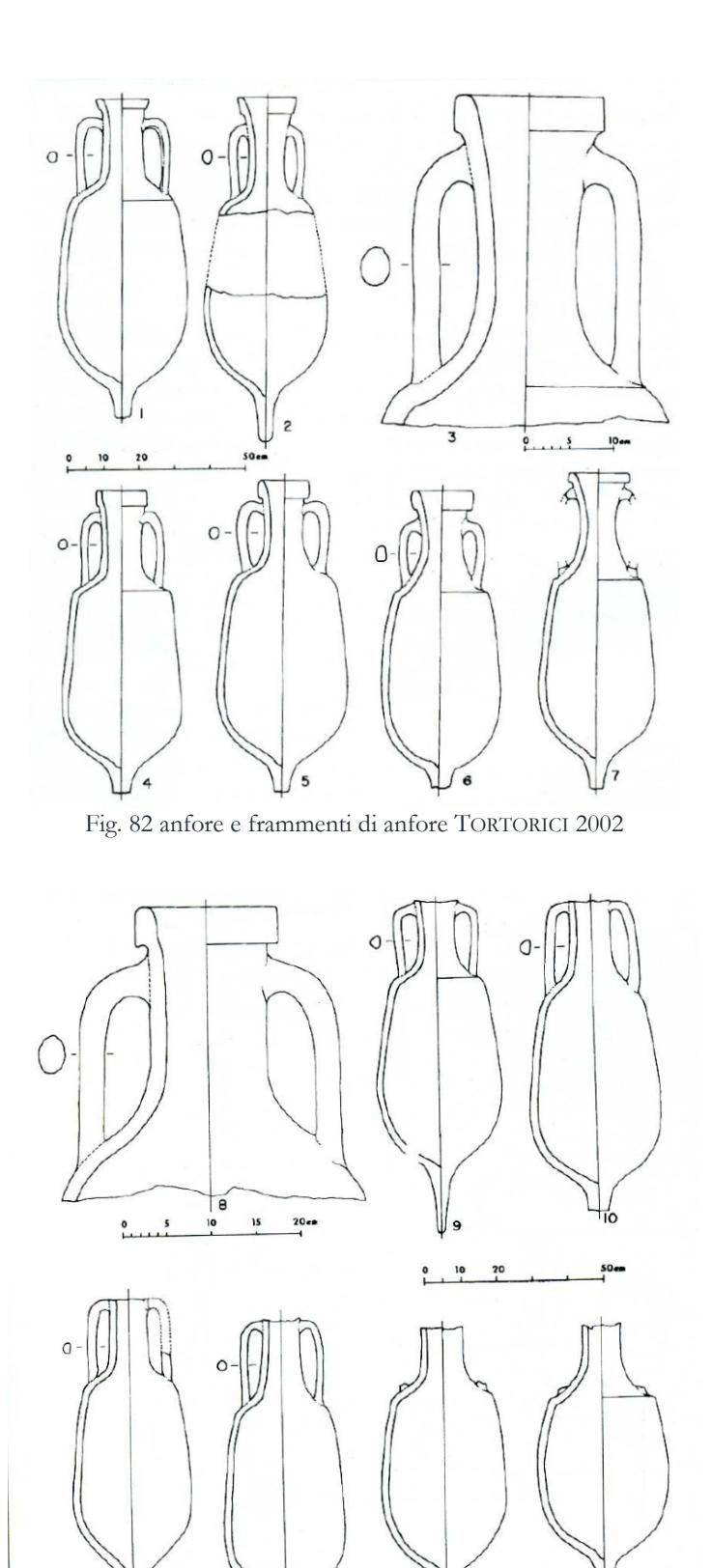

Fig. 83 anfore e frammenti di anfore TORTORICI 2002

 $\sqrt{12}$ 

 $\mathbf{r}'$ 

 $\overline{13}$ 

 $\frac{1}{4}$ 

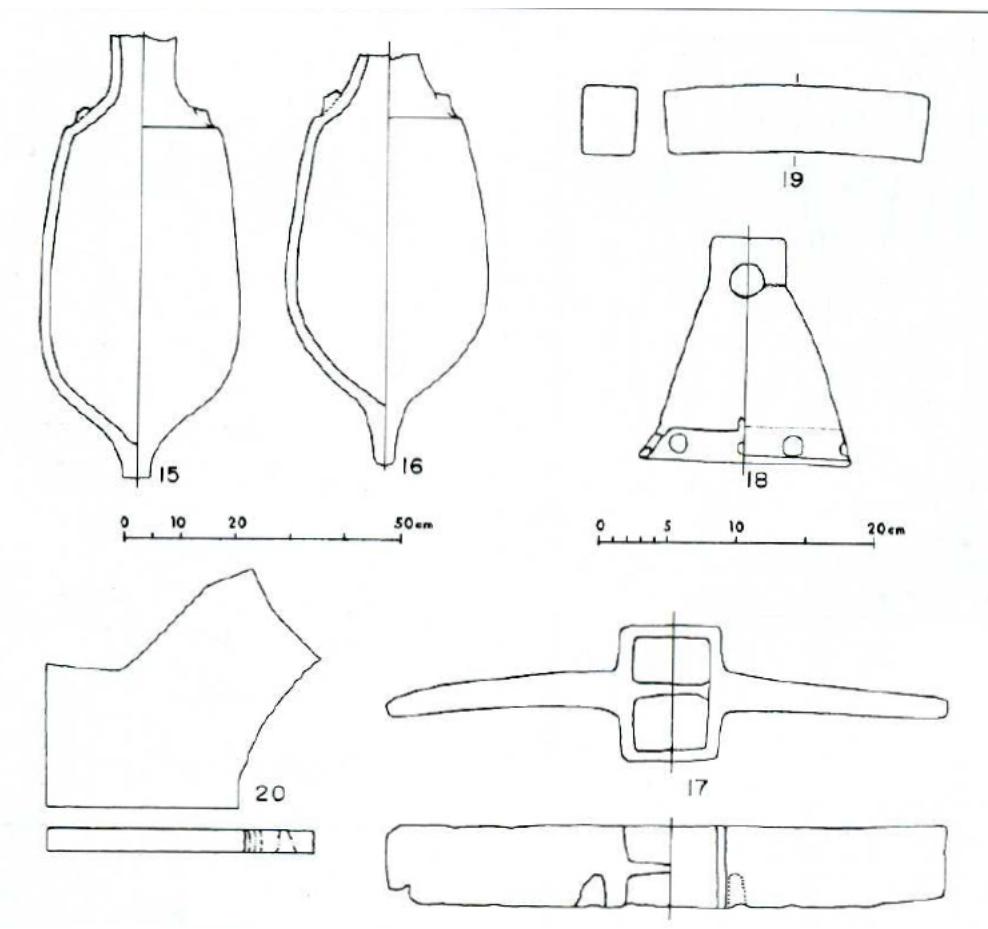

Fig. 84 anfore frammentarie, oggetti in piombo, frammento di tegola TORTORICI 2002

#### **20. Relitto.**

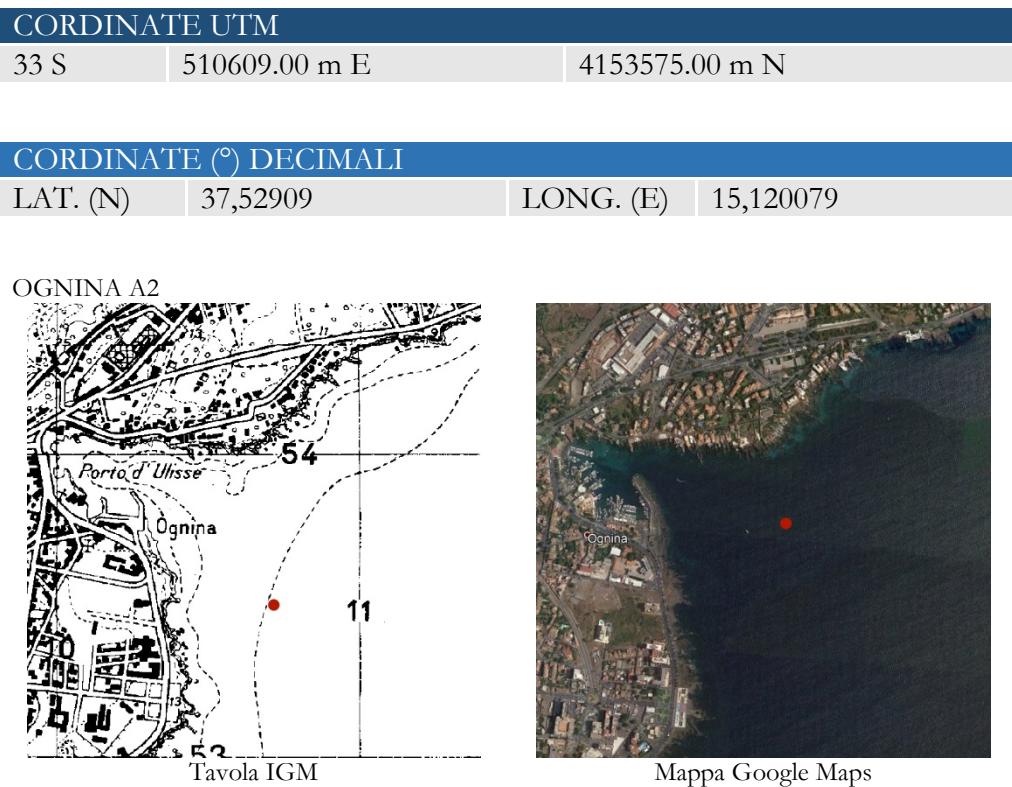

Dal lavoro di recupero del 1969 (cfr. n. precedente), vengono altre tre anfore con collo cilindrico e con lieve rigonfiamento in corrispondenza dell'attacco delle anse, orlo ingrossato distinto da una scanalatura, spalla carenata, corpo piriforme, argilla rossiccia, (fig. 85, 1-3) che trovano generico confronto con contenitori vinari da trasporto di produzione greca di età ellenistica; sono assimilabili per le caratteristiche morfologiche dell'orlo e del corpo alle produzioni di Coo, Chio, Cnido di IV e III sec. a.C.[71](#page-96-0), tali confronti rendono probabile l'ipotesi della presenza, nella stessa zona dei recuperi del 1969, di un altro relitto di età ellenistica con carico di anfore greche (Parker Ognina A2).

<span id="page-96-0"></span><sup>71</sup> Cfr. ad es. GRACE 1961, fig. 64-

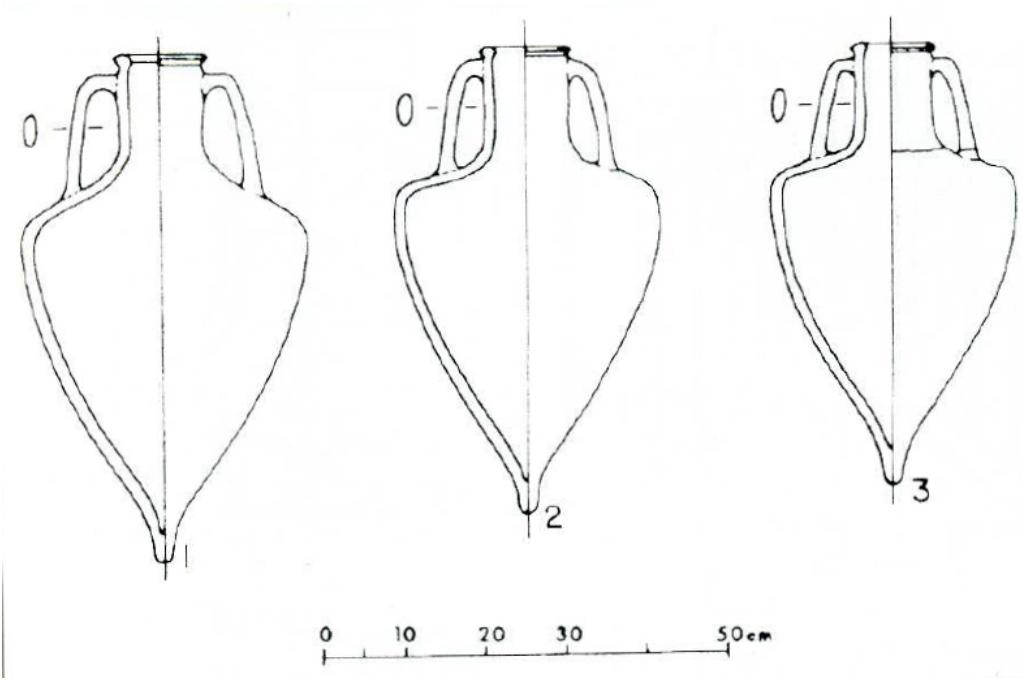

Fig. 85 anfore greche di età ellenistiche TORTORICI 2002

#### 21. **Anfore**

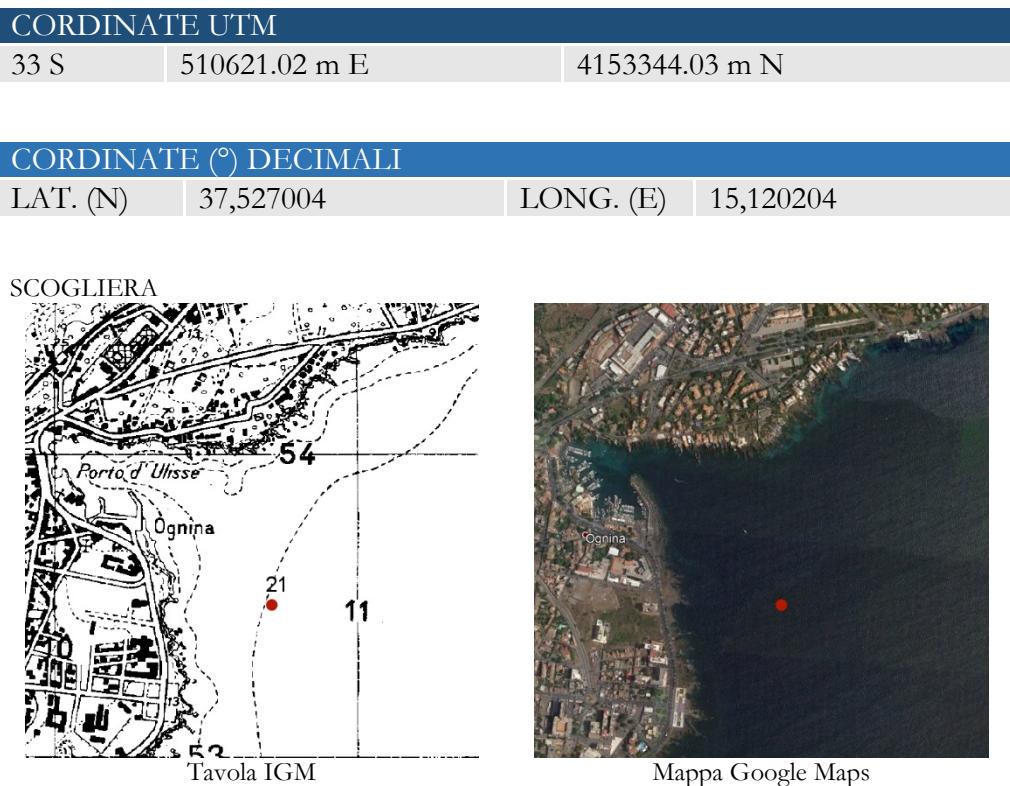

Il tratto di costa tra il porto di Catania e il porticciolo di Ognina ha restituito in più punti diversi frammenti.

Diversi frammenti di anfore sono stati trovati sul fondale sabbioso, alla base del fronte lavico che va da piazza Nettuno all'incrocio tra viale A. Alagona e via Anfuso, a circa m. 150-200 dalla costa e ad una profondità di 40-50 metri. Si tratta di frammenti di anfore del tipo ionico-massaliota (V sec. a. C.), MSG VI (III sec. a. C.), Dressel 7-1 (fine sec. a. C.-I d. C.), Dressel 43 (seconda metà I sec. d.C.), Keay LII (IV-V sec. d. C.) e un tappo fittile di anfora<sup>72</sup>.

<span id="page-98-0"></span><sup>72</sup> TORTORICI 2002, p. 279-280.

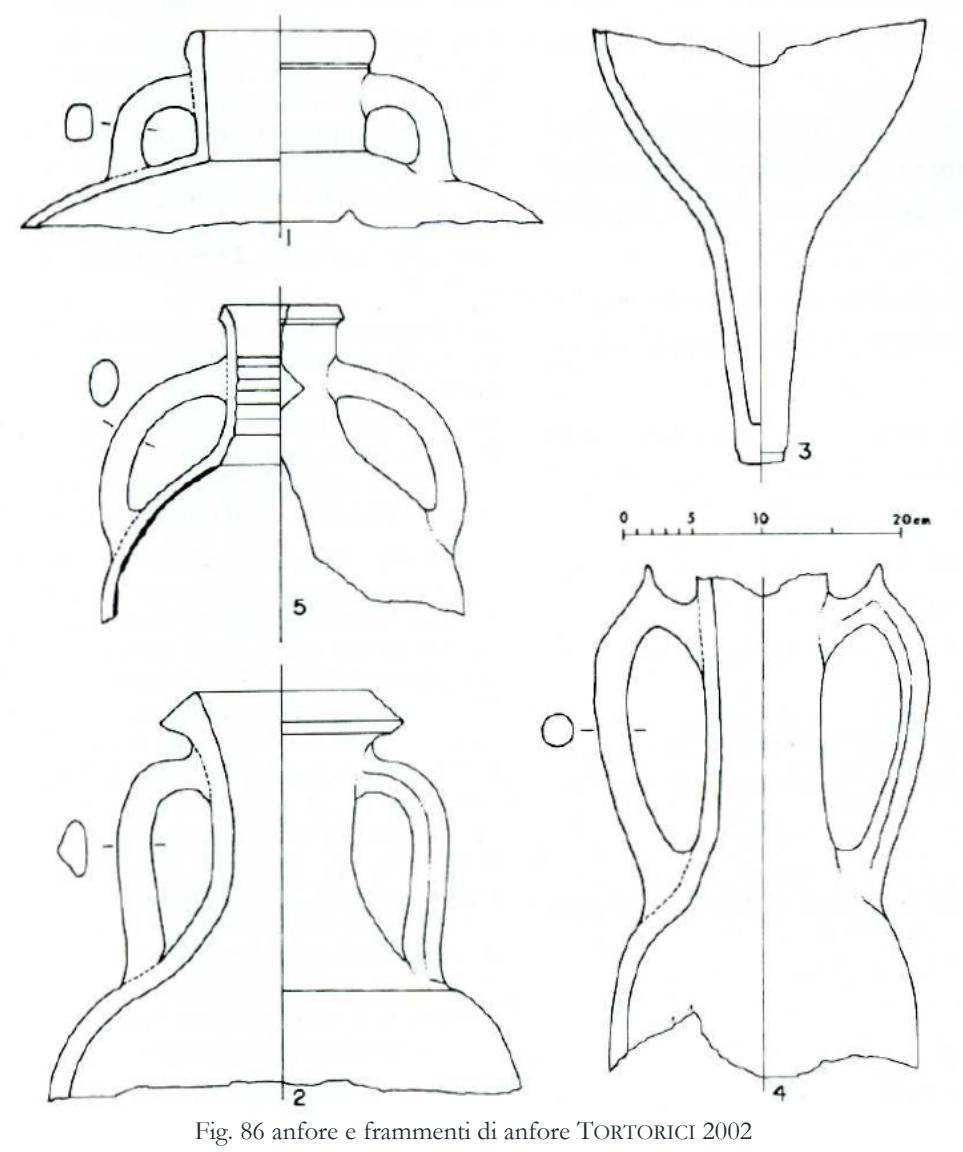

#### 22. **Frammenti ceramici**

| <b>CORDINATE UTM</b>   |               |                  |           |  |  |
|------------------------|---------------|------------------|-----------|--|--|
| 33 S                   | 509948.84 m E | $4151968.94$ m N |           |  |  |
|                        |               |                  |           |  |  |
| CORDINATE (°) DECIMALI |               |                  |           |  |  |
|                        |               |                  |           |  |  |
| LAT. $(N)$             | 37,514617     | LONG. (E)        | 15,112578 |  |  |
|                        |               |                  |           |  |  |

TRA P.ZZA GALATEA E P.ZZA EUROPA (CT)

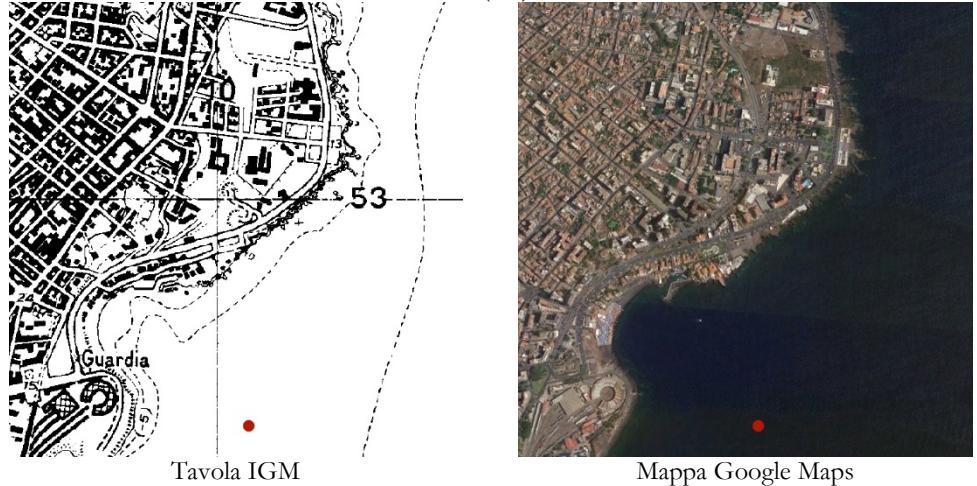

Un gruppo di frammenti fittili è stato localizzato lungo la costa tra piazza Galatea e piazza Europa. Sono stati identificati un frammento di terra sigillata italica datato tra il 20 a. C. e l'età giulio-claudia, frammenti di ceramica sigillata africana A e D, ceramica africana da cucina e ceramica comune di età imperiale che vanno dal II al VI sec. d. C.[73](#page-100-0)

<span id="page-100-0"></span><sup>73</sup> Si tratta probabilmente di oggetti appartenenti a qualche struttura sulla terraferma finiti in mare a causa di lavori per la sistemazione dello scalo ferroviario, cfr. TORTORICI 2002, p. 278.

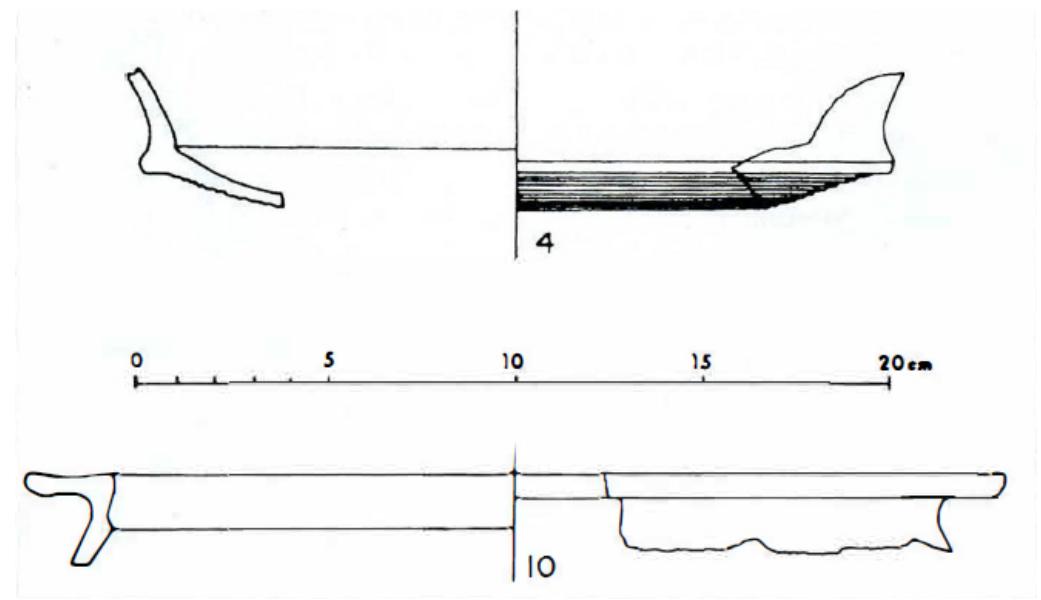

Fig. 87 frammenti ceramici TORTORICI 2002

#### 23. Gruppo marmoreo

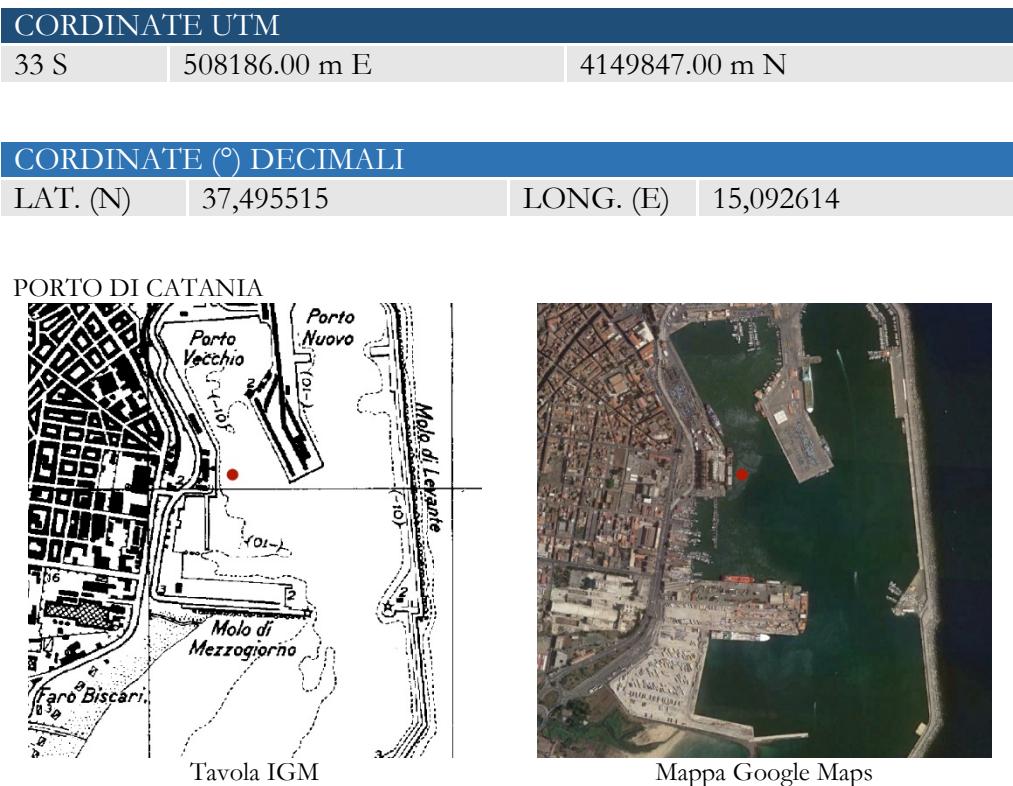

Nel 1927, durante i lavori per la costruzione del nuovo molo occidentale del porto di Catania, fu recuperato, al largo degli attuali *silos*, a circa 10 m dalla riva e a circa 50 m di profondità, un gruppo marmoreo che raffigura la lotta tra Eracle e Anteo. Si tratta di una statua in marmo bianco, oggi esposta al Museo Civico del Castello Ursino, della quale si conserva la figura di Eracle e parte di quella di Anteo mancante della testa[74](#page-102-0) (fig. 88). La statua è considerata una derivazione da un originale pergameno del II sec. a.C.[75](#page-102-1)

<span id="page-102-1"></span><span id="page-102-0"></span><sup>74</sup> Cfr. TORTORICI 2016, p. 201, MAGRO 2016, p.380. 75 PAUTASSO 1992.

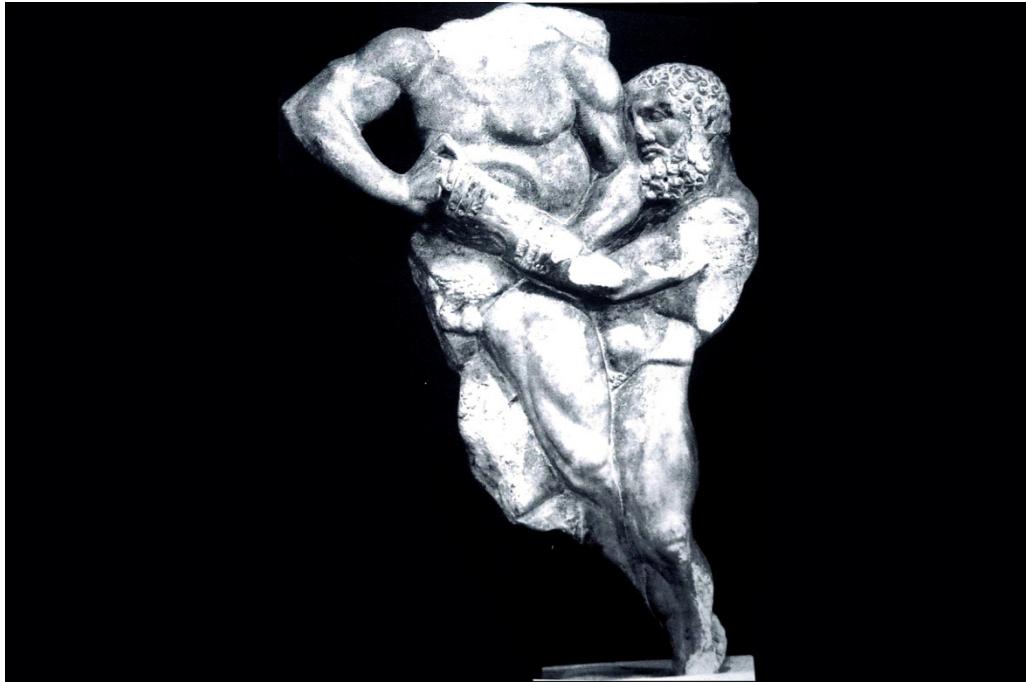

Fig. 88 gruppo marmoreo Eracle e Anteo TORTORICI 2002

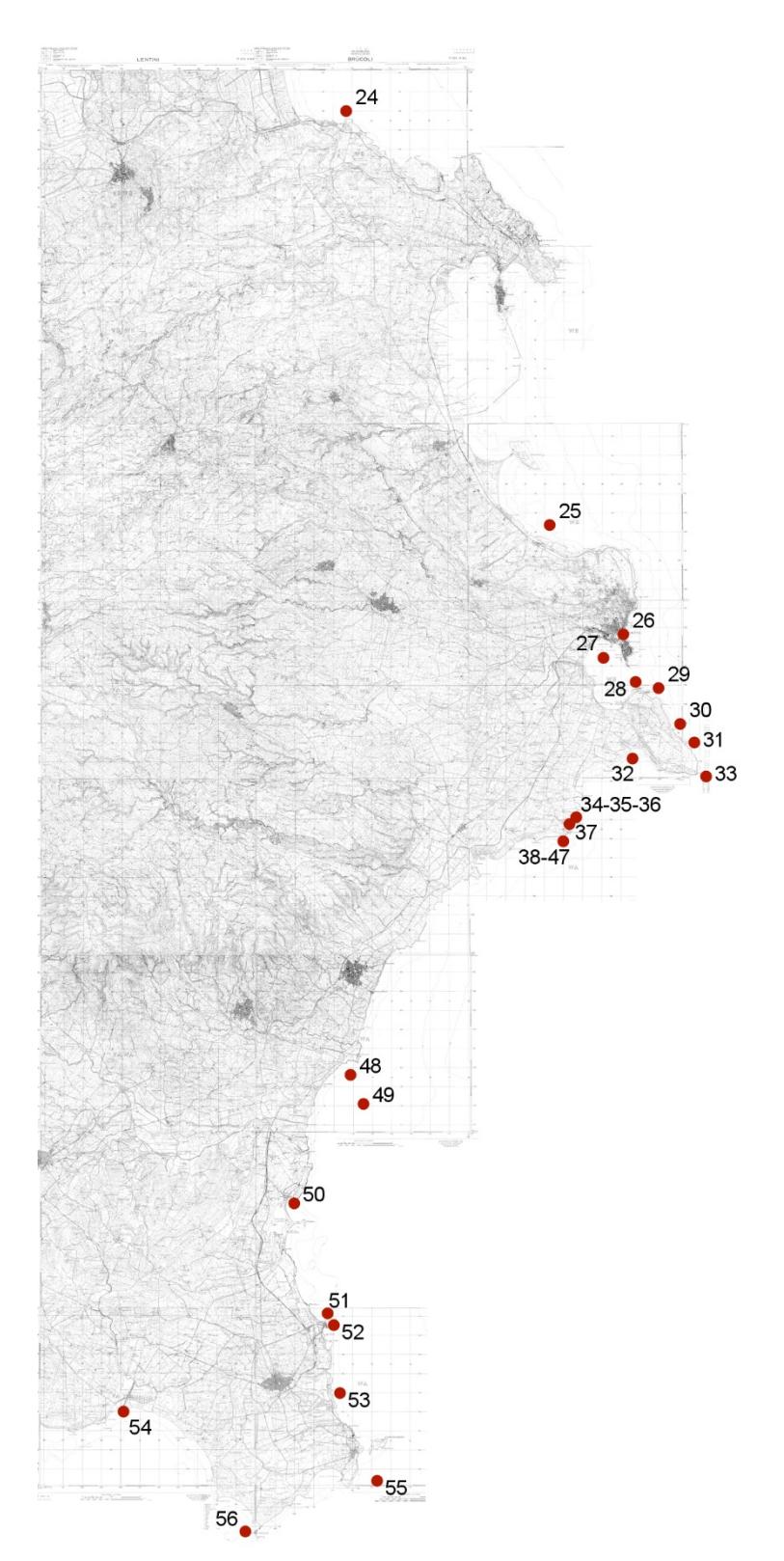

Mappa IGM con localizzazione dei siti in provincia di Siracusa

#### **24. Anfore e ceppo d'ancora.**

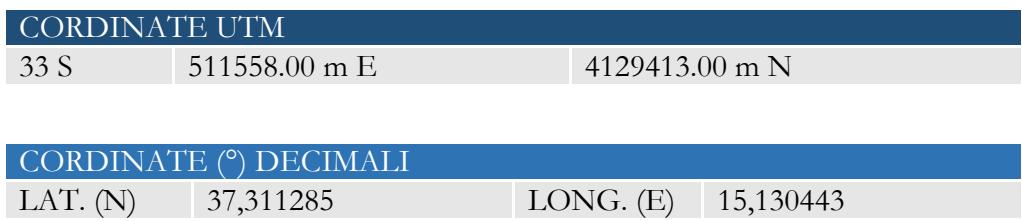

#### PUNTA CASTELLUZZO

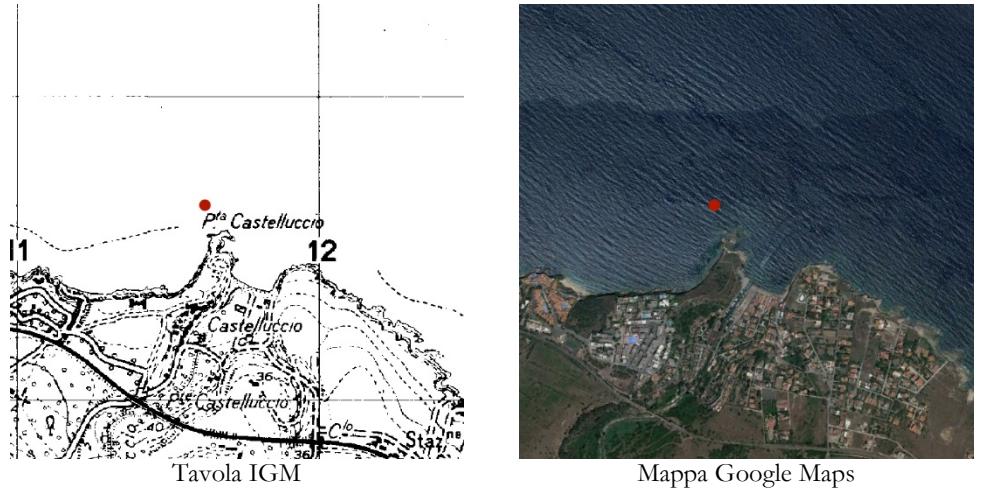

Molto fruttuose le ricognizioni effettuate tra fine degli anni 80 e gli inizi degli anni 90 sui fondali di Punta Castelluzzo, un piccolo promontorio a nord di Augusta. Sull'estremità del promontorio si conservano tracce di strutture murarie di età greco-ellenistica. La funzione difensiva svolta dall'area in esame giustifica il toponimo. Ai lati del promontorio si aprono due baie. Quella meridionale caratterizzata dalla presenza del torrente S. Calogero è povera di reperti per la persistenza di depositi alluvionali. Molto più cospicuo il materiale archeologico proveniente dalla baia settentrionale del Riccio. Si tratta di materiale eterogeneo, due ceppi di ancora in piombo, una contro-marra (fig. 94-95) e vasellame sparso proveniente da gettito portuale. Molto più abbondante e cronologicamente riconoscibile il materiale anforico consistente in abbondanti frammenti di anfore LR1, LR2 e LR10. Ancora più cospicuo il numero delle anfore Keay LII proveniente dall'Asia Minore, che per le caratteristiche tipologiche differenti si datano tra la seconda metà del IV e il VI sec. d.C[76](#page-105-0).

<span id="page-105-0"></span><sup>76</sup> BASILE 1994, pp. 21, 23; LA FAUCI 2004, pp. 21-26.

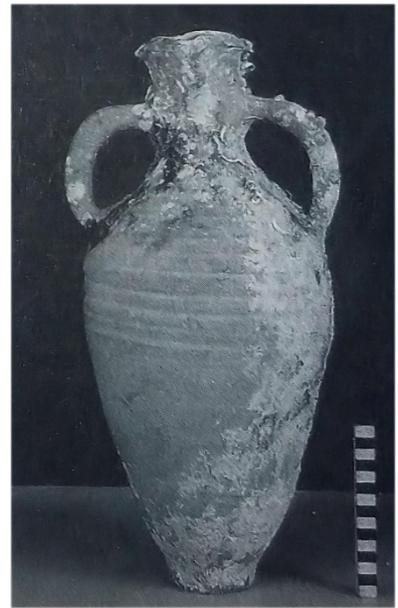

Fig. 89 anfora Keay LVII LA FAUCI 2004 Fig.90 anfora LR 10, LA FAUCI 2004

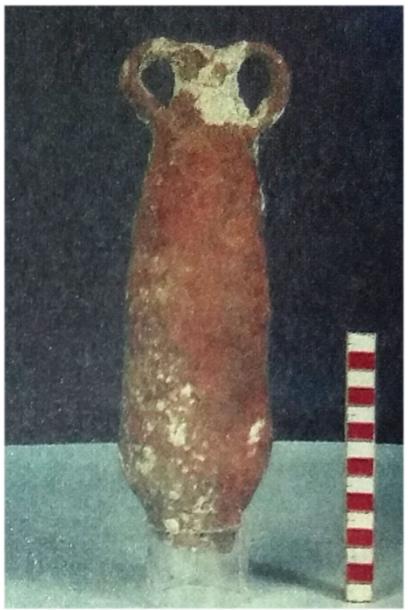

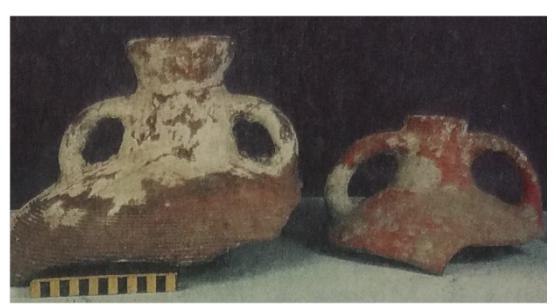

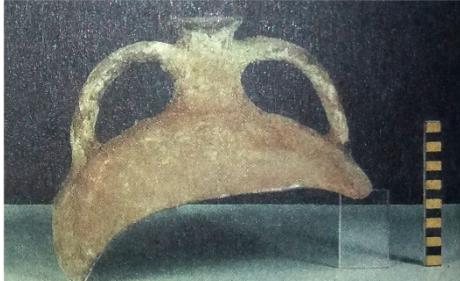

Fig. 91 colli LR2, LA FAUCI 2004 Fig.92 collo di LR 13 LA FAUCI 2004

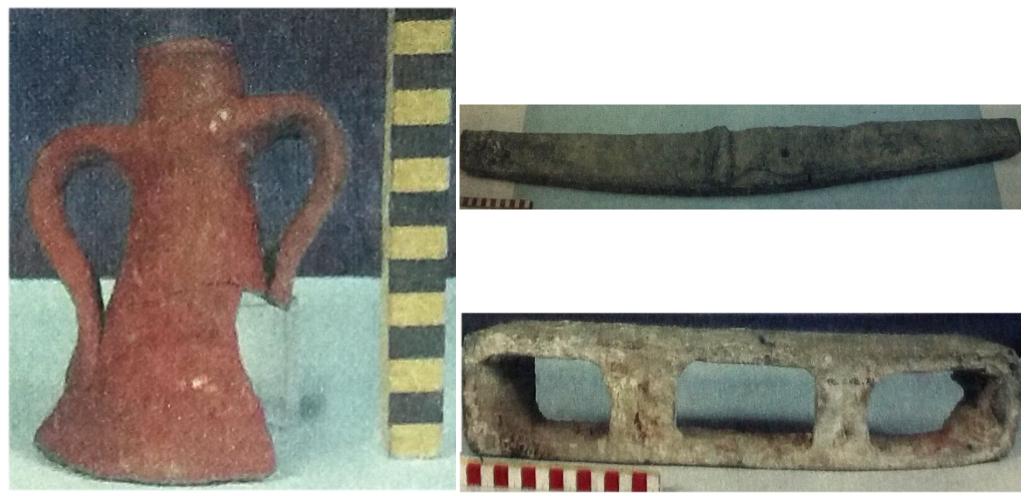

Fig. 93 collo di LR 10, LA FAUCI <sup>2004</sup> Fig. 94-95 ceppo d'ancora- contromarra a tre fori, La FAUCI 2004

#### **25. Relitto corinzio, frammenti di anfore e pithoi, ancore.**

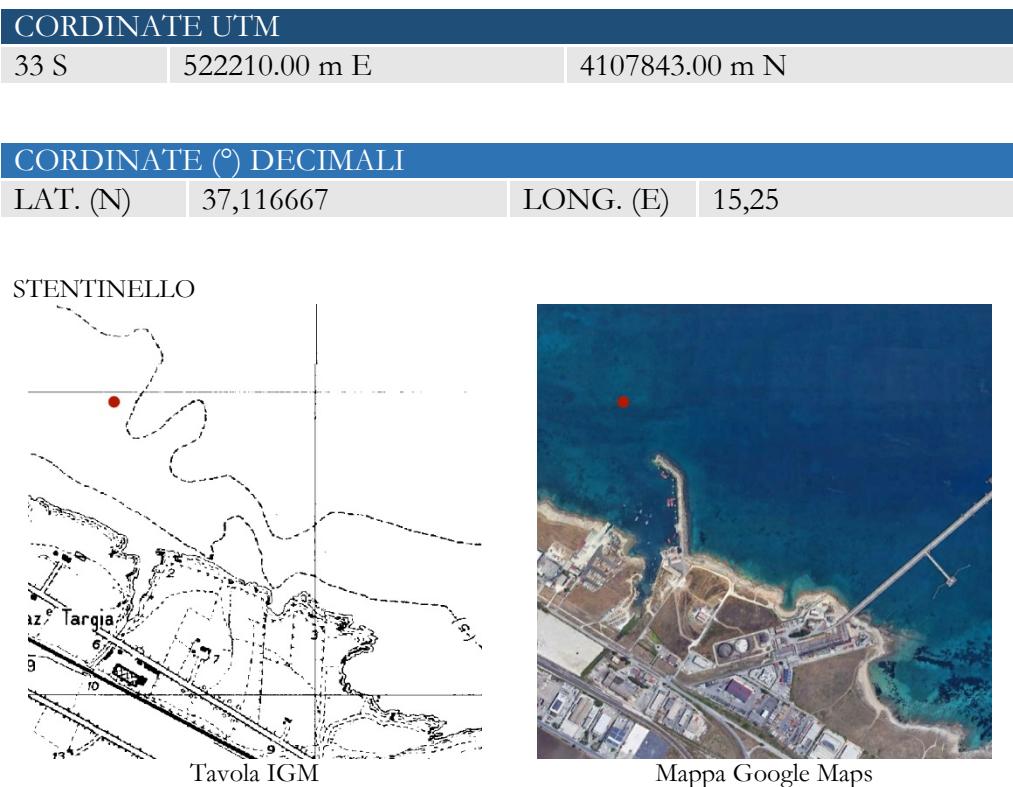

Il relitto greco scoperto nel 1968, dal subacqueo catanese F. Colosimo, fu chiamato di Stentinello poiché situato nel tratto di mare antistante l'insediamento preistorico omonimo. Sul fondale prevalentemente roccioso a una profondità di circa 9-11 m., sulla costa sud-occidentale della Baia di S. Panagia, è stato rinvenuto il carico navale. Abbastanza grande è costituito, per due terzi circa, da frammenti di anfore corinzie del tipo A (prima metà del VII-VI sec. a.C.) e B (metà del VI-V sec. a.C.)<sup>[77](#page-107-0)</sup> ed un terzo tipo d'anfora, di provenienza ignota, di cui sono stati trovati 5 colli e 7 fondi, con caratteristica punta a pomo, ma di proporzioni sempre diverse, così come orli e proporzioni dei corpi[78](#page-107-1). Appartenenti al carico e corredo di bordo sono 93 frammenti di grandi *pithoi* in terracotta, alcuni con i tipici grossi orli a sezione triangolare e anche due fondi con caratteristico piede a pomo. Parecchi sono i frammenti ornati in rilievo da un nastro ondulato incorniciato in alto e in basso da tre nastri orizzontali (fig. 101, nn°22,23). Tra gli altri materiali del carico recuperati: una parte del bacino di un *louterion*, una brocca di ceramica comune, pezzi

<span id="page-107-0"></span><sup>77</sup> KOEHLER 1979 b.

<span id="page-107-1"></span><sup>78</sup> KOEHLER 1981, pp. 452-454
di orli corrosi di due recipienti in rame o bronzo ed ancora, 14 *dolia* ed un numero imprecisato di ceppi d'ancora in piombo. Il materiale e le modalità del rinvenimento suggeriscono la presenza di due relitti, separati da un'area sabbiosa di 70 m<sup>[79](#page-108-0)</sup>. Nell'estate del 1974, un gruppo di sub dell'Università di Bristol diretto da A.J. Parker e l'archeologo G. Kapitän, in stretta collaborazione con la Soprintendenza alle Antichità della Sicilia, intraprendono una verifica dello stato di conservazione del relitto, il cui carico è stato in parte disperso a causa delle correnti marine. Con il fondamentale contributo di Enzo Bongiovanni e di Ivan Donzella dell'Associazione Trireme, le tracce del relitto sono state poi identificate. Pur non esistendo nulla a vista dello scafo ligneo del relitto, è stata effettuata un'approfondita ricognizione dell'area che ha portato ad arricchire il quadro cognitivo esistente con alcune novità di grande rilievo<sup>[80](#page-108-1)</sup>. Si tratta di alcune zanne di elefante di varia lunghezza. In particolare sono stati individuati e parzialmente recuperati frammenti di almeno 5 zanne tra le quali una completa (fig.106) [81.](#page-108-2) Si tratta, evidentemente, di una limitata spedizione. Le zanne sono attualmente in corso di restauro presso i laboratori della Soprintendenza del Mare a Palermo, e di studio da parte del paleontologo siracusano S. Chilardi<sup>[82](#page-108-3)</sup>.

<span id="page-108-0"></span><sup>79</sup> KAPITÄN 1976 a, pp. 77-103; C.G. KOEHLER 1979 a.

<span id="page-108-1"></span><sup>80</sup> Del rinvenimento viene data notizia in un articolo pubblicato (in data 20 marzo 2013) in Ankronos, Il Messaggero, ed *online* dal Servizio Soprintendenza per i Beni Culturali e Ambientali del Mare.

<span id="page-108-2"></span><sup>81</sup> Dati inediti. La notizia del ritrovamento è stata pubblicata *online* su quotidiani: [www.ilgiornaledellarte.com](http://www.ilgiornaledellarte.com/) articoli 2013/10/117661.html; dal sito della Soprintendenza del Mare [www.regione.s](http://www.regione/)icilia.it/beniculturali/ eventi Stentinello-ottobre 2013.

<span id="page-108-3"></span><sup>82</sup> Hanno partecipato alle operazioni subacquee: Sebastiano Tusa, Pietro Selvaggio e Salvo Emma – Soprintendenza del Mare; Vincenzo Bongiovanni e Ivan Donzella – Associazione Trireme; Sig. Moscuzza-Gruppo Barcaioli Siracusa Santa Panagia; Capitaneria di Porto di Siracusa.

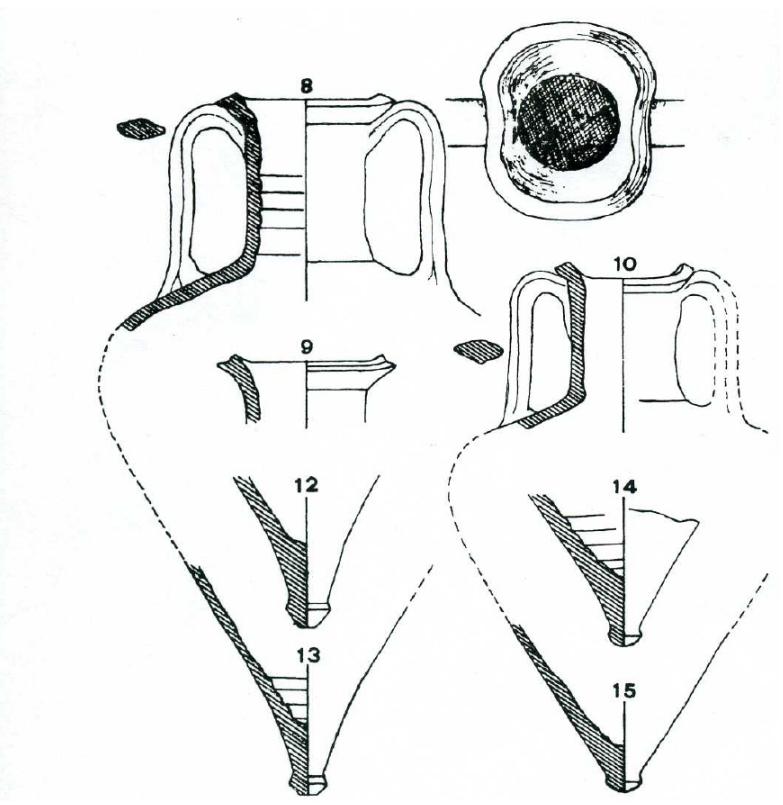

Fig. 96 frammenti di anfore corinzie tipo B KAPITÄN 1976

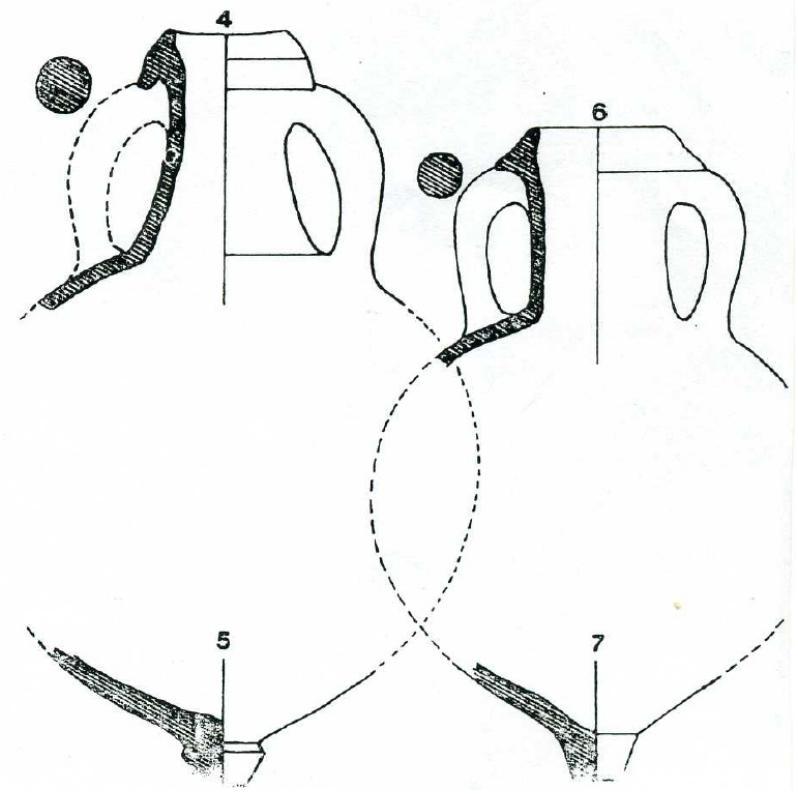

Fig 97 frammenti di anfore corinzie tipo A KAPITÄN 1976 KAPITÄN 1976

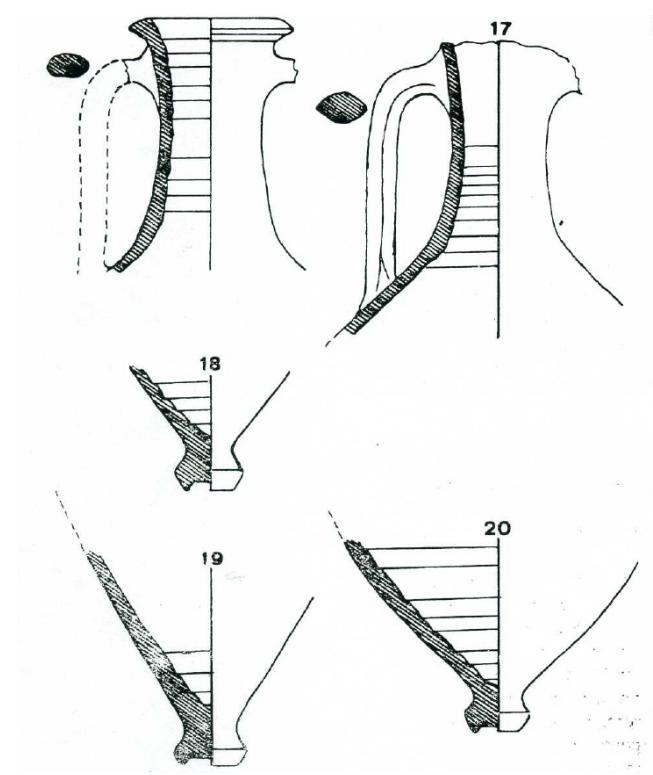

Fig. 98 frammenti di anfore greche di un tipo corinzio non ancora identificato KAPITÄN 1976

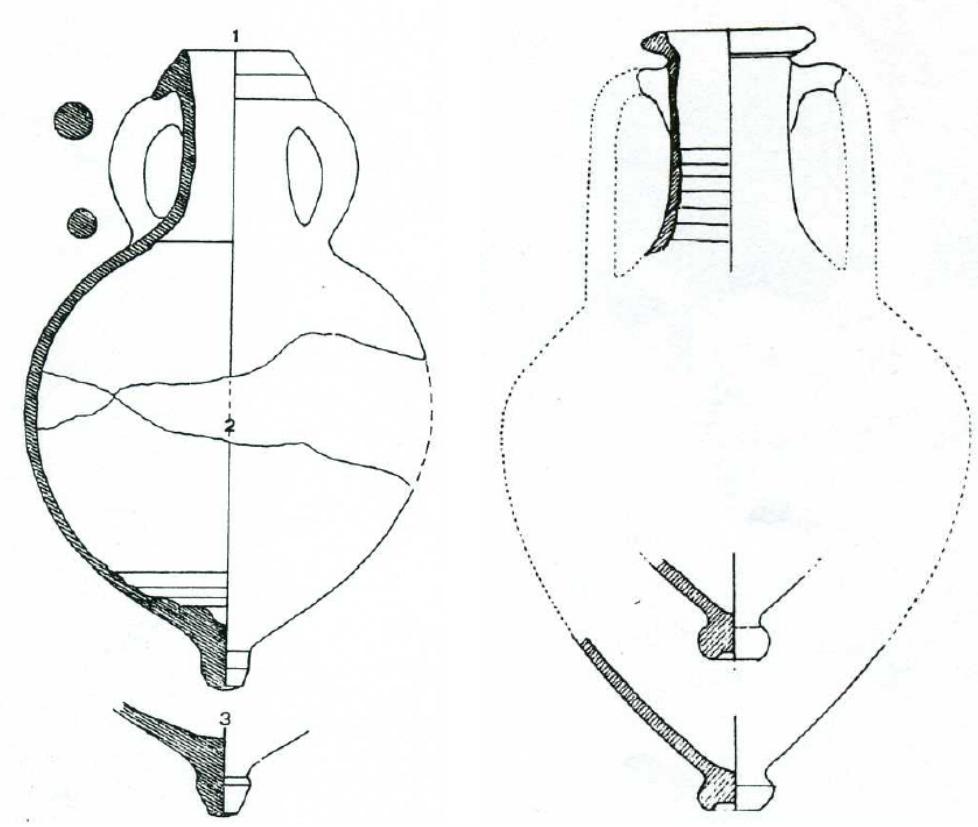

Fig. 99 frammenti anfore corinzie tipo A KAPITÄN 1976

Fig. 100 frammenti di anfore greche di un tipo corinzio non ancora identificato KAPITÄN 1976

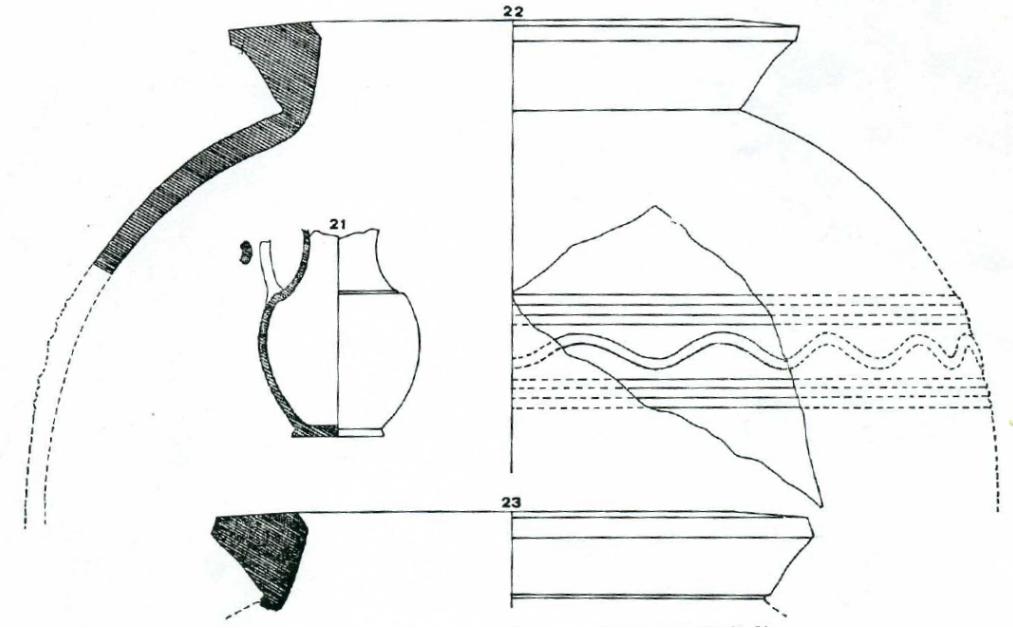

Fig. 101, 22-23*pithoi* corinzi, 21,brocca frammentaria KAPITÄN 1976

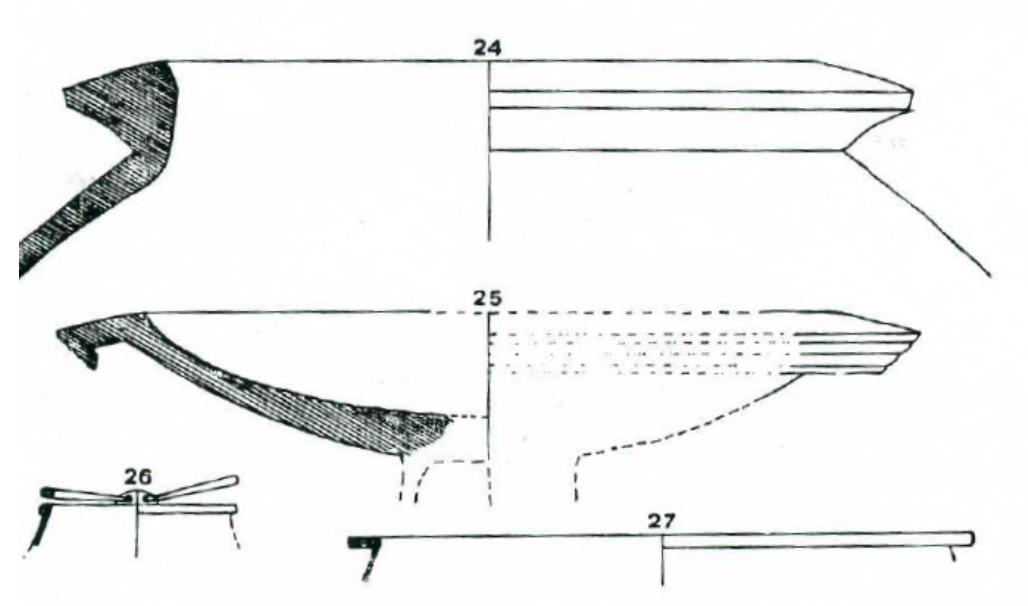

Fig. 102, 24 *pithos* corinzio, 25, bacino di *louterion* corinzio, 26-27, recipienti in rame e bronzo. KAPITÄN 1976

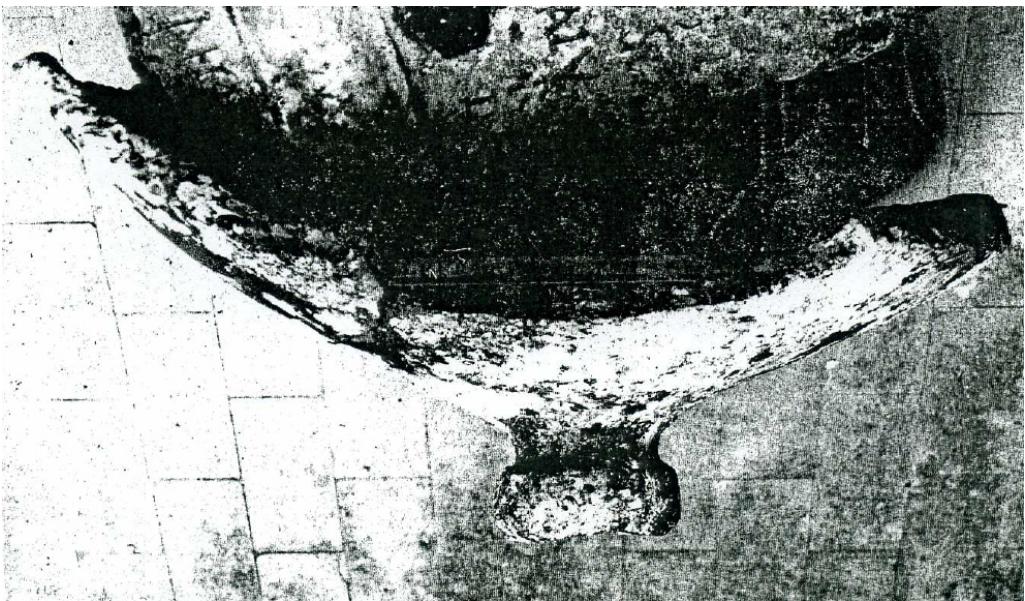

Fig. 103, fondo di *pithos* con piede a pomo KAPITÄN 1976

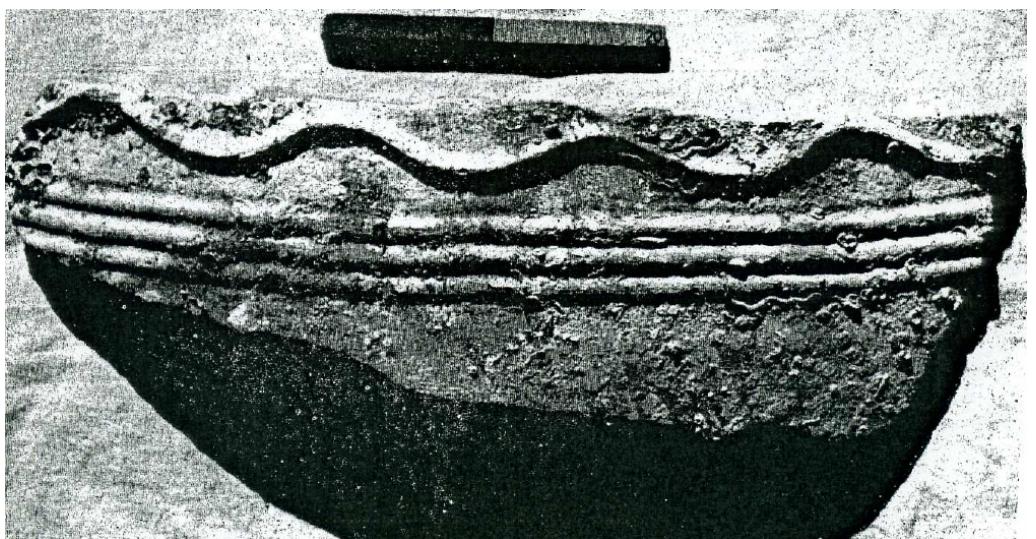

Fig. 104 frammento di *pithos* corinzio con ornamentazione in rilievo KAPITÄN 1976

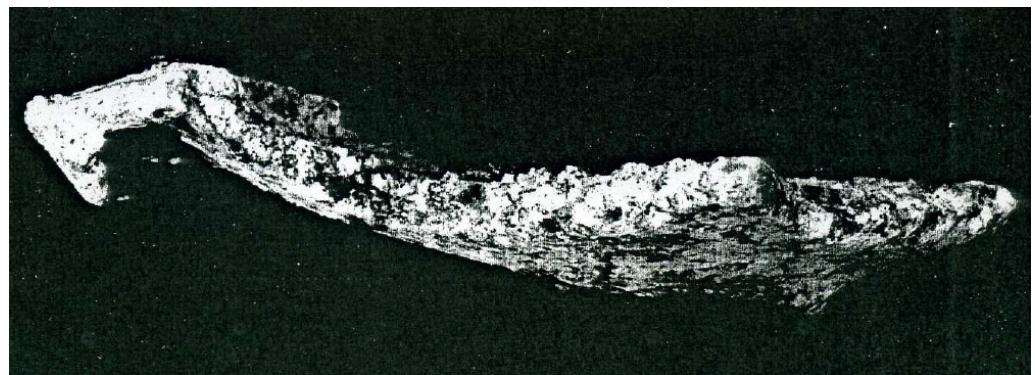

Fig. 105 frammento di bacino di *louterion* KAPITÄN 1976

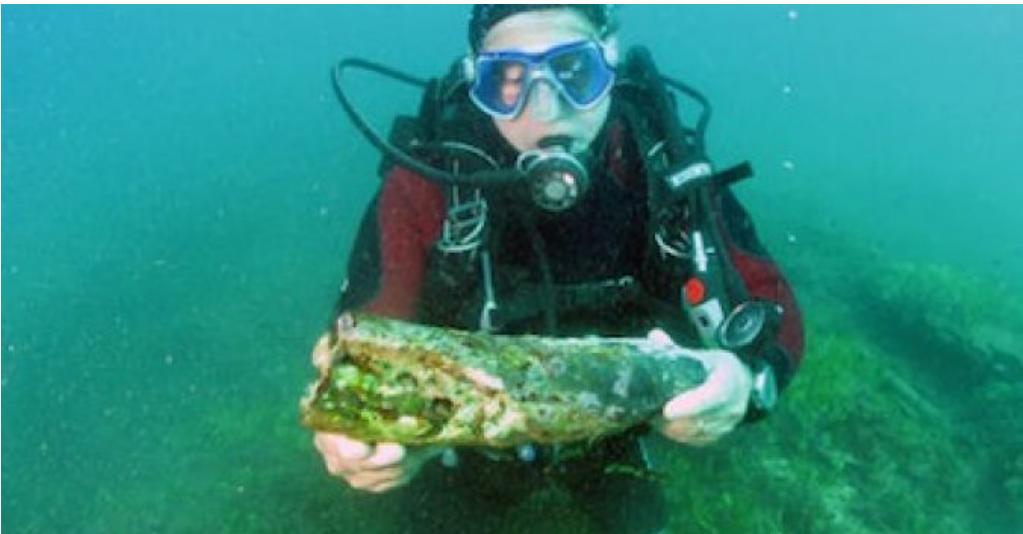

Fig. 106, zanne di elefante[, www.regione.s](http://www.regione/)icilia.it/beniculturali

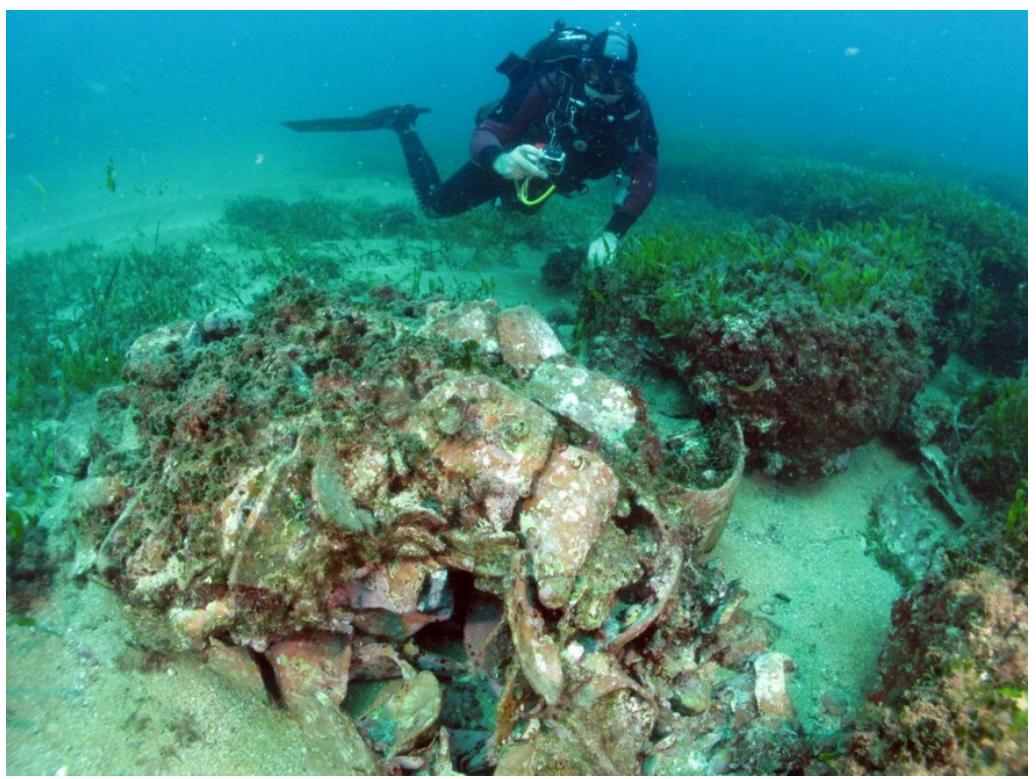

Fig. 107carico frammentario e parzialmente disperso

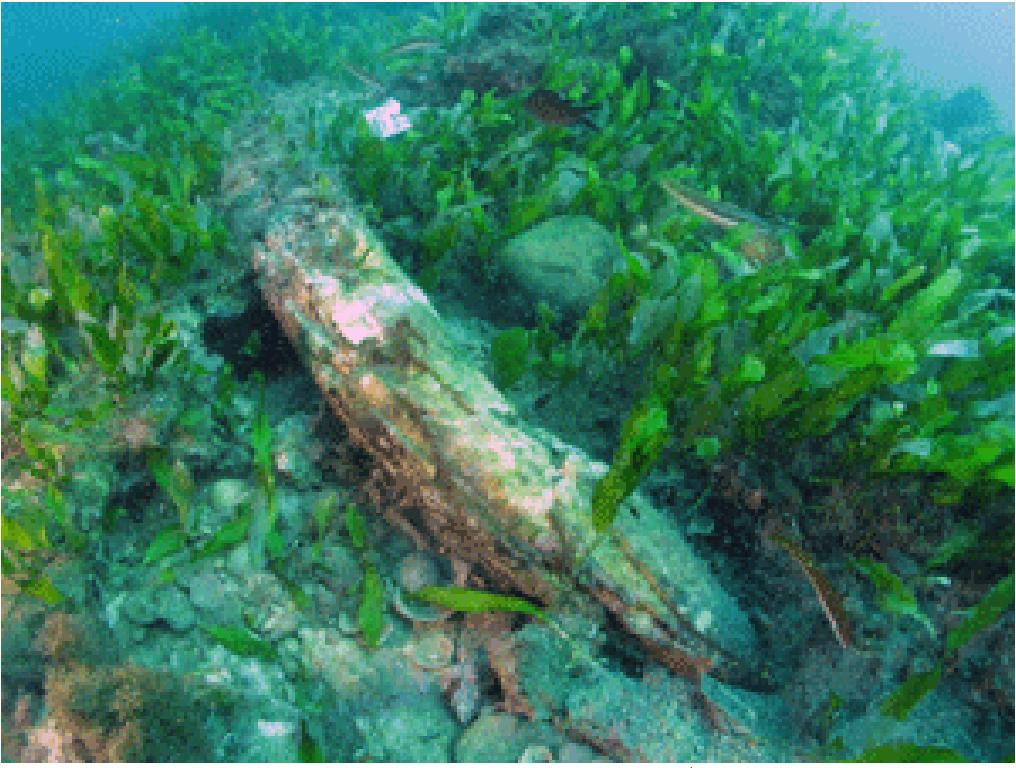

Fig. 108 zanna di elefante [www.regione.](http://www.regione/)sicilia.it/beniculturali

#### **26. Relitto.**

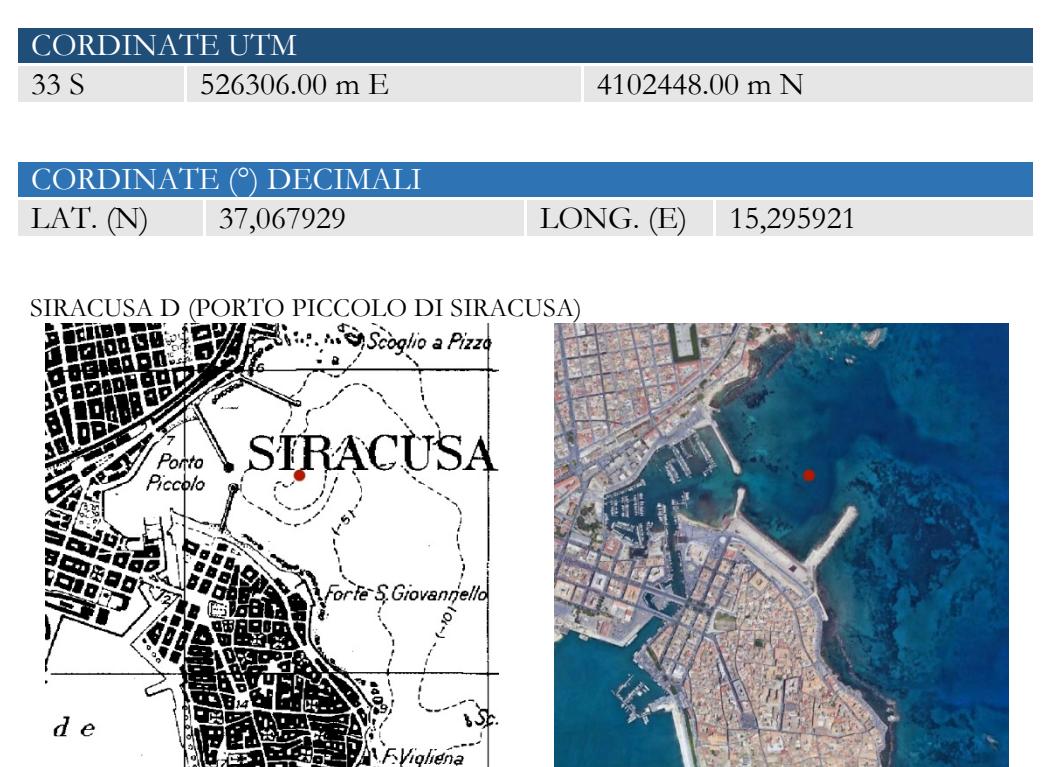

Priva di dettagli è anche la notizia del rinvenimento del relitto (denominato Siracusa D) con carico di anfore romane, scoperto nel 1978 da E. Majorca vicino al Porto Piccolo di Siracusa<sup>[83](#page-115-0)</sup>.

Tavola IGM Mappa Google Maps

In questo specchio di mare T. Gargallo aveva rinvenuto in precedenza diversi frammenti di ancore, ceramiche ed attrezzature navali. Anche G. Kapitan rinvenne in seguito, insieme a palombari siracusani, 24 ceppi d'ancora: in pietra di età greco arcaica, in piombo di età classica e del primo periodo romano, intere in ferro di età romana ed infine bizantina; nella stessa area si rinvennero numerose tavole di fasciame attribuibili ad imbarcazioni diverse. Tutti questi ritrovamenti delimitano l'estensione portuale esterna e forniscono utili indicazioni riguardo la durata di utilizzazione del porto, all'età arcaica all'età bizantina<sup>[84](#page-115-1)</sup>.

<span id="page-115-0"></span> <sup>83</sup> Le informazioni, purtroppo di difficile reperimento, come scrive il Parker sono fornite dal Kapitän.

<span id="page-115-1"></span><sup>84</sup> KAPITÄN 1967-68, pp. 169-175, tav. 6-7 e fig. 1; pp. 176-177 e fig. 3; MIRISOLA 2015, p. 50.

## **27. Frammenti fittili.**

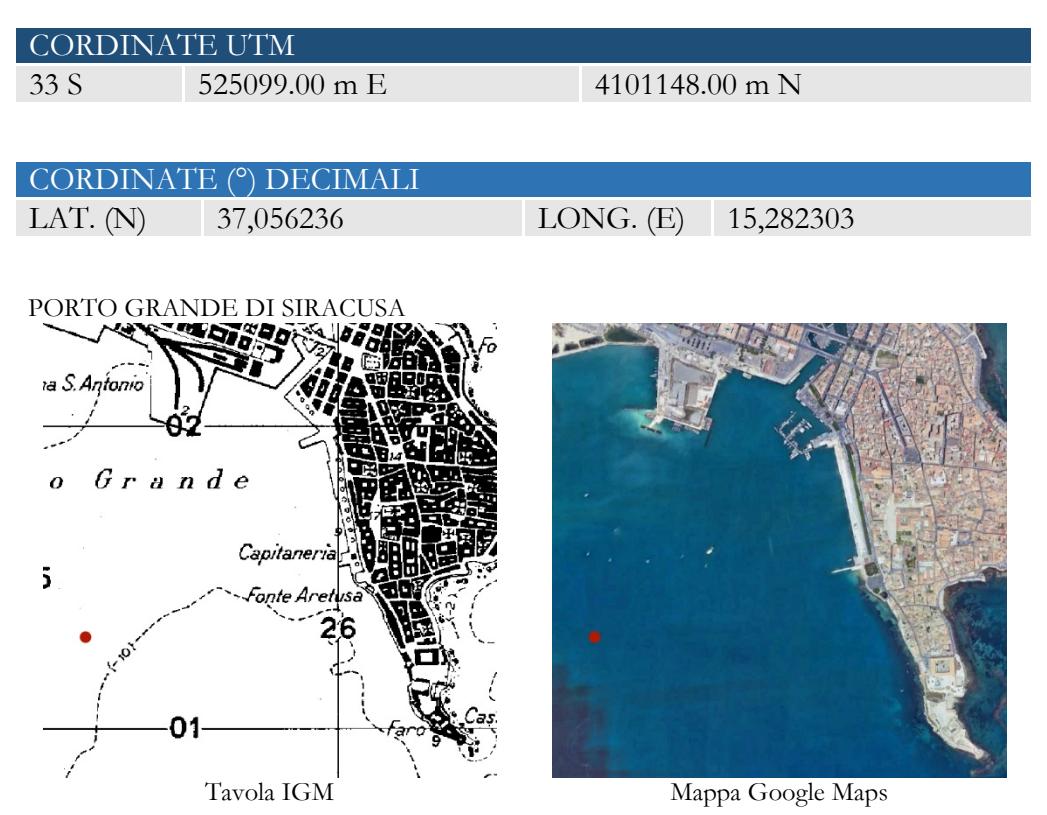

Nel 1913, durante i dragaggi per la costruzione del grande molo di S. Antonio, nel porto grande di Siracusa, furono portati alla luce circa venti vasetti in terracotta, a forma di fuso e con monogrammi impressi (fig. 109), e una spalla di anfora con cordonature, decorata in bruno con motivo a denti di lupo. Secondo P. Orsi la forma dei vasi è ellenistica. I vasetti contenevano pece rappresa<sup>85</sup>.

<span id="page-116-0"></span><sup>85</sup> ORSI 1915, pp. 201-202.

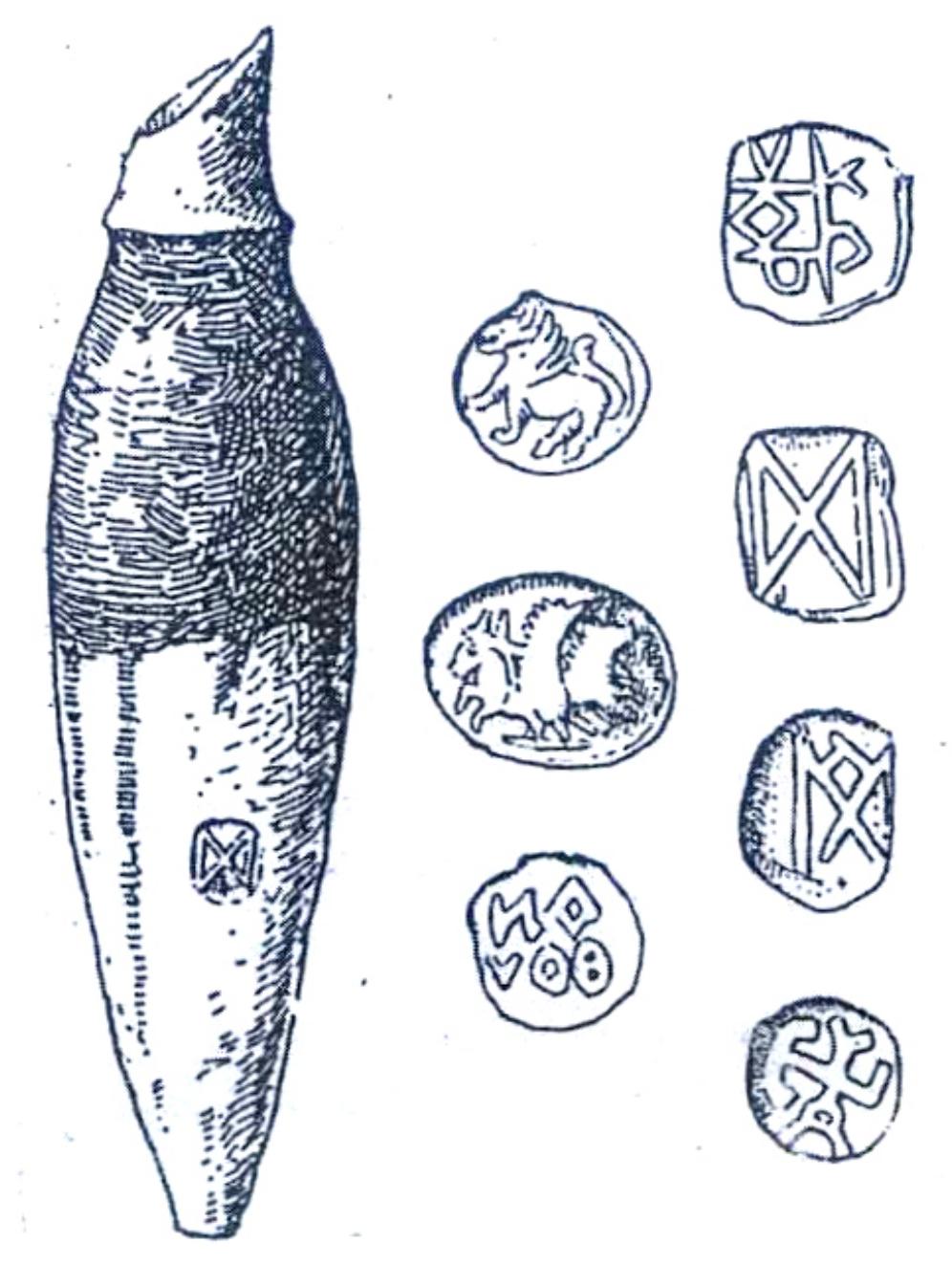

Fig. 109 monogrammi impressi, e una spalla di anfora con cordonature, decorata in bruno con motivo a denti di lupo. ORSI 1915

#### **28. Relitti e anfore.**

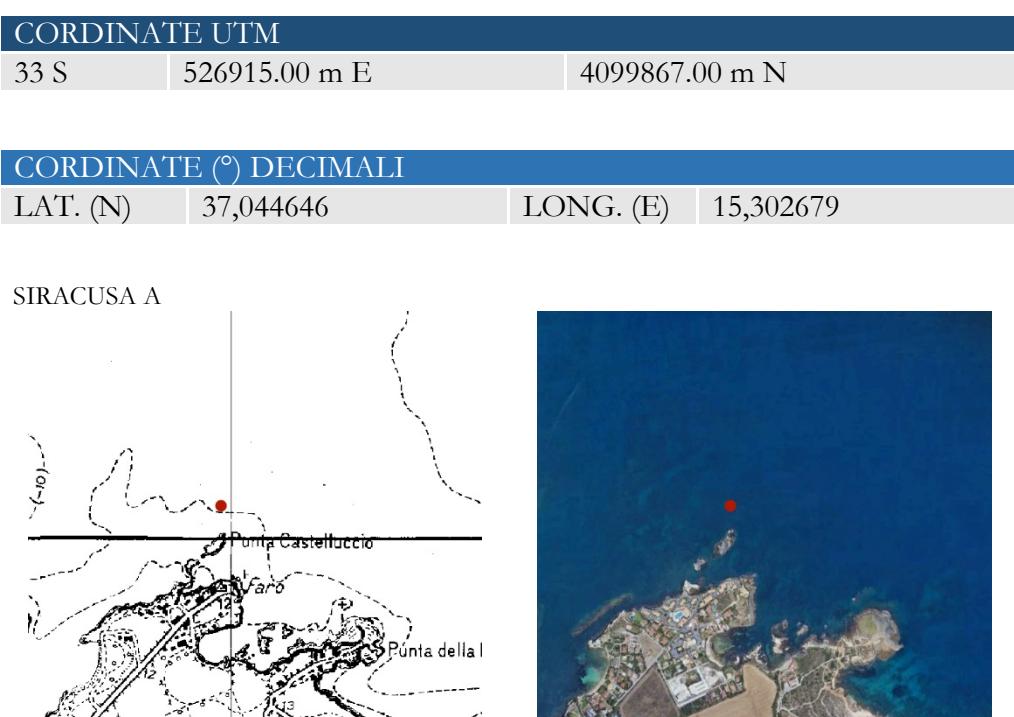

Le prime ricerche sui fondali del porto grande di Siracusa furono effettuate dai sommozzatori della Marina Italiana sotto la stretta collaborazione scientifica dei coniugi Waber e Baker<sup>[86](#page-118-0)</sup> durante i mesi estivi degli anni 1954-55-56, ma ben poco fu trovato sul fondale melmoso. I risultati di questa prima spedizione, realizzata con un equipaggiamento limitato, portò però al rinvenimento di un certo numero di materiali di notevole interesse che fanno pensare alla presenza di relitti (alcune tavole di fasciame, frammenti di ferro e altri metalli). Si rinvenne inoltre il fusto in legno di un'ancora greca, recuperato insieme ad un ceppo di piombo, e frammenti concrezionati di una corda a quattro capi.

CLA Rocca Tavola IGM Mappa Google Maps

Altre informazioni vennero fornite dagli archeologi e subacquei G. Kapitän e Gargallo che negli anni Sessanta proseguirono le ricerche. Il Kapitän individuò un probabile "cimitero" di imbarcazioni presso lo Scoglio della Galera. Qui furono rinvenuti (sito denominato Siracusa A) $^{87}$  $^{87}$  $^{87}$  resti sparsi di un relitto con carico di anfore

<span id="page-118-1"></span><span id="page-118-0"></span><sup>86</sup> BARKER 1961, pp. 85-89.

corinzie dei tipi A e B<sup>88</sup>, un *pithos*, alcune ceramiche e ceppi d'ancore. Il materiale anforico rinvenuto consente una datazione al terzo quarto del V sec. a.C.

<span id="page-119-0"></span>**<sup>.</sup>** 88 KOEHLER 1979, pp. 55-60.

## **29. Relitto.**

| <b>CORDINATE UTM</b> |                 |                          |  |
|----------------------|-----------------|--------------------------|--|
| 33 S                 | 527788.00 m E   | 4099513.00 m N           |  |
|                      |                 |                          |  |
|                      |                 |                          |  |
| CORDINATE (°)        | <b>DECIMALI</b> |                          |  |
| LAT. $(N)$           | 37,041426       | LONG. $(E)$<br>15,312482 |  |
|                      |                 |                          |  |
| SIRACUSA B - C       |                 |                          |  |
|                      |                 |                          |  |
|                      |                 |                          |  |
|                      |                 |                          |  |
|                      |                 |                          |  |
|                      |                 |                          |  |
|                      |                 |                          |  |
|                      | ta Castelluccio |                          |  |
|                      |                 |                          |  |
|                      |                 |                          |  |
|                      | únta della Mola |                          |  |
|                      |                 |                          |  |
|                      |                 |                          |  |
| La Rocca             |                 |                          |  |
|                      | Tavola IGM      | Mappa Google Maps        |  |
|                      |                 |                          |  |

Un relitto di età bizantina (V-VII secolo d.C.) viene segnalato dal Parker e denominato Siracusa B-C. Di tale relitto, rimasto del tutto inedito, sono note solo alcune scarne notizie da parte degli scopritori T. Gargallo e G. Kapitän.

#### **30. Oggetti metallici e anfore.**

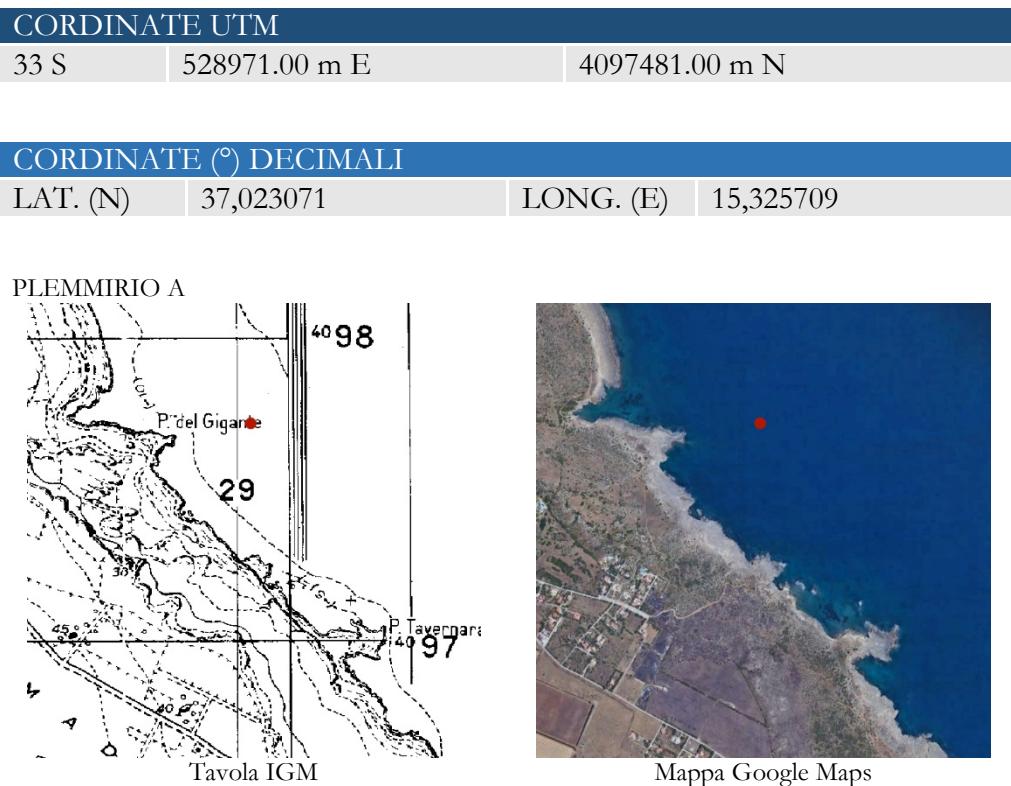

Nella prima metà degli anni Sessanta, G. Kapitän condusse diverse campagne di indagini subacquee in particolare modo lungo le coste del siracusano. Tra i rinvenimenti più importanti si segnala la localizzazione del sito detto Plemmirio  $A^{89}$ , ubicabile nei pressi di Punta del Gigante

Fu rinvenuto un insieme di reperti comprendente quattro lampade a olio, in argilla, di epoca tardo romana, incensieri, brocche, scodelle, anfore del tipo Dressel IC, databili non oltre il I sec. d.C., oggetti di metallo e due gruppi bronzei<sup>90</sup>. I bronzi sono oggi custoditi al museo di Siracusa e hanno una cronologia diversa dal materiale prima citato. L'ipotesi avanzata dal Kapitän è quella che i bronzi furono raggruppati prima del recupero e che provenissero da un'altra zona. Spingendosi verso sud furono infatti trovate alcune ancore in ferro, per tipologia databili ad età paleobizantina, dato che trova un riscontro cronologico con i bronzi.

<span id="page-121-0"></span><sup>89</sup> KAPITÄN 1965, pp.22-25.

<span id="page-121-1"></span><sup>90</sup> FALLICO 1967, pp. 90-97.

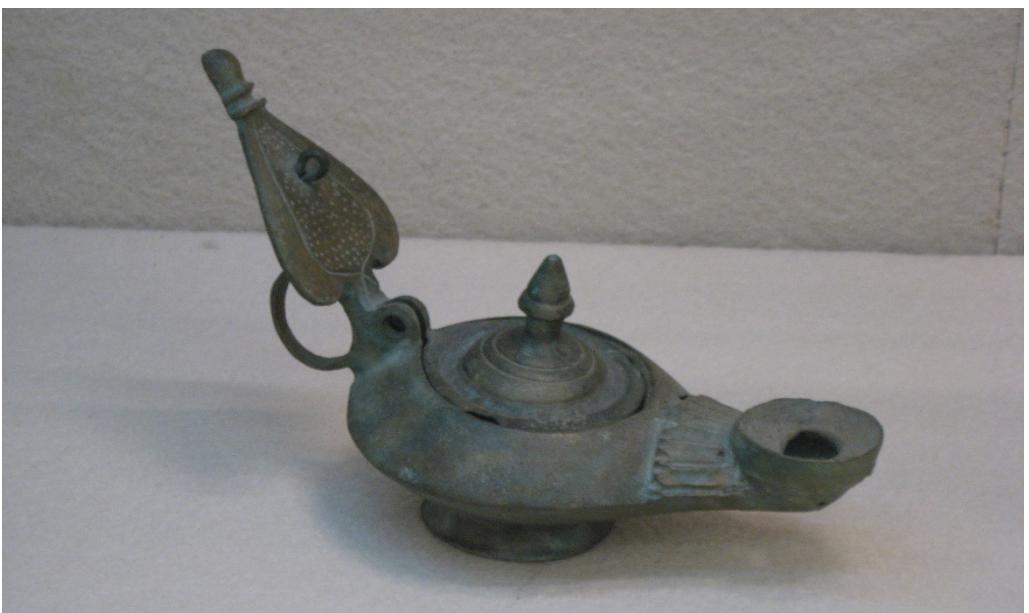

Fig. 110, piccola lucerna monolichne in bronzo con ansa a cuore sormontante KAPITÄN 1965

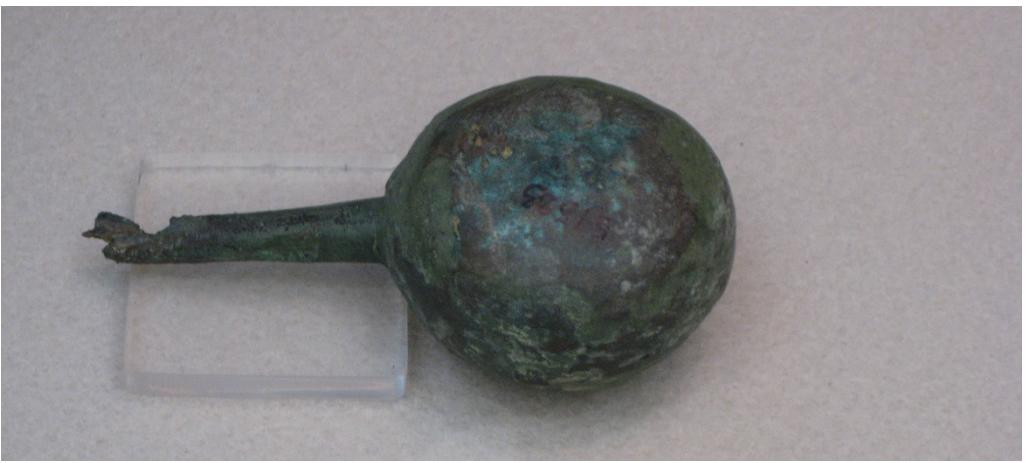

Fig. 111, piccolo oliatore idraulico in bronzo rotto alla base del beccuccio KAPITÄN 1965

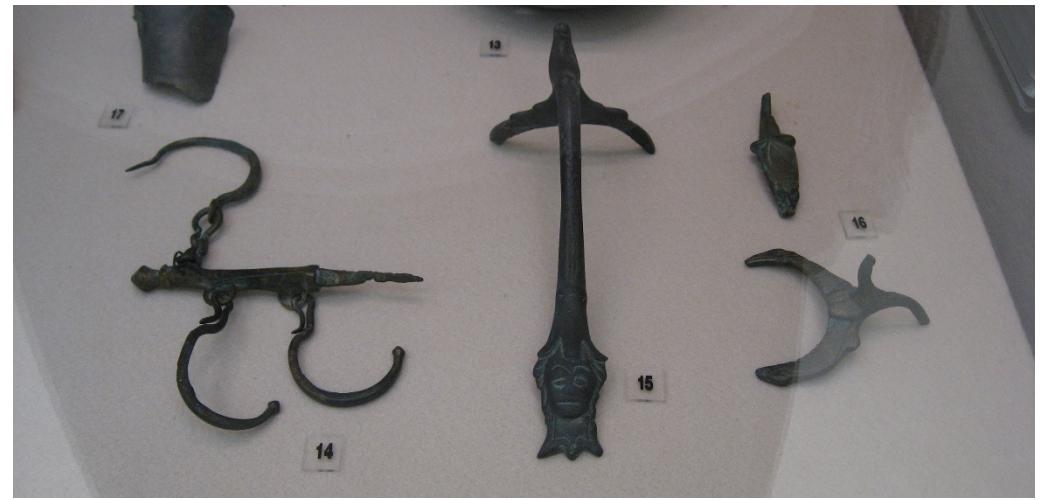

Fig. 112, 14 asta di bilancia (stadera) con due uncini, 15, ansa di brocca con mascheretta applicata all'estremità , 16, due frammenti di ansa di brocca KAPITÄN 1965

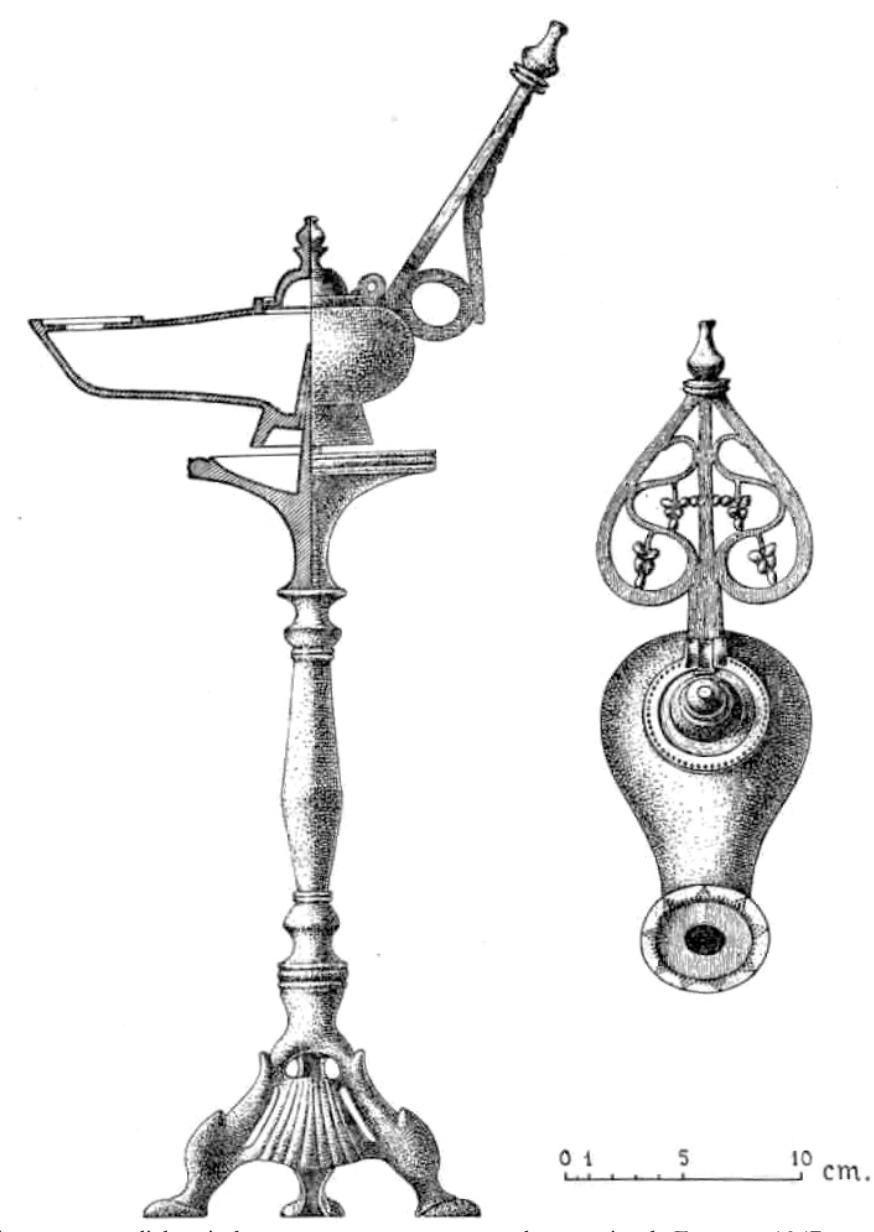

Fig. 113 lucerna monolichne in bronzo con ansa a cuore su base a tripode FALLICO 1967

### **31. Relitto.**

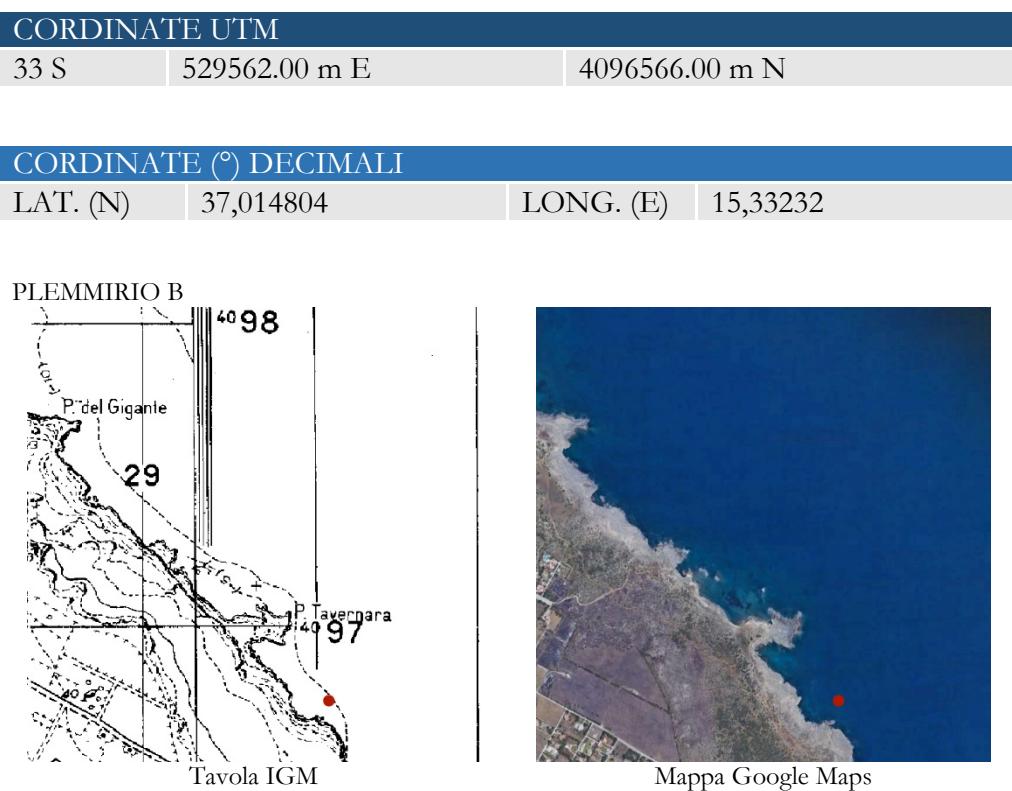

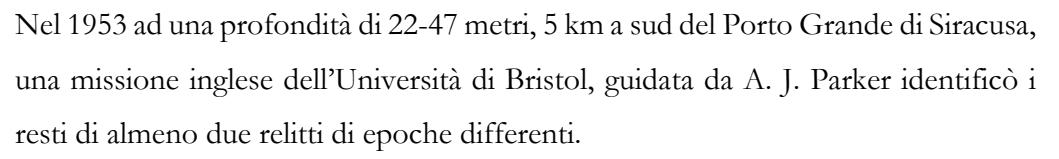

Le prime campagne di ricerca permisero di documentare i resti di un relitto romano noto come Plemmirio B la cui presenza è testimoniata dal ritrovamento di resti di guaina dello scafo, diverse concrezioni di ferro, piccoli pezzi di piombo. Altra ed unica prova diretta dello scafo era un frammento in legno di circa 20 cm.

Il carico includeva numerose anfore africane, 200 circa, appartenenti nella quasi totalità ai tipi Africana I ed Africana IIA, databili tra il 180 e il 250 d.C.<sup>91</sup>. Una sola anfora era riferibile al tipo Mauretana-30 (Keay 1); altri frammenti di anfore bizantine, forse riconducibili alla forma LR 13, farebbero pensare alla presenza di un altro relitto naufragato nello stesso sito. I resti dei due relitti sembrerebbero quindi sovrapposti e i materiali tra di loro confusi. Altra traccia dell'esistenza di un relitto è desumibile dalla presenza di materiale che faceva parte della dotazione di bordo e, ancora, del carico (4 lucerne e attrezzatura medica: tre manici di bisturi in

<span id="page-124-0"></span><sup>91</sup> GIBBINS-PARKER, 1986, pp. 267-304.

bronzo[92](#page-125-0)), una tonnellata di ferro, blocchi di pietra. Il relitto è databile tra il I e il II sec. d.C. $93$ .

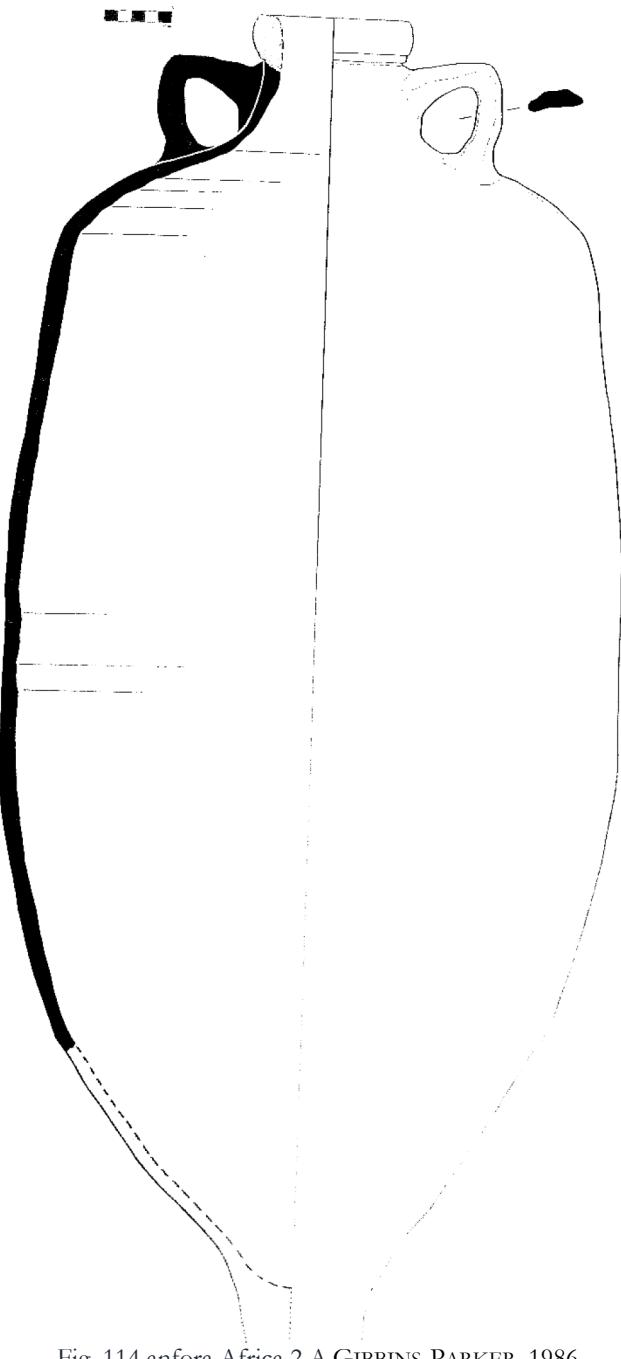

Fig. 114 anfora Africa 2 A GIBBINS-PARKER, 1986

<sup>&</sup>lt;sup>92</sup> GIBBINS 1989, 18, 1, p. 10, fig. 7.

<span id="page-125-1"></span><span id="page-125-0"></span><sup>93</sup> GIBBINS 1991, 20, 3, p. 231.

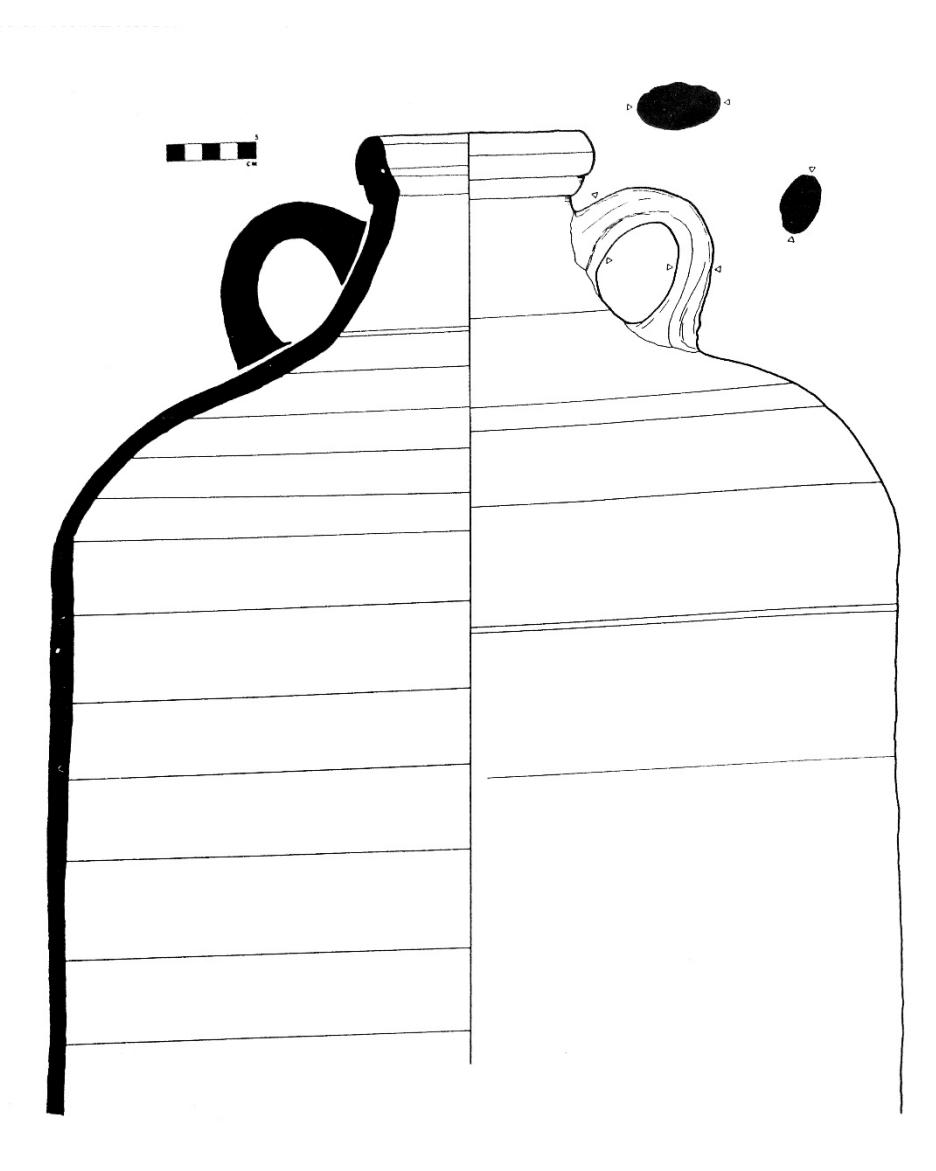

Fig. 115 anfora Africa 2 A GIBBINS-PARKER

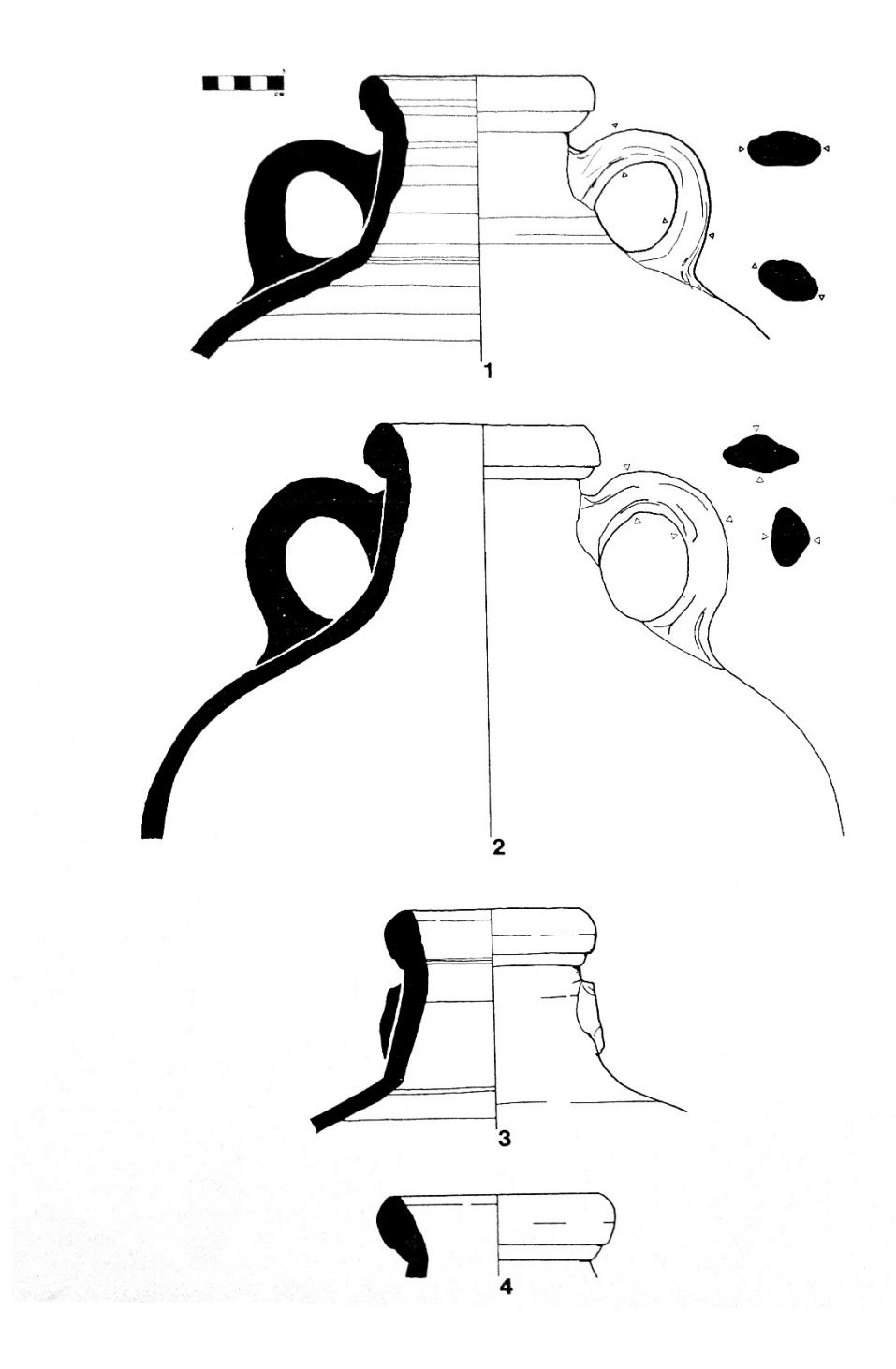

Fig.116 anfora Africa 2 A GIBBINS-PARKER

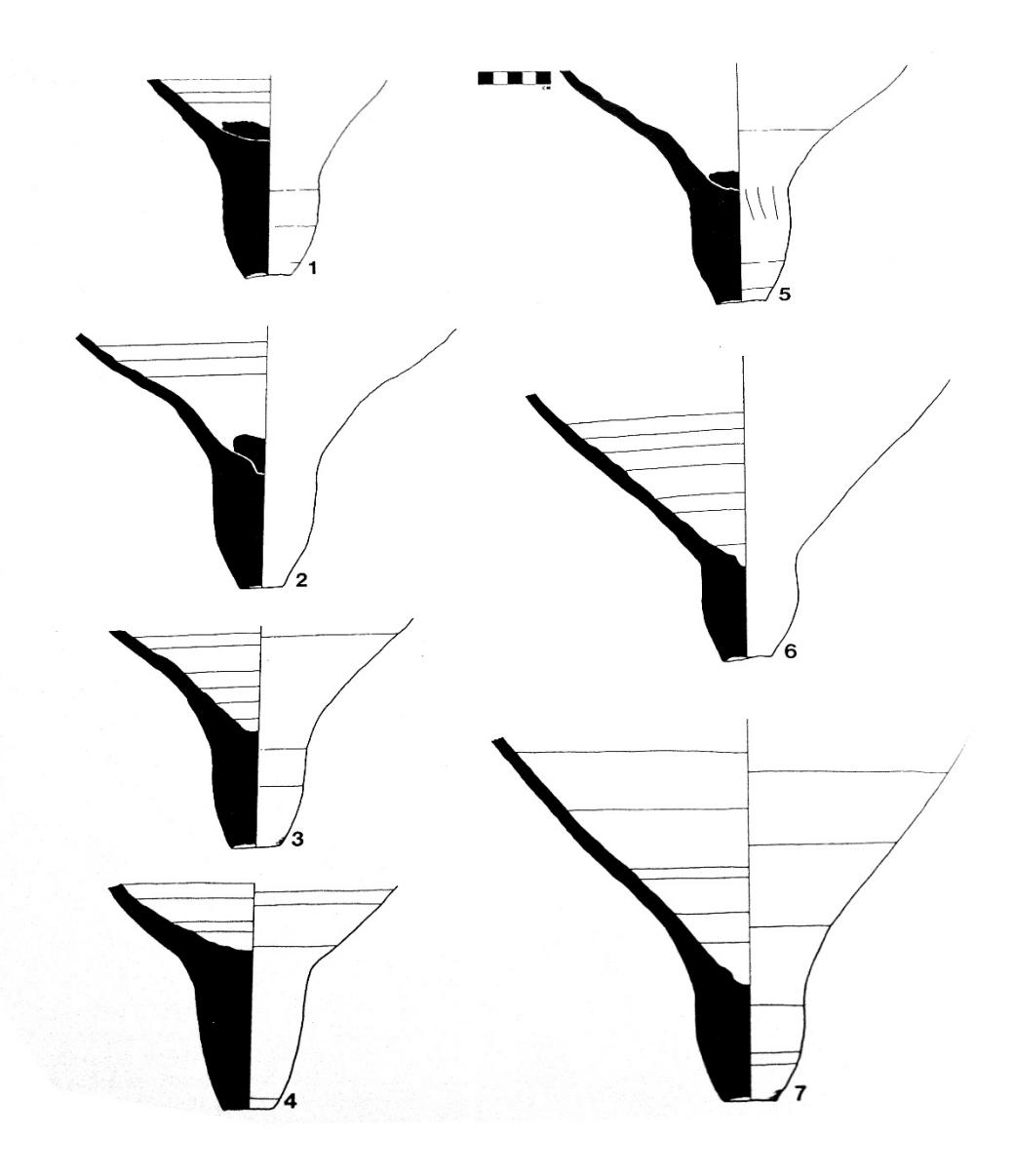

Fig. 117 anfora Africa 2 A GIBBINS-PARKER

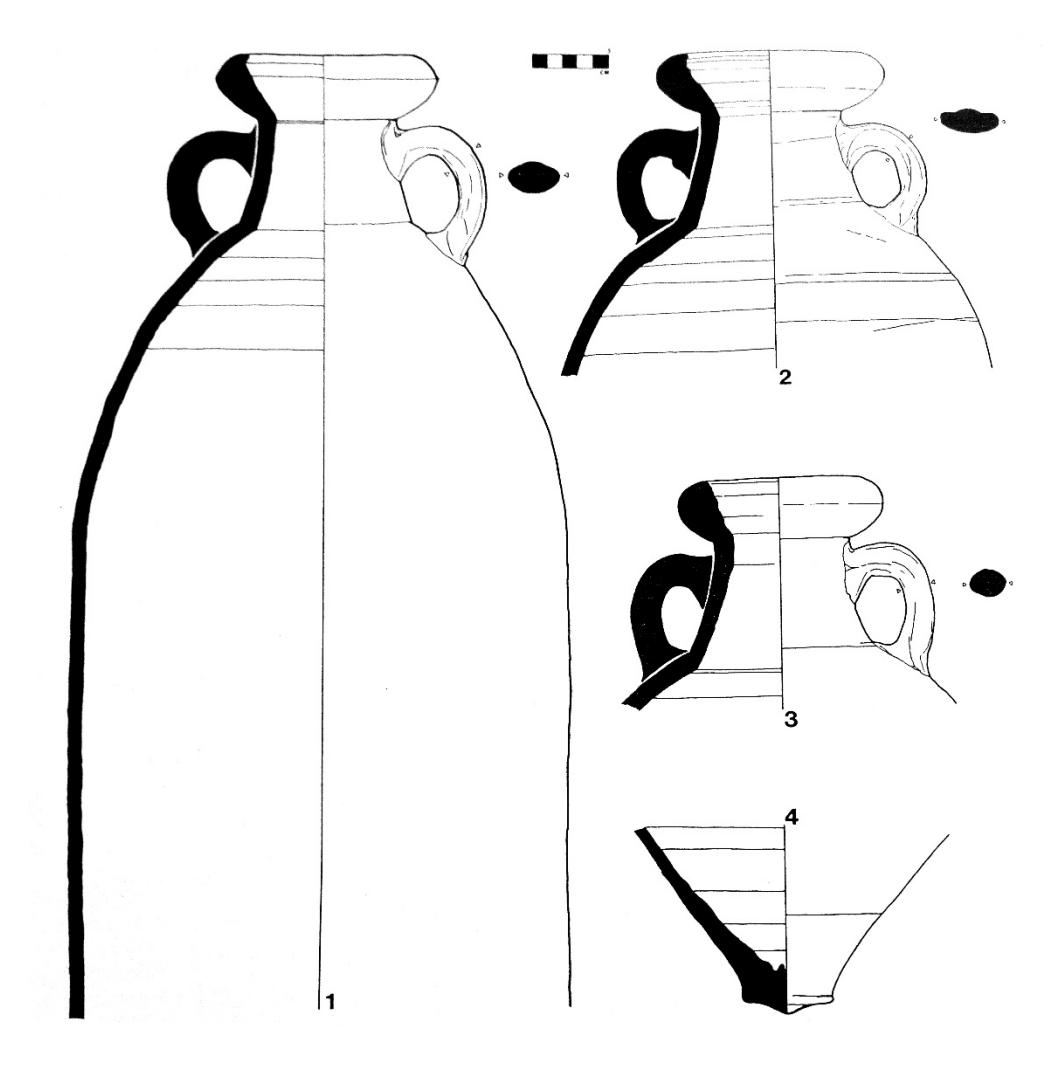

Fig. 118 anfora Africa I GIBBINS-PARKER

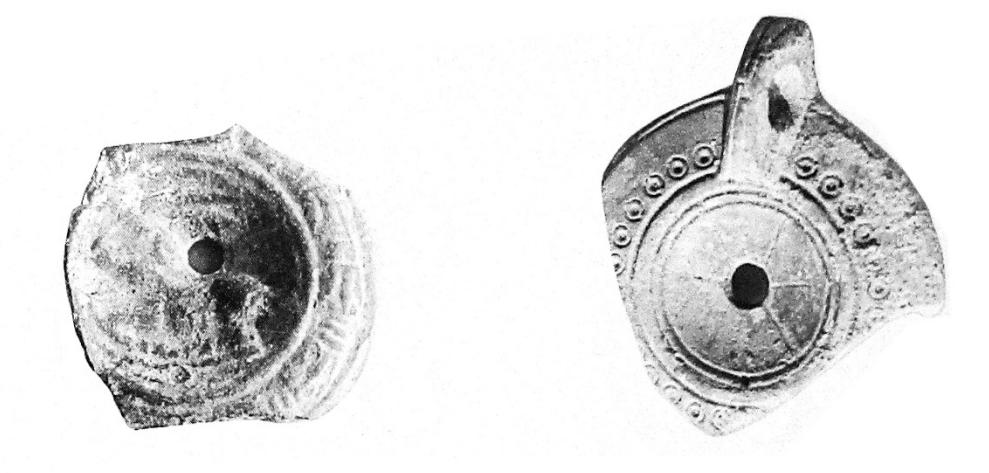

Fig. 119 lucerne GIBBINS 1989

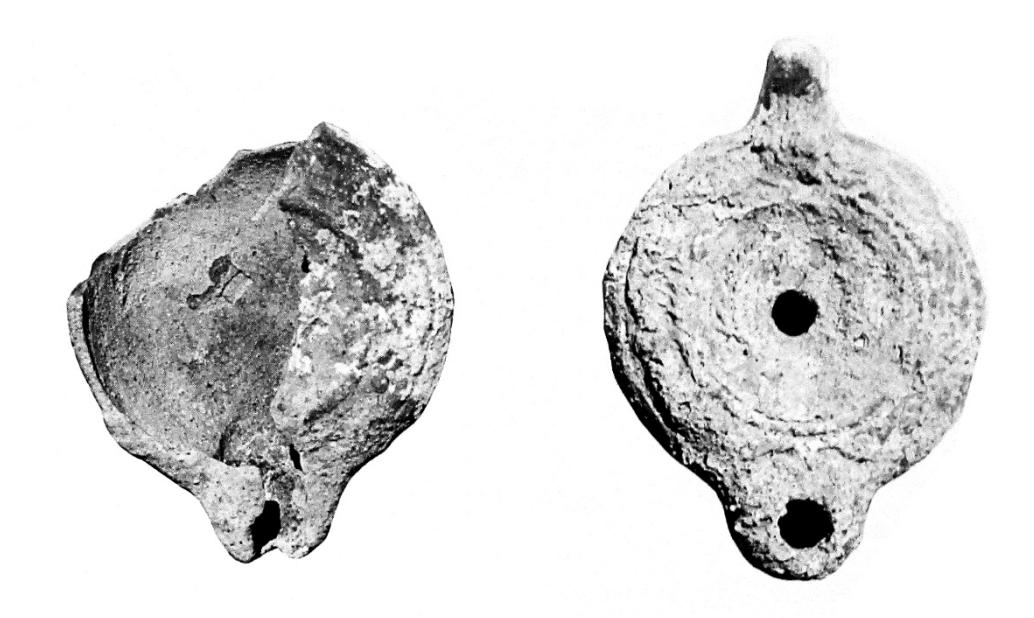

Fig. 120 lucerne GIBBINS 1989

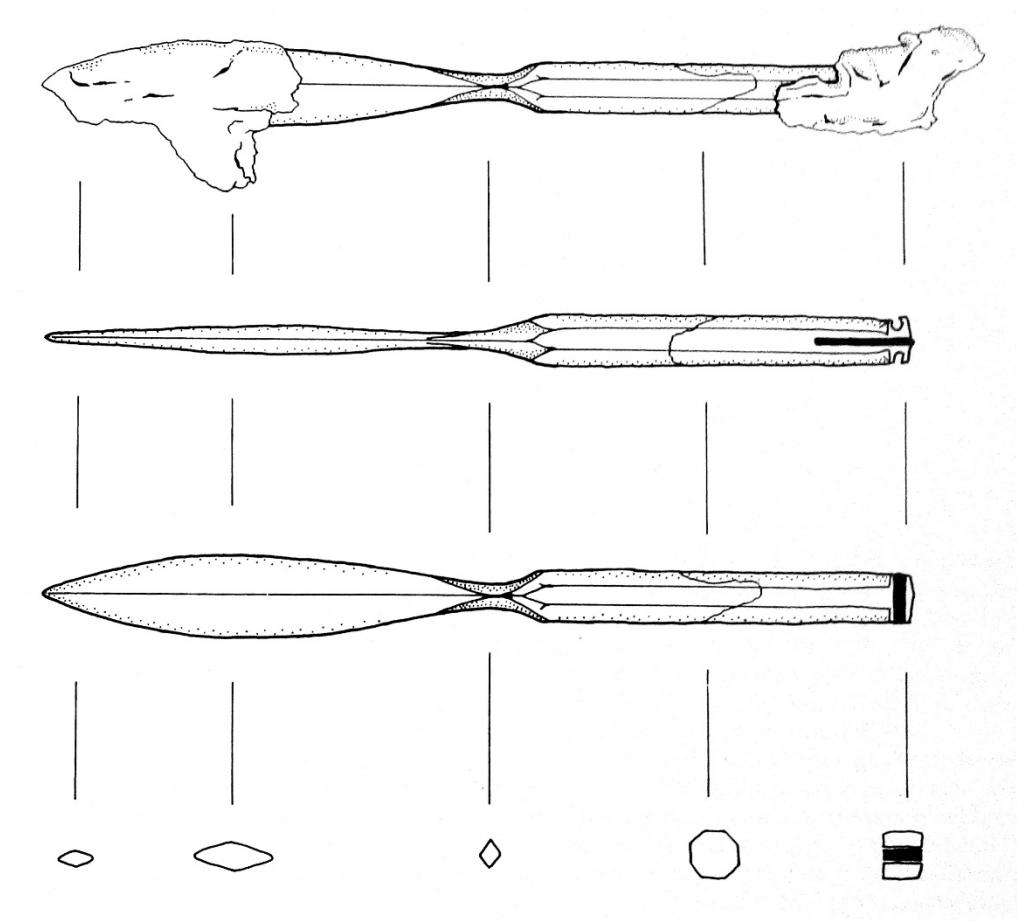

Fig. 121attrezzatura medica di bordo, lame per bisturi GIBBINS 1989

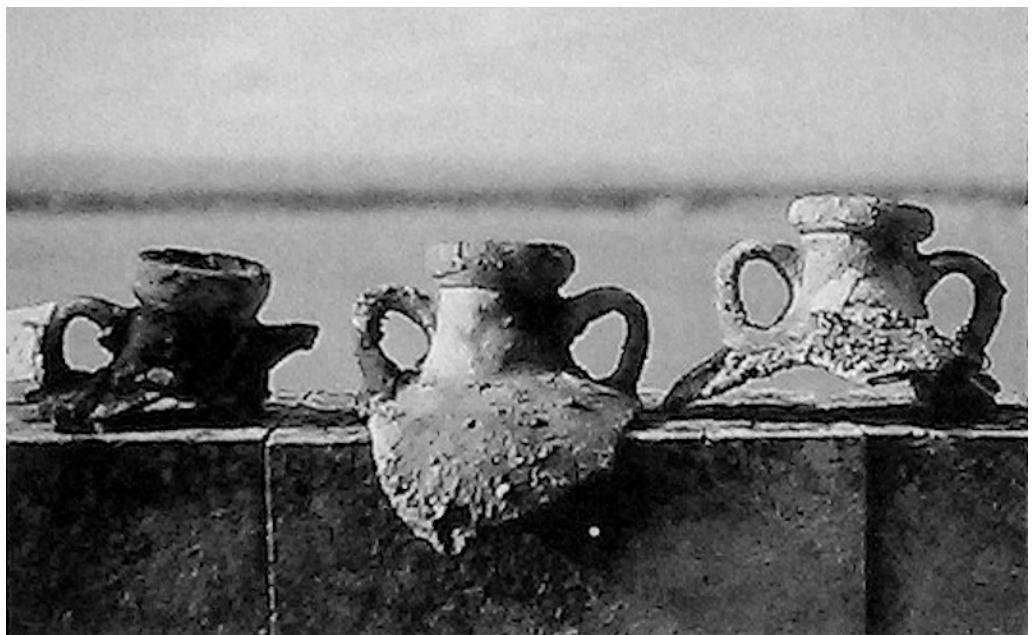

Fig. 122 frammenti di anfore Africana IIA BASILE 1994

#### **32. Relitto, frammenti di anfore.**

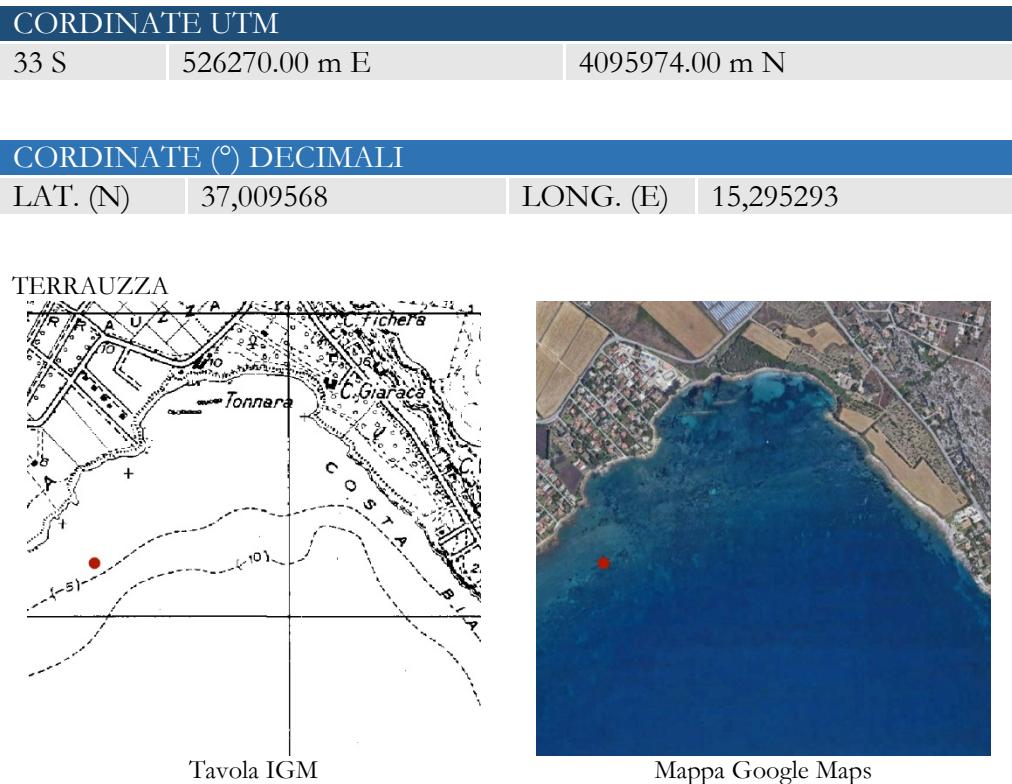

Di fronte alla baia di Terrauzza, 8 km a sud di Siracusa, in un'area di 20 x 30 m circa, su un fondo roccioso a 150 m dalla riva, è stato rinvenuto un cumulo di anfore vinarie frammentarie, probabilmente di produzione greca. L'imbarcazione che trasportava il carico anforico, naufragò, intrappolata in una spiaggia sottovento, in acque profonde di circa 4 m; le anfore integre vennero probabilmente recuperate già nell'antichità, mentre il resto dei contenitori da trasporto venne ben presto cementato da una spessa concrezione calcarea, mantenendo in tal modo l'integrità del deposito. Nel corso di successive ricognizioni dell'area, tutti i frammenti diagnostici di anfore visibili appartenevano solamente a recipienti dello stesso tipo ed il deposito sembrava costituire un unico insieme. Molte anfore sono del tipo Kapitän 1 e Kapitän 2, databili alla fine del II d.C.; sono inoltre presenti diversi frammenti di *spatheia*, un collo di una bottiglia in vetro (fig 124)<sup>[94](#page-132-0)</sup> e ceramiche da mensa non identificabili.

<span id="page-132-0"></span><sup>94</sup> PARKER, SQUIRE 1974 pp. 27-32.

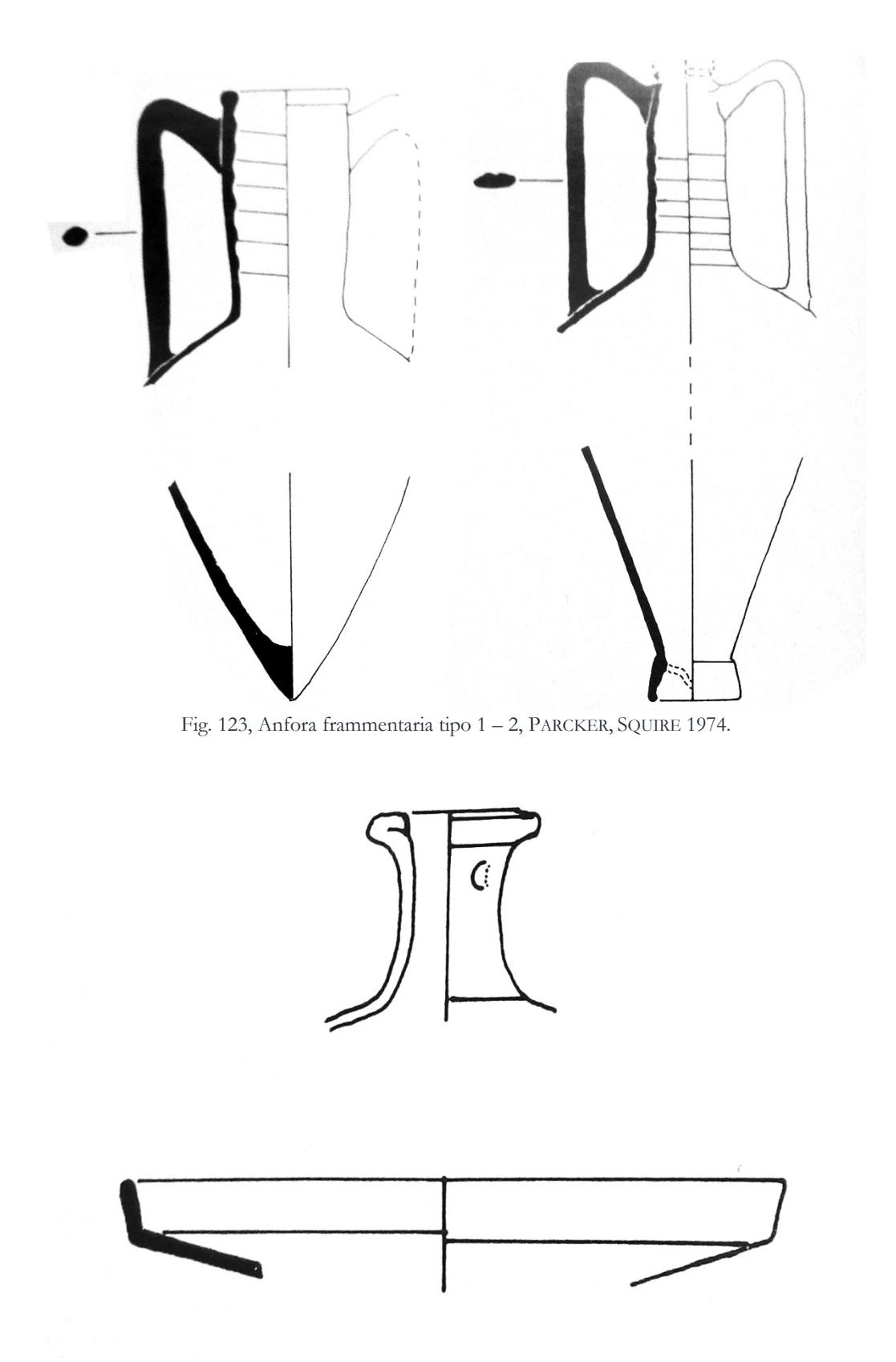

Fig.124, Frammento di Bottiglia di vetro e di piatto, PARCKER, SQUIRE 1974.

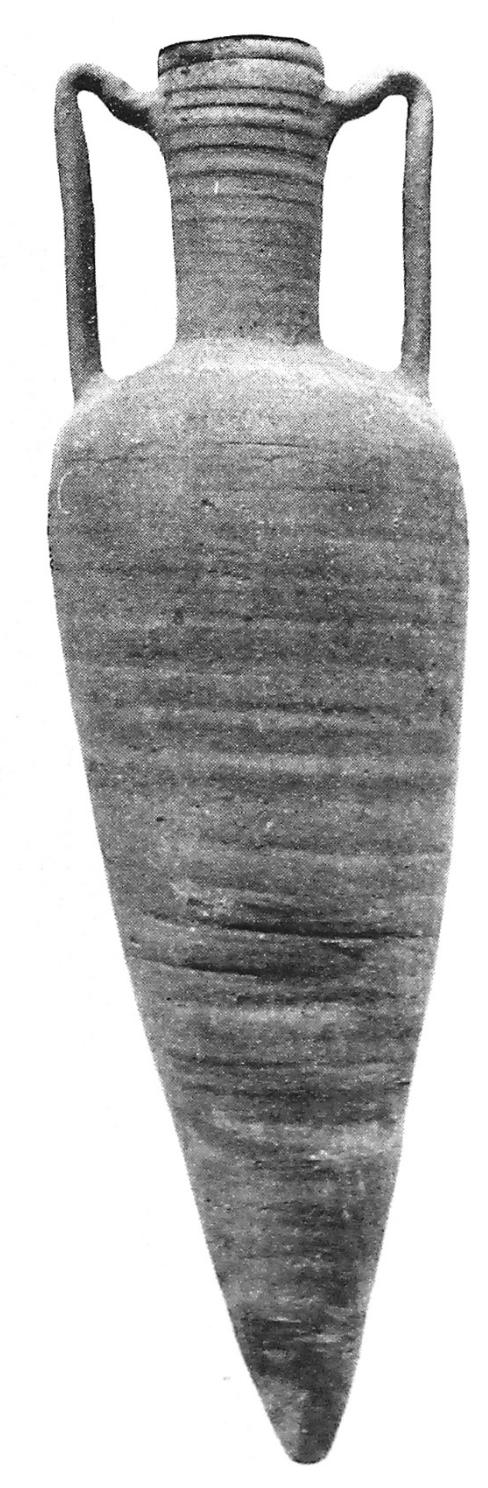

Fig.125, Anfora tipo 1, PARCKER, SQUIRE 1974

#### **33. Relitto; aree di frammenti fittili.**

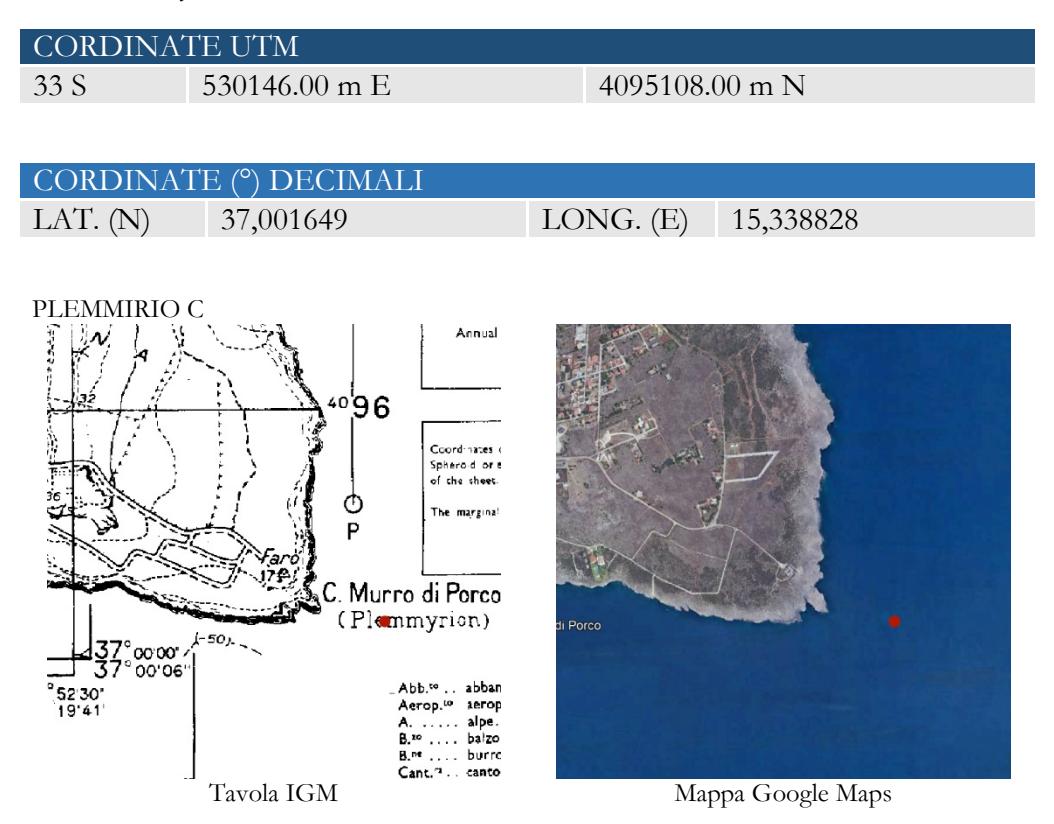

Più ad est del relitto del Plemmirio B, a 200 metri dalla punta di Capo Murro di Porco, un'altra campagna di ricerca ha individuato i resti di numerose anfore greche, frammenti di ceramica arcaica e corinzia A e B, databili tra la fine del VI e gli inizi del V secolo a.C. (Plemmirio C). Continuando verso est, intorno a 30-35 metri di profondità, furono segnalati, sparsi su un'area di 20-30 metri quadri, resti di un carico di materiali da costruzione (numerosi coppi e tegole piane del tipo allungato) il cui trasporto in antichità era molto diffuso. In relazione a tali ritrovamenti sono, non troppo lontano, i resti di un ceppo litico e di un'ancora di ferro concrezionati nella roccia. Inoltre importanti sono le testimonianze di un subacqueo locale, che riferisce notizie circa il reperimento di ceramiche attiche a figure nere. L'esame del materiale reperito induce a datare il relitto alla metà del VI sec. a.C.

Tra i momenti più importanti della storia delle ricerche archeologiche nell'Area Marina Protetta del Plemmirio si ricordano le già citate campagne di scavo realizzate negli anni '80 dall'Università inglese di Bristol, sotto la direzione di A. J. Parker. Seguono le esplorazioni di G. Kapitän negli anni Sessanta ed infine, tra il 1986 al 1989, le campagne di ricerca più sistematiche furono effettuate dalla Cooperativa

"Aquarius" diretta dalla dott.ssa A. Freschi, il cui obiettivo principale è stato quello di verificare la consistenza di alcune segnalazioni mediante una serie di prospezioni subacquee lungo il litorale siracusano.

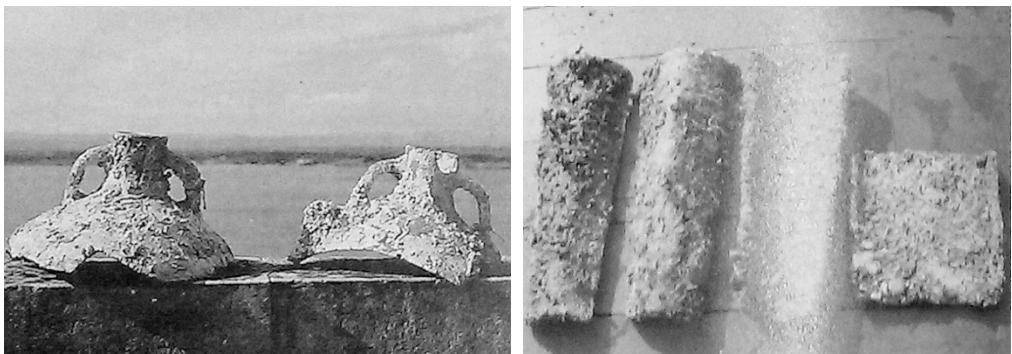

Fig.126, parte di anfora corinzia B, BASILE 1994. Fig.127, coppi rinvenuti sui fondali, BASILE 1994.

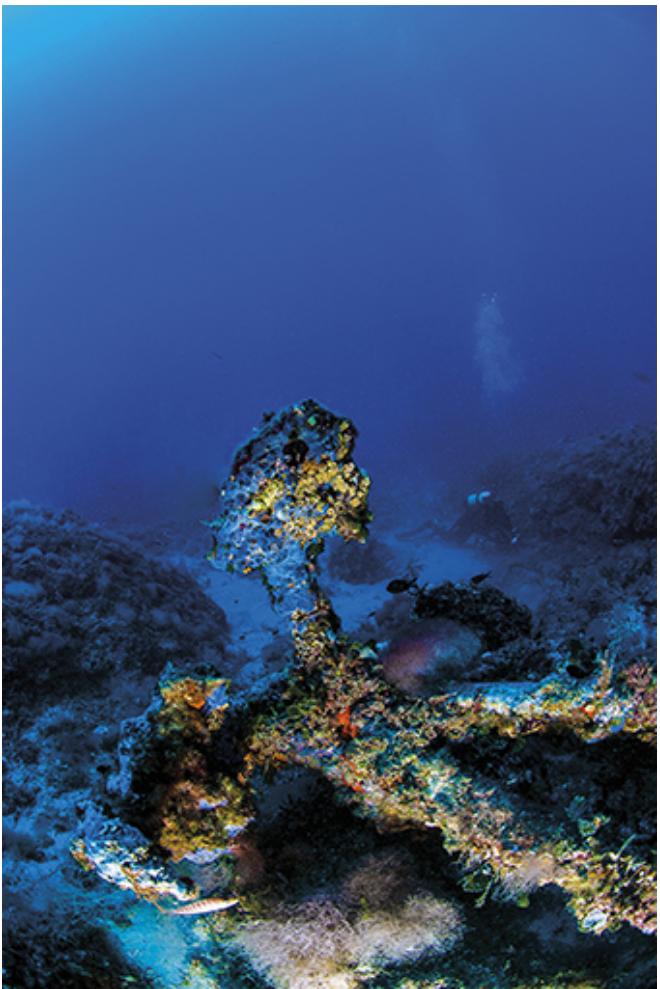

Fig.128, ceppo litico di ancora di ferro concrezionato, BASILE 1994.

#### **32 - 47. Anfore; relitti.**

Il tratto di mare che circonda Capo Ognina ha restituito una grande quantità di ritrovamenti subacquei. La presenza di secche e di scogli affioranti, anche appena sotto il livello dell'acqua, rendeva quel tratto di mare piuttosto pericoloso. Le indagini nell'area sono iniziate già negli anni '60, ma solo con le ricerche più recenti, basate anche sui dati ottenuti dalle esplorazioni degli anni precedenti, sono state distinte ben 15 aree di concentrazione di reperti, riconosciute raggruppando tipologie di anfore coerenti tipologicamente e cronologicamente<sup>[95](#page-137-0)</sup>. La maggioranza delle associazioni di reperti è attribuibile a relitti, mentre altri gruppi di reperti sono troppo esigui per far pensare alla presenza di un relitto<sup>[96](#page-137-1)</sup>. Un ritrovamento isolato è costituito da un ancorotto litico trapezoidale<sup>[97](#page-137-2)</sup>, rinvenuto a nord di Capo Ognina, tra la costa e l'isola di Ognina. Si tratta di una particolare tipologia che presenta due fori, uno dei quali è obliquo. La cronologia di questo reperto è incerta e inoltre non sono stati fatti altri ritrovamenti nella stessa area.

<span id="page-137-1"></span><span id="page-137-0"></span><sup>95</sup> LA FAUCI 2002, p. 339

<sup>96</sup> Cfr. LA FAUCI 2002, p. 339.

<span id="page-137-2"></span><sup>97</sup> LA FAUCI 2002, p. 340 e fig. 9.

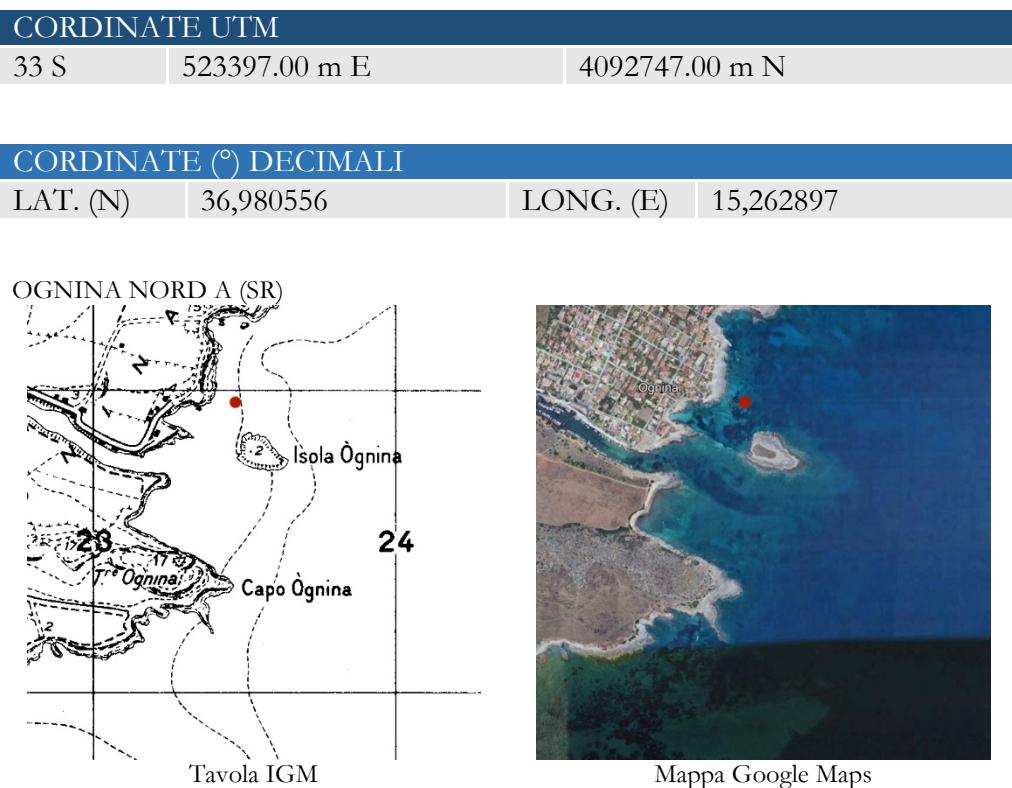

Ritrovamento denominato Ognina Nord A. Si tratta di almeno 4 anfore Corinzie A e 1 MSG III. L'associazione di reperti è stata datata alla seconda metà IV sec. a.C.

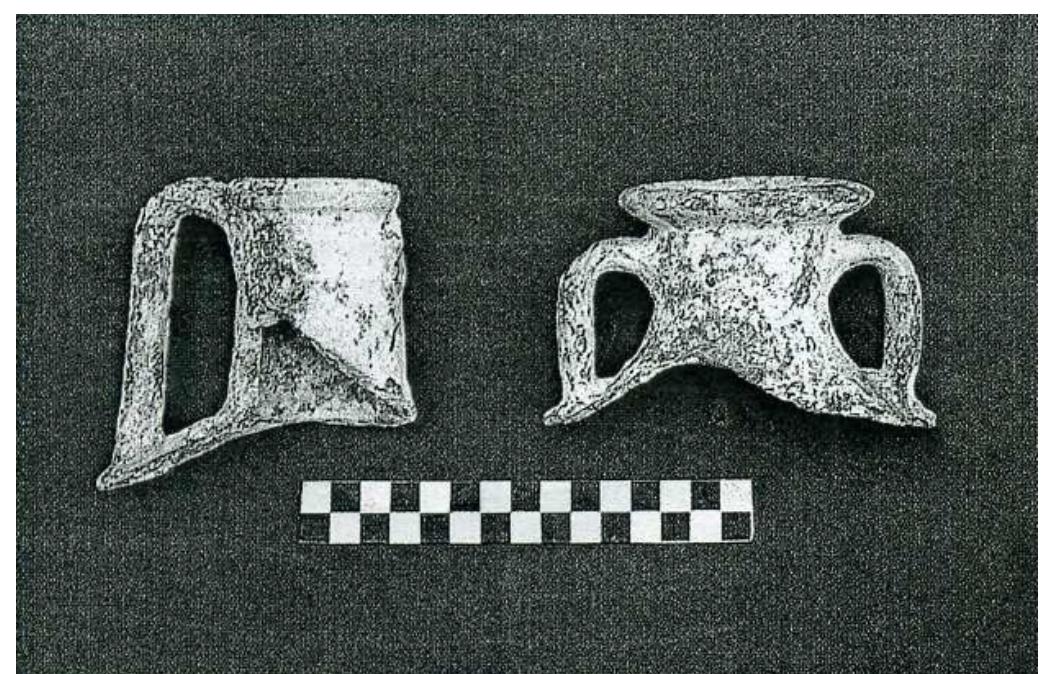

Fig.129, collo di anfore corinzia B e MGS III , LA FAUCI 2002.

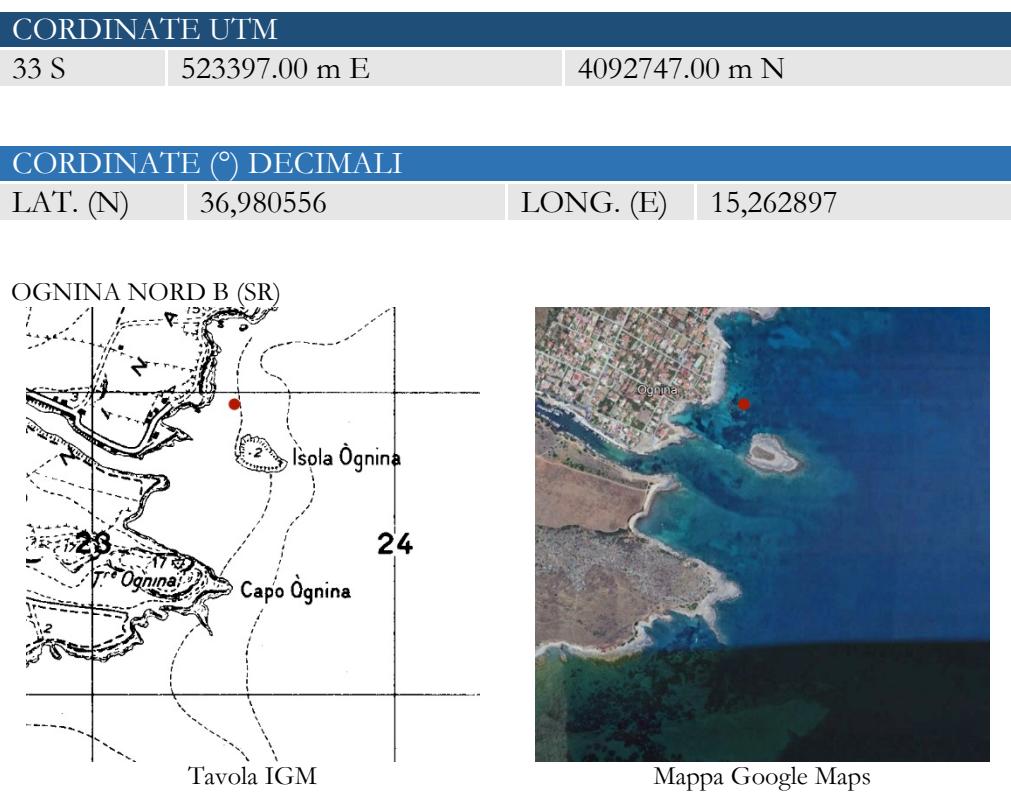

Almeno 2 anfore greco italiche tarde e 1 anfora Lamboglia 2. Il gruppo di reperti (Ognina Nord B) si data alla seconda metà del II sec. a.C. [98](#page-139-0)

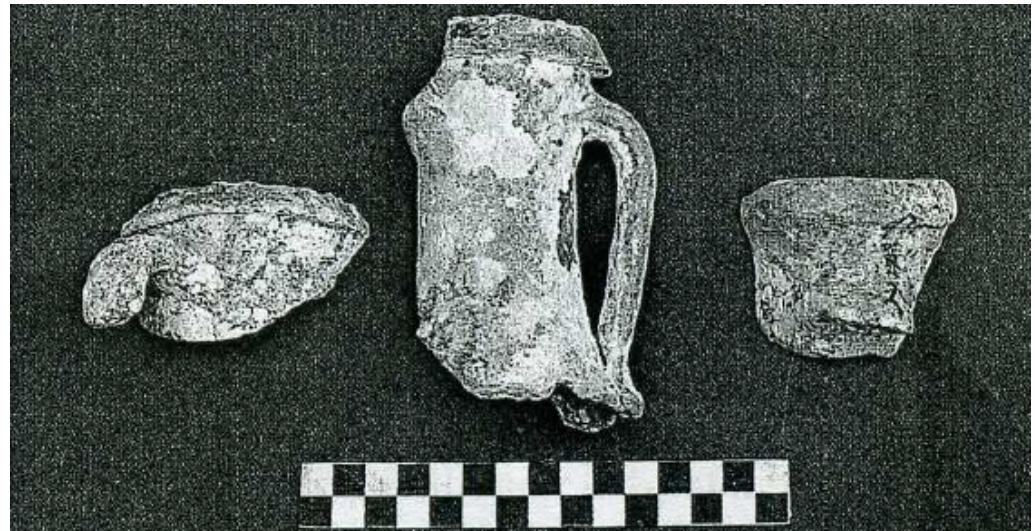

Fig.130, collo e frammento di labbro di greco – italica tarda, frammento di labbro Lamboglia 2, LA FAUCI 2002

<span id="page-139-0"></span>**<sup>.</sup>** 98 LA FAUCI 2002, p. 339.

| CORDINATE UTM      |                              |                   |           |  |  |  |
|--------------------|------------------------------|-------------------|-----------|--|--|--|
| 33 S               | 523397.00 m E                | 4092747.00 m N    |           |  |  |  |
|                    |                              |                   |           |  |  |  |
|                    |                              |                   |           |  |  |  |
|                    | CORDINATE (°) DECIMALI       |                   |           |  |  |  |
| LAT. $(N)$         | 36,980556                    | LONG. $(E)$       | 15,262897 |  |  |  |
|                    |                              |                   |           |  |  |  |
|                    |                              |                   |           |  |  |  |
| OGNINA NORD C (SR) |                              |                   |           |  |  |  |
|                    |                              |                   |           |  |  |  |
|                    |                              |                   |           |  |  |  |
|                    |                              |                   |           |  |  |  |
|                    |                              |                   |           |  |  |  |
|                    | . 2 <sup>3</sup> Sola Ògnina |                   |           |  |  |  |
|                    |                              |                   |           |  |  |  |
|                    |                              |                   |           |  |  |  |
|                    | 24                           |                   |           |  |  |  |
|                    | Capo Ògnina                  |                   |           |  |  |  |
|                    |                              |                   |           |  |  |  |
|                    |                              |                   |           |  |  |  |
|                    |                              |                   |           |  |  |  |
|                    |                              |                   |           |  |  |  |
|                    |                              |                   |           |  |  |  |
|                    |                              |                   |           |  |  |  |
| Tavola IGM         |                              | Mappa Google Maps |           |  |  |  |

Almeno 3 anfore Dressel 2-4, 1 anfora Dressel 7-11, databili al I sec. d.C. (Ognina Nord C).

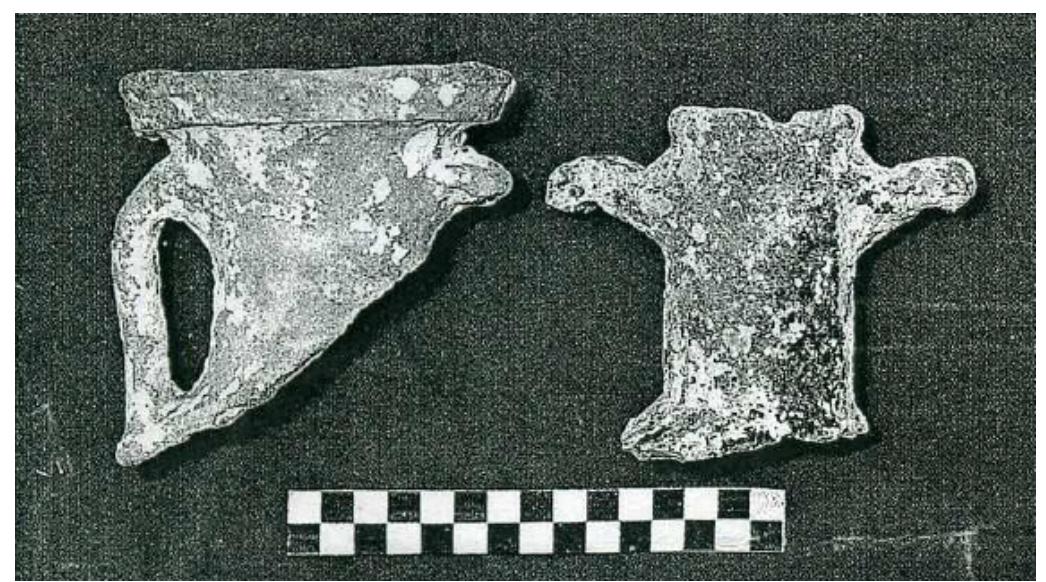

Fig.131, colli di Dressel 7-11, Dressel 2-4, LA FAUCI 2002.

**.** 

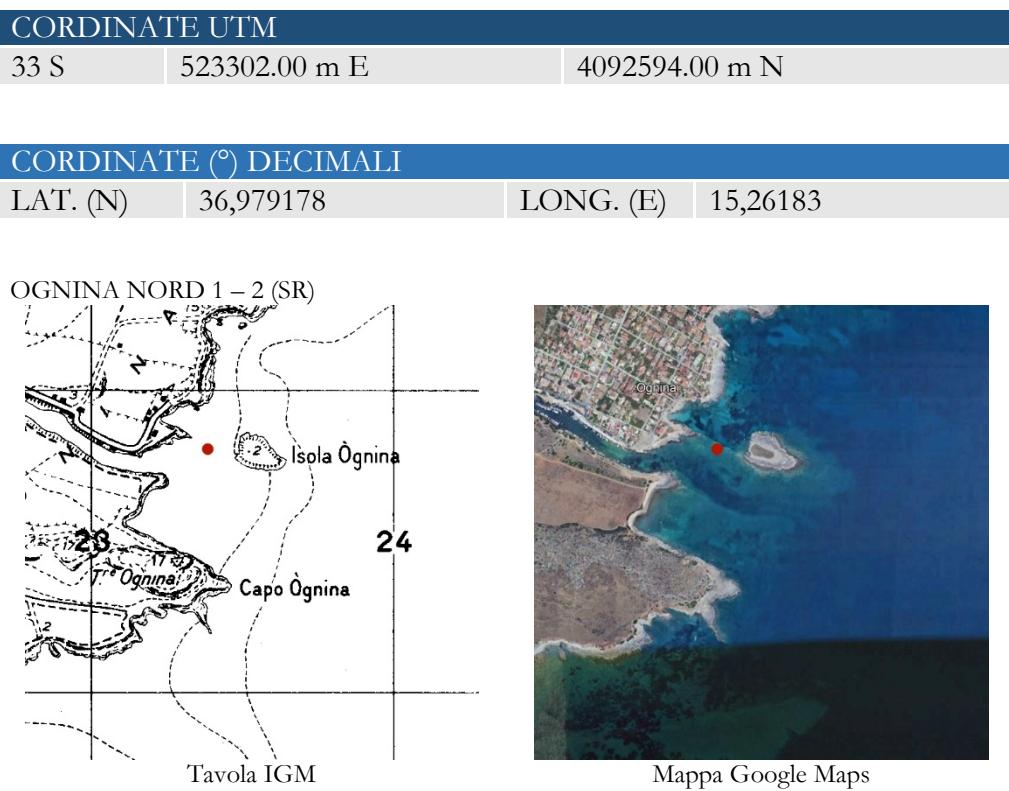

Si tratta di due raggruppamenti di reperti. Il primo raggruppamento di reperti (Ognina Nord 1) comprende circa 3 anfore Corinzie A e 5 anfore MSG II, databili tra fine VI e inizio V sec. a.C. Il secondo raggruppamento (Ognina Nord 2) conta almeno 5 anfore LR 1 e 2 anfore LR 2, datate tra la metà del V e la fine del VI sec. d.C.

Tali concentrazioni sembrano essere pertinenti a relitti, ma la poca consistenza del numero di reperti renderebbe poco probabile tale interpretazione. È stata anche avanzata l'ipotesi di attribuire i ritrovamenti a scarichi di imbarcazioni in transito.<sup>[99](#page-141-0)</sup>

<span id="page-141-0"></span><sup>99</sup> Cfr. LA FAUCI 2002, p. 341, nota 26. L'autore ipotizza anche la probabilità che il giacimento sia stato saccheggiato.

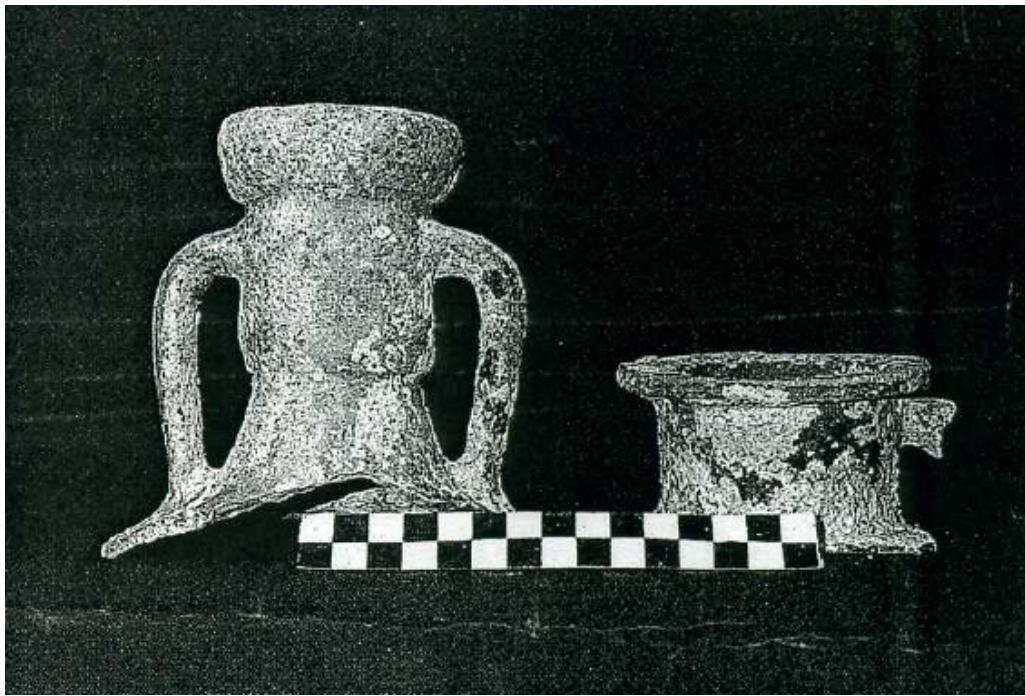

Fig.132, colli di MGS II e corinzia A, LA FAUCI 2002.

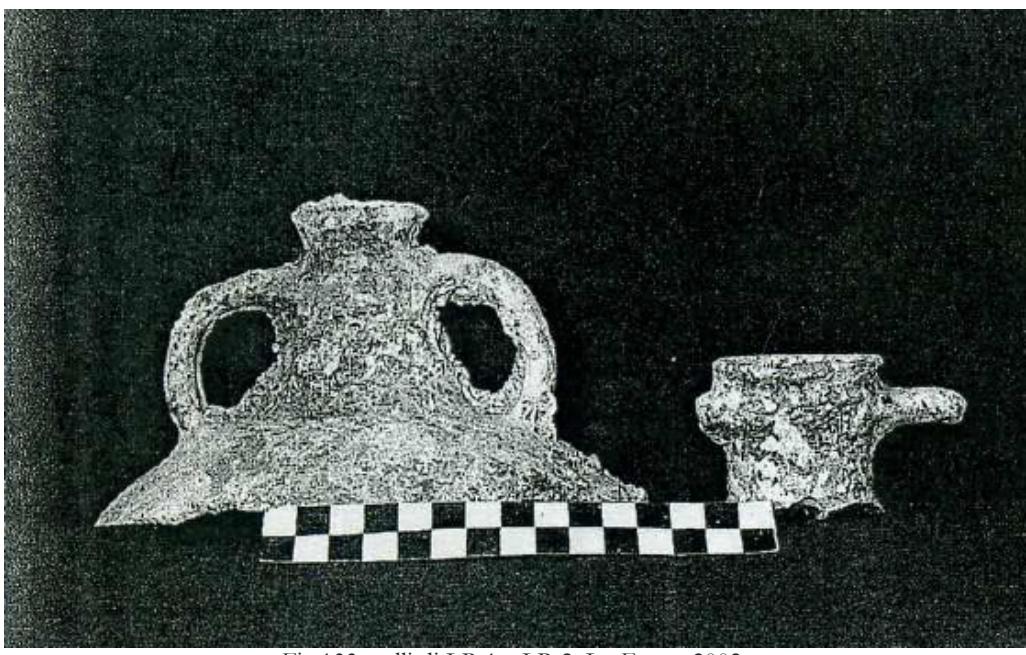

Fig.133, colli di LR 1 e LR 2, LA FAUCI 2002.

#### **38.Relitto.**

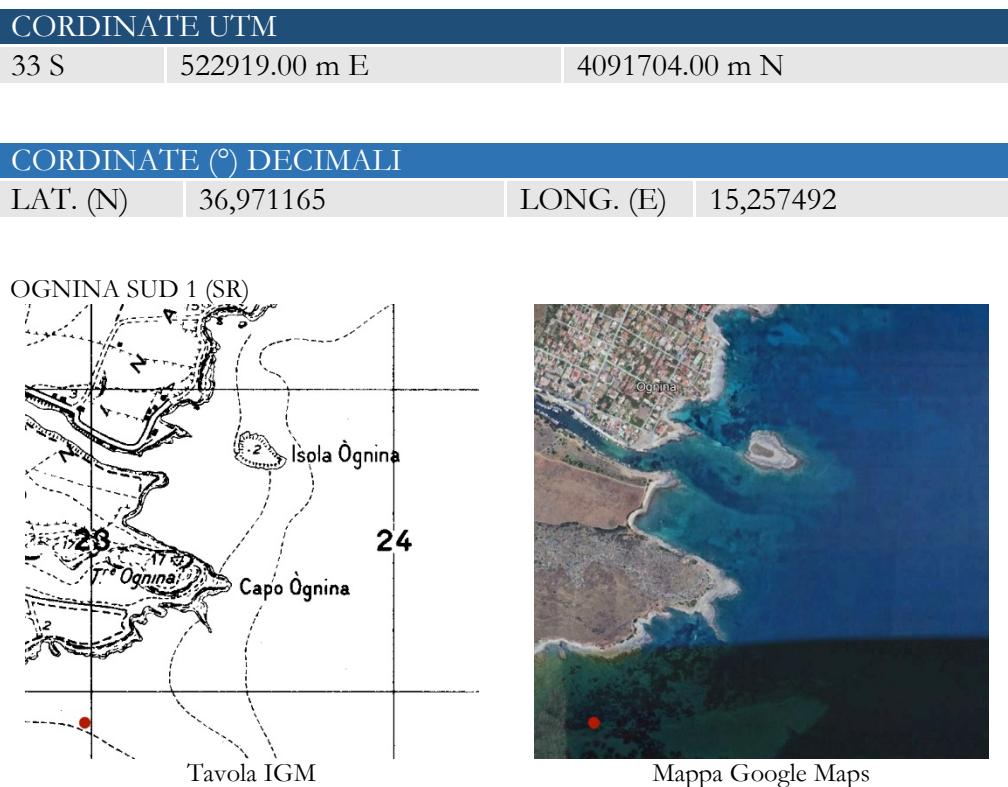

Il relitto (denominato Ognina Sud 1 da La Fauci, Ognina 1 da Parker) presentava un carico che comprendeva un buon numero di anfore: si tratta di circa 60 Africane I, 20 anfore Kapitän 1 e 20 Kapitän 2, almeno 2 anfore Dressel 20 e 6 Dressel 30, circa 6 anfore Tripolitane I, 4 tripolitane II, 1 anfora Ostia LIX e 2 Ostia XXIII, 1 anfora Keay XVI e circa 7 anfore Knossos 18. Completano il ritrovamento anche diversi reperti vitrei, frammenti di bronzo e tessere di mosaico, non si sa se questi ultimi reperti facessero parte del carico oppure della dotazione di bordo. Altri ritrovamenti di metalli riguardano un certo numero di chiodi in rame e ferro, pulegge di bronzo e lamine di piombo, che facevano parte della dotazione della nave. In base alla presenza di un gruppo di monete (le più tarde risalenti al 211-212 d.C.) il relitto si può datare tra il 215 d.C. e il 230-250 d.C.[100](#page-143-0)

<span id="page-143-0"></span><sup>100</sup> LA FAUCI 2002, p. 341.
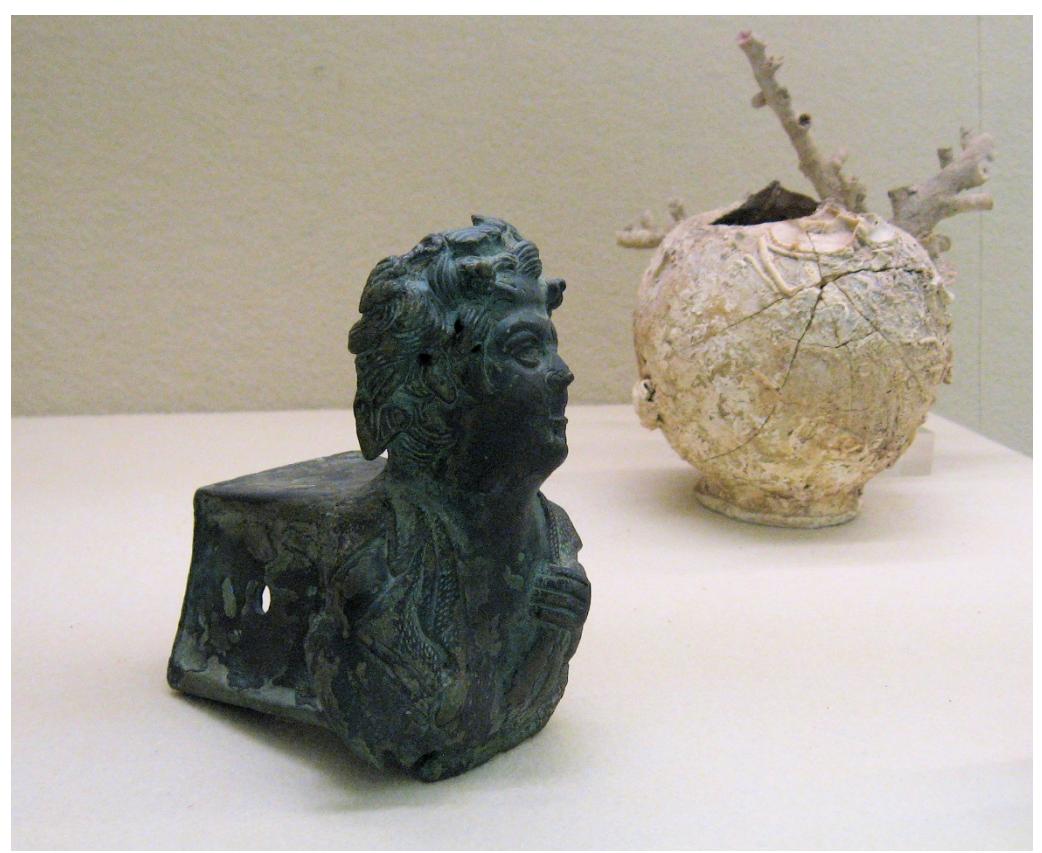

Fig.134, protome di satirello bronzeo, ornamento terminale di trave lignea, brocca da mensa con concrezioni coralline.

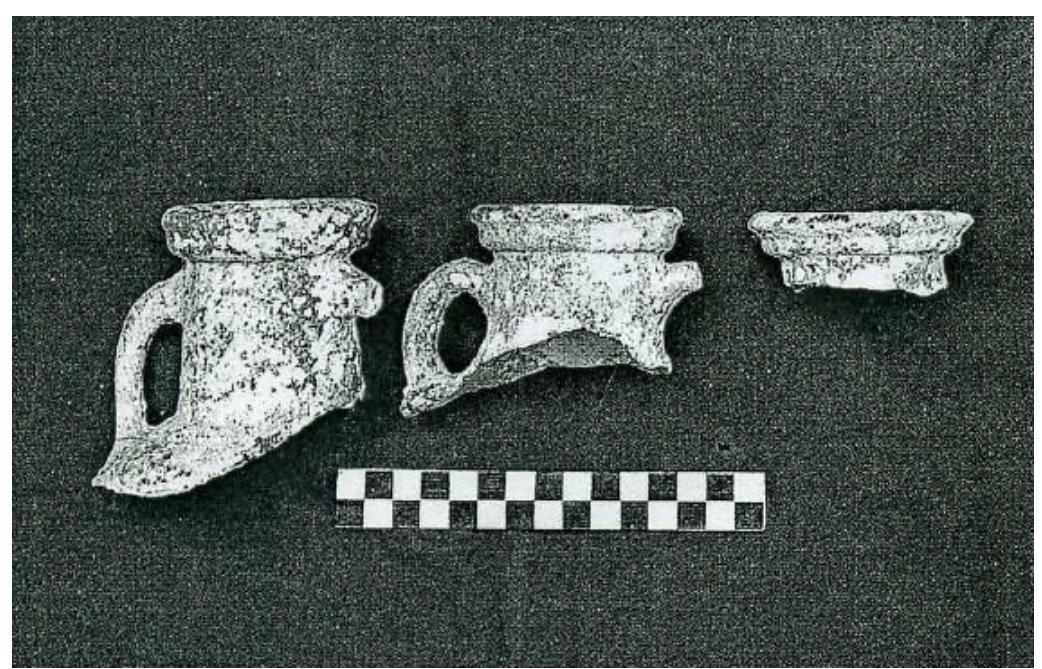

Fig. 135, colli di Tripolitane I e III, labbro di Tripolitana II, LA FAUCI 2002.

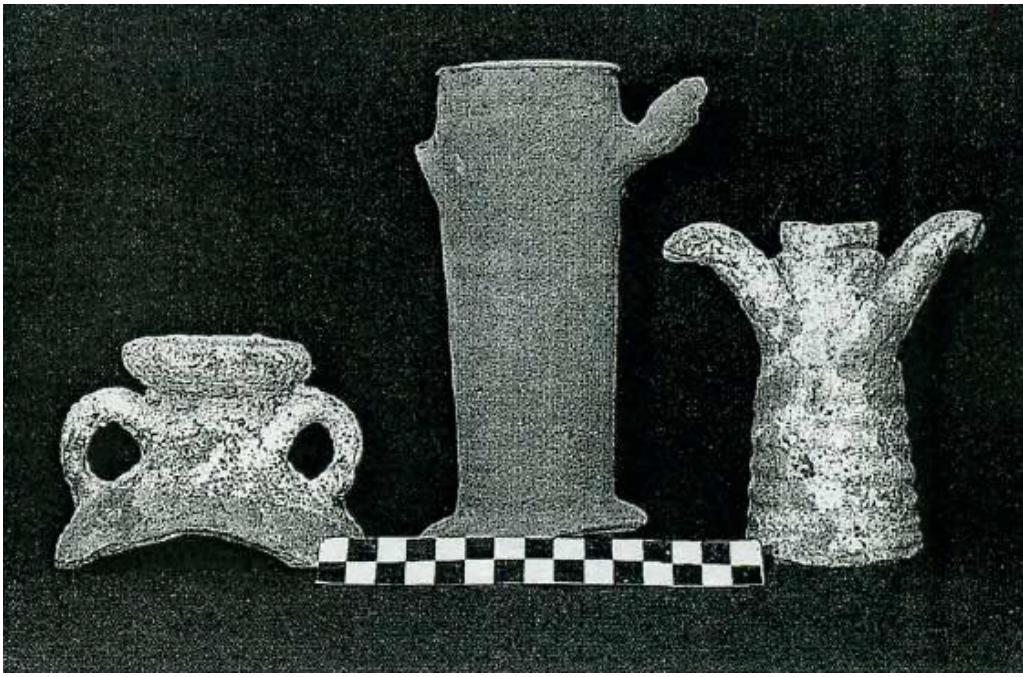

Fig.136, coli di Africana I, KAPITÄN I e KAPITÄN II.

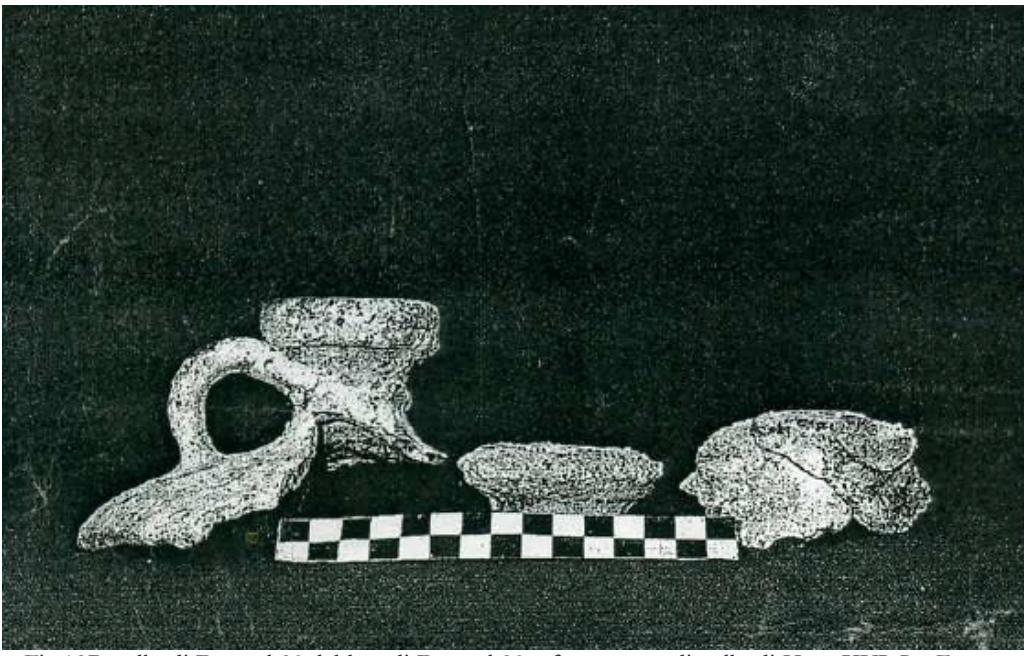

Fig.137, collo di Dressel 30, labbro di Dressel 20 e fremmento di collo di Keay XVI, LA FAUCI 2002.

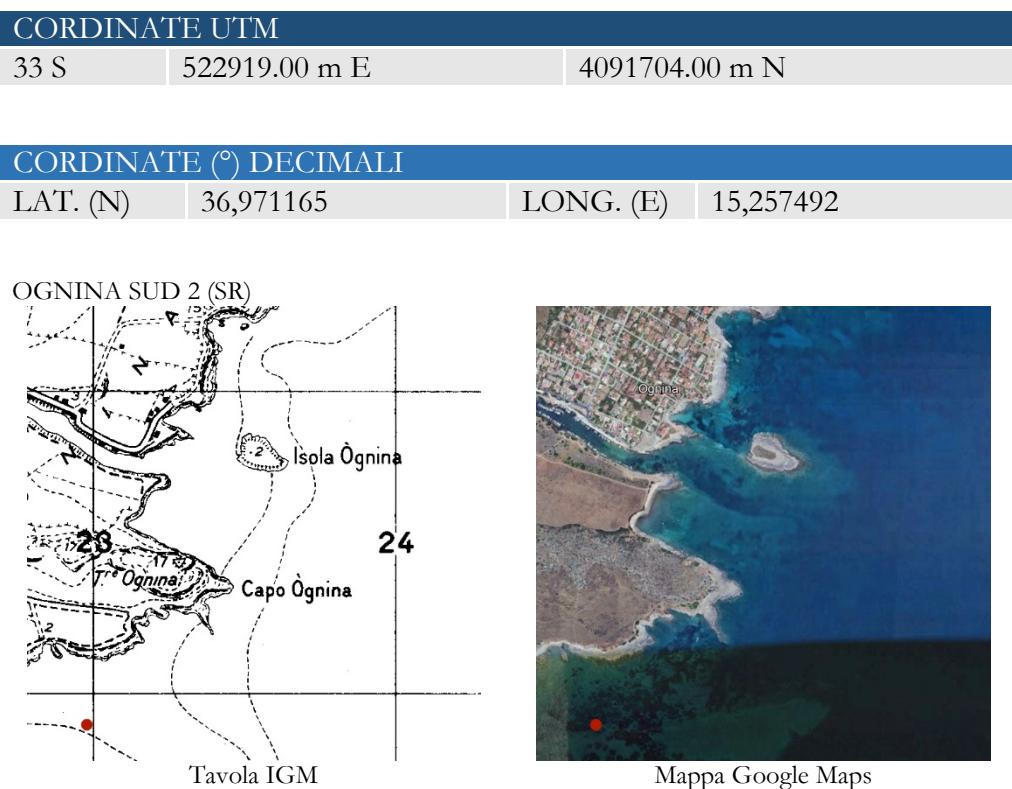

Il relitto (Ognina Sud 2) presentava un carico di anfore comprendente circa 22 Lamboglia 2 e circa 13 Dressel 2-4. Databile nella seconda metà del I sec. a.C.<sup>[101](#page-146-0)</sup>

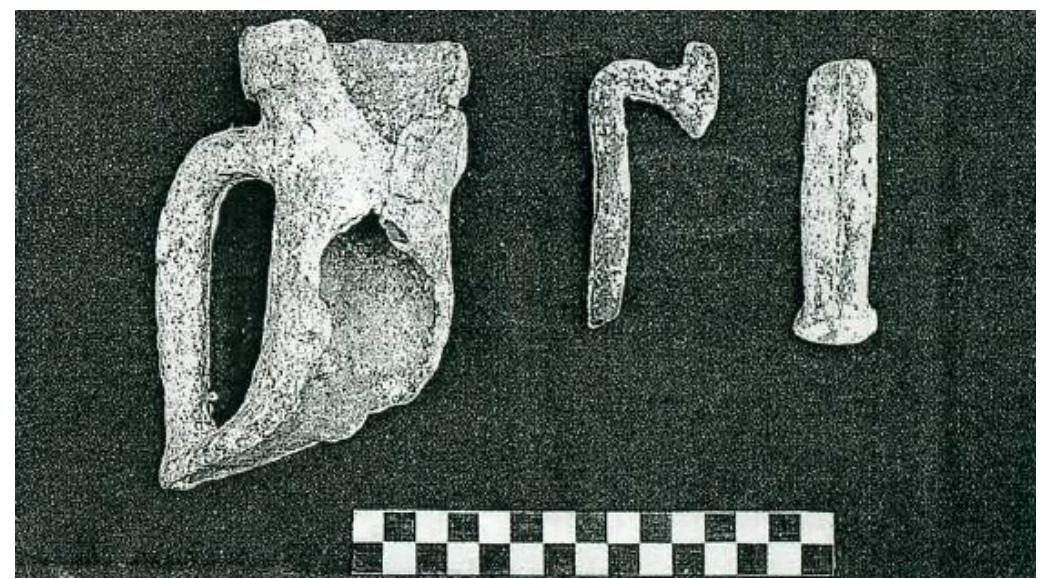

Fig.138, collo frammentario di Lamboglia 2 e fremmenti di anse di Dressel 2 – 4, LA FAUCI 2002.

<span id="page-146-0"></span><sup>101</sup> LA FAUCI, p. 341-342.

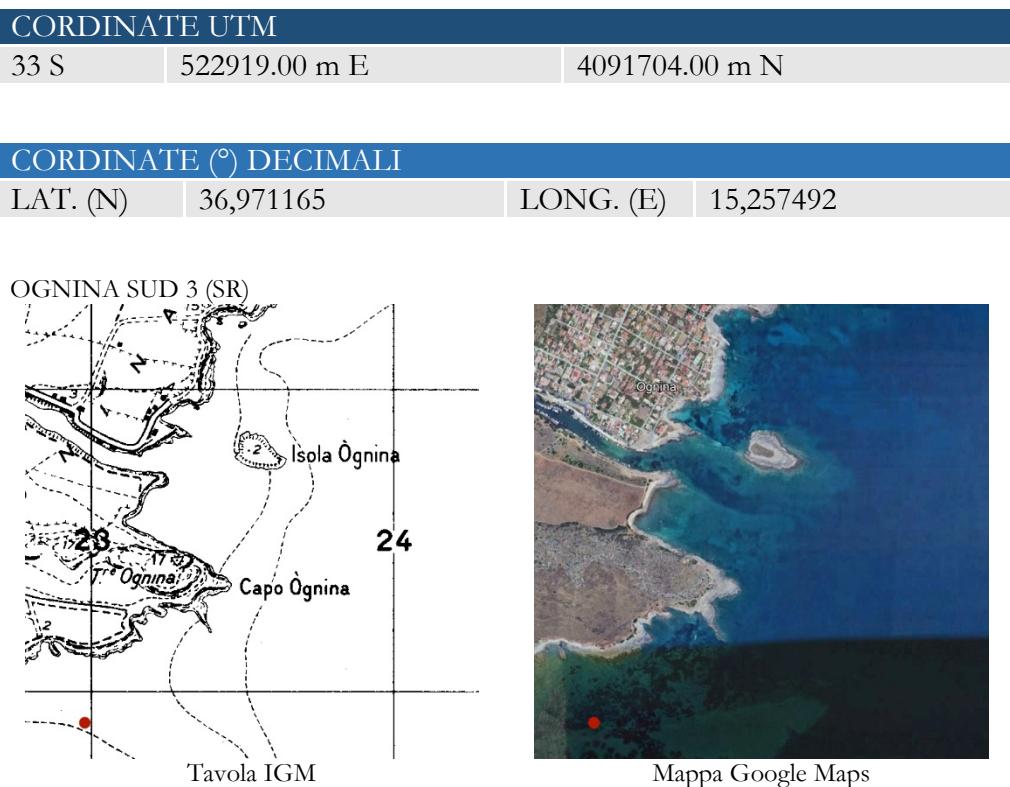

Concentrazione di sole anfore (Ognina Sud 3). I tipi riconosciuti sono: circa 14 anfore Corinzie A, 5 anfore MSG II, 2 Etrusche e almeno 9 anfore con "orlo a cuscinetto rigonfio"[102.](#page-147-0) Fine del VI sec. a.C.

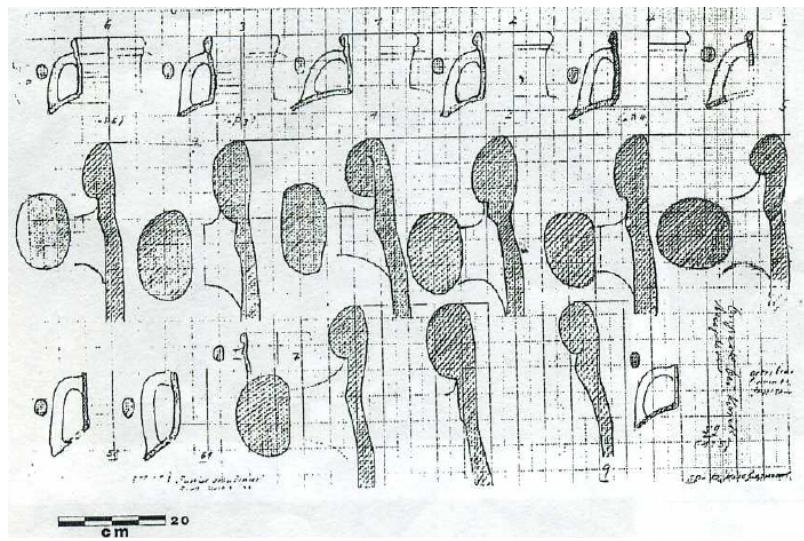

Fig.139, colli, labbri e anse di anfore "con orlo a cuscinetto rigonfio", disegno di KAPITÄN.

<span id="page-147-0"></span><sup>102</sup> Cfr LA FAUCI 2002, fig. 14 p. 343.

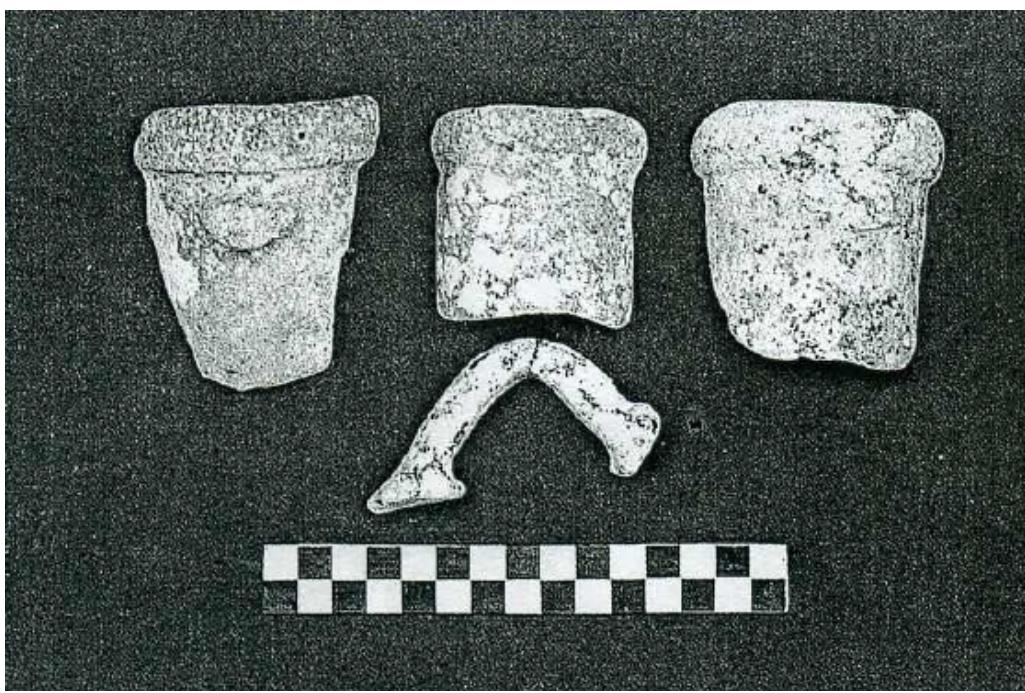

Fig.140, frammenti di colli di MGS II e ansa di anfora Etrusca, LA FAUCI 2002.

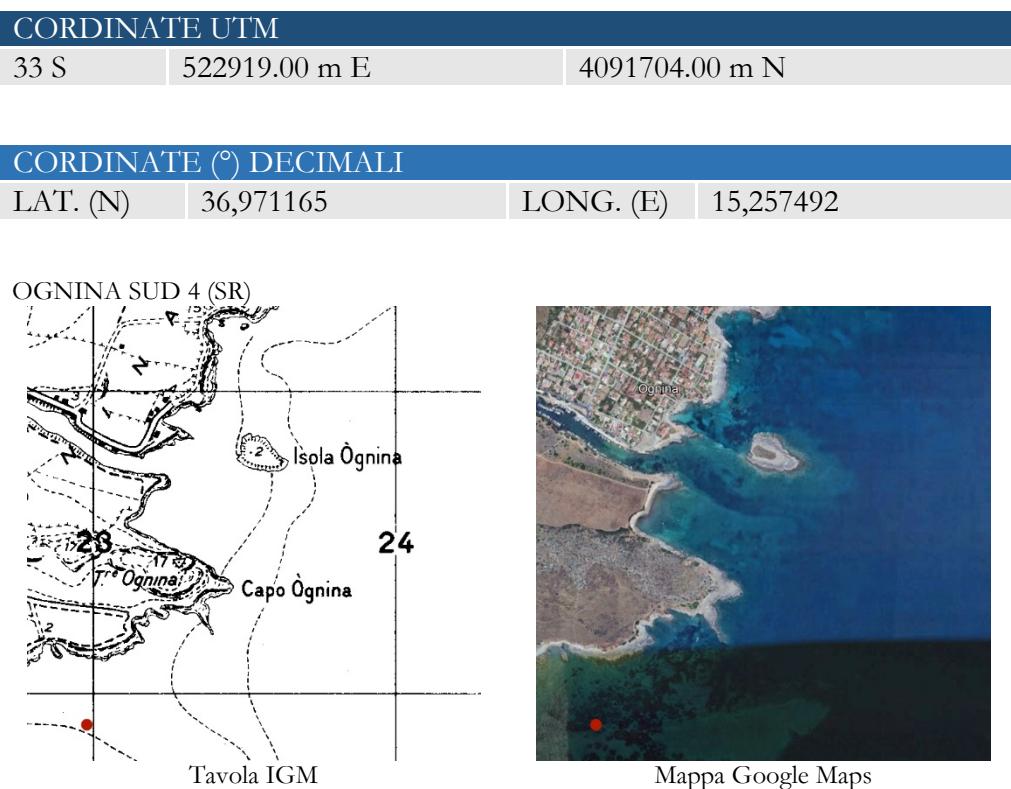

Anche in questo caso (Ognina Sud 4), si tratta di sole anfore, 4 Corinzie A1 e 15 Corinzie B, circa 5 anfore MSG II. Il gruppo è databile alla seconda metà del V sec. a.C.[103](#page-149-0)

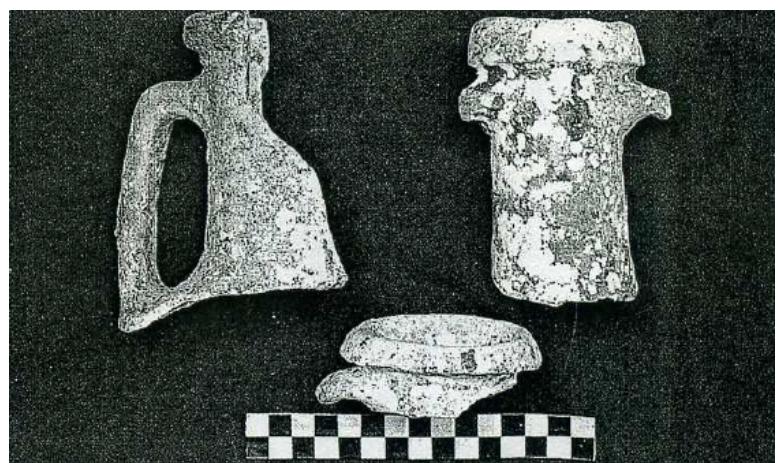

Fig.141, labbro di Greco Italica Tarda, collo di Dressel I A, LA FAUCI 2002.

<span id="page-149-0"></span><sup>103</sup> LA FAUCI 2002, p. 342.

| CORDINATE UTM     |                        |                |                   |  |  |  |
|-------------------|------------------------|----------------|-------------------|--|--|--|
| 33 S              | 522919.00 m E          | 4091704.00 m N |                   |  |  |  |
|                   |                        |                |                   |  |  |  |
|                   |                        |                |                   |  |  |  |
|                   | CORDINATE (°) DECIMALI |                |                   |  |  |  |
| LAT. (N)          | 36,971165              | LONG. (E)      | 15,257492         |  |  |  |
|                   |                        |                |                   |  |  |  |
|                   |                        |                |                   |  |  |  |
| OGNINA SUD 5 (SR) |                        |                |                   |  |  |  |
|                   |                        |                |                   |  |  |  |
|                   |                        |                |                   |  |  |  |
|                   |                        |                |                   |  |  |  |
|                   |                        |                |                   |  |  |  |
|                   | ्≧े sola Ògnina        |                |                   |  |  |  |
|                   |                        |                |                   |  |  |  |
|                   | 24                     |                |                   |  |  |  |
|                   |                        |                |                   |  |  |  |
|                   | Capo Ògnina            |                |                   |  |  |  |
|                   |                        |                |                   |  |  |  |
|                   |                        |                |                   |  |  |  |
|                   |                        |                |                   |  |  |  |
|                   |                        |                |                   |  |  |  |
|                   |                        |                |                   |  |  |  |
| Tavola IGM        |                        |                | Mappa Google Maps |  |  |  |

Concentrazione di anfore (Ognina Sud 5). Circa 30 anfore Corinzie B, 2 anfore MSG V e 3 anfore Maña C1. Seconda metà del IV sec. a.C.[104](#page-150-0) 

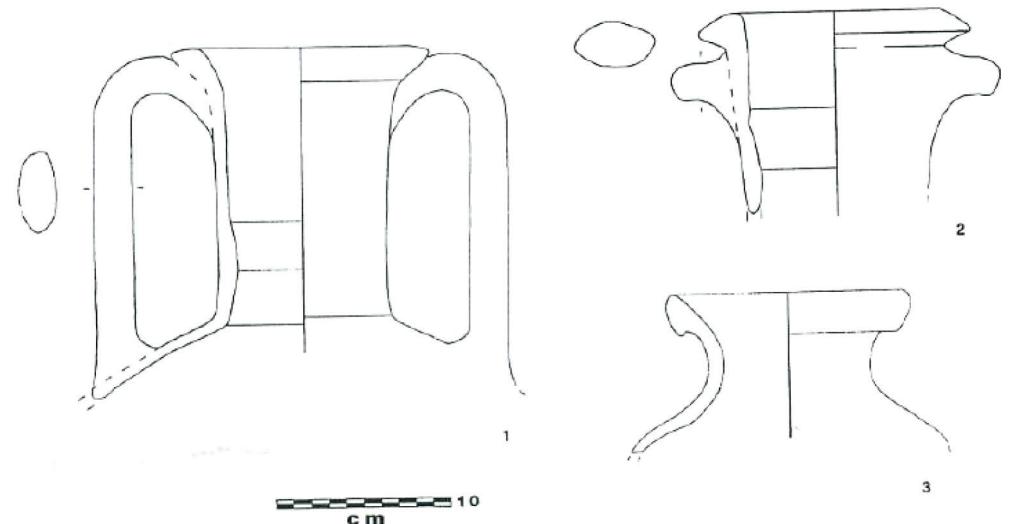

Fig.142, (1 )collo di Corinzia B, (2) collo di MGS V, (3) collo di Maña C I, LA FAUCI 2002.

<span id="page-150-0"></span><sup>104</sup> LA FAUCI 2002, p. 342.

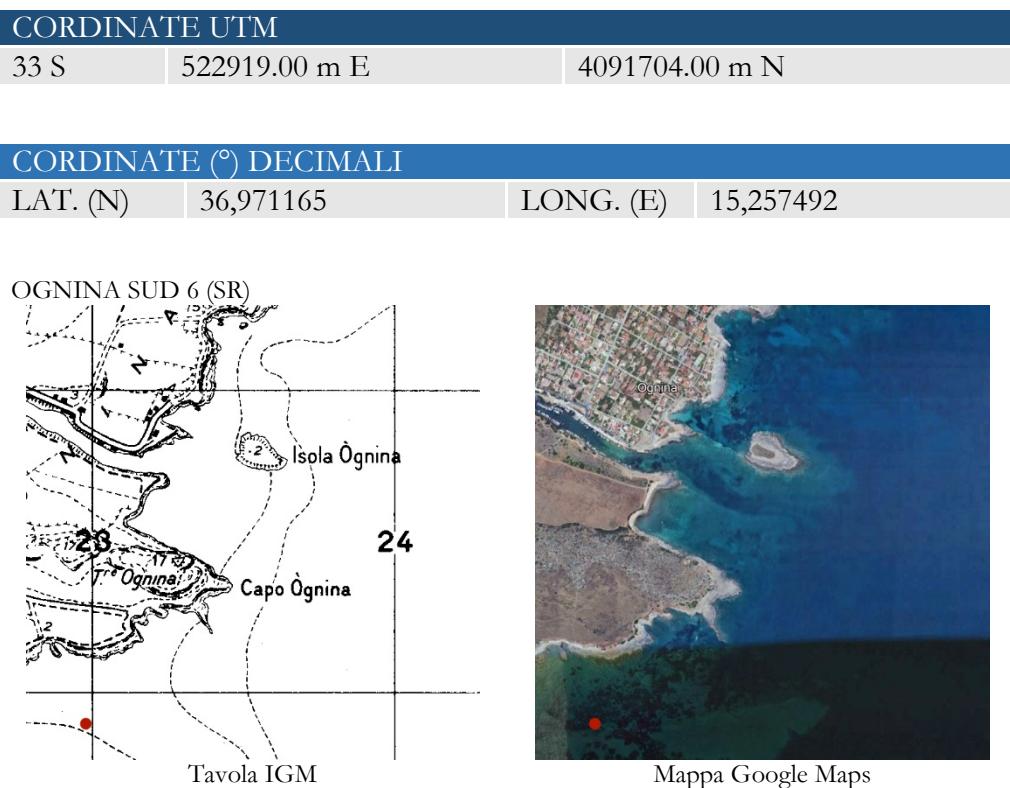

Il gruppo di anfore (Ognina Sud 6), abbastanza vario, comprende almeno 7 anfore greco italiche tarde, 3 Dressel IA, 6 Lamboglia 2, 9 Maña C2, 5 anfore Rodie e 2 Cnidie. Sono infine presenti anche 6 anfore greco-orientali non meglio identificate. L'attribuzione di tali materiali ad un relitto è ipotetica, poiché i dati sulla posizione del rinvenimento dei resti non sono precisi. Il carico si può datare alla seconda metà del II sec. a.C.<sup>[105](#page-151-0)</sup>

<span id="page-151-0"></span><sup>105</sup> LA FAUCI 2002, p. 342.

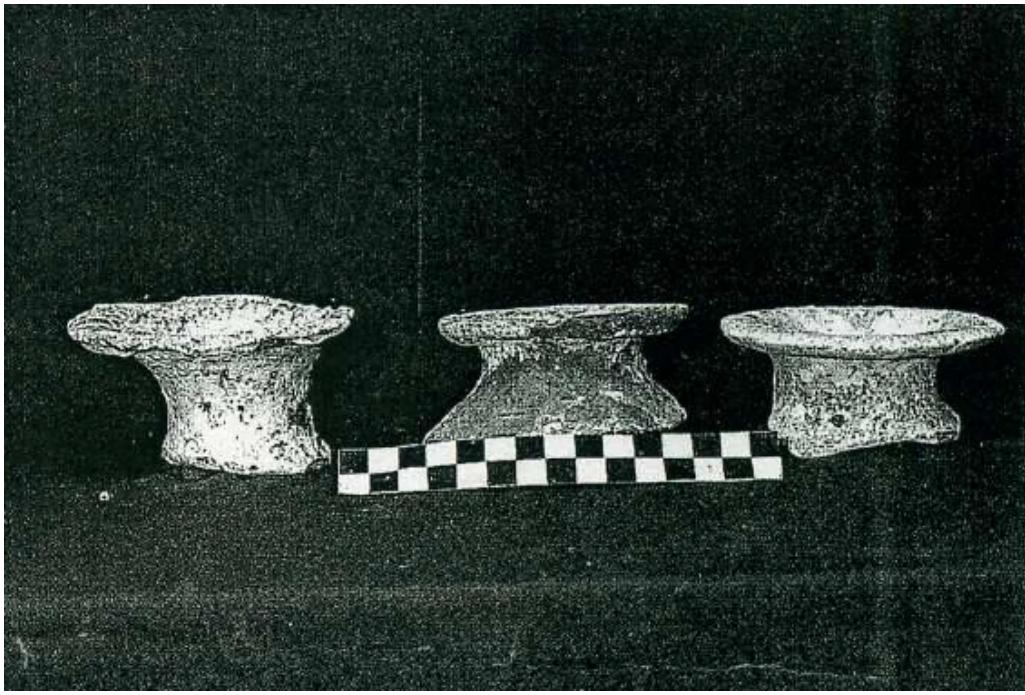

Fig.143, colli di Maña C 2, LA FAUCI 2002.

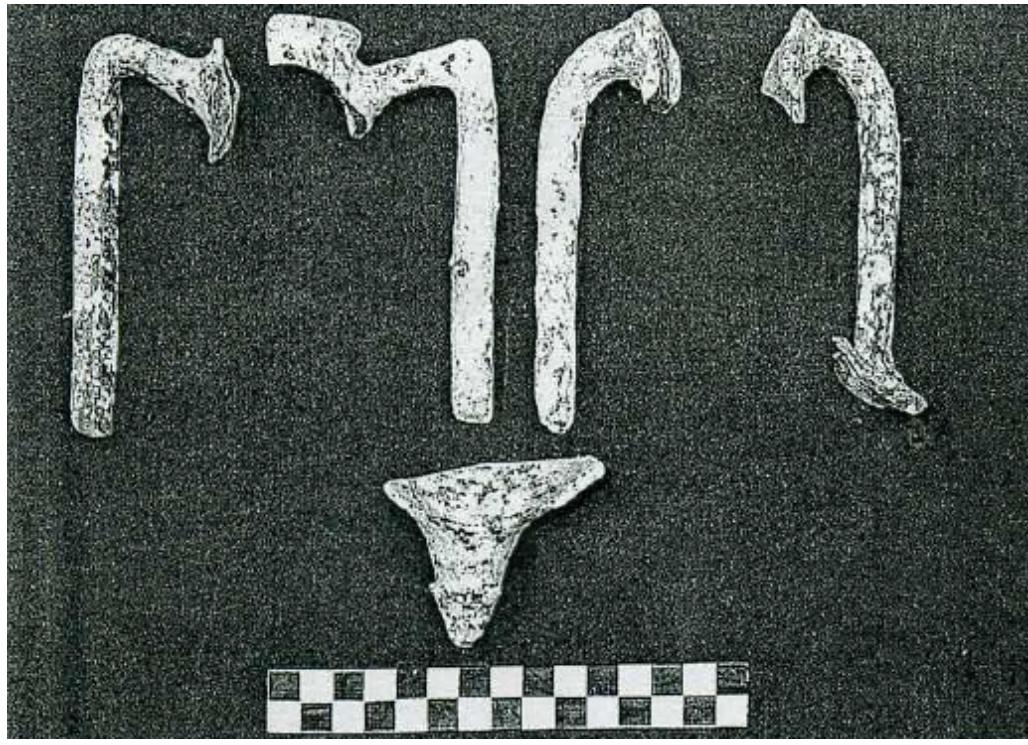

Fig.144, anse di anfore Rodie, LA FAUCI 2002.

| <b>CORDINATE UTM</b> |                                                       |                   |           |
|----------------------|-------------------------------------------------------|-------------------|-----------|
| 33 S                 | 522919.00 m E                                         | 4091704.00 m N    |           |
|                      |                                                       |                   |           |
|                      |                                                       |                   |           |
|                      | $CORDINATE$ <sup>(<math>\circ</math></sup> ) DECIMALI |                   |           |
| LAT. $(N)$           | 36,971165                                             | LONG. $(E)$       | 15,257492 |
|                      |                                                       |                   |           |
|                      |                                                       |                   |           |
| OGNINA SUD 7 (SR)    |                                                       |                   |           |
|                      |                                                       |                   |           |
|                      |                                                       |                   |           |
|                      |                                                       |                   |           |
|                      |                                                       |                   |           |
|                      | as Isola Ògnina                                       |                   |           |
|                      |                                                       |                   |           |
|                      | 24                                                    |                   |           |
|                      |                                                       |                   |           |
|                      | Capo Ògnina                                           |                   |           |
|                      |                                                       |                   |           |
|                      |                                                       |                   |           |
|                      |                                                       |                   |           |
|                      |                                                       |                   |           |
|                      |                                                       |                   |           |
| Tavola IGM           |                                                       | Mappa Google Maps |           |

Ritrovamento (denominato Ognina Sud 7)<sup>[106](#page-153-0)</sup> di 19 anfore Dressel 2-4, databili tra il I e l'inizio del II sec. d.C.

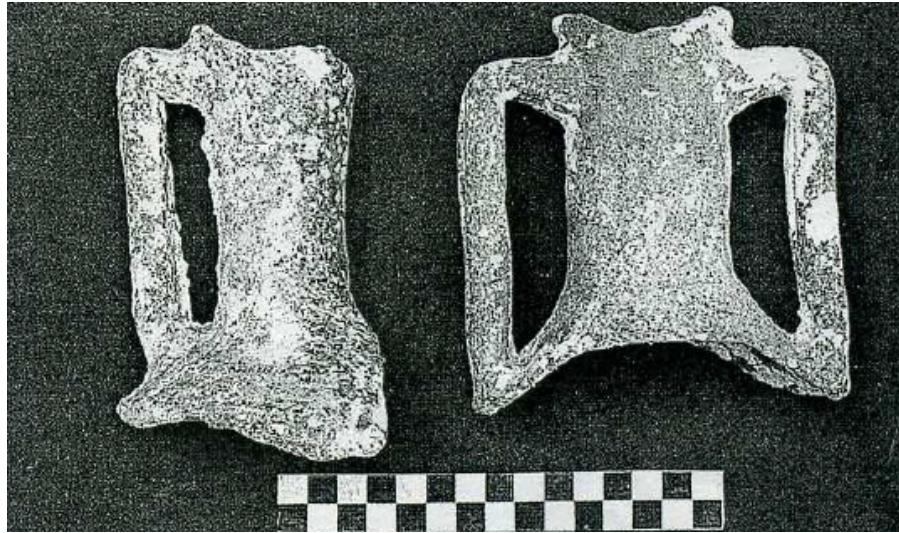

Fig.145, colli di Dressel 2 – 4, LA FAUCI 2002.

<span id="page-153-0"></span><sup>106</sup> LA FAUCI 2002, p. 343.

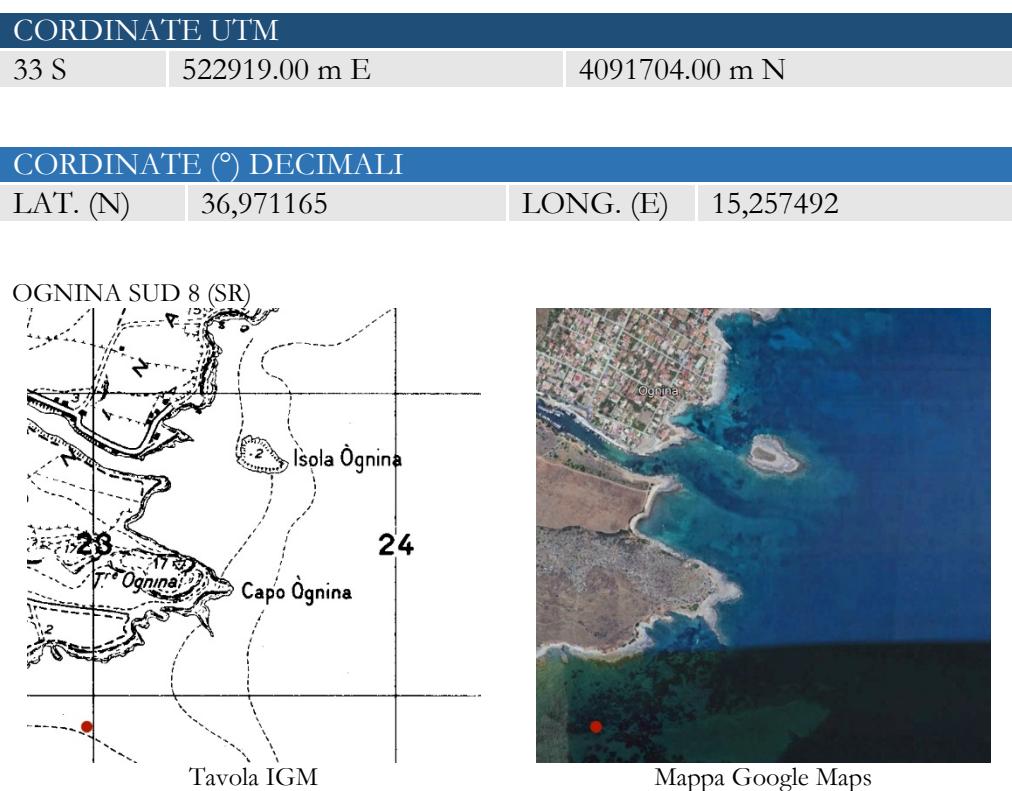

Il carico di anfore (ritrovamento denominato Ognina Sud 8)<sup>[107](#page-154-0)</sup> comprendeva circa 7 Africane II A e 1 Africana II C, 1 anfora Almagro 51 C. Altra tipologia sono le anfore "transizionali", poste tra le Africane II D e i contenitori cilindrici medi, risalenti al tardo impero; questo gruppo conta almeno 167 anfore. L'insieme di reperti è databile tra la fine del III e l'inizio del IV sec. d.C.

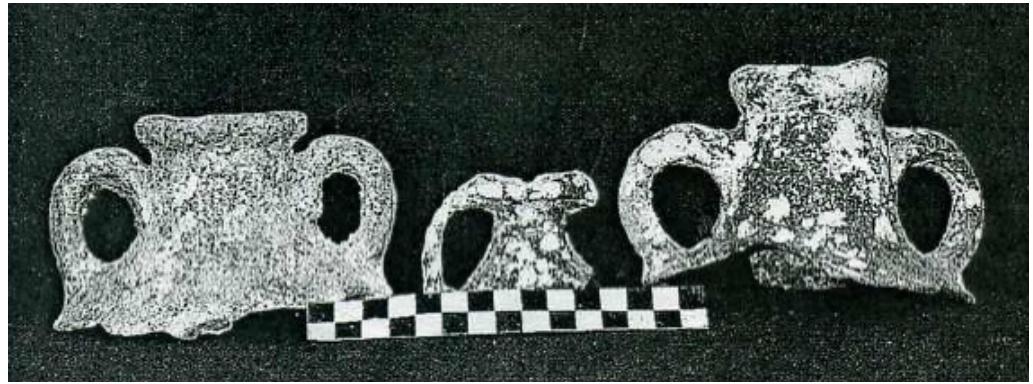

Fig.146, colli di Africana II A, Africana II C e Almagro 51 C, LA FAUCI 2002.

<span id="page-154-0"></span>**<sup>.</sup>** <sup>107</sup> LA FAUCI 2002, p. 343-344.

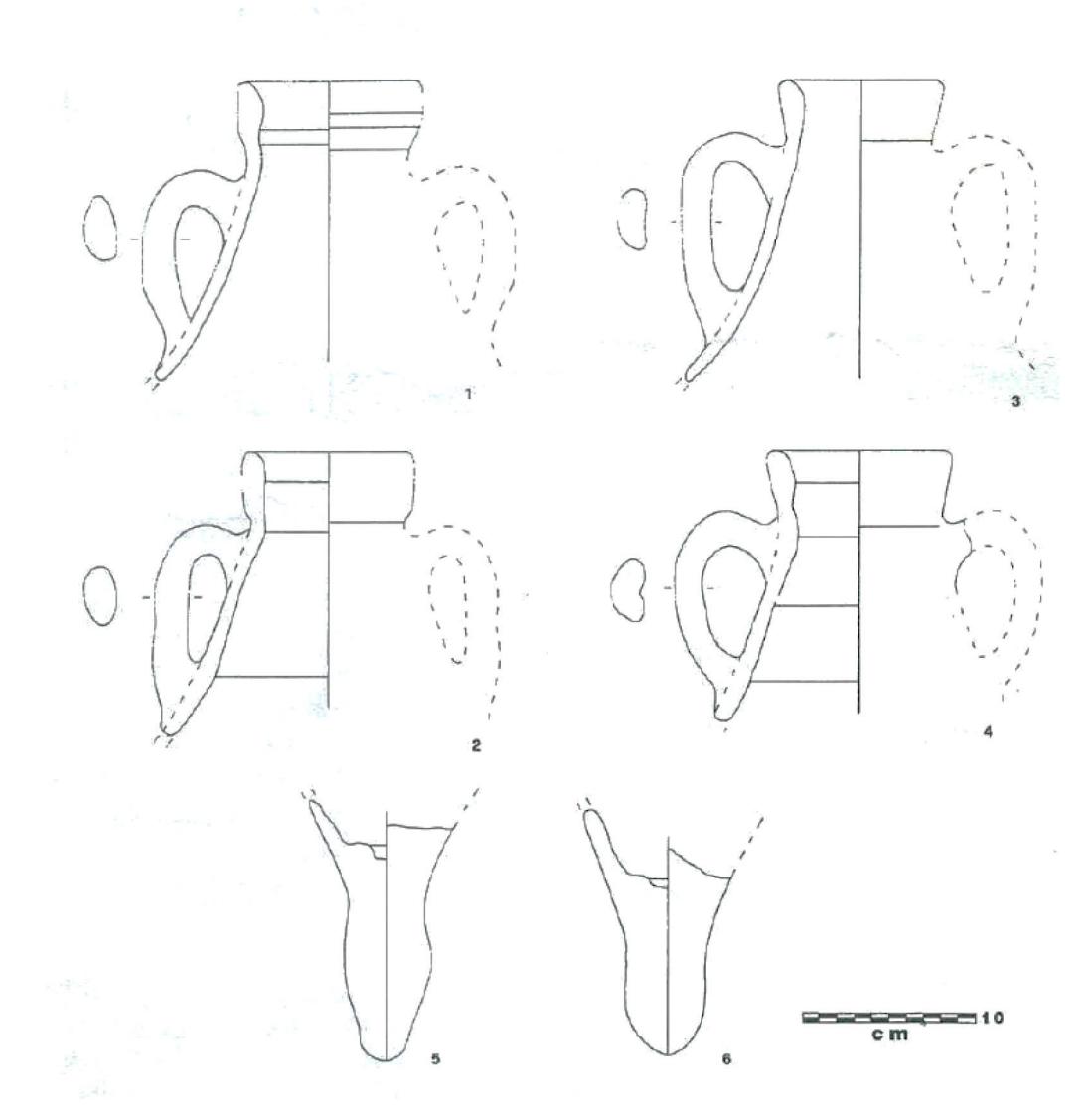

Fig.147, colli e puntali di anfore Transizionali tra Africane II D e contenitori cilindrici di medie dimensioni, LA FAUCI 2002.

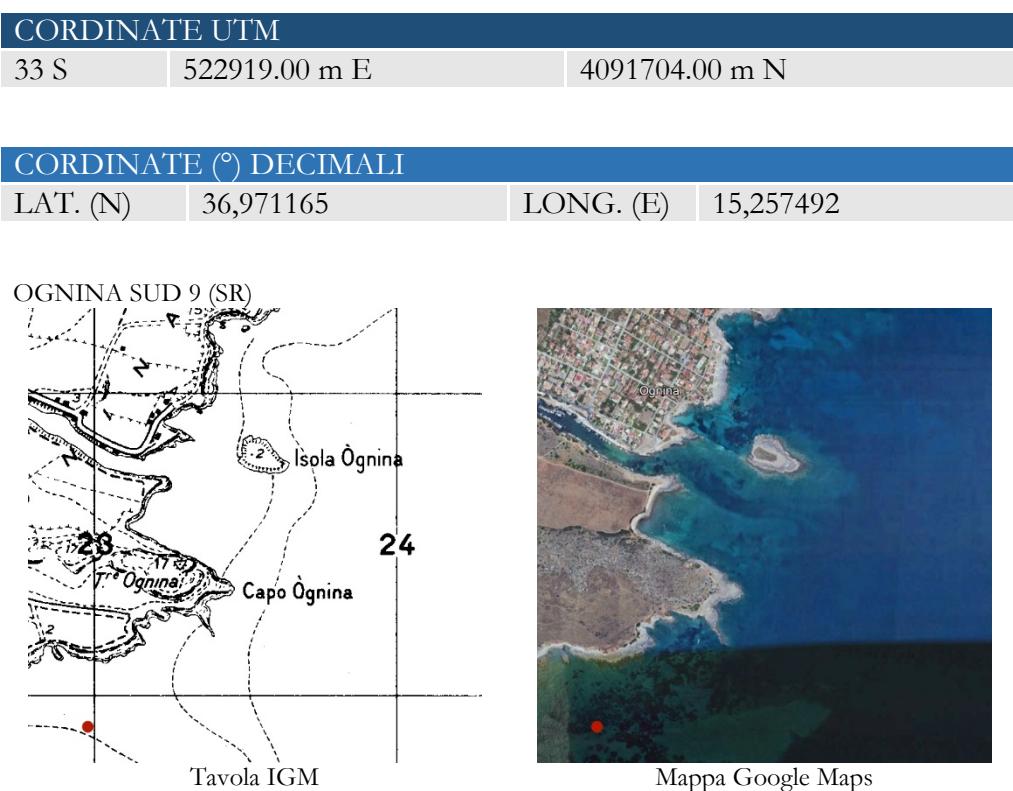

Carico composto da 12 anfore LR 1, 18 LR 2 e 3 LR 4, almeno 6 anfore Keay LXI e 3 *spatheia*. Il carico comprende anche alcuni reperti non ancora identificati. Si può datare tra la metà del V e la fine del VI d.C. (ritrovamento denominato Ognina Sud 9)<sup>[108](#page-156-0)</sup>

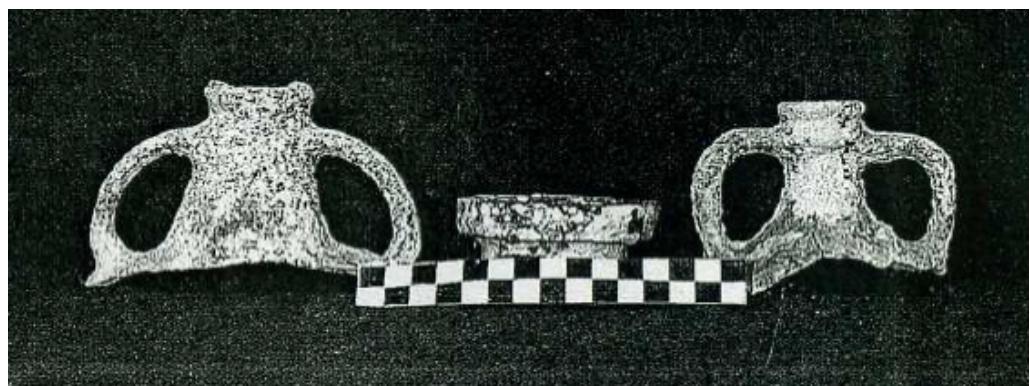

Fig.148, colli di LR 1 e LR2, labbro KEAY LXI, LA FAUCI 2002.

<span id="page-156-0"></span><sup>108</sup> LA FAUCI 2002, p. 344.

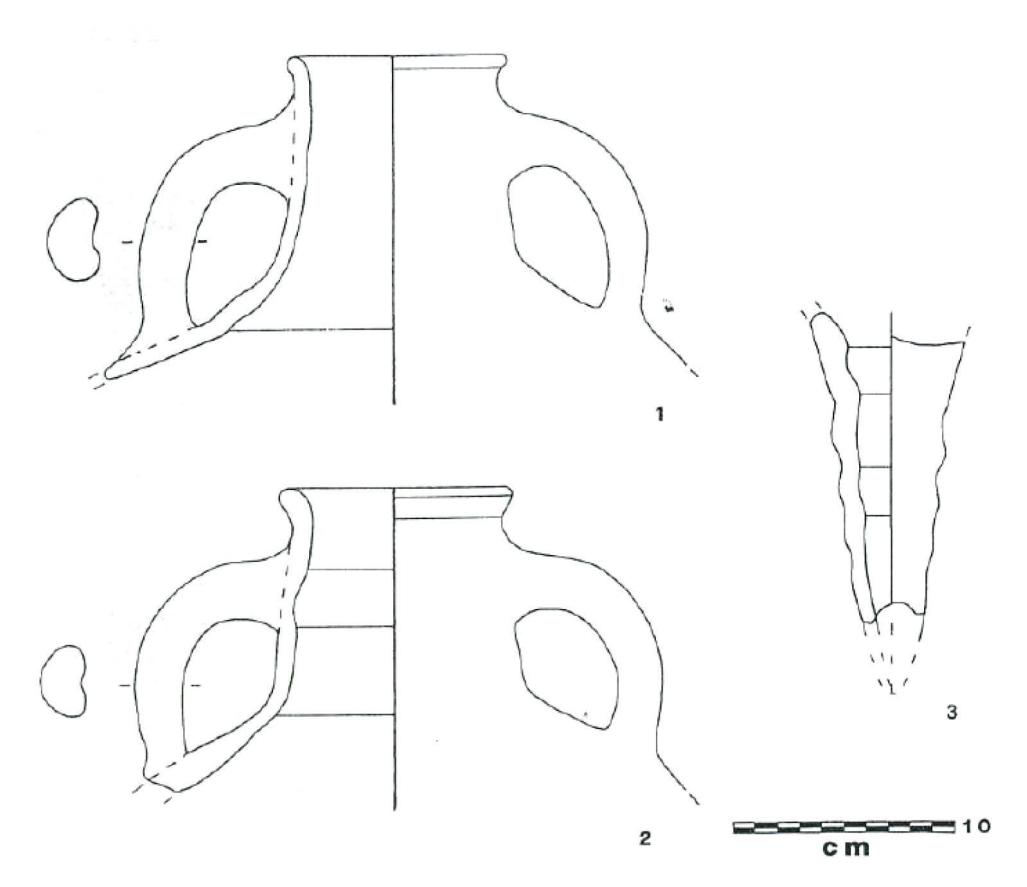

Fig.149, ansa di LR 4, puntale di Spatheion, LA FAUCI 2002.

| <b>CORDINATE UTM</b> |                        |                |                   |  |  |  |
|----------------------|------------------------|----------------|-------------------|--|--|--|
| 33 S                 | 522919.00 m E          | 4091704.00 m N |                   |  |  |  |
|                      |                        |                |                   |  |  |  |
|                      |                        |                |                   |  |  |  |
|                      | CORDINATE (°) DECIMALI |                |                   |  |  |  |
| LAT. (N)             | 36,971165              | LONG. $(E)$    | 15,257492         |  |  |  |
|                      |                        |                |                   |  |  |  |
| OGNINA SUD 10 (SR)   |                        |                |                   |  |  |  |
|                      |                        |                |                   |  |  |  |
|                      |                        |                |                   |  |  |  |
|                      |                        |                |                   |  |  |  |
|                      |                        |                |                   |  |  |  |
|                      | ्2े sola Ògnina        |                |                   |  |  |  |
|                      |                        |                |                   |  |  |  |
|                      |                        |                |                   |  |  |  |
|                      | 24                     |                |                   |  |  |  |
|                      | Capo Ògnina            |                |                   |  |  |  |
|                      |                        |                |                   |  |  |  |
|                      |                        |                |                   |  |  |  |
|                      |                        |                |                   |  |  |  |
|                      |                        |                |                   |  |  |  |
|                      | Tavola IGM             |                | Mappa Google Maps |  |  |  |

Carico frammentario di anfore greche, sparse su una superficie di 15.15 metri, su un banco roccioso, ad una profondità di circa 5-6 metri (ritrovamento denominato Ognina Sud 10). Molte di queste anfore, di cui non è stato identificato il tipo, sono state recuperate insieme a frammenti di *pithoi*, due *loutheria e* diverse tegole.[109](#page-158-0).

<span id="page-158-0"></span><sup>109</sup> PARKER 1992, pp. 292-293.

**.** 

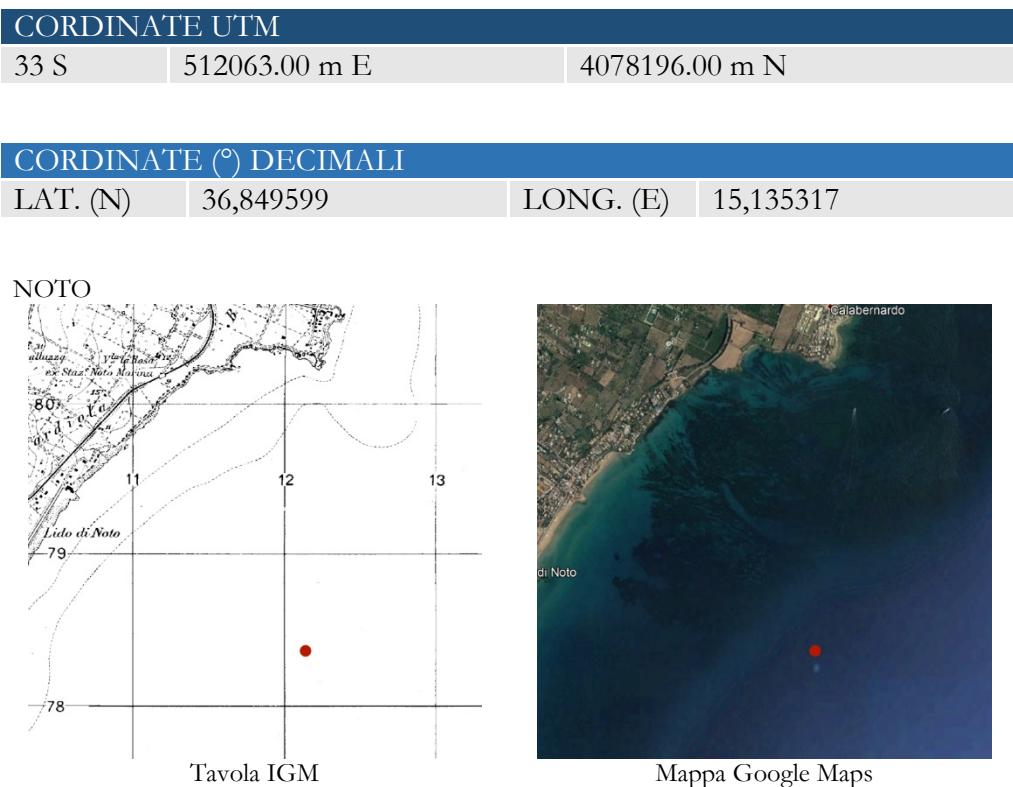

Il sito si trova a 2 miglia dalla costa di Noto, su un fondale a 45 metri di profondità. I reperti probabilmente provengono dal naufragio di una nave che trasportava un carico di anfore vinarie databili tra la metà del IV secolo a.C. e il primo quarto del III secolo a.C. La cronologia è stata stabilita sulla base di confronti con frammenti di anfore simili a quelle qui ritrovate, rinvenuti in scavi di necropoli e città che in questo periodo intrattenevano rapporti commerciali con Siracusa. Si tende a chiamare questa tipologia di contenitori "anfore corinzio-corciresi" o "corciresi"[110](#page-159-0).

<span id="page-159-0"></span><sup>110</sup> Soprintendenza del Mare [www.regione.s](http://www.regione/)icilia.it/beniculturali/ eventi Stentinello-ottobre 2013.

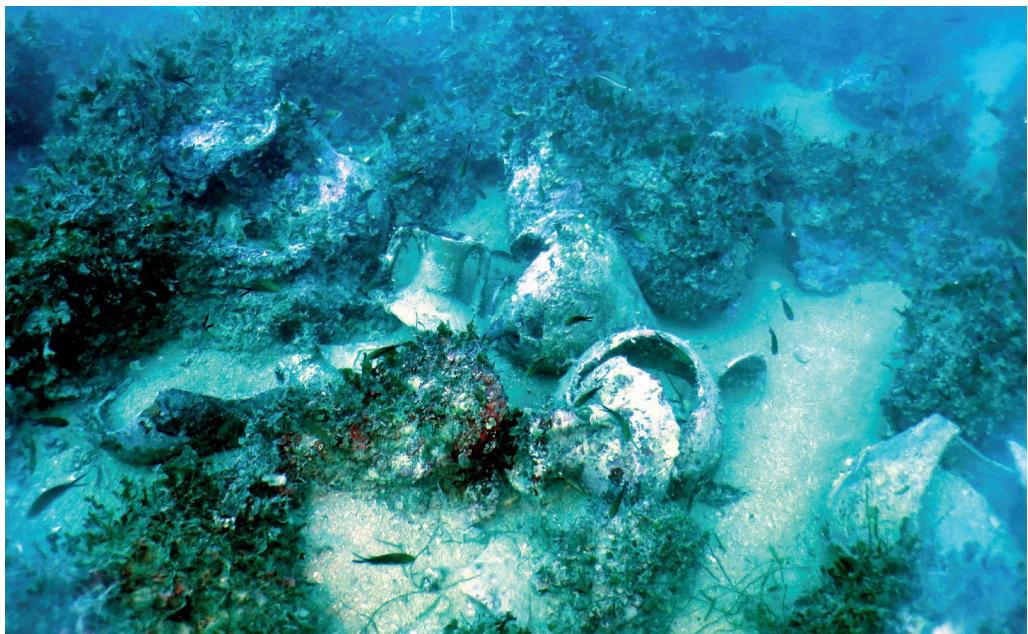

Fig.150, frammenti di anfore Corinzio – Corciresi.

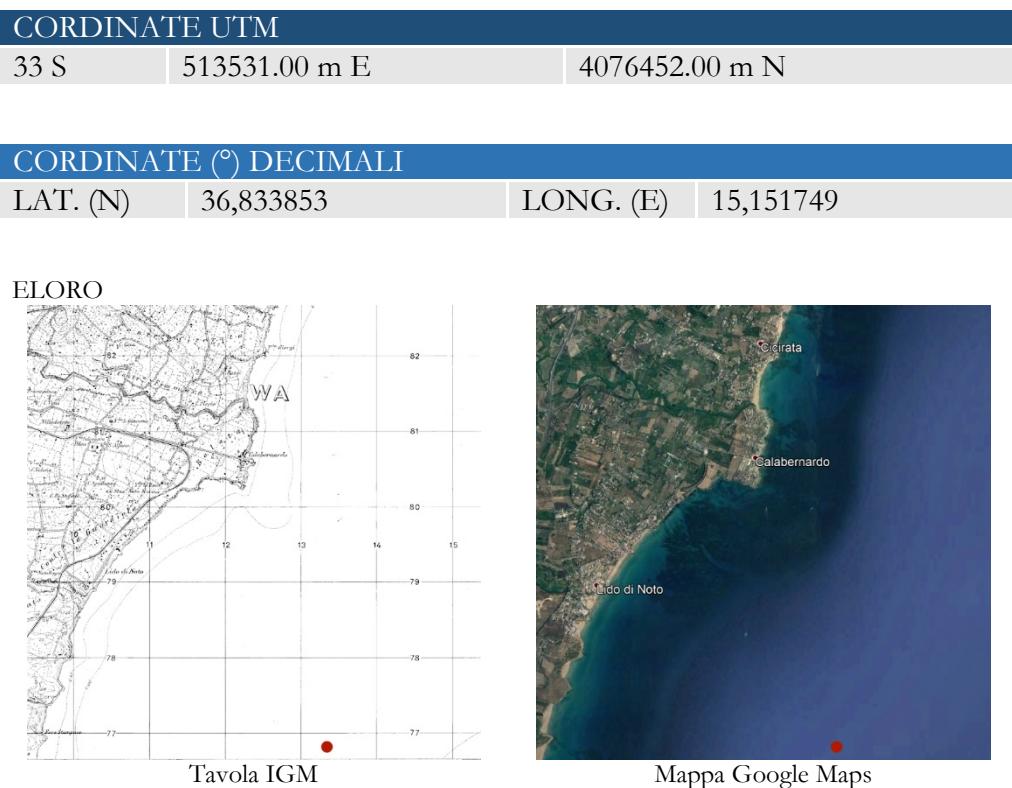

Ad Eloro, nell'estate del 1979 un gruppo di sommozzatori individuò un relitto con anfore cilindriche tardo romane (Keay XXV). Il sito si trova a 4 km dalla costa a una profondità di 5-7 metri; oltre alle anfore tardo romane il sito ha restituito anche alcune ancore, un ulteriore gruppo di anfore, ceramica nera lucida ed anfore greche del III sec. a.C. L'insieme dei ritrovamenti ha fatto ipotizzare la presenza di un relitto. Studiato nel 1980, il ritrovamento non fu mai pubblicato<sup>[111](#page-161-0)</sup>.

<span id="page-161-0"></span><sup>111</sup> Cfr. PARKER 1992, p. 171.

## **50. Anfore e frammenti fittili.**

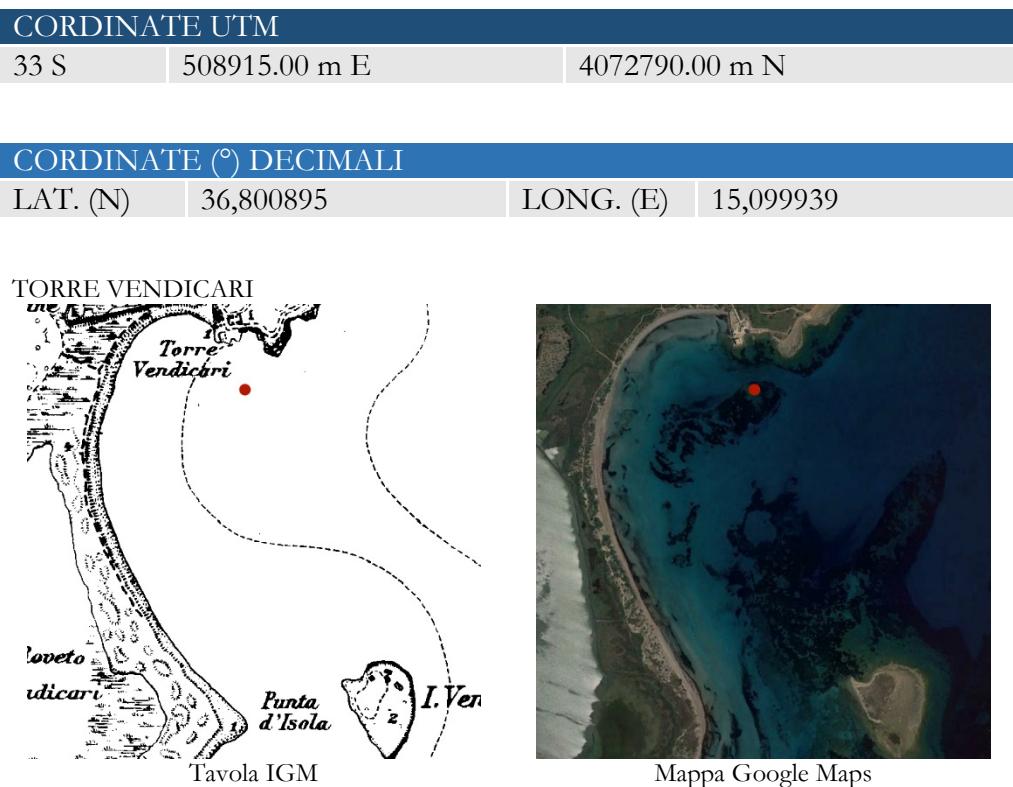

Il ritrovamento è situato nella baia S di Torre Vendicari, vicino a Pachino, su una scogliera sommersa alla profondità 3-7 metri. Si tratta di un carico composto principalmente da anfore bizantine globulari del tipo LR2, insieme ad almeno uno *spatheion* e altre anfore tra cui alcune di forma Keay LII. Il carico è ora completamente saccheggiato<sup>112</sup>.

<span id="page-162-0"></span><sup>112</sup> PARKER 1992, p. 445-446.

#### **51. Relitto; elementi architettonici.**

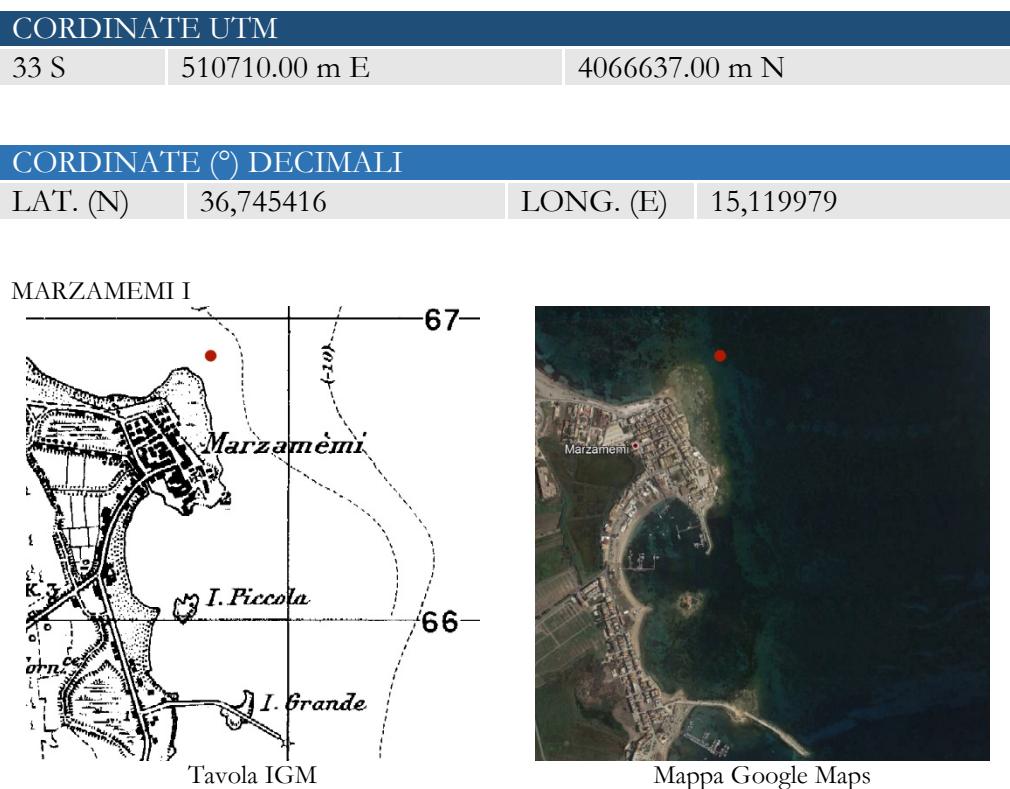

Il ritrovamento viene denominato Marzamemi I.) Le prime ricerche furono eseguite nel 1958 da P.N. Gargallo e G. Käpitan. Il sito, posto a nord-est di Marzamemi, ha restituito su un fondo sabbioso, a una profondità di circa 6-7 metri, un relitto con il carico di marmo, costituito da 15 blocchi di marmo di colore grigio-azzurro di provenienza attica, del peso di 172 tonnellate. Del carico facevano parte anche colonne, quella più grande ha un diametro di 1,78 metri ed è lunga 6,20 con un peso stimato di circa 40 tonnellate. Il carico sembra essere stato disposto a bordo della nave per file parallele secondo l'asse longitudinale dello scafo. Dello scafo non rimangono tracce ad eccezione di una lamina in rame, parte di panneggio di polena. Accanto ai materiali marmorei, il rinvenimento di frammenti di anfore dei tipi Kapitän 1 e 2, e diversi frammenti di materiale ceramico, indicano un inquadramento cronologico nell'ambito del III secolo d.C<sup>113</sup>.

<span id="page-163-0"></span> <sup>113</sup> Kapitän 1971, p. 303.

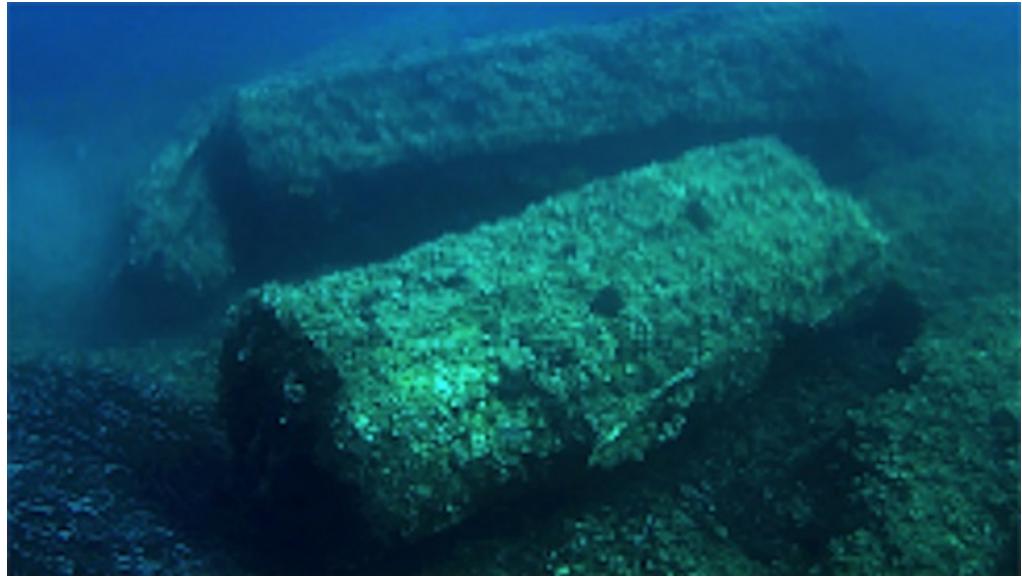

Fig.151, blocchi di marmo disposti in file parallele.

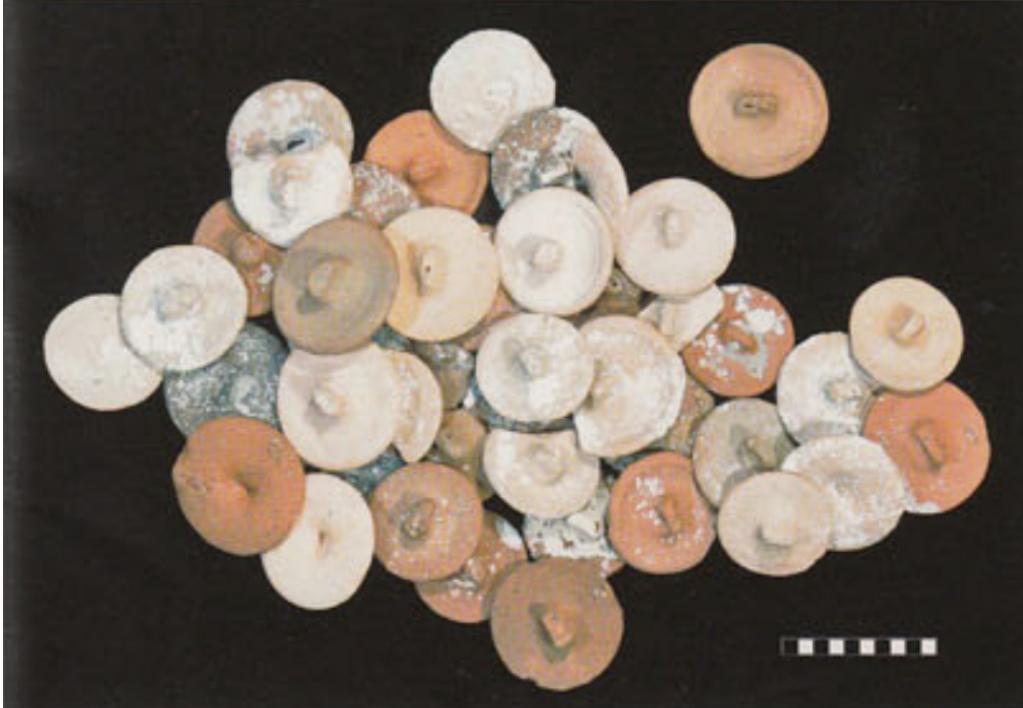

Fig.152, tappi fittili, Archeologia Viva N 184.

#### **52. Relitto, elementi architettonici.**

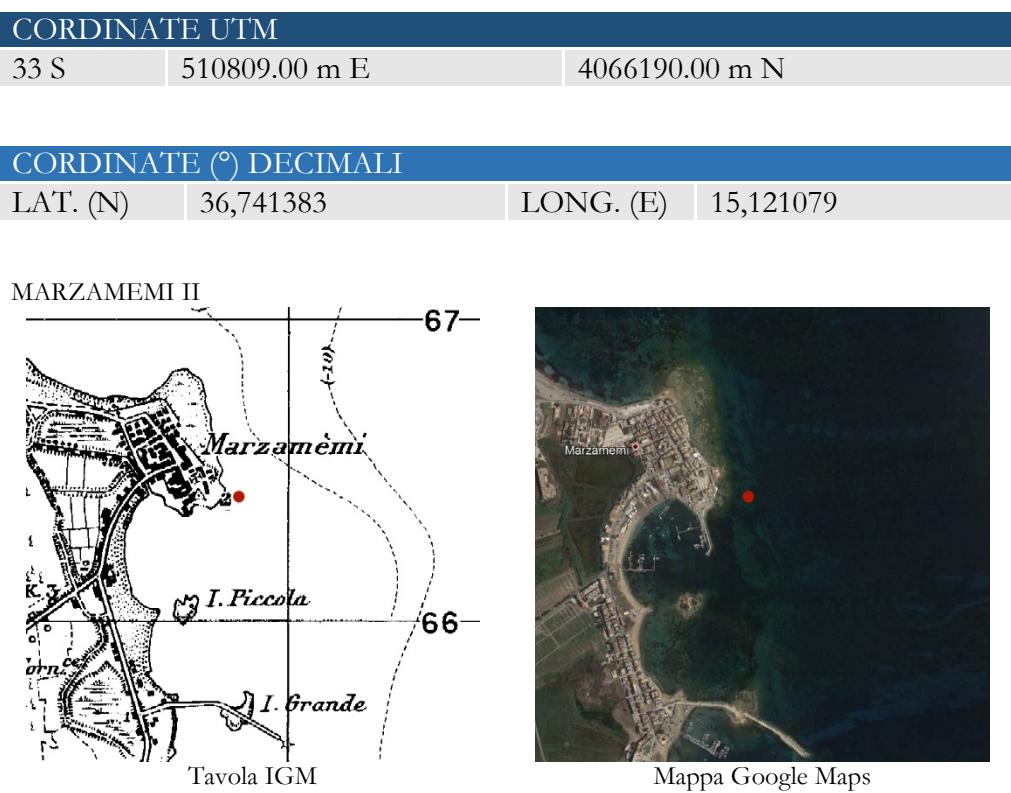

Le successive esplorazioni sistematiche del fondale permisero il recupero di importanti e svariati elementi architettonici scolpiti e finemente decorati, quali colonne, una balaustra tipica delle basiliche bizantine, capitelli tutti in marmo proconnesio e altri elementi in "verde antico" destinati alla costruzione di una chiesa in Cirenaica. Dello stesso materiale erano alcuni importanti pezzi architettonici scolpiti, come l'altare con relativo ciborio sovrastante. Dal peso del carico di circa 250 tonnellate è stato ipotizzato che la nave dovesse avere una lunghezza non inferiore ai 25 m<sup>114</sup>.

Si tratta di un ritrovamento tra i più importanti scoperti nel Mediterraneo (noto alla letteratura archeologica con la denominazioine di Marzamemi II), unico nel suo genere: la straordinaria testimonianza di costruzione di strutture ecclesiastiche di epoca bizantina[115](#page-165-1). Gli elementi dell'ambone indicano che la struttura era del tipo a doppia gradinata opposta con piattaforma centrale sorretta da semicolonne con

<span id="page-165-0"></span><sup>114</sup> KAPITÄN 1971, pp. 300-303

<span id="page-165-1"></span><sup>115</sup> KAPITÄN 1980, pp. 81-84.

balaustre e parapetti. Fra la ceramica recuperata erano presenti frammenti di piatti in sigillata africana tra cui uno con raffigurazione a stampo di un santo.

In base alla tipologia del monumento e ad alcuni particolari decorativi, si evince una datazione al VI sec. d.C. Le indagini sul relitto, interrotte dal Kapitän nel 1967, sono state riprese nel 2013 dall'Università di Stanford e dalla Soprintendenza del Mare della Regione Sicilia. Sono emerse nuove informazioni riguardanti una serie di piccoli reperti che facevano parte del carico supplementare della nave e della dotazione dell'equipaggio. Sono stati rinvenuti vasi da cucina e da mensa, un mortaio e un kantharos e una grande quantità di tappi fittili di anfore. Grazie a questi ritrovamenti si può stimare la presenza di circa 50 anfore provenienti dall'area egea, ma anche da Cipro. Il numero ridotto dei ritrovamenti anforici fa pensare che la nave naufragata a Marzamemi trasportasse anche un carico secondario, insieme a quello principale della merce pregiata architettonica.

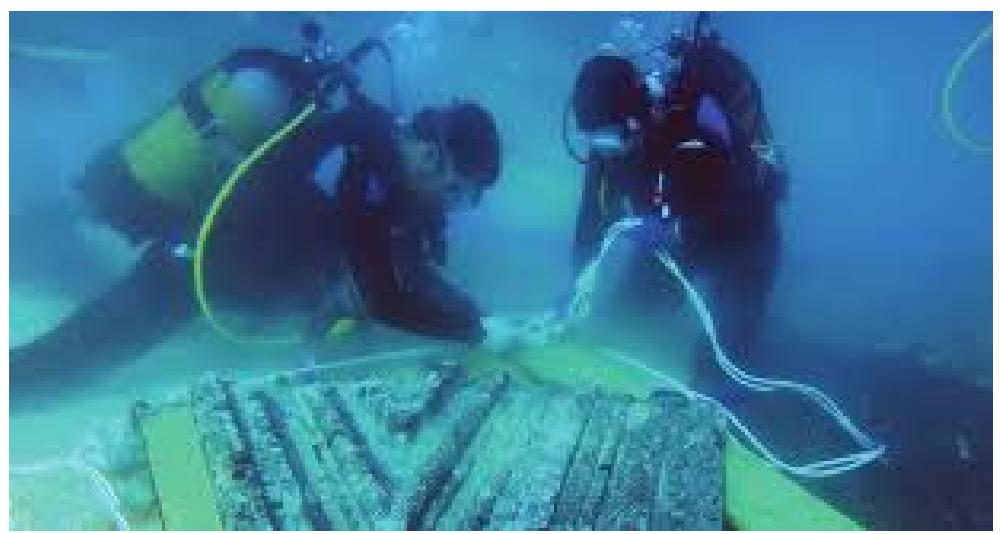

Fig.153, parte dell'ambone in marmo, Archeologia Viva N 184.

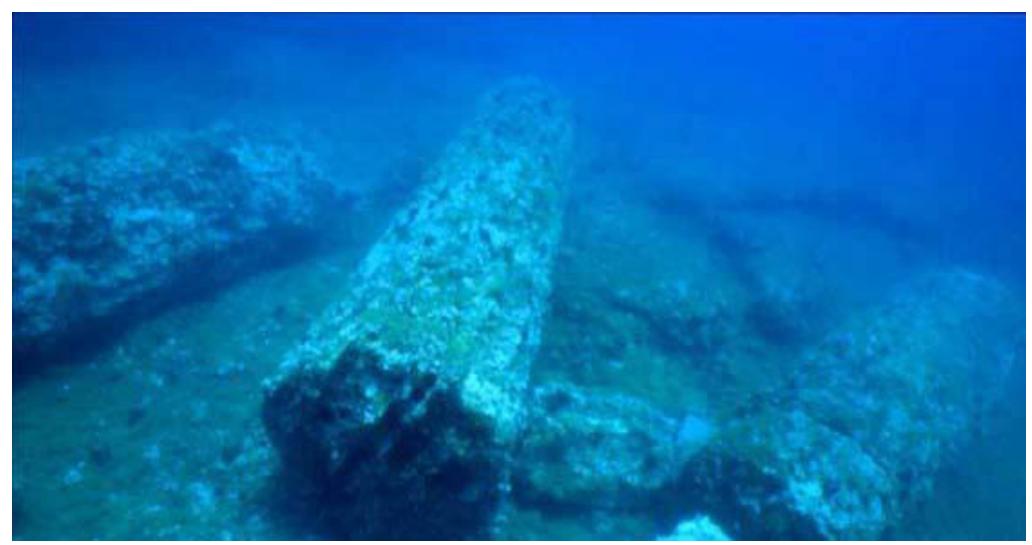

Fig.154, colonna in marmo.

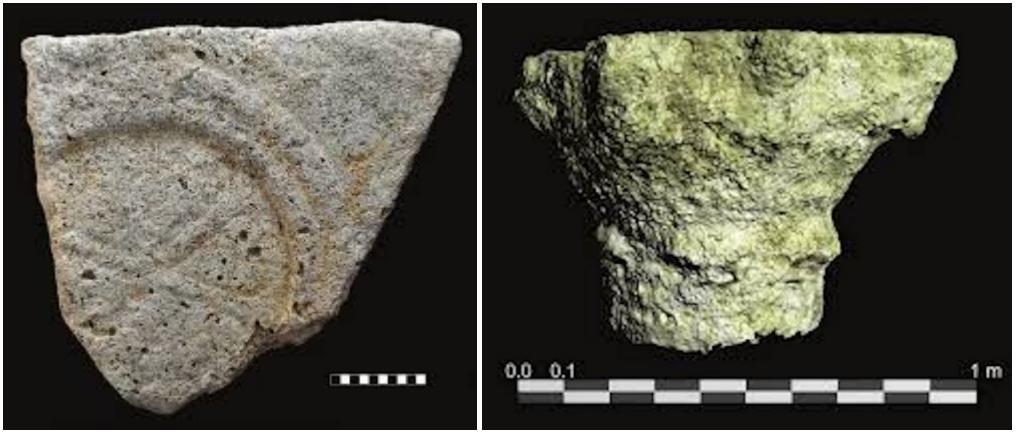

Fig. 155, parte centrale di un pluteo con traccie di cristogramma, KAPITÄN 1980.

Fig.156, capitello rinvenuto sul relitto, Archeologia Viva N 184.

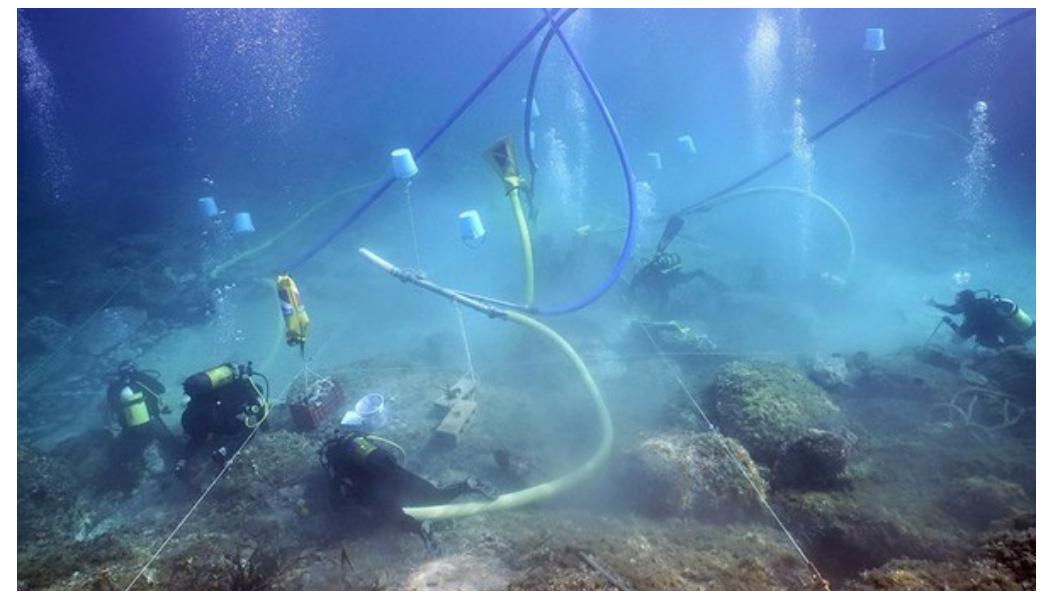

Fig.157, fasi di recupero degli elementi architettonici, Archeologia Viva N 184.

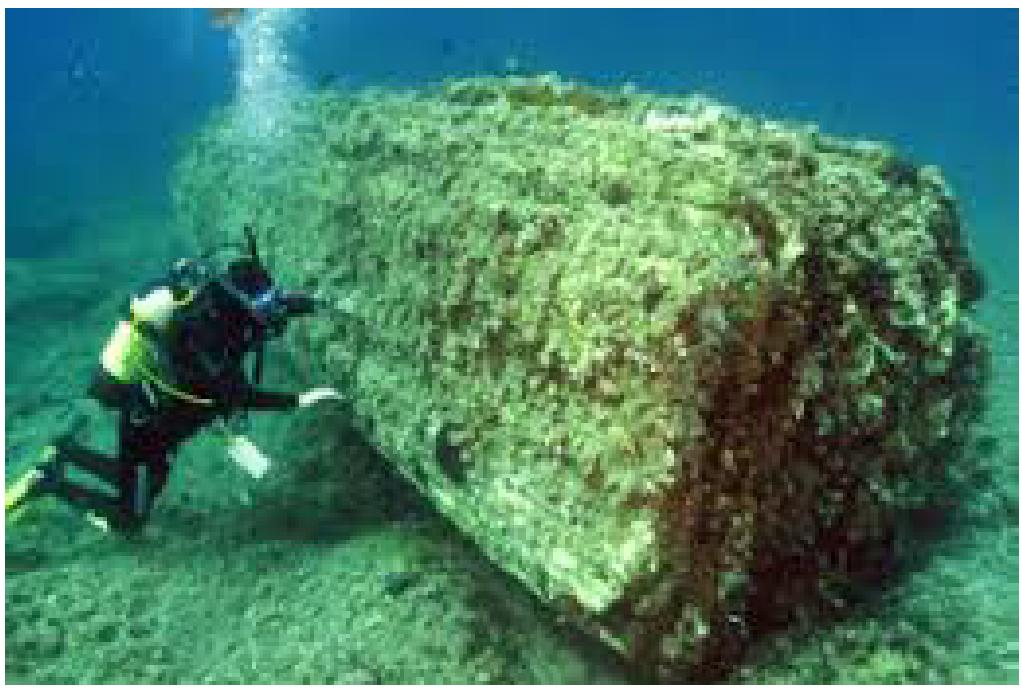

Fig.158, grande colonna del peso di circa 40 tonnellate.

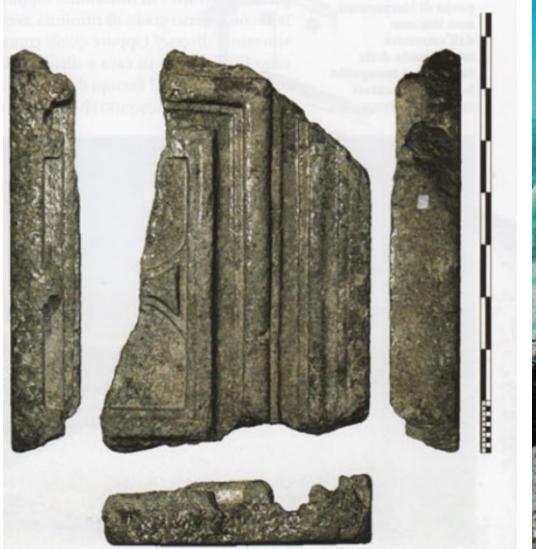

Fig.159, frammento di lastra con cristogramma, Archeologia Viva N 184.

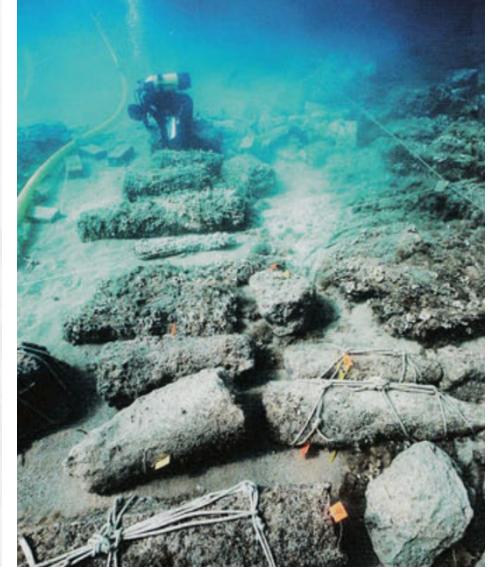

Fig.160, frammenti di colonne predisposti per il recupero, Archeologia Viva N 184.

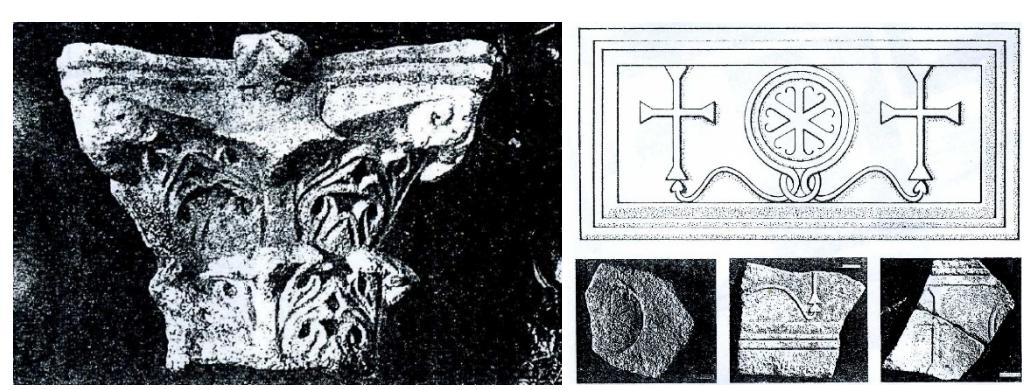

Fig.161, capitello corinzio con marchio II 0, KAPITÄN 1980.

Fig.162, frammenti di plutei della chiesa, KAPITÄN 1980

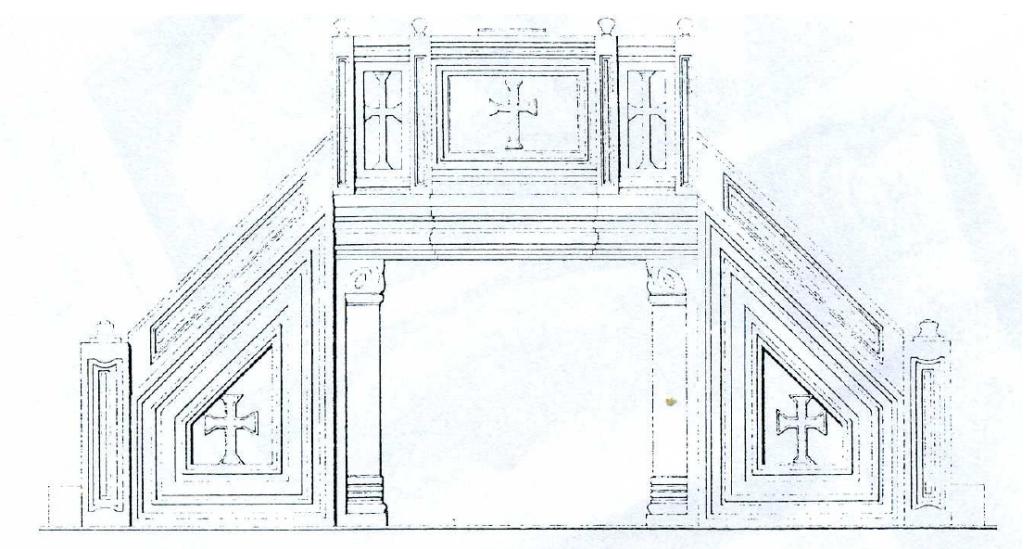

Fig.163, disegno dell'ambone, KAPITÄN 1980.

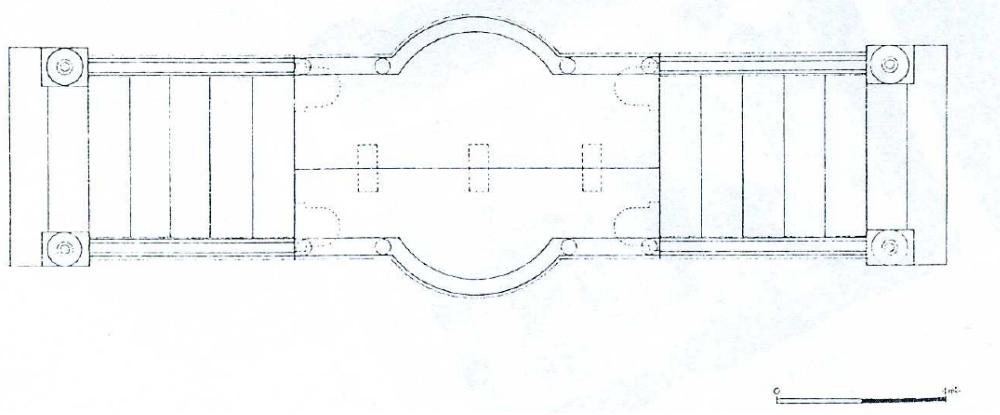

Fig.164, pianta ambone, KAPITÄN 1980.

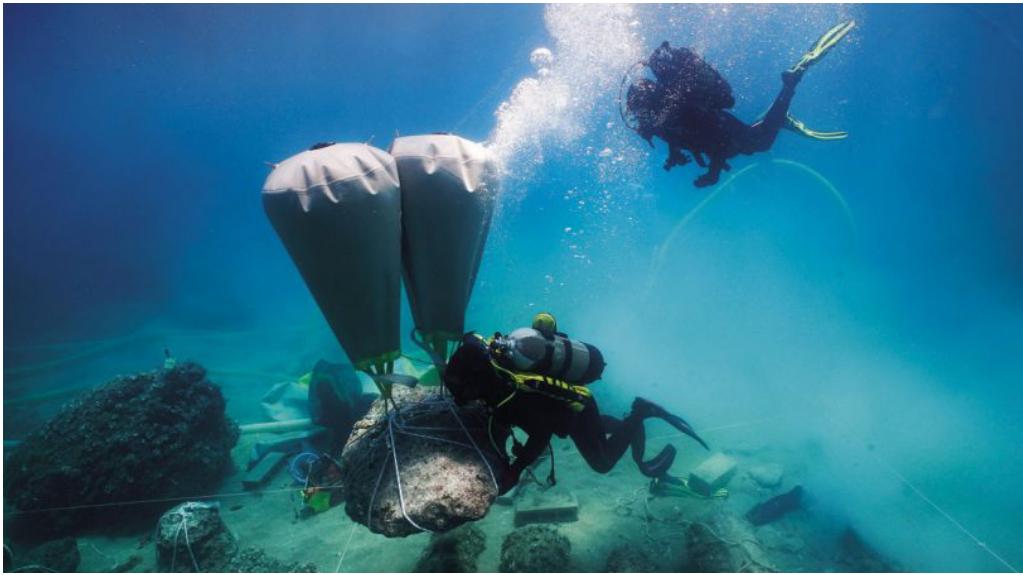

Fig.165, fase di recupero di un elemento architettonico, Archeologia Viva N 184.

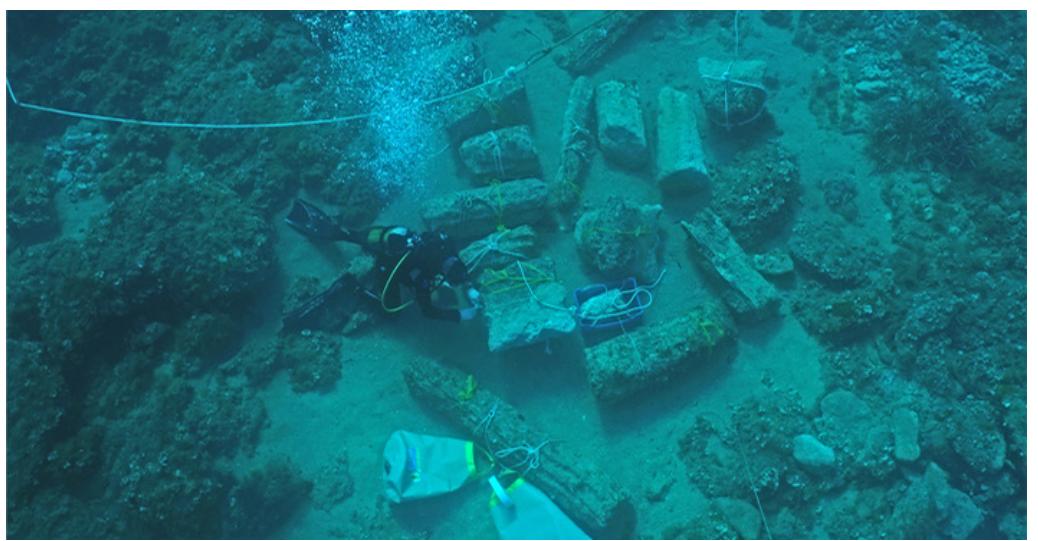

Fig.166, elementi architettonici pronti per il recupero, Archeologia Viva N 184.

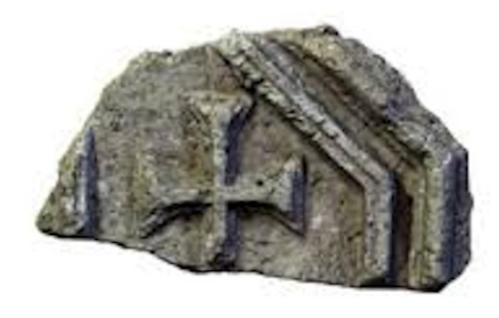

Fig.167, frammento con tracce di cristogramma appartenente al pluteo, KAPITÄN 1980.

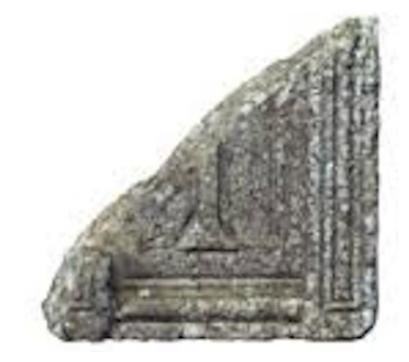

Fig.168, frammento di pluteo con croce latina, KAPITÄN 1980.

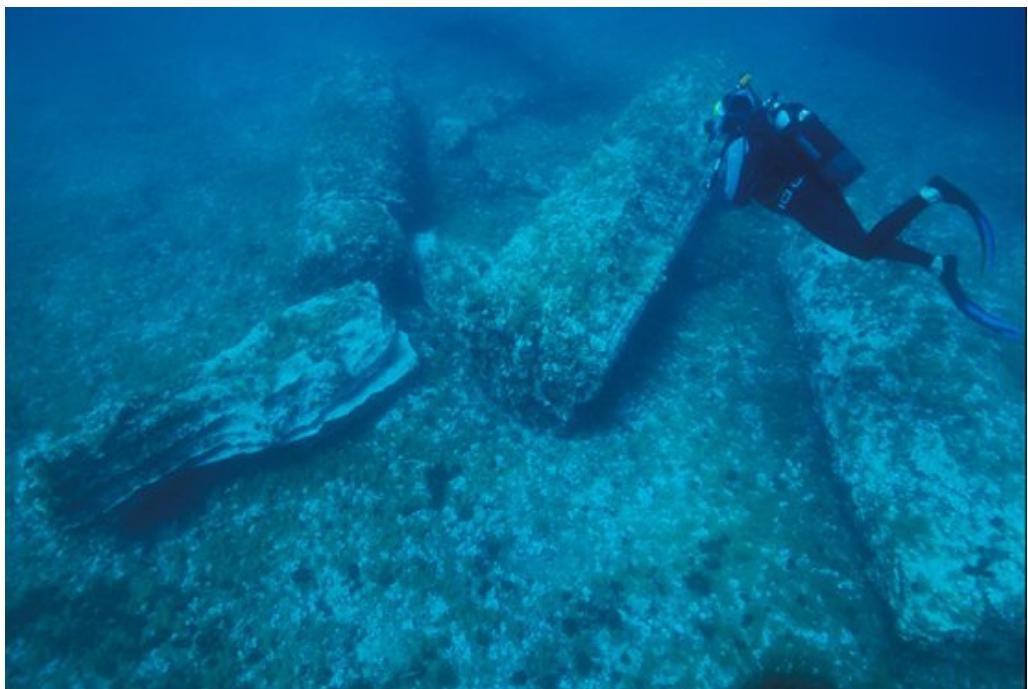

Fig-169, frammenti di blocchi e colonne.

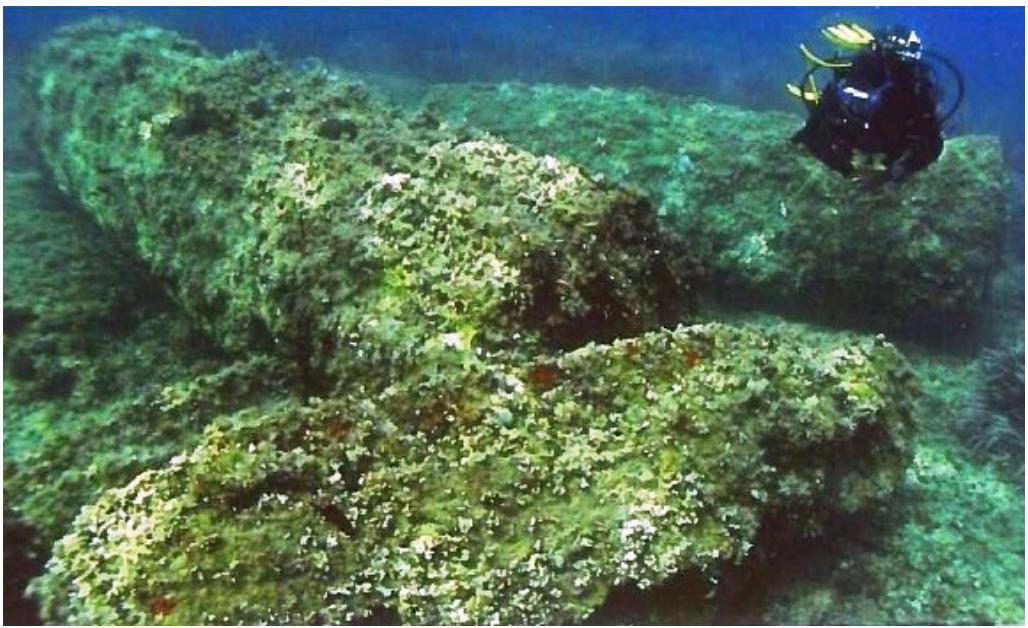

Fig.170, frammenti di colonne.

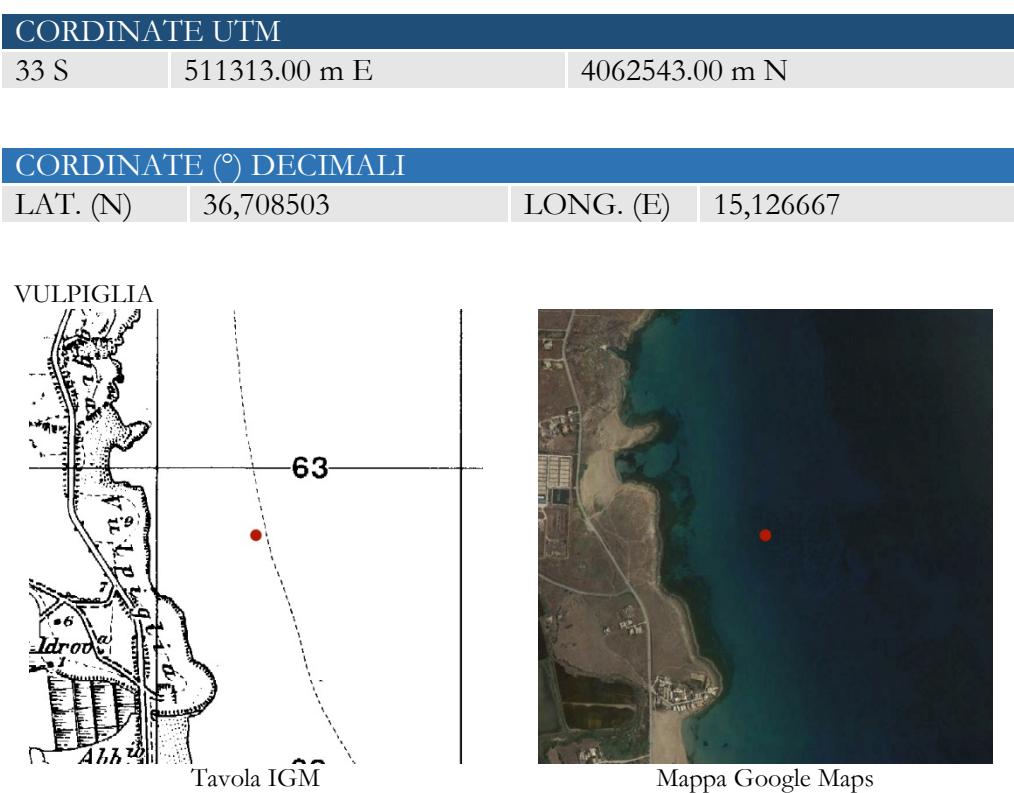

All'ingresso della cosiddetta cala Vulpiglia (nota anche come spiaggia Vulpiglia o anche come Orpiglia), un promontorio basso e roccioso vicino a Pachino (Siracusa), all'inizio del 1964 G. Kapitän individuò sui fondali un carico di anfore greche che portarono ad ipotizzare la presenza di un relitto. La ricognizione dell'area fu ripetuta l'estate seguente da un gruppo di sub che però non ritrovarono i materiali anforici a causa della deposizione di nuova sabbia. Il relitto non apparve più visibile nonostante le diverse ricerche eseguite dal Kapitän fino all'estate del 1975. Ulteriori indagini subacquee, condotte con criteri scientifici e maggiormente sistematiche, furono ripetute nel 1976 in due aree ricche di materiali. La prima venne localizzata verso il lato meridionale dell'entrata della cala. Qui furono rinvenute tre anfore frammentarie romane di diversi tipi ed un paio di anfore greche molto erose. Dopo una tempesta, molto vicino alla spiaggia, apparvero i resti incrostati di una grande spada, probabilmente di epoca seicentesca o settecentesca. Da tali elementi si può supporre che la cala sia servita come luogo di rifugio o per fare riparazioni. La seconda area era all'entrata della cala, verso nord, ricca di ceramica frammentaria. Più a largo vennero recuperati circa 1200 oggetti il cui il 70% consisteva in frammenti di anfore. Si tratta in massima parte di anfore corinzie del tipo B, completamente spezzate e sparse su un fondo roccioso coperto da argini di sabbia; parecchie di queste, con il rivestimento interno in resina, vennero interpretate come contenitori vinari. Sulle anse erano presenti 6 tipi di bolli: uno era posto sull'unica ansa conservata di un collo di tipo Corinzio B.

La dott.ssa C. Koehler dell'Università del Maryland fece uno studio apposito dei profili di tali anfore, concludendo che gli esemplari possono essere datati nel 300- 280 a.C.

Negli anni 1976-75, furono recuperati ben 36 pezzi di ceramica quasi tutti a vernice nera. La maggiore parte dei frammenti, trovati nella zona centrale dello scavo, era composta da un grande numero di lucerne a vernice nera lucida, che, dopo un esame effettuato da P. Pelagatti, si rivelarono di produzione greca e databili agli ultimi anni del IV sec. a.C.

Tra i frammenti rinvenuti, grande era la quantità di ceramica grossolana; gli attrezzi da cucina a bordo consistevano in casseruole e frammenti di coperchi. Di notevole interesse il recupero di oggetti personali, poco usuali, quali *pyxis* in alabastro e una maniglia di bronzo, lunga 12 cm, pertinente ad una tazza o bacino.

Di assoluto interesse è un busto di terracotta raffigurante un satiro o sileno, alto 16 cm, parte integrande probabilmente di un santuario di bordo<sup>[116](#page-173-0)</sup>.

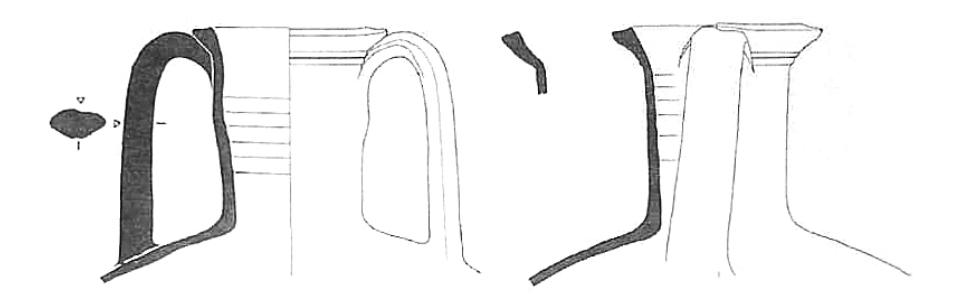

Fig. 171, anfore di tipo Corinzia B, PARKER 1985.

<span id="page-173-0"></span><sup>116</sup> PARKER 1992, p. 451.

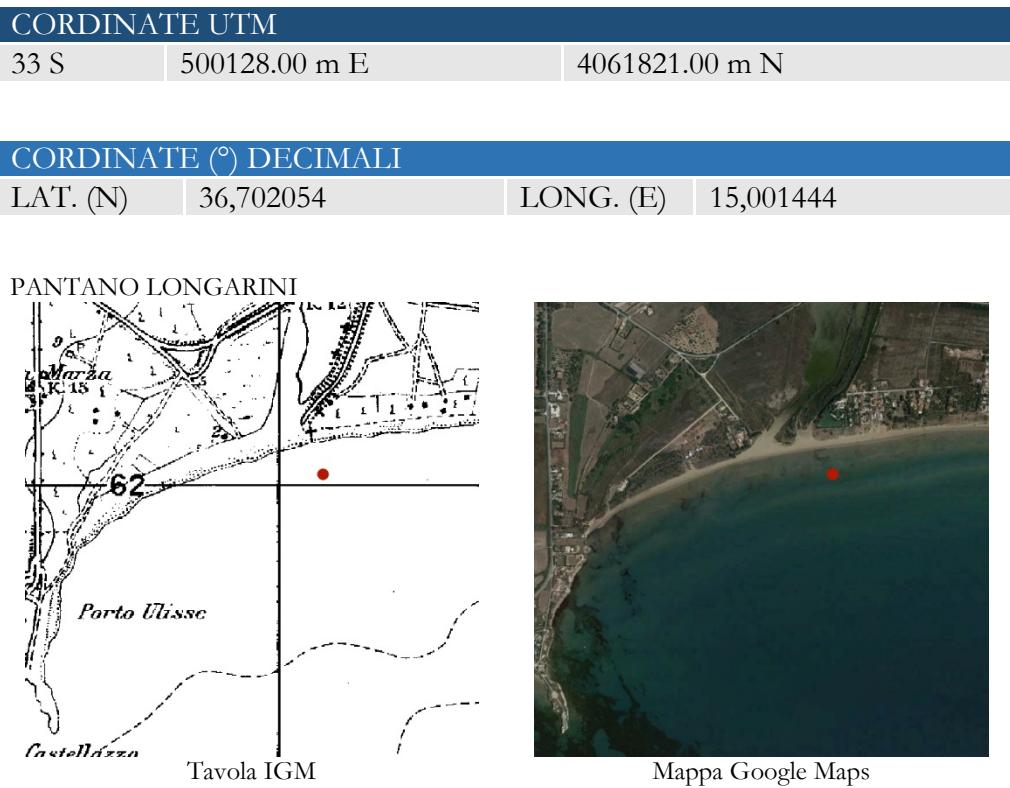

Parte di una grande nave mercantile fu recuperata in un canale di drenaggio ad ovest di Pachino (Siracusa), in località Pantano Longarini e scavata e documentata graficamente da P. Thockmorton e G. Kapitän.

Il fasciame della nave, ben conservato, era in cipresso ed i madieri in quercia, posti in opera da chiodi e bulloni di ferro. L'imbarcazione era lunga 30 m ed aveva lettere greche incise. La cronologia è incerta; alcuni frammenti di anfore pettinate bizantine sono state trovate a ridosso dello scafo; per tale motivo si è ipotizzata una data attorno al VII sec. d.C., anche suggerita da confronti con lo scafo di Yassi Ada A. I legni della nave sono stati documentati e poi recuperati, tuttavia i problemi di tutela, conservazione e restauro dei resti hanno presentato notevoli criticità, ancora non risolte.

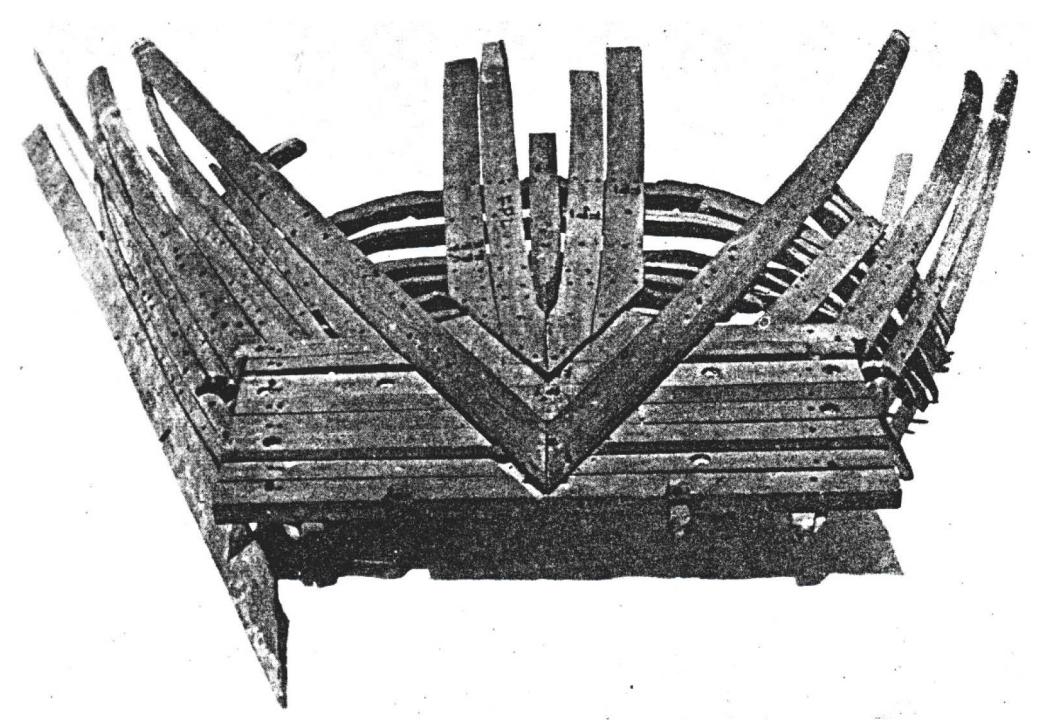

Fig. 172, ricostruzione della nave vista dalla chiglia, KAPITÄN, THROCKMORTON, 1968.

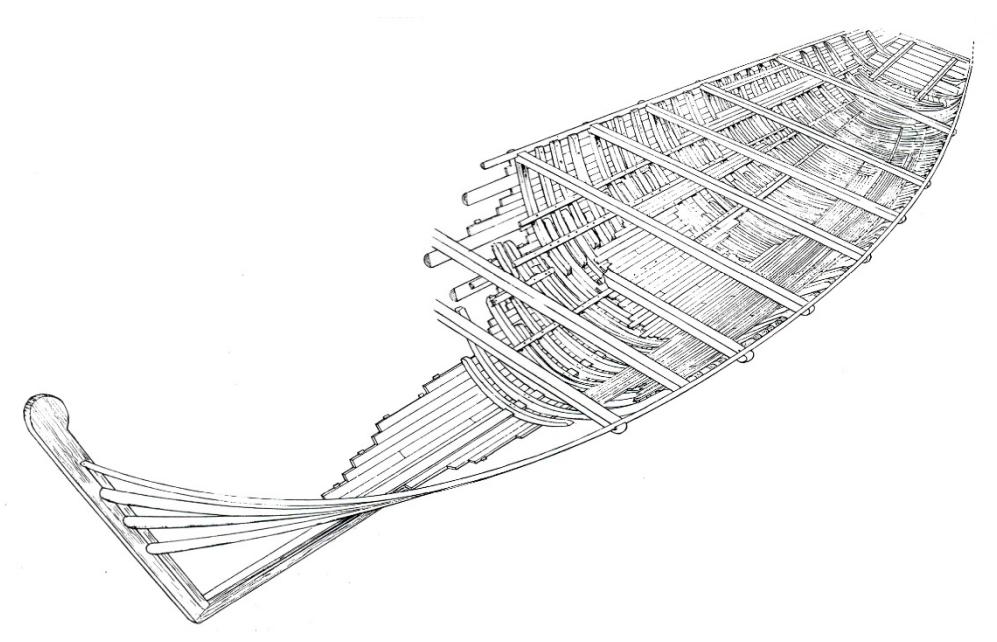

Fig.173, ricostruzione dello scafo, KAPITÄN, THROCKMORTON, 1968.

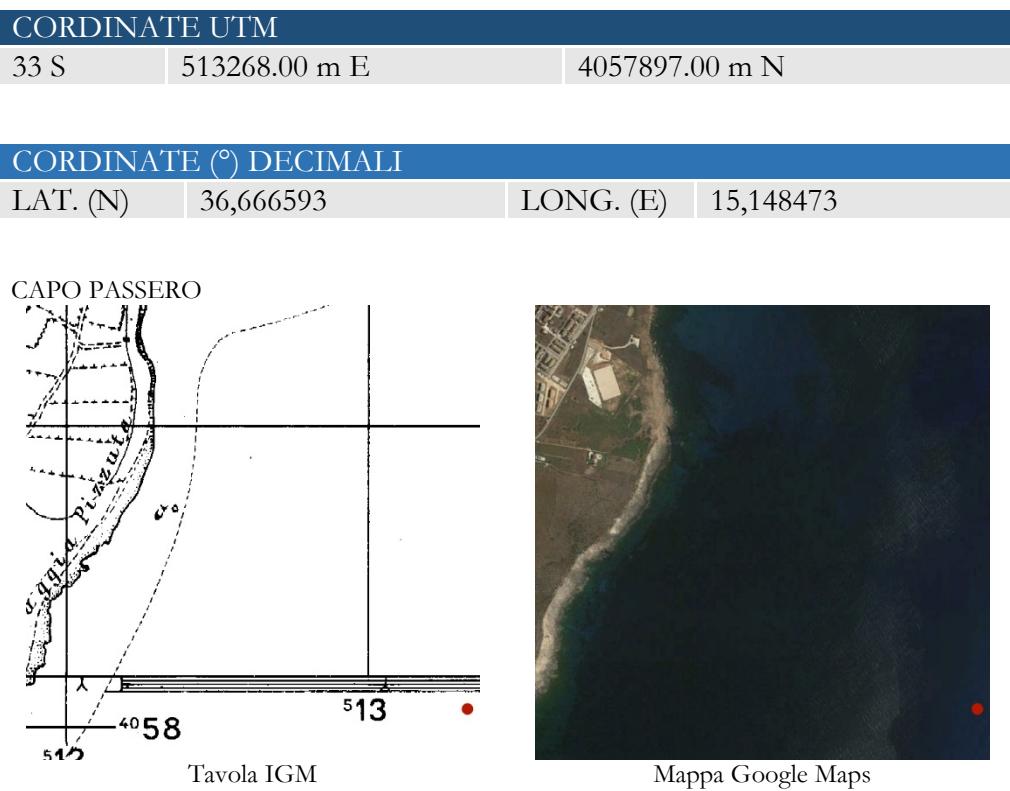

In seguito ad una segnalazione della Guardia di Finanza sono stati recuperati reperti ceramici e fittili provenienti da un relitto di epoca ellenistica cui resti giacciono 2 km a sud dell'isola di Capo Passero a una profondità di 45 m., su un fondo sabbioso e pianeggiante. In seguito a due campagne di scavo, condotte negli anni 1992-1993 dalla Soprintendenza di Siracusa e dalla cooperativa Aquarius diretta da A. Freschi, vengono portati alla luce frammenti dello scafo, che fu ricostruito per una lunghezza di 20 m. e larghezza di 6/7m., ed un carico di circa 800 anfore vinarie. Sono stati recuperati cumuli di frammenti di anfore del tipo MGS IV [117,](#page-176-0) al di sotto dei quali n.58 integre, presenti in due tipi. Quello più abbondante presenta un'altezza di 84 cm., larghezza 34 cm. capacità l. 32., il secondo tipo di dimensione più piccole, più panciute h. cm. 74, largh. 31,5 cm. capacità l.24. in più è stato recuperato solo un tappo di forma troncoconica molto schiacciato con foro passante al centro. Di altri tipi di anfore non ancora identificate è un solo frammento. Il carico anforico è databile tra fine IV inizi III sec. a. C. Tra i materiali del relitto, pochi sono gli elementi dello scafo. Durante la campagna di scavo del 1993 furono messi in luce

<span id="page-176-0"></span><sup>117</sup> VAN DER MERSCH 1994, pp. 73-76.

frammenti di legno appartenenti a tre madieri di cui uno spezzato e probabile tavole di fasciame. Tra i reperti di bordo recuperati si ricorda un piccolo tavolo in terracotta (*loutherion*) [118](#page-177-0) con orlo decorato da un reticolo di rombi incisi(figg. 176- 177) destinato probabilmente alle pratiche di culto che si svolgevano a bordo o per le abluzioni quotidiane.

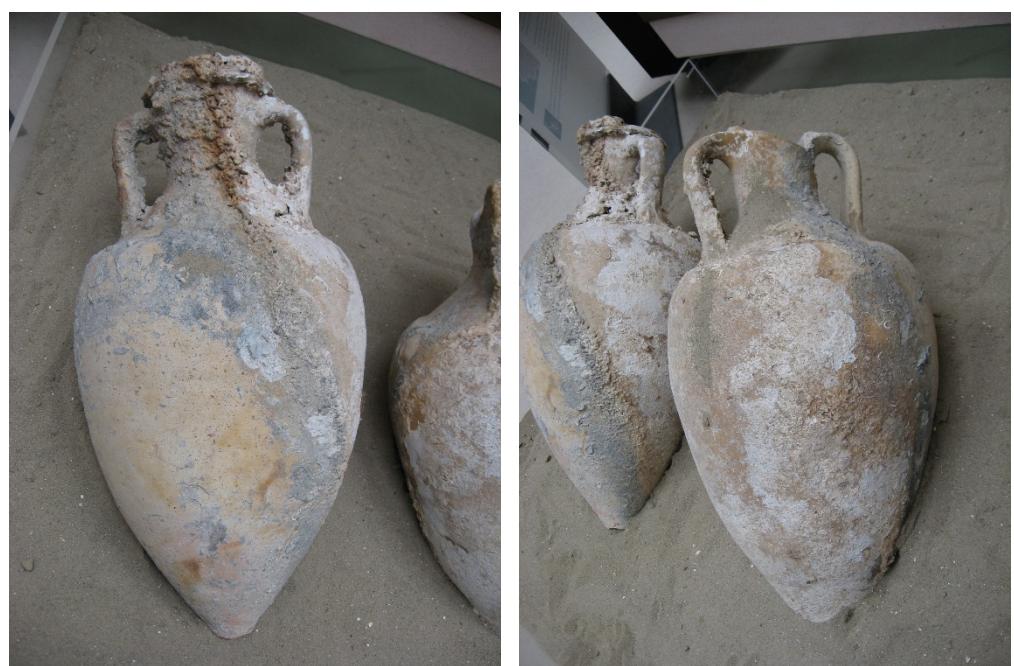

Fig.174, anfore MGS IV. Fig.175, anfore MGS IV.

<span id="page-177-0"></span><sup>118</sup> BASILE 1994, p. 148-149.

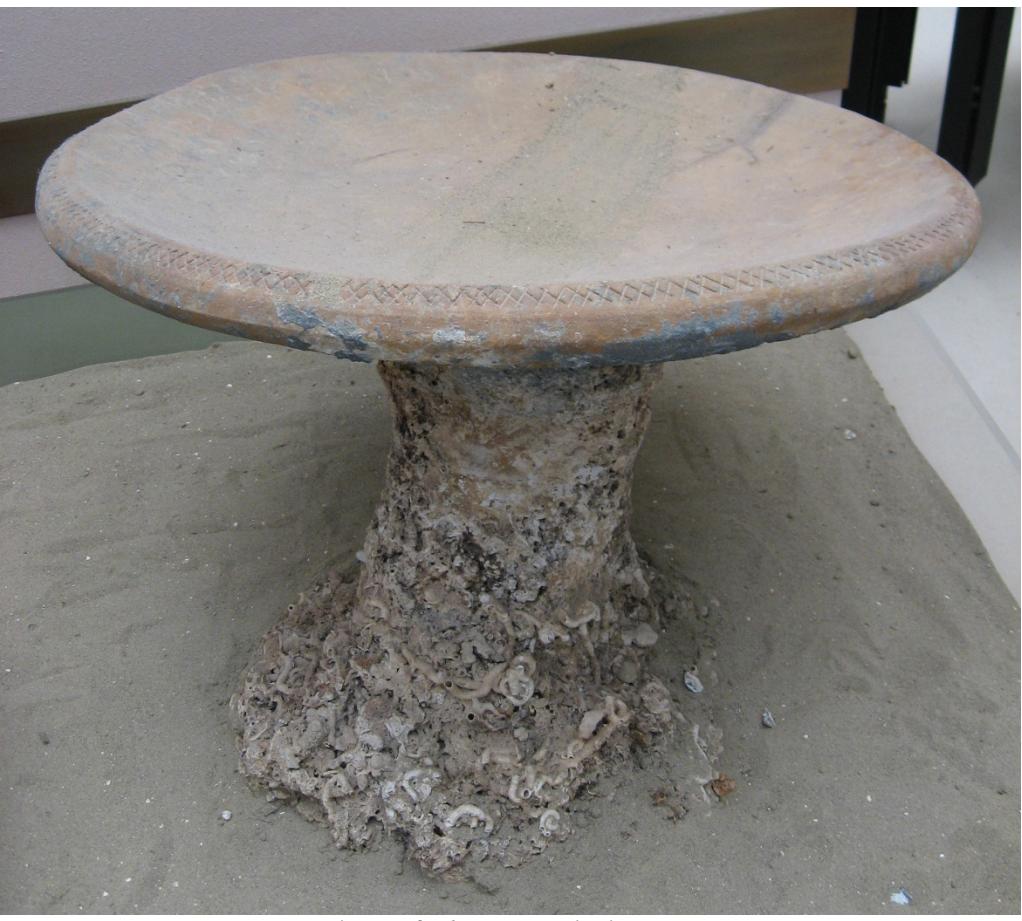

Fig.176, *loutherion* con orlo decorato.

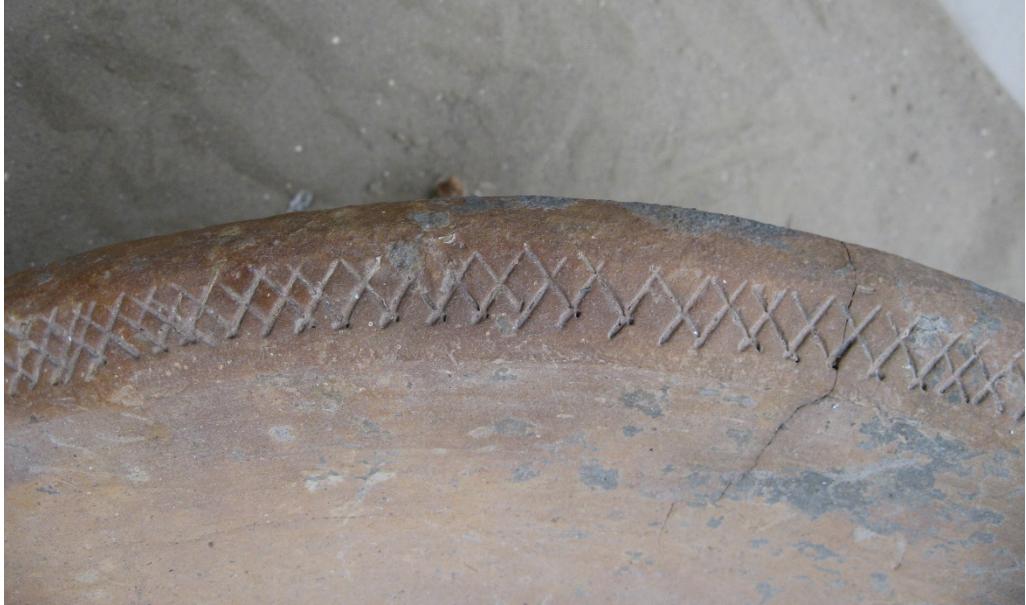

Fig.177, particolare della decorazione a reticolo di rombi incisi.

#### **56. Relitto con carico di marmi costituito da anfore vinarie.**

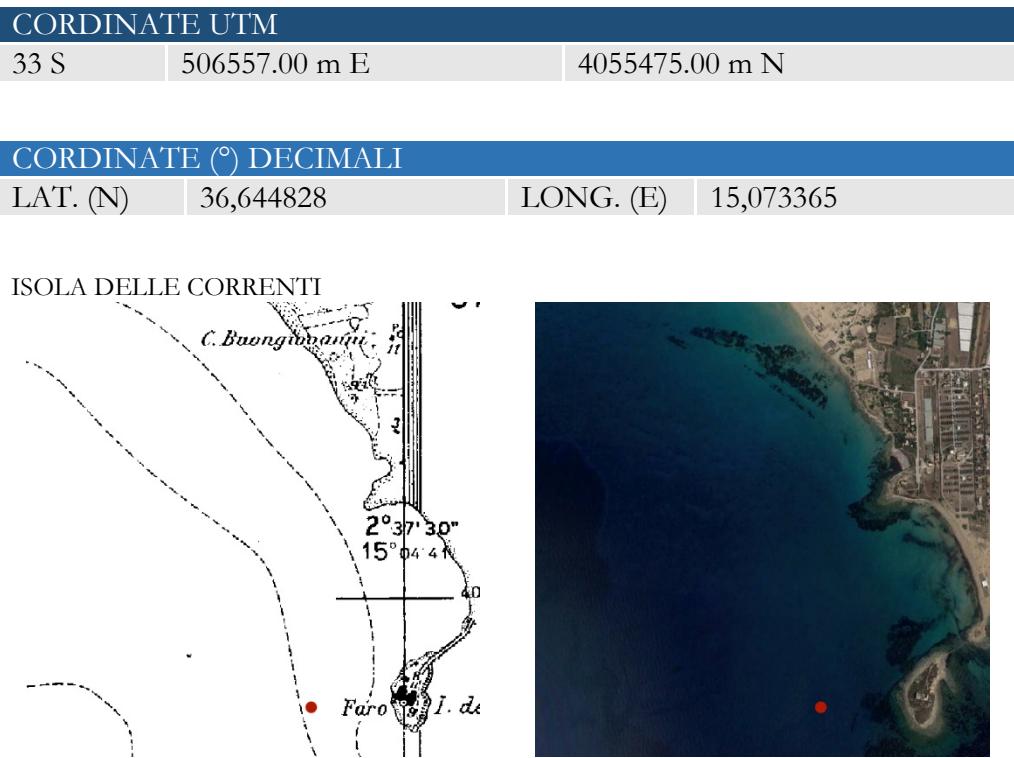

Tavola IGM (1)

Nel 1958 P. N. Gargallo, dietro segnalazioni di pescatori locali, ad una profondità di 7-9 metri su un fondo roccioso a ponente dell'Isola delle Correnti e a sud della Punta delle Formiche, rinvenne un relitto con carico di marmo, il cui peso venne stimato di almeno 350 tonnellate. Si tratta di 40 blocchi rettangolari di marmo bianco con una striscia bluastra presumibilmente proveniente dall'Asia Minore. Non si conosce esattamente il fine e l'utilizzo di questi blocchi che potevano servire o come pezzi da costruzione o per ricavarne sculture<sup>119</sup>. Tutti i blocchi erano stati caricati in ordine e dalla posizione di ritrovamento si esclude che la nave fosse affondata sulla chiglia. Per quanto riguarda le dimensioni della nave, osservando la distribuzione del carico dei marmi, si può parlare di una larghezza minima di metri 10-11, con una lunghezza oscillante tra 40 e 48 metri.

Non sono stati osservati resti dello scafo ad eccezione di un pezzo di guaina di piombo. Un pezzo di marmo pario, che sembra essere un frammento architettonico lavorato, apparteneva probabilmente ad un elemento di bordo della nave. Del materiale ceramico è rimasto ben poco, l'unico pezzo distintivo è un piede di anfora,

<span id="page-179-0"></span><sup>119</sup> KAPITÄN 1961, pp. 296-298.
che conserva il rivestimento in pece, e che potrebbe appartenere a un'anfora africana, indicando così una datazione al periodo tardoromano.

## **CAPITOLO IV**

# **I ritrovamenti subacquei lungo la costa orientale della Sicilia: analisi dei dati.**

La carta archeologica dei ritrovamenti subacquei delle Sicilia orientale mostra un elevato numero di siti lungo la costa che va da Messina alla punta sud orientale dell'isola (Porto Palo e Isola delle Correnti). La posizione dei siti sembra evidenziare le principali rotte di navigazione e i più importanti punti di approdo utilizzati nell'antichità. I reperti rinvenuti nei siti riportati nel catalogo indicano un arco di tempo che va dal VII sec. a.C. al VII-VIII sec. d.C. e che ricopre il periodo immediatamente posteriore alla colonizzazione greca fino allo sviluppo delle principali città dell'isola, arrivando alla conquista romana e poi all'istituzione dell'impero, momento in cui la Sicilia assume una certa importanza dovuta alla sua strategica posizione al centro del Mediterraneo. Nei periodi successivi alla caduta dell'impero romano d'occidente, i ritrovamenti subacquei testimoniano ancora la rilevanza dei porti dell'isola che, a partire dal VI secolo fino alla conquista degli Arabi, diventa parte dell'impero bizantino.

Sebbene i dati raccolti nel catalogo siano a volte provenienti da pubblicazioni poco dettagliate oppure, in altri casi, si tratta di ritrovamenti editi in forma preliminare o di reperti in corso di studio, sono stati comunque schedati un buon numero di siti subacquei. Lungo la costa orientale della Sicilia si contano infatti 56 siti, tenendo conto sia di quelli già pubblicati, sia di quelli solamente segnalati.

Osservando la distribuzione dei ritrovamenti subacquei catalogati, questa non appare omogenea, esistono infatti tratti di coste lungo le quali non si registrano presenze di reperti mentre in altre zone sembra concentrarsi una maggiore quantità di ritrovamenti. I siti registrati nella carta archeologica sono in totale 56, di cui 5 in provincia di Messina, 18 in provincia di Catania, 33 in provincia di Siracusa. Poiché in alcuni siti sono stati rinvenuti reperti appartenenti a periodi diversi, si possono

contare 146 ritrovamenti (relitti, gruppi di reperti e reperti isolati), appartenenti a periodi che vanno dall'età greca arcaica all'età bizantina.

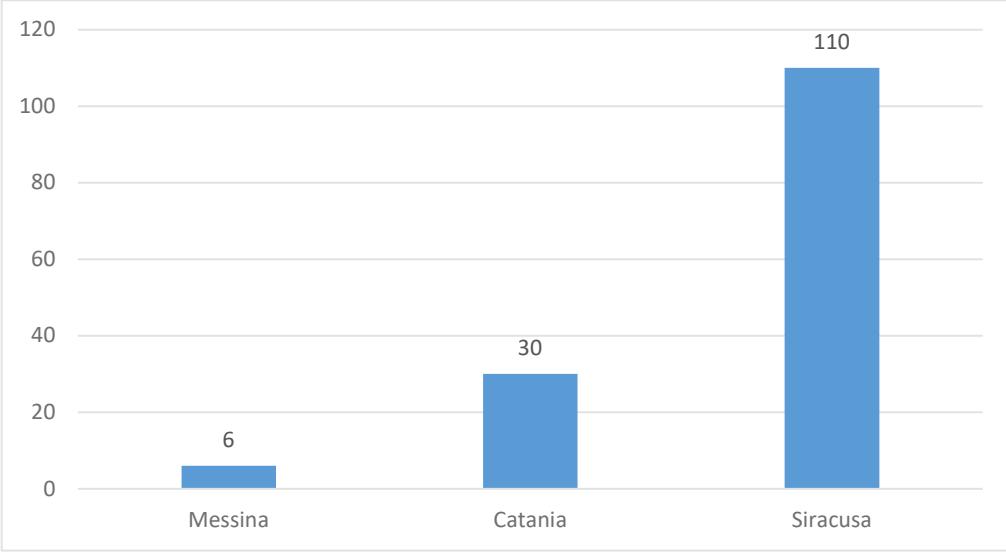

Ritrovamenti per ogni provincia

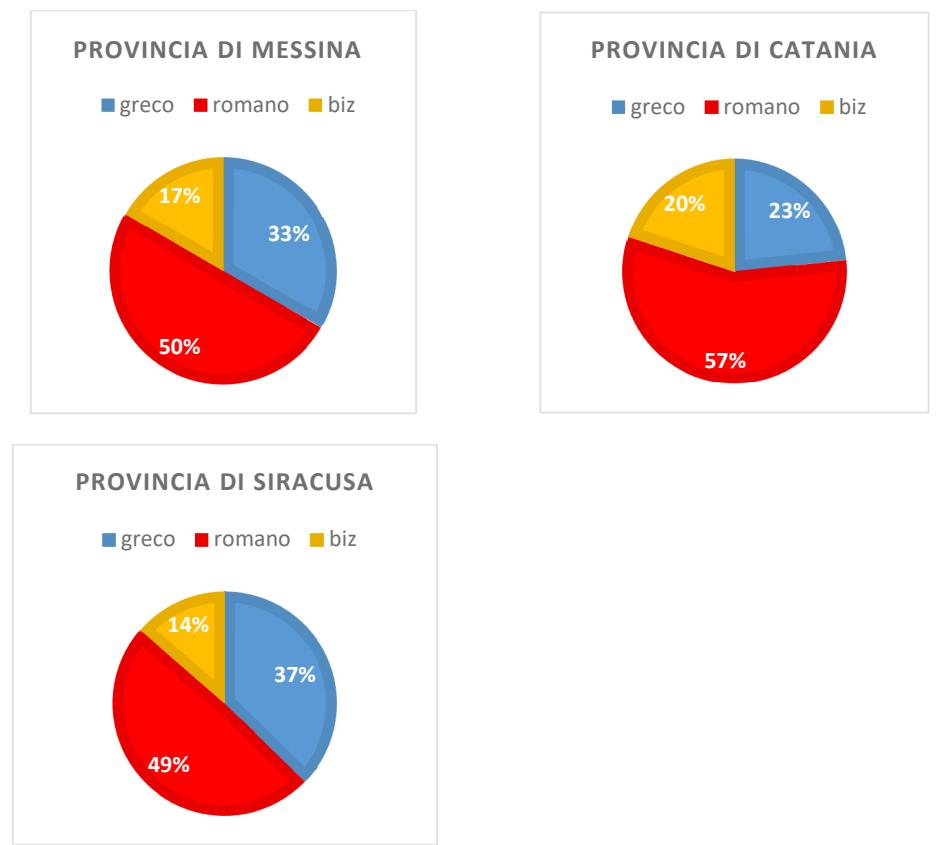

Ritrovamenti nei periodi storici per ogni provincia

Se si osservano le carte di distribuzione dei siti presenti nel catalogo si può notare come il numero più alto di ritrovamenti sia localizzato a largo della costa catanese e siracusana. Più a nord, nella provincia di Messina, il punto con maggiore frequenza di rinvenimenti è il tratto di mare vicino alla città di Naxos.

La costa messinese fino il promontorio di Taormina per gli aspetti morfologici, come i fondali prevalentemente sabbiosi e la presenza di grandi secche, è priva di punti di approdo. La morfologia della costa che non permette l'avvicinamento di navi potrebbe spiegare la poca quantità di testimonianze archeologiche subacquee. A ciò si può aggiungere anche la presenza di forti correnti che trasformano il paesaggio subacqueo. Le uniche eccezioni sono i ritrovamenti avvenuti presso capo Alì e capo San Alessio (siti 1 e 2). Scendendo più a sud, più ricche di testimonianze archeologiche sono le coste vicine all'alta scogliera rocciosa del promontorio di Taormina e Naxos. Quest'ultima, antichissima colonia greca, grazie alla presenza di un favorevole punto di approdo, aveva una vivace economia testimoniata dalla notevole quantità di anfore, come dimostrano le indagini archeologiche con reperti che vanno dall'età ellenistica al periodo tardo romano. Il sito di Naxos è l'unico che in questo tratto di costa poteva consentire lo scalo e l'approvvigionamento per navi di un certo carico, le cosiddette *navis lapidariae* (siti 3-5). Le coste a sud di Capo Taormina e Capo Schisò presentano una conformazione simile a quella descritta tra Messina e Taormina e, anche in questo caso, si osserva la mancanza di punti di approdo e una diminuzione dei ritrovamenti subacquei. In quest'area, solo al largo di Riposto, sono stati individuati alcuni reperti (sito 6). Proseguendo verso sud ci si imbatte nella zona delle Aci (siti 7-14) e il territorio catanese (siti 15-23), dove la costa presenta diversi di punti favorevoli all'approdo, in questa area si concentra la maggior parte di ritrovamenti subacquei.

Sia per la costa acese, sia per quella catanese è difficile ricostruire la topografia a causa delle varie stratificazioni laviche, tuttavia sono state individuate almeno tre aree portuali, la prima in corrispondenza di Acitrezza, la seconda nella zona di Ognina di Catania (a questa si aggiungerebbe l'insenatura di S Giovanni li Cuti, in parte colmata dalle lave dell'eruzione del 1381), mentre il terzo porto era probabilmente in corrispondenza della foce del fiume Amenano<sup>120</sup>.

A sud della città di Catania le coste sono state modificate dalla grande colata lavica del 1669, ma nell'antichità il litorale sabbioso che oggi forma la Plaja arrivava fino alle porte della città<sup>121</sup>. I ritrovamenti subacquei riprendono molto più a sud già in provincia di Siracusa nel sito di punta Castelluzzo (sito n. 24).

A questo punto, dal piccolo promontorio a nord di Augusta, privo di reperti per la persistenza di depositi alluvionali, si giunge a Siracusa intensamente frequentata grazie alla presenza di due porti, il porto grande a sud e il porto piccolo a nord di Ortigia. Notevole la concentrazione di ritrovamenti subacquei individuati nella quasi totalità intorno al Plemmirio e ancora più a sud fino alla parte più meridionale della Sicilia.

La ricerca subacquea e il seguente studio dei reperti ha in molti casi permesso di accertare con sicurezza la presenza di relitti, soprattutto nei casi in cui sono stati ritrovati resti dello scafo. Ma la presenza di un relitto può anche essere segnalata dal ritrovamento di un carico anforaceo della stessa tipologia oppure dalla concentrazione di reperti omogenei tipologicamente e cronologicamente, riferibili ad un determinato periodo.

Interessanti indici di riconoscimento tipologico sono anche gli elementi architettonici dall'ingente peso, carico delle cosiddette *navis lapidariae*, molto frequenti durante l'epoca romana. Si tratta di carichi di diversa varietà di pietra utilizzati per la costruzione di grandi monumenti (questo è il caso del carico dei relitti di Capo Taormina, Giardini Naxos). In alcuni casi la posizione del carico consente di individuare un naufragio, con conseguente affondamento ed adagiamento sul fondale in giacitura pressoché analoga al normale assetto di navigazione, testimoniando quindi che si è in presenza di un relitto.

Alcuni ritrovamenti, in mancanza di elementi riferibili allo scafo o con pochi materiali archeologici, sono stati classificati genericamente come reperti non

<sup>120</sup> TORTORICI 2002, pp. 307-325; TORTORICI 2016, p. 268 e tavv. 4-10.

<span id="page-184-1"></span><span id="page-184-0"></span><sup>121</sup> TORTORICI 2002, p. 312.

provenienti da naufragio. In molti casi si può trattare di oggetti caduti accidentalmente in acqua o di elementi del carico gettati in mare per alleggerire la nave.

La carta di distribuzione dei relitti (v. Tav. I-VII) mostra la presenza di resti di naufragi in prossimità di Capo S. Alessio (sito n. 2), Capo Taormina (sito n. 3) e Giardini Naxos (sito n. 4), quantitativamente più abbondanti sono i relitti rinvenuti lungo le coste catanesi e siracusane.

Nello specifico la costa catanese più interessata è il tratto tra Capomulini e Ognina, mentre per quanto riguarda la costa siracusana si osserva una maggioranza di relitti intorno alla penisola del Plemmirio e lungo le coste del territorio di Pachino. Probabilmente i numerosi naufragi registrati in questo tratto di mare avvenivano sia per la presenza di fondali pericolosi, costellati di scogli e secche, sia per le violente correnti e i venti insidiosi.

I ritrovamenti subacquei, come si può ricavare dai dati riportati nella carta archeologica, sono datati in epoche diverse. La frequentazione delle coste siciliane inizia già nella preistoria, tuttavia i reperti più antichi fino adesso conosciuti, ritrovati nei fondali lungo la costa orientale, risalgono al VII sec. a.C., circa un secolo dopo la colonizzazione greca. Il gruppo di reperti più recente è invece databile al VII-VIII sec. d.C., dopo la riconquista dell'isola da parte di Giustiniano e poco prima della conquista degli Arabi.

I ritrovamenti<sup>[122](#page-185-0)</sup> sono nella maggior parte dei casi datati dalle anfore, quasi sempre presenti nei contesti archeologici subacquei. Anche sulla base delle carte di distribuzione si osserva lungo la costa della Sicilia orientale una prevalenza dei ritrovamenti datati al periodo romano (dall'età repubblicana al periodo tardo imperiale).

<span id="page-185-0"></span><sup>122</sup> Le percentuali sono calcolate sul totale dei 146 ritrovamenti (50 per il periodo greco,74 per il periodo romano, 22 per il periodo bizantino).

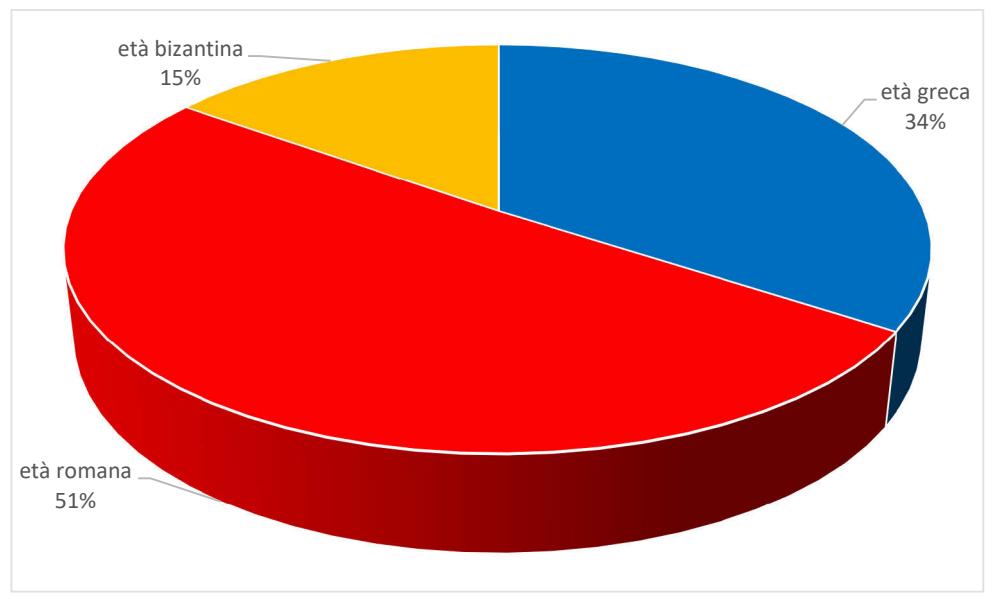

Ritrovamenti subacquei per ogni periodo storico

Per quanto riguarda i ritrovamenti datati tra l'età greca arcaica e l'età ellenistica<sup>[123](#page-186-0)</sup>, la costa messinese, escludendo la zona di Naxos, sembra poco interessata. La maggior parte dei siti e dei ritrovamenti si concentrano lungo la scogliera di Catania e lungo la costa siracusana (v. Tav. VIII - X). Mentre per quanto riguarda il periodo romano, nel mare di Taormina e Giardini e nelle coste catanesi si ha un aumento del numero di ritrovamenti (v.Tav. XI - XIII). Proprio nell'area catanese sembra che, rispetto al periodo greco, i ritrovamenti aumentino (v. Tav. XII) e segnalino una ripresa economica della città sotto il dominio romano, testimoniata anche dalla ricchezza dei ritrovamenti archeologici nell'area urbana risalenti a questo periodo<sup>[124](#page-186-1)</sup>.

<span id="page-186-1"></span><span id="page-186-0"></span><sup>123</sup> Per quanto riguarda il grafico relativo al periodo greco, le percentuali sono calcolate sul totale di 50 ritrovamenti (18 di età greca arcaica, 16 di età classica, 16 di età ellenistica); per il grafico relativo al periodo romano le percentuali sono calcolate sul totale di 74 ritrovamenti (21 di età repubblicana, 17 della prima età imperiale, 19 per la media età imperiale, 17 della tarda età imperiale).  $124 \text{ Cfr.}$  TORTORICI 2016, pp. 284 e ss.

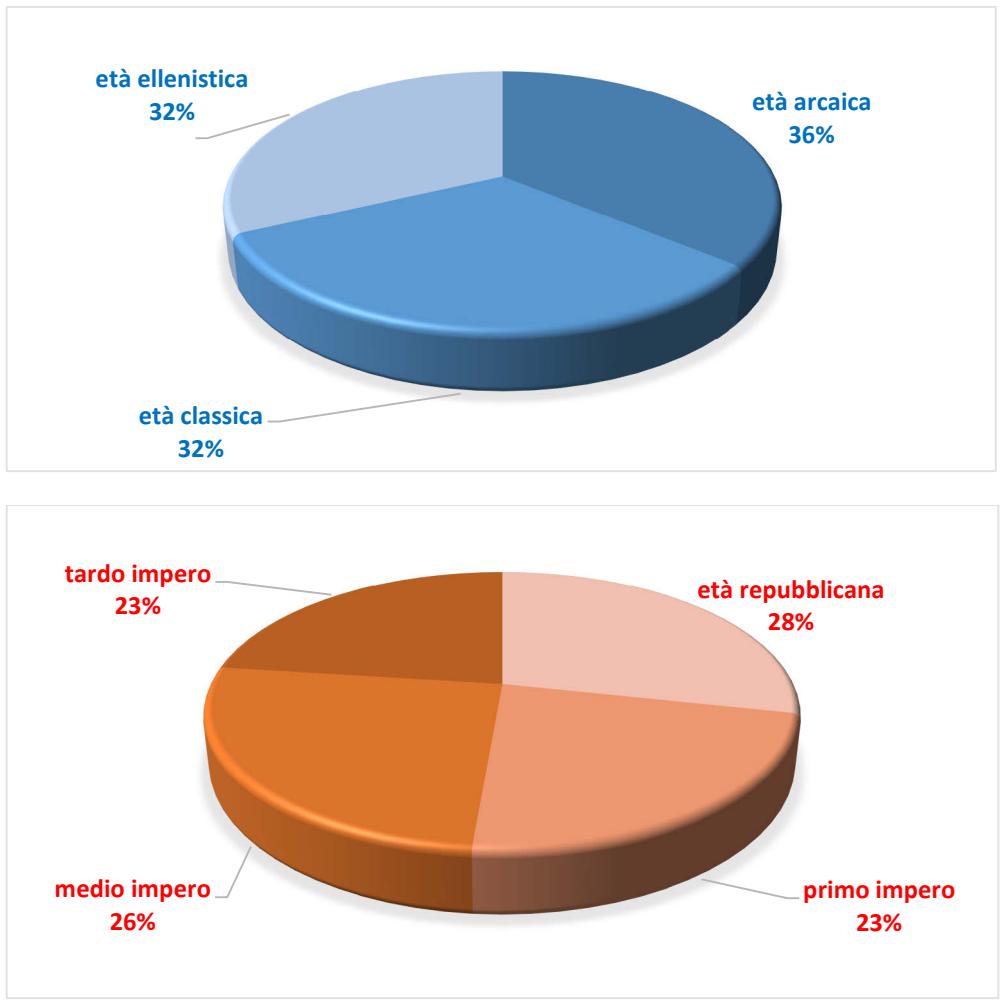

Ritrovamenti relativi al periodo greco e al periodo romano

Lungo le coste siracusane si osserva anche una notevole concentrazione di ritrovamenti di periodo romano, che sembrano dovuti per lo più a naufragi, soprattutto nel tratto di mare tra il Plemmirio e Ognina (v. Tav. XIII). Testimonianza, come si è detto, di una certa pericolosità di questo tratto di mare.

L'età tardo antica e bizantina è infine testimoniata da un minore numero di ritrovamenti, in totale 22, che si concentra sempre nel tratto di mare antistante la scogliera lavica catanese e tra il Plemmirio e l'estremo sud della Sicilia per quanto riguarda la costa siracusana (v. Tav.XIV - XVI).

Il recupero del materiale subacqueo, in particolar modo le anfore, oltre ad essere un utile indicatore cronologico fornisce anche delle informazioni di natura topografica permettendo dunque di ricostruire le partenze, gli arrivi e il tratto di navigazione. Importanti sono anche le informazioni che si possono trarre sulle modalità di

trasporto delle anfore, dati che arricchiscono le conoscenze per le ricostruzioni dei rapporti economici e commerciali nell'antichità di una determinata società.

In Sicilia, soprattutto i porti di Messina, Catania e Siracusa, sedi di un vivace traffico commerciale, svolgevano la triplice attività di importazione, esportazione e transito.

Mentre per la città di Messina e per i tratti di costa vicini allo stretto non ci sono attualmente testimonianze archeologiche subacquee, sono invece noti i fondali intorno ai promontori di Taormina e Giardini. Il porto della città di Naxos, fin dalla fondazione dell'antica colonia calcidese, è stato base di commerci che continuano fino all'età tarda. Il ritrovamento di anfore (siti nn. 1-2) si può ricollegare anche alla produzione delle fornaci di Naxos, per la quali è documentata una produzione di anfore del tipo Sant'Alessio che, con la loro capacità massima di circa 15 litri, sono considerate un tipico esempio di una categoria di anfore a fondo piano di medie dimensioni, prodotte a partire dal I d.C., utilizzate come contenitori tipici dei pregiati vini siciliani. Altre anfore a fondo piano di produzione nassia appartengono al IV e V secolo con dei tipi principali (Spinella, Keay LII) che probabilmente non servivano solo per l'esportazione del vino locale ma anche dei vini prodotti nell'area etnea[125](#page-188-0). L'area di Naxos sembra quindi ricoprire un ruolo di primo piano nel commercio del vino locale esportato nel Mediterraneo centrale, dall'Africa alla Gallia, lungo le coste tirreniche della penisola italiana.

Ai ritrovamenti di anfore si aggiunge il relitto con carico di colonne e blocchi di marmo (sito n. 3) risalente al II sec. d.C. che, insieme al vicino relitto con analogo carico di elementi architettonici (sito n. 4), si inserisce nel quadro dei trasporti di materiale da costruzione pregiato durante i secoli dell'impero romano<sup>[126](#page-188-1)</sup>.

Seguendo la costa verso sud, altri importanti punti di approdo, testimoniati dal cospicuo numero di ritrovamenti subacquei, sono presenti lungo le coste della provincia di Catania. La prima importante area portuale si trovava tra la baia di Capomulini e Aci Trezza. La piccola rada, riparata dall'isola Lachea, la più grande dell'arcipelago dei Ciclopi, fu probabilmente utilizzata come punto per l'ancoraggio delle imbarcazioni in transito lungo la costa ionica della Sicilia, rotta preferenziale

<sup>125</sup> MUSCOLINO 2009, p. 125 e p. 130.

<span id="page-188-1"></span><span id="page-188-0"></span><sup>126</sup> RUSSEL 2011, pp. 139-156; TUSA 2016, pp.195-196.

per spostarsi e giungere attraverso lo stretto di Messina al porto di Ostia. L'analisi tipologica delle anfore, recuperate in questo tratto di costa, ha permesso di individuare due rotte commerciali privilegiate: una orientale, dal bacino dell'Egeo e dell'Asia Minore, l'altra dall'Africa del nord.

Un consistente numero di attestazioni riguarda il periodo compreso tra la seconda metà del IV e la prima metà del V sec. d.C. in cui si segnala la presenza di prodotti africani.

Tutti i rinvenimenti, effettuati nella Baia di Acitrezza, sembrano attestare un commercio di transito. Ipotesi avvalorata dal fatto che il commercio orientale, sia verso la Sicilia che verso l'Italia e le province occidentali dell'impero, passava di preferenza per la zona costiera ionica. I *negotiatores* orientali transitavano per i mari della Sicilia, sostavano nei suoi porti, talvolta naufragavano lungo le sue coste, ma per lo più erano diretti ad Ostia, anche se non mancavano relazioni commerciali nell'ambito della stessa Sicilia.

Tra i prodotti di maggiore diffusione era il vino, non solo come importazione ma anche come prodotto locale esportato. Secondo quanto scrive Strabone «*la lava rappresenta una disgrazia nel momento in cui sopraggiunge, ma essa successivamente si rivela un beneficio per la campagna, perché la rende fertile e fa sì che produca una vite eccellente* (ευάμπελος = dalle belle viti)*, mentre il resto del territorio non produce vino di tale qualità.*» «…*si può pensare che la cenere dell'Etna abbia qualche qualità particolarmente adatta per la vite*.»[127](#page-189-0)

La produzione del vino etneo doveva essere nota anche in precedenza, ma il suo commercio sembra svilupparsi dal momento in cui il porto di Catania assume una maggiore importanza sotto il dominio romano. Il ritrovamento di anfore di produzione locale per il trasporto del vino, dal II sec. d.C. in poi, testimonierebbe un incremento del commercio dei vini etnei che si sviluppa ancora tra il IV e V sec. d.C., come provano le alte percentuali di anfore Keay LII rinvenute non solo nei siti subacquei (siti nn.7, 9, 10, 11, 14, 21), ma anche nel territorio catanese.<sup>[128](#page-189-1)</sup> Il tipo di anfora Keay LII è infatti legato all'esportazione della vasta produzione vinaria ed è presente sia nei depositi subacquei che in quelli terrestri<sup>129</sup>. Il tipo è stato ritrovato

<sup>127</sup> STRABONE VI 2, 3. Geografia. L'Italia, libri V-VI, trad. A.M. Biraschi, ed. BUR 1996.

<span id="page-189-1"></span><span id="page-189-0"></span><sup>128</sup> TORTORICI 2016, p. 292 e p. 298; TCHERNIA 1986, pp. 50 e pp. 278-279.

<span id="page-189-2"></span><sup>129</sup> ARCIFA 2010, pp. 22-24.

con più frequenza nell'area catanese, spingendosi più a sud, nel territorio siracusano, è stato rinvenuto solo nel sito di Punta Castelluzzo (sito n. 24).

Lungo le coste siracusane i ritrovamenti di periodo greco sono testimoniati prevalentemente dalle anfore corinzie, adibite al trasporto di olio e vino. Ritrovate in abbondanza nel porto grande di Siracusa (sito n. 28) e anche più a sud al Plemmirio (sito n.33) e a Ognina (siti nn. 34, 37, 40, 41, 42), sono indice di un traffico commerciale di questi prodotti provenienti dal Mediterraneo orientale.

Come mostra l'aumento di ritrovamenti di periodo romano, anche nell'area siracusana sembra avvertirsi un incremento dei commerci. I rinvenimenti datati alla media e alla tarda età imperiale sono i più numerosi e indicano il grande impulso del commercio africano, nel corso degli ultimi secoli dell'impero, testimoniato dalla presenza di reperti come *spatheia*, di anfore Africane I e II, utilizzate per il trasporto dell'olio e delle conserve di pesce, e le numerosissime Late Roman 1-4, contenitori usati perlopiù nel trasporto del vino.

Gli anni finali del V e la prima metà del VI sec. d.C., in connessione con l'arrivo dei Vandali (439 d. C.), sembrano segnare una fase di ristagno nella produzione e nella circolazione delle merci nordafricane. Infatti si registra una flessione della diffusione dei contenitori da trasporto africani, con un progressivo abbandono dei mercati dell'Europa interna e dell'Oriente.

Tuttavia, con la conquista vandala, il flusso delle importazioni africane, benché ridotto, non sembra interrompersi completamente come dimostra la circolazione delle forme molto tarde della sigillata africana nei contesti siciliani della costa orientale.

Oltre alle anfore, lungo le coste siracusane, in particolar modo tra il Plemmirio (sito n. 32) e l'Isola delle Correnti (sito n. 56), sono stati rinvenuti importanti carichi di elementi architettonici. Tutti questi ritrovamenti sono datati dagli ultimi secoli dell'impero romano fino all'età bizantina. Importantissimo è il relitto di Marzameni II (sito n. 52) che trasportava i pezzi di un ambone e altri elementi architettonici destinato probabilmente alla Cirenaica. Il relitto di Marzamemi II, così come gli altri del Plemmirio, di Marzamemi I (sito n. 51) e Isola delle Correnti, del quale si

conserva anche parte dello scafo, con il loro carico di marmi pregiati, testimoniano anche per la tarda antichità un frequente commercio di questi elementi.

## **Tavole**

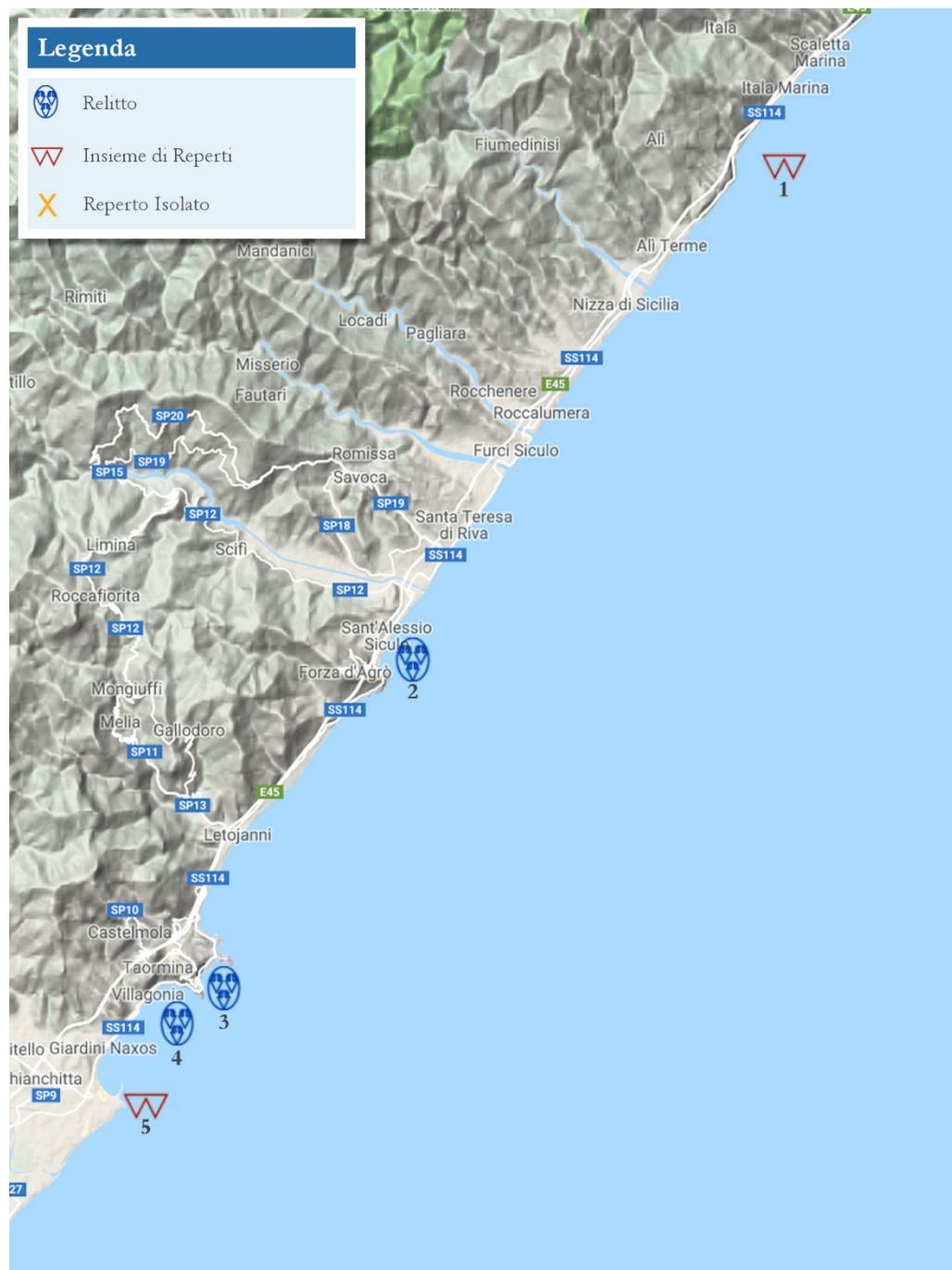

Tav. I. Carta di distribuzione tipologica della provincia di Messina.

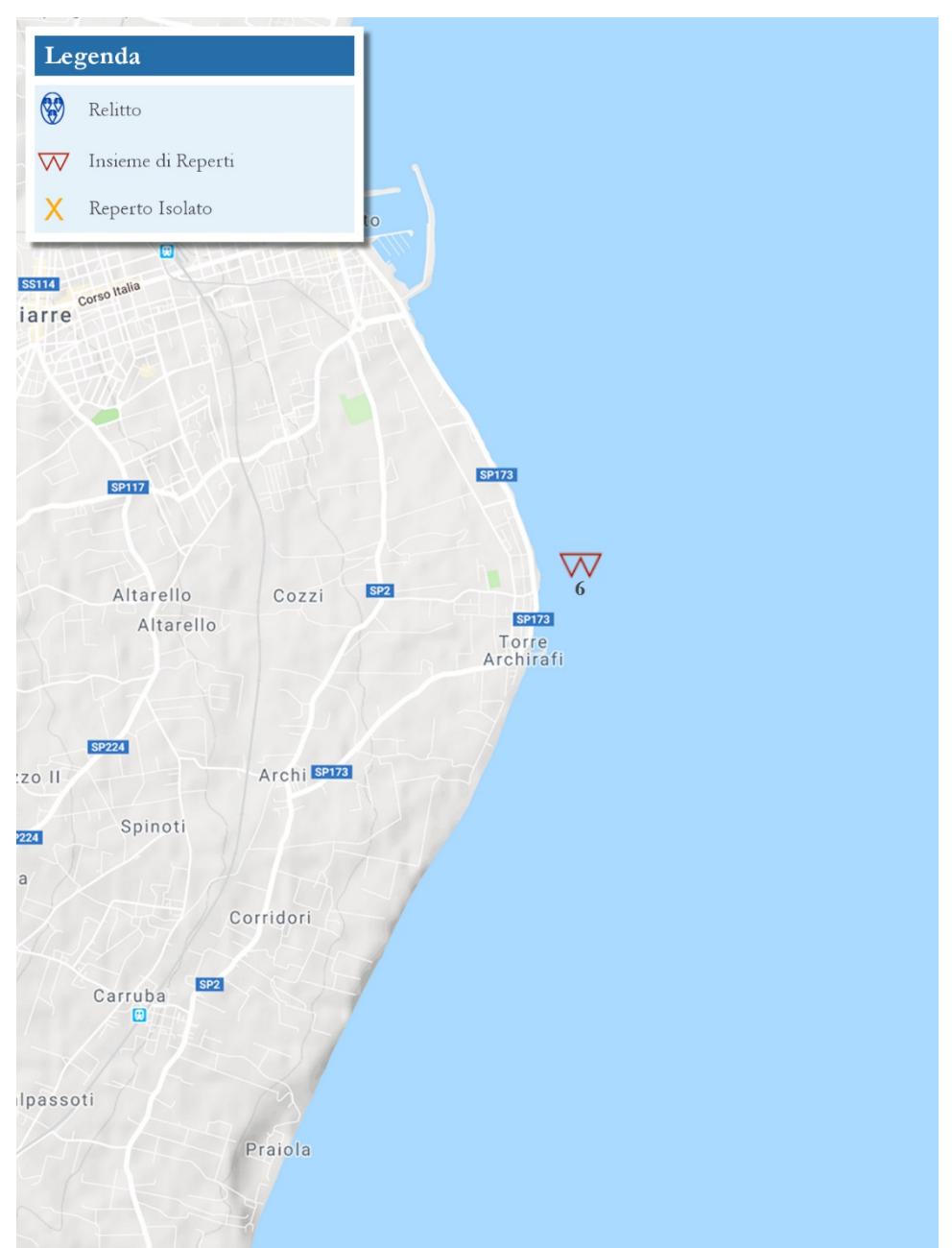

Tav. II. Carta di distribuzione tipologica della provincia di Catania – territorio Torre Archirafi.

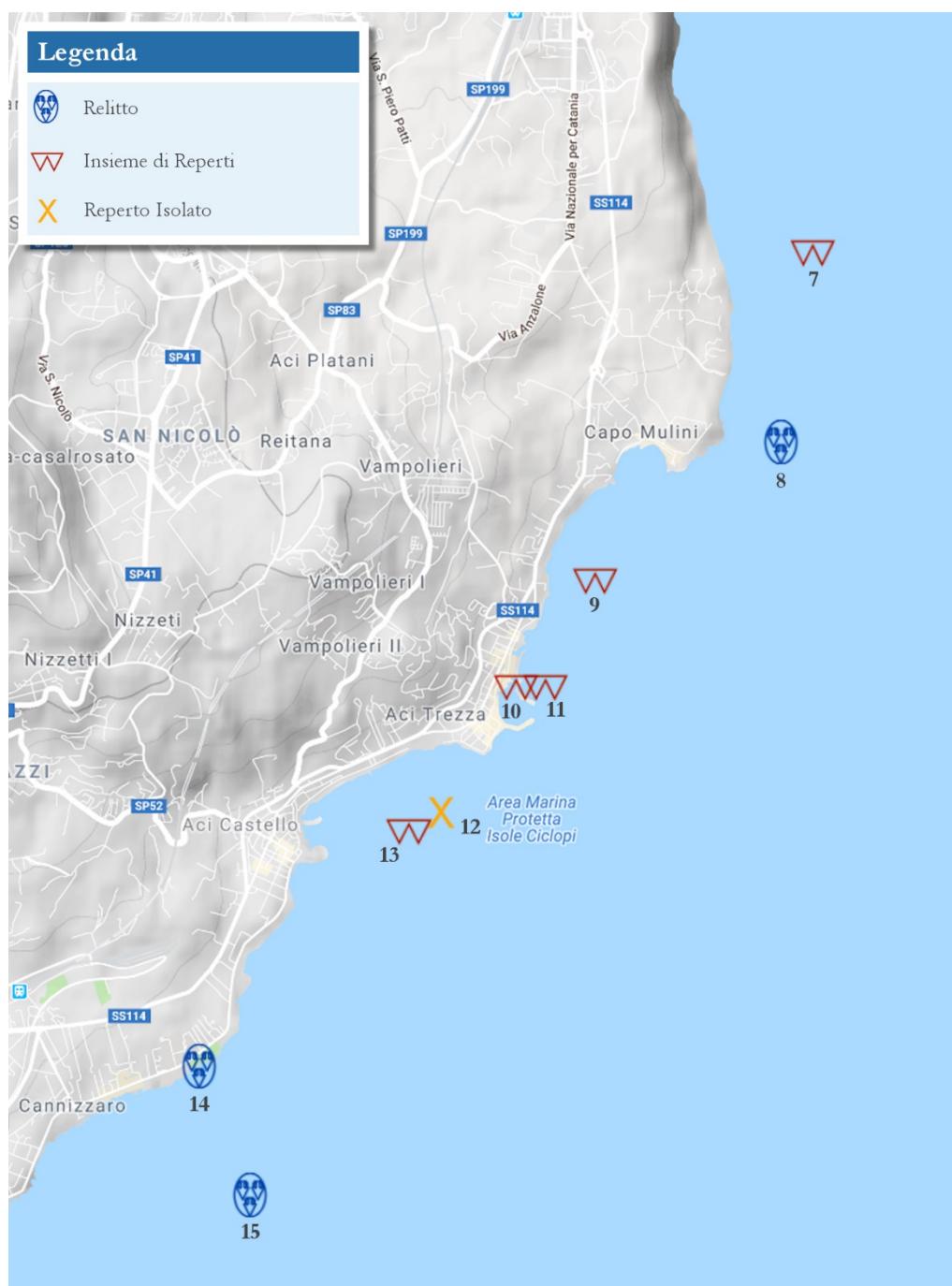

Tav. III. Carta di distribuzione tipologica della provincia di catania – territorio delle Aci.

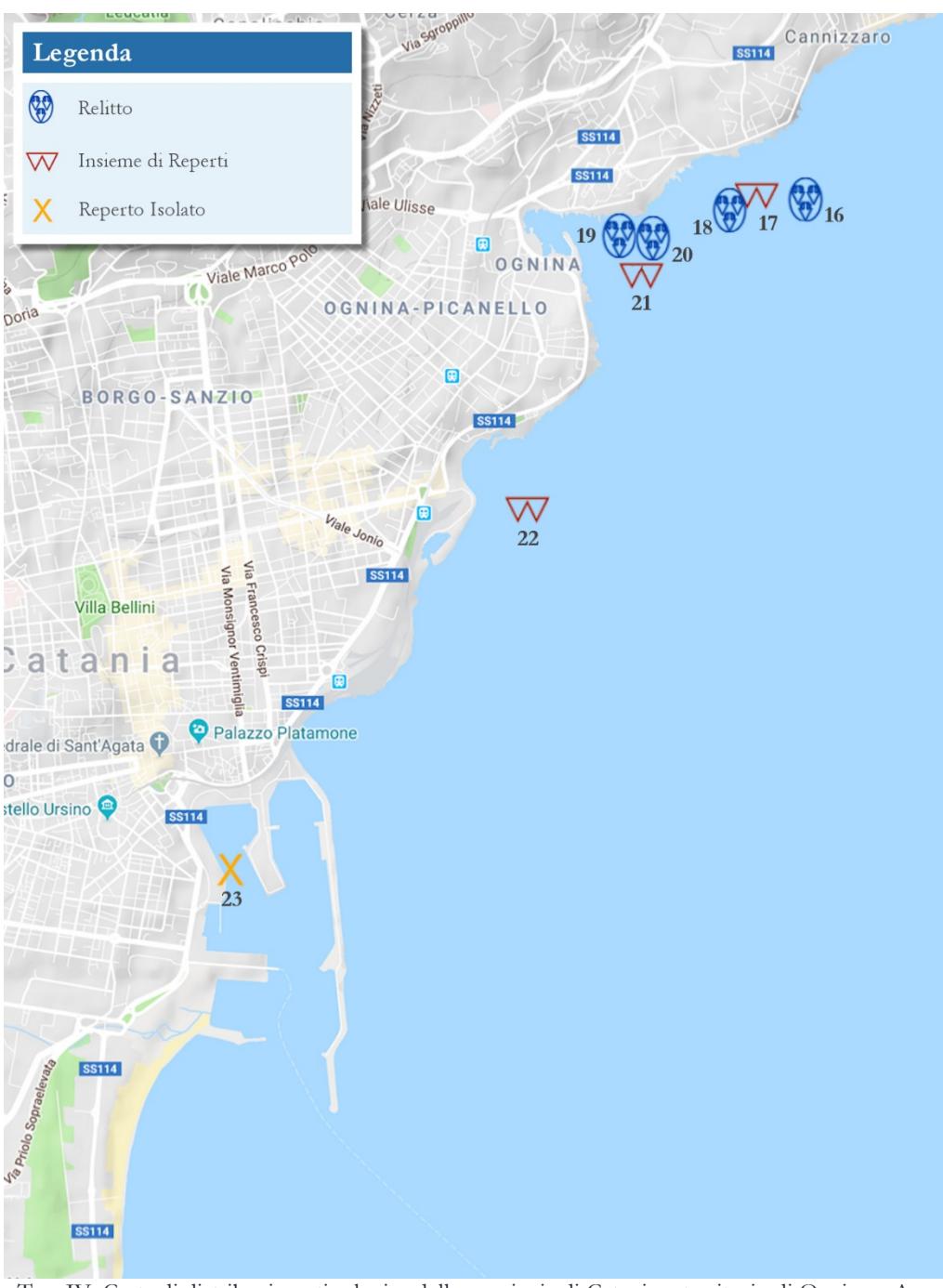

Tav. IV. Carta di distribuzione tipologica della provincia di Catania – territorio di Ognina e Area portuale.

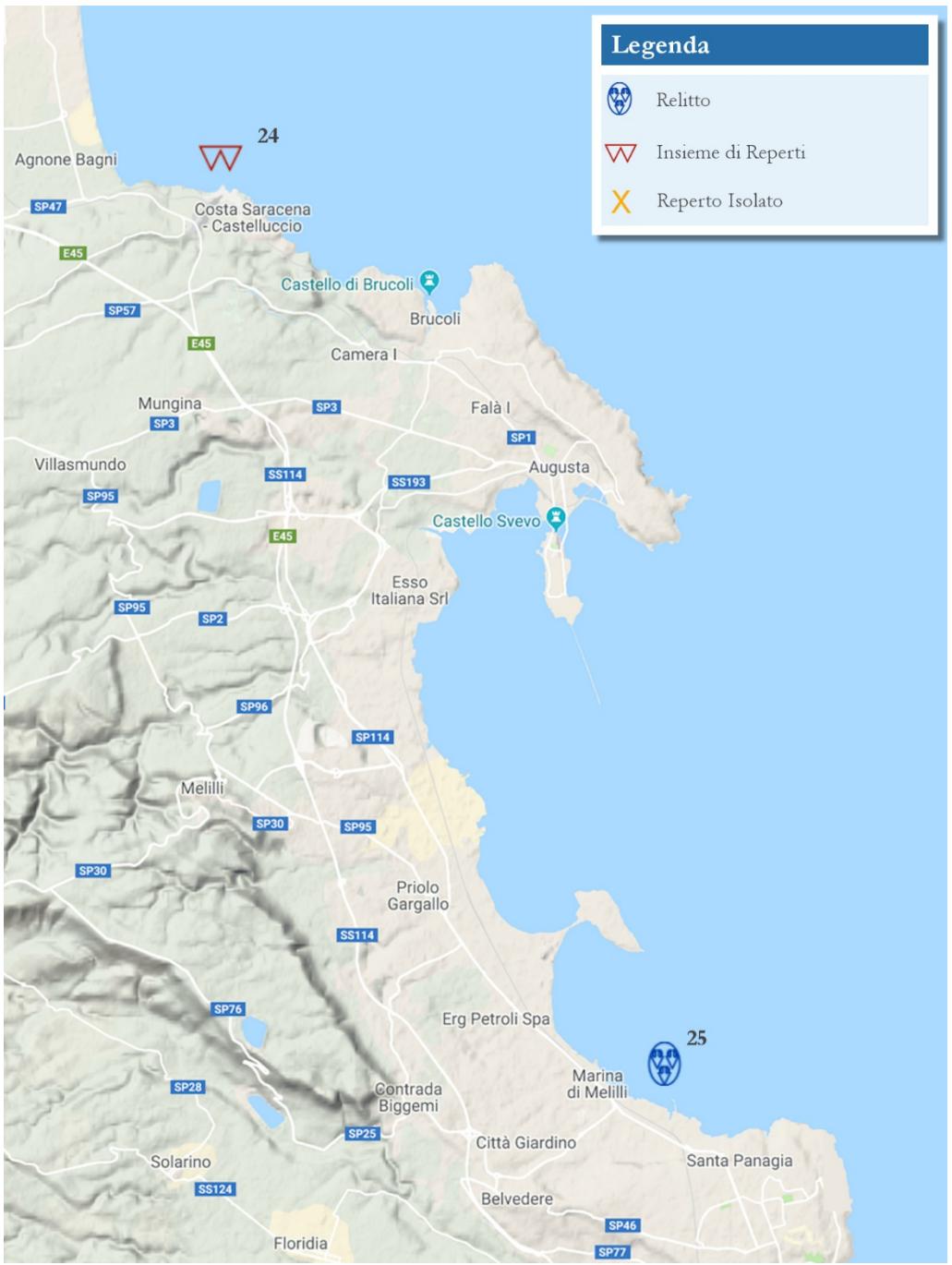

Tav. V. Carta di distribuzione tipologica della provincia di Siracusa – territori di Punta Castelluzzo, e Stentinello.

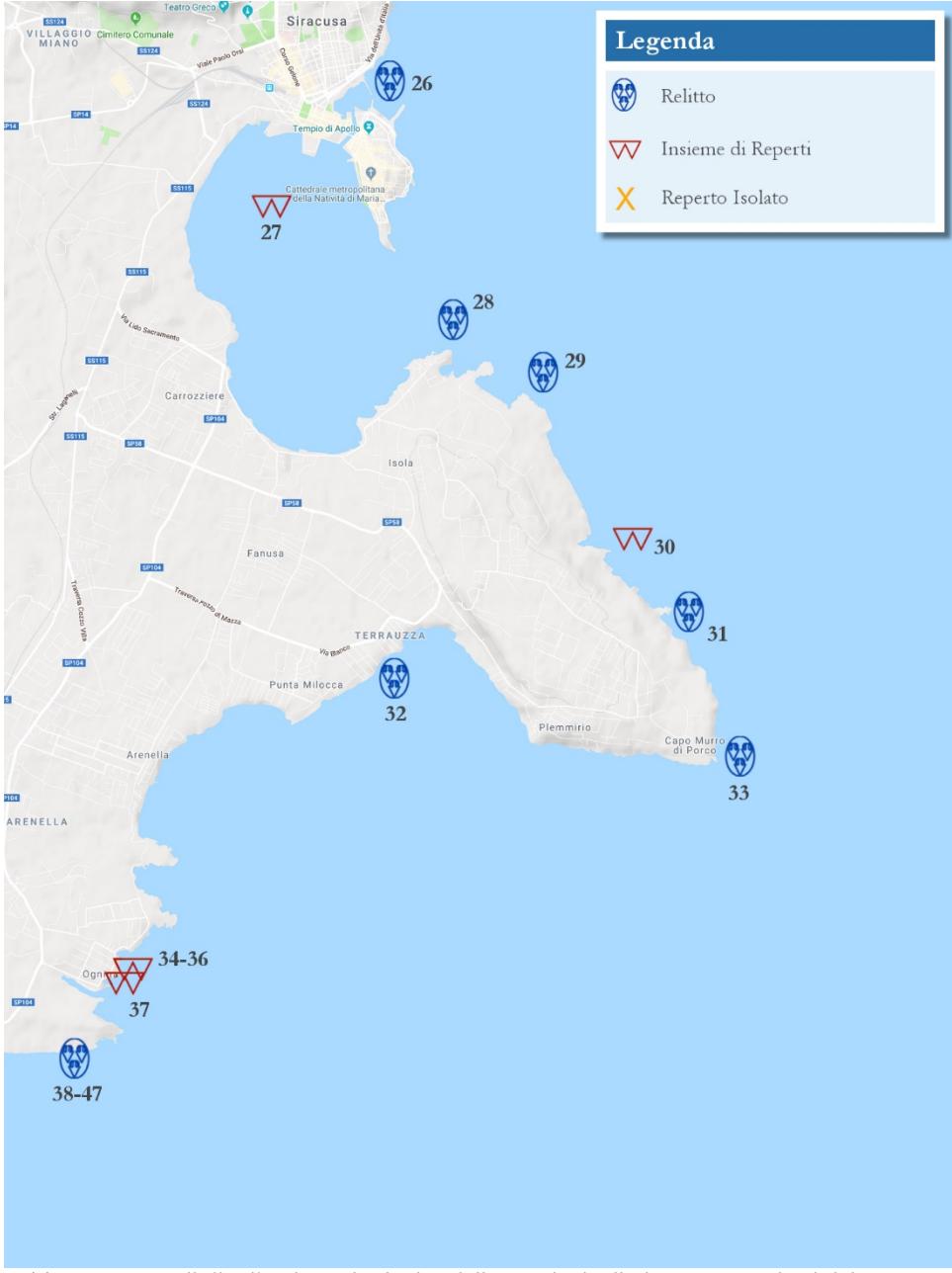

Tav VI. Carta di distribuzione tipologica della provincia di Siracusa – territori del Porto, Plemmirio, Terrauzza , Ognina (SR).

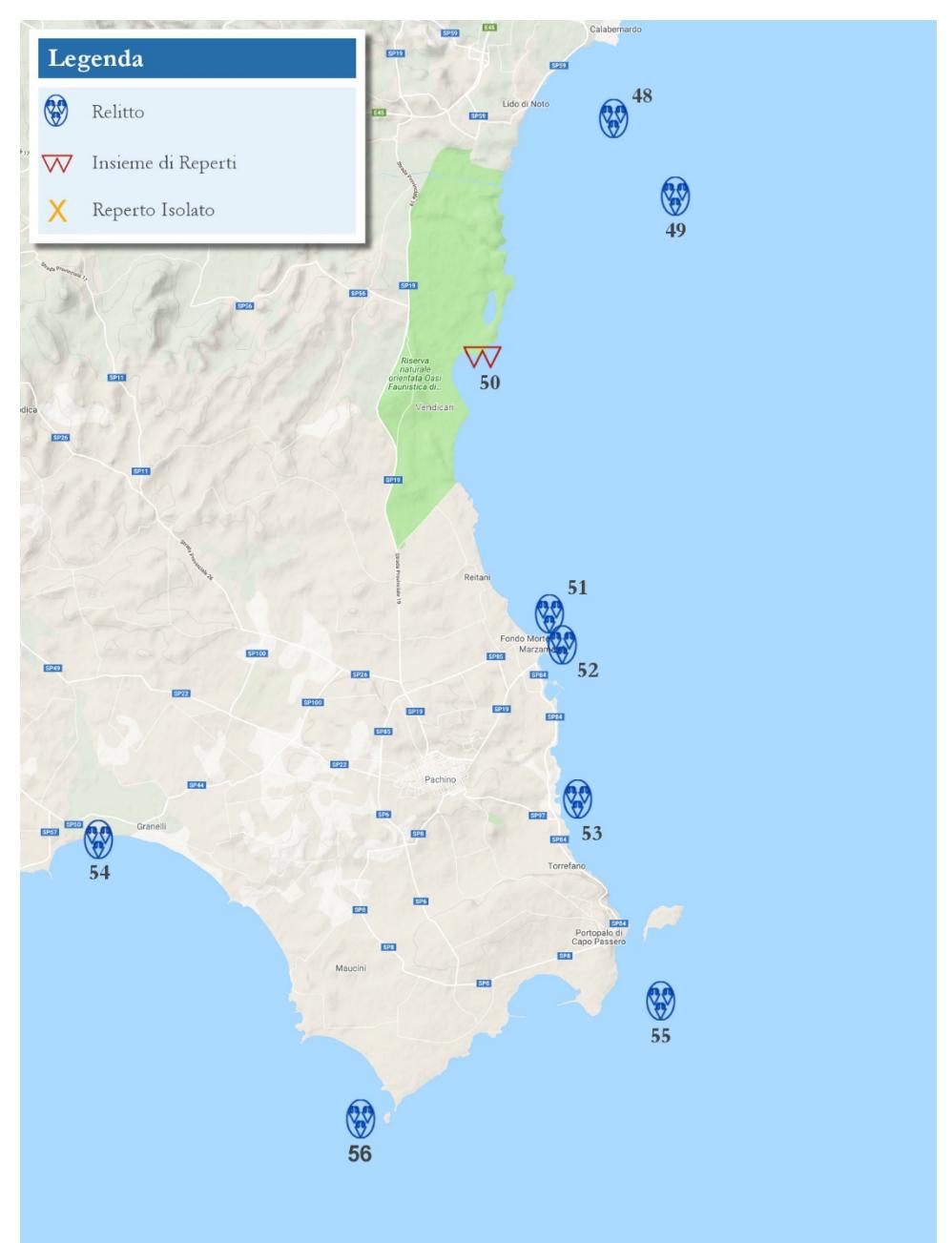

Tav. VII. Carta di distribuzione tipologica della provincia di Siracusa – territori di Noto, Marzamemi, Portopalo, Capo Passero

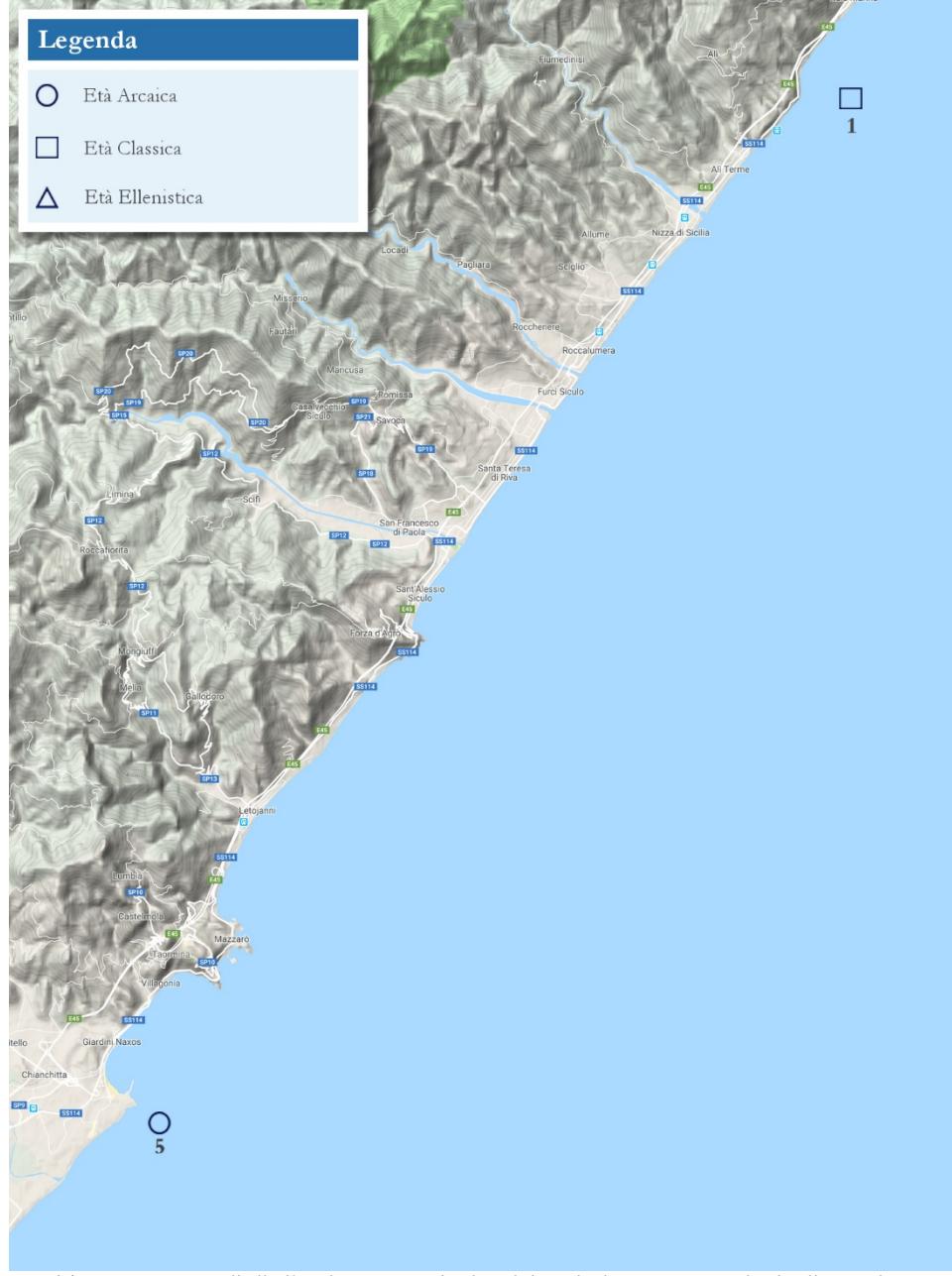

Tav VIII. Carta di ditribuzione cronologica del periodo greco, provincia di Messina.

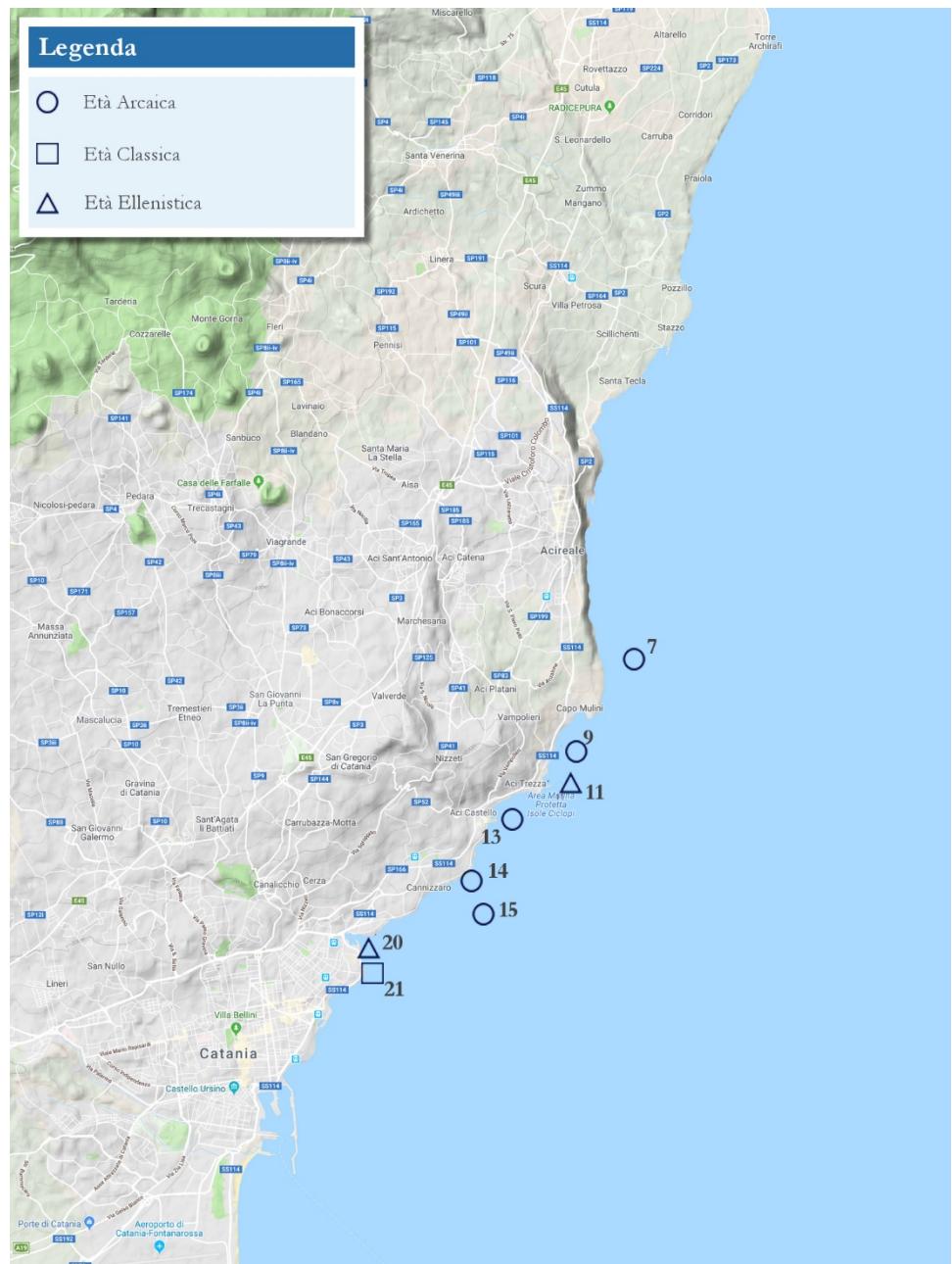

Tav IX. Carta di ditribuzione cronologica del periodo greco, provincia di Catania.

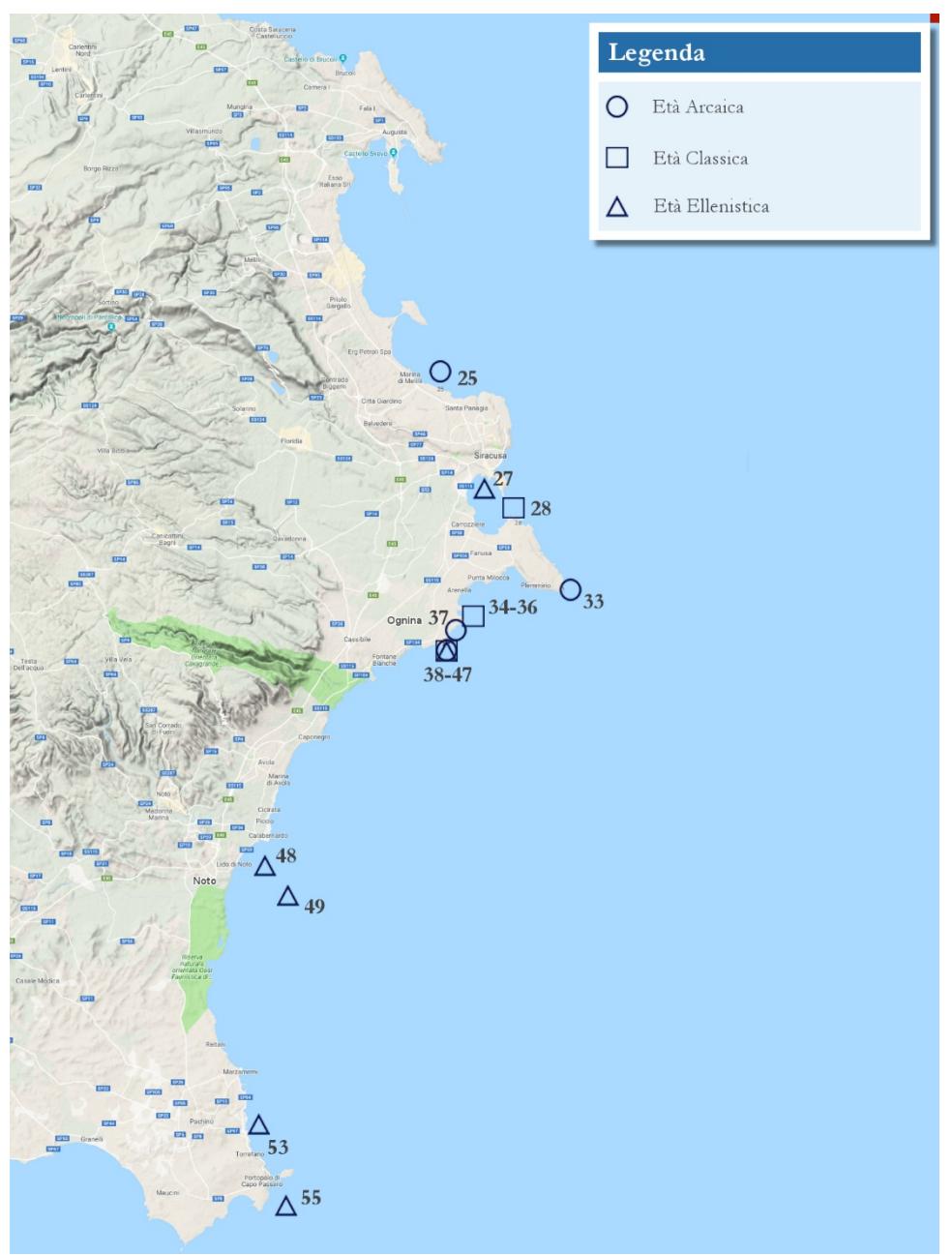

Tav X. Carta di ditribuzione cronologica del periodo greco, provincia di Siracusa.

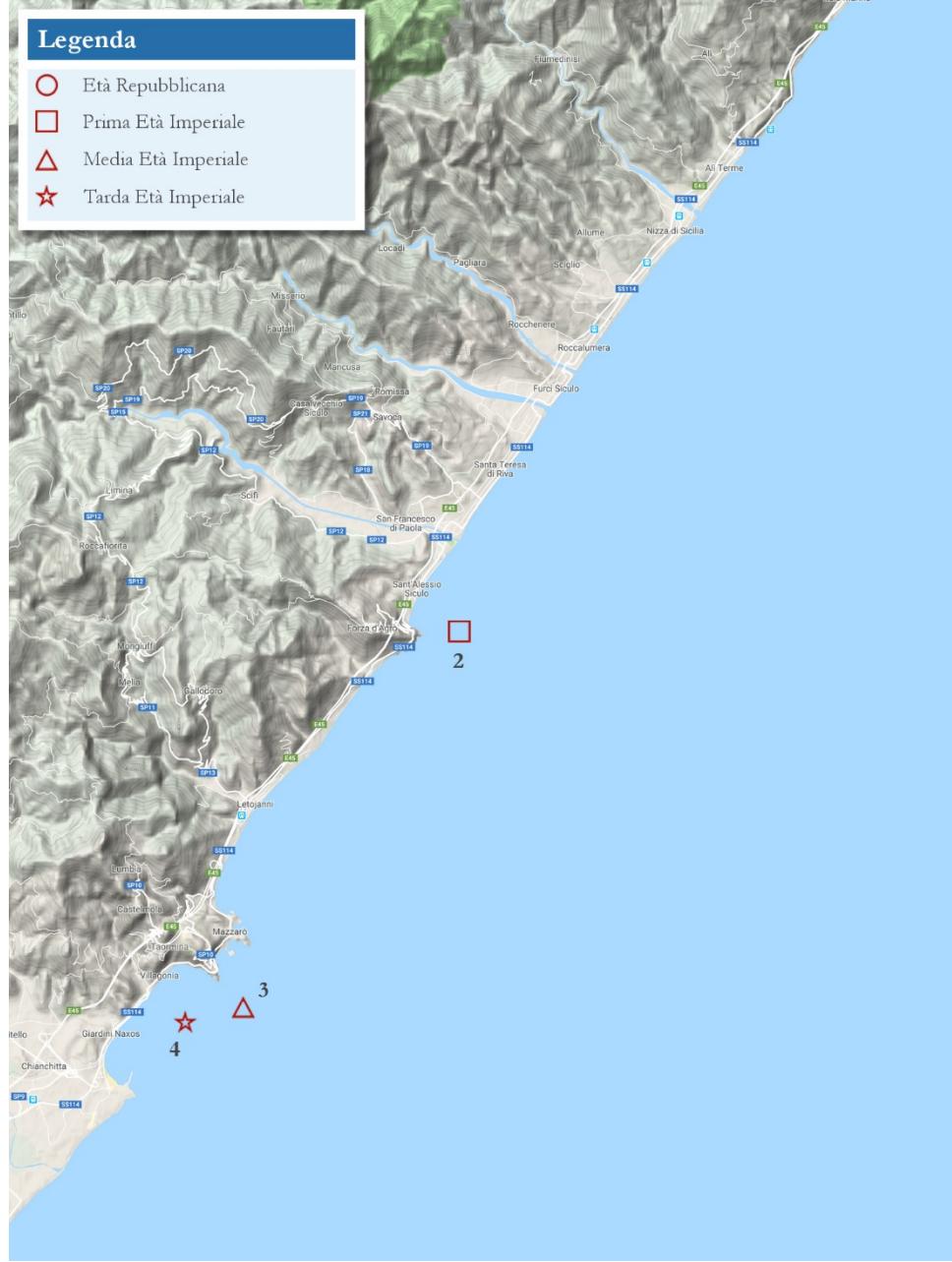

Tav XI. Carta di ditribuzione cronologica del periodo romano, provincia di Messina.

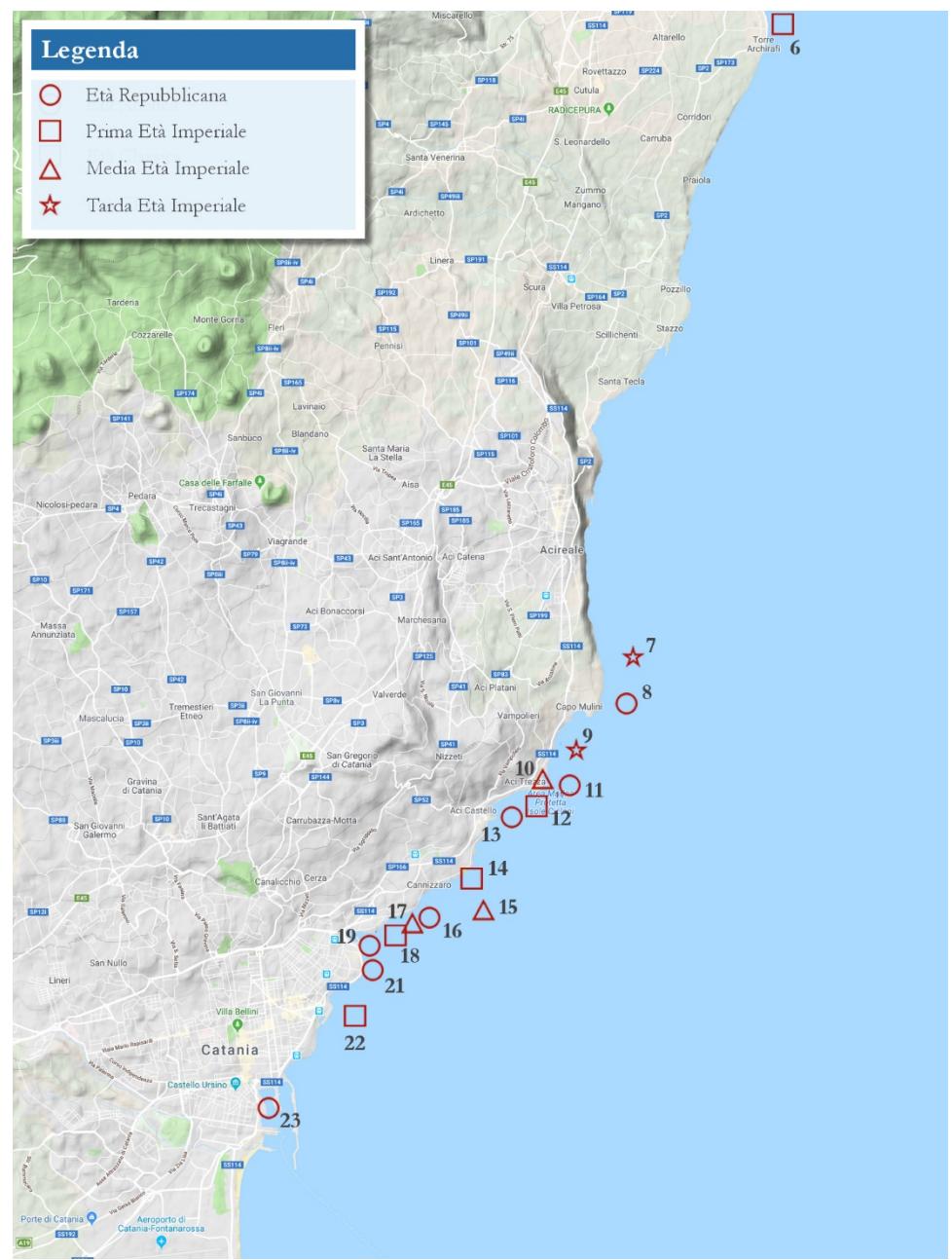

Tav XII. Carta di ditribuzione cronologica del periodo romano, provincia di Catania.

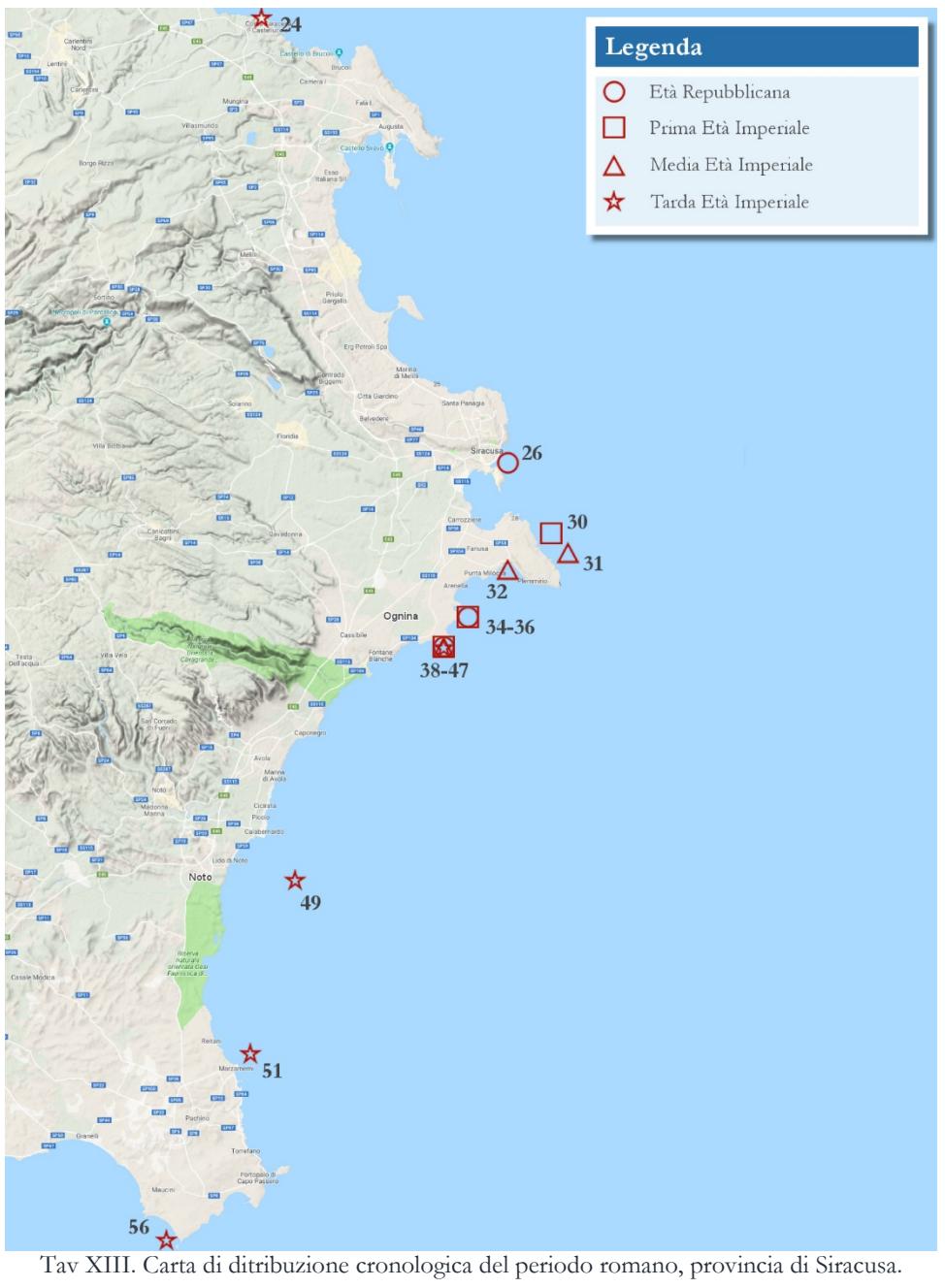

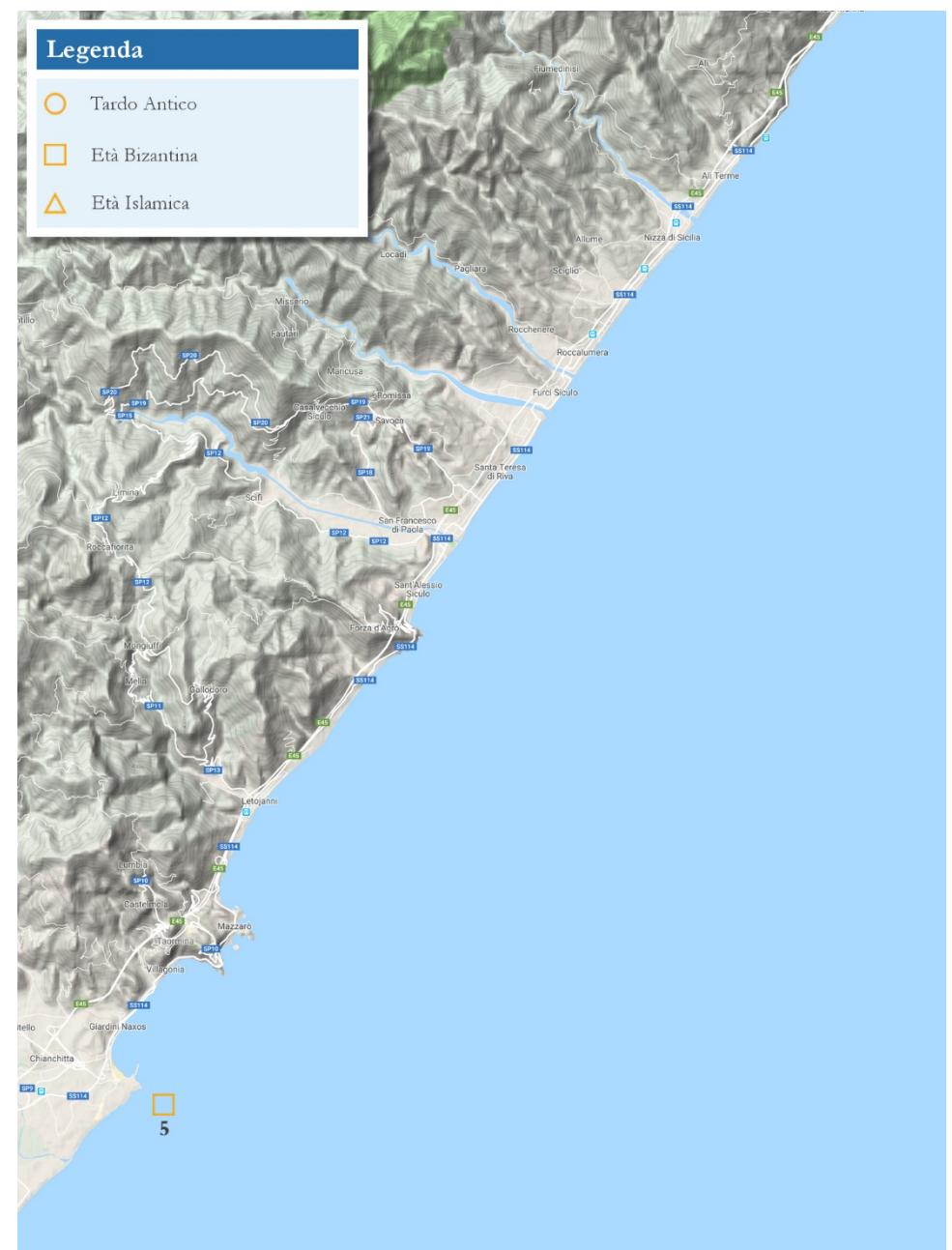

Tav XIV. Carta di ditribuzione cronologica del periodo alto medievale, provincia di Messina.

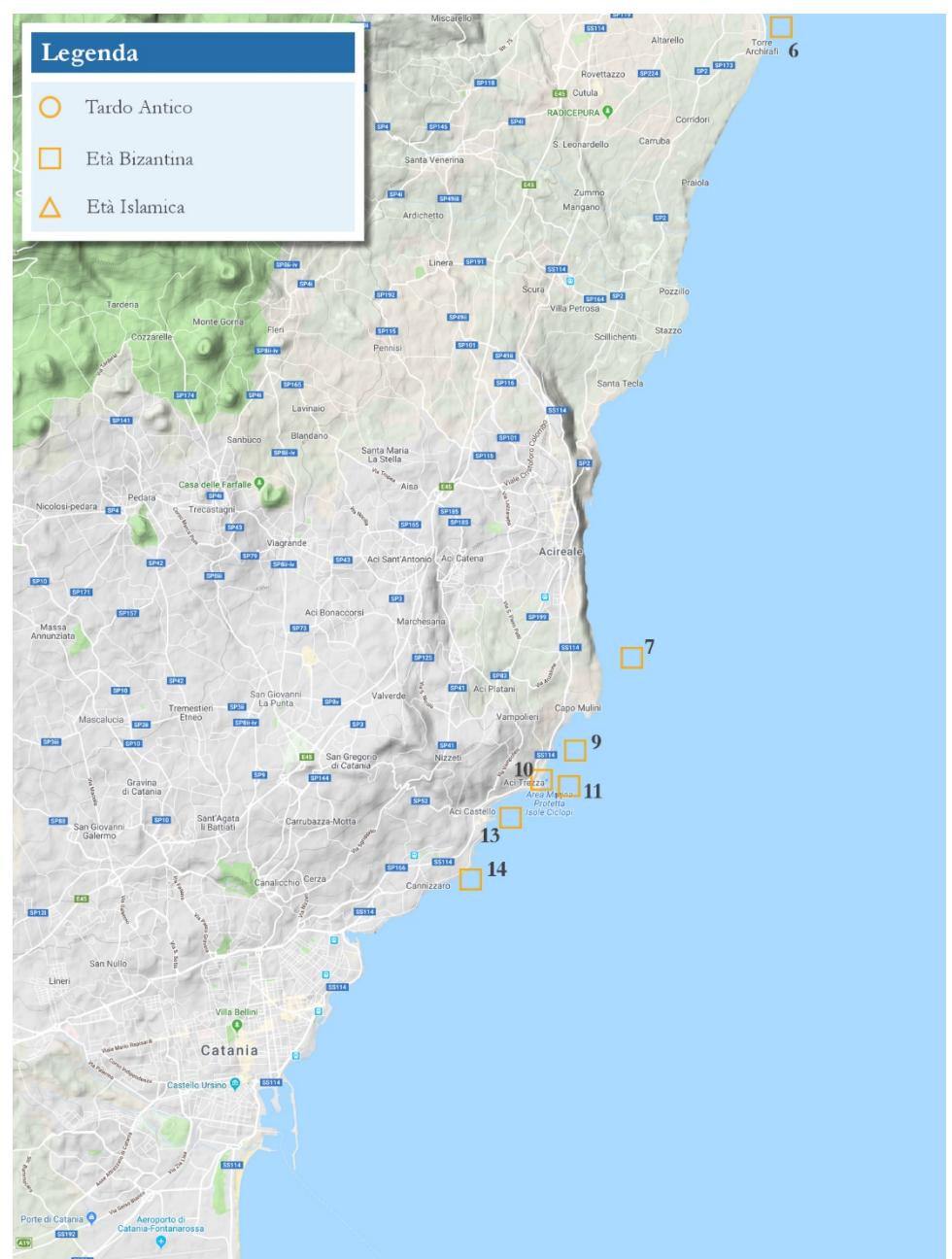

Tav XV. Carta di ditribuzione cronologica del periodo alto medievale, provincia di Catania.

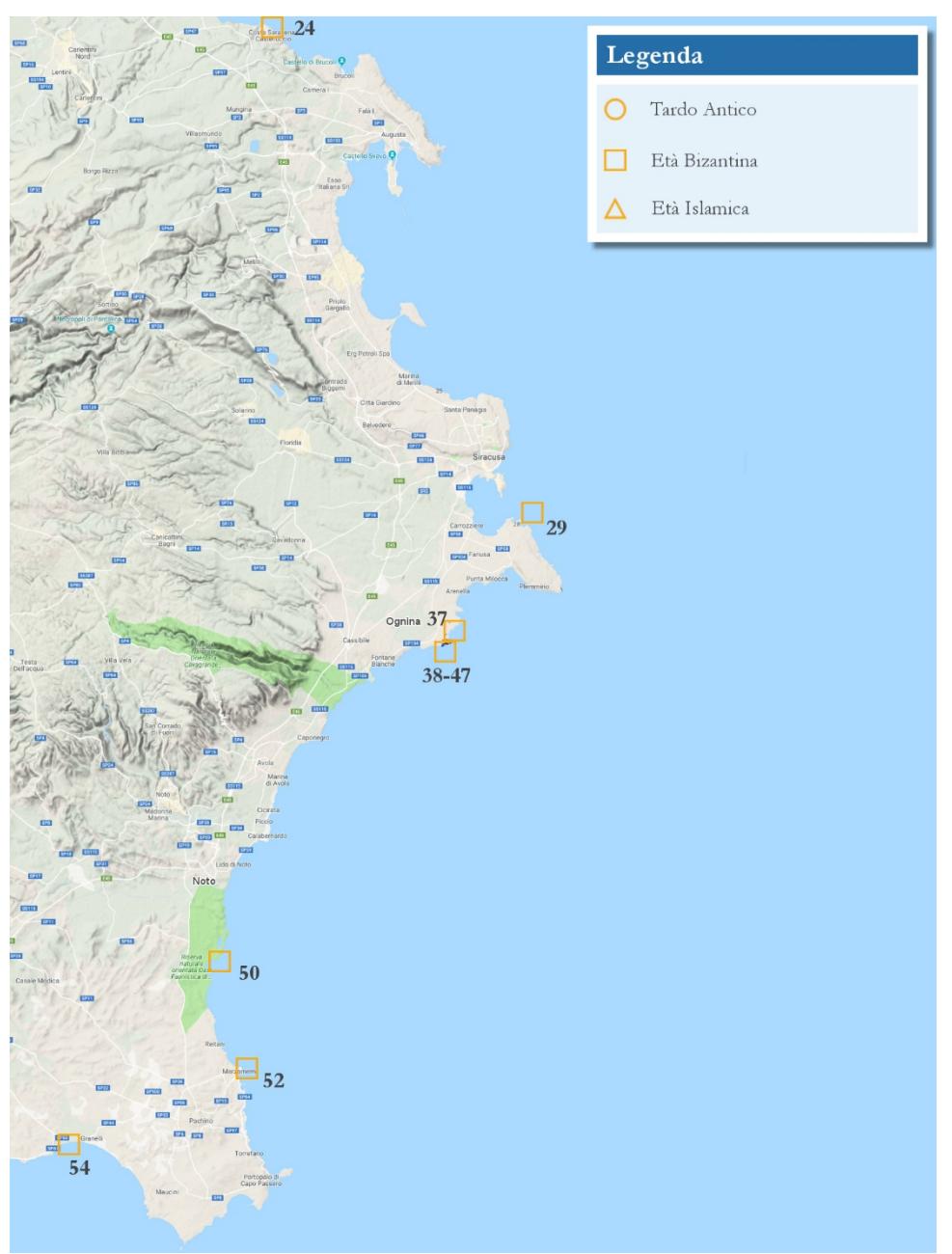

Tav XVI. Carta di ditribuzione cronologica del periodo alto medievale, provincia di Siracusa.

## **CAPITOLO V**

## **Metodo Progetto Database**

**Analisi Obiettivi**: La prima cosa effettuata è stata quella di definire gli obbiettivi da raggiungere, ovvero la possibilità di raccogliere all'interno di una struttura database dei dati che potessero essere fruiti in maniera semplice, intuitiva e soprattutto veloce. Il database generalmente è un grosso contenitore di dati, quindi per una corretta realizzazione dello stesso si è provveduto a raccogliere i dati con l'ausilio di schede realizzate con il programma Microsoft Excel, un foglio elettronico che ha permesso, in maniera molto veloce di poter raccogliere i dati, catalogati e non, e di poterli sistemare in una struttura dalla quale venisse poi semplice l'inserimento degli stessi dentro il database. In seguito si è provveduto alla progettazione e realizzazione del database vuoto ovvero delle tabelle dove vengono raccolti i dati. A seguire la realizzazione delle varie *query.*

Attorno al database così realizzato, come da progetto, si è provveduto quindi a costruire il sito internet a sostegno dello stesso.

**Realizzazione Foglio elettronico**: Lo scopo del programma realizzato in MS Excel è quello di velocizzare, innanzi tutto, il processo di omogenizzazione dei dati precedentemente raccolti, questo è stato possibile attraverso la raccolta in una struttura (cartella di lavoro Excel) a schede, composta da quattro fogli di lavoro.

Il primo foglio (o scheda) è stato chiamato "Sito" in quanto contiene le informazioni inerenti ai vari ritrovamenti subacquei (o Siti Archeologici). Analizziamone i campi, la loro tipologia e funzione:

#### **Foglio di lavoro: Sito**

Campo **Id\_UT**: Rappresenta la chiave primaria, univoca con cui viene riconosciuto il Sito o UT (Unità Topografica), la tipologia di campo è impostata su "Generale" e viene rappresentata da una stringa di tipo "UTn" dove il carattere n rappresenta un intero progressivo (es. UT1, UT2, ecc). Questo campo è stato pensato principalmente per identificare semplicemente un Sito, ma soprattutto è necessario perchè verrà utilizzato come chiave primaria anche nella tabella del database.

Campo **Denominazione Sito**: Rappresenta la denominazione del sito dello scavo, è una stringa alfanumerica che serve ad identificare il nome dei Sito Archeologico.

Campo **Descrizione Sito**: In questo campo sono contenute le informazioni ritrovate sul Sito in questione, è una stringa abbastanza lunga che tratta in maniera veloce delle caratteristiche del sito, del suo collocamento temporale e di una serie di informazioni esplicative di ciò che è la morfologia del territorio, e i suoi ritrovamenti.

Campi **Stato, Regione, Provincia, Comune** e **Località**: Sono dei campi necessari ad identificare correttamente il posizionamento del sito. Nonostante il progetto verta solo sull'area della Sicilia Orientale, si è provveduto a progettare il tutto predisponendolo anche per l'aggiunta di siti collocati in altre parti d'Italia o della Sicilia stessa. La necessità di creare un campo per ogni voce nasce anche dalle procedure adottate dal database per la ricerca ed inserimento del sito. I campi sono tutti di tipo Stringa ed è abbastanza chiara la loro funzionalità.

Campo **Tipologia UT**: è un campo che rappresenta la tipologia di ritrovamenti del sito, se è un *Relitto, una Struttura, un Insieme di Reperti o un Reperto Isolato*, questi valori sono dati da un elenco da cui è possibile scegliere, tramite una casella combinata, il valore desiderato, non è possibile digitare arbitrariamente parte del testo in questo campo. È un campo di testo, anche questo realizzato per favorire eventuali ricerche, selezioni, quando i dati saranno inseriti nel database.

Campi **DataSitoInf** e **DataSitoSup**: Sono dei campi che rappresentano, tramite due numeri interi, l'intervallo di tempo in cui è collocato il Sito. In questo caso, la tipologia del campo è data da numeri interi che possono essere positivi (nel caso si tratti di una data DC) o negativi (nel caso si tratti di una data AC). In questo modo sarà possibile effettuare in maniera agevole nel database anche delle ricerche scegliendo una chiave temporale. In seguito, da questo intervallo temporale, è anche indicato il periodo storico del Sito.

Campi **Posizione, X, Y,** e **Gradi Decimali**: Sono dei campi che identificano con ottima precisione la posizione geografica del Sito; Il campo "Posizione" dà la posizione di latitudine e Longitudine espressa in Gradi, primi e secondi decimali, i campi X e Y rappresentano le distanze rispettivamente verso Est e Nord date dalle coordinate UTM (Universale Trasverso di Mercatore), mentre Gradi decimali dà il valore in gradi decimali della posizione. Quest'ultimo campo è molto importante in quanto è quello che poi verrà sfruttato, quando inserito nel database, per creare le mappe con i segnaposto del sito tramite Google Maps. La tipologia dei campi è di tipo testo o stringa.

Campo **Profondità**: è un campo che rappresenta la profondità media a cui sono stati effettuati i ritrovamenti, generalmente è una media nel caso in cui i reperti siano posizionati a distanze considerevoli tra di loro, è un valore indicativo e di massima. La tipologia è di tipo numerico.

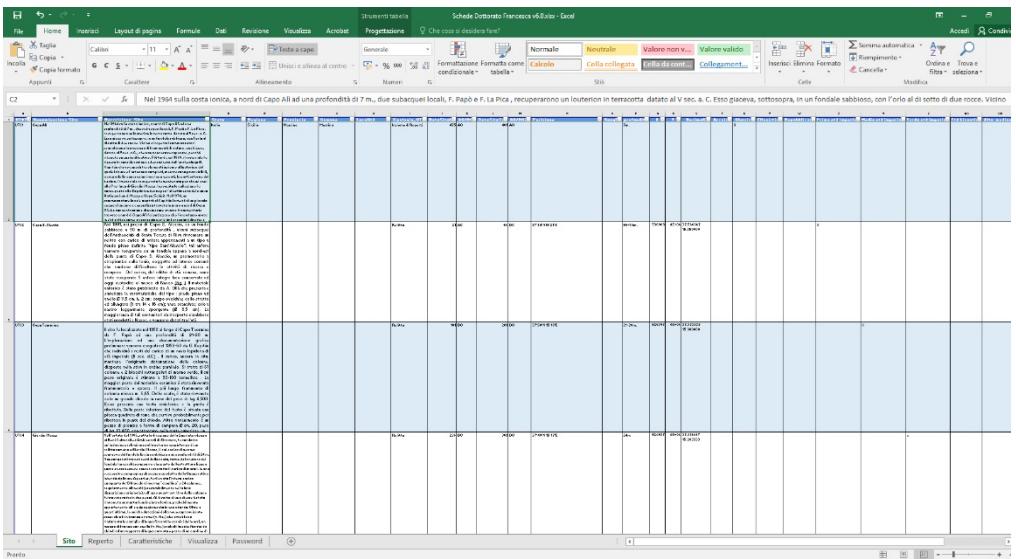

Screenshot del foglio di lavoro "Sito"

## **Foglio di lavoro: Reperto**

Il secondo foglio (o scheda) è stato chiamato "Reperto" raccoglie le informazioni inerenti al singolo reperto (o ad un gruppo di reperti simili) ritrovato su un determinato sito. Questa scheda viene utilizzata per inserire le informazioni nella tabella "Reperto" del database. Si analizzano i campi, la loro tipologia e funzione:

Campo **Id\_UT**: Rappresenta un "puntatore" al campo che ha lo stesso nome nella scheda Sito, in questo caso non è una chiave primaria e univoca, in quanto possono esserci più reperti provenienti dallo stesso sito o UT (Unità Topografica), la tipologia di campo è impostata su "Generale" e viene rappresentata da una stringa di tipo "UTn" dove il carattere n rappresenta un intero progressivo (es. UT1, UT2, ecc). Questo campo è poi utilizzato per collegare tra di loro all'interno del database le tabelle "Reperto" e "Sito".

Campo **Cod.Rep**: Rappresenta la chiave primaria, univoca con cui viene riconosciuto il reperto, la tipologia di campo è impostata su "Generale" e viene rappresentata da una stringa di tipo "n" dove il carattere n rappresenta un intero progressivo (es. 1, 2, ecc). Questo campo è stato pensato principalmente per identificare semplicemente un reperto, ma soprattutto è necessario in quanto è indispensabile e verrà utilizzato come chiave primaria anche nella tabella Reperto del database.

Campo **Annotazioni**: è una stringa alfanumerica che serve a dare delle informazioni più complete sul reperto considerato.

Campo **Num.Pezzi**: In questo campo sono contenute le informazioni inerenti al numero di reperti della stessa tipologia ritrovati all'interno di un determinato sito, è un campo con valore di tipo numerico intero, questo numero viene in seguito utilizzato come dato grezzo per le analisi statistiche e la compilazione delle mappe di concentrazione e distribuzione dei reperti.

Campo **Classe**: Questo campo informa del tipo di reperto (o reperti) disponibili. Può assumere i seguenti valori da cui, tramite casella a scelta multipla, consente di selezionare il tipo: Anfora, Ancore, Bacino, Piatto, Brocca, Materiali Edili, Lucerna, Coperchio, Pentola, Olla, Coppetta, Blocco, Parte Imbarcazione, Bottiglia, Tappo, Monete, Reperti Metallici, Reperti Vitrei, Reperti Musivi, Reperti Bronzei*, Phitos, Louterion,* Chiodo, Legno, Ciotole, Vaso, Recipiente, Coppa, ovvero dei valori in base ai quali saranno catalogati all'interno del database.

Campi **DataRepInf e DataRepSup**: Sono dei campi che identificano il reperto in un intervallo temporale, rappresentandone gli estremi. Sono dei campi di tipo numerico Intero ai quali è stato assegnato la convenzione di numeri positivi per le date DC e numeri negativi per le date AC, in modo da poter effettuare facilmente dei controlli, ordinamenti, ecc. In genere, questi campi, danno informazioni più precise sulla provenienza temporale del reperto in quanto quella del sito dovrebbe essere rappresentata da un intervallo che potrebbe essere più ampio. In seguito, da questo intervallo temporale, è anche indicato il periodo storico del reperto.

Campo **Provenienza**: è un campo di tipo stringa ed informa della provenienza geografica ipotizzata del reperto o dei reperti. Anche questo rappresenta un dato grezzo che in seguito sarà utilizzato per eventuali analisi statistiche e per ricerche e ordinamenti all'interno del database.

Campo **Stato Conservazione**: è un campo di tipo stringa ed informa se il reperto è stato rinvenuto sotto forma di frammento o nella sua interezza, infatti tramite una casella di scelta rapida è possibile selezionare il valore di "Intero" o di "Frammento".

Campo **Profondità**: è un campo che rappresenta la profondità a cui è stato effettuato il ritrovamento nel caso di reperto singolo, una profondità media nel caso si tratti di un gruppo di reperti simili. Generalmente è una media nel caso in cui i reperti siano posizionati a distanze considerevoli tra di loro, è un valore indicativo e di massima. La tipologia è di tipo numerico. Anche il contenuto di questo campo sarà in seguito utilizzato come dato su cui effettuare analisi statistiche, ordinamenti e ricerche sul database.

I campi **Immagini** e **Disegno**: sono due campi che, nel caso sia disponibile il materiale, rappresentano la path (o percorso) del file immagine (anche nel caso sia un disegno) all'interno del sito internet. È un dato di tipo stringa ed è possibile fruirne, come si può intuire, solo all'interno del sito internet. Queste immagini,

purtroppo non sempre possono essere inserite in quanto non tutti i testi le pubblicano e in pochi danno la possibilità di utilizzarle per problemi di copyright.

Campo **Bibliografia**: è un campo che informa su quali siano le fonti scientifiche dalle quali sono state ricavate le informazioni. È un campo di tipo stringa che dà anche l'opportunità, a chi volesse, di approfondire la ricerca.

Il terzo foglio (o scheda) è stato chiamato "**Caratteristiche**" raccoglie delle ulteriori informazioni inerenti al singolo reperto (o ad un gruppo di reperti simili) ritrovato su un determinato sito. Questa scheda viene utilizzata per inserire le informazioni nella tabella "**caratteristiche**" del database. Pur essendo una scheda diversa da reperto, raccoglie sempre informazioni sul reperto stesso, per motivi legati alla facilitazione e velocizzazione dell'inserimento dei dati all'interno delle schede si è preferito dividere in due le informazioni inerenti al reperto in quanto sarebbe risultato più complesso e soprattutto avrebbe potuto facilitare il sorgere di errori. Analizziamone i campi, la loro tipologia e funzione:

| $6 -$                                                                                                    |                                                                                                  | Schede Dottorato Francesca v6.0 xipx - Excel                                                                                                    |                                                 |                 |                          |                  |                |                                      |                            |                | $\theta$<br>$\blacksquare$<br>Accedi R Condiv |         |                                                        |
|----------------------------------------------------------------------------------------------------|--------------------------------------------------------------------------------------------------|----------------------------------------------------------------------------------------------------|-------------------------------------------------|-----------------|--------------------------|------------------|----------------|--------------------------------------|----------------------------|----------------|-----------------------------------------------|---------|--------------------------------------------------------|
| Inserisci Layout di pagina Formule Dati Revisione Visualizza Acrobat Q Che cosa si desidera fare?<br>Home<br>File                                                                                                    |                                                                                                  |                                                                                                    |                                                 |                 |                          |                  |                |                                      |                            |                |                                               |         |                                                        |
| A X Tacita<br>Calibo                                                                                                    | $\cdot$ 11 $\cdot$ A' A' $\equiv$ = $\Rightarrow$ $\Rightarrow$ $\cdot$ $\Rightarrow$ Testeacape |                                                                                                    | Gonorale                                        |                 |                          |                  | Normale        | <b>Noutrale</b>                      | Valore non v Valore valido |                | $\rightarrow$<br>$\frac{1}{2}$ in             |         | $\sum$ Somma automatica $\rightarrow$<br>$\frac{A}{7}$ |
| En Copia -<br>Incolla                                                                                                    |                                                                                                  | $\mathbf{G} \quad \mathbf{C} \quad \mathbf{S} \leftarrow \mathbf{H} \leftarrow \mathbf{\hat{Q}} \leftarrow \mathbf{\hat{A}} \leftarrow \mathbf{B} \leftarrow \mathbf{\hat{S}} \quad \text{where} \quad \mathbf{S} \righttext{ is the same value of the center of the system.}$ |                                                 |                 |                          |                  |                | Colla collegata                      | Cella da cont              | Collegament    | Inserisci Elimina Formato                     |         | & Riempimento -<br>Ordina e Trova e                    |
| Copia formato                                                                                                    |                                                                                                  |                                                                                                    |                                                 |                 | conditionale - tabella - |                  |                |                                      |                            |                |                                               |         | & Cancella v<br>filtra - seleziona -                   |
| $\mathbb{R}$<br>Cataltere<br>Appunti                                                                                                    |                                                                                                  | Alineamento                                                                                                    | Nameri                                          | $\mathbb{R}$    |                          |                  |                | <b>Still</b>                         |                            |                | Celle                                         |         | Madilica                                               |
| *   X √ / Falley 1979,pp.212-214; Keay 1984, pp.271-278; Peacock- Williams 1986, p.187; Empereur-Picon 1989, p. 236; Cfr. LA FAUCI 2002, p. 341, nota 26. L'autore ipotizza anche la probabilità che il giacimento sia stato<br>P10 |                                                                                                  |                                                                                                    |                                                 |                 |                          |                  |                |                                      |                            |                |                                               |         |                                                        |
|                                                                                                    |                                                                                                  |                                                                                                    |                                                 |                 |                          |                  |                |                                      |                            |                |                                               |         |                                                        |
| $\epsilon$<br>B                                                                                                    | $\overline{a}$                                                                                   | $\epsilon$                                                                                                    | F.                                              | $\mathsf{G}$    | H                        | <b>TELESCOPE</b> |                | K                                    | $\mathbf{L}$               | M              | N                                             | $\circ$ | $\triangleright$                                       |
| 1 Cod Rep. Annotationi                                                                                                    | Num Pezzi Classe                                                                                 |                                                                                                    | Datallepinf AC/DC DatallepSup AC/DC Provenienza |                 |                          |                  |                | Stato Conservazione                  | Modelità Risvenimento      | Profondità (m) | Immedini                                      | Disegni | <b>Bibliografia</b>                                    |
| testo fondametale per le classificazione                                                                                                    | 4 Arfora                                                                                         |                                                                                                    | 350 AC                                          |                 | 501                      | M.<br>Corinto    |                | Frammento                            |                            |                |                                               |         | Koehler 1979, pp. 33-49; Kohler 1981, pp.449-          |
| delle anfore corinzie 8 rimane il Kohler 1979                                                                                                    |                                                                                                  |                                                                                                    |                                                 |                 |                          |                  |                |                                      |                            |                |                                               |         | 458: Koehler 1982, pp.284-292 ; La Fauci 2002          |
| che le pone nella iseconda metà del IV ed il III                                                                                                    |                                                                                                  |                                                                                                    |                                                 |                 |                          |                  |                |                                      |                            |                |                                               |         | p.539. for 4.                                          |
| tec. a. C.                                                                                                    |                                                                                                  |                                                                                                    |                                                 |                 |                          |                  |                |                                      |                            |                |                                               |         |                                                        |
|                                                                                                    | 1 Anfora                                                                                         |                                                                                                    | 400 AC                                          |                 | 301 AC                   |                  |                | Magna Grecia, Sicilia Frammento      |                            |                |                                               |         | Barra Baenasco 1980, pp.95.90.                         |
| La greduzione di antere Greco Italiche tarde                                                                                                    | 2 Antora                                                                                         |                                                                                                    | son ac                                          |                 | 1 AC                     |                  |                | Coste tirreniche dell'Ita Frammento  |                            |                |                                               |         | La Fauci 2002, p. 311-342                              |
| vede il suo massimo sviluppo nel corso della                                                                                                    |                                                                                                  |                                                                                                    |                                                 |                 |                          |                  |                |                                      |                            |                |                                               |         |                                                        |
| prima metà del II sec. a. C. le anfore Greco.                                                                                                    |                                                                                                  |                                                                                                    |                                                 |                 |                          |                  |                |                                      |                            |                |                                               |         |                                                        |
| Italiche tarde è la prima anfora commerciale                                                                                                    |                                                                                                  |                                                                                                    |                                                 |                 |                          |                  |                |                                      |                            |                |                                               |         |                                                        |
| di conduzione composi la cuale ance l'inizia.                                                                                                    |                                                                                                  |                                                                                                    |                                                 |                 |                          |                  |                |                                      |                            |                |                                               |         |                                                        |
| dell'espanzione economica di Roma e                                                                                                    |                                                                                                  |                                                                                                    |                                                 |                 |                          |                  |                |                                      |                            |                |                                               |         |                                                        |
| dell'Italia precedente alla grande diffusione                                                                                                    |                                                                                                  |                                                                                                    |                                                 |                 |                          |                  |                |                                      |                            |                |                                               |         |                                                        |
| delle Dressel 1 e Lamboglia2                                                                                                    |                                                                                                  |                                                                                                    |                                                 |                 |                          |                  |                |                                      |                            |                |                                               |         |                                                        |
|                                                                                                    | 1 Arfora                                                                                         |                                                                                                    | son ac                                          |                 |                          | u                |                | Italia settentrionale e mFrammento   |                            |                |                                               |         | La Fauci 2002, alt20-340.                              |
|                                                                                                    | 3 Anfora                                                                                         |                                                                                                    |                                                 | 1 <sub>pc</sub> | 100 00                   |                  |                | Italia centrale (Lazio, Coframmento) |                            |                |                                               |         |                                                        |
|                                                                                                    | 1 Anfora                                                                                         |                                                                                                    |                                                 | 1 <sup>nc</sup> | 100 DC                   |                  |                | Spagna (Terraconese) Frammento       |                            |                |                                               |         |                                                        |
|                                                                                                    | a Arfora                                                                                         |                                                                                                    | cop ac                                          |                 | 501 AC                   | Corinto          |                | Frammento                            |                            |                | Ιx                                            |         | Kochler 1979, pl. 14, n. 21                            |
|                                                                                                    | 5 Anfora                                                                                         |                                                                                                    | 400 AC                                          |                 | 301 AC                   |                  |                | Magna Grecia, Sicilia Frammento      |                            |                |                                               |         | Van Der Mersch 1994. pp. 65-69                         |
|                                                                                                    | 5 artora                                                                                         |                                                                                                    | 390 DC                                          |                 | 650 DC                   |                  |                | Rodi, Cioro, Anatolia, SiFrammento   |                            |                |                                               |         | Riley 1979 on 212-214; Keav 1984, no 271-              |
|                                                                                                    |                                                                                                  |                                                                                                    |                                                 |                 |                          |                  |                |                                      |                            |                |                                               |         | 278: Peacock- Williams 1986, p.187:                    |
|                                                                                                    |                                                                                                  |                                                                                                    |                                                 |                 |                          |                  |                |                                      |                            |                |                                               |         | Empereur-Picon 1989. p. 236: Cfr. LA FAUCI             |
|                                                                                                    |                                                                                                  |                                                                                                    |                                                 |                 |                          |                  |                |                                      |                            |                |                                               |         | 2002. p. 341, note 26. L'eutore ipotizza anche         |
|                                                                                                    |                                                                                                  |                                                                                                    |                                                 |                 |                          |                  |                |                                      |                            |                |                                               |         | la probabilità che il giacimento sia stato             |
|                                                                                                    |                                                                                                  |                                                                                                    |                                                 |                 |                          |                  |                |                                      |                            |                |                                               |         | seccheggiato.                                          |
|                                                                                                    |                                                                                                  |                                                                                                    |                                                 |                 |                          |                  |                |                                      |                            |                |                                               |         | La Fauci, p. 341).                                     |
|                                                                                                    |                                                                                                  |                                                                                                    |                                                 |                 |                          |                  |                |                                      |                            |                |                                               |         |                                                        |
|                                                                                                    | 2 Arifora                                                                                        |                                                                                                    | 390 DC                                          |                 | esoloc.                  |                  |                | Mediterraneo OrientaleFrammento      |                            |                |                                               |         | Riley 1979.pp.217-218; Keav1984, PP. 354-              |
| 20                                                                                                    |                                                                                                  |                                                                                                    |                                                 |                 |                          |                  |                |                                      |                            |                |                                               |         | 357: Peacock-Williams 1986, pp. 183-184.               |
| La diffusione delle anfore Knossos 18 è                                                                                                    | 7 Artora                                                                                         |                                                                                                    |                                                 | $1$ DC          | 400 DC                   |                  | Cnosso, Creta. | Erammento                            |                            |                |                                               |         | Olla 1997, pp. 65-66, 77-79.                           |
| attestata nel Mediterraneo Orientale in uni                                                                                                    |                                                                                                  |                                                                                                    |                                                 |                 |                          |                  |                |                                      |                            |                |                                               |         |                                                        |
| arco cronologico molto vasto che va dal I al                                                                                                    |                                                                                                  |                                                                                                    |                                                 |                 |                          |                  |                |                                      |                            |                |                                               |         |                                                        |
| 11   V sec. d. C.                                                                                                    |                                                                                                  |                                                                                                    |                                                 |                 |                          |                  |                |                                      |                            |                |                                               |         |                                                        |
|                                                                                                    | 6 Arfora                                                                                         |                                                                                                    |                                                 | $1$ DC          | ssolpe.                  |                  | Libia (Labbro) | Frammento                            |                            |                |                                               |         | Zevi, Tchernia 1969, pp. 198-195; Panella              |
| 12                                                                                                    |                                                                                                  |                                                                                                    |                                                 |                 |                          |                  |                |                                      |                            |                |                                               |         | 1977. op. 135-140                                      |
| 13                                                                                                    | 1 Antona                                                                                         |                                                                                                    | ses pe                                          |                 | 250 DC                   |                  |                | Libia, Nord Africa (collo Frammento) |                            |                |                                               |         | Panella 1978, p. 268, figg 21 e 253.                   |
| 14                                                                                                    | 4 Anfora                                                                                         |                                                                                                    | 201 DC                                          |                 | socioc                   | Ubla             |                | Frammento                            |                            |                |                                               |         | Panella 1075, p. 268, flex 21 c 255.                   |
| 15                                                                                                    | 60 Antora                                                                                        |                                                                                                    | 175 DC                                          |                 | 300 DC                   | Tunisia          |                | Frammento                            |                            |                |                                               |         | Panella 1972, fize, 34-40.                             |
| 16                                                                                                    | 20 Arfora                                                                                        |                                                                                                    | soo be                                          |                 | azoloc.                  | <b>Faro</b>      |                | Frammento                            |                            |                |                                               |         | Peacock-Williams 1986, pp. 193-195                     |
| 17                                                                                                    | 30 Ardera                                                                                        |                                                                                                    | see on                                          |                 | soo bc                   | Earo             |                | Frammento                            |                            |                |                                               |         | Peacock-Williams 1986. pp. 212-215.                    |
|                                                                                                    | 6 Anfora                                                                                         |                                                                                                    | $290$ DC                                        |                 | soo bc                   |                  |                | Mauretania Cesarense(Frammento)      |                            |                |                                               |         | Galasso 1983, pp. 120-121: Peacock-Williams            |
| 18                                                                                                    |                                                                                                  |                                                                                                    |                                                 |                 |                          |                  |                |                                      |                            |                |                                               |         | 1986, p. 143; Panella 1973, p. 539.                    |
|                                                                                                    | 2 Anfora                                                                                         |                                                                                                    |                                                 | ening           | 200 DC                   |                  |                | Mediterraneo occidental rammento     |                            |                |                                               |         | Peacock-Williams 1986, fig. 67; Contino.               |
|                                                                                                    |                                                                                                  | Visualizza Password<br>$\left( \oplus \right)$                                                                                                    |                                                 |                 |                          |                  |                |                                      | $\frac{1}{2}$              |                |                                               |         |                                                        |

Screenshot del foglio di lavoro "Reperto"

## **Foglio di lavoro: Caratteristiche**

Campo **Cod.Rep**: è un puntatore al campo Cod.Rep della scheda Reperto, quello, che permette di collegare le due schede, quindi anche in questo frangente rappresenta la chiave primaria, univoca con cui viene riconosciuto il reperto. La tipologia di campo è impostata su "Generale" e viene rappresentata da una stringa di tipo "n" dove il carattere n rappresenta un intero progressivo (es. 1, 2, ecc). Questo campo è stato pensato principalmente per identificare semplicemente un reperto, ma soprattutto è necessario in quanto verrà utilizzato come chiave primaria anche nella tabella Reperto del database.

Campi **Tipologia e Sottotipologia**: Sono dei campi che danno delle informazioni ulteriori sulla classificazione del reperto, sono legate al campo classe, per esempio nel caso il reperto sia un'anfora, informano (Tipologia), se è una corinzia, Dressel, ecc e più in dettaglio per esempio (Sottotipologia) se è del tipo B, III, 20,30, ecc. I campi sono di tipo stringa e saranno utilizzati in seguito per analisi statistiche, ricerche e ordinamenti all'interno del database.

Campi **Materiale e Forma e Colore**: Sono dei campi che danno delle informazioni fisiche proprio sui materiali con cui i reperti sono stati costruiti, sul loro aspetto fisico. Sono campi di tipo stringa. Purtroppo non tutte le pubblicazioni informano su queste caratteristiche e quindi non sempre i dati sono presenti all'interno del database.

Campo **Peso**: è un campo che informa sul peso del reperto ritrovato, è un tipo numerico e rappresenta il peso espresso in Kg. Purtroppo non tutte le pubblicazioni forniscono informazioni su queste caratteristiche che pertanto non sono presenti all'interno del database

Campo **Contenuto**: fornisce le informazioni sul contenuto, qualora il reperto sia adibito al trasporto di merci, sul contenuto del reperto stesso (vino, olio, salse, ecc).

Campo **Parte**: nell'ipotesi in cui il reperto è stato ritrovato sotto forma di frammento, viene indicata specificata quale parte del reperto rappresenti.

È un dato di tipo stringa.

Campo **Capacità**: è un campo che informa sul volume ipotetico del reperto ritrovato, è un tipo numerico e rappresenta il volume espresso in l (litri). Purtroppo non tutte le pubblicazioni ci informano su queste caratteristiche e quindi non sempre li troviamo presenti all'interno del database.

Campi **Dim Alt, Dim Lungh, Dim Larg. Dim Diam. Dim Orlo**: Sono dei campi che danno delle informazioni numeriche espresse in cm sulle dimensioni del reperto o del frammento ritrovato. Non sempre le pubblicazioni ci informano su queste caratteristiche e quindi i dati sono manchevoli e dunque, spesso non presenti, all'interno del database.

| $H = 5 - 0 - 1$                                                                                                    |                                                                                                    |                      |       |                | Schede Dottorato Francesca v6.0xio: - Excel |                |                 |                |                            |                                                                                                    |           |           | $\mathbf{E}$ $\mathbf{B}$ $\mathbf{F}$ |
|----------------------------------------------------------------------------------------------------|----------------------------------------------------------------------------------------------------|----------------------|-------|----------------|---------------------------------------------|----------------|-----------------|----------------|----------------------------|----------------------------------------------------------------------------------------------------|-----------|-----------|----------------------------------------|
| File.                                                                                                    | Home Inserisci Layout di pagina Formule Dati Revisione Visualizza Acrobat Q Che cosa si desidera fare?                                                                                                    |                      |       |                |                                             |                |                 |                |                            |                                                                                                    |           |           | Accedi A Condiv                        |
| $\begin{tabular}{ c c } \hline \rule{0.2cm}{.5cm} \rule{0.2cm}{.4cm} \rule{0.2cm}{.4cm} \$ | $\boxed{\text{Cdim}}\qquad \qquad \text{``} \boxed{11 \quad \text{``} \boxed{\text{A}^\ast \ \text{A}^\ast}} \stackrel{\text{def}}{=} \equiv \ \ \text{\#} \text{''} \qquad \text{``} \quad \text{``} \quad \text{``$ |                      |       | Generate v - 1 | P                                           | Normale        | Noutralo        |                | Valore non v Valore valido | $\begin{tabular}{ c c c c c c c } \hline \hline \multicolumn{3}{ c }{\textbf{Ex}} & \multicolumn{3}{ c }{\textbf{Ex}} & \multicolumn{3}{ c }{\textbf{Ex}} & \multicolumn{3}{ c }{\textbf{Ex}} & \multicolumn{3}{ c }{\textbf{Ex}} & \multicolumn{3}{ c }{\textbf{Ex}} & \multicolumn{3}{ c }{\textbf{Ex}} & \multicolumn{3}{ c }{\textbf{Ex}} & \multicolumn{3}{ c }{\textbf{Ex}} & \multicolumn{3}{ c }{\textbf{Ex}} & \multicolumn{3}{ c }{\$ |           |           |                                        |
|                                                                                                    |                                                                                                    |                      |       |                |                                             |                |                 |                |                            |                                                                                                    |           |           |                                        |
| Incolla                                                                                                    |                                                                                                    |                      |       |                |                                             |                | Colla collegata |                | Collegament                | Inserisci Elimina Formato                                                                                                    |           |           |                                        |
| Appunti<br>$\mathbb{F}_2$                                                                                                    | $-76$<br>Carattere                                                                                                    | Allineamento 5 Namen |       | E              |                                             |                | <b>Still</b>    |                |                            | Celle Madillos                                                                                                    |           |           |                                        |
|                                                                                                    |                                                                                                    |                      |       |                |                                             |                |                 |                |                            |                                                                                                    |           |           |                                        |
| $A32$ $\rightarrow$ $\rightarrow$ $\rightarrow$ $\rightarrow$ $\rightarrow$ $B$ $31$                                                                                                    |                                                                                                    |                      |       |                |                                             |                |                 |                |                            |                                                                                                    |           |           |                                        |
|                                                                                                    |                                                                                                    | D                    | E     | <b>Figure</b>  | G                                           | H              | $\mathbf{1}$    | $\mathbf{I}$   | K.                         | $\mathbb{E}$                                                                                                    | M         | N         | $\circ$                                |
| 1 Cod Rep Tipologia                                                                                                    | Sottotipologia                                                                                                    | Materiale            | Forma | Colore         | Peso (Kg)                                   | Contenuto      | Parte           | Capacità       | <b>Dim Alt</b>             | Dim Lungh.                                                                                                    | Dim Larg. | Dim Diam. | Dim Orlo                               |
| 2 <sup>1</sup><br>1 Corinzia                                                                                                    | <b>D</b>                                                                                                    |                      |       |                |                                             | vino           | collo           |                |                            |                                                                                                    |           |           |                                        |
| 3<br>2 MGS                                                                                                    | <b>III</b>                                                                                                    |                      |       |                |                                             | vino           | collo           | 22L            |                            |                                                                                                    |           |           |                                        |
| 4<br>3 Greco Italica                                                                                                    | Greco Italica Tarda                                                                                                    |                      |       |                |                                             | ving           | Collo           | 20-25 L        |                            |                                                                                                    |           |           |                                        |
| $\overline{\phantom{0}}$<br>4 Lamboglia                                                                                                    | z.                                                                                                    |                      |       |                |                                             | vino           | Labbro          | <b>INCERTA</b> |                            |                                                                                                    |           |           |                                        |
| 5 Dressel                                                                                                    | $2 - 4$                                                                                                    |                      |       |                |                                             | vino           | Collo           | 20-25 L        |                            |                                                                                                    |           |           |                                        |
| 6 Dressel                                                                                                    | $7 - 11$                                                                                                    |                      |       |                |                                             | selse di pesce | Collo           |                |                            |                                                                                                    |           |           |                                        |
| 7 Corinzia                                                                                                    | $\Delta$                                                                                                    |                      |       |                |                                             | olio           | Arise           |                |                            |                                                                                                    |           |           |                                        |
| <b>RIMGS</b>                                                                                                    | ×                                                                                                    |                      |       |                |                                             | vino           | Parete          | 17 L           |                            |                                                                                                    |           |           |                                        |
| 9R                                                                                                    | х.                                                                                                    |                      |       |                |                                             | vino           | Collo           |                |                            |                                                                                                    |           |           |                                        |
| $10$ <sub>LR</sub>                                                                                                    | $\mathfrak{D}$                                                                                                    |                      |       |                |                                             | $\mathbb{R}$   | Collo           | 40-45 L        |                            |                                                                                                    |           |           |                                        |
| 11 Krosses                                                                                                    | 18                                                                                                    |                      |       |                |                                             | vina           | Collo           |                | 24 cm., largh, 36,         |                                                                                                    |           |           |                                        |
|                                                                                                    |                                                                                                    |                      |       |                |                                             |                |                 |                | spess 1diam. Est.          |                                                                                                    |           |           |                                        |
|                                                                                                    |                                                                                                    |                      |       |                |                                             |                |                 |                | Orlo 22.5, diam            |                                                                                                    |           |           |                                        |
|                                                                                                    |                                                                                                    |                      |       |                |                                             |                |                 |                | int. Orlo 16, collo        |                                                                                                    |           |           |                                        |
|                                                                                                    |                                                                                                    |                      |       |                |                                             |                |                 |                | 15 ca.                     |                                                                                                    |           |           |                                        |
| 12 Tripolitana                                                                                                    |                                                                                                    |                      |       |                |                                             | olio           | Collo           |                |                            |                                                                                                    |           |           |                                        |
| 13 Tripolitana                                                                                                    | $\mathbf{u}$                                                                                                    |                      |       |                |                                             | ollo           | Labbro          | so as L        |                            |                                                                                                    |           |           |                                        |
| 14 Tripolitana                                                                                                    | <b>ILL</b>                                                                                                    |                      |       |                |                                             | olio           | Collo           | 80-85 L        |                            |                                                                                                    |           |           |                                        |
| 15 Africana                                                                                                    |                                                                                                    |                      |       |                |                                             | ollo           | collo           | 35-40 L        |                            |                                                                                                    |           |           |                                        |
| 16 Kepitan                                                                                                    |                                                                                                    |                      |       |                |                                             | Vino           | Collo           |                |                            |                                                                                                    |           |           |                                        |
| 17 Kepitan                                                                                                    | m.                                                                                                    |                      |       |                |                                             | vino           | Collo           |                |                            |                                                                                                    |           |           |                                        |
| 18 Dressel                                                                                                    | 30                                                                                                    |                      |       |                |                                             | vino           | collo           | 20-25 L        |                            |                                                                                                    |           |           |                                        |
| 19 Dressel                                                                                                    | 20                                                                                                    |                      |       |                |                                             | lolio          | Labbro          | 20-25 L        |                            |                                                                                                    |           |           |                                        |
| 20 Keav                                                                                                    | keev XVI (Almagro SO)                                                                                                    |                      |       |                |                                             | salsa di pesce | collo           | <b>INCERTA</b> |                            |                                                                                                    |           |           |                                        |
| 21 Ostia                                                                                                    | Ostia LIX (Africana III)                                                                                                    |                      |       |                |                                             | vino           | Labbro          | 20-25 L        |                            |                                                                                                    |           |           |                                        |
| 22 Ostia                                                                                                    | Ostia XXIII (Africana I)                                                                                                    |                      |       |                |                                             | vina           | Labbro          | 35-40 L        |                            |                                                                                                    |           |           |                                        |
| 23 Lembozlie                                                                                                    | $\mathcal{F}$                                                                                                    |                      |       |                |                                             | vino           | Collo           | <b>INCERTA</b> |                            |                                                                                                    |           |           |                                        |
| 24 Dressel                                                                                                    | $2 - 4$                                                                                                    |                      |       |                |                                             | vina           | Arise           | 20-25 L        |                            |                                                                                                    |           |           |                                        |
| 25 Corinzia                                                                                                    | ×                                                                                                    |                      |       |                |                                             | olio           | Lebbro          | <b>INCERTA</b> |                            |                                                                                                    |           |           |                                        |
| 25 Ionico-Massalieta                                                                                                    |                                                                                                    |                      |       |                |                                             | vino           | Lebbro          | <b>INCERTA</b> |                            |                                                                                                    |           |           |                                        |
| 27 etrusche                                                                                                    | forms 1/2 di M.Py                                                                                                    |                      |       |                |                                             |                | Anse            |                |                            |                                                                                                    |           |           |                                        |
| 28 MGS                                                                                                    |                                                                                                    |                      |       |                |                                             | vino           | Collo           | 17L            |                            |                                                                                                    |           |           |                                        |
| 20 Corinzia<br><b>SO</b> Corinzia                                                                                                    | A1<br>×                                                                                                    |                      |       |                |                                             | vino           | Lebbro<br>Collo |                |                            |                                                                                                    |           |           |                                        |
| 31 Corinzia                                                                                                    |                                                                                                    |                      |       |                |                                             | vino           | Collo           |                |                            |                                                                                                    |           |           |                                        |
| S2 MGS                                                                                                    | v                                                                                                    |                      |       |                |                                             | Vino<br>Vino   | Collo           |                |                            |                                                                                                    |           |           |                                        |
| 33 Marie                                                                                                    | $\overline{a}$                                                                                                    |                      |       |                |                                             | vina           | Collo           |                |                            |                                                                                                    |           |           |                                        |
| <b>34 Dressel</b>                                                                                                    | 1A                                                                                                    |                      |       |                |                                             |                | labbro          |                |                            |                                                                                                    |           |           |                                        |
| <b>SS</b> Greco italiche                                                                                                    | tarde                                                                                                    |                      |       |                |                                             |                | collo           |                |                            |                                                                                                    |           |           |                                        |
| 36 Lamboglia                                                                                                    |                                                                                                    |                      |       |                |                                             |                | collo           |                |                            |                                                                                                    |           |           |                                        |
| 37 Mana                                                                                                    | $\overline{c}$                                                                                                    |                      |       |                |                                             |                | collo           |                |                            |                                                                                                    |           |           |                                        |
| <b>BR</b> Dressel                                                                                                    | 2.4                                                                                                    |                      |       |                |                                             |                | collo           |                |                            |                                                                                                    |           |           |                                        |
|                                                                                                    |                                                                                                    |                      |       |                |                                             |                |                 |                |                            |                                                                                                    |           |           |                                        |

Screenshot del foglio di lavoro "Caratteristiche"
## **Database MySQL**

Tutti i dati raccolti, quindi, saranno immessi nelle schede di cui sopra. Una volta effettuato questo procedimento di inserimento e quindi di omogenizzazione dei dati, cercando ove sia possibile, di raccogliere quanti più dati per ogni reperto o sito, si è proceduto alla realizzazione del database in MySQL. È stata scelto questa tecnologia, piuttosto che altre, in quanto MySQL è gratuita e "Open Source". Un database o "Base Dati", ovvero un insieme di dati strutturati, omogeneo, per contenuti e formati.

Il database scelto fa parte dei "Database Relazionali" o RDBMS (Relational Database Management System), strutturato intorno al concetto di "relazione" (tabella). Questo è costituito da una serie di Tabelle, organizzate in record, che contengono i dati. Ogni record è composto da una serie di campi che possono avere formati diversi, in base alla tipologia di dato che ospitano. Queste tabelle sono spesso legate tra di loro, mettendo in relazione alcuni dei loro campi. La struttura tabellare del database, che ne costituisce lo "scheletro" è stata realizzata avvalendosi del supporto di un'utility denominata phpMyAdmin, un'applicazione web realizzata in php che consente di amministrare un database MySQL.

| caratteristiche |                                                                           |                      |                |            |     |                       |         |           |                                                                            |                     |            |
|-----------------|---------------------------------------------------------------------------|----------------------|----------------|------------|-----|-----------------------|---------|-----------|----------------------------------------------------------------------------|---------------------|------------|
| dassereperto    | <b>HOME</b>                                                               |                      |                | Assistenza |     |                       |         | CHI SIAMO | Aruba, it                                                                  |                     |            |
| immagini        | 89,46.111.74 Bsql1257875 1                                                |                      |                |            |     |                       |         |           |                                                                            |                     |            |
| immsiti         |                                                                           |                      |                |            |     |                       |         |           |                                                                            |                     |            |
| mappa           |                                                                           |                      |                |            |     |                       |         |           | d'Struttura 3. SQL Cerca @Query da esempio & Esporta @Importa 5 Operazioni |                     |            |
| periodo         |                                                                           |                      |                |            |     |                       |         |           |                                                                            |                     |            |
| reperto         | Tabella +                                                                 |                      |                | Azione     |     |                       | Righe @ | Tipo      | Collation                                                                  | Dimensione Overhead |            |
|                 | $\Box$ caratteristiche                                                    | 霍<br>28              | $\overline{1}$ | 24         | 宿   | $\mathsf{x}$          |         |           | MyISAM latin1 swedish ci                                                   | 2.4 Ki8             | 301 8      |
| sito            | dassereperto                                                              | Ħ                    |                | 34         | 罪   | $\times$              |         |           | 4 MyISAM latin1 swedish_ci                                                 | 2.1 215             | 24 8       |
| tabcomune       | $\Box$ immagini                                                           |                      |                |            | 置   | $\mathbf{\times}$     |         |           | <sup>8</sup> MyISAM latin1 swedish ci                                      | 2.8 818             | 72.8       |
| tablocalita     | $\Box$ immsiti                                                            |                      | ш              | 34         | 冒   | $\times$              |         |           | 112 MyISAM latin1 swedish ci                                               | 18.1 818            |            |
| tabprovincia    | □ mappa                                                                   |                      | τ              |            | 置   | $\mathbf{\times}$     |         |           | <sup>3</sup> MyISAM latin1 swedish ci                                      | 2.4 213             |            |
| tabregione      | $\Box$ periodo                                                            | Ø.                   | т              | 94.        |     | <b>RX</b>             |         |           | 80 MyISAM latin1_swedish_ci                                                | 3.4 213             |            |
| utenti          | $\Box$ reperto                                                            |                      |                |            | 792 | $\mathbf{\mathbf{z}}$ |         |           | <sup>0</sup> MyISAM latin1_swedish_ci                                      | 3.8 %15             | 1.5 818    |
|                 | $\Box$ sito                                                               | 维                    | τ              |            | 置   | ×                     |         |           | <sup>66</sup> MyISAM latin1 swedish ci                                     | 6917 213            | 2.312      |
| Crea tabella    | <b>F1</b> tabcomune                                                       |                      |                |            | 甯   | $\mathbf{\times}$     |         |           | 18 MyISAM latin1 swedish ci                                                | 2.4 215             | $\sim$     |
|                 | <b>Nablocalita</b>                                                        |                      |                |            | 面   | $\mathbf{\times}$     |         |           | 24 MyISAM latin1 swedish ci                                                | $2.2$ $2.3$         |            |
|                 | abprovincia                                                               | C.                   | τ              |            |     | $\mathbf{\times}$     |         |           | 4 MyISAM latin1 swedish ci                                                 | 2.2 213             | 60 8       |
|                 | Labregione                                                                | $^{56}$              | π              | ÷.         | 宜   | $\times$              |         |           | <sup>1</sup> MyISAM latin1_swedish_ci                                      | 2.1 818             | <b>BOB</b> |
|                 | $\Box$ utenti                                                             | m.<br>$\mathbb{Z}^2$ | π              | ы.         |     | $\mathbb{R}$ $\times$ |         |           | <sup>2</sup> MyISAM latin1_swedish_ci                                      | $2.2$ $R48$         | 60 8       |
|                 | 13 tabelle<br>5eleziona tutti / Deseleziona tutti / Controllo addizionale |                      |                | Total      |     |                       |         |           | 264 NyISAM latin1 swedish ci                                               | 116.1 KIB           | 8.1 KLB    |

Screenshot del Database in MySQL

Ecco quindi in dettaglio quale è la struttura delle tabelle che costituiscono il database chiamato "ArcheoDB Marine":

- **sito**
- **tabregione**
- **tabprovincia**
- **tabcomune**
- **tablocalita**
- **periodo**
- **reperto**
- **classereperto**
- **caratteristiche**
- **utenti**
- **immagini**
- **immsiti**
- **mappa**

Ecco, in dettaglio come sono costituite queste tabelle, quale è il loro scopo e quale è l'elenco dei loro campi:

## **sito**:

questa tabella, in linea di massima, è quella che ospita le informazioni sui vari siti archeologici considerati. Tutte le informazioni raccolte con il programma MS Excel e conservate nel foglio "**sito**", sono poi inserite in questa tabella, molti campi hanno nomi uguali o simili a quelli del foglio excel al quale è associata questa tabella, e il loro significato ovviamente è lo stesso.

Ecco l'elenco di questi campi:

Campo **codsito**: contiene la "chiave primaria", ovvero quella chiave principale che è univoca, il tipo di campo è *int* (integer o intero) un campo di tipo numerico impostato con la funzione auto\_increment, che incrementa, perlappunto, di un'unità il suo valore ad ogni nuovo inserimento. Questo campo ha lo scopo di identificare semplicemente un Sito.

Campo **id\_ut**: è il campo associato a **Id\_UT,** è univoco ed è quello con cui viene riconosciuto il Sito o UT (Unità Territoriale?), il tipo di campo è *int* (integer o intero) un campo di tipo numerico impostato. Questo campo è stato pensato principalmente per identificare semplicemente un Sito archeologico.

Campo **denominazionesito**: è il campo associato a **Denominazione Sito**. Rappresenta la denominazione del sito dello scavo, è una stringa alfanumerica che serve ad identificare il nome dei Sito Archeologico. Il campo è di tipo *varchar(250)*  dove la dicitura varchar informa della presenza di una variabile costituita da un insieme di caratteri che al massimo possono essere 250 (come specificato appunto dal numero tra parentesi).

Campo **descrizionesito**: è il campo associato a **Descrizione Sito**, in questo campo sono contenute le informazioni ritrovate sul Sito in questione, ovviamente è una stringa abbastanza lunga che tratta in maniera veloce delle caratteristiche del sito, del suo collocamento temporale e di una serie di informazioni esplicative di ciò che è la morfologia del territorio, e i suoi ritrovamenti. Il campo è di tipo *longtext*  ovvero un campo contenente un testo anche molto lungo.

I campi **stato**, **regione**, **provincia**, **comune** e **località**: sono campi dove veranno inseriti i dati inerenti ai campi del foglio excel con nomi rispettivamente di: **Stato, Regione, Provincia, Comune e Località**. Contengono informazioni sull'ubicazione del sito archeologico in questione. Il campo stato, in questo punto del progetto, conterrà la possibilità di inserire solo lo stato di default, ovvero "Italia", gli altri campi permetteranno di inserire i dati già precedentemente caricati sulle tabelle **tabregione, tabprovincia, tabcomune, e tablocalità**. Ovviamente questo sarà possibile tramite una scheda di inserimento appositamente creata nel sito internet.

Il campo **ritrovamenti**: è un campo associato a **Tipologia UT** che rappresenta la tipologia di ritrovamenti del sito, può assumere i valori di *Relitto, Struttura, Insieme di Reperti o Reperto Isolato*. Il campo è di tipo **varchar(80)**, ovvero un insieme di caratteri (al massimo 80).

Il campo **periodo**: è un campo che viene riempito automaticamente in base all'intervallo temporale inserito nella tabella, prende i propri valori da un'altra tabella, chiamata proprio "periodo" dove sono inseriti i vari periodi storici di riferimento. Questo campo quindi non sarà inserito dall'utente, ma creato dinamicamente in base ad atri dati inseriti. È un campo di tipo varchar, insieme di caratteri (al massimo 30).

I campi **datasitoinf** e **datasitosup**: sono campi che delimitano l'intervallo temporale massimo in cui sono presumibilmente collocati i reperti ritrovati all'interno di un sito, sono due campi di tipo int (intero) che per convenzione saranno considerati AC se negativi o DC se positivi. Questi campi sono associati ai campi **DataSitoInf** e **DataSitoSup** del foglio di lavoro Excel.

I campi **poslat, poslong, posgoolat, posgoolong, posutmlat, posutmlong**: sono quelli che conterranno i dati delle coordinate di latitudine e longitudine della posizione del sito archeologico. Rispettivamente, *poslat* e *poslong*, contengono latitudine e longitudine secondo il formato gradi, minuti, secondi (°,',''); i campi *posgoolat* e *posgoolong*, latitudine e longitudine secondo il formato gradi decimali (quello utilizzato da google maps per intenderci); mentre *posutmlat* e *posutmlong*, contengono i dati secondo il sistema di coordinate UTM (Universale Trasverso di Mercatore). Sono tutti campi di tipo varchar(30).

Il campo **profondità**: associato al campo **Profondità**, contiene la profondità media a cui i reperti del sito sono stati ritrovati, è un capo di tipo int (intero).

| 5d1257875_1 (13) | <b>M</b>  |           | Musa                                                                                                    |             |                                |                       |         |             |                |                           |                 |                      |                |                  |                          |  |  |  |
|------------------|-----------|-----------|----------------------------------------------------------------------------------------------------|-------------|--------------------------------|-----------------------|---------|-------------|----------------|---------------------------|-----------------|----------------------|----------------|------------------|--------------------------|--|--|--|
| caratteristiche  |           |           | <b>HOME</b>                                                                                                    | Assistenza  | CHI SIAMO                      |                       |         | Aruba.it    |                |                           |                 |                      |                |                  |                          |  |  |  |
| classereperto    |           |           |                                                                                                    |             |                                |                       |         |             |                |                           |                 |                      |                |                  |                          |  |  |  |
| immagini         |           |           | 89 <sub>89</sub> , 46, 111, 74 . Psql1257875_1 . III sito                                                           |             |                                |                       |         |             |                |                           |                 |                      |                |                  |                          |  |  |  |
| immsiti          |           |           |                                                                                                    |             |                                |                       |         |             |                |                           |                 |                      |                |                  |                          |  |  |  |
| mappa            |           |           | <b>EMostra d'Struttura 8501 L'Cerca Scinserisci El Esporta Elimporta 2 Operazioni</b>                               |             |                                |                       |         |             |                |                           |                 |                      |                |                  |                          |  |  |  |
| periodo          |           |           |                                                                                                    |             |                                |                       |         |             |                |                           |                 |                      |                |                  |                          |  |  |  |
| reperto          |           | ٠         | <b>Nome</b>                                                                                                    | Tipo        | Collation                      | <b>Attributi Null</b> |         | Predefinito | Extra          |                           |                 | <b>Azione</b>        |                |                  |                          |  |  |  |
| sito             | $\Box$ 1  |           | codsito                                                                                                    | int(11)     |                                |                       | No.     | Nessuno     | AUTO_INCREMENT | <b>/ X FI</b>             |                 | 88<br>亙              |                | 整区区              |                          |  |  |  |
|                  | П.        |           | idut                                                                                                    | int(11)     |                                |                       | No.     | Nessuno     |                | $\mathbf{\times}$         | m               | 府<br>帀               | B              | 区区               |                          |  |  |  |
| tabcomune        |           |           | □ 3 labelmark                                                                                                    | varchar(10) | latin1 swedish ci              |                       | No.     | Nessuno     |                |                           |                 |                      | 夥              | 图                | <b>IT</b>                |  |  |  |
| tablocalita      | п.        |           | denominazionesito                                                                                                   |             | varchar(250) latin1 swedish ci |                       | No      | Nessuno     |                | $\boldsymbol{\times}$     | 图               | π<br>澝               | B              | 度                | 厅                        |  |  |  |
| tabprovincia     | П.        |           | descrizionesito                                                                                                    | longtext    | latin1_swedish_ci              |                       | No      | Nessuno     |                | $\lambda$ $\times$        | 图               | 贾<br>π               | $\mathbb{Z}$   | 区                | $\overline{\mathbf{r}}$  |  |  |  |
| tabregione       | Π.        |           | stato                                                                                                    | varchar(50) | latin1 swedish ci              |                       | No      | Nessuno     |                | 2 ×                       | 覆               | 衟<br>帀               | 髎              | 探                | $\overline{\mathbf{r}}$  |  |  |  |
|                  |           |           | regione                                                                                                    | varchar(50) | latin1_swedish_ci              |                       | No      | Nessuno     |                | $\lambda$ X               | 图               | 帀                    | $\overline{1}$ | $\mathbb{F}$     | $\overline{\mathbf{r}}$  |  |  |  |
| utenti           | п.        |           | provincia                                                                                                    | varchar(50) | latin1_swedish_ci              |                       | No      | Nessuno     |                | $\lambda$ X               | 医               | 寄<br><b>IU</b>       | 罗              | T.               | łт.                      |  |  |  |
| Crea tabella     | п.        | Q         | comune                                                                                                    |             | varchar(100) latin1_swedish_ci |                       | No.     | Nessuno     |                | $\mathbf{z}$ $\mathbf{x}$ | 医               | 局<br>西               | 罗              | 工匠               |                          |  |  |  |
|                  |           |           | $\Box$ 10 localita                                                                                                  |             | varchar(100) latin1 swedish ci |                       | No      | Nessuno     |                | $\lambda$ X               | m               | 漘<br>тu.             | B              | $T = \mathbf{1}$ |                          |  |  |  |
|                  | $\Box$ 11 |           | ritrovamenti                                                                                                    | varchar(80) | latin1_swedish_ci              |                       | No.     | Nessuno     |                | $\lambda$ X               | 覆               | 密<br>$\overline{u}$  | $\mathbb{E}$   | T                |                          |  |  |  |
|                  |           | $\Box$ 12 | nomeperiodo                                                                                                    | text.       | latin1_swedish_ci              |                       | No      | Nessuno     |                | $\lambda$ X               | 医               | 屑<br>iu.             | 罗              | ■ 行              |                          |  |  |  |
|                  |           | $\Box$ 13 | nomefase                                                                                                    | text        | latin1_swedish_ci              |                       | No.     | Nessuno     |                | $2 \times F$              |                 | 層<br>$\overline{10}$ | B              | 下屋               |                          |  |  |  |
|                  |           | $\Box$ 14 | datasitoinf                                                                                                    | int(11)     |                                |                       | SI.     | <b>NULL</b> |                | $2 \times E$              |                 | 喬<br>a s             | 豎              | 图图               |                          |  |  |  |
|                  | $\Box$ 15 |           | datasitosup                                                                                                    | int(11)     |                                |                       | SI.     | <b>NULL</b> |                | $2 \times \mathbb{R}$     |                 | 層<br>淸               | $\mathbb{B}$   | 了 厅              |                          |  |  |  |
|                  | $\Box$ 16 |           | poslat                                                                                                    | varchar(30) | latin1_swedish_ci              |                       | $^{51}$ | NULL        |                | $\lambda$ X               | 图               | n<br>hu.             | 竪              | 学                | 匠                        |  |  |  |
|                  | $\Pi$ 17  |           | poslong                                                                                                    | varchar(30) | latin1 swedish ci              |                       | S1      | <b>NULL</b> |                | $\lambda$ $\times$        | $\overline{17}$ | 府<br>帀               | 罗              | 区团               |                          |  |  |  |
|                  |           | $\Box$ 18 | posgoolat                                                                                                    | varchar(20) | latin1 swedish ci              |                       | No.     | Nessuno     |                | , x                       | <b>THE</b>      | 府<br>बर              | $\overline{v}$ | 区 匠              |                          |  |  |  |
|                  | $\Box$ 19 |           | posgoolong                                                                                                    |             | varchar(20) latin1_swedish_ci  |                       | No      | Nessuno     |                | $\lambda$ $\times$        | 圈               | 漘<br>帀               | 竪              | 区面               |                          |  |  |  |
|                  |           |           | $20$ profondita                                                                                                    | int(11)     |                                |                       | No.     | Nessuno     |                | $\lambda$ X               | <b>THE</b>      | \:<br>宕              | $\mathbb{E}$   | $5 - 17$         |                          |  |  |  |
|                  |           |           | Seleziona tutti / Deseleziona tutti Se selezionati: El Mestra / Madilca X Elimina [2] Primeria [3] Unica [3] Indice |             |                                |                       |         |             |                |                           |                 |                      |                |                  | Spatial T Testo completo |  |  |  |

Screenshot della tabella "Caratteristiche"

#### **reperto**:

questa tabella, è quella che ospita le informazioni dei vari reperti ritrovati nei siti archeologici considerati. Tutte le informazioni raccolte con il programma MS Excel e conservate nel foglio "**reperto**", sono poi inserite in questa tabella. Molti campi hanno nomi uguali o simili a quelli del foglio excel al quale è associata questa tabella, e il loro significato ovviamente è lo stesso. Elenchiamo ora questi campi:

Campo **codreperto**: è il campo associato a **Cod.Rep,** contiene quindi la "chiave primaria", ovvero quella chiave principale che è univoca con cui viene riconosciuto il reperto, il tipo di campo è *int* (integer) un campo di tipo numerico impostato con la funzione auto\_increment, una funzione ovvero che incrementa di un'unità il suo valore ad ogni nuovo inserimento. Questo campo è stato pensato principalmente per identificare semplicemente un reperto.

Campo **idut**: è il campo associato a **Id\_UT,** contiente un numero che rappresenta il puntatore al campo codsito della tabella sito che è poi anche la chiave primaria di quella tabella, il campo cioè in grado di indicare in modo univoco il sito archeologico. Il tipo di campo è *int* (integer o intero) un campo di tipo numerico. Questo campo crea una relazione di tipo uno a uno, quindi con la tabella sito del database.

Campo **annotazioni**: è il campo associato a **Annotazioni**, è una stringa alfanumerica che serve a dare delle informazioni più complete sul reperto considerato. Il campo è di tipo *longtext* ovvero un testo che può essere anche molto lungo.

Campo **numpezzi**: è il campo associato a **Numpezzi**, è un numero che indica la quantità di reperti dello stesso tipo ritrovati sul sito. Il campo è di tipo *int* (integer o intero), un campo di tipo numerico.

Campo **classe**: Questo campo è associato al campo **Classe**, informa del tipo di reperto (o reperti) presi in considerazione. Può assumere i seguenti valori da cui, possiamo selezionare il tipo: Anfora, Ancore, Bacino, Piatto, Brocca, Materiali Edili, Lucerna, Coperchio, Pentola, Olla, Coppetta, Blocco, Parte Imbarcazione, Bottiglia, Tappo, Monete, Reperti Metallici, Reperti Vitrei, Reperti Musivi, Reperti Bronzei,

Phitos, Louterion, Chiodo, Legno, Ciotole, Vaso, Recipiente, Coppa, questi valori sono contenuti all'interno di un'altra tabella chiamata **classereperto**. Il tipo di dato è varchar(50).

I campi **datarepinf** e **datarepsup**: sono campi associati a DataRepInf e DataRepSup che delimitano l'intervallo temporale massimo in cui sono presumibilmente collocati i reperti considerati, sono due campi di tipo int (intero) che per convenzione vengono considerati AC se negativi o DC se positivi.

Campo p**rovenienza**: è il campo associato al campo **Provenienza**, informa della provenienza geografica ipotizzata del reperto. È un campo di tipo varchar(100).

Campo **statoconservazione**: è un campo associato a **Stato Conservazione,** informa se il reperto è stato rinvenuto sotto forma di frammento o nella sua interezza, può assumere il valore di "Intero" o di "Frammento". È un campo di tipo varchar(20).

I campi **immagini** e **disegni**: sono associati a **Immagini** e **Disegni,** sono due campi, che eventualmente, nel caso in cui questa informazione sia disponibile, rappresentano la path (o percorso) del file immagine (anche nel caso sia un disegno) all'interno del sito internet. È un dato di tipo varchar e sarà possibile fruirne solo all'interno del sito internet. Queste immagini, purtroppo non sempre possono essere inserite in quanto non tutti i testi le pubblicano e in pochi danno la possibilità di utilizzarle per problemi di copyright.

Campo **bibliografia**: è associato a **Bibliografia** un campo che informa su quali siano le fonti scientifiche dalle quali sono state attinte le informazioni. È un campo di tipo **longtext** che dà anche l'opportunità di approfondimenti.

| 公害関係の                      |                         |                               |                                                                                                    |                                |                       |                |                 |                        |                |                            |                         |            |                        |  |
|----------------------------|-------------------------|-------------------------------|----------------------------------------------------------------------------------------------------|--------------------------------|-----------------------|----------------|-----------------|------------------------|----------------|----------------------------|-------------------------|------------|------------------------|--|
| (Recent tables)<br>$\sim$  |                         |                               |                                                                                                    |                                |                       |                |                 |                        |                |                            |                         |            |                        |  |
| Sd1257875 1 (13)<br>$\sim$ |                         | <b>My</b>                     |                                                                                                    |                                |                       |                |                 |                        |                |                            |                         |            |                        |  |
| caratteristiche            |                         | <b>HOME</b>                   | Assistenza                                                                                                    | CHI SIAMO                      |                       | Aruba, it      |                 |                        |                |                            |                         |            |                        |  |
| classereperto              |                         |                               |                                                                                                    |                                |                       |                |                 |                        |                |                            |                         |            |                        |  |
| immagini                   |                         |                               | 图 <sub>89.46.111.74</sub> · @ <sub>Sql1257875</sub> 1 · <sup>图</sup> reperto                                                                     |                                |                       |                |                 |                        |                |                            |                         |            |                        |  |
| immsiti                    |                         |                               |                                                                                                    |                                |                       |                |                 |                        |                |                            |                         |            |                        |  |
| mappa                      |                         |                               | 图Mostra 音 Struttura 番SQL / Cerca 》 Linserisci 置Esporta 型Importa 奖 Operazioni                                                                     |                                |                       |                |                 |                        |                |                            |                         |            |                        |  |
| periodo                    |                         |                               |                                                                                                    |                                |                       |                |                 |                        |                |                            |                         |            |                        |  |
| reperto                    | $\pmb{x}$               | <b>Nome</b>                   | Tipo                                                                                                    | Collation                      | <b>Attributi Null</b> | Predefinito    | Extra           |                        |                | Azione                     |                         |            |                        |  |
| sito                       | $\Box$ 1                | codreperto                    | int(11)                                                                                                    |                                |                       | No<br>Messuno  | AUTO_INCREMENT  |                        |                | <b>/ X W R W W B F</b>     |                         |            |                        |  |
| $\Box$                     |                         | $\overline{2}$<br>idut        | int(11)                                                                                                    |                                |                       | No.<br>Messuno |                 | $\rightarrow$ $\times$ | 写              | $\mathbb{R}^2$             | $\overline{\mathbf{w}}$ | 酻          | $\overline{3}$<br>- 22 |  |
| tabcomune<br>$\Box$        | $\overline{\mathbf{3}}$ | annotazioni                   | longtext                                                                                                    | latin1_swedish_ci              |                       | No<br>Nessurro |                 | $\mathbf{\times}$      | 置              | $\mathbb{R}^n$             | 围                       | 開 国 岡      |                        |  |
| tablocalita<br>$\Box$      |                         | $\mathcal{A}_1$<br>numpezzi   | int(11)                                                                                                    |                                |                       | No<br>Nessuno  |                 | $2 \times \pi$         |                | $\mathbb{R}^n$             | <b>IV</b>               | 藤 区 岡      |                        |  |
| □<br>tabprovincia          |                         | datarepinf<br>S               | float                                                                                                    |                                |                       | No<br>Memsung  |                 | $2 \times \sqrt{2}$    |                | 帶                          | 围                       | 图          | $\sqrt{3}$             |  |
| □<br>tabregione            | 6                       | datarepsup                    | float                                                                                                    |                                |                       | No<br>Messuno  |                 | $2 \times \pi$         |                | <b>W</b>                   | $\overline{1}$          | 9 区 家      |                        |  |
| л<br>utenti                | $\overline{z}$          | nomeperiodo                   |                                                                                                    | varchar(150) latin1_swedish_ci |                       | No<br>Negsund  |                 | $\lambda$ X            | 要              |                            | $\overline{1}$          | 限度量        |                        |  |
| $\Box$                     |                         | nomefase                      |                                                                                                    | varchar(200) latin1_swedish_ci |                       | Messure<br>No  |                 |                        | $2 \times \pi$ | 寳                          | <b>R</b>                | 79 区 家     |                        |  |
| Crea tabella<br>□          | $\circ$                 | classereperto                 | varchar(80)                                                                                                    | latin1_swedish_ci              |                       | No<br>Nessuno  |                 | $2 \times \pi$         |                | $\mathbb{Z}^n$             | $\mathbf{u}$            | 3   区   京  |                        |  |
|                            | $\Box$ 10               | provenienza                   |                                                                                                    | varchar(100) latin1_swedish_ci |                       | No.<br>Messuno |                 | $\lambda$ $\times$     | 置              | $\mathbf{r}$               | m                       | <b>ISS</b> | 区 天                    |  |
|                            | $\Box$ 11               |                               | statoconservazione varchar(20)                                                                                                    | latin1 swedish ci              |                       | No<br>Nessuno  |                 |                        | $2$ X H R      |                            | $\overline{u}$          | 関下面        |                        |  |
|                            |                         | $\Box$ 12 bibliografia        | longtext                                                                                                    | latin1_swedish_ci              |                       | No.<br>Nessuno |                 |                        | $2 \times E$   | $\mathbb{R}$               | $\overline{u}$          | 限度器        |                        |  |
|                            |                         |                               | Seleziona tutti / Deseleziona tutti Se selezionati: IE Mestra AMadica X Elimina IE Primaria                                                      |                                |                       |                | <b>TO</b> Unica | <b>ER</b> Indice       |                | F Spatial F Testo completo |                         |            |                        |  |
|                            | $+$ Indici              | <b>Benggiungi</b> 1           | Visualizza per stampa mi Proponi la struttura della tabella@<br>campo/i @ Alla fine della tabella ( All'inizio della tabella ( ) Dopo codregerto |                                |                       |                | Esegui          |                        |                |                            |                         |            |                        |  |
|                            |                         | Informazioni                  |                                                                                                    |                                |                       |                |                 |                        |                |                            |                         |            |                        |  |
|                            |                         |                               |                                                                                                    |                                |                       |                |                 |                        |                |                            |                         |            |                        |  |
|                            |                         | Spazio utilizzato<br>$4.6$ KB |                                                                                                    | Statistiche righe              | dinamico              |                |                 |                        |                |                            |                         |            |                        |  |
|                            | Dati<br>Indice          | $2 \times 8$                  | Formato<br>Collation                                                                                                    | latini svedish ci              |                       |                |                 |                        |                |                            |                         |            |                        |  |
|                            |                         | $1.5$ KB<br>Overhead          | <b>Righe</b>                                                                                                    |                                | $\alpha$              |                |                 |                        |                |                            |                         |            |                        |  |
|                            | <b>Effettivo</b>        | 2 KB                          | <b>Next autoindex</b>                                                                                                    |                                | 16                    |                |                 |                        |                |                            |                         |            |                        |  |
|                            | <b>Totale</b>           | 3.8 KB                        | Creazione                                                                                                    | Apo 04, 2019 alle 15:29        |                       |                |                 |                        |                |                            |                         |            |                        |  |
|                            |                         | <b>Fill Ottimizza tabella</b> | Ultimo cambiamento                                                                                                    | App 10, 2019 alle 10:49        |                       |                |                 |                        |                |                            |                         |            |                        |  |

Screenshot della tabella "Reperto"

### **Caratteristiche**:

questa tabella, parallelamente al foglio di lavoro **Caratteristiche**, raccoglie delle ulteriori informazioni inerenti al singolo reperto (o ad un gruppo di reperti simili) ritrovato su un determinato sito. Pur essendo una tabella diversa da **reperto,** raccoglie sempre informazioni sullo stesso, per motivi legati alla. Ecco i campi, la loro tipologia e funzione:

Campo **codreperto**: è associato a **Cod.Rep** della scheda **Reperto**, ed è un puntatore al campo **codreperto** della tabella **reperto** quello, per intenderci, che ci permette di collegare le due tabelle, quindi anche in questo frangente rappresenta la chiave primaria, univoca con cui viene riconosciuto il reperto, la tipologia di campo è impostata su "**int**", intero. Questo campo è stato pensato principalmente per identificare semplicemente un reperto.

Campi **tipologia e sottotipologia**: Sono associati ai campi tipologia e sottotipologia della scheda, sono dei campi che ci danno delle informazioni ulteriori sulla classificazione del reperto, sono legate ovviamente al campo classe, così come si è visto per la spiegazione dei campi associati sul foglio di lavoro excel. I campi sono di tipo varchar(60).

Campi **materiale, forma** e **colore**: sono associati ai campi **Materiale**, **Forma** e **Colore** della scheda, sono dei campi che ci danno delle informazioni sui materiali con cui i reperti sono stati costruiti, sul loro aspetto fisico. Sono campi di tipo varchar(60). Purtroppo non tutte le pubblicazioni ci informano su queste caratteristiche e quindi non sempre sono presenti all'interno del database.

Campo **peso**: è un campo associato al campo **Peso** della scheda, ci informa sul peso del reperto ritrovato, è un tipo numerico "**float**" numero reale e rappresenta il peso espresso in Kg. Purtroppo non tutte le pubblicazioni informano su queste caratteristiche e quindi non sempre è presente all'interno del database.

Campo **contenuto**: è associato al campo **Contenuto** della scheda, dà le informazioni sul contenuto, qualora il reperto sia adibito al trasporto di merci, del reperto stesso (vino, olio, salse, ecc). è un campo di tipo varchar(100).

Campo **parte**: è associato al campo **Parte** della scheda, nell'ipotesi in cui il reperto sia stato ritrovato sotto forma di frammento, indica proprio quale parte del reperto rappresenti. È un campo di tipo varchar(100).

Campo **capacita**: è associato al campo **Capacità** della scheda, è un campo che informa sul volume ipotetico del reperto ritrovato, è di tipo "float" e rappresenta il volume espresso in l (litri). Purtroppo non tutte le pubblicazioni

informano su queste caratteristiche e quindi non sempre è presente all'interno del database.

Campi **dimalt, dimlungh, dimlarg, dimdiam** e **dimorlo**: sono associati ai campi **Dim Alt, Dim Lung, Dim Larg, Dim Diam** e **Dim Orlo** della scheda, sono dei campi che ci danno delle informazioni numeriche espresse in cm sulle dimensioni del reperto o del frammento ritrovato. Sono dei campi di tipo "**int**". Purtroppo non tutte le pubblicazioni informano su queste caratteristiche e quindi non sempre li troviamo presenti all'interno del database.

| (Recent tables)<br>Sqt1357875 1 (13)<br>caratteristiche |           |                         |                                                                                                    |              |                                |                       |     |                 |                |                       |          |                                |                                              |        |   |  |
|---------------------------------------------------------|-----------|-------------------------|----------------------------------------------------------------------------------------------------|--------------|--------------------------------|-----------------------|-----|-----------------|----------------|-----------------------|----------|--------------------------------|----------------------------------------------|--------|---|--|
|                                                         |           |                         |                                                                                                    |              |                                |                       |     |                 |                |                       |          |                                |                                              |        |   |  |
|                                                         |           |                         | MySQL                                                                                               |              |                                |                       |     |                 |                |                       |          |                                |                                              |        |   |  |
|                                                         |           |                         |                                                                                                    |              |                                |                       |     |                 |                |                       |          |                                |                                              |        |   |  |
| dassereperto                                            |           |                         | <b>HOME</b>                                                                                         | Assistenza   | CHI SIAMO                      |                       |     | Aruba, it       |                |                       |          |                                |                                              |        |   |  |
| immagini                                                |           |                         | <b>El 89.46.111.74 - @ Sol1257875 1 - El reperto</b>                                                |              |                                |                       |     |                 |                |                       |          |                                |                                              |        |   |  |
| immsiti                                                 |           |                         |                                                                                                    |              |                                |                       |     |                 |                |                       |          |                                |                                              |        |   |  |
| mappa                                                   |           |                         | Mostra & Struttura & SQL / Cerca \$ Inserisci MEsporta Mimporta % Operazioni                        |              |                                |                       |     |                 |                |                       |          |                                |                                              |        |   |  |
| periodo                                                 |           |                         |                                                                                                    |              |                                |                       |     |                 |                |                       |          |                                |                                              |        |   |  |
| reperto                                                 |           | $\pmb{x}$               | <b>Nome</b>                                                                                         | Tipo         | Collation                      | <b>Attributi Null</b> |     | Predefinito     | Extra          |                       |          | Azione                         |                                              |        |   |  |
| sito                                                    |           |                         | $\Box$ 1 codreperto                                                                                 | int(11)      |                                |                       | No  | Messuno         | AUTO_INCREMENT |                       |          | <b>/ X F F H H H H H</b>       |                                              |        |   |  |
|                                                         | LT.       | $\overline{2}$          | idut                                                                                                | int(11)      |                                |                       | No. | Messuno         |                | ⊿ × ≡                 |          | $\mathbb{R}^2$<br><b>Tax</b>   |                                              | 照 区 河  |   |  |
| tabcomune                                               | П.        | $\overline{\mathbf{3}}$ | annotazioni                                                                                         | longtext     | latin1 swedish ci              |                       | No  | Nessuno         |                | $2 \times \mathbb{R}$ |          | 围<br>$\mathbb{R}^n$            |                                              | 関 国 岡  |   |  |
| tablocalita                                             | П         | ÷.                      | numpezzi                                                                                            | int(11)      |                                |                       | No. | Nessuno         |                | $2 \times \sqrt{2}$   |          |                                | 国联区区                                         |        |   |  |
| tabprovincia                                            | п         |                         | datarepinf                                                                                          | float        |                                |                       | No  | Memuno          |                | $2 \times \mathbb{R}$ |          | 围<br>$\overline{a}$            |                                              | 関西区    |   |  |
| tabregione                                              | П.        | 6                       | datarepsup                                                                                          | float        |                                |                       | No  | Nessuno         |                | $2 \times \sqrt{2}$   |          | <b>IN</b>                      |                                              | 限度器    |   |  |
| utenti                                                  | П.        | $\overline{7}$          | nomeperiodo                                                                                         |              | varchar(150) latin1_swedish_ci |                       | No. | Nessuno         |                | $2 \times \pi$        |          | $\mathbf{r}$<br>$\overline{u}$ | <b>TS</b>                                    | 区置     |   |  |
|                                                         | □         | R                       | nomefase                                                                                            |              | varchar(200) latin1_swedish_ci |                       | No  | <b>Nessurro</b> |                | $\lambda$ x           | <b>W</b> | <b>TAX</b><br><b>R</b>         |                                              | 网 区 矿  |   |  |
| Crea tabella                                            | $\Box$    | $\circ$                 | classereperto                                                                                       | varchar(80)  | latin1_swedish_ci              |                       | No  | Nessuno         |                | $\lambda$ $\times$    | 震        | $\mathbb{Z}^n$<br>m            | <b>ISS</b>                                   | 区署     |   |  |
|                                                         | $\Box$ 10 |                         | provenienza                                                                                         | varchar(100) | latin1_swedish_ci              |                       | No  | Nessuno         |                |                       | π        | n.                             | T.                                           | 摆      | × |  |
|                                                         | $\Box$ 11 |                         | statoconservazione varchar(20)                                                                      |              | latin1 swedish ci              |                       | No  | Nessuno         |                |                       | 雷        | <b>R</b>                       | <b>ITS</b>                                   | 同窗     |   |  |
|                                                         | 口 12      |                         | bibliografia                                                                                        | longtext     | latin1_swedish_ci              |                       | No. | Nessuno         |                | $\lambda$ $\times$    | 震        | <b>IV</b><br>$\infty$          |                                              | 58 回 図 |   |  |
|                                                         |           |                         | Seleziona tutti / Deseleziona tutti Se selezionati: 图 Mestra / Medilca X Elimina 图 Primaria 图 Unica |              |                                |                       |     |                 |                |                       |          |                                | <b>Si Indice E Spatial IF Testo completo</b> |        |   |  |

Screenshot della tabella "Caratteristiche"

# **periodo**:

questa tabella, non è associata ad alcun foglio di lavoro, ma contiene i dati inerenti ai vari periodi storici. Ricordiamo che la scelta sarà effettuata dal software in fase di inserimento dei dati, attraverso un algoritmo che, analizzando l'intervallo temporale inserito, collocherà il sito considerato in un determinato periodo storico in maniera del tutto automatica. Qualora l'intervallo copra più periodi, saranno inseriti tutti nel campo considerato. Analizziamone i campi, la loro tipologia e funzione:

Campo **idperiodo**: è il campo che contiene la chiave primaria, univoca con cui viene riconosciuto il periodo storico, la tipologia di campo è impostata su "**int**", intero ed ha la caratteristica di essere autoincrementato ad ogni inserimento. Questo campo è stato pensato principalmente per identificare semplicemente un periodo storico.

Campo **nomeperiodo**: è il campo che contiene il nome con cui il periodo storico viene identificato, la tipologia di campo è impostata su "**varchar(30)**".

Campo **nomefase**: è il campo che contiene il nome della fase che caratterizza il periodo storico viene identificato, la tipologia di campo è impostata su "**varchar(30)**".

I campi **dataperiodoinf** e **dataperiodosup**: sono i campi che delimitano l'intervallo temporale dove un determinato periodo storico viene collocato, sono due campi di tipo int (intero) che per convenzione saranno considerati AC se negativi o DC se positivi.

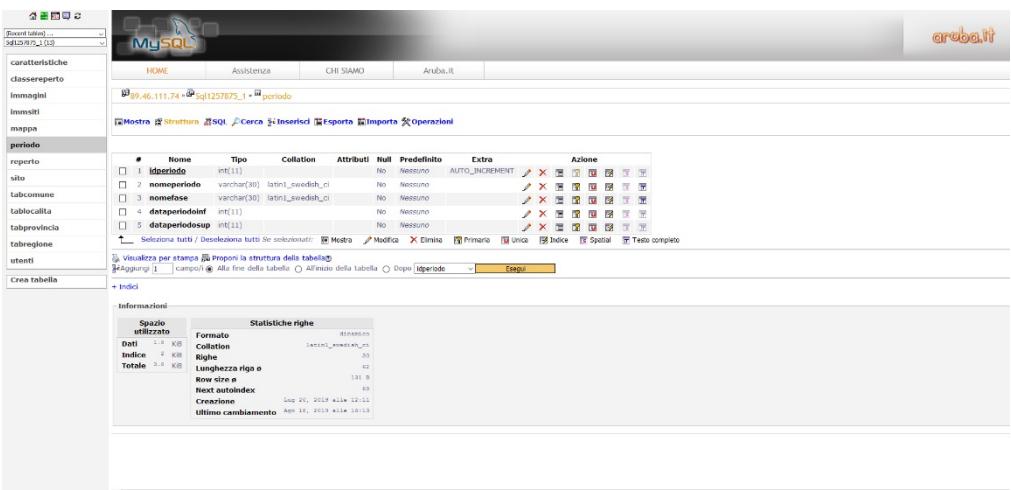

Screenshot della tabella "Periodo"

#### **classereperto:**

questa tabella, non è associata ad alcun foglio di lavoro, contiene le possibili classi di reperto, tramite questa tabella, sarà possibile impostare, sul sito internet, una casella di scelta rapida dove selezionare facilmente la classe del reperto, evitando di doverla digitare, velocizzando quindi il procedimento di inserimento dei dati e diminuendo drasticamente la possibilità di eventuali errori di ortografia. Ovviamente sarà anche possibile inserire eventuali classi se non già esistenti all'interno della tabella, oppure modificare quelle presenti. Analizziamone i campi, la loro tipologia e funzione:

Campo **idclasse**: è il campo che contiene la chiave primaria, univoca con cui viene riconosciuto la classe del reperto, la tipologia di campo è impostata su "**int**", intero ed ha la caratteristica di essere autoincrementato ad ogni inserimento. Questo campo è stato pensato principalmente per identificare semplicemente una classe reperto.

Campo **nomeclasse**: è il campo che contiene il nome con cui la classe del reperto viene identificata, la tipologia di campo è impostata su "**varchar(50)**".

| <b>IMUSQ</b>      |                                                                                                    |                                                                                            |                                                                                                    |                                                                                                    |                                                                                          |        |        |                                                          |                                                                                                    |  |  |
|-------------------|----------------------------------------------------------------------------------------------------|--------------------------------------------------------------------------------------------|----------------------------------------------------------------------------------------------------|----------------------------------------------------------------------------------------------------|------------------------------------------------------------------------------------------|--------|--------|----------------------------------------------------------|----------------------------------------------------------------------------------------------------|--|--|
|                   |                                                                                                    |                                                                                            |                                                                                                    |                                                                                                    |                                                                                          |        |        |                                                          |                                                                                                    |  |  |
|                   |                                                                                                    |                                                                                            |                                                                                                    |                                                                                                    |                                                                                          |        |        |                                                          |                                                                                                    |  |  |
|                   |                                                                                                    |                                                                                            |                                                                                                    |                                                                                                    |                                                                                          |        |        |                                                          |                                                                                                    |  |  |
|                   |                                                                                                    |                                                                                            |                                                                                                    |                                                                                                    |                                                                                          |        |        |                                                          |                                                                                                    |  |  |
|                   |                                                                                                    |                                                                                            |                                                                                                    |                                                                                                    |                                                                                          |        |        |                                                          |                                                                                                    |  |  |
|                   |                                                                                                    |                                                                                            |                                                                                                    |                                                                                                    |                                                                                          |        |        |                                                          |                                                                                                    |  |  |
| Nome<br>$\bullet$ | Tipo<br><b>Collation</b>                                                                                                    |                                                                                            |                                                                                                    | Extra                                                                                                    |                                                                                          |        |        |                                                          |                                                                                                    |  |  |
|                   |                                                                                                    |                                                                                            |                                                                                                    |                                                                                                    |                                                                                          |        |        |                                                          |                                                                                                    |  |  |
|                   |                                                                                                    |                                                                                            |                                                                                                    |                                                                                                    |                                                                                          |        |        |                                                          |                                                                                                    |  |  |
|                   |                                                                                                    |                                                                                            |                                                                                                    |                                                                                                    |                                                                                          |        |        |                                                          |                                                                                                    |  |  |
|                   |                                                                                                    |                                                                                            |                                                                                                    |                                                                                                    |                                                                                          |        |        |                                                          |                                                                                                    |  |  |
| $+$ Indici        |                                                                                                    |                                                                                            |                                                                                                    |                                                                                                    |                                                                                          |        |        |                                                          |                                                                                                    |  |  |
|                   |                                                                                                    |                                                                                            |                                                                                                    |                                                                                                    |                                                                                          |        |        |                                                          |                                                                                                    |  |  |
|                   |                                                                                                    |                                                                                            |                                                                                                    |                                                                                                    |                                                                                          |        |        |                                                          |                                                                                                    |  |  |
| $104 - R$<br>Dati | Formato                                                                                                    |                                                                                            |                                                                                                    |                                                                                                    |                                                                                          |        |        |                                                          |                                                                                                    |  |  |
| Indice            | <b>Collation</b>                                                                                                    |                                                                                            |                                                                                                    |                                                                                                    |                                                                                          |        |        |                                                          |                                                                                                    |  |  |
|                   |                                                                                                    |                                                                                            |                                                                                                    |                                                                                                    |                                                                                          |        |        |                                                          |                                                                                                    |  |  |
|                   |                                                                                                    |                                                                                            |                                                                                                    |                                                                                                    |                                                                                          |        |        |                                                          |                                                                                                    |  |  |
|                   |                                                                                                    |                                                                                            |                                                                                                    |                                                                                                    |                                                                                          |        |        |                                                          |                                                                                                    |  |  |
|                   | Creazione                                                                                                    | Giu 17, 2019 alle 16:08                                                                    |                                                                                                    |                                                                                                    |                                                                                          |        |        |                                                          |                                                                                                    |  |  |
|                   | Ultimo cambiamento Lug 21, 2019 alla 17:04                                                                                                    |                                                                                            |                                                                                                    |                                                                                                    |                                                                                          |        |        |                                                          |                                                                                                    |  |  |
|                   | <b>HOME</b><br>iddasse<br>$\Box$ 1<br>Informazioni<br>Spazio utilizzato<br>2 KB<br>24 B<br>Overhead<br><b>Fffettivo</b><br>$2.1$ KH<br>$2.1 \times 8$<br>Totale<br>Fil Ottimizza tabella | Assistenza<br>int(11)<br>Righe<br>Lunghezza riga ø<br>Row size of<br><b>Next autoindex</b> | CHI SIAMO<br>图 <sub>89.46.111.74</sub> , @ <sub>Sql1257875_1</sub> , <sup>四</sup> classereperto<br>No<br>2 nomedasse varchar(50) latin1_swedish_ci<br>b) Visualizza per stampa co Proponi la struttura della tabellam<br>Statistiche righe<br>latini svedish ci | Attributi Null Predefinito<br>Nessuno<br>No Nessuno<br>3éAggiungi 1 campo/i @ Alla fine della tabella ∩ All'inizio della tabella ∩ Dopo inclusse<br>dinamics<br>20<br>688 B | Aruba, It<br>Mostra & Struttura & SQL / Cerca scinserisci Misporta Mimporta & Operazioni | Frequi | Azione | AUTO_INCREMENT / X 图 图 图 图 图 图<br><b>/ X 国 電 車 彦 国 団</b> | Seleziona tutti / Deseleziona tutti Se selezionati: El Medra / Medrica X Elmina @ Primaria @ Unica @ Indice   @ Spatial   El Testo completo |  |  |

Screenshot della tabella "classereperto"

#### **tabregione**:

questa tabella, non è associata ad alcun foglio di lavoro, contiene le possibili regioni dove sono presenti i siti archeologici considerati, tramite questa tabella, sarà possibile impostare, sul sito internet, una casella di scelta rapida dove selezionare facilmente la regione, evitando di doverla digitare, velocizzando quindi il procedimento di inserimento dei dati e diminuendo drasticamente la possibilità di eventuali errori di ortografia. Ovviamente sarà anche possibile inserire eventuali regioni se non già esistenti all'interno della tabella, oppure modificare quelle presenti. Diciamo anche che per la fase iniziale del progetto, l'unica regione inserita nel database sarà la Sicilia, ma il database è già predisposto per poter essere ampliato anche con informazioni inerenti ad altre regioni d'Italia e inseguito anche all'estero. Si analizano i campi, la loro tipologia e funzione:

Campo **idregione**: è il campo che contiene la chiave primaria, univoca con cui viene riconosciuto la regione, la tipologia di campo è impostata su "**int**", intero ed ha la caratteristica di essere autoincrementato ad ogni inserimento. Questo campo è stato pensato principalmente per identificare semplicemente una regione.

Campo **nomeregione**: è il campo che contiene il nome della regione considerata, la tipologia di campo è impostata su "**varchar(30)**".

| (Recent tables)<br>5d1257875_1 (13) | <b>A</b>                            |                                                                 |                                                                                             |                                                                                                    |                                 |  |  |
|-------------------------------------|-------------------------------------|-----------------------------------------------------------------|---------------------------------------------------------------------------------------------|----------------------------------------------------------------------------------------------------|---------------------------------|--|--|
|                                     | Musal                               |                                                                 |                                                                                             |                                                                                                    |                                 |  |  |
| caratteristiche                     | <b>HOME</b>                         | Assistenza                                                      | CHI SIAMO                                                                                   | Aruba.it                                                                                                    |                                 |  |  |
| dassereperto                        |                                     |                                                                 |                                                                                             |                                                                                                    |                                 |  |  |
| immagini                            |                                     | 89,46,111,74 . Psql1257875_1 . Expregione                       |                                                                                             |                                                                                                    |                                 |  |  |
| Immsiti                             |                                     |                                                                 |                                                                                             |                                                                                                    |                                 |  |  |
| mappa                               |                                     |                                                                 | 同Mostra E Struttura ESQL / Cerca 3- Inserisci 間Esporta 間Importa 次Operazioni                 |                                                                                                    |                                 |  |  |
| periodo                             |                                     |                                                                 |                                                                                             |                                                                                                    |                                 |  |  |
| reperto                             | ٠<br><b>Nome</b>                    | Tipo                                                            | Attributi Null Predefinito<br>Collation                                                     | Extra                                                                                                    | <b>Azione</b>                   |  |  |
| sito                                | <b>Idregione</b><br>$\Box$          | int(11)                                                         |                                                                                             | No Nessuno                                                                                                    | AUTO_INCREMENT / X E IZ E B B I |  |  |
| tabcomune                           | $\Box$ 2                            | nomeregione varchar(30) latin1_swedish_ci                       | No.                                                                                         | Nessuno                                                                                                    | <b>/ X E B B B E E</b>          |  |  |
|                                     |                                     |                                                                 |                                                                                             | Seleziona tutti / Deseleziona tutti Se selezionati: 图 Mostra / Mudiica X Elmina 图 Primaria 图 Unica 图 Sudial 图 Testo completo |                                 |  |  |
| tablocalita                         |                                     | la Visualizza per stampa la Proponi la struttura della tabellam |                                                                                             |                                                                                                    |                                 |  |  |
|                                     |                                     |                                                                 |                                                                                             |                                                                                                    |                                 |  |  |
|                                     |                                     |                                                                 | HAggiungi 1 campo/i @ Alla fine della tabella () All'inizio della tabella () Dopo idregione | $\sim$                                                                                                    | Esecui                          |  |  |
| tabprovincia<br>tabregione          | + Indici                            |                                                                 |                                                                                             |                                                                                                    |                                 |  |  |
|                                     |                                     |                                                                 |                                                                                             |                                                                                                    |                                 |  |  |
|                                     | Informazioni                        |                                                                 |                                                                                             |                                                                                                    |                                 |  |  |
|                                     | Spazio utilizzato                   |                                                                 | Statistiche righe                                                                           |                                                                                                    |                                 |  |  |
|                                     | 100B<br>Dati                        | Formato                                                         | dinasion                                                                                    |                                                                                                    |                                 |  |  |
|                                     | 2 KB<br>Indice<br>80 R              | <b>Collation</b>                                                | latini_swedish_ci                                                                           |                                                                                                    |                                 |  |  |
|                                     | Overhead                            | Righe                                                           | 20                                                                                          |                                                                                                    |                                 |  |  |
|                                     | 2 KB<br>Effettivo<br>$2.1 \times B$ | Lunghezza riga ø                                                | 2,140 B                                                                                     |                                                                                                    |                                 |  |  |
|                                     | <b>Totale</b>                       | Row size o<br><b>Next autoindex</b>                             | 16.                                                                                         |                                                                                                    |                                 |  |  |
| utenti<br>Crea tabella              | <b>FF</b> Ottimizza tabella         | Creazione                                                       | Oct 20, 2010 alle 09:20                                                                     |                                                                                                    |                                 |  |  |

Screenshot della tabella "tabregione"

### **tabprovincia**:

questa tabella, non è associata ad alcun foglio di lavoro, contiene le possibili provincie dove sono presenti i siti archeologici considerati. Tramite questa tabella, sarà possibile impostare, sul sito internet, una casella di scelta rapida dove selezionare facilmente la provincia, evitando di doverla digitare, velocizzando quindi il procedimento di inserimento dei dati e diminuendo drasticamente la possibilità di eventuali errori di ortografia. Ovviamente sarà anche possibile inserire eventuali provincie se non già esistenti all'interno della tabella, oppure modificare quelle presenti. Diciamo anche che per la fase iniziale del progetto, le uniche provincie inserite sono Messina, Catania, Siracusa, in quanto, almeno in questa fase del progetto, si sono considerati solo i siti archeologici all'interno di queste provincie, ma il database è già predisposto per poter essere ampliato anche con informazioni inerenti ad altre provincie, altre regioni d'Italia e inseguito anche all'estero. Analizziamone i campi, la loro tipologia e funzione:

Campo **idprovincia**: è il campo che contiene la chiave primaria, univoca con cui viene riconosciuto la provincia, la tipologia di campo è impostata su "**int**", intero ed ha la caratteristica di essere autoincrementato ad ogni inserimento. Questo campo è stato pensato principalmente per identificare semplicemente una provincia.

Campo **idregione**: è il campo puntatore al campo **idregione**, chiave primaria della tabella **regione** ed è quello che stabilisce la relazione tra le due tabelle, la tipologia di campo è impostata su "**int"**.

Campo **nomeprovincia**: è il campo che contiene il nome della provincia considerata, la tipologia di campo è impostata su "**varchar(20)**".

| caratteristiche<br>classereperto |    |                          | MysQl                                                                                       |                 |                                |                  |             |                        |                         |                        |   |                                                                                       |                |               |   |  |
|----------------------------------|----|--------------------------|---------------------------------------------------------------------------------------------|-----------------|--------------------------------|------------------|-------------|------------------------|-------------------------|------------------------|---|---------------------------------------------------------------------------------------|----------------|---------------|---|--|
|                                  |    |                          |                                                                                             |                 |                                |                  |             |                        |                         |                        |   |                                                                                       |                |               |   |  |
|                                  |    |                          | <b>HOME</b>                                                                                 | Assistenza      | CHI SIAMO                      |                  |             | Aruba, it              |                         |                        |   |                                                                                       |                |               |   |  |
| immagini                         |    |                          | 图 <sub>89.46.111.74</sub> · @ <sub>Sql1257875</sub> 1 · <sup>图</sup> reperto                |                 |                                |                  |             |                        |                         |                        |   |                                                                                       |                |               |   |  |
| immsiti                          |    |                          |                                                                                             |                 |                                |                  |             |                        |                         |                        |   |                                                                                       |                |               |   |  |
|                                  |    |                          | Mostra & Struttura & SQL / Cerca & Inserisci MEsporta Mimporta & Operazioni                 |                 |                                |                  |             |                        |                         |                        |   |                                                                                       |                |               |   |  |
| mappa                            |    |                          |                                                                                             |                 |                                |                  |             |                        |                         |                        |   |                                                                                       |                |               |   |  |
| periodo                          |    |                          |                                                                                             |                 |                                |                  |             |                        |                         |                        |   |                                                                                       |                |               |   |  |
| reperto                          |    | $\mathbf{r}$<br>$\Box$ 1 | <b>Nome</b><br>codreperto                                                                   | Tipo<br>int(11) | Collation                      | <b>Attributi</b> | Null<br>No. | Predefinito<br>Nessuno | Extra<br>AUTO_INCREMENT |                        |   | Azione                                                                                |                |               |   |  |
| sito                             | П. | $\overline{2}$           | idut                                                                                        | int(11)         |                                |                  | No.         | Nessuno                |                         |                        |   | <b>/ X W R W M B F</b>                                                                |                |               |   |  |
| tabcomune                        | П. | $\overline{\mathbf{3}}$  | annotazioni                                                                                 | longtext        | latin1 swedish ci              |                  | No          | Messuno                |                         |                        |   | <b>/ X H W H H H H</b><br><b>/ X W W W W T W</b>                                      |                |               |   |  |
| tablocalita                      | П. | A.                       | numpezzi                                                                                    | int(11)         |                                |                  | No          | Nessuno                |                         |                        |   | $\mathcal{N} \times \mathbb{R} \times \mathbb{R} \times \mathbb{R} \times \mathbb{R}$ |                |               |   |  |
| tabprovincia                     | п. |                          | datarepinf                                                                                  | float           |                                |                  | No          | Memuno                 |                         | $2 \times \sqrt{2}$    |   |                                                                                       | 国图区区           |               |   |  |
| tabregione                       | п. | 6                        | datarepsup                                                                                  | float           |                                |                  | No          | Messuno                |                         |                        |   |                                                                                       |                |               |   |  |
|                                  | П. | -7                       | nomeperiodo                                                                                 |                 | varchar(150) latin1_swedish_ci |                  | No          | Nessuno                |                         | $2 \times 5$ 2         |   |                                                                                       | $\overline{u}$ | 限下图           |   |  |
| utenti                           | п. | $\sim$                   | nomefase                                                                                    |                 | varchar(200) latin1_swedish_ci |                  | No          | <b>Memaurro</b>        |                         |                        |   | <b>/ X W W W W T W</b>                                                                |                |               |   |  |
| Crea tabella                     | п. | $\circ$                  | classereperto                                                                               | varchar(80)     | latin1_swedish_ci              |                  | No          | Nessuno                |                         | $2 \times \pi$         |   | $\mathbb{Z}^n$                                                                        | <b>IN</b>      | 関 区 署         |   |  |
|                                  |    | $\Box$ 10                | provenienza                                                                                 |                 | varchar(100) latin1_swedish_ci |                  | No.         | Nessuno                |                         | $\lambda$ X            | 置 | 196                                                                                   | 17             | <b>134</b> 15 | × |  |
|                                  |    | $\Box$ 11                | statoconservazione varchar(20)                                                              |                 | latin1 swedish ci              |                  | No          | <b>Nessuno</b>         |                         | $\rightarrow$ $\times$ | 霍 | 139                                                                                   | m.             | 照下窗           |   |  |
|                                  |    |                          | 12 bibliografia                                                                             | longtext        | latin1_swedish_ci              |                  | No          | Nessuno                |                         | $\lambda$ $\times$     | 雲 | $\mathbb{Z}^n$                                                                        | $\mathbf{u}$   | 限度開           |   |  |
|                                  |    |                          | Seleziona tutti / Deseleziona tutti Se selezionati: IE Mestra AMadica X Elimina IE Primaria |                 |                                |                  |             |                        | <b>TO</b> Unica         |                        |   | <b>ER Indice E Spatial E Testo complete</b>                                           |                |               |   |  |

Screenshot della tabella "tabprovincia"

#### **tabcomune**:

questa tabella, non è associata ad alcun foglio di lavoro, contiene i possibili comuni dove sono presenti i siti archeologici considerati. Tramite questa tabella, sarà possibile impostare, sul sito internet, una casella di scelta rapida dove selezionare facilmente il comune, evitando di doverlo digitare, velocizzando quindi il procedimento di inserimento dei dati e diminuendo drasticamente la possibilità di eventuali errori di ortografia. Ovviamente sarà anche possibile inserire eventuali comuni se non già esistenti all'interno della tabella, oppure modificare quelle presenti. I comuni che appariranno sul sito internet, saranno già filtrati ed apparterranno alla provincia già precedentemente scelta. Analizziamo i campi, la loro tipologia e funzione:

Campo **idcomune**: è il campo che contiene la chiave primaria, univoca con cui viene riconosciuto il comune, la tipologia di campo è impostata su "**int**", intero ed ha la caratteristica di essere autoincrementato ad ogni inserimento. Questo campo è stato pensato principalmente per identificare semplicemente un comune.

Campo **idprovincia**: è il campo puntatore al campo **idprovincia**, chiave primaria della tabella **provincia** ed è quello che stabilisce la relazione tra le due tabelle, la tipologia di campo è impostata su "**int**".

Campo **idregione**: è il campo puntatore al campo **idregione**, chiave primaria della tabella **regione** ed è quello che stabilisce la relazione tra le due tabelle, la tipologia di campo è impostata su "**int"**.

Campo **nomecomune**: è il campo che contiene il nome del comune considerato, la tipologia di campo è impostata su "**varchar(60)**".

| \$41257875 17133                                                                 | <b>Musa</b><br>$\sim$                                                                                                    |                                                                                                    |                          |                         |                            |                |        |                        |                                                                                                    |  |  |
|----------------------------------------------------------------------------------|----------------------------------------------------------------------------------------------------|----------------------------------------------------------------------------------------------------|--------------------------|-------------------------|----------------------------|----------------|--------|------------------------|----------------------------------------------------------------------------------------------------|--|--|
| caratteristiche                                                                  | <b>HOME</b>                                                                                                    | Assistenza                                                                                                    |                          | CHI SIAMO               |                            | Aruba, it      |        |                        |                                                                                                    |  |  |
| dassereperto                                                                     |                                                                                                    |                                                                                                    |                          |                         |                            |                |        |                        |                                                                                                    |  |  |
| immagini                                                                         | <b>El 89.46.111.74 · <sup>@</sup>Sol1257875 1 · <sup>■</sup>tabcomune</b>                                                                                                    |                                                                                                    |                          |                         |                            |                |        |                        |                                                                                                    |  |  |
| immsiti                                                                          | Mostra d'Struttura & SQL / Cerca 3 (Inserisci MEsporta Mimporta % Operazioni                                                                                                   |                                                                                                    |                          |                         |                            |                |        |                        |                                                                                                    |  |  |
| mappa                                                                            |                                                                                                    |                                                                                                    |                          |                         |                            |                |        |                        |                                                                                                    |  |  |
| periodo                                                                          |                                                                                                    |                                                                                                    |                          |                         |                            |                |        |                        |                                                                                                    |  |  |
| reperto                                                                          | <b>Nome</b><br>$\bullet$                                                                                                    | Tipo                                                                                                    | Collation                |                         | Attributi Null Predefinito | Extra          |        | Azione                 |                                                                                                    |  |  |
| sito                                                                             | $\Box$ 1<br>idcomune                                                                                                    | int(11)                                                                                                    |                          |                         | No.<br>Nessuno             | AUTO_INCREMENT |        |                        | <b>/ X 国国国联</b> 国国                                                                                   |  |  |
|                                                                                  | $\Box$ 2                                                                                                    | nomecomune varchar(60) latin1_swedish_ci                                                                                              |                          |                         | No.<br>Nessuno             |                |        |                        | $\angle$ $\times$ $\boxplus$ $\boxtimes$ $\boxtimes$ $\boxtimes$ $\boxtimes$ $\boxtimes$ $\boxtimes$ |  |  |
|                                                                                  |                                                                                                    |                                                                                                    |                          |                         | No.<br>Nessuno             |                |        |                        |                                                                                                    |  |  |
|                                                                                  | idprovincia<br>$\Box$ 3                                                                                                    | int(20)                                                                                                    |                          |                         |                            |                |        | <b>/ X 国 R 回 联 下 日</b> |                                                                                                    |  |  |
|                                                                                  | idregione<br>П.<br>$-4$                                                                                                    | int(11)                                                                                                    |                          |                         | No<br>Nessuno              |                |        |                        | <b>/ X 円 R 円 R 下 日</b>                                                                               |  |  |
|                                                                                  | $\uparrow$                                                                                                    | Seleziona tutti / Deseleziona tutti Se selezionati: 图 Mestra / Medita X Elmina 图 Primaria 图 Vinca 图 Indice 图 Spatial 图 Testo completo |                          |                         |                            |                |        |                        |                                                                                                    |  |  |
| tabcomune<br>tablocalita<br>tabprovincia<br>tabregione<br>utenti<br>Crea tabella | No Visualizza per stampa Ala Proponi la struttura della tabellatti<br>HAggiungi 1 campo/i @ Alla fine della tabella ( All'inizio della tabella ( ) Dopo idcomune<br>$+$ Indici |                                                                                                    |                          |                         |                            | $\sim$         | Esegui |                        |                                                                                                    |  |  |
|                                                                                  | Informazioni                                                                                                    |                                                                                                    |                          |                         |                            |                |        |                        |                                                                                                    |  |  |
|                                                                                  | Spazio                                                                                                    |                                                                                                    | <b>Statistiche righe</b> |                         |                            |                |        |                        |                                                                                                    |  |  |
|                                                                                  | utilizzato                                                                                                    | Formato                                                                                                    |                          | dinamico                |                            |                |        |                        |                                                                                                    |  |  |
|                                                                                  | Dati 436 B<br>2 KB<br>Indice                                                                                                    | <b>Collation</b>                                                                                                    |                          | latini svedish ci       | $13 -$                     |                |        |                        |                                                                                                    |  |  |
|                                                                                  | Totale 2.4 KG                                                                                                    | Righe<br>Lunghezza riga ø                                                                                                    |                          | 03                      |                            |                |        |                        |                                                                                                    |  |  |
|                                                                                  |                                                                                                    | Row size ø                                                                                                    |                          | 191 B                   |                            |                |        |                        |                                                                                                    |  |  |
|                                                                                  |                                                                                                    | <b>Next autoindex</b>                                                                                                    |                          | 22                      |                            |                |        |                        |                                                                                                    |  |  |
|                                                                                  |                                                                                                    | Creazione<br>Ultimo cambiamento Ago 05, 2019 alle 18:36                                                                               |                          | Ont 20, 2019 alle 09:81 |                            |                |        |                        |                                                                                                    |  |  |

Screenshot della tabella "tabcomune"

### **tablocalita**:

questa tabella, non è associata ad alcun foglio di lavoro, contiene le possibili località dove sono presenti i siti archeologici considerati. Tramite questa tabella, sarà possibile impostare, sul sito internet, una casella di scelta rapida dove selezionare facilmente la località, evitando di doverla digitare, velocizzando quindi il procedimento di inserimento dei dati e diminuendo drasticamente la possibilità di eventuali errori di ortografia. Ovviamente sarà anche possibile inserire eventuali località se non già esistenti all'interno della tabella, oppure modificare quelle presenti. Le località che appariranno sul sito internet, saranno già filtrati ed apparterranno al comune già precedentemente scelto. Ecco i campi, la loro tipologia e funzione:

Campo **idlocalità**: è il campo che contiene la chiave primaria, univoca con cui viene riconosciuta la località, la tipologia di campo è impostata su "**int**", intero ed ha la caratteristica di essere autoincrementato ad ogni inserimento. Questo campo è stato pensato principalmente per identificare semplicemente una località.

Campo **idcomune**: è il campo puntatore al campo **idcomune**, chiave primaria della tabella **comune** ed è quello che stabilisce la relazione tra le due tabelle, la tipologia di campo è impostata su "**int**".

Campo **idprovincia**: è il campo puntatore al campo **idprovincia**, chiave primaria della tabella **provincia** ed è quello che stabilisce la relazione tra le due tabelle, la tipologia di campo è impostata su "**int**".

Campo **idregione**: è il campo puntatore al campo **idregione**, chiave primaria della tabella **regione** ed è quello che stabilisce la relazione tra le due tabelle, la tipologia di campo è impostata su "**int"**.

Campo **nomelocalita**: è il campo che contiene il nome della località considerata, la tipologia di campo è impostata su "**varchar(100)**".

| (Recent tables)                                                  |            |                  |                                                                                 |                                                                                                    |                         |        |                            |                |        |  |                        |  |  |
|------------------------------------------------------------------|------------|------------------|---------------------------------------------------------------------------------|----------------------------------------------------------------------------------------------------|-------------------------|--------|----------------------------|----------------|--------|--|------------------------|--|--|
| \$41257875 17133                                                 |            | <b>IML</b>       |                                                                                 |                                                                                                    |                         |        |                            |                |        |  |                        |  |  |
| caratteristiche                                                  |            |                  |                                                                                 |                                                                                                    |                         |        |                            |                |        |  |                        |  |  |
| dassereperto                                                     |            | <b>HOME</b>      | Assistenza                                                                      |                                                                                                    | CHI SIAMO               |        |                            | Aruba, it      |        |  |                        |  |  |
| immagini                                                         |            |                  | 图 <sub>89.46.111.74</sub> .@ <sub>Sql1257875_1</sub> 。 图 <sub>tablocalita</sub> |                                                                                                    |                         |        |                            |                |        |  |                        |  |  |
| immsiti                                                          |            |                  |                                                                                 |                                                                                                    |                         |        |                            |                |        |  |                        |  |  |
| mappa                                                            |            |                  |                                                                                 | Mostra & Struttura & SQL / Cerca & Inserisci B Esporta Mimporta & Operazioni                                                                      |                         |        |                            |                |        |  |                        |  |  |
| periodo                                                          |            |                  |                                                                                 |                                                                                                    |                         |        |                            |                |        |  |                        |  |  |
| reperto                                                          | $\bullet$  | Nome             | Tipo                                                                            | Collation                                                                                                    |                         |        | Attributi Kull Predefinito | Extra          |        |  | Azione                 |  |  |
| sito                                                             | $\Box$ 1   | idlocalita       | int(11)                                                                         |                                                                                                    |                         | No     | Nessuno                    | AUTO INCREMENT |        |  | / X 国 同 国 惡 压 田        |  |  |
|                                                                  | $\Box$ 2   |                  |                                                                                 | nomelocalita varchar(100) latin1_swedish_ci                                                                                                    |                         | No     | Nessuno                    |                |        |  | <b>/ X 国 席 回 惡 医 団</b> |  |  |
|                                                                  |            |                  | int(11)                                                                         |                                                                                                    |                         | No.    | Nessuno                    |                |        |  | <b>/ X 国 国 国 服 下 団</b> |  |  |
|                                                                  | $\Box$ 3   | <i>idcomune</i>  |                                                                                 |                                                                                                    |                         |        |                            |                |        |  |                        |  |  |
|                                                                  | □<br>A)    | idprovincia      | int(11)                                                                         |                                                                                                    |                         | No     | Nessuno                    |                |        |  | / X 国 尾 国 彦 国 団        |  |  |
|                                                                  | $\Box$ 5   | <b>idregione</b> | int(11)                                                                         |                                                                                                    |                         | No.    | Nessuno                    |                |        |  | <b>/ X 国 国 国 翌 下 団</b> |  |  |
|                                                                  |            |                  |                                                                                 | Seleziona tutti / Deseleziona tutti Se selezionati: 冒 Mestra / Medita / X Elmina   冒 Primeria   冒 Inica   冒 Indice   冒 Spatial   冒 Testo completo |                         |        |                            |                |        |  |                        |  |  |
| tabcomune<br>tablocalita<br>tabprovincia<br>tabregione<br>utenti |            |                  |                                                                                 | b), Visualizza per stampa co Proponi la struttura della tabellago                                                                                 |                         |        |                            |                |        |  |                        |  |  |
|                                                                  |            |                  |                                                                                 | \$4Aggiungi 1 campo/i @ Alla fine della tabella ∩ All'inizio della tabella ∩ Dopo inflocalita                                                     |                         |        |                            |                | Esecut |  |                        |  |  |
|                                                                  | $+$ Indici |                  |                                                                                 |                                                                                                    |                         |        |                            |                |        |  |                        |  |  |
|                                                                  |            | Informazioni     |                                                                                 |                                                                                                    |                         |        |                            |                |        |  |                        |  |  |
|                                                                  |            | Spazio           |                                                                                 | Statistiche righe                                                                                                    |                         |        |                            |                |        |  |                        |  |  |
| Crea tabella                                                     |            | utilizzato       | Formato                                                                         |                                                                                                    | disemant                |        |                            |                |        |  |                        |  |  |
|                                                                  | Dati       | 838 R            | <b>Collation</b>                                                                |                                                                                                    | latin1_svedish_ci       |        |                            |                |        |  |                        |  |  |
|                                                                  | Indice     | 2 KB             | Righe                                                                           |                                                                                                    |                         | 24     |                            |                |        |  |                        |  |  |
|                                                                  |            | Totale 2.9 Kis   | Lunghezza riga ø                                                                |                                                                                                    |                         | 37     |                            |                |        |  |                        |  |  |
|                                                                  |            |                  | <b>Row size of</b>                                                              |                                                                                                    | 322.8                   |        |                            |                |        |  |                        |  |  |
|                                                                  |            |                  | <b>Next autoindex</b>                                                           |                                                                                                    |                         | $26 -$ |                            |                |        |  |                        |  |  |
|                                                                  |            |                  | Creazione                                                                       | Ultimo cambiamento Ago 06, 2019 alle 18:07                                                                                                    | Ott 20, 2018 alle 12:29 |        |                            |                |        |  |                        |  |  |

Screenshot della tabella "tablocalita"

#### **utenti**:

questa tabella, non è associata ad alcun foglio di lavoro, contiene l'anagrafica degli utenti che possono interagire con il database. Questi in realtà hanno dei permessi diversi che permettono ad ognuno degli utenti di poter fare solo alcune cose. Ecco i campi, la loro tipologia e funzione:

Campo **idutente**: è il campo che contiene la chiave primaria, univoca con cui viene riconosciuta la località, la tipologia di campo è impostata su "**int**", intero ed ha la caratteristica di essere autoincrementato ad ogni inserimento. Questo campo è stato pensato principalmente per identificare semplicemente gli utenti.

Campo **userutente**: è il campo che contiene il nickname (il nome con cui viene definito l'utente), la tipologia di campo è impostata su "**varchar(30)**".

Campo **nomeutente**: è il campo che contiene il nome dell'utente, la tipologia di campo è impostata su "**varchar(50)**".

Campo **cognomeutente**: è il campo che contiene il cognome dell'utente, la tipologia di campo è impostata su "**varchar(50)**".

Campo **emailutente**: è il campo che contiene l'indirizzo email dell'utente, la tipologia di campo è impostata su "**varchar(80)**".

Campo **pswutente**: è il campo che contiene la password dell'utente, quella che dovrà digitare insieme all'username per potersi "loggare" al sito internet del progetto. La tipologia di campo è impostata su "**varchar(255)**".

Campo **permessiutente**: è il campo che contiene la tipologia di permesso dell'utente, può assumere i valori di "**administrator**" nel caso possa modificare il database ed il sito nella sua interezza, "**poweruser**" che può modificare solo alcuni parametri del sito e del database, ma non può avere accesso alla tabella utenti, è un tipo di utente collaboratore, infine l'utente "**user**" che potrà vedere solo alcune informazioni che sono nascoste al pubblico, solo per motivi di studio. La tipologia di campo è impostata su "**varchar(20)**".

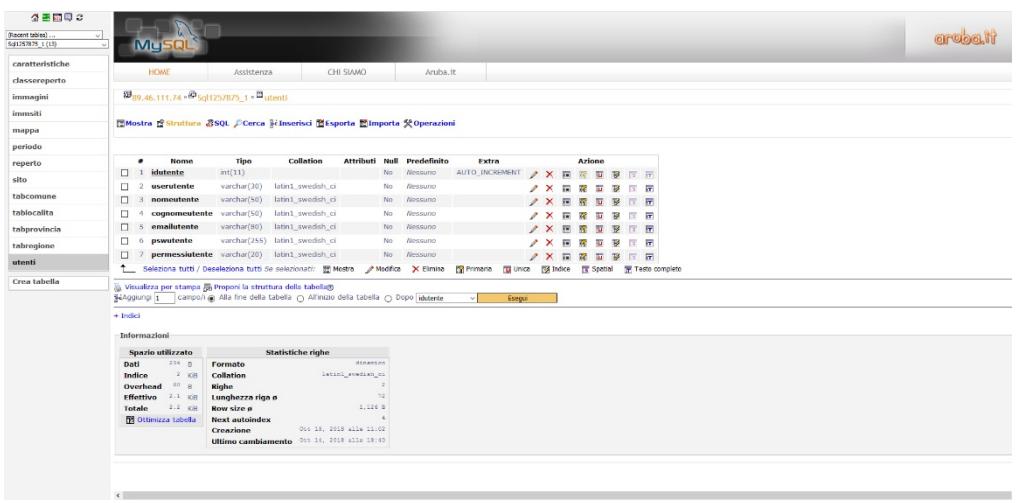

Screenshot della tabella "utenti"

## **immagini**:

questa tabella, non è associata ad alcun foglio di lavoro, contiene tutti i percorsi delle immagini dei reperti archeologici inseriti nel sito. Analizziamone i campi, la loro tipologia e funzione:

Campo **idimm**: è il campo che contiene la chiave primaria, univoca con cui viene riconosciuta la località, la tipologia di campo è impostata su "**int**", intero ed ha la caratteristica di essere autoincrementato ad ogni inserimento. Questo campo è stato pensato principalmente per identificare semplicemente le immagini.

Campo **idut**: è il campo che fa da puntatore al sito archeologico dove è stato ritrovato il reperto inerente all'immagine, si collega infatti con il campo *idut* della tabella *reperto*. La tipologia di campo è impostata su "**int**".

Campo **codrep**: è il campo che fa da puntatore al reperto inerente all'immagine, si collega infatti con il campo *codrep* della tabella *reperto*. La tipologia di campo è impostata su "**int**".

Campo **nomeimmrep**: è il campo in cui possiamo inserire un nome che identifichi un'immagine, la tipologia di campo è impostata su "**varchar(50)**".

Campo **tipo**: è il campo che ci informa se si tratta di una immagine (fotografica) o di un disegno, la tipologia di campo è impostata su "**varchar(20)**".

Campo **percorso**: è il campo che contiene il percorso dell'immagine, il tipo è impostato su "**varchar(150)**".

Campo **didascaliaimmrep**: è il campo in cui possiamo inserire un testo a descrizione dell'immagine inserita, la tipologia di campo è impostata su "**varchar(250)**".

| (Recent tables)<br>5d1257875_1(13) | <b>A</b><br><b>Musa</b>                                                                                                    |                                                                                 |                                |                               |                            |                           |             |                                                                                                    |                                  |                                                           |  |  |
|------------------------------------|----------------------------------------------------------------------------------------------------|---------------------------------------------------------------------------------|--------------------------------|-------------------------------|----------------------------|---------------------------|-------------|----------------------------------------------------------------------------------------------------|----------------------------------|-----------------------------------------------------------|--|--|
| caratteristiche                    | <b>HOME</b>                                                                                                    | Assistenza                                                                      | CHI SIAMO                      |                               | Aruba, it                  |                           |             |                                                                                                    |                                  |                                                           |  |  |
| dassereperto                       |                                                                                                    |                                                                                 |                                |                               |                            |                           |             |                                                                                                    |                                  |                                                           |  |  |
| immagini                           | 89 <sub>89.46.111.74</sub> Psol1257875 1 - <sup>Bi</sup> lmmagini                                                                                                    |                                                                                 |                                |                               |                            |                           |             |                                                                                                    |                                  |                                                           |  |  |
| <b>Immsiti</b>                     | <b>EMostra of Struttura 250L Cerca 3-Inserisci MEsporta Mimporta % Operazioni</b>                                                                                                   |                                                                                 |                                |                               |                            |                           |             |                                                                                                    |                                  |                                                           |  |  |
| mappa                              |                                                                                                    |                                                                                 |                                |                               |                            |                           |             |                                                                                                    |                                  |                                                           |  |  |
| periodo                            |                                                                                                    |                                                                                 |                                |                               |                            |                           |             |                                                                                                    |                                  |                                                           |  |  |
| reperto                            | $\bullet$<br><b>Nome</b>                                                                                                    | Tipo                                                                            | Collation                      |                               | Attributi Null Predefinito | Extra                     |             |                                                                                                    | <b>Azione</b>                    |                                                           |  |  |
| sito                               | idimm<br>$\Box$ 1                                                                                                    | int(11)                                                                         |                                | No.                           | Nessuno.                   | AUTO_INCREMENT / X III IZ |             |                                                                                                    |                                  | 原图下图                                                      |  |  |
| tabcomune                          | $\Box$ 2<br>idut<br>$\Box$ 3<br>codrep                                                                                                    | int(11)<br>int(11)                                                              |                                | No<br>No.                     | Nessuno<br>Nessuno.        |                           |             | $2 \times E$                                                                                              | $\overline{u}$<br>$\mathbb{R}$   | 照 区 団                                                     |  |  |
| tablocalita                        | nomeimmrep<br>$\Box$ 4                                                                                                    | varchar(50)                                                                     | latin1_swedish_ci              | No.                           | Nessuno                    |                           |             | $2 \times \equiv \mathbb{R}$<br>$2 \times E$                                                              | $\mathbb{R}^2$<br>$\overline{u}$ | 国联网国<br>2 区 区                                             |  |  |
| tabprovincia                       | $\Box$ 5<br>tipo                                                                                                    | varchar(20)                                                                     | latin1_swedish_ci              | No.                           | Nessuno                    |                           |             | $\angle$ $\times$ $\sqrt{2}$ $\sqrt{3}$ $\sqrt{3}$ $\sqrt{3}$ $\sqrt{3}$ $\sqrt{4}$ $\sqrt{5}$ $\sqrt{2}$ |                                  |                                                           |  |  |
| tabregione                         | percorso<br>$\Box$ 6                                                                                                    |                                                                                 | varchar(150) latin1_swedish_ci | No.                           | Nessuno                    |                           | $\lambda$ X | $\equiv$                                                                                                  | $\mathbb{R}^2$<br>$\overline{w}$ | 图 区 园                                                     |  |  |
|                                    | $\Box$ 7                                                                                                    | didascalialmmrep varchar(250) latin1_swedish_ci                                 |                                | No.                           | Nessuno                    |                           |             | / X E                                                                                                    | $\overline{\mathbf{w}}$<br>12    | 图 区 面                                                     |  |  |
| utenti                             | $\tau$                                                                                                    | Seleziona tutti / Deseleziona tutti Se selezionati: W Mestra / Madrica X Elmina |                                |                               |                            | <b>Primerie</b>           |             |                                                                                                    |                                  | Til Unice   138 Indice   Til Spatial   Til Testo completo |  |  |
|                                    | La Visualizza per stampa mi Proponi la struttura della tabella@<br>sangungi 1 campo/i a Alla fine della tabella ( All'inizio della tabella ( Dopo idimm<br>+ Indici<br>Informazioni |                                                                                 |                                |                               |                            |                           | Esecui      |                                                                                                    |                                  |                                                           |  |  |
|                                    | Spazio utilizzato                                                                                                    |                                                                                 | Statistiche righe              |                               |                            |                           |             |                                                                                                    |                                  |                                                           |  |  |
|                                    | 944 R<br>Dati                                                                                                    | Formato                                                                         |                                | dinasios<br>latini svedish ci |                            |                           |             |                                                                                                    |                                  |                                                           |  |  |
|                                    | $2 \overline{KB}$<br>Indice<br>72 R<br>Overhead                                                                                                    | <b>Collation</b><br><b>Righe</b>                                                |                                |                               |                            |                           |             |                                                                                                    |                                  |                                                           |  |  |
|                                    | 2.8 KiB<br>Effettivo                                                                                                    | Lunghezza riga ø                                                                |                                | 30 <sup>°</sup>               |                            |                           |             |                                                                                                    |                                  |                                                           |  |  |
|                                    | 2.3 K0<br><b>Totale</b>                                                                                                    | Row size o                                                                      |                                | 797 8<br>$\circ$              |                            |                           |             |                                                                                                    |                                  |                                                           |  |  |
|                                    | File Ottimizza tabella                                                                                                    | <b>Next autoindex</b><br>Creazione                                              | Lug 30, 2019 alle 16:13        |                               |                            |                           |             |                                                                                                    |                                  |                                                           |  |  |
|                                    |                                                                                                    | Ultimo cambiamento                                                              | Age 04, 2010 alle 11:56        |                               |                            |                           |             |                                                                                                    |                                  |                                                           |  |  |
|                                    |                                                                                                    |                                                                                 |                                |                               |                            |                           |             |                                                                                                    |                                  |                                                           |  |  |

Screenshot della tabella "immagini"

### **immsiti**:

questa tabella, non è associata ad alcun foglio di lavoro, contiene tutti i percorsi delle immagini relative a dei siti archeologici. Ecco campi, la loro tipologia e funzione:

Campo **idimm**: è il campo che contiene la chiave primaria, univoca con cui viene riconosciuta la località, la tipologia di campo è impostata su "**int**", intero ed ha la caratteristica di essere autoincrementato ad ogni inserimento. Questo campo è stato pensato principalmente per identificare semplicemente le immagini.

Campo **idut**: è il campo che fa da puntatore al sito archeologico dove è stato ritrovato il sito inerente all'immagine, si collega infatti con il campo *idut* della tabella *sito*. La tipologia di campo è impostata su "**int**".

Campo **nomeimmsiti**: è il campo in cui possiamo inserire un nome che identifichi un'immagine, la tipologia di campo è impostata su "**varchar(50)**".

Campo **tipoimmsiti**: è il campo che ci informa se si tratta di una immagine rappresentante una cartina googlemaps, o una cartina IGM o un'immagine fotografica generica, la tipologia di campo è impostata su "**varchar(30)**".

Campo **percorsoimmsiti**: è il campo che contiene il percorso dell'immagine, il tipo è impostato su "**varchar(250)**".

Campo **didascaliaimmsiti**: è il campo in cui possiamo inserire un testo a descrizione dell'immagine inserita, la tipologia di campo è impostata su "**varchar(250)**".

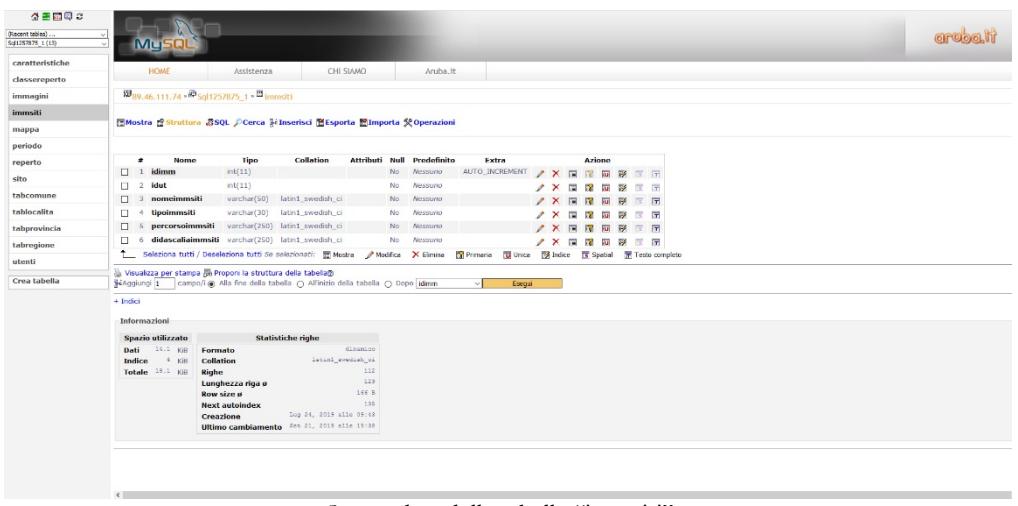

Screenshot della tabella "immsiti"

### **mappa**:

questa tabella, non è associata ad alcun foglio di lavoro, contiene tutti i percorsi delle mappe inserite nel sito. Analizziamone i campi, la loro tipologia e funzione:

Campo **idimappa**: è il campo che contiene la chiave primaria, univoca con cui viene riconosciuta la località, la tipologia di campo è impostata su "**int**", intero ed ha la caratteristica di essere autoincrementato ad ogni inserimento. Questo campo è stato pensato principalmente per identificare semplicemente le mappe.

Campo **nomemappa**: è il campo che identifica testualmente la mappa, un titolo. La tipologia di campo è impostata su "**varchar(100)**".

Campo **descrizionemappa**: è il campo che descrive la mappa che abbiamo inserito, la tipologia di campo è impostata su "**longtext**" (un testo che può essere anche molto lungo).

Campo **percorsomappa**: è il campo che contiene il percorso dell'immagine della mappa, il tipo è impostato su "**varchar(150)**".

| 公害問題の                               |                                                 |                                                                                                    |                                |               |                                              |                         |               |                                           |                                  |                  |              |                                                                  |  |
|-------------------------------------|-------------------------------------------------|----------------------------------------------------------------------------------------------------|--------------------------------|---------------|----------------------------------------------|-------------------------|---------------|-------------------------------------------|----------------------------------|------------------|--------------|------------------------------------------------------------------|--|
| (Recent tables)<br>5d1257875_1 (13) | Musal<br>$\sim$                                 |                                                                                                    |                                |               |                                              |                         |               |                                           |                                  |                  |              |                                                                  |  |
| caratteristiche                     |                                                 |                                                                                                    |                                |               |                                              |                         |               |                                           |                                  |                  |              |                                                                  |  |
| dassereperto                        | <b>HOME</b>                                     | Assistenza                                                                                                    |                                | CHI SIAMO     | Aruba.it                                     |                         |               |                                           |                                  |                  |              |                                                                  |  |
| Immagini                            |                                                 | 89 <sub>89.46</sub> .111.74 - P <sub>Sq</sub> t1257875_1 - <sup>M</sup> mappa                                                                   |                                |               |                                              |                         |               |                                           |                                  |                  |              |                                                                  |  |
|                                     |                                                 |                                                                                                    |                                |               |                                              |                         |               |                                           |                                  |                  |              |                                                                  |  |
| immsiti                             |                                                 | □ Mostra fi Struttura 250L / Cerca % Inserisci 間Esporta 間Importa 父 Operazioni                                                                   |                                |               |                                              |                         |               |                                           |                                  |                  |              |                                                                  |  |
| mappa                               |                                                 |                                                                                                    |                                |               |                                              |                         |               |                                           |                                  |                  |              |                                                                  |  |
| periodo                             |                                                 |                                                                                                    |                                |               |                                              |                         |               |                                           |                                  |                  |              |                                                                  |  |
| reperto                             | Nome<br>٠<br>idmappa<br>Π.                      | Tipo<br>int(11)                                                                                                    | Collation                      | No.           | <b>Attributi Null Predefinito</b><br>Nessuno | Extra<br>AUTO_INCREMENT |               |                                           |                                  | <b>Azione</b>    |              |                                                                  |  |
| sito                                | $\left(1\right)$<br>nomemappa<br>$\overline{2}$ |                                                                                                    | varchar(100) latin1_swedish_ci | No            | Mossuno                                      |                         |               | $\lambda$ X                               | 87                               | 海<br>- 87        | $\mathbb{Z}$ | $\overline{5}$ $\overline{5}$                                    |  |
| tabcomune                           | 3 descrizionemappa<br>П.                        | longtext                                                                                                    | latin1_swedish_ci              |               | No<br><b>Nessuno</b>                         |                         |               | $\sim$ $\times$<br>$\rightarrow$ $\times$ | $\overline{X}$<br>$\overline{X}$ | M<br>ख<br>客<br>覆 | TS.<br>膠     | $\overline{16}$ $\overline{87}$<br>$\overline{5}$ $\overline{5}$ |  |
| tablocalita                         | percorsomappa<br>Π.<br>$\sim$                   |                                                                                                    | varchar(150) latin1_swedish_ci | No            | Nessuno                                      |                         |               | $\lambda$ X                               | 医                                | M.<br>迈          | <b>W</b>     | <b>13 RT</b>                                                     |  |
| tabprovincia                        |                                                 | Seleziona tutti / Deseleziona tutti Se selezionati: 雷Mostra / Mudifica / X Elimina   雷Primaria   雷Unica   雷Unica   雷 Spatial   雷 Testo completo |                                |               |                                              |                         |               |                                           |                                  |                  |              |                                                                  |  |
| tabregione                          |                                                 | b), Visualizza per stampa co Proponi la struttura della tabella@                                                                                |                                |               |                                              |                         |               |                                           |                                  |                  |              |                                                                  |  |
|                                     |                                                 | SéAggiungi 1 campo/i @ Alla fine della tabella ( All'inizio della tabella ( Dopo idmagos                                                        |                                |               |                                              |                         | <b>Esecui</b> |                                           |                                  |                  |              |                                                                  |  |
| utenti                              | + Indici                                        |                                                                                                    |                                |               |                                              |                         |               |                                           |                                  |                  |              |                                                                  |  |
| Crea tabella                        |                                                 |                                                                                                    |                                |               |                                              |                         |               |                                           |                                  |                  |              |                                                                  |  |
|                                     | Informazioni                                    |                                                                                                    |                                |               |                                              |                         |               |                                           |                                  |                  |              |                                                                  |  |
|                                     | Spazio                                          |                                                                                                    | Statistiche righe              |               |                                              |                         |               |                                           |                                  |                  |              |                                                                  |  |
|                                     | utilizzato<br>420 B<br>Dati                     | Formato                                                                                                    | latinl_swedish_ci              | dinamico      |                                              |                         |               |                                           |                                  |                  |              |                                                                  |  |
|                                     | Indice<br>$2$ KB                                | Collation<br>Righe                                                                                                    |                                | $\mathcal{A}$ |                                              |                         |               |                                           |                                  |                  |              |                                                                  |  |
|                                     | Totale 2.4 KB                                   | Lunghezza riga o                                                                                                    |                                | 136           |                                              |                         |               |                                           |                                  |                  |              |                                                                  |  |
|                                     |                                                 | Row size a                                                                                                    |                                | 815 B         |                                              |                         |               |                                           |                                  |                  |              |                                                                  |  |
|                                     |                                                 | <b>Next autoindex</b>                                                                                                    |                                | $\sim$        |                                              |                         |               |                                           |                                  |                  |              |                                                                  |  |
|                                     |                                                 | Creazione                                                                                                    | Luc 20, 2019 alle 11:51        |               |                                              |                         |               |                                           |                                  |                  |              |                                                                  |  |
|                                     |                                                 | Ultimo cambiamento Apo 26, 2019 alle 19:23                                                                                                    |                                |               |                                              |                         |               |                                           |                                  |                  |              |                                                                  |  |
|                                     |                                                 |                                                                                                    |                                |               |                                              |                         |               |                                           |                                  |                  |              |                                                                  |  |
|                                     |                                                 |                                                                                                    |                                |               |                                              |                         |               |                                           |                                  |                  |              |                                                                  |  |
|                                     |                                                 |                                                                                                    |                                |               |                                              |                         |               |                                           |                                  |                  |              |                                                                  |  |
|                                     |                                                 |                                                                                                    |                                |               |                                              |                         |               |                                           |                                  |                  |              |                                                                  |  |
|                                     |                                                 |                                                                                                    |                                |               |                                              |                         |               |                                           |                                  |                  |              |                                                                  |  |

Screenshot della tabella "mappa"

### **Sito Internet:**

Il sito internet è più che un semplice complemento a quanto visto sino ad ora, in quanto, il database MySQL risulterebbe quasi inutilizzabile senza una adeguata interfaccia che permetta, in modo semplice di inserire i dati o di consultarli in maniera efficace. Questa interfaccia è appunto il sito internet. Questo è costituito fondamentalmente da due parti: una che ne permette la consultazione, che elabora i dati e mostra le statistiche, ecc, ed un'altra che si occupa della gestione del sito stessa. L'ossatura del Sito è stata realizzata da codice HTML5, senza il quale è impossibile realizzare delle pagine web. In realtà tutte le pagine hanno estensione ".php" in quanto tutte le interrogazioni fatte al database avvengono tramite delle porzioni di codice "php". Php è acronimo rocorsivo di "PHP: Hypertext Preprocessor" dove PHP sta per "Personal Home Page", è un linguaggio di scripting interpretato originariamente concepito per la realizzazione di pagine web dinamiche. Per esempio tutte le volte che si ha la necessità di collegarsi al database, di inserire un dato o semplicemente di visualizzarlo, si potranno usare degli script in php, ovvero delle porzioni di codice php all'interno della pagina html. È stato fatto ampio uso anche del linguaggio Javascript, un liguaggio script orientato ad oggetti. Javascript è stato utilizzato all'interno dei "Css" per cambiare la disposizione visuale degli oggetti in base alla definizione video del dispositivo che sta visualizzando la pagina web in questione, creando così quello che oggi viene chiamato "Responsive Design", infatti queste pagine web saranno visualizzabili da qualsiasi dispositivo che possa connettersi ad internet e abbia un qualsiasi browser, quindi anche smartphone o tablet oltre che a pc, risultando sempre perfettamente leggibile. Questo linguaggio è stato anche utilizzato per creare delle tabelle dinamiche che permettono di applicare in maniera veloce ed efficace dei filtri alle nostre ricerche, o degli ordinamenti particolari. Sono stati utilizzati anche degli script javascript per la gestione dell'inserimento di alcuni dati (come ad esempio quello dei luoghi dei siti).

Si passa quindi all'analisi delle pagine del sito, parliamo prima della sezione dedicata alla gestione del sito, tutte le pagine di questa sezione si trovano all'interno di una cartella chiamata "gestione" posizionata nella "root" del sito internet. All'interno di questa cartella sono presenti le seguenti Sezioni:

## **Sezione Accesso alla gestione del sito**:

è la sezione che contiene le pagine che servono per gestire i permessi di accesso al sito. Le pagine sono le seguenti:

**login.php**: è la pagina che viene richiamata quando ci si accinge per la prima volta ad entrare nella gestione del sito. È possibile tramite una "form" inserire il nostro Nome Utente e la nostra Password, queste informazioni sono conservate all'interno del database nella tabella utenti. Dopo l'inserimento e la pressione del tasto "Login" è possibile accedere alle pagine della gestione del sito. Tutte le pagine presenti nella cartella gestione la utilizzano, ma i dati ovviamente verranno richiesti una sola volta. Nell'ipotesi in cui, invece, il riconoscimento dei parametri non va a buon fine si presenterà una pagina di errore. Il controllo della correttezza dei dati inseriti viene effettuato attraverso uno script php che controlla i dati immessi e li confronta con quelli che legge da database dando poi esito positivo o negativo.

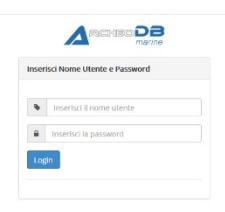

Screenshot della pagina di login.php

**errorelogin.php**: è la pagina che viene richiamata in caso di errore nell'inserimento dei dati di login. Informa che i dati inseriti non sono corretti e quindi, occorre cliccare sul pulsante riprova, questo riporterà alla pagina di login.

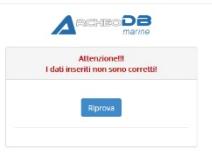

Screenshot della pagina di errorelogin.php

**logout.php**: è quella pagina che viene richiamata dal click effettuato sul pulsante logout, presente nelle pagine di gestione del sito. Non fa altro che fare uscire dalla sessione di gestione e informare che la stessa è stata conclusa, per rientrare nella gestione si dovrà quindi rieffettuare il login.

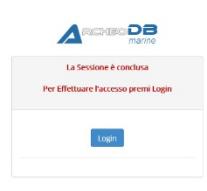

Screenshot della pagina di logout.php

## **Sezione Pannello di Controllo**:

È la sezione che contiene la pagina principale da cui è possibile gestire il sito internet. La pagina è la seguente:

**controlpanel.php**: è la pagina principale della sezione gestione del sito. Permette di gestire tutti gli aspetti del sito, ovviamente in base ai permessi che l'utente ha avuto attribuiti dall'amministratore. È possibile: gestire gli utenti, gestire le località dei siti archeologici, gestire i reperti, gestire i siti archeologici, gestire i periodi storici di riferimento e le varie classi dei reperti. È una pagina "menu principale" che permette di entrare nella sezione che interessa.

| <b>BO</b> cance<br>marina                     |                                                             |                                                                                                    | Logout                                                   |
|-----------------------------------------------|-------------------------------------------------------------|----------------------------------------------------------------------------------------------------|----------------------------------------------------------|
| Pannello di Controllo                         | Pannello di Controllo<br>Benvenuto Utente Francesca.        |                                                                                                    |                                                          |
| Gestione Utenti                               |                                                             |                                                                                                    |                                                          |
| 曼<br><b>Gestione Reperti</b>                  | <b>Gestione Utenti</b><br>Gestisci gli Utenti ed i Permessi | 昭<br><b>Gestione Periodi</b><br><b>Gestione Località</b><br>о<br>Gestisci le Località dei Siti<br>Gestisci I vari Periodi Storici | <b>Gestione Classi</b><br>Gestisci le Classi dei Reperti |
| $\overline{\bigoplus}_{\text{Gestione Siti}}$ |                                                             |                                                                                                    |                                                          |
| 赗<br><b>Gestione Mappe</b>                    | 曼                                                           |                                                                                                    | 嘪                                                        |
|                                               | Gestione<br>Reperti                                         | Gestione<br>Siti                                                                                                    | Gestione<br>Mappe                                        |
|                                               | Gestisci<br>le varie tipologie di reperti.                  | Gestisci<br>i Siti dove sono stati effettuati i ritrovamenti.                                                                     | Gestisci le<br>Mappe dei vari Siti.                      |
|                                               |                                                             |                                                                                                    |                                                          |
|                                               | Pagina Facebook<br>Gestione Pagina Facebook                 | Pagina Instagram<br>Pagina Twitter<br>Gestione Pagina Twitter<br>Gestione Pagina Instagram                                        | Pagina Youtube<br>Gestione Pagina Youtube                |
|                                               |                                                             |                                                                                                    |                                                          |

Screenshot della pagina di controlpanel.php

## **Sezione Gestione Utenti**:

è la sezione che contiene le pagine che servono per gestire tutte le informazioni inerenti agli utenti registrati per gestire il sito. Le pagine sono le seguenti:

**gestioneutenti.php**: è la pagina menù che permette di scegliere quale operazione effettuare sulla sezione utenti. Le operazioni di gestione degli utenti sono possibili solo a chi ha permessi di tipo *administrator*. Possiamo scegliere se cliccare su:

- Inserimento Utenti: se vogliamo aggiungere un nuovo utente.
- Modifica Utenti, se vogliamo modificare gli utenti già esistenti.
- Visualizza utenti se vogliamo semplicemente visualizzare l'elenco degli utenti registrati.

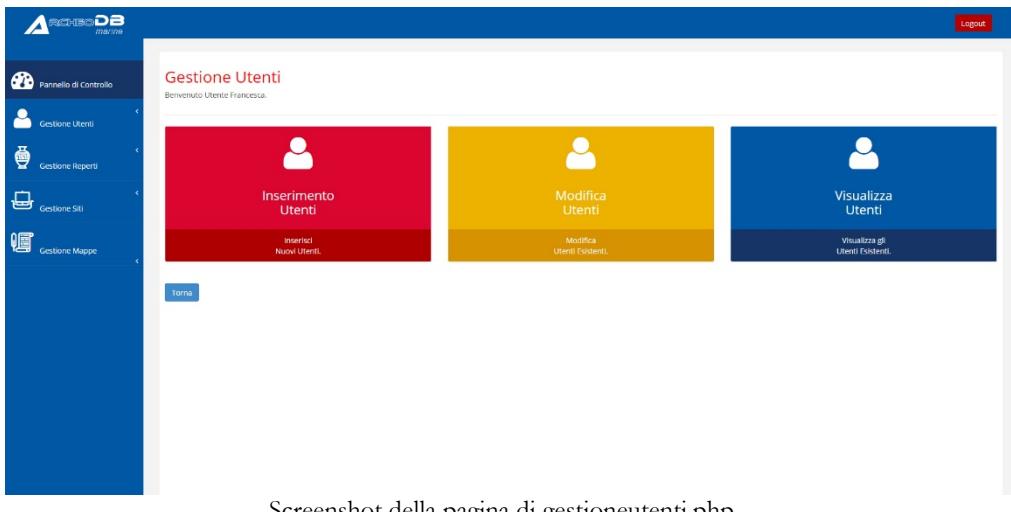

Screenshot della pagina di gestioneutenti.php

**inserimentoutenti.php**: è la pagina che permette di inserire un nuovo utente, colle attraverso una form, collegata alla tabella utenti del database, costituita dai seguenti campi:

- *Username*: il nickname del nuovo utente, collegato al campo userutente della tabella.
- *Nome Utente*: il nome del nuovo utente, collegato al campo nomeutente della tabella.
- *Cognome Utente*: il cognome del nuovo utente, collegato al campo cognomeutente della tabella.
- *Email Utente*: l'indirizzo email del nuovo utente, utilizzato per eventuali trasmissioni di informazioni, collegato al campo emailutente della tabella.
- **Password:** la password che l'utente dovrà utilizzare per connettersi, collegato al campo pwsutente della tabella.
- *Conferma Password*: la password che l'utente dovrà utilizzare per connettersi, di nuovo, questo per evitare possibili errori di digitazione.
- *Tipo di Utente*: il tipo di utente, ovvero la tipologia di permessi che il nuovo utente possiederà, la scelta verrà effettuata attraverso un menu a tendina, questo campo è collegato al campo permessiutente della tabella.

Sarà quindi possibile cliccare su due pulsanti: Conferma ed Annulla. La pressione sul primo, farà iniziare uno script php che controllerà, innanzi tutto che i dati inseriti siano corretti, se i campi sono stati tutti inseriti, se il nome dell'utente è univoco o è già stato utilizzato e se le due password inserite siano identiche, quindi inserirà questi dati nel database, facendoci tornare, alla fine, nella pagina precedente. Se invece premeremo il pulsante Annulla, si procederà ad indirizzarci nella pagina di Gestione Utenti senza effettuare alcuna scrittura sul database.

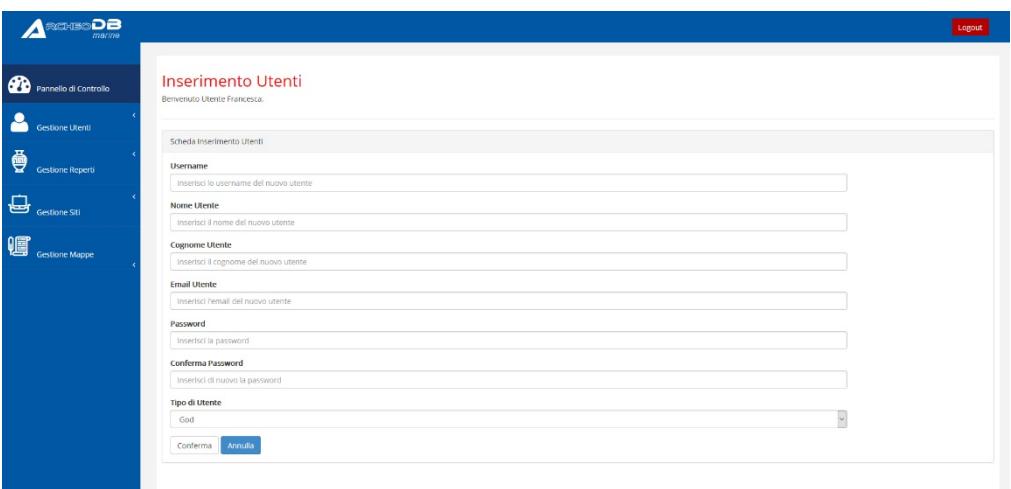

Screenshot della pagina di inserimentoutenti.php

**modificautenti.php**: è la pagina che permette di scegliere quale utente si vuole modificare. La pagina si presenta come una tabella dove è mostrato un elenco degli utenti già inseriti nel database. Nelle varie colonne sono indicati:

- ID: ciò che è presente nel campo idutente della tabella utenti.
- Username: ciò che è presente nel campo userutente della tabella utenti.
- Cognome e Nome: Unisce i contenuti dei campi cognomeutente e nome utente della tabella utenti.
- Mod: contiene un'icona rappresentante una matita che, una volta cliccata permette di aprire la pagina dettaglio (modificautentidett.php) dell'utente per un'eventuale modifica dello stesso.
- Canc: contiene un'icona rappresentante una forbice che, una volta cliccata permette di cancellare l'utente considerato dalla tabella avviando una pagina, deleteutente.php.
- Vis: contiene un'icona rappresentante una lente che, una volta cliccata permette di aprire la pagina dettaglio dell'utente (visualizzautentidett.php) per visualizzarne il contenuto, senza però poter effettuare modifiche.

In alto sulla sinistra della tabella c'è la voce "risultati per pagina" che indica il numero di record massimi che la tabella può visualizzare per ogni pagina, tramite un menu a tendina. Il campo "Ricerca" invece permette di effettuare una ricerca libera, ovvero l'applicazione di un filtro per tutti i campi presenti. In basso al centro dopo la tabella è visualizzata la pagina corrente ed eventualmente le altre pagine in cui la tabella è divisa, insieme ai pulsanti di navigazione tra le pagine "previus" e "next" rispettivamente precedente e successivo. La tabella è generata dinamicamente tramite i risultati ottenuti da uno script php che interroga la tabella utenti del database, mentre le funzioni di gestione del numero dei risultati per pagina, la navigazione per pagina e la ricerca sono effettuate tramite uno script javascript. Il pulsante Torna, invece consente di tornare alla pagina di gestione degli utenti.

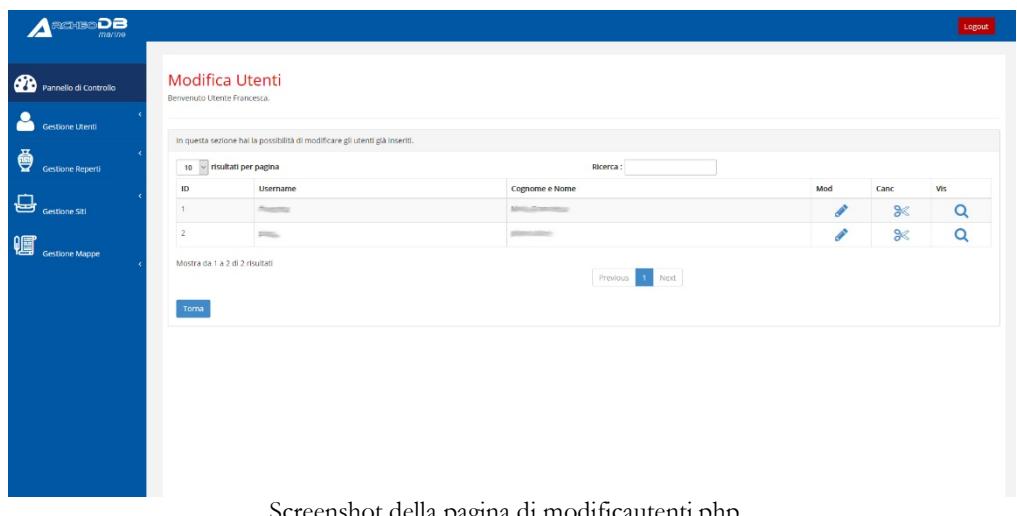

Screenshot della pagina di modificautenti.php

**modificautentidett.php**: è la pagina che permette di modificare l'utente abbiamo scelto nella pagina "modificautenti.php". La procedura che porta in questa pagina è frutto di uno script in php presente nella pagina precedente. La pagina viene riempita attraverso una "query di selezione" scritta in SQL, ma passata attraverso uno script php. Non si può accedere direttamente a questa pagina, se non passando attraverso alla pagina di cui sopra. La pagina si presenta con una form contenenti i seguenti campi modificabili e che già sono provvisti di contenuto:

- Username: contiene ciò che è presente nel campo userutente della tabella utenti.
- Cognome Utente: contiene il cognome dell'utente presente nel campo cognomeutente della tabella utenti.
- Nome Utente: contiene il nome dell'utente presente nel campo nomeutente della tabella utenti.
- Email Utente: contiene l'email dell'utente presente nel campo emailutente della tabella utenti.
- Password: contiene la password dell'utente in chiaro, presente nel campo pswutente della tabella utenti.
- Titpologia Utente: contiene i permessi dell'utente presente nel campo permessiutente della tabella utenti.

Sotto la tabella sono presenti due pulsanti, Conferma e Annulla. Il primo salverà sul database le eventuali modifiche effettuate, il secondo invece annullerà l'operazione non effettuando alcuna modifica. Entrambi riportano alla pagina modificautenti.php. L'ID dell'utente associato al campo idutente della tabella utenti non è modificabile e quindi non visualizzabile all'interno della pagina.

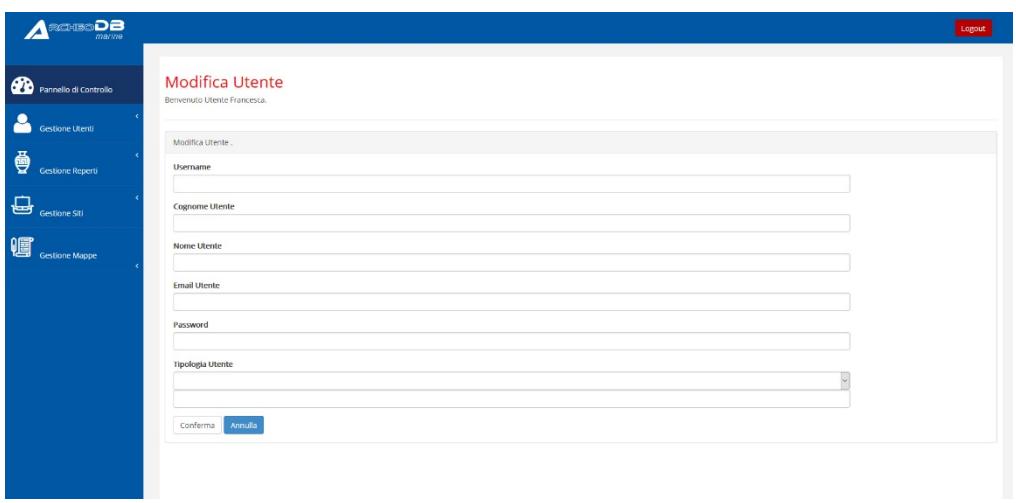

Screenshot della pagina di modificautentidett.php

**visualizzautenti.php**: è la pagina che ci permette di visualizzare gli utenti inseriti. La pagina si presenta come una tabella dove è mostrato un elenco degli utenti già inseriti nel database. Nelle varie colonne sono indicati:

- ID: ciò che è presente nel campo idutente della tabella utenti.
- Username: ciò che è presente nel campo userutente della tabella utenti.
- Cognome e Nome: Unisce i contenuti dei campi cognomeutente e nome utente della tabella utenti.
- Vis: contiene un'icona rappresentante una lente che, una volta cliccata permette di aprire la pagina dettaglio dell'utente per visualizzarne il contenuto, senza però poter effettuare modifiche.

In alto sulla sinistra della tabella c'è la voce "risultati per pagina" che ci indica il numero di record massimi che la tabella può visualizzare per ogni pagina, tramite un menu a tendina. Il campo "Ricerca" invece permette di effettuare una ricerca

libera, ovvero l'applicazione di un filtro per tutti i campi presenti. In basso al centro dopo la tabella è visualizzata la pagina corrente ed eventualmente le altre pagine in cui la tabella è divisa, insieme ai pulsanti di navigazione tra le pagine "previus" e "next" rispettivamente precedente e successivo. La tabella è generata dinamicamente tramite i risultati ottenuti da uno script php che interroga la tabella utenti del database, mentre le funzioni di gestione del numero dei risultati per pagina, la navigazione per pagina e la ricerca sono effettuate tramite uno script javascript. Il pulsante Torna, invece permette di tornare alla pagina di gestione degli utenti. L'esistenza della pagina è giustificata dal fatto che pur mostrando gli stessi dati della pagina di Modifica Utenti, non ne permette, appunto, la modifica, anche involontaria dei dati, mostrandosi utilissima qualora si voglia effettuare semplicemente delle operazioni di controllo o di lettura degli utenti annullando la possibilità di modifiche indesiderate.

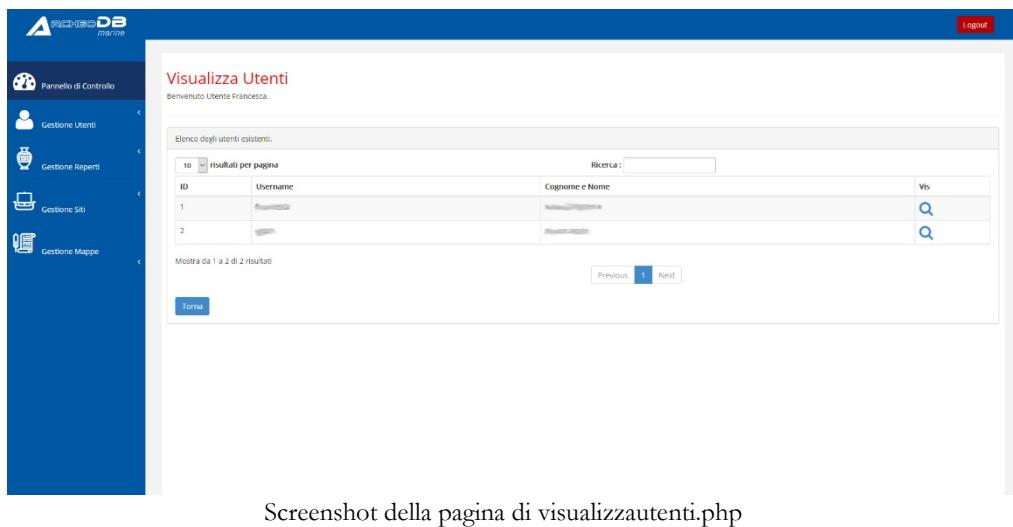

**visualizzautentidett.php**: è la pagina che offre la possibilità di visualizzare in dettaglio l'utente che è stato scelto nella pagina "visualizzautenti.php". La procedura che porta in questa pagina è frutto di uno script in php presente nella pagina precedente. La pagina viene riempita attraverso una "query di selezione" scritta in SQL, ma passata attraverso uno script php. Non si può accedere direttamente a

questa pagina, se non passando attraverso alla pagina di cui sopra. La pagina si presenta con una form di sola lettura contenenti i seguenti campi non modificabili:

- Username: contiene ciò che è presente nel campo userutente della tabella utenti.
- Cognome Utente: contiene il cognome dell'utente presente nel campo cognomeutente della tabella utenti.
- Nome Utente: contiene il nome dell'utente presente nel campo nomeutente della tabella utenti.
- Email Utente: contiene l'email dell'utente presente nel campo emailutente della tabella utenti.
- Password: contiene la password dell'utente in chiaro, presente nel campo pswutente della tabella utenti.
- Titpologia Utente: contiene i permessi dell'utente presente nel campo permessiutente della tabella utenti.

Sotto la tabella è presente un pulsante, Torna, che riporta alla pagina visualizzautenti.php. L'ID dell'utente associato al campo idutente della tabella utenti non è visualizzato.

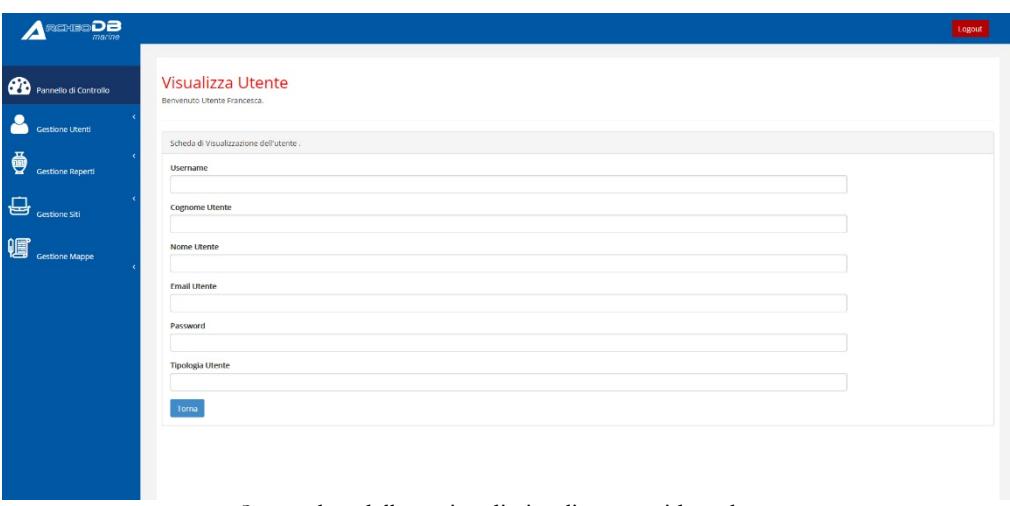

Screenshot della pagina di visualizzautentidett.php

**deleteutenti.php**: è la pagina che consente di eliminare un utente. Viene chiesto se si è sicuri dell'azione che si sta per intraprendere dando possibilità tramite la pressione di due tasti di: cancellare l'utente con la pressione del tasto conferma o annullare l'operazione con la pressione del pulsante Annulla.

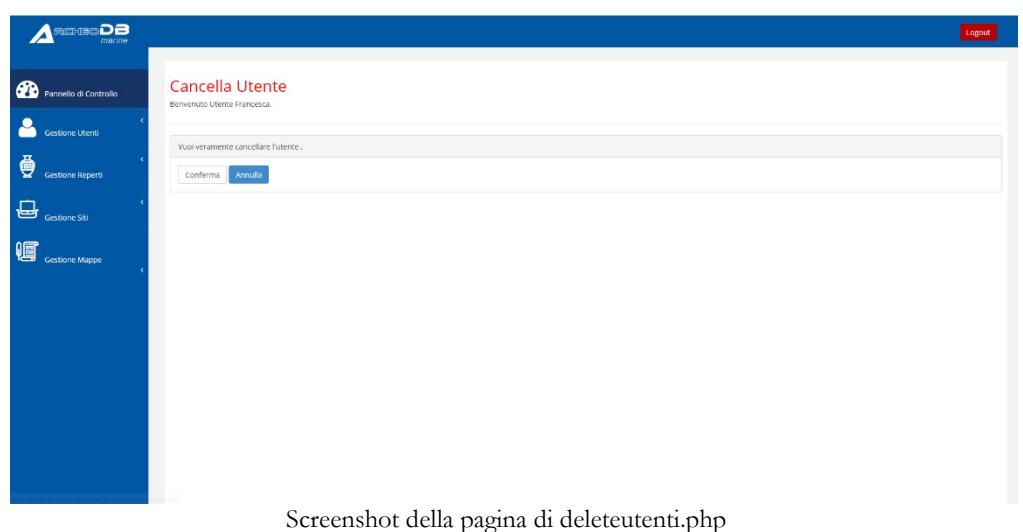

## **Sezione Gestione Località**:

È la sezione che contiene le pagine che servono per gestire tutte le località dove si trovano i vari siti archeologici di interesse. Le pagine sono le seguenti:

**gestioneluoghi.php**: è la pagina menù che permette di scegliere quale operazione effettuare sulla sezione Gestione Località. Possiamo scegliere se cliccare su:

- Inserimento Località: se vogliamo aggiungere una nuova località.
- Modifica Località, se vogliamo modificare le località esistenti.
- Visualizza Località se si vuole semplicemente visualizzare l'elenco delle località presenti.

| $\Delta$ <b>Reduce <math>\Delta</math></b>                                               |                                                         |                                      | Logout                                |
|------------------------------------------------------------------------------------------|---------------------------------------------------------|--------------------------------------|---------------------------------------|
| Pannello di Controllo                                                                    | <b>Gestione Località</b><br>Benvenuto Utente Francesca. |                                      |                                       |
| Ρ<br>Gestione Utenti                                                                     |                                                         |                                      |                                       |
| 曼<br>Gestione Reperti                                                                    |                                                         |                                      | O                                     |
| $\qquad \qquad \qquad \qquad \qquad \qquad \qquad \qquad \qquad \qquad$<br>Gestione Siti | Inserimento<br>Località                                 | Modifica<br>Località                 | Visualizza<br>Località                |
| 帽<br>Gestione Mappe                                                                      | Inserisci<br>Nuove Località.                            | Modifica<br>Località Esistenti.      | Visualizza gli<br>Località Esistenti. |
|                                                                                          | Torna                                                   |                                      |                                       |
|                                                                                          |                                                         |                                      |                                       |
|                                                                                          |                                                         |                                      |                                       |
|                                                                                          |                                                         |                                      |                                       |
|                                                                                          |                                                         |                                      |                                       |
|                                                                                          |                                                         | $\circ$ 1.11 $\circ$ 1 $\circ$ 1 1 1 |                                       |

Screenshot della pagina di gestioneluoghi.php

**selregione.php**: è la pagina che permette di inserire la regione dove si trova la località. È possibile procedere o scegliendo da una casella di scelta rapida contenente le regioni già inserite nel database nella tabella tabregione, oppure inserendo in maniera autonoma una regione non presente nell'elenco. In basso sono presenti due pulsanti. Il pulsante Avanti, che permette di passare alla pagina successiva, selprovincia.php attraverso uno script in php ed uno in javascript, inserendo nella tabella tabregione il nominativo di una eventuale nuova regione. Il pulsante annulla, invece ci riporta al pannello di controllo.
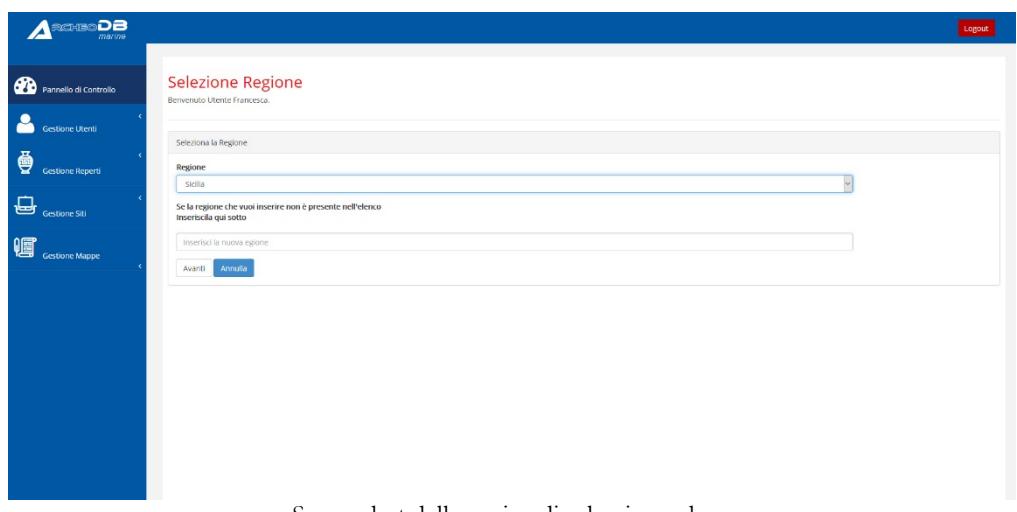

Screenshot della pagina di selregione.php

**selprovincia.php**: è la pagina che permette di inserire la provincia dove si trova la località. Si può procedere o scegliendo da una casella di scelta rapida contenente le provincie già inserite nel database nella tabella tabprovincia, oppure inserendo da noi una provincia non presente nell'elenco. In basso sono presenti due pulsanti. Il pulsante Avanti, che permette di passare alla pagina successiva, selcomune.php attraverso uno script in php ed uno in javascript, inserendo nella tabella tabprovincia il nominativo di una eventuale nuova provincia. Il pulsante annulla, invece ci riporta al pannello di controllo.

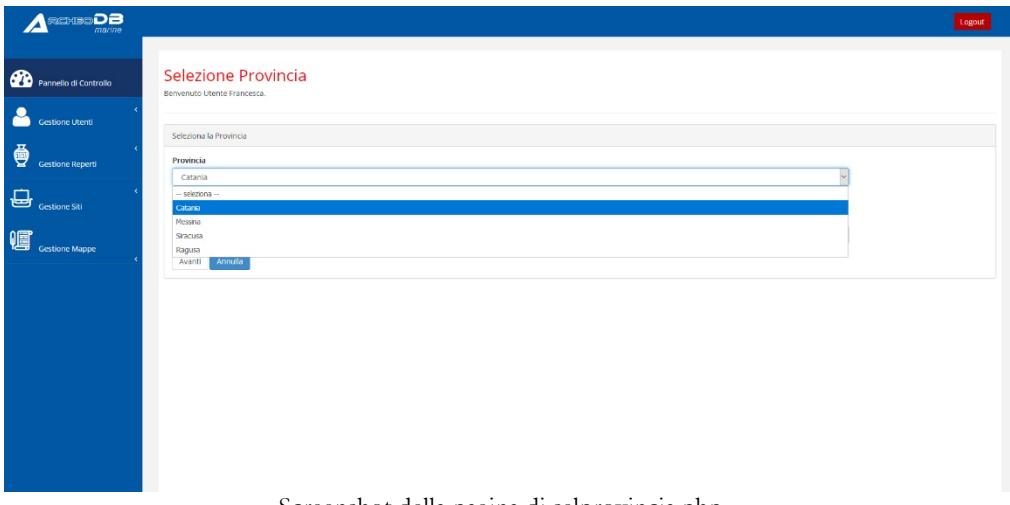

Screenshot della pagina di selprovincia.php

**selcomune.php**: è la pagina che permette di inserire il comune dove si trova la località. Si può procedere o scegliendo da una casella di scelta rapida contenente i comuni già inseriti nel database nella tabella tabcomune, oppure inserendo da noi

un comune non presente nell'elenco. In basso sono presenti due pulsanti. Il pulsante Avanti, che ci permette di passare alla pagina successiva, sellocalita.php attraverso uno script in php ed uno in javascript, inserendo nella tabella tabcomune il nominativo di un eventuale nuovo comune. Il pulsante annulla, invece ci riporta al pannello di controllo.

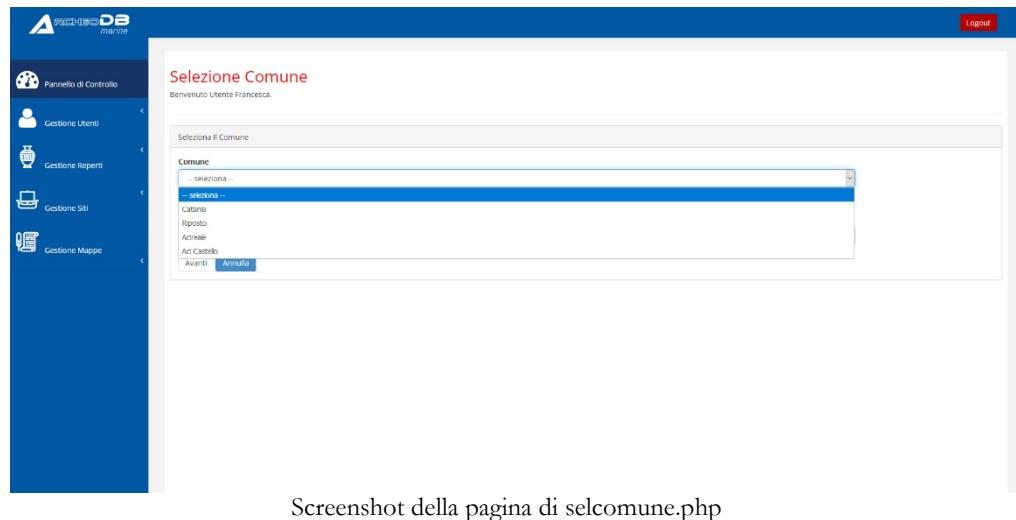

**sellocalita.php**: è la pagina che permette di inserire la nuova località. Possiamo visualizzare da una casella di scelta rapida contenente le località già inserite nel database nella tabella tablocalita e, qualora non fosse presente nell'elenco, scrivere il nome della nuova località. In basso sono presenti due pulsanti. Il pulsante Avanti, che permette di salvare la nuova località nella tabella tablocalita. Il pulsante annulla, invece riporta al pannello di controllo.

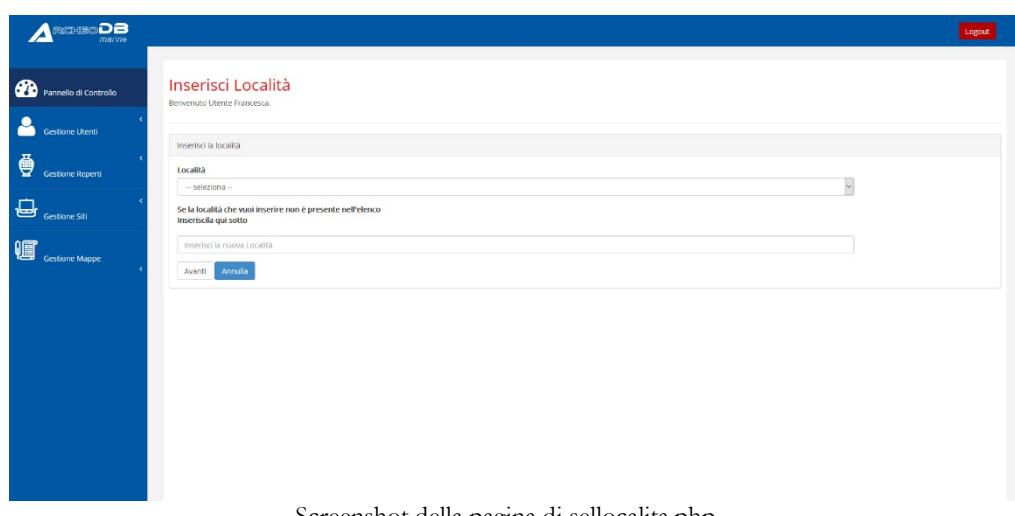

Screenshot della pagina di sellocalita.php

**modificalocalita.php**: è la pagina che permette di scegliere quale località si vuole eventualmente modificare. La pagina si presenta come una tabella dove è mostrato un elenco delle località già presenti nel database. Nelle varie colonne sono indicati:

- Località: ciò che è presente nel campo nomelocalita della tabella tablocalita.
- Comune: ciò che è presente nel campo nomecomune della tabella tabcomune. Questa informazione viene prodotta attraverso uno script php che prende il contenuto del campo idcomune della tabella tablocalita e tramite una query di selezione lo identifica con il campo idcomune della tabella tabcomune.
- Provincia: ciò che è presente nel campo nomeprovincia della tabella tabprovincia. Questa informazione viene prodotta attraverso uno script php che prende il contenuto del campo idprovincia della tabella tablocalita e tramite una query di selezione lo identifica con il campo idprovincia della tabella tabprovincia.
- Regione: ciò che è presente nel campo nomeregione della tabella tabregione. Questa informazione viene prodotta attraverso uno script php che prende il contenuto del campo idregione della tabella tablocalita e tramite una query di selezione lo identifica con il campo idregione della tabella tabregione.
- Dettaglio: contiene un'icona rappresentante una matita che, una volta cliccata permette di aprire la pagina dettaglio della località (modificalocalitadett.php) per un'eventuale modifica della stessa.

 Elimina: contiene un'icona rappresentante una forbice che, una volta cliccata permette di cancellare la località considerata dalla tabella avviando una pagina, deletelocalita.php.

In alto sulla sinistra della tabella c'è la voce "risultati per pagina" che ci indica il numero di record massimi che la tabella può visualizzare per ogni pagina, tramite un menu a tendina. Il campo "Ricerca" invece permette di effettuare una ricerca libera, ovvero l'applicazione di un filtro per tutti i campi presenti. In basso al centro dopo la tabella è visualizzata la pagina corrente ed eventualmente le altre pagine in cui la tabella è divisa, insieme ai pulsanti di navigazione tra le pagine "previus" e "next" rispettivamente precedente e successivo. La tabella è generata dinamicamente tramite i risultati ottenuti da uno script php che interroga la tabella tablocalita del database, mentre le funzioni di gestione del numero dei risultati per pagina, la navigazione per pagina e la ricerca sono effettuate tramite uno script javascript. Il pulsante Torna, invece ci permette di tornare alla pagina di gestione delle località.

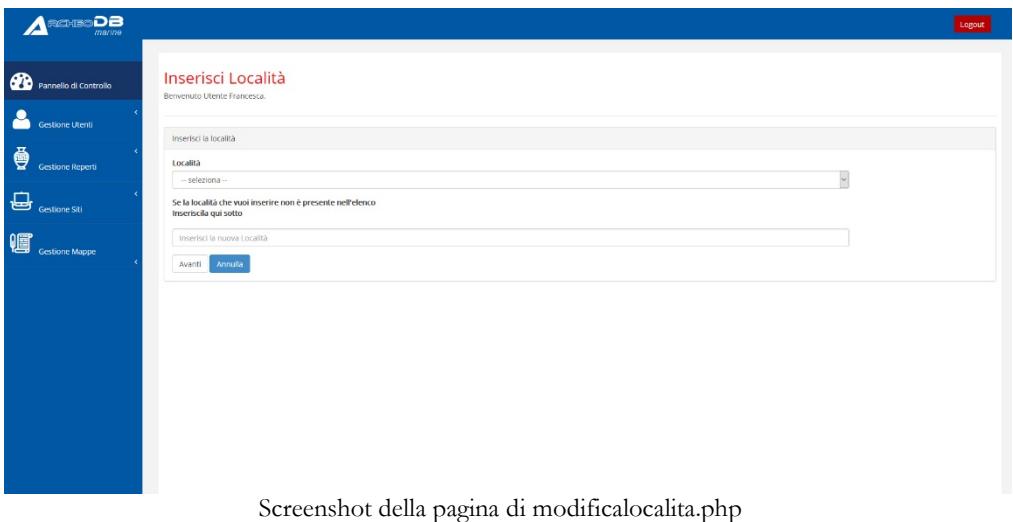

**modificalocalitadett.php**: è la pagina che consente di modificare la località scelta nella pagina "modificalocalita.php". La procedura che porta in questa pagina è frutto di uno script in php presente nella pagina precedente. La pagina viene riempita attraverso una "query di selezione" scritta in SQL, ma passata attraverso uno script php. Non si può accedere direttamente a questa pagina, se non passando attraverso alla pagina di cui sopra. La pagina si presenta con una form contenenti i seguenti campi modificabili e che già sono provvisti di contenuto:

- Regione: contiene ciò che è presente nel campo nomeregione della tabella tabregione attraverso una query di selezione che seleziona il record avente il campo idregione uguale al campo idregione della tabella tablocalita.
- Provincia: contiene ciò che è presente nel campo nomeprovincia della tabella tabprovincia attraverso una query di selezione che seleziona il record avente il campo idprovincia uguale al campo idprovincia della tabella tablocalita.
- Comune: contiene ciò che è presente nel campo nomecomune della tabella tabcomune attraverso una query di selezione che seleziona il record avente il campo idcomune uguale al campo idcomune della tabella tablocalita.
- Località: contiene ciò che è presente nel campo nomelocalita della tabella tablocalita inerente alla località selezionata nella pagina modificalocalita.php attraverso uno script php.

Sotto la tabella sono presenti due pulsanti, Conferma e Annulla. Il primo salverà sul database le eventuali modifiche che sono state effettuate, il secondo invece annullerà l'operazione non effettuando alcuna modifica. Entrambi riportano alla pagina modificalocalita.php. L'ID dell'utente associato al campo idlocalita della tabella tablocalita non è modificabile e quindi non visualizzabile all'interno della pagina.

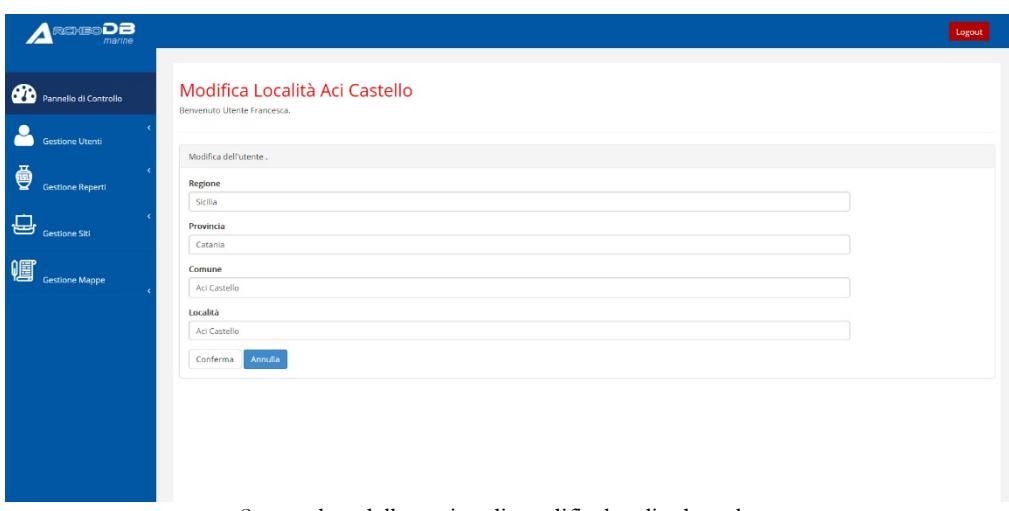

Screenshot della pagina di modificalocalitadett.php

**visualizzalocalita.php**: è la pagina che ci permette di scegliere quale località vogliamo visualizzare. La pagina si presenta come una tabella dove è mostrato un elenco delle località già presenti nel database. Nelle varie colonne sono indicati:

- Località: ciò che è presente nel campo nomelocalita della tabella tablocalita.
- Comune: ciò che è presente nel campo nomecomune della tabella tabcomune. Questa informazione viene prodotta attraverso uno script php che prende il contenuto del campo idcomune della tabella tablocalita e tramite una query di selezione lo identifica con il campo idcomune della tabella tabcomune.
- Provincia: ciò che è presente nel campo nomeprovincia della tabella tabprovincia. Questa informazione viene prodotta attraverso uno script php che prende il contenuto del campo idprovincia della tabella tablocalita e tramite una query di selezione lo identifica con il campo idprovincia della tabella tabprovincia.
- Regione: ciò che è presente nel campo nomeregione della tabella tabregione. Questa informazione viene prodotta attraverso uno script php che prende il contenuto del campo idregione della tabella tablocalita e tramite una query di selezione lo identifica con il campo idregione della tabella tabregione.

In alto sulla sinistra della tabella c'è la voce "risultati per pagina" che ci indica il numero di record massimi che la tabella può visualizzare per ogni pagina, tramite un menu a tendina. Il campo "Ricerca" invece permette di effettuare una ricerca

libera, ovvero l'applicazione di un filtro per tutti i campi presenti. In basso al centro dopo la tabella è visualizzata la pagina corrente ed eventualmente le altre pagine in cui la tabella è divisa, insieme ai pulsanti di navigazione tra le pagine "previus" e "next" rispettivamente precedente e successivo. La tabella è generata dinamicamente tramite i risultati ottenuti da uno script php che interroga la tabella tablocalita del database, mentre le funzioni di gestione del numero dei risultati per pagina, la navigazione per pagina e la ricerca sono effettuate tramite uno script javascript. Il pulsante Torna, invece ci permette di tornare alla pagina di gestione delle località.

| RGIBODB<br>marine          |                                                                             |                     |           | Logout  |
|----------------------------|-----------------------------------------------------------------------------|---------------------|-----------|---------|
| ☎<br>Pannello di Controllo | Visualizza Località<br>Benvenuto Utente Francesca.                          |                     |           |         |
| ۹<br>Gestione Utenti       | In questa sezione hai la possibilità di modificare gli utenti già inseriti. |                     |           |         |
| 曼<br>Gestione Reperti      | 10 v risultati per pagina                                                   | Ricerca:            |           |         |
|                            | Località                                                                    | Comune              | Provincia | Regione |
| 日<br>Gestione Siti         | Aci Castello                                                                | Aci Castello        | Catania   | Sicilia |
|                            | Aci Trezza                                                                  | Aci Castello        | Catania   | Sicilia |
| 嘪<br><b>Gestione Mappe</b> | Ali Terme                                                                   | All Terme           | Messina   | Sicilia |
|                            | Capo Passero                                                                | Portopalo           | Siracusa  | Sicilia |
|                            | Capo Schiso                                                                 | Glardini Naxos      | Messina   | sicilia |
|                            | Capomulini                                                                  | Acireale            | Catania   | Sicilia |
|                            | Castelluccio                                                                | Augusta             | Siracusa  | sicilia |
|                            | Eloro                                                                       | Noto                | Siracusa  | Sicilia |
|                            | Giardini Naxos                                                              | Giardini Naxos      | Messina   | Sicilia |
|                            | Isola delle Correnti                                                        | Portopalo           | Siracusa  | Sicilia |
|                            | Mostra da 1 a 10 di 24 risultati<br>Torna                                   | Previous 1 2 3 Next |           |         |
|                            |                                                                             |                     |           |         |

Screenshot della pagina di visualizzalocalita.php

**deletelocalita.php**: è la pagina che permette di eliminare località. Viene chiesto se sicuri dell'azione che si sta per intraprendere dando possibilità tramite la pressione di due tasti di: cancellare la località con la pressione del tasto conferma o annullare l'operazione con la pressione del pulsante Annulla.

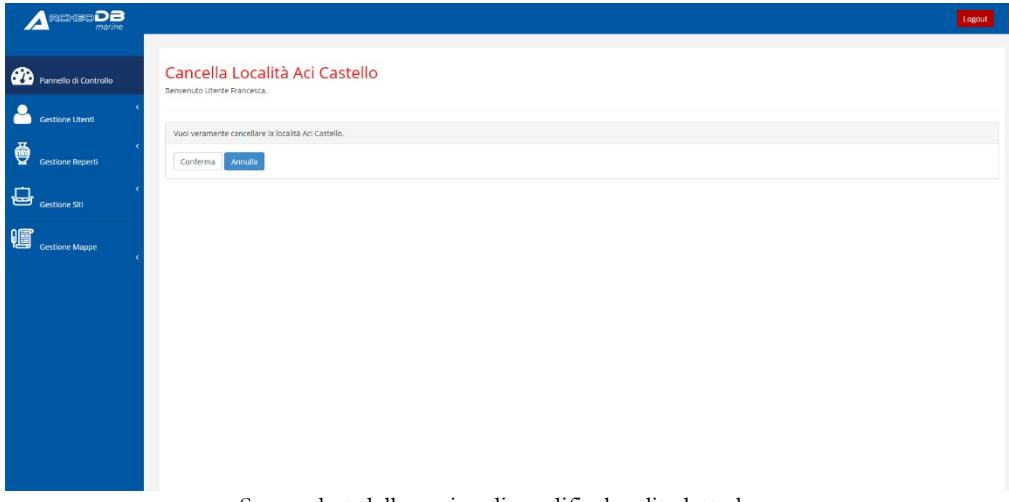

Screenshot della pagina di modificalocalitadett.php

## **Sezione Gestione Periodo Storico**:

è la sezione che contiene le pagine che servono per gestire i periodi storici definiti. Le pagine sono le seguenti:

**gestioneperiodi.php**: è la pagina menù che ci permette di scegliere quale operazione effettuare sulla sezione Gestione dei periodi. Possiamo scegliere se cliccare su:

- Inserimento Periodi: se vogliamo aggiungere un nuovo periodo.
- Modifica Periodi, se vogliamo modificare i periodi storici esistenti.
- Visualizza Periodi se vogliamo semplicemente visualizzare l'elenco dei periodi storici presenti.

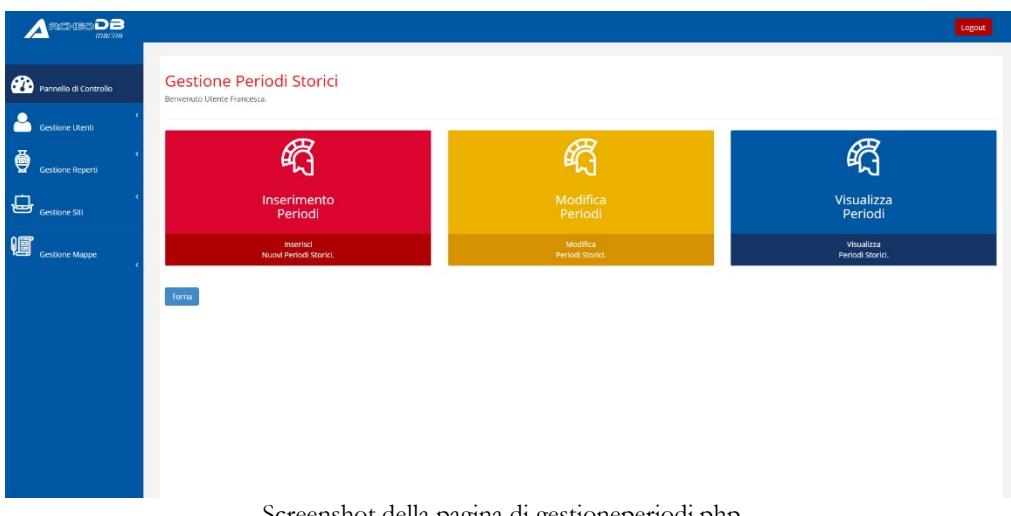

Screenshot della pagina di gestioneperiodi.php

**inserimentoperiodi.php**: è la pagina che permette di inserire il nuovo periodo storico e la relativa fase storica. Si procede digitando:

- Nome Periodo, associato al campo *nomeperiodo* della tabella periodo del database.
- Fase Storica, associato al campo *nomefase* della tabella periodo del database.
- Data Inf, la data che delimita l'estremo inferiore dell'intervallo temporale del periodo storico definito, associata al campo *dataperiodoinf* della tabella periodo del database.

 Data Sup, la data che delimita l'estremo superiore dell'intervallo temporale del periodo storico definito, associata al campo *dataperiodosup* della tabella periodo del database.

In basso sono presenti due pulsanti, rispettivamente Conferma ed Annulla; il primo salva ciò che è stato digitato nella tabella periodo del database e riporta alla pagina *gestioneperiodo.php*, il secondo annulla ciò che è stato scritto e riporta alla pagina *gestioneperiodo.php*.

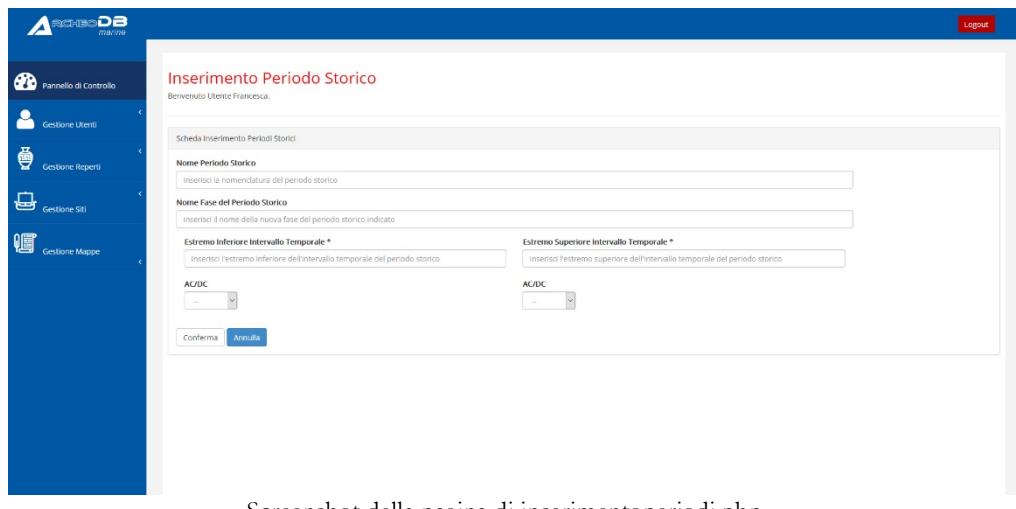

Screenshot della pagina di inserimentoperiodi.php

**modificaperiodi.php**: è la pagina che permette di scegliere quale periodo storico vogliamo eventualmente modificare. La pagina si presenta come una tabella dove è mostrato un elenco periodi storici e delle rispettive fasi già presenti nel database. Nelle varie colonne sono indicati:

- Da: rappresenta l'estremo inferiore dell'intervallo di tempo rappresentato inerente al periodo storico in questione, è associato al campo *dataperiodoinf* della tabella *periodo*.
- A: rappresenta l'estremo superiore dell'intervallo di tempo rappresentato inerente al periodo storico in questione, è associato al campo *dataperiodosup*della tabella *periodo*.
- Nome Periodo: ciò che è presente nel campo *nomeperiodo* della tabella *periodo*.
- Nome Fase: ciò che è presente nel campo *nomefase* della tabella *periodo*.
- Dettaglio: contiene un'icona rappresentante una matita che, una volta cliccata permette di aprire la pagina dettaglio del periodo storico scelto (modificaperiododett.php) per un'eventuale modifica dello stesso.
- Elimina: contiene un'icona rappresentante una forbice che, una volta cliccata permette di cancellare il periodo storico considerato dalla tabella avviando una pagina, *deleteperiodi.php*.

In alto sulla sinistra della tabella c'è la voce "risultati per pagina" che ci indica il numero di record massimi che la tabella può visualizzare per ogni pagina, tramite un menu a tendina. Il campo "Ricerca" invece permette di effettuare una ricerca libera, ovvero l'applicazione di un filtro per tutti i campi presenti. In basso al centro dopo la tabella è visualizzata la pagina corrente ed eventualmente le altre pagine in cui la tabella è divisa, insieme ai pulsanti di navigazione tra le pagine "previous" e "next" rispettivamente precedente e successivo. La tabella è generata dinamicamente tramite i risultati ottenuti da uno script php che interroga la tabella periodo del database, mentre le funzioni di gestione del numero dei risultati per pagina, la navigazione per pagina e la ricerca sono effettuate tramite uno script javascript. Il pulsante Torna, invece ci permette di tornare alla pagina di gestione dei periodi storici.

| Pannello di Controllo   | Benvenuto Utente Francesca. | Modifica Periodi Storici |                                                                                    |                       |                 |           |
|-------------------------|-----------------------------|--------------------------|------------------------------------------------------------------------------------|-----------------------|-----------------|-----------|
| Gestione Utenti         |                             |                          |                                                                                    |                       |                 |           |
| <b>Gestione Reperti</b> | 10 ~ risultati per pagina   |                          | In questa sezione hai la possibilità di modificare i Periodi storici già inseriti. | Ricerca:              |                 |           |
|                         | Da                          | ٨                        | Nome Periodo                                                                       | Nome Fase             | Mod             | Canc      |
| Gestione Siti           | $-1100000$                  | $-100001$                | Età Preistorica                                                                    | Paleolitico inferiore | ℐ               | $\approx$ |
|                         | $-100000$                   | $-8501$                  | Età Preistorica                                                                    | Paleolitico superiore | i               | $\approx$ |
| <b>Gestione Mappe</b>   | $-8500$                     | $-7001$                  | Età Preistorica                                                                    | Mesolitico            | i               | $\approx$ |
|                         | $-7000$                     | $-5801$                  | Età Preistorica                                                                    | Neolitico Antico      | ℐ               | $\approx$ |
|                         | $-5800$                     | $-5401$                  | Età Preistorica                                                                    | Neolitico medio       | P               | 88        |
|                         | $-5400$                     | $-4801$                  | Età Preistorica                                                                    | Neolitico tardo       | ℐ               | $\approx$ |
|                         | $-4800$                     | $-4001$                  | Età Preistorica                                                                    | Neolitico finale      | ℐ               | 88        |
|                         | $-4000$                     | $-3001$                  | Età Preistorica                                                                    | Eneolitico antico     | i               | $\approx$ |
|                         | $-3000$                     | $-2401$                  | Età Preistorica                                                                    | Encolitico medio      | i               | $\approx$ |
|                         | $-2400$                     | $-2201$                  | Età Preistorica                                                                    | Eneolitico tardo      | <b>CONTRACT</b> | 8<        |

Screenshot della pagina di modificaperiodi.php

**modificaperiodidett.php**: è la pagina che permette di modificare il periodo che abbiamo scelto nella pagina *modificaperiodi.php*. La procedura che porta in questa pagina è frutto di uno script in php presente nella pagina precedente. La pagina viene riempita attraverso una "query di selezione" scritta in SQL, ma passata attraverso uno script php. Non si può accedere direttamente a questa pagina, se non passando attraverso alla pagina di cui sopra. La pagina si presenta con una form contenenti i seguenti campi modificabili e che già sono provvisti di contenuto:

- Nome Periodo, associato al campo *nomeperiodo* della tabella *periodo* del database.
- Fase Storica, associato al campo *nomefase* della tabella *periodo* del database.
- Data Inf, la data che delimita l'estremo inferiore dell'intervallo temporale del periodo storico definito, associata al campo *dataperiodoinf* della tabella *periodo* del database.
- Data Sup, la data che delimita l'estremo superiore dell'intervallo temporale del periodo storico definito, associata al campo *dataperiodosup* della tabella *periodo* del database.

Sotto la tabella sono presenti due pulsanti, Conferma e Annulla. Il primo salverà sul database le eventuali modifiche che abbiamo effettuato, il secondo invece annullerà l'operazione non effettuando alcuna modifica. Entrambi riportano alla pagina *modificaperiodi.php*. L'ID dell'utente associato al campo *idperiodo* della tabella *periodo* non è modificabile e quindi non visualizzabile all'interno della pagina.

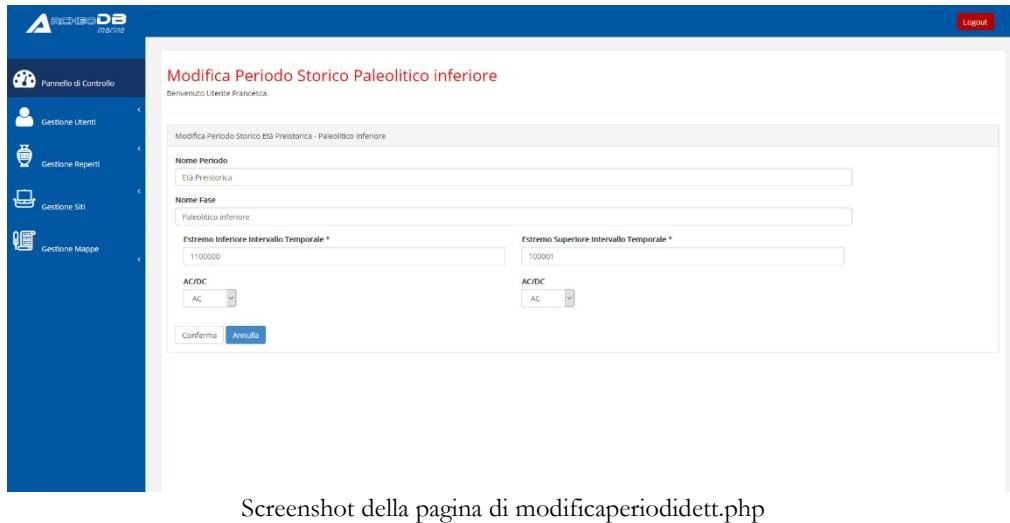

**visualizzaperiodi.php**: è la pagina che ci permette di scegliere quale periodo storico vogliamo visualizzare. La pagina si presenta come una tabella dove è mostrato un elenco dei periodi storici già presenti nel database. Nelle varie colonne sono indicati:

- Nome Periodo, associato al campo *nomeperiodo* della tabella *periodo* del database.
- Fase Storica, associato al campo *nomefase* della tabella *periodo* del database.
- Data Inf, la data che delimita l'estremo inferiore dell'intervallo temporale del periodo storico definito, associata al campo *dataperiodoinf* della tabella *periodo* del database.
- Data Sup, la data che delimita l'estremo superiore dell'intervallo temporale del periodo storico definito, associata al campo *dataperiodosup* della tabella *periodo* del database.

In alto sulla sinistra della tabella c'è la voce "risultati per pagina" che indica il numero di record massimi che la tabella può visualizzare per ogni pagina, tramite un menu a tendina. Il campo "Ricerca" invece permette di effettuare una ricerca libera, ovvero l'applicazione di un filtro per tutti i campi presenti. In basso al centro dopo la tabella è visualizzata la pagina corrente ed eventualmente le altre pagine in cui la tabella è divisa, insieme ai pulsanti di navigazione tra le pagine "previus" e "next" rispettivamente precedente e successivo. La tabella è generata dinamicamente tramite i risultati ottenuti da uno script php che interroga la tabella periodo del database, mentre le funzioni di gestione del numero dei risultati per pagina, la navigazione per pagina e la ricerca sono effettuate tramite uno script javascript. Il pulsante Torna, invece ci permette di tornare alla pagina di gestione dei periodi storici.

| marine                                                                                                    |                                  |                            |                                                                                      |                     |                       | Logout |
|----------------------------------------------------------------------------------------------------|----------------------------------|----------------------------|--------------------------------------------------------------------------------------|---------------------|-----------------------|--------|
| Pannello di Controllo                                                                                                    | Benvenuto Utente Francesca.      | Visualizza Periodi Storici |                                                                                      |                     |                       |        |
| Gestione Utenti                                                                                                    |                                  |                            | In questa sezione hai la possibilità di Visualizzare i Periodi storici già inseriti. |                     |                       |        |
| <b>Gestione Reperti</b>                                                                                                    | $10 - v$ risultati per pagina    |                            |                                                                                      | Ricerca:            |                       |        |
|                                                                                                    | Da                               | $\Lambda$                  | Nome Periodo                                                                         |                     | Nome Fase             |        |
| $\begin{tabular}{ c c } \hline \quad \quad & \quad \quad & \quad \quad & \quad \quad \\ \hline \quad \quad & \quad \quad & \quad \quad & \quad \quad \\ \hline \quad \quad & \quad \quad & \quad \quad & \quad \quad \\ \hline \end{tabular}$ | $-1100000$                       | $-100001$                  | Età Preistorica                                                                      |                     | Paleolitico inferiore |        |
|                                                                                                    | $-100000$                        | $-8501$                    | Età Preistorica                                                                      |                     | Paleolitico superiore |        |
| <b>Gestione Mappe</b>                                                                                                    | $-8500$                          | $-7001$                    | Età Preistorica                                                                      |                     | Mesolitico            |        |
|                                                                                                    | $-7000$                          | $-5801$                    | Età Preistorica                                                                      |                     | Neolitico Antico      |        |
|                                                                                                    | $-5800$                          | $-5401$                    | Età Preistorica                                                                      |                     | Neolitico medio       |        |
|                                                                                                    | $-5400$                          | $-4801$                    | Età Preistorica                                                                      |                     | Neolitico tardo       |        |
|                                                                                                    | $-4800$                          | $-4001$                    | Età Preistorica                                                                      |                     | Neolitico finale      |        |
|                                                                                                    | $-4000$                          | $-3001$                    | Età Preistorica                                                                      |                     | Eneolitico antico     |        |
|                                                                                                    | $-3000$                          | $-2401$                    | Età Preistorica                                                                      |                     | Encolitico medio      |        |
|                                                                                                    | $-2400$                          | $-2201$                    | Età Preistorica                                                                      |                     | Eneolitico tardo      |        |
|                                                                                                    | Mostra da 1 a 10 di 28 risultati |                            |                                                                                      | Previous 1 2 3 Next |                       |        |
|                                                                                                    | Torna                            |                            |                                                                                      |                     |                       |        |

Screenshot della pagina di visualizzaperiodi.php

**deleteperiodi.php**: è la pagina che ci permette di eliminare un periodo storico inserito. Viene chiesto se sicuri dell'azione che stiamo per intraprendere dando possibilità tramite la pressione di due tasti di: cancellare il periodo storico con la pressione del tasto conferma o annullare l'operazione con la pressione del pulsante Annulla.

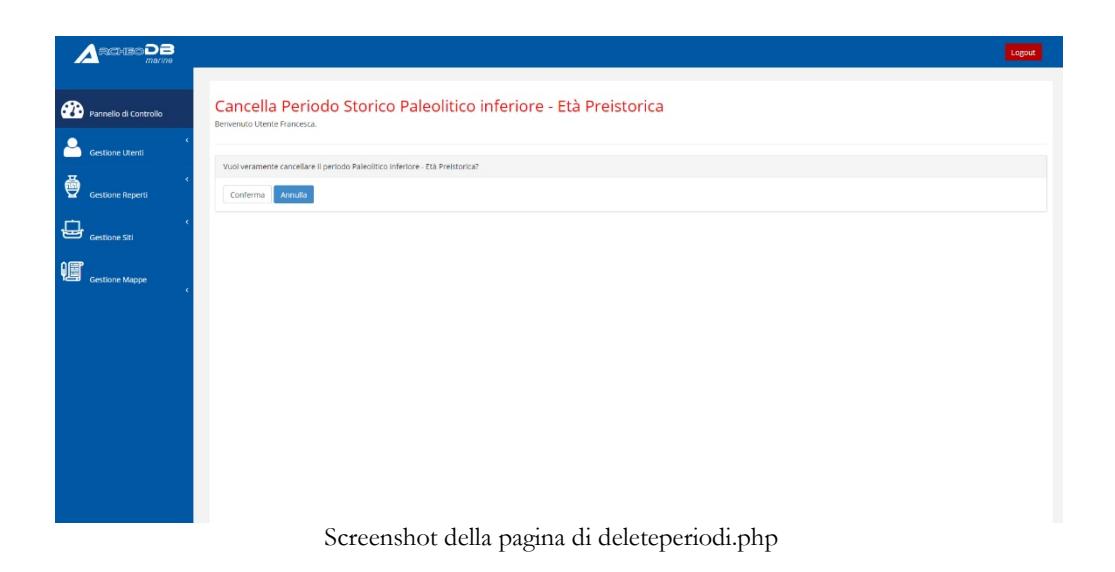

## **Sezione Gestione Classe reperto**:

È la sezione che contiene le pagine che servono per gestire le classi dei reperti esistenti. Le pagine sono le seguenti:

**gestioneclasserep.php**: è la pagina menù che ci permette di scegliere quale operazione effettuare sulla sezione Gestione delle Classi Reperti. Possiamo scegliere se cliccare su:

- Inserimento Classe Reperto: se vogliamo aggiungere una nuova classe reperto.
- Modifica Classe Reperto, se vogliamo modificare le classi reperto esistenti.
- Visualizza Classe Reperto se vogliamo semplicemente visualizzare l'elenco delle classi reperto presenti.

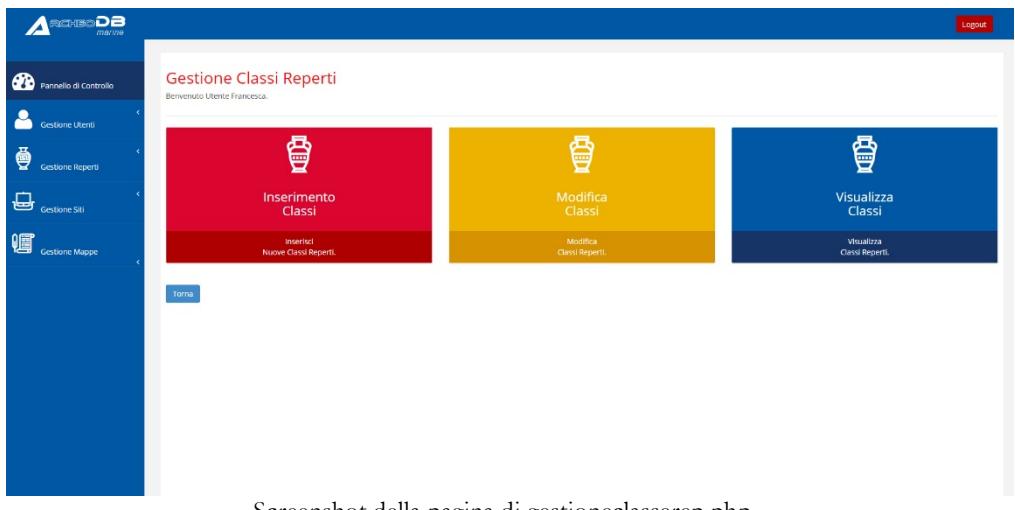

Screenshot della pagina di gestioneclasserep.php

**inserimentoclasserep.php**: è la pagina che permette di inserire la nuova classe reperto. Si procede digitando:

Nome Classe, associato al campo *nomeclasse* della *classereperto* del database.

In basso sono presenti due pulsanti, rispettivamente Conferma ed Annulla; il primo salva ciò che abbiamo digitato nella tabella periodo del database e ci riporta alla pagina *gestioneclasserep.php*, il secondo annulla ciò che abbiamo scritto e ci riporta alla pagina *gestioneclasserep.php*.

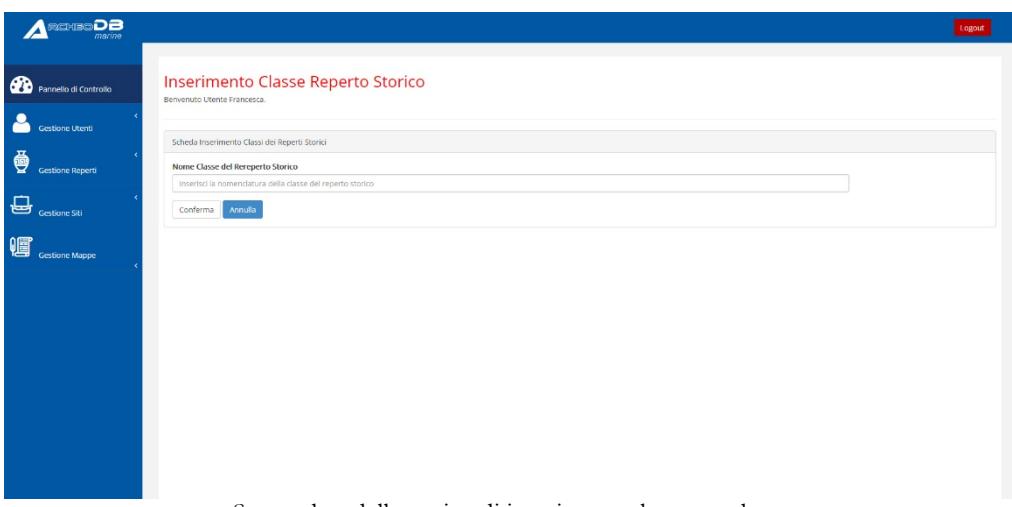

Screenshot della pagina di inserimentoclasserep.php

**modificaclasserep.php**: è la pagina che permette di scegliere quale classe reperto vogliamo eventualmente modificare. La pagina si presenta come una tabella dove è mostrato un elenco di classi reperto già presenti nel database. Nelle varie colonne sono indicati:

- Nome Classe: ciò che è presente nel campo *nomeclasse* della tabella *classereperto*.
- Dettaglio: contiene un'icona rappresentante una matita che, una volta cliccata permette di aprire la pagina dettaglio della classe reperto scelto (modificaclasserepdett.php) per un'eventuale modifica della stessa.
- Elimina: contiene un'icona rappresentante una forbice che, una volta cliccata permette di cancellare la classe reperto considerato dalla tabella avviando una pagina, *deleteclasserep.php*.

In alto sulla sinistra della tabella c'è la voce "risultati per pagina" che ci indica il numero di record massimi che la tabella può visualizzare per ogni pagina, tramite un menu a tendina. Il campo "Ricerca" invece permette di effettuare una ricerca libera, ovvero l'applicazione di un filtro per tutti i campi presenti. In basso al centro

dopo la tabella è visualizzata la pagina corrente ed eventualmente le altre pagine in cui la tabella è divisa, insieme ai pulsanti di navigazione tra le pagine "previous" e "next" rispettivamente precedente e successivo. La tabella è generata dinamicamente tramite i risultati ottenuti da uno script php che interroga la tabella periodo del database, mentre le funzioni di gestione del numero dei risultati per pagina, la navigazione per pagina e la ricerca sono effettuate tramite uno script javascript. Il pulsante Torna, invece permette di tornare alla pagina di gestione delle classi reperto.

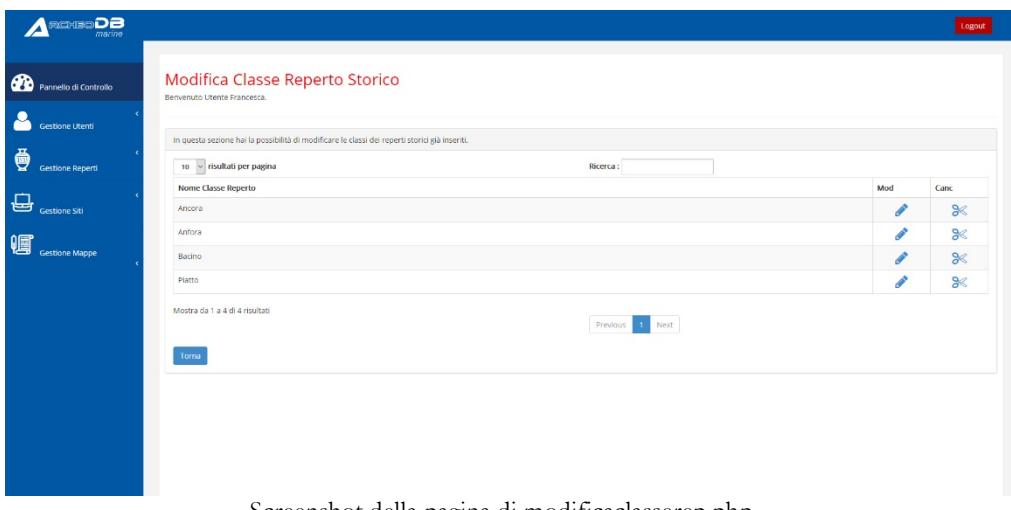

Screenshot della pagina di modificaclasserep.php

**modificaclasserepdett.php**: è la pagina che permette di modificare la classe reperto che abbiamo scelto nella pagina *modificaclasserep.php*. La procedura che ci porta in questa pagina è frutto di uno script in php presente nella pagina precedente. La pagina viene riempita attraverso una "query di selezione" scritta in SQL, ma passata attraverso uno script php. Non si può accedere direttamente a questa pagina, se non passando attraverso alla pagina di cui sopra. La pagina si presenta con una form contenenti i seguenti campi modificabili e che già sono provvisti di contenuto:

 Nome Classe, associato al campo *nomeclasse* della tabella *classereperto* del database.

Sotto la tabella sono presenti due pulsanti, Conferma e Annulla. Il primo salverà sul database le eventuali modifiche che abbiamo effettuato, il secondo invece annullerà l'operazione non effettuando alcuna modifica. Entrambi riportano alla pagina *modificaclasserep.php*. L'ID dell'utente associato al campo *idclasse* della tabella *classereperto* non è modificabile e quindi non visualizzabile all'interno della pagina.

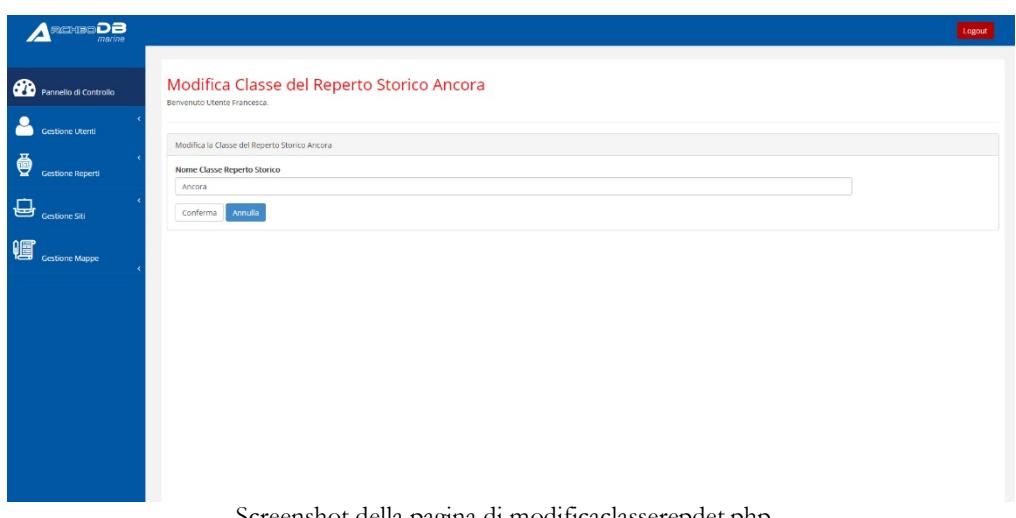

Screenshot della pagina di modificaclasserepdet.php

**visualizzaclasserep.php**: è la pagina che permette di scegliere quale classe reperto vogliamo visualizzare. La pagina ci si presenta come una tabella dove è mostrato un elenco delle classi reperto già presenti nel database. Nelle varie colonne sono indicati:

 Nome Classe, associato al campo *nomeclasse* della tabella *classereperto* del database.

In alto sulla sinistra della tabella c'è la voce "risultati per pagina" che ci indica il numero di record massimi che la tabella può visualizzare per ogni pagina, tramite un menu a tendina. Il campo "Ricerca" invece permette di effettuare una ricerca libera, ovvero l'applicazione di un filtro per tutti i campi presenti. In basso al centro dopo la tabella è visualizzata la pagina corrente ed eventualmente le altre pagine in cui la tabella è divisa, insieme ai pulsanti di navigazione tra le pagine "previus" e "next" rispettivamente precedente e successivo. La tabella è generata dinamicamente tramite i risultati ottenuti da uno script php che interroga la tabella periodo del database, mentre le funzioni di gestione del numero dei risultati per pagina, la navigazione per pagina e la ricerca sono effettuate tramite uno script javascript. Il pulsante Torna, invece permette di tornare alla pagina di gestione delle classi reperto.

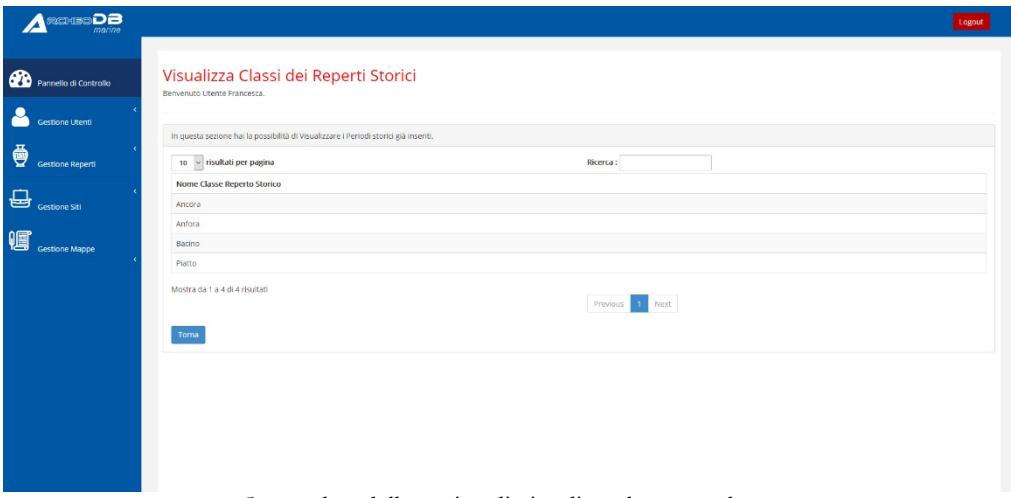

Screenshot della pagina di visualizzaclasserep.php

**deleteclasserep.php**: è la pagina che permette di eliminare classe reperto inserita. Viene chiesto se siamo sicuri dell'azione che stiamo per intraprendere dando possibilità tramite la pressione di due tasti di: cancellare classe reperto con la pressione del tasto conferma o annullare l'operazione con la pressione del pulsante Annulla.

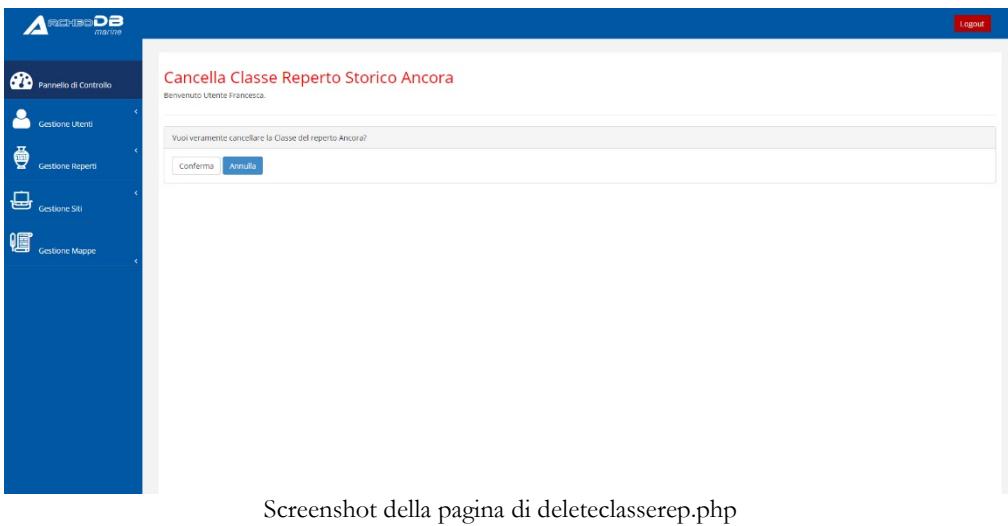

## **Sezione Gestione Siti**:

È la sezione che contiene le pagine che servono per gestire i siti archeologici esistenti nel progetto. Le pagine sono le seguenti:

**gestionesiti.php**: è la pagina menù che ci permette di scegliere quale operazione effettuare sulla sezione Gestione dei Siti Archeologici. Possiamo scegliere se cliccare su:

- Inserimento Siti: se vogliamo aggiungere un nuovo sito archeologico.
- Modifica Siti, se vogliamo modificare i siti archeologici esistenti.
- Visualizza Siti se vogliamo semplicemente visualizzare l'elenco dei siti archeologici presenti.

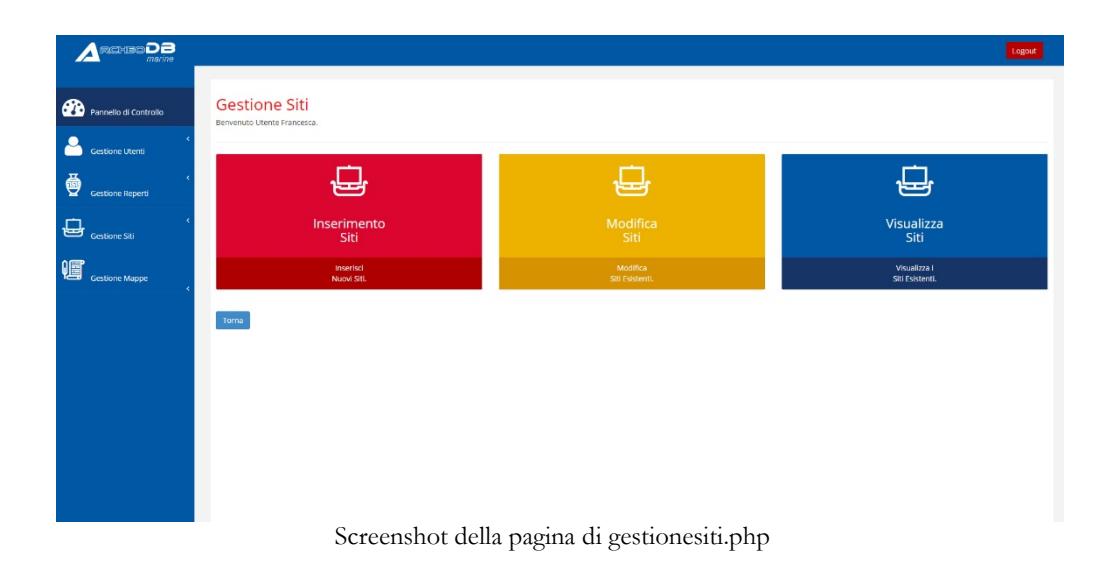

**inserimentositi.php**: è la pagina che permette di inserire un nuovo sito archeologico. Si procede digitando:

- Denominazione Sito, associato al campo *denominazionesito* della tabella *sito* del database.
- Unità Territoriale, associato al campo *idut* della tabella sito del database.
- Descrizione Sito, associato al campo *descrizionesito* della tabella *sito* del database.
- Stato, associato al campo *stato* della tabella *sito* del database, tramite un menu a tendina è possibile selezionare in questa fase del progetto solo lo stato Italia.
- Regione, associato al campo *regione* della tabella *sito* del database, tramite un menu a tendina è possibile selezionare da un elenco creato dinamicamente da uno script php contenente i valori della tabella *tabregione* (in questa fase del progetto è presente solo la regione Sicilia).
- Provincia, associato al campo *provincia* della tabella *sito* del database, tramite un menu a tendina è possibile selezionare da un elenco creato dinamicamente da uno script php contenente i valori della tabella *tabprovincia* filtrati dalla regione selezionata.
- Comune, associato al campo *comune* della tabella *sito* del database, tramite un menu a tendina è possibile selezionare da un elenco creato dinamicamente da uno script php contenente i valori della tabella *tabcomune* filtrati dalla provincia selezionata.
- Località, associato al campo *localita* della tabella *sito* del database, tramite un menu a tendina è possibile selezionare da un elenco creato dinamicamente da uno script php contenente i valori della tabella *tablocalita* filtrati dal comune selezionato.
- Tipologia Ritrovamenti, associato al campo *ritrovamenti* della tabella *sito* del database, è possibile scegliere da un menu a tendina le possibili tipologie di ritrovamenti.
- Estremo Intervallo Data Inferiore, associato al campo *datasitoinf* della tabella *sito* del database.
- Estremo Intervallo Data Superiore, associato al campo *datasitosup* della tabella *sito* del database.
- AC/DC: sono due campi posizionati rispettivamente sotto gli estremi delle date inserite e possono assumere i valori di "AC" o "DC", non sono associati a campi della tabella, ma nel caso si selezioni AC, la data inserita viene modificata nel suo negativo (inserendo il meno davanti prima di essere memorizzata).
- Posizione Latitudine Nord (N): ha tre caselle di input associate (Gradi (°), Primi ( $\hat{ }$ ) e Secondi ( $\hat{ }$ ), rappresenta la latitudine secondo il formato gradi, primi e secondi ed è associato al campo *poslat* della tabella *sito*. Attraverso

un algoritmo matematico i dati inseriti vengono uniti in un'unica stringa con formato compatibile con mysql e poi memorizzati nel campo *poslat* del record. Successivamente, attraverso un altro algoritmo di conversione, i dati vengono convertiti nel formato "Gradi Decimali" ed inseriti nel campo *posgoolat* della tabella.

- Posizione Longitudine Est (E): ha tre caselle di input associate (Gradi (°), Primi (') e Secondi ("), rappresenta la longitudine secondo il formato gradi, primi e secondi ed è associato al campo *poslong* della tabella *sito*. Attraverso un algoritmo matematico i dati inseriti vengono uniti in un'unica stringa con formato compatibile con mysql e poi memorizzati nel campo *poslong* del record. Successivamente, attraverso un altro algoritmo di conversione, i dati vengono convertiti nel formato "Gradi Decimali" ed inseriti nel campo *posgoolong* della tabella.
- Profondità, associato al campo *profondita* della tabella *sito* del database.
- I campi *periodo* e *fase* della tabella *sito*, saranno riempiti automaticamente in base ai valori inseriti nell'intervallo di tempo tramite un algoritmo che confronterà le date con i valori della tabella *periodo*.

Il campo *codsito* della tabella è una chiave primaria con autoincremento che invrementerà in automatico il suo valore. In basso sono presenti due pulsanti, rispettivamente Conferma ed Annulla; il primo salva ciò che abbiamo digitato nella tabella sito del database e ci riporta alla pagina *inserimentoimmsiti.php*, il secondo annulla ciò che abbiamo scritto e ci riporta alla pagina *gestionesito.php*.

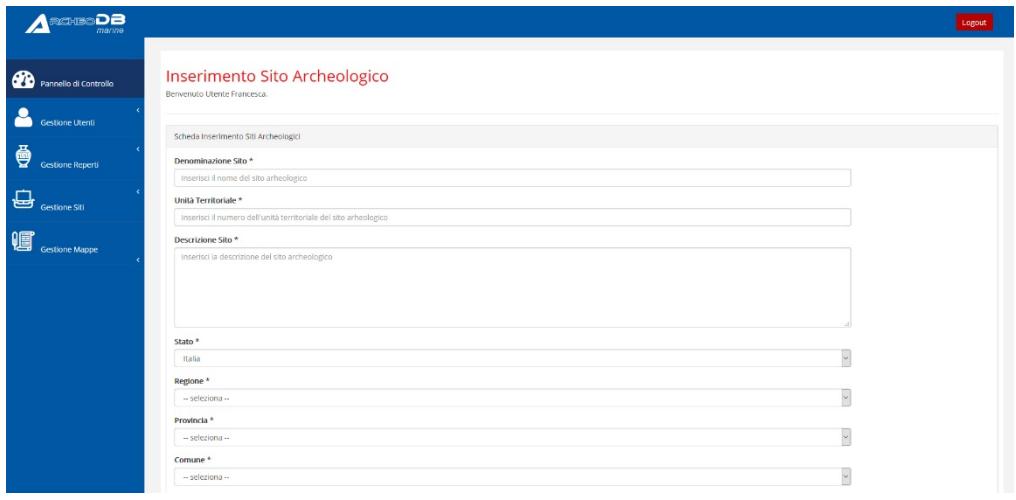

Screenshot della pagina di inserimentositi.php

**inserimentoimmsiti.php**: è la pagina che ci permette di inserire immagini in un nuovo sito archeologico. Si procede digitando:

- Denominazione Foto, associato al campo *nomeimmsiti* della tabella *immsiti* del database.
- Inserisci Immagine, associato al campo *percorsoimmsiti* della tabella *immsiti* del database, attraverso un pulsante con su scritto "sfoglia" permette di selezionare e caricare l'immagine desiderata.
- Didascalia Immagine, associato al campo *didascaliaimmsiti* della tabella *immsiti* del database, permette di inserire un testo a descrizione dell'immagine inserita.
- Tipologia Immagine, associato al campo *tipoimmsiti* della tabella *immsiti* del database, tramite un menu a tendina è possibile selezionare da un elenco se si tratta di una cartina IGM, di una cartina maps (immagine google maps) o di un'immagine generica.

In basso sono presenti tre pulsanti, rispettivamente Aggiungi, Annulla e procedi; il primo salva ciò cheè stato digitato nella tabella *immsiti* del database e ci riporta alla stessa pagina per un ulteriore inserimento di immagini, qualora ci interessi, il secondo, annulla ciò che abbiamo scritto e ci riporta alla pagina *gestionesito.php*, mentre il pulsante prosegui, ci riporta alla pagina *gestionesito.php*, concludendo di fatto il processo di inserimento del sito archeologico.

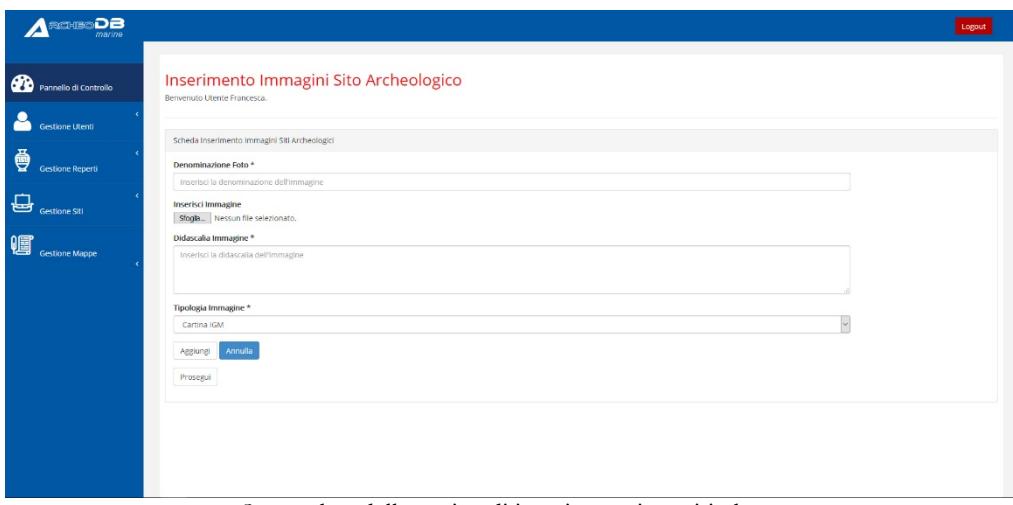

Screenshot della pagina di inserimentoimmsiti.php

**modificasiti.php**: è la pagina che ci permette di scegliere quale sito archeologico vogliamo eventualmente modificare. La pagina ci si presenta come una tabella dove è mostrato un elenco dei siti archeologici già presenti nel database. Nelle varie colonne sono indicati:

- ID: legge il contenuto del campo *codsito*, chiave primaria della tabella.
- Denominazione: ciò che è presente nel campo *denominazionesito* della tabella *sito*.
- Comune: ciò che è presente nel campo *localita* della tabella *sito*.
- Tip. Ritrovamenti: ciò che è presente nel campo *ritrovamenti* della tabella *sito*.
- Mod: contiene un'icona rappresentante una matita che, una volta cliccata permette di aprire la pagina dimodifica dettaglio del sito archeologico scelto (*modificasitidett.php*) per un'eventuale modifica dello stesso.
- Canc: contiene un'icona rappresentante una forbice che, una volta cliccata permette di cancellare il sito archeologico considerato dalla tabella avviando una pagina, *deletesiti.php*.
- Vis: contiene un'icona con una lente d'ingrandimento che ci permette di vedere in dettaglio (senza effettuare modifiche) tutti i parametri inseriti del sito, comprese le immagini ad esso associate, rimandandoci nella pagina *visualizzasitidett.php*

In alto sulla sinistra della tabella c'è la voce "risultati per pagina" che ci indica il numero di record massimi che la tabella può visualizzare per ogni pagina, tramite un menu a tendina. Il campo "Ricerca" invece permette di effettuare una ricerca libera, ovvero l'applicazione di un filtro per tutti i campi presenti. In basso al centro dopo la tabella è visualizzata la pagina corrente ed eventualmente le altre pagine in cui la tabella è divisa, insieme ai pulsanti di navigazione tra le pagine "previous" e "next" rispettivamente precedente e successivo. La tabella è generata dinamicamente tramite i risultati ottenuti da uno script php che interroga la tabella periodo del database, mentre le funzioni di gestione del numero dei risultati per pagina, la navigazione per pagina e la ricerca sono effettuate tramite uno script javascript. Il pulsante Torna, invece ci permette di tornare alla pagina di gestione dei siti archeologici.

| Pannello di Controllo  | Modifica Siti<br>Benvenuto Utente Francesca. |                                                                                      |                 |                    |                 |           |          |
|------------------------|----------------------------------------------|--------------------------------------------------------------------------------------|-----------------|--------------------|-----------------|-----------|----------|
| <b>Gestione Utenti</b> |                                              | In questa sezione hai la possibilità di modificare i Siti Archeologici già inseriti. |                 |                    |                 |           |          |
| Gestione Reperti       |                                              | 10 ~ risultati per pagina                                                            | Ricerca:        |                    |                 |           |          |
|                        | ID                                           | Denominazione                                                                        | Comune          | Tip. Ritrovamenti  | Mod             | Canc      | Vis      |
| Gestione Siti          | 24                                           | Stentinello                                                                          | Siracusa        | Relitto            | ℐ               | $\approx$ | $\alpha$ |
|                        | 26                                           | Siracusa A                                                                           | Siracusa        | Relitto            | <b>CONTRACT</b> | 8<        | Q        |
| <b>Gestione Mappe</b>  | 27                                           | Eloro                                                                                | Noto            | Insieme di Reperti | i               | 88        | $\alpha$ |
|                        | Mostra da 1 a 3 di 3 risultati               |                                                                                      | Previous 1 Next |                    |                 |           |          |
|                        | Torna                                        |                                                                                      |                 |                    |                 |           |          |
|                        |                                              |                                                                                      |                 |                    |                 |           |          |
|                        |                                              |                                                                                      |                 |                    |                 |           |          |
|                        |                                              |                                                                                      |                 |                    |                 |           |          |
|                        |                                              |                                                                                      |                 |                    |                 |           |          |
|                        |                                              |                                                                                      |                 |                    |                 |           |          |

Screenshot della pagina di modificasiti.php

**modificasitidett.php**: è la pagina che ci permette di modificare il sito archeologico che abbiamo scelto nella pagina *modificasiti.php*. La procedura che ci porta in questa pagina è frutto di uno script in php presente nella pagina precedente. La pagina viene riempita attraverso una "query di selezione" scritta in SQL, ma passata attraverso uno script php. Non si può accedere direttamente a questa pagina, se non passando attraverso alla pagina di cui sopra. La pagina si presenta con una form contenenti i seguenti campi modificabili e che già sono provvisti di contenuto:

- Denominazione Sito, associato al campo *denominazionesito* della tabella *sito* del database.
- Unità Territoriale, associato al campo *idut* della tabella sito del database.
- Descrizione Sito, associato al campo *descrizionesito* della tabella *sito* del database.
- Stato, associato al campo *stato* della tabella *sito* del database, tramite un menu a tendina è possibile selezionare in questa fase del progetto solo lo stato Italia.
- Regione, associato al campo *regione* della tabella *sito* del database, tramite un menu a tendina è possibile selezionare da un elenco creato dinamicamente da uno script php contenente i valori della tabella *tabregione* (in questa fase del progetto è presente solo la regione Sicilia).
- Provincia, associato al campo *provincia* della tabella *sito* del database, tramite un menu a tendina è possibile selezionare da un elenco creato dinamicamente

da uno script php contenente i valori della tabella *tabprovincia* filtrati dalla regione selezionata.

- Comune, associato al campo *comune* della tabella *sito* del database, tramite un menu a tendina è possibile selezionare da un elenco creato dinamicamente da uno script php contenente i valori della tabella *tabcomune* filtrati dalla provincia selezionata.
- Località, associato al campo *localita* della tabella *sito* del database, tramite un menu a tendina è possibile selezionare da un elenco creato dinamicamente da uno script php contenente i valori della tabella *tablocalita* filtrati dal comune selezionato.
- Tipologia Ritrovamenti, associato al campo *ritrovamenti* della tabella *sito* del database, è possibile scegliere da un menu a tendina le possibili tipologie di ritrovamenti.
- Estremo Intervallo Data Inferiore, associato al campo *datasitoinf* della tabella *sito* del database.
- Estremo Intervallo Data Superiore, associato al campo *datasitosup* della tabella *sito* del database.
- AC/DC: sono due campi posizionati rispettivamente sotto gli estremi delle date inserite e possono assumere i valori di "AC" o "DC", non sono associati a campi della tabella, ma nel caso si selezioni AC, la data inserita viene modificata nel suo negativo (inserendo il meno davanti prima di essere memorizzata).
- Posizione Latitudine Nord (N): ha tre caselle di input associate (Gradi (°), Primi ( $\hat{ }$ ) e Secondi ( $\hat{ }$ ), rappresenta la latitudine secondo il formato gradi, primi e secondi ed è associato al campo *poslat* della tabella *sito*. Attraverso un algoritmo matematico i dati inseriti vengono uniti in un'unica stringa con formato compatibile con mysql e poi memorizzati nel campo *poslat* del record. Successivamente, attraverso un altro algoritmo di conversione, i dati vengono convertiti nel formato "Gradi Decimali" ed inseriti nel campo *posgoolat* della tabella.
- Posizione Longitudine Est (E): ha tre caselle di input associate (Gradi (°), Primi (') e Secondi ("), rappresenta la longitudine secondo il formato gradi, primi e secondi ed è associato al campo *poslong* della tabella *sito*. Attraverso

un algoritmo matematico i dati inseriti vengono uniti in un'unica stringa con formato compatibile con mysql e poi memorizzati nel campo *poslong* del record. Successivamente, attraverso un altro algoritmo di conversione, i dati vengono convertiti nel formato "Gradi Decimali" ed inseriti nel campo *posgoolong* della tabella.

- Profondità, associato al campo *profondita* della tabella *sito* del database.
- I campi *periodo* e *fase* della tabella *sito*, saranno riempiti automaticamente in base ai valori inseriti nell'intervallo di tempo tramite un algoritmo che confronterà le date con i valori della tabella *periodo*.

Se verranno modificati i campi delle date, automaticamente verranno modificati, qualora sia necessario i campi periodo e fase attraverso uno script php.

Sotto la tabella sono presenti due pulsanti, Conferma e Annulla. Il primo salverà sul database le eventuali modifiche che abbiamo effettuato, il secondo invece annullerà l'operazione non effettuando alcuna modifica. Il primo porta alla pagina modificaimmsitidett.php che ci permette di apportare eventuali modifiche alla tabella immsiti che contiene le immagini inerenti al sito, il secondo, invece, riporta alla pagina *modificasiti.php*. L'ID dell'utente associato al campo *codsito* della tabella *sito* non è modificabile e quindi non visualizzabile all'interno della pagina.

| ∞≔⇒⊃a                      |                                                                                                    | Logout |
|----------------------------|----------------------------------------------------------------------------------------------------|--------|
| Pannello di Controllo      | Modifica Sito Archeologico<br>Benvenuto Utente Francesca.                                                                                                    |        |
| Gestione Utenti            | Scheda Modifica del Sito Archeologico Stentinello                                                                                                    |        |
| ĕ<br>Gestione Reperti      | Denominazione Sito *                                                                                                    |        |
| 母<br>Gestione Siti         | Stentinello<br>Unità Territoriale *                                                                                                    |        |
| 峘<br><b>Gestione Mappe</b> | 15<br>Descrizione Sito *<br>Relitto greco. La grande quantità di materiale, consistente in 2 pitohol in terracotta, alcuni di questi sono omati in rilievo da un nastro ondulato incorniciato in basso e in alto da tre nastri                                                                                                    |        |
|                            | orizzontali. Numeroso il numero di frammenti di ceramiche grossolane, diverse ciotole e vasi di bronzo, anfore corinzie A e B.<br>Il materiale rinvenuto e le modalità di rinvenimento suggeriscono la presenza di due relitti. separati da un area sabbiosa di 70 m. Il carico navale è stato trovato a largo di Stentinello nella baia<br>di S. Panagia sulla costa sud occidentale. Il materiale di ciascuna parte del sito è simile. Sulla base del materiale anforico rinvenuto la data può essere collocata intorno alla prima metà del 3°<br>sec. a.C. |        |
|                            | Stato <sup>*</sup>                                                                                                    |        |
|                            | Italia                                                                                                    |        |
|                            | Regione *                                                                                                    |        |
|                            | Sicilia                                                                                                    |        |
|                            | Provincia <sup>*</sup>                                                                                                    |        |
|                            | Siracusa                                                                                                    |        |
|                            | Comune *<br>Siracusa                                                                                                    |        |
|                            |                                                                                                    |        |

Screenshot della pagina di modificasitidett.php

**modificaimmsiti.php**: è la pagina che ci mostra tutte le immagini inerenti al sito archeologico in questione, ci permette di scegliere quale immagine vogliamo eventualmente modificare o eliminare. La pagina ci si presenta come una tabella, nelle varie colonne sono indicati:

- Immagine: contiene una miniatura dell'immagine puntata dal campo *percorsoimmsiti* della tabella *immsiti*.
- Nome Immagine: ciò che è presente nel campo *nomeimmsiti* della tabella *immsiti*.
- Mod: contiene un'icona rappresentante una matita che, una volta cliccata permette di aprire la pagina di modifica dettaglio dell'immagine scelta (*modificaimmsitidett.php*) per un'eventuale modifica della stessa.
- Canc: contiene un'icona rappresentante una forbice che, una volta cliccata permette di cancellare l'immagine considerata dalla tabella avviando una pagina, *deleteimmsiti.php*.

In alto sulla sinistra della tabella c'è la voce "risultati per pagina" che ci indica il numero di record massimi che la tabella può visualizzare per ogni pagina, tramite un menu a tendina. Il campo "Ricerca" invece permette di effettuare una ricerca libera, ovvero l'applicazione di un filtro per tutti i campi presenti. In basso al centro dopo la tabella è visualizzata la pagina corrente ed eventualmente le altre pagine in cui la tabella è divisa, insieme ai pulsanti di navigazione tra le pagine "previous" e "next" rispettivamente precedente e successivo. La tabella è generata dinamicamente tramite i risultati ottenuti da uno script php che interroga la tabella periodo del database, mentre le funzioni di gestione del numero dei risultati per pagina, la navigazione per pagina e la ricerca sono effettuate tramite uno script javascript. In basso ci sono tre pulsanti: il primo, "Aggiungi", permette di andare nella pagina di inserimento immagini *inserimentoimmsiti.php*, il secondo, "Annulla", ci riporta alla pagina *modificasiti.php* ed il pulsante "Prosegui" che conclude il processo di modifica del sito archeologico riportandoci alla pagina *modificasiti.php*.

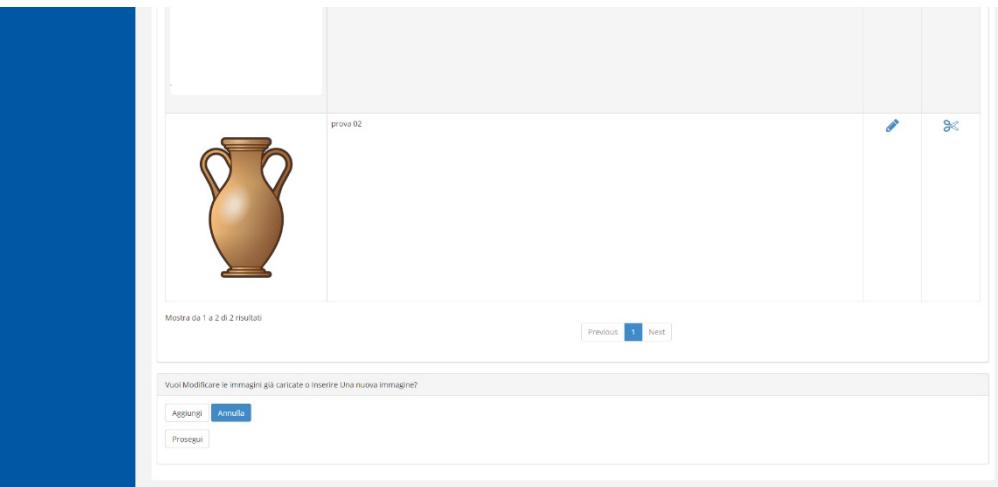

Screenshot della pagina di modificaimmsiti.php

**modificaimmsitidett.php**: è la pagina che ci permette di cancellare, modificare o inserire nuove immagini inerenti al sito archeologico considerato. La pagina viene riempita attraverso una "query di selezione" scritta in SQL, ma passata attraverso uno script php. Non si può accedere direttamente a questa pagina, se non passando attraverso alla pagina di cui sopra. La pagina si presenta con una form contenenti i seguenti campi modificabili e che già sono provvisti di contenuto:

- Immagine, ci visualizza l'immagine in questione.
- Denominazione Foto, associato al campo *nomeimmsiti* della tabella *immsiti* del database.
- Inserisci Immagine, associato al campo *percorsoimmsiti* della tabella *immsiti* del database, attraverso un pulsante con su scritto "sfoglia" permette di selezionare e caricare l'immagine desiderata.
- Didascalia Immagine, associato al campo *didascaliaimmsiti* della tabella *immsiti* del database, permette di inserire un testo a descrizione dell'immagine inserita.
- Tipologia Immagine, associato al campo *tipoimmsiti* della tabella *immsiti* del database, tramite un menu a tendina è possibile selezionare da un elenco se si tratta di una cartina IGM, di una cartina maps (immagine google maps) o di un'immagine generica.

In basso sono presenti due pulsanti, rispettivamente Modifica e Annulla; il primo salva ciò che abbiamo digitato nella tabella *immsiti* del database e ci riporta alla pagina di modifica delle immagini del sito modificaimmsiti.php, il secondo, annulla ciò che abbiamo scritto e ci riporta alla pagina *modificaimmsiti.php*.

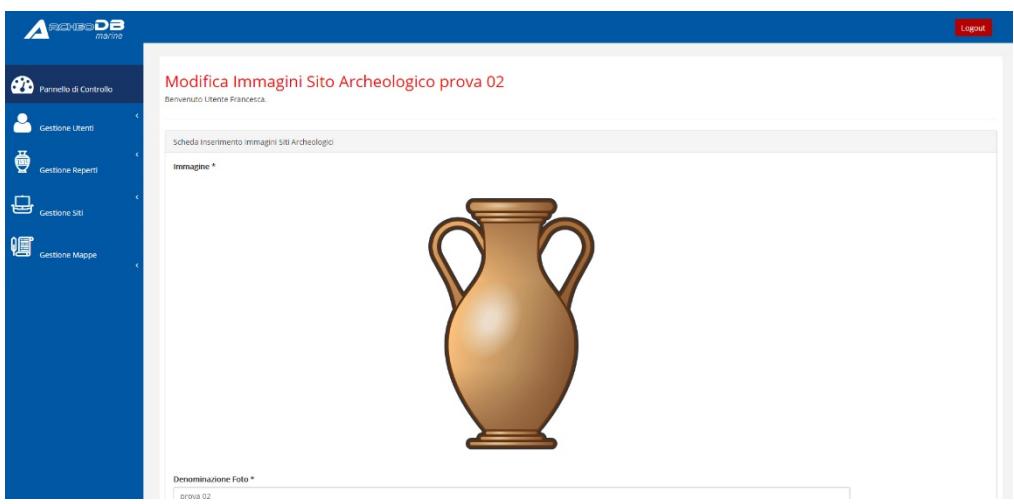

Screenshot della pagina di modificaimmsitidett.php

**deleteimmsiti.php**: è la pagina che ci permette di eliminare l'immagine il sito archeologico inserita. Viene chiesto se siamo sicuri dell'azione che stiamo per intraprendere dando possibilità tramite la pressione di due tasti di: cancellare l'immagine con la pressione del tasto conferma o annullare l'operazione con la pressione del pulsante Annulla.

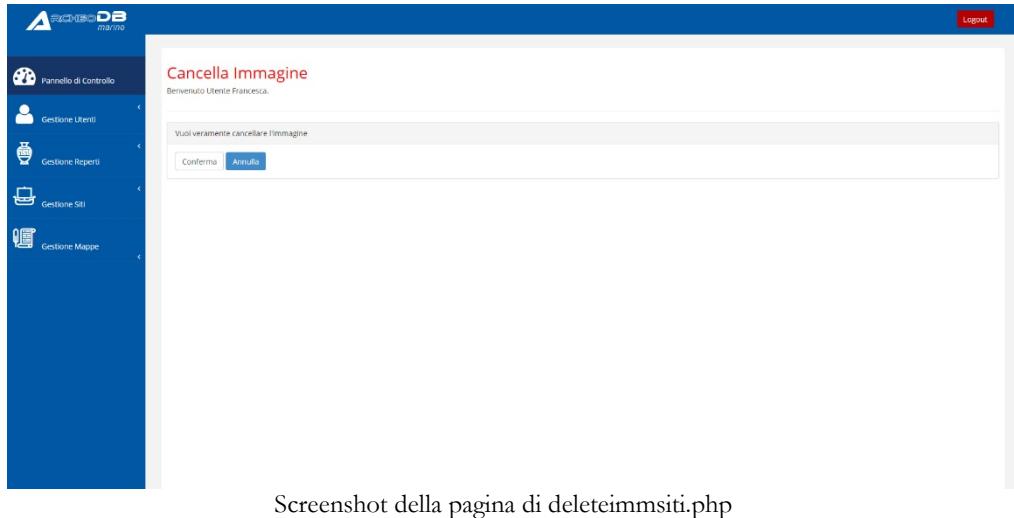

**visualizzasiti.php**: è la pagina che ci permette di scegliere quale sito archeologico vogliamo visualizzare. La pagina ci si presenta come una tabella dove è mostrato un elenco dei siti già presenti nel database. Nelle varie colonne sono indicati:

- ID: legge il contenuto del campo *codsito*, chiave primaria della tabella.
- Denominazione: ciò che è presente nel campo *denominazionesito* della tabella *sito*.
- Comune: ciò che è presente nel campo *localita* della tabella *sito*.
- Tip. Ritrovamenti: ciò che è presente nel campo *ritrovamenti* della tabella *sito*.
- Vis: contiene un'icona rappresentante una lente che, una volta cliccata permette di aprire la pagina dettaglio in modalità di lettura del sito archeologico scelto (*visualizzasitidett.php*).

In alto sulla sinistra della tabella c'è la voce "risultati per pagina" che ci indica il numero di record massimi che la tabella può visualizzare per ogni pagina, tramite un menu a tendina. Il campo "Ricerca" invece permette di effettuare una ricerca libera, ovvero l'applicazione di un filtro per tutti i campi presenti. In basso al centro dopo la tabella è visualizzata la pagina corrente ed eventualmente le altre pagine in cui la tabella è divisa, insieme ai pulsanti di navigazione tra le pagine "previus" e "next" rispettivamente precedente e successivo. La tabella è generata dinamicamente tramite i risultati ottenuti da uno script php che interroga la tabella periodo del database, mentre le funzioni di gestione del numero dei risultati per pagina, la navigazione per pagina e la ricerca sono effettuate tramite uno script javascript. Il pulsante Torna, invece ci permette di tornare alla pagina di gestione dei siti archeologici.

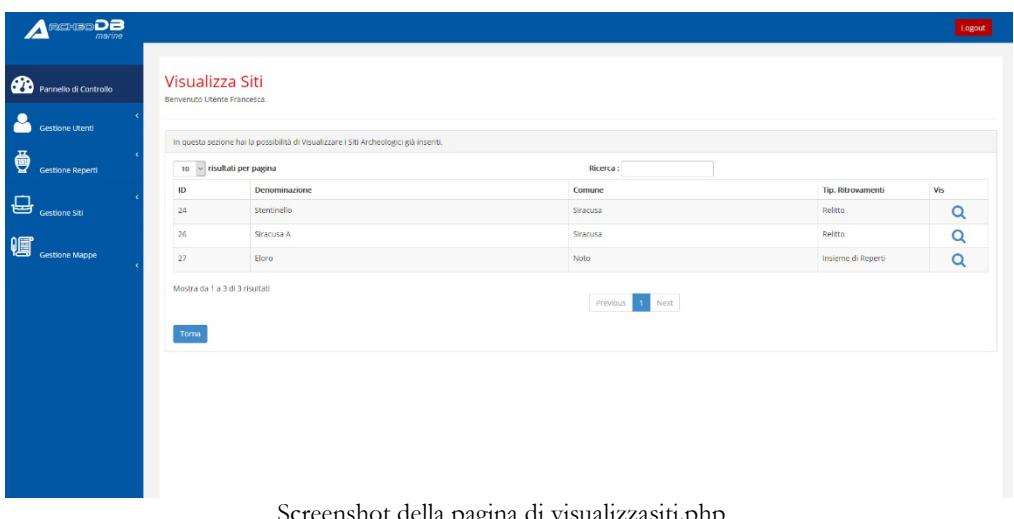

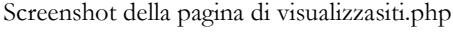

**visualizzasitidett.php**: è la pagina che ci permette di visualizzare tutti i dettagli del sito archeologico precedentemente scelto. La pagina ci si presenta con una form contente le seguenti informazioni:

- Denominazione Sito, associato al campo *denominazionesito* della tabella *sito* del database.
- Unità Territoriale, associato al campo *idut* della tabella *sito* del database
- Descrizione Sito, associato al campo *descrizionesito* della tabella *sito* del database.
- Stato, associato al campo *stato* della tabella *sito* del database, tramite un menu a tendina è possibile selezionare in questa fase del progetto solo lo stato Italia.
- Regione, associato al campo *regione* della tabella *sito* del database.
- Provincia, associato al campo *provincia* della tabella *sito* del database.
- Comune, associato al campo *comune* della tabella *sito* del database.
- Località, associato al campo *localita* della tabella *sito* del database.
- Tipologia Ritrovamenti, associato al campo *ritrovamenti* della tabella *sito* del database.
- Periodo Storico, è una stringa che mostra le informazioni inerenti ai campi *nomeperiodo*, *nomefase*, e l'intervallo di tempo relativo ottenuto dai campi *datasitoinf* e *datasitosup*, della tabella *sito* del database.
- Profondità, associato al campo *profondita* della tabella *sito* del database.
- Posizione, è una stringa che mostra le informazioni inerenti ai campi *poslat*, *poslong* della tabella *sito* del database formattati secondo il formato (°, ', ").
- Posizione, è una stringa che mostra le informazioni inerenti ai campi *posgoolat*, *posgoolong* della tabella *sito* del database formattati secondo il formato gradi decimali.

Di seguito sono visualizzate tutte le immagini inerenti al sito archeologico in questione con relativa didascalia ottenute tramite collegamento dinamico alla tabella *immsiti*.

In basso c'è un pulsante Torna che ci permette di tornare alla pagina di gestione dei siti archeologici.

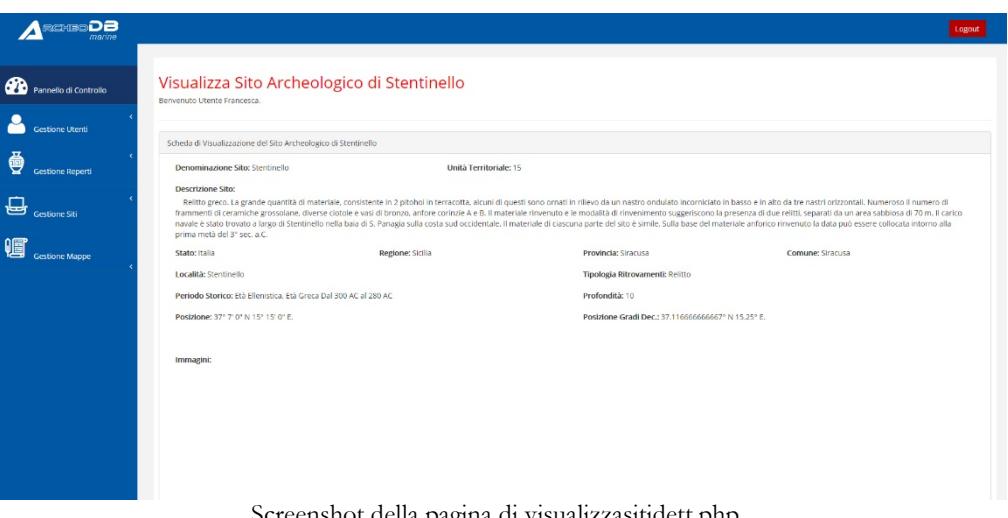

Screenshot della pagina di visualizzasitidett.php

**deletesiti.php**: è la pagina che ci permette di eliminare il sito archeologico inserito. Viene chiesto se siamo sicuri dell'azione che stiamo per intraprendere dando possibilità tramite la pressione di due tasti di: cancellare il sito archeologico con la pressione del tasto conferma o annullare l'operazione con la pressione del pulsante Annulla.

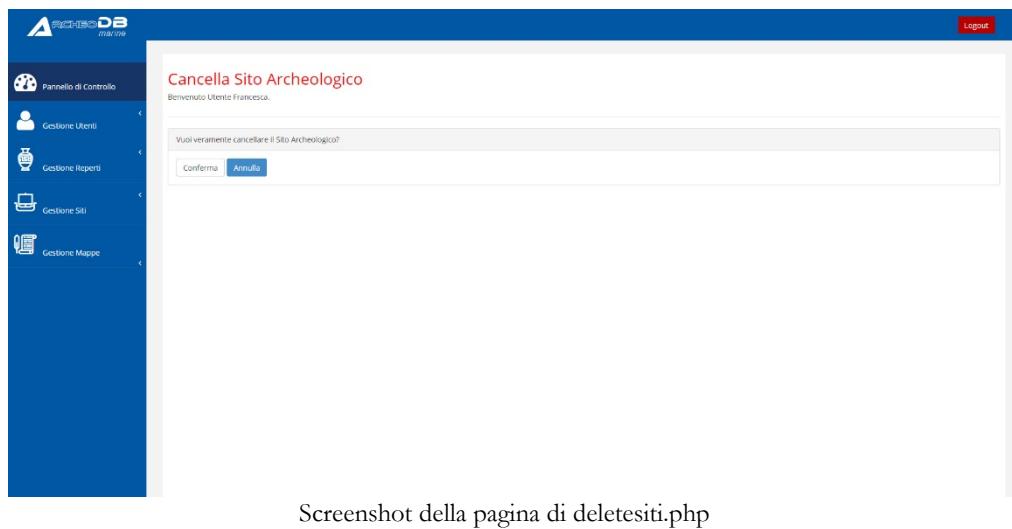

## **Sezione Gestione Reperti**:

È la sezione che contiene le pagine che servono per gestire i vari reperti ritrovati nei siti archeologici considerati nel progetto. Le pagine sono le seguenti:

**gestionereperti.php**: è la pagina menù che ci permette di scegliere quale operazione effettuare sulla sezione Gestione dei reperti. Possiamo scegliere se cliccare su:

- Inserimento Reperti: se si vuole aggiungere un nuovo reperto.
- Modifica Reperti, se si vuole modificare i reperti esistenti.

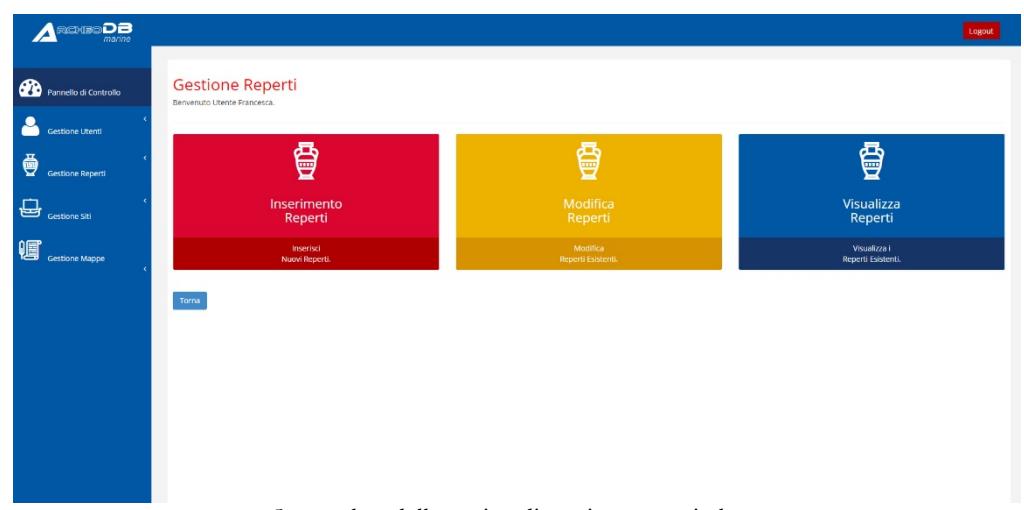

Visualizza Reperti per visualizzare l'elenco dei reperti presenti.

Screenshot della pagina di gestionereperti.php

**inserimentoreperti.php**: è la pagina che permette di inserire un nuovo reperto. Si procede digitando:

- Denominazione Sito Archeologico: è collegato al campo *denominazionesito* della tabella *sito*, sarà scelto un valore da un menu a tendina, che tramite uno script php collegherà il campo *idut* della stessa tabella con il campo *idut* della tabella *reperto*.
- Annotazioni Reperto, associato al campo *annotazioni* della tabella *reperto* del database.
- Numero Pezzi Ritrovati, associato al campo *numpezzi* della tabella *reperto* del database.
- Estremo Intervallo Data Inferiore, associato al campo *datarepinf* della tabella *reperto* del database.
- Estremo Intervallo Data Superiore, associato al campo *datarepsup* della tabella *reperto* del database.
- AC/DC: sono due campi posizionati rispettivamente sotto gli estremi delle date inserite e possono assumere i valori di "AC" o "DC", non sono associati a campi della tabella, ma nel caso si selezioni AC, la data inserita viene modificata nel suo negativo (inserendo il meno davanti prima di essere memorizzata).
- Classe Reperto, associato al campo *classereperto* della tabella *reperto* del database.
- Provenienza, associato al campo *provenienza* della tabella *reperto* del database.
- Stato di conservazione, associato al campo *statoconservazione* della tabella *reperto* del database.
- Bibliografia, associato al campo *bibliografia* della tabella *reperto* del database.

In basso sono presenti due pulsanti, rispettivamente Conferma ed Annulla; il primo salva ciò che abbiamo digitato nelle tabelle *reperto* del database e ci manda alla pagina *inserimentoimmreperti.php* per un eventuale inserimento di immagini del reperto, il secondo annulla ciò che abbiamo scritto e ci riporta alla pagina *gestionereperti.php*.

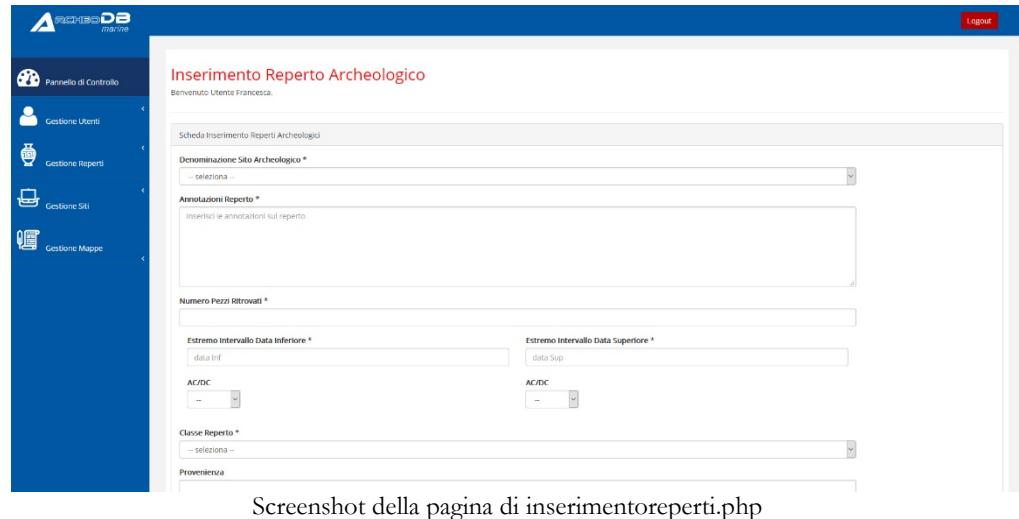

**inserimentoimmreperti.php**: è la pagina che ci permette di inserire immagini attinenti ad un nuovo reperto archeologico. Si procede digitando:

- Denominazione Foto, associato al campo *nomeimmrep* della tabella *immagini* del database.
- Inserisci Immagine, associato al campo *percorso* della tabella *immagini* del database, attraverso un pulsante con su scritto "sfoglia" permette di selezionare e caricare l'immagine desiderata.
- Didascalia Immagine, associato al campo *didascaliaimmrep* della tabella *immagini* del database, permette di inserire un testo a descrizione dell'immagine inserita.
- Tipologia Immagine, associato al campo *tipo* della tabella *immagini* del database, tramite un menu a tendina è possibile selezionare da un elenco se si tratta di una Foto o di Disegno.

In basso sono presenti tre pulsanti, rispettivamente Aggiungi, Annulla e procedi; il primo salva ciò che abbiamo digitato nella tabella *immagini* del database e ci riporta alla stessa pagina per un ulteriore inserimento di immagini, qualora ci interessi, il secondo, annulla ciò che abbiamo scritto e ci riporta alla pagina *gestionereperti.php*, mentre il pulsante prosegui, ci riporta alla pagina *inserimentocaratteristiche.php*, per la continuazione delle informazioni inerenti al reperto in questione.

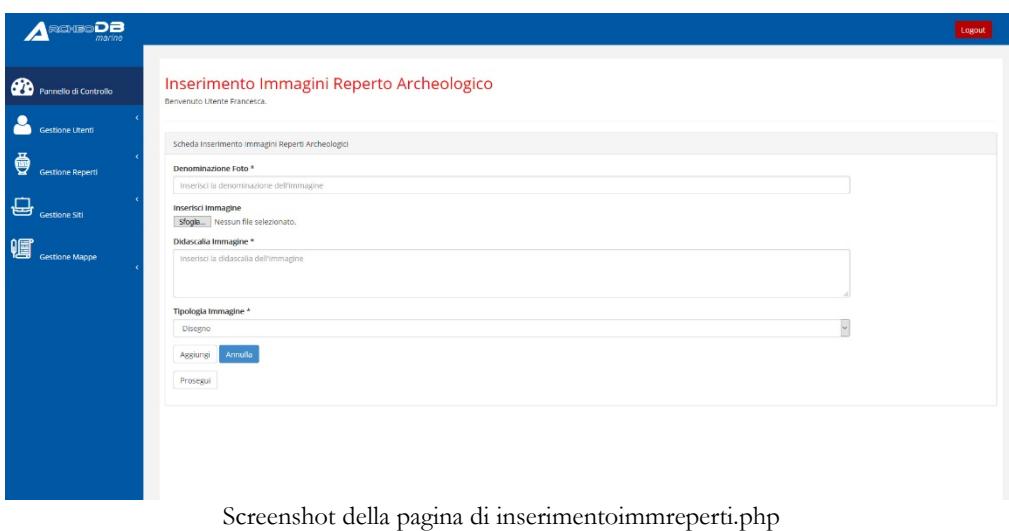
**inserimentocaratteristiche.php**: è la pagina che ci permette di inserire altre informazioni al reperto permettendoci di completare la procedura iniziata con inserimentoreperti.php. Si procede digitando:

- Tipologia, associato al campo *tipologia* della tabella *caratteristiche* del database.
- Sottotipologia, associato al campo *sottotipologia* della tabella *caratteristiche* del database.
- Materiale, associato al campo *materiale* della tabella *caratteristiche* del database.
- Forma, associato al campo *forma* della tabella *caratteristiche* del database.
- Colore, associato al campo *colore* della tabella *caratteristiche* del database.
- Peso, associato al campo *peso* della tabella *caratteristiche* del database.
- Contenuto, associato al campo *contenuto* della tabella *caratteristiche* del database.
- Parte, associato al campo *parte* della tabella *caratteristiche* del database, tramite un menu a tendina è possibile scegliere se si tratta di un: ansa, collo, corpo, orlo, fondo, puntale, spalla, parete, labbro.
- Capacità, associato al campo *capacita* della tabella *caratteristiche* del database.
- Altezza, associato al campo *dimalt* della tabella *caratteristiche* del database.
- Lunghezza, associato al campo *dimlung* della tabella *caratteristiche* del database.
- Larghezza, associato al campo *dimlarg* della tabella *caratteristiche* del database.
- Diametro, associato al campo *dimdiam* della tabella *caratteristiche* del database.
- Orlo, associato al campo *dimorlo* della tabella *caratteristiche* del database.

In basso sono presenti due pulsanti, rispettivamente Conferma ed Annulla; il primo salva ciò che abbiamo digitato nelle tabelle *reperto* del database e ci manda alla pagina *gestionereperti.php* concludendo il procedimento di inserimento del reperto, il secondo annulla ciò che abbiamo scritto e ci riporta alla pagina *gestionereperti.php*.

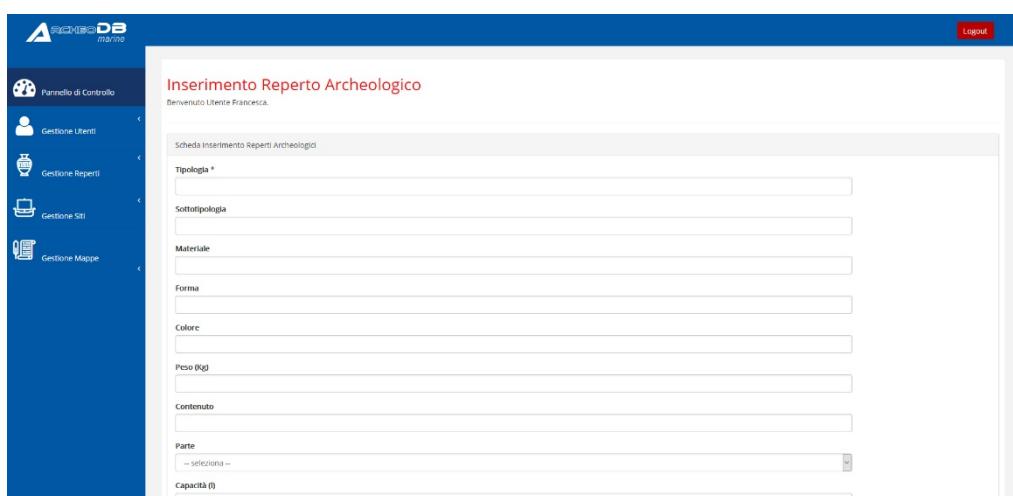

Screenshot della pagina di inserimentocaratteristiche.php

**modificareperti.php**: è la pagina che ci permette di scegliere quale reperto vogliamo eventualmente modificare. La pagina ci si presenta come una tabella dove è mostrato un elenco dei reperti già presenti nel database. Nelle varie colonne sono indicati:

- ID: ciò che è presente nel campo *codreperto* della tabella *reperto*.
- Nome Sito: ciò che è ricavato dal campo *idut* della tabella *reperto*, attraverso uno script php che interroga la tabella *sito* che ha il campo *idut* corrispondente restituendo il contenuto del campo *denominazionesito*.
- Classe Reperto: ciò che è presente nel campo *classe* della tabella *reperto*.
- Tipologia: ciò che è presente nel campo *tipologia* della tabella *caratteristiche*.
- SottoTipologia: ciò che è presente nel campo s*ottotipologia* della tabella *caratteristiche*.
- Mod: contiene un'icona rappresentante una matita che, una volta cliccata permette di aprire la pagina dettaglio del reperto scelto (*modificarepertidett.php*) per un'eventuale modifica dello stesso.
- Canc: contiene un'icona rappresentante una forbice che, una volta cliccata permette di cancellare il reperto archeologico considerato dalla tabella avviando una pagina, *deletereperti.php*.

In alto sulla sinistra della tabella c'è la voce "risultati per pagina" che ci indica il numero di record massimi che la tabella può visualizzare per ogni pagina, tramite

un menu a tendina. Il campo "Ricerca" invece permette di effettuare una ricerca libera, ovvero l'applicazione di un filtro per tutti i campi presenti. In basso al centro dopo la tabella è visualizzata la pagina corrente ed eventualmente le altre pagine in cui la tabella è divisa, insieme ai pulsanti di navigazione tra le pagine "previous" e "next" rispettivamente precedente e successivo. La tabella è generata dinamicamente tramite i risultati ottenuti da uno script php che interroga le tabelle *reperti* e *caratteristiche* del database, mentre le funzioni di gestione del numero dei risultati per pagina, la navigazione per pagina e la ricerca sono effettuate tramite uno script javascript. Il pulsante Torna, invece ci permette di tornare alla pagina di gestione dei reperti.

| Pannello di Controllo   | Benvenuto Utente Francesca.    | Modifica Reperti                                                                        |                 |                 |                                                                                                |               |           |
|-------------------------|--------------------------------|-----------------------------------------------------------------------------------------|-----------------|-----------------|------------------------------------------------------------------------------------------------|---------------|-----------|
| Gestione Utenti         |                                |                                                                                         |                 |                 |                                                                                                |               |           |
|                         |                                | In questa sezione hai la possibilità di modificare i Reperti Archeologici già inseriti. |                 |                 |                                                                                                |               |           |
| <b>Gestione Reperti</b> |                                | 10 v risultati per pagina                                                               |                 | Ricerca:        |                                                                                                |               |           |
|                         | ID                             | Nome Sito                                                                               | Classe Reperto  | Tipologia       | SottoTipologia                                                                                 | Mod           | Canc      |
| Gestione Siti           | $\mathbf{1}$                   |                                                                                         | <b>Altitud</b>  |                 |                                                                                                | Í             | $\approx$ |
|                         | $\overline{z}$                 |                                                                                         | Athen           | MSF             | $10-$                                                                                          | $\mathcal{L}$ | $\approx$ |
| <b>Gestione Mappe</b>   | $\mathsf{3}$                   |                                                                                         | Arthur.         | Greenwich       | Grey Italia, Farnis                                                                            | i             | 88        |
|                         | $\Delta$                       |                                                                                         | artists.        | Lemingto        | $\bar{z}$                                                                                      | $\mathcal{S}$ | $\approx$ |
|                         | 5                              |                                                                                         | $25\%$          | <b>Dread</b>    | 26                                                                                             | $\mathscr{E}$ | 88        |
|                         | 6                              |                                                                                         | Anthur          | <b>Dressel</b>  | 200                                                                                            | i             | $\approx$ |
|                         | $\overline{7}$                 |                                                                                         | <b>Alliance</b> | cutture         | $\frac{1}{2} \left( \frac{1}{2} \right) \left( \frac{1}{2} \right) \left( \frac{1}{2} \right)$ | i             | $\approx$ |
|                         | 15                             | Sterling                                                                                | Anton           | Costosia        | in.                                                                                            | ℐ             | $\approx$ |
|                         | Mostra da 1 a 8 di 8 risultati |                                                                                         |                 |                 |                                                                                                |               |           |
|                         |                                |                                                                                         |                 | Previous 1 Next |                                                                                                |               |           |
|                         | Torna                          |                                                                                         |                 |                 |                                                                                                |               |           |

Screenshot della pagina di modificareperti.php

**modificarepertidett.php**: è la pagina che ci permette di modificare il reperto che abbiamo scelto nella pagina *modificareperti.php*. La procedura che ci porta in questa pagina è frutto di uno script in php presente nella pagina precedente. La pagina viene riempita attraverso una "query di selezione" scritta in SQL, ma passata attraverso uno script php. Non si può accedere direttamente a questa pagina, se non passando attraverso alla pagina di cui sopra. La pagina si presenta con una form contenenti i seguenti campi modificabili e che già sono provvisti di contenuto:

- Denominazione Sito Archeologico: è collegato al campo *denominazionesito* della tabella *sito*, sarà scelto un valore da un menu a tendina, che tramite uno script php collegherà il campo *idut* della stessa tabella con il campo *idut* della tabella *reperto*.
- Annotazioni Reperto, associato al campo *annotazioni* della tabella *reperto* del database.
- Numero Pezzi Ritrovati, associato al campo *numpezzi* della tabella *reperto* del database.
- Estremo Intervallo Data Inferiore, associato al campo *datarepinf* della tabella *reperto* del database.
- Estremo Intervallo Data Superiore, associato al campo *datarepsup* della tabella *reperto* del database.
- AC/DC: sono due campi posizionati rispettivamente sotto gli estremi delle date inserite e possono assumere i valori di "AC" o "DC", non sono associati a campi della tabella, ma nel caso si selezioni AC, la data inserita viene modificata nel suo negativo (inserendo il meno davanti prima di essere memorizzata).
- Classe Reperto, associato al campo *classereperto* della tabella *reperto* del database.
- Provenienza, associato al campo *provenienza* della tabella *reperto* del database.
- Stato di conservazione, associato al campo *statoconservazione* della tabella *reperto* del database.
- Bibliografia, associato al campo *bibliografia* della tabella *reperto* del database.

Sotto la tabella sono presenti due pulsanti, Conferma e Annulla. Il primo salverà sul database le eventuali modifiche che abbiamo effettuato mandandoci alla pagina *modificaimmrep.php*, il secondo invece annullerà l'operazione non effettuando alcuna modifica riportandoci alla pagina *modificareperti.php*. L'ID dell'utente associato al campo *codreperto* della tabella *reperto* non è modificabile e quindi non visualizzabile all'interno della pagina.

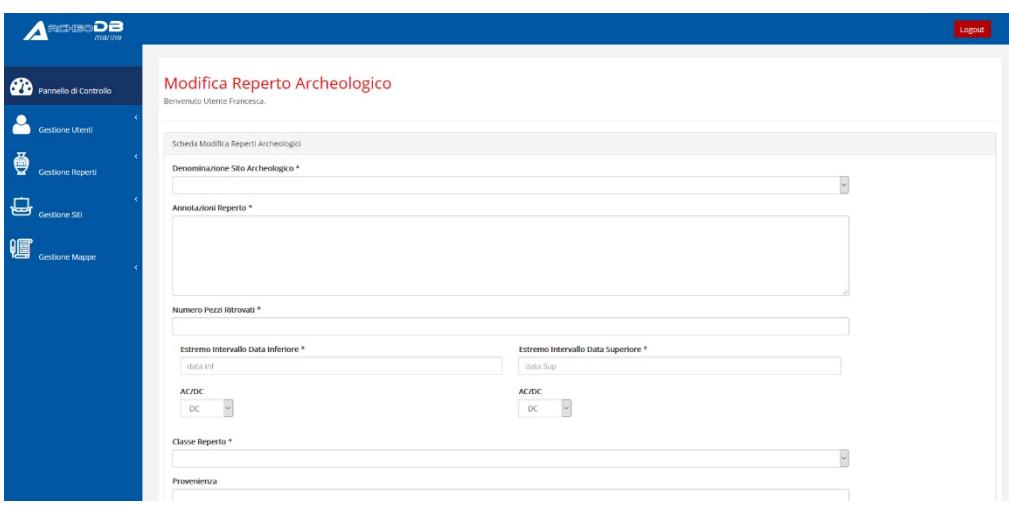

Screenshot della pagina di modificarepertidett.php

**modificaimmrep.php**: è la pagina che ci mostra tutte le immagini inerenti al reperto archeologico in questione, ci permette di scegliere quale immagine vogliamo eventualmente modificare o eliminare. La pagina ci si presenta come una tabella, nelle varie colonne sono indicati:

- Immagine: contiene una miniatura dell'immagine puntata dal campo *percorso*  della tabella *immagini*.
- Nome Immagine: ciò che è presente nel campo *nomeimmrep* della tabella *immagini*.
- Tipo Immagine: ciò che è presente nel campo *tipo* della tabella *immagini*.
- Mod: contiene un'icona rappresentante una matita che, una volta cliccata permette di aprire la pagina di modifica dettaglio dell'immagine scelta (*modificaimmrepdett.php*) per un'eventuale modifica della stessa.
- Canc: contiene un'icona rappresentante una forbice che, una volta cliccata permette di cancellare l'immagine considerata dalla tabella avviando una pagina, *deleteimmrep.php*.

In alto sulla sinistra della tabella c'è la voce "risultati per pagina" che ci indica il numero di record massimi che la tabella può visualizzare per ogni pagina, tramite un menu a tendina. Il campo "Ricerca" invece permette di effettuare una ricerca libera, ovvero l'applicazione di un filtro per tutti i campi presenti. In basso al centro dopo la tabella è visualizzata la pagina corrente ed eventualmente le altre pagine in cui la tabella è divisa, insieme ai pulsanti di navigazione tra le pagine "previous" e "next" rispettivamente precedente e successivo. La tabella è generata dinamicamente tramite i risultati ottenuti da uno script php che interroga la tabella periodo del database, mentre le funzioni di gestione del numero dei risultati per pagina, la navigazione per pagina e la ricerca sono effettuate tramite uno script javascript. In basso ci sono tre pulsanti: il primo, "Aggiungi", permette di andare nella pagina di inserimento immagini *inserimentoimmreperti.php*, il secondo, "Annulla", ci riporta alla pagina *modificareperti.php* ed il pulsante "Prosegui" che conclude il processo di modifica del sito archeologico riportandoci alla pagina *modificacaratteristichedett.php* per completare la procedura di modifica del reperto.

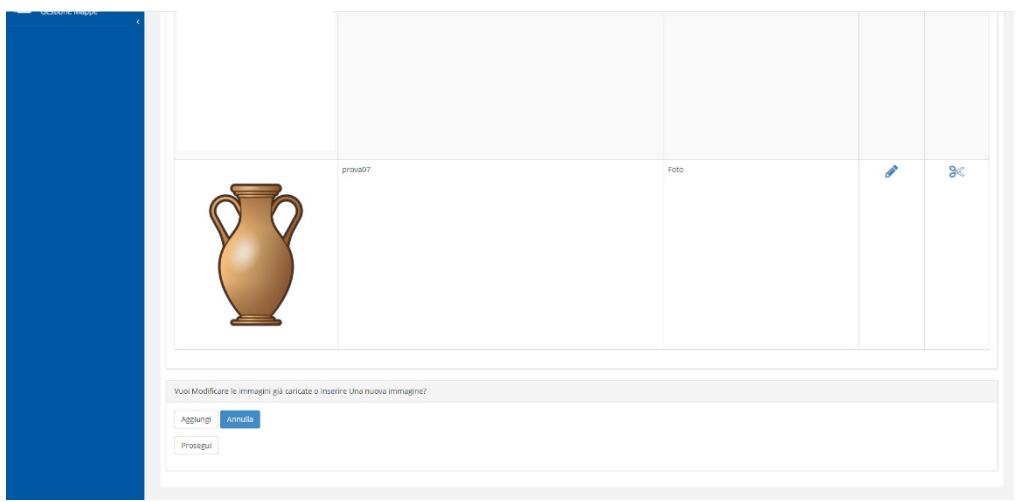

Screenshot della pagina di modificaimmrep.php

**modificacaratteristichedett.php**: è la pagina che ci permette di modificare le altre informazioni inerenti al reperto che abbiamo scelto nella pagina *modificareperti.php*. La procedura che ci porta in questa pagina è frutto di uno script in php presente nella pagina precedente. La pagina viene riempita attraverso una "query di selezione" scritta in SQL, ma passata attraverso uno script php. Non si può accedere direttamente a questa pagina, se non passando attraverso alla pagina di cui sopra. La pagina si presenta con una form contenenti i seguenti campi modificabili e che già sono provvisti di contenuto:

- Tipologia, associato al campo *tipologia* della tabella *caratteristiche* del database.
- Sottotipologia, associato al campo *sottotipologia* della tabella *caratteristiche* del database.
- Materiale, associato al campo *materiale* della tabella *caratteristiche* del database.
- Forma, associato al campo *forma* della tabella *caratteristiche* del database.
- Colore, associato al campo *colore* della tabella *caratteristiche* del database.
- Peso, associato al campo *peso* della tabella *caratteristiche* del database.
- Contenuto, associato al campo *contenuto* della tabella *caratteristiche* del database.
- Parte, associato al campo *parte* della tabella *caratteristiche* del database, tramite un menu a tendina è possibile scegliere se si tratta di un: ansa, collo, corpo, orlo, fondo, puntale, spalla, parete, labbro.
- Capacità, associato al campo *capacita* della tabella *caratteristiche* del database.
- Altezza, associato al campo *dimalt* della tabella *caratteristiche* del database.
- Lunghezza, associato al campo *dimlung* della tabella *caratteristiche* del database.
- Larghezza, associato al campo *dimlarg* della tabella *caratteristiche* del database.
- Diametro, associato al campo *dimdiam* della tabella *caratteristiche* del database.
- Orlo, associato al campo *dimorlo* della tabella *caratteristiche* del database.

Sotto la tabella sono presenti due pulsanti, Conferma e Annulla. Il primo salverà sul database le eventuali modifiche che abbiamo effettuato mandandoci alla pagina *modificareperti.php*, il secondo invece annullerà l'operazione non effettuando alcuna modifica riportandoci alla pagina *modificareperti.php*. L'ID dell'utente associato al campo *codreperto* della tabella *caratteristiche* non è modificabile e quindi non visualizzabile all'interno della pagina.

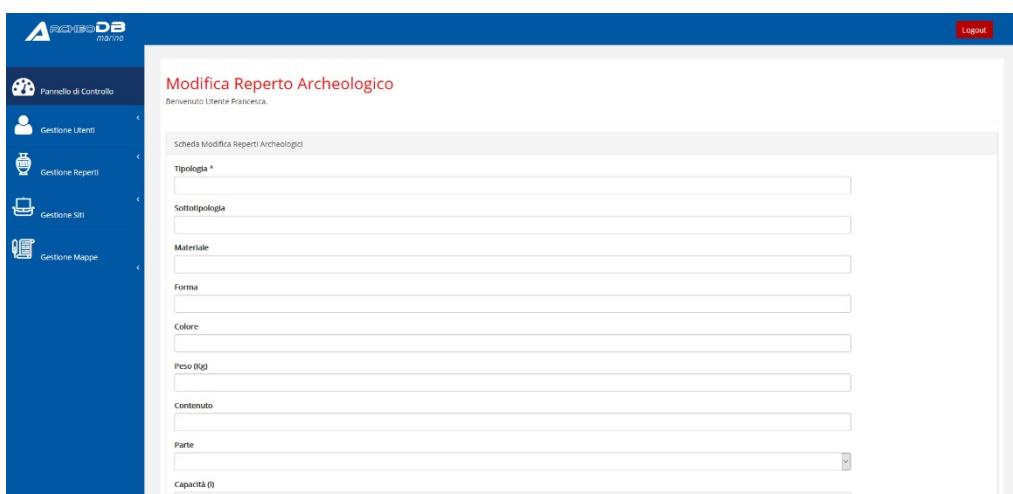

Screenshot della pagina di modificacaratteristichedett.php

**visualizzareperti.php**: è la pagina che ci permette di scegliere quale reperto vogliamo visualizzare. La pagina ci si presenta come una tabella dove è mostrato un elenco dei reperti già presenti nel database. Nelle varie colonne sono indicati:

- ID: ciò che è presente nel campo *codreperto* della tabella *reperto*.
- Nome Sito: ciò che è ricavato dal campo *idut* della tabella *reperto*, attraverso uno script php che interroga la tabella *sito* che ha il campo *idut* corrispondente restituendo il contenuto del campo *denominazionesito*.
- Classe Reperto: ciò che è presente nel campo *classe* della tabella *reperto*.
- Tipologia: ciò che è presente nel campo *tipologia* della tabella *caratteristiche*.
- SottoTipologia: ciò che è presente nel campo s*ottotipologia* della tabella *caratteristiche*.
- Visualizza: contiene un'icona rappresentante una lente che, una volta cliccata permette di aprire la pagina dettaglio in sola modalità di lettura del reperto scelto (*visualizzarepertidett.php*).

In alto sulla sinistra della tabella c'è la voce "risultati per pagina" che ci indica il numero di record massimi che la tabella può visualizzare per ogni pagina, tramite un menu a tendina. Il campo "Ricerca" invece permette di effettuare una ricerca libera, ovvero l'applicazione di un filtro per tutti i campi presenti. In basso al centro dopo la tabella è visualizzata la pagina corrente ed eventualmente le altre pagine in cui la tabella è divisa, insieme ai pulsanti di navigazione tra le pagine "previus" e

"next" rispettivamente precedente e successivo. La tabella è generata dinamicamente tramite i risultati ottenuti da uno script php che interroga le tabelle *reperto* e *caratteristiche* del database, mentre le funzioni di gestione del numero dei risultati per pagina, la navigazione per pagina e la ricerca sono effettuate tramite uno script javascript. Il pulsante Torna, invece ci permette di tornare alla pagina di gestione dei reperti.

| Pannello di Controllo<br>Gestione Utenti | Benyenuto Utente Francesca. |                                                                                                    |                |                 |                     |          |
|------------------------------------------|-----------------------------|----------------------------------------------------------------------------------------------------|----------------|-----------------|---------------------|----------|
| Gestione Reperti                         |                             | In questa sezione hai la possibilità di modificare i Reperti Archeologici già inseriti.<br>$10 - $ risultati per pagina |                | Ricerca:        |                     |          |
|                                          | ID                          | Nome Sito                                                                                                    | Classe Reperto | Tipologia       | SottoTipologia      | Vis      |
| Gestione Siti                            | $\overline{z}$              |                                                                                                    | Anfora         | MGS             | $\mathbf{H}$        | $\alpha$ |
|                                          | $\overline{3}$              |                                                                                                    | Anfora         | Greco Italica   | Greco Italica Tarda | $\alpha$ |
| Gestione Mappe                           | $\ddot{a}$                  |                                                                                                    | Anfora         | Lamboglia       | $\,2\,$             | $\alpha$ |
|                                          | 5                           |                                                                                                    | Anfora         | Dressel         | 2.4                 | Q        |
|                                          | 6                           |                                                                                                    | Anfora         | Dressel         | $7 - 11$            | $\alpha$ |
|                                          | $\overline{7}$              |                                                                                                    | Anfora         | Corinzia        | $\mathbb A$         | Q        |
|                                          | 15                          | Stentinello                                                                                                    | Anfora         | Corinzia        | $\mathsf B$         | $\alpha$ |
|                                          | Toma                        | Mostra da 1 a 7 di 7 risultati                                                                                          |                | Previous 1 Next |                     |          |

Screenshot della pagina di visualizzareperti.php

**visualizzarepertidett.php**: è la pagina che ci permette di visualizzare il reperto scelto nella pagina precedente. Si presenta come una scheda dove sono mostrate le informazioni inerenti al reperto prelevate dalle tabelle *reperto* e *caratteristiche* del database e tutte le immagini ad esso associate, contenute nella tabella *immagini*:

- Denominazione Sito Archeologico: è collegato al campo *denominazionesito* della tabella *sito*, sarà scelto un valore da un menu a tendina, che tramite uno script php collegherà il campo *idut* della stessa tabella con il campo *idut* della tabella *reperto*.
- Annotazioni Reperto, associato al campo *annotazioni* della tabella *reperto* del database.
- Numero Pezzi Ritrovati, associato al campo *numpezzi* della tabella *reperto* del database.
- Estremo Intervallo Data Inferiore, associato al campo *datarepinf* della tabella *reperto* del database.
- Estremo Intervallo Data Superiore, associato al campo *datarepsup* della tabella *reperto* del database.
- AC/DC: sono due campi posizionati rispettivamente sotto gli estremi delle date inserite e possono assumere i valori di "AC" o "DC", non sono associati a campi della tabella, ma nel caso si selezioni AC, la data inserita viene modificata nel suo negativo (inserendo il meno davanti prima di essere memorizzata).
- Classe Reperto, associato al campo *classereperto* della tabella *reperto* del database.
- Provenienza, associato al campo *provenienza* della tabella *reperto* del database.
- Stato di conservazione, associato al campo *statoconservazione* della tabella *reperto* del database.
- Tipologia, associato al campo *tipologia* della tabella *caratteristiche* del database.
- Sottotipologia, associato al campo *sottotipologia* della tabella *caratteristiche* del database.
- Materiale, associato al campo *materiale* della tabella *caratteristiche* del database.
- Forma, associato al campo *forma* della tabella *caratteristiche* del database.
- Colore, associato al campo *colore* della tabella *caratteristiche* del database.
- Peso, associato al campo *peso* della tabella *caratteristiche* del database.
- Contenuto, associato al campo *contenuto* della tabella *caratteristiche* del database.
- Parte, associato al campo *parte* della tabella *caratteristiche* del database, tramite un menu a tendina è possibile scegliere se si tratta di un: ansa, collo, corpo, orlo, fondo, puntale, spalla, parete, labbro.
- Capacità, associato al campo *capacita* della tabella *caratteristiche* del database.
- Altezza, associato al campo *dimalt* della tabella *caratteristiche* del database.
- Lunghezza, associato al campo *dimlung* della tabella *caratteristiche* del database.
- Larghezza, associato al campo *dimlarg* della tabella *caratteristiche* del database.
- Diametro, associato al campo *dimdiam* della tabella *caratteristiche* del database.
- Orlo, associato al campo *dimorlo* della tabella *caratteristiche* del database.

In questa pagina sono inoltre visualizzate eventuali immagini, o disegni che sono stati inseriti nella tabella *immagini* e che hanno lo stesso contenuto del campo *codrep* del reperto considerato.

In basso c'è un pulsante Torna che ci permette di tornare alla pagina di visualizzazione dei reperti.

| <b>ROCENSER</b>              |                                                                                            |        |                     |                                                                                                    |                   | Logout |
|------------------------------|--------------------------------------------------------------------------------------------|--------|---------------------|----------------------------------------------------------------------------------------------------|-------------------|--------|
| Pannello di Controllo        | Visualizza Reperti Archeologici<br>Benvenuto Utente Francesca.                             |        |                     |                                                                                                    |                   |        |
| Gestione Utenti              | Scheda di Visualizzazione del Reperto Archeologico                                         |        |                     |                                                                                                    |                   |        |
| 曼<br><b>Gestione Reperti</b> | Denominazione Sito: Stentinello                                                            |        |                     | N. Pezzi: 1                                                                                                    |                   |        |
| $\bigoplus$ Gestione Siti    | Classe Reperto: Anfora<br>Período Storico: Età Ellenistica, Età Greca Dal 300 AC al 280 AC |        | Tipologia: Corinzia |                                                                                                    | Sottotipologia: B |        |
| 帽<br><b>Gestione Mappe</b>   | Provenienza:<br>Bibliografia: kapitan 1976a, A. J.Parker 1981 p.1114.                      |        |                     | Stato di Conservazione: Intero                                                                                                    |                   |        |
|                              | Caratteristiche:                                                                           |        |                     |                                                                                                    |                   |        |
|                              | Materiale:                                                                                 | Forma: |                     | Colore:                                                                                                    | Peso: 0           |        |
|                              | Contenuto:                                                                                 |        | Parte Reperto:      |                                                                                                    | Capacità: 0       |        |
|                              | Altezza: 0                                                                                 |        | Lunghezza: 0        |                                                                                                    | Larghezza: 0      |        |
|                              | Diametro: 0                                                                                |        | Orlo: 0             |                                                                                                    |                   |        |
|                              | <b>Immagini:</b>                                                                           |        |                     |                                                                                                    |                   |        |
|                              |                                                                                            |        |                     |                                                                                                    |                   |        |
|                              |                                                                                            |        |                     |                                                                                                    |                   |        |
|                              |                                                                                            |        |                     | $\sigma$ , it is the set of the set of the set of the set of the set of the set of the set of the set of the set of the set of the set of the set of the set of the set of the set of the set of the set of the set of the set of |                   |        |

Screenshot della pagina di visualizzarepertidett.php

**deletereperti.php**: è la pagina che ci permette di eliminare il reperto inserito. Viene chiesto se siamo sicuri dell'azione che stiamo per intraprendere dando possibilità tramite la pressione di due tasti di: cancellare il reperto con la pressione del tasto conferma o annullare l'operazione con la pressione del pulsante Annulla.

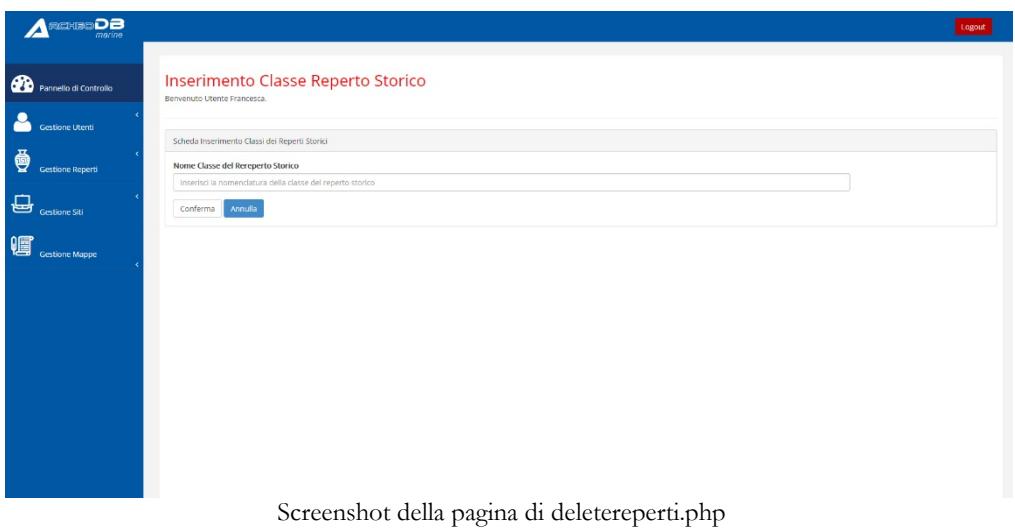

## **Sezione Gestione Mappe**:

è la sezione che contiene le pagine che servono per gestire le varie mappe, cartine inserite nel database. Le pagine sono le seguenti:

**gestionemappe.php**: è la pagina menù che ci permette di scegliere quale operazione effettuare sulla sezione Gestione dei reperti. Possiamo scegliere se cliccare su:

- Inserimento Mappe: se vogliamo aggiungere una nuova mappa.
- Modifica Mappe, se vogliamo modificare le mappe esistenti.
- Visualizza Mappe se vogliamo semplicemente visualizzare l'elenco delle mappe presenti.

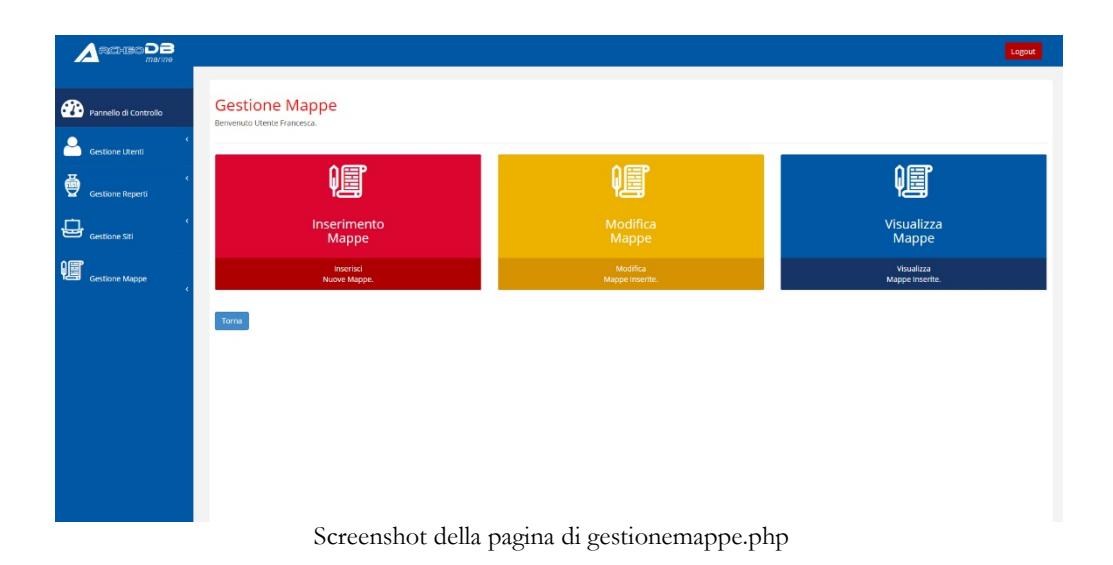

**inserimentomappe.php**: è la pagina che ci permette di inserire le mappe o cartine. Si procede digitando:

- Nome Mappa, associato al campo *nomemappa* della tabella *mappa* del database.
- Inserisci Immagine, associato al campo *percorsomappa* della tabella *mappa* del database, attraverso un pulsante con su scritto "sfoglia" permette di selezionare e caricare la mappa desiderata.

 Descrizione Mappa, associato al campo *descrizionemappa* della tabella *mappa* del database, permette di inserire un testo a descrizione della mappa o cartina inserita.

In basso sono presenti due pulsanti, rispettivamente Conferma ed Annulla; il primo salva ciò che abbiamo digitato nella tabella *mappa* del database e ci riporta alla pagina *gestionemappe.php*, il secondo, annulla ciò che abbiamo scritto e ci riporta alla pagina *gestionemappe.php*.

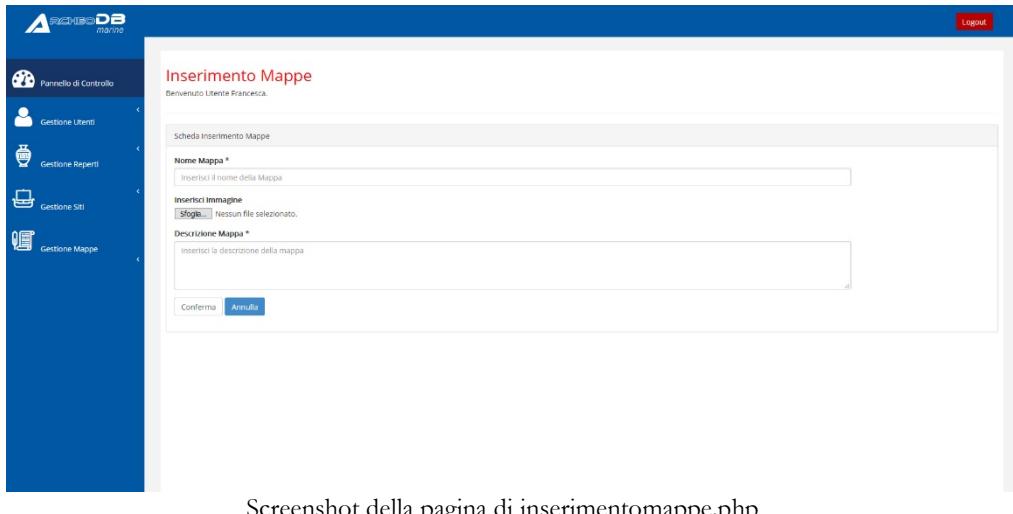

Screenshot della pagina di inserimentomappe.php

**modificamappe.php**: è la pagina che ci mostra tutte le mappe, ci permette di scegliere quale vogliamo eventualmente eliminare. La pagina ci si presenta come una tabella, nelle varie colonne sono indicati:

- Mappa: contiene una miniatura dell'immagine della mappa puntata dal campo *percorsomappa* della tabella *mappa*.
- Nome Mappa: ciò che è presente nel campo *nomemappa* della tabella *mappa*.
- Descrizione Mappa: ciò che è presente nel campo *descrizionemappa* della tabella *mappa.*
- Canc: contiene un'icona rappresentante una forbice che, una volta cliccata permette di cancellare la mappa considerata dalla tabella avviando una pagina, *deletemappe.php*.

In alto sulla sinistra della tabella c'è la voce "risultati per pagina" che indica il numero di record massimi che la tabella può visualizzare per ogni pagina, tramite un menu a tendina. Il campo "Ricerca" invece permette di effettuare una ricerca libera, ovvero l'applicazione di un filtro per tutti i campi presenti. In basso al centro dopo la tabella è visualizzata la pagina corrente ed eventualmente le altre pagine in cui la tabella è divisa, insieme ai pulsanti di navigazione tra le pagine "previous" e "next" rispettivamente precedente e successivo. La tabella è generata dinamicamente tramite i risultati ottenuti da uno script php che interroga la tabella periodo del database, mentre le funzioni di gestione del numero dei risultati per pagina, la navigazione per pagina e la ricerca sono effettuate tramite uno script javascript. In basso c'è un pulsante "Torna" che ci riporta alla pagina *gestionemappe.php*.

| <b>ECHEOD</b>              |                                               |                                                                           |                                                    | Logout    |
|----------------------------|-----------------------------------------------|---------------------------------------------------------------------------|----------------------------------------------------|-----------|
| Pannello di Controllo      | Modifica Mappe<br>Benvenuto Utente Francesca. |                                                                           |                                                    |           |
| Gestione Utenti            |                                               | In questa sezione hai la possibilità di modificare le Mappe già inserite. |                                                    |           |
| ĕ<br>Gestione Reperti      | 10 v risultati per pagina                     |                                                                           | Ricerca:                                           |           |
|                            | Mappa                                         | Nome Mappa                                                                | Descrizione Mappa                                  | Canc      |
| 母<br>Gestione Siti         |                                               | IGM Catania                                                               | Cartina Topografica IGM della Provincia di Catania | $\approx$ |
| 帽<br><b>Gestione Mappe</b> |                                               |                                                                           |                                                    |           |
|                            |                                               |                                                                           |                                                    |           |
|                            |                                               | IGM Messina                                                               | Cartina Topografica IGM della Provincia di Messina | $\approx$ |

Screenshot della pagina di modificamappe.php

**deletemappe.php**: è la pagina che ci permette di eliminare la mappa considerata. Viene chiesto se siamo sicuri dell'azione che stiamo per intraprendere dando possibilità tramite la pressione di due tasti di: cancellare il reperto con la pressione del tasto conferma o annullare l'operazione con la pressione del pulsante Annulla.

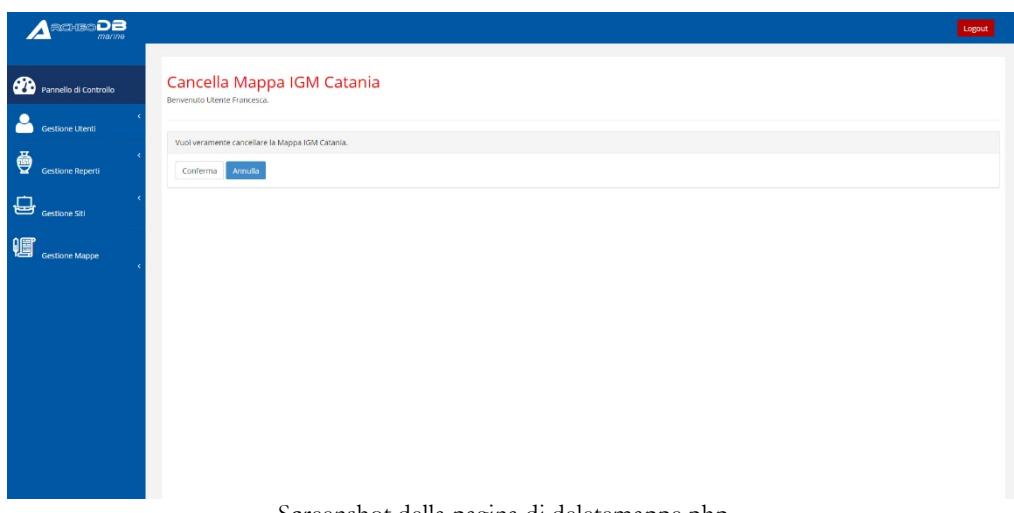

Screenshot della pagina di deletemappe.php

**visualizzamappe.php**: è la pagina che mostra tutte le mappe, permette di scegliere quale si vuole visualizzare. La pagina si presenta come una tabella, nelle varie colonne sono indicati:

- Mappa: contiene una miniatura dell'immagine della mappa puntata dal campo *percorsomappa* della tabella *mappa*.
- Nome Mappa: ciò che è presente nel campo *nomemappa* della tabella *mappa*.
- Descrizione Mappa: ciò che è presente nel campo *descrizionemappa* della tabella *mappa.*
- Vis: contiene un'icona rappresentante una lente che, una volta cliccata permette di visualizzare la mappa considerata dalla tabella avviando una pagina, *visualizzamappedett.php*.

In alto sulla sinistra della tabella c'è la voce "risultati per pagina" che indica il numero di record massimi che la tabella può visualizzare per ogni pagina, tramite un menu a tendina. Il campo "Ricerca" invece permette di effettuare una ricerca libera, ovvero l'applicazione di un filtro per tutti i campi presenti. In basso al centro dopo la tabella è visualizzata la pagina corrente ed eventualmente le altre pagine in cui la tabella è divisa, insieme ai pulsanti di navigazione tra le pagine "previous" e "next" rispettivamente precedente e successivo. La tabella è generata dinamicamente tramite i risultati ottenuti da uno script php che interroga la tabella periodo del database, mentre le funzioni di gestione del numero dei risultati per

pagina, la navigazione per pagina e la ricerca sono effettuate tramite uno script javascript. In basso c'è un pulsante "Torna" che riporta alla pagina *gestionemappe.php*.

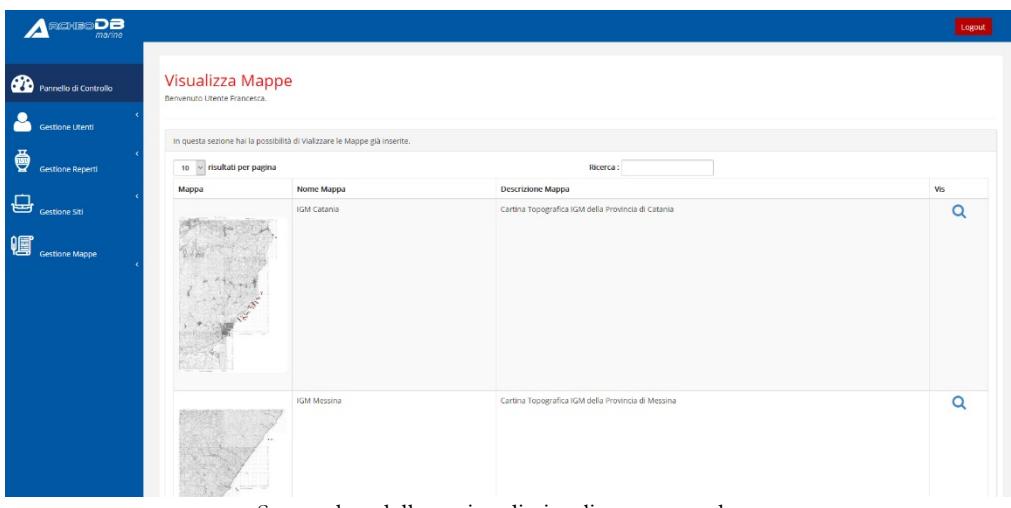

Screenshot della pagina di visualizzamappe.php

**visualizzamappedett.php**: è la pagina che permette di visualizzare la mappa scelta nella pagina precedente. Si presenta come una scheda dove sono mostrate le informazioni inerenti alla mappa:

- Nome Mappa: è collegato al campo *nomemappa* della tabella *mappa*.
- Mappa: associato al campo *percorsomappa* della tabella *mappa* del database, visualizza la mappa in questione.
- Descrizione Mappa, associato al campo *descrizionemappa* della tabella *mappa* del database.

In basso c'è un pulsante Torna che permette di tornare alla pagina di visualizzazione dei reperti.

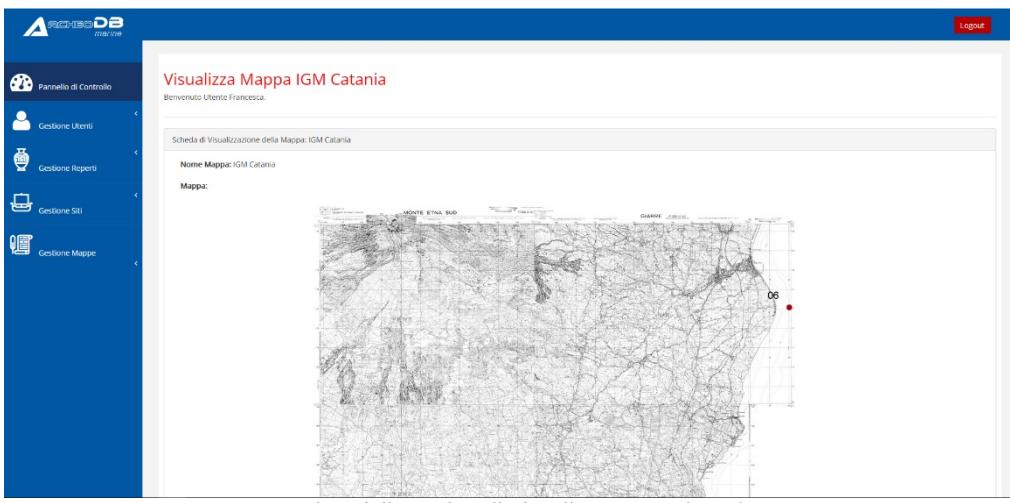

Screenshot della pagina di visualizzamappedett.php

## **ArcheoDBMarine**

Il sito vero è proprio, quello che potrà essere consultato, invece è composto dalle seguenti pagine:

- **main.php**
- **reperti.php**
- **dettaglioreperti.php**
- **siti.php**
- **dettagliositi.php**
- **mappe.php**
- **mappadistribuzionetopografica.php**
- **mappadistribuzionetipologica.php**
- **visualizzamappa.php**
- **contatti.php**

**main.php**: è la pagina homepage del sito, la pagina principale di presentazione composta da un header (o testata) contenente il logo del progetto e un menù a sinistra (lo stesso menù è ripetuto per ogni pagina del sito), di seguito uno slideshow che mostra delle foto inerenti agli argomenti trattati, di seguito una sezione con delle icone cliccabili che ci riportano alla pagina dei reperti, dei siti o delle mappe. Infine in basso il footer (piede) del sito contente delle informazioni di contatto (anche questa sezione sarà ripetuta per ogni pagina).

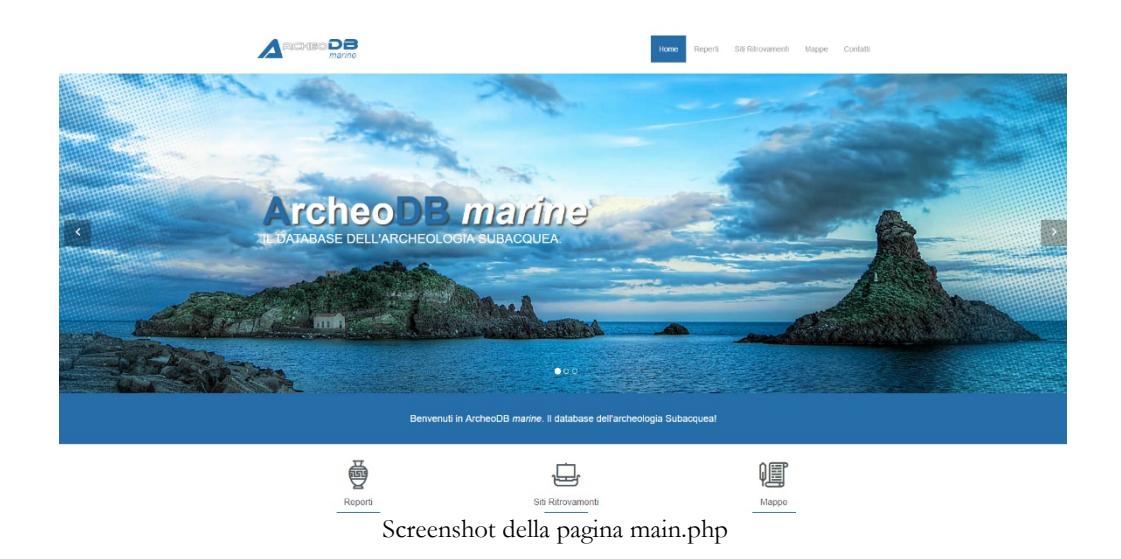

**reperti.php**: è la pagina che ci permette di visualizzare i reperti inseriti nel database. In alto la sezione header, quindi una tabella, collegata alla tabella *reperto* e alla tabella *caratteristiche* del database che ci mostra alcune informazioni sui reperti e ci permettono di identificarli, quali:

- **Denominazione Sito**: il nome del sito archeologico di provenienza, informazione ricavata dal campo *idut* della tabella *reperto*, tramite uno script php interroga la tabella *sito* e ci restituisce l'informazione contenuta nel campo *denominazionesito*.
- **Classe**: visualizza le informazioni contenute nel campo *classereperto* della tabella *reperto*.
- **Tipologia**: ci restituisce le informazioni contenute nel campo *tipologia* della tabella *caratteristiche*, collegata alla tabella *reperto* tramite il campo *codrep* (codice reperto).
- **Sottotipologia**: ci restituisce le informazioni contenute nel campo *sottotipologia* della tabella *caratteristiche*, collegata alla tabella *reperto* tramite il campo *codrep* (codice reperto).
- **Periodo**: visualizza il contenuto del campo *nomeperiodo* della tabella *reperto* del database.
- **Fase**: visualizza il contenuto del campo *nomefase* della tabella *reperto* del database.
- **Dettaglio**: contiene un'icona raffigurante una lente d'ingrandimento. Cliccando su questa si apre la pagina dettaglioreperti contenente tutte le informazioni attinenti al reperto considerato.

Questa visualizzazione a tabella ci permette di selezionare il numero di risultati per pagina, di navigare tra le eventuali pagine della tabella e di effettuare delle ricerche su tutti i campi considerati, semplicemente inserendo una parola, o parte di essa nel campo ricerca. È inoltre possibile effettuare ordinamenti per tutti i campi presenti.

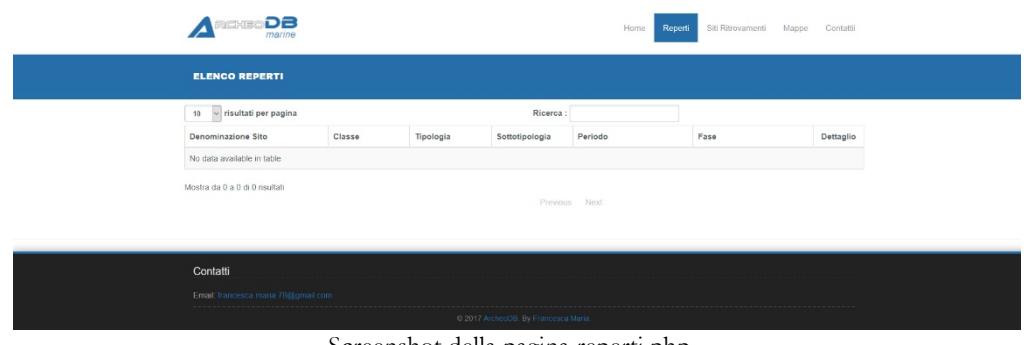

Screenshot della pagina reperti.php

**dettaglioreperti**: è la pagina che permette di visualizzare tutte le informazioni esistenti sul database del reperto selezionato precedentemente provenienti dalle tabelle *reperto* e *caratteristiche* del database. I campi mostrati sono:

- Denominazione Sito Archeologico: è collegato al campo *denominazionesito* della tabella *sito*, sarà scelto un valore da un menu a tendina, che tramite uno script php collegherà il campo *idut* della stessa tabella con il campo *idut* della tabella *reperto*.
- Annotazioni Reperto, associato al campo *annotazioni* della tabella *reperto* del database.
- Numero Pezzi Ritrovati, associato al campo *numpezzi* della tabella *reperto* del database.
- Estremo Intervallo Data Inferiore, associato al campo *datarepinf* della tabella *reperto* del database.
- Estremo Intervallo Data Superiore, associato al campo *datarepsup* della tabella *reperto* del database.
- AC/DC: sono due campi posizionati rispettivamente sotto gli estremi delle date inserite e possono assumere i valori di "AC" o "DC", non sono associati a campi della tabella, ma nel caso si selezioni AC, la data inserita viene modificata nel suo negativo (inserendo il meno davanti prima di essere memorizzata).
- Classe Reperto, associato al campo *classereperto* della tabella *reperto* del database.
- Provenienza, associato al campo *provenienza* della tabella *reperto* del database.
- Stato di conservazione, associato al campo *statoconservazione* della tabella *reperto* del database.
- Tipologia, associato al campo *tipologia* della tabella *caratteristiche* del database.
- Sottotipologia, associato al campo *sottotipologia* della tabella *caratteristiche* del database.
- Materiale, associato al campo *materiale* della tabella *caratteristiche* del database.
- Forma, associato al campo *forma* della tabella *caratteristiche* del database.
- Colore, associato al campo *colore* della tabella *caratteristiche* del database.
- Peso, associato al campo *peso* della tabella *caratteristiche* del database.
- Contenuto, associato al campo *contenuto* della tabella *caratteristiche* del database.
- Parte, associato al campo *parte* della tabella *caratteristiche* del database, tramite un menu a tendina è possibile scegliere se si tratta di un: ansa, collo, corpo, orlo, fondo, puntale, spalla, parete, labbro.
- Capacità, associato al campo *capacita* della tabella *caratteristiche* del database.
- Altezza, associato al campo *dimalt* della tabella *caratteristiche* del database.
- Lunghezza, associato al campo *dimlung* della tabella *caratteristiche* del database.
- Larghezza, associato al campo *dimlarg* della tabella *caratteristiche* del database.
- Diametro, associato al campo *dimdiam* della tabella *caratteristiche* del database.
- Orlo, associato al campo *dimorlo* della tabella *caratteristiche* del database.

**siti.php**: è la pagina che ci permette di visualizzare i siti archeologici inseriti nel database. In alto la sezione header, quindi una tabella, collegata alla tabella *sito* del database che ci mostra alcune informazioni sui siti e permette di identificarli, quali:

- **U.T.:** visualizza il contenuto del campo *idut* della tabella *reperto*, rappresenta l'unità topografica.
- **Denominazione Sito**: il nome del sito archeologico di provenienza, informazione ricavata dal campo *denominazionesito* della tabella *sito*.
- **Ritrovamenti**: visualizza le informazioni contenute nel campo *ritrovamenti* della tabella *sito*.
- **Provincia**: ci restituisce le informazioni contenute nel campo *provincia* della tabella *sito*.
- **Comune**: ci restituisce le informazioni contenute nel campo *comune* della tabella *sito*.
- **Località**: ci restituisce le informazioni contenute nel campo *localita* della tabella *sito*.
- **Periodo**: ci restituisce le informazioni contenute nel campo *nomeperiodo* della tabella *sito*.
- **Fase**: ci restituisce le informazioni contenute nel campo *nomefase* della tabella *sito*.
- **Dettaglio**: contiene un'icona raffigurante una lente d'ingrandimento. Cliccando su questa si apre la pagina dettaglioreperti contenente tutte le informazioni attinenti al reperto considerato.

Questa visualizzazione a tabella permette di selezionare il numero di risultati per pagina, di navigare tra le eventuali pagine della tabella e di effettuare delle ricerche su tutti i campi considerati, semplicemente inserendo una parola, o parte di essa nel campo ricerca. È inoltre possibile effettuare ordinamenti per tutti i campi presenti.

|                | <b>SITI DEI RITROVAMENTI</b> |                    |           |                |                 |           |
|----------------|------------------------------|--------------------|-----------|----------------|-----------------|-----------|
|                | 10 - risultati per pagina    |                    | Ricerca:  |                |                 |           |
| U.T.           | Denominazione Sito           | Ritrovamenti       | Provincia | Comune         | Località        | Dettaglio |
| 1              | Capo Af                      | Insieme di Reperti | Messina   | Al Terme       | Af Terme        |           |
| $\overline{2}$ | Capo S. Alessio              | Reitto             | Messina   | S Alessio      | S Alessio       |           |
| 3              | Capo Taormina                | Insieme di Reperti | Messina   | Taormina       | Taormina        |           |
| $4 -$          | Glardini Naxos               | Relitto.           | Messina   | Giardini Naxos | Glardini Naxos  |           |
| 5.             | Capo Schisò                  | Insieme di Reperti | Messina   | Giardini Naxos | Capo Schisò     |           |
| 6              | Torre Archirafi              | Insieme di Reporti | Catania   | Riposto        | Torre archiraft |           |
| $7 -$          | Acitrezza - Capomulini       | Insieme di Reperti | Catania   | Acircale       | Capomulini      |           |
| 8              | Capomulini                   | Insieme di Reperti | Catania   | Acireale       | Capomulini      |           |
| $\Omega$       | Claramitaro                  | Insieme di Reperti | Catania   | Aci Castello   | Aci Trezza      |           |
| 10             | Area del porto di Acitrezza  | Insieme di Reperti | Catania   | Aci Castello   | Aci Trezza      |           |

Screenshot della pagina siti.php

**dettagliositi.php**: è la pagina che ci permette di visualizzare tutte le informazioni esistenti sul database del sito selezionato precedentemente provenienti dalle tabelle *sito* del database. Subito in basso viene vengono visualizzate le informazioni inerenti al nome del sito e alla sua unità topografica (dati rispettivamente associati ai campi *denominazionesito* e *idut* della tabella *sito*). I restanti campi mostrati sono:

- **Descrizione**, associato al campo *descrizionesito* della tabella *sito* del database.
- **Stato**, associato al campo *stato* della tabella *sito* del database, tramite un menu a tendina è possibile selezionare in questa fase del progetto solo lo stato Italia.
- **Regione**, associato al campo *regione* della tabella *sito* del database.
- **Provincia**, associato al campo *provincia* della tabella *sito* del database.
- **Comune**, associato al campo *comune* della tabella *sito* del database.
- **Località**, associato al campo *localita* della tabella *sito* del database.
- **Ritrovamenti**, associato al campo *ritrovamenti* della tabella *sito* del database.
- **Periodo**, è una stringa che mostra le informazioni inerenti ai campi *nomeperiodo*, *nomefase*, e l'intervallo di tempo relativo ottenuto dai campi *datasitoinf* e *datasitosup*, della tabella *sito* del database.
- **Posizione**, è una stringa che mostra le informazioni inerenti ai campi *poslat*, *poslong* della tabella *sito* del database formattati secondo il formato  $(^\circ, \dot{\cdot}, \dot{\cdot}^\circ).$
- **Posizione Gradi Decimali,** è una stringa che mostra le informazioni inerenti ai campi *posgoolat*, *posgoolong* della tabella *sito* del database formattati secondo il formato gradi decimali.
- **Profondità**, associato al campo *profondita* della tabella *sito* del database.

Di seguito saranno visualizzate le immagini inerenti al sito archeologico.

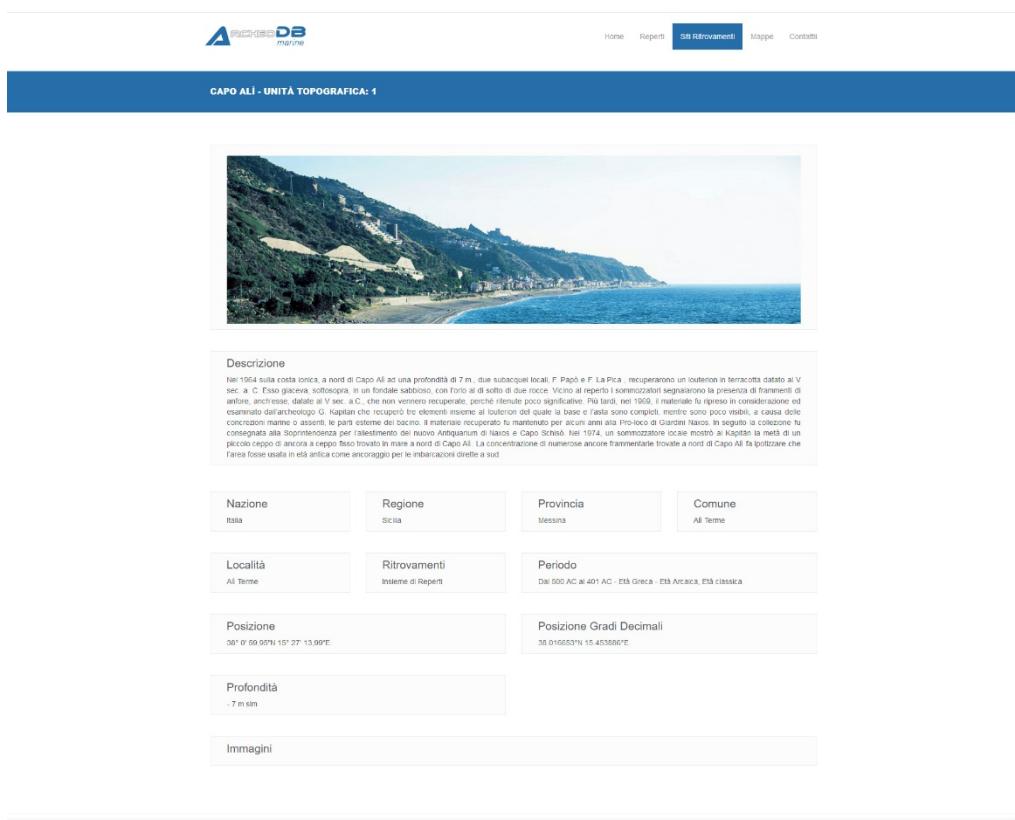

Screenshot della pagina dettagliositi.php

**Contatti**<br>Email: fran

**mappe.php**: è la pagina che ci permette di visualizzare le mappe presenti nel sito. Ci sono due tipologie di mappe: quelle create dinamicamente dal sito leggendo i dati dai campi della tabella *sito* e quelle create e caricate come immagini le cui informazioni sono contenute nella tabella *mappe*. Le mappe create dinamicamente sono la mappa di distribuzione topografica e quella tipologica. Il numero, invece, delle altre mappe non è definito e varia in base a quante mappe si inseriranno nel sito.

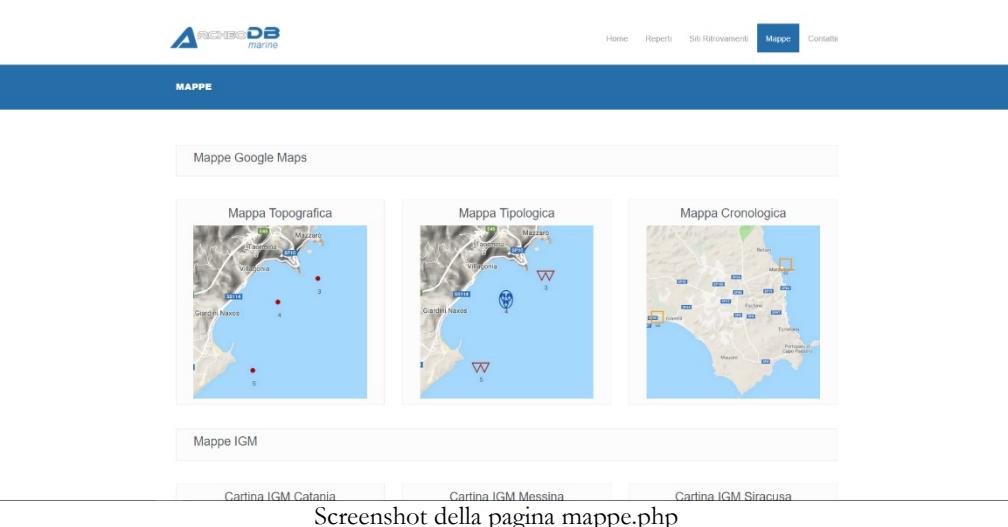

**mappadistribuzionetopografica.php** : è la pagina che utilizzando le API di Google realizza una cartina stile google maps con i dati inerenti ai nostri siti archeologici ricavando la posizione dal campo *posgoolat* e *posgoolong* della tabella *sito*. Tramite uno script javascript saranno inseriti dei segnaposti sulla mappa e tramite script php sarà interrogato il database ed inseriti i valori delle unità topografiche contenute nel campo *idut* della tabella *sito*.

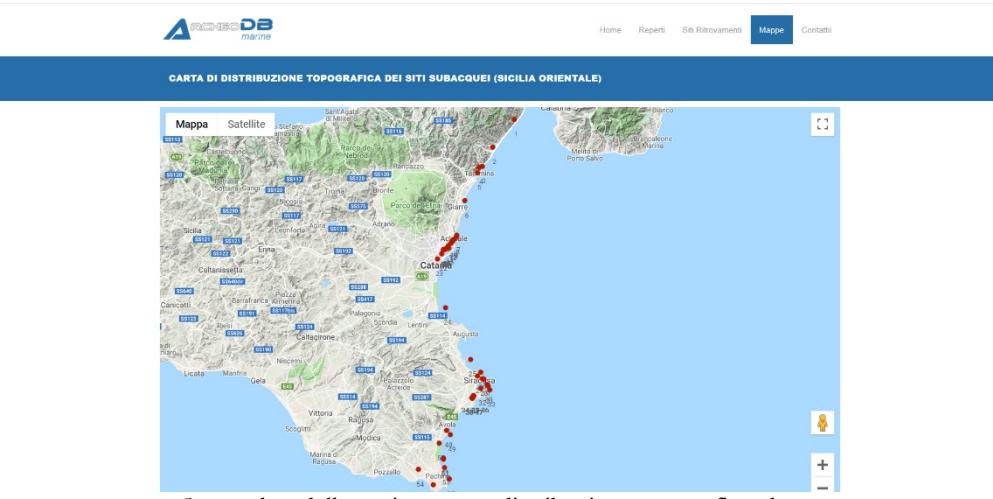

Screenshot della pagina mappadistribuzionetopografica.php

**mappadistribuzionetipologica.php**: è la pagina che utilizzando le API di Google realizza una cartina stile google maps con i dati inerenti ai siti archeologici ricavando la posizione dal campo *posgoolat* e *posgoolong* della tabella *sito*. Tramite uno script javascript saranno inseriti dei segnaposti realizzati da icone che variano in base alla tipologia di reperto ottenuta leggendo il contenuto del campo *ritrovamenti* della tabella *sito*, sulla mappa e tramite script php sarà interrogato il database ed inseriti i valori delle unità topografiche contenute nel campo *idut* della tabella *sito*.

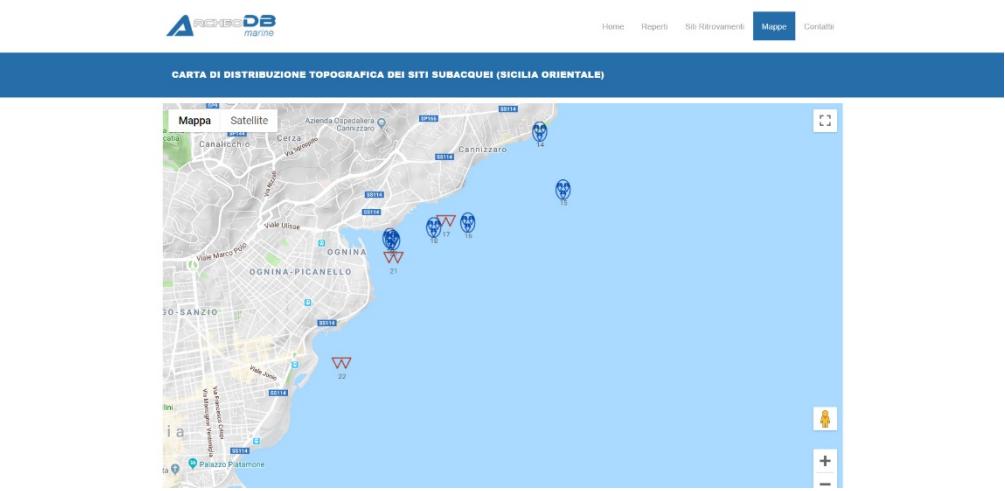

Screenshot della pagina mappadistribuzionetipologica.php

**mappadistribuzionecronologica.php**: è la pagina che permette di visualizzare tutte le mappe cronologiche divise per Età Greca, Età Romana e Alto Medioevo,

ovvero i periodi storici attinenti ai reperti ritrovati nei vari siti archeologici considerati. A loro volta, per facilitare visivamente l'utente è possibile visualizzare ogni periodo per le tre provincie considerate (Messina, Catania e Siracusa).

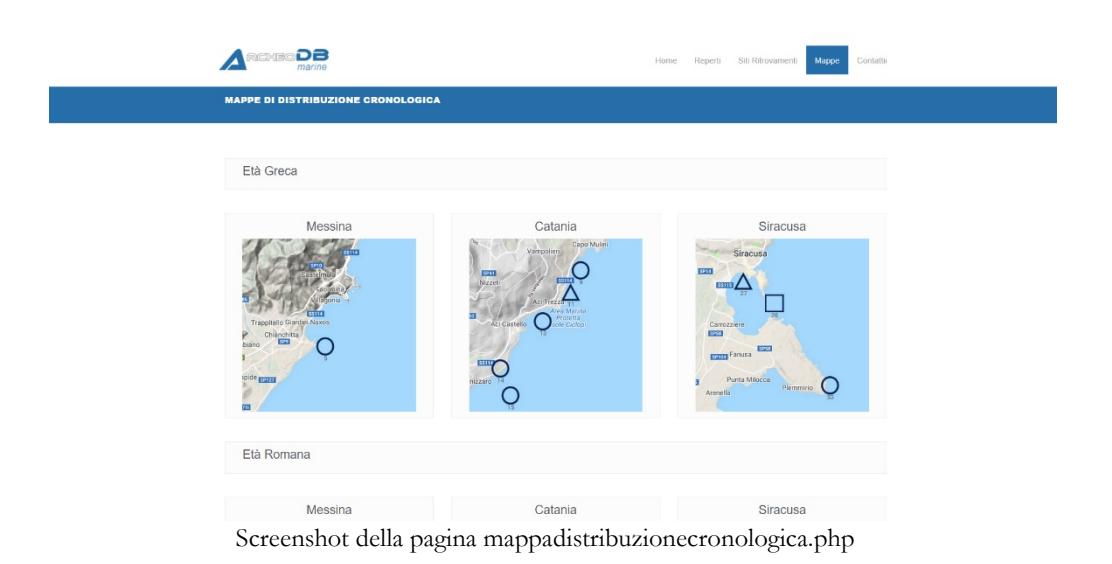

Cliccando su ogni icona rappresentante la provincia ed un determinato periodo storico, si aprono delle pagine, rispettivamente:

- **mappadistribuzionecronologicagrecame.php**
- **mappadistribuzionecronologicagrecact.php**
- **mappadistribuzionecronologicagrecasr.php**
- **mappadistribuzionecronologicaromaname.php**
- **mappadistribuzionecronologicaromanact.php**
- **mappadistribuzionecronologicaromanasr.php**
- **mappadistribuzionecronologicaaltome.php**
- **mappadistribuzionecronologicaaltoct.php**
- **mappadistribuzionecronologicaaltosr.php**

Tutte queste mappe sono realizzate similarmente, cambia solo il parametro della ricerca del periodo storico ed il centramento della mappa inerente alla provincia considerata. Analogamente alle mappe topografiche e topologiche, anche queste

sono genereate utilizzando le API messe a disposizione gratuiatamente da Google Maps , integrando con degli scrips in javascript e php.

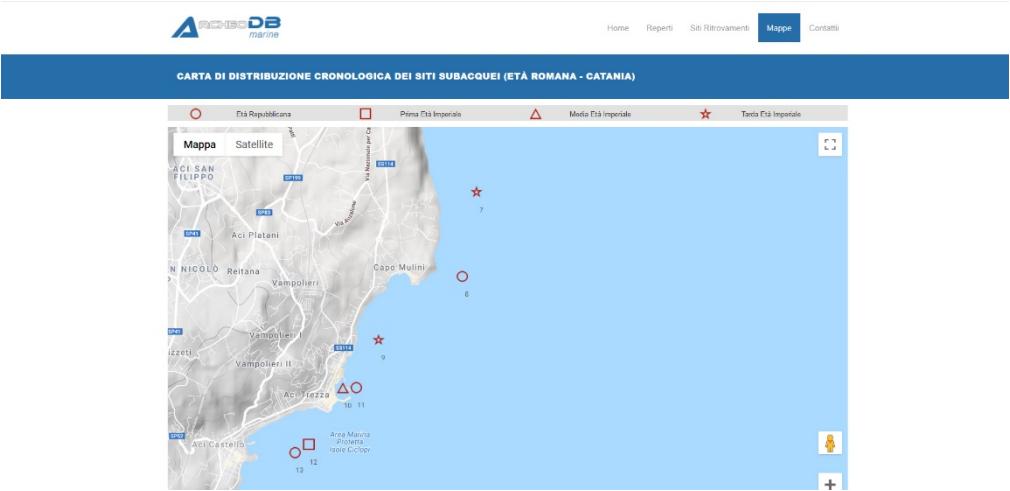

Screenshot della pagina mappadistribuzionecronologicaramanact.php

**visualizzamappa.php**: è la pagina permette di visualizzare qualsiasi mappa sia inserita nel sito, leggendo le informazioni dal campo *percorsomappa* della tabella *mappa*.

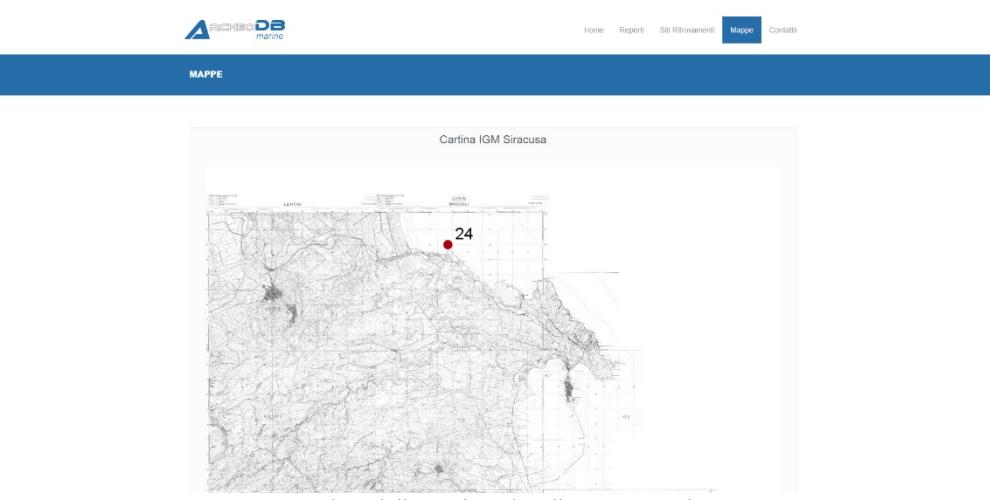

Screenshot della pagina visualizzamappa.php

**contatti.php**: è la pagina permette di visualizzare le informazioni di contatto email dell'amministratore del sito e di eventuali collaboratori.